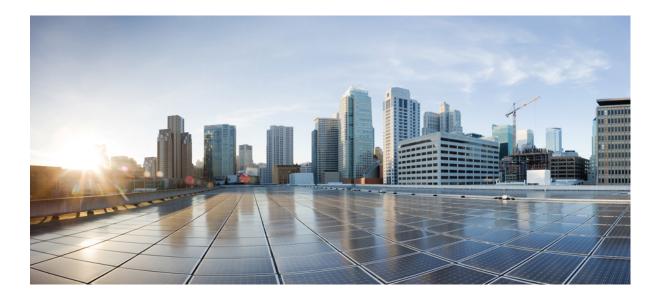

### **Cisco IOS IP Addressing Services Command Reference**

#### Americas Headquarters Cisco Systems, Inc.

Cisco Systems, Inc. 170 West Tasman Drive San Jose, CA 95134-1706 USA http://www.cisco.com Tel: 408 526-4000 800 553-NETS (6387) Fax: 408 527-0883 THE SPECIFICATIONS AND INFORMATION REGARDING THE PRODUCTS IN THIS MANUAL ARE SUBJECT TO CHANGE WITHOUT NOTICE. ALL STATEMENTS, INFORMATION, AND RECOMMENDATIONS IN THIS MANUAL ARE BELIEVED TO BE ACCURATE BUT ARE PRESENTED WITHOUT WARRANTY OF ANY KIND, EXPRESS OR IMPLIED. USERS MUST TAKE FULL RESPONSIBILITY FOR THEIR APPLICATION OF ANY PRODUCTS.

THE SOFTWARE LICENSE AND LIMITED WARRANTY FOR THE ACCOMPANYING PRODUCT ARE SET FORTH IN THE INFORMATION PACKET THAT SHIPPED WITH THE PRODUCT AND ARE INCORPORATED HEREIN BY THIS REFERENCE. IF YOU ARE UNABLE TO LOCATE THE SOFTWARE LICENSE OR LIMITED WARRANTY, CONTACT YOUR CISCO REPRESENTATIVE FOR A COPY.

The Cisco implementation of TCP header compression is an adaptation of a program developed by the University of California, Berkeley (UCB) as part of UCB's public domain version of the UNIX operating system. All rights reserved. Copyright © 1981, Regents of the University of California.

NOTWITHSTANDING ANY OTHER WARRANTY HEREIN, ALL DOCUMENT FILES AND SOFTWARE OF THESE SUPPLIERS ARE PROVIDED "AS IS" WITH ALL FAULTS. CISCO AND THE ABOVE-NAMED SUPPLIERS DISCLAIM ALL WARRANTIES, EXPRESSED OR IMPLIED, INCLUDING, WITHOUT LIMITATION, THOSE OF MERCHANTABILITY, FITNESS FOR A PARTICULAR PURPOSE AND NONINFRINGEMENT OR ARISING FROM A COURSE OF DEALING, USAGE, OR TRADE PRACTICE.

IN NO EVENT SHALL CISCO OR ITS SUPPLIERS BE LIABLE FOR ANY INDIRECT, SPECIAL, CONSEQUENTIAL, OR INCIDENTAL DAMAGES, INCLUDING, WITHOUT LIMITATION, LOST PROFITS OR LOSS OR DAMAGE TO DATA ARISING OUT OF THE USE OR INABILITY TO USE THIS MANUAL, EVEN IF CISCO OR ITS SUPPLIERS HAVE BEEN ADVISED OF THE POSSIBILITY OF SUCH DAMAGES.

Any Internet Protocol (IP) addresses and phone numbers used in this document are not intended to be actual addresses and phone numbers. Any examples, command display output, network topology diagrams, and other figures included in the document are shown for illustrative purposes only. Any use of actual IP addresses or phone numbers in illustrative content is unintentional and coincidental.

Cisco and the Cisco logo are trademarks or registered trademarks of Cisco and/or its affiliates in the U.S. and other countries. To view a list of Cisco trademarks, go to this URL: http:// WWW.cisco.com/go/trademarks. Third-party trademarks mentioned are the property of their respective owners. The use of the word partner does not imply a partnership relationship between Cisco and any other company. (1110R)

© 2014 Cisco Systems, Inc. All rights reserved.

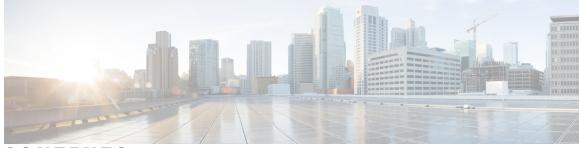

CONTENTS

#### CHAPTER 1

ſ

#### accounting DHCP through clear ip route 1

| accounting (DHCP) 3                  |
|--------------------------------------|
| accounting (DHCP for IPv6) 6         |
| address client-id 7                  |
| address hardware-address 9           |
| address prefix <b>11</b>             |
| address range 12                     |
| application redundancy 14            |
| alg sip blacklist <b>15</b>          |
| alg sip processor <b>17</b>          |
| alg sip timer <b>18</b>              |
| arp (global) <b>20</b>               |
| arp (interface) 23                   |
| arp access-list 25                   |
| arp authorized <b>29</b>             |
| arp log threshold entries 31         |
| arp packet-priority enable <b>33</b> |
| arp probe interval <b>35</b>         |
| arp timeout <b>37</b>                |
| asymmetric-routing 39                |
| authentication 41                    |
| authorization method (DHCP) 43       |
| authorization shared-password 45     |
| authorization username (DHCP) 47     |
| auto-ip-ring 51                      |
| basic-mapping-rule 53                |
| bootfile 54                          |
| cache-memory-max 55                  |
|                                      |

|           | class (DHCP) 57                                      |
|-----------|------------------------------------------------------|
|           | clear arp interface 59                               |
|           | clear arp-cache 60                                   |
|           | clear arp-cache counters ha 63                       |
|           | clear host 65                                        |
|           | clear ip arp inspection log 68                       |
|           | clear ip arp inspection statistics <b>69</b>         |
|           | clear ip arp poll statistics <b>70</b>               |
|           | clear ip dhep binding <b>71</b>                      |
|           | clear ip dhep conflict <b>73</b>                     |
|           | clear ip dhcp limit lease <b>75</b>                  |
|           | clear ip dhcp server statistics <b>77</b>            |
|           | clear ip dhcp snooping binding <b>78</b>             |
|           | clear ip dhep snooping database statistics <b>79</b> |
|           | clear ip dhep snooping statistics <b>80</b>          |
|           | clear ip dhcp subnet 81                              |
|           | clear ip interface 83                                |
|           | clear ip nat translation 85                          |
|           | clear ip nat translation redundancy 88               |
|           | clear ip nhrp 89                                     |
|           | clear ip route 91                                    |
| CHAPTER 2 | clear ip route dhcp through ip arp entry learn 93    |
|           | clear ip route dhcp 96                               |
|           | clear ip snat sessions <b>98</b>                     |
|           | clear ip snat translation distributed <b>99</b>      |
|           | clear ip snat translation peer <b>100</b>            |
|           | clear ip dhep snooping database statistics 101       |
|           | clear ip translation peer <b>102</b>                 |
|           | clear ipv6 dhcp 103                                  |
|           | clear ipv6 dhcp binding <b>104</b>                   |
|           | clear ipv6 dhcp client <b>106</b>                    |
|           | clear ipv6 dhcp conflict <b>107</b>                  |
|           | clear ipv6 dhcp-ldra statistics 109                  |
|           | clear ipv6 dhcp relay binding <b>111</b>             |

I

clear ipv6 dhcp route 113 clear ipv6 nat translation 114 clear logging ip access-list cache 116 clear mdns cache 117 clear mdns service-types 119 clear mdns statistics 120 clear nat64 ha statistics **122** clear nat64 statistics 123 clear nat64 translations 125 client-identifier 127 client-name 129 control 131 data 133 ddns (DDNS-update-method) 135 default-mapping-rule 137 default-router 138 device-role (DHCPv6 Guard) 140 dns forwarder 141 dns forwarding 144 dns forwarding source-interface 146 dns-server 148 dns-server (config-dhcp-global-options) 150 dns-server (IPv6) 151 domain list 153 domain lookup 155 domain multicast 157 domain name 159 domain-name (IPv6) 161 domain name-server 162 domain name-server interface 164 domain resolver source-interface 167 domain retry 169 domain round-robin 170 domain timeout 172 domain-name (DHCP) 173

designated-gateway 174 group (firewall) 176 hardware-address 177 host 180 host (host-list) 182 http (DDNS-update-method) 184 import all 188 import dns-server 190 import domain-name **192** import information refresh 194 import nis address 196 import nis domain-name 198 import nisp address 200 import nisp domain-name 202 import sip address 204 import sip domain-name 206 import sntp address 208 information refresh 210 internal (DDNS-update-method) 212 interval maximum 214 interval minimum 216 ip address 219 ip address dhcp 222 ip address pool (DHCP) 226 ip arp entry learn 228

#### CHAPTER 3

#### ip arp gratuitous through ip dhcp ping packets 231

ip arp gratuitous 233
ip arp incomplete 235
ip arp inspection filter vlan 236
ip arp inspection limit (interface configuration) 238
ip arp inspection log-buffer 240
ip arp inspection trust 242
ip arp inspection validate 243
ip arp inspection vlan 245

ip arp inspection vlan logging 247 ip arp poll 249 ip arp proxy disable 250 ip arp queue 251 ip classless 252 ip ddns update hostname 254 ip ddns update method 256 ip default-gateway 257 ip dhcp aaa default username 259 ip dhcp bootp ignore 261 ip dhcp class 262 ip dhcp client 264 ip dhcp client authentication key-chain 266 ip dhcp client authentication mode 268 ip dhcp client broadcast-flag (interface) 270 ip dhcp client class-id 272 ip dhcp client client-id 274 ip dhcp client default-router distance 276 ip dhcp client hostname 278 ip dhcp client lease 280 ip dhcp client mobile renew 282 ip dhcp client request 284 ip dhcp client route 286 ip dhcp client update dns 288 ip dhcp compatibility lease-query client 291 ip dhcp compatibility suboption link-selection 293 ip dhcp conflict logging 295 ip dhcp conflict resolution 297 ip dhcp database 298 ip dhcp debug ascii-client-id 300 ip dhcp excluded-address 301 ip dhcp global-options 303 ip dhcp limit lease 304 ip dhcp limit lease log 306 ip dhcp limit lease per interface 307

ip dhcp limited-broadcast-address 309ip dhcp ping packets 311

#### CHAPTER 4

ip dhcp ping timeout through ip dhcp-client forcerenew 313

- ip dhcp ping timeout 315
- ip dhcp pool **317**
- ip dhcp relay bootp ignore 319
- ip dhcp relay prefer known-good-server **320** 
  - ip dhcp relay forward spanning-tree 322
- ip dhcp relay information check 324
- ip dhcp relay information check-reply **326**
- ip dhcp relay information option 328
- ip dhcp relay information option server-id-override 332
- ip dhcp relay information option subscriber-id 334
- ip dhcp relay information option vpn-id 336
  - ip dhcp relay information option-insert 338
- ip dhcp relay information policy 340
- ip dhcp relay information policy-action 342
- ip dhcp relay information trust-all 344
- ip dhcp relay information trusted 346
- ip dhcp-relay source-interface 348
- ip dhcp route connected 350
- ip dhep server use subscriber-id client-id 351
- ip dhcp smart-relay 352
- ip dhcp snooping 353
- ip dhcp snooping binding 355
- ip dhcp snooping database 357
- ip dhcp snooping detect spurious 359
- ip dhep snooping detect spurious interval 361
- ip dhcp snooping detect spurious vlan 362
- ip dhcp snooping glean 363
- ip dhcp snooping information option 364
- ip dhcp snooping limit rate 366
- ip dhcp snooping packets 368
- ip dhcp snooping verify mac-address 370

CHAPTER 5

ſ

| ip dhep snooping vlan <b>372</b>                                                                    |  |
|----------------------------------------------------------------------------------------------------|--|
| ip dhcp subscriber-id interface-name 374                                                            |  |
| ip dhcp support option55-override <b>375</b>                                                        |  |
| ip dhcp support tunnel unicast <b>376</b>                                                           |  |
| ip dhcp update dns 378                                                                              |  |
| ip dhcp use <b>380</b>                                                                              |  |
| ip dhcp use subscriber-id client-id <b>382</b>                                                      |  |
| ip dhep-client broadcast-flag 383                                                                   |  |
| ip dhcp-client default-router distance 385                                                          |  |
| ip dhcp-client forcerenew <b>387</b>                                                                |  |
| ip dhcp-client network-discovery through ip nat sip-sbc 389<br>ip dhcp-client network-discovery 391 |  |
| ip dhcp-client update dns <b>393</b>                                                                |  |
| ip dhep-relay information option server-override <b>396</b>                                         |  |
| ip dhcp-relay source-interface <b>398</b>                                                           |  |
| ip dhep-server <b>400</b>                                                                           |  |
| ip dhcp-server query lease <b>402</b>                                                               |  |
| ip dns name-list <b>404</b>                                                                         |  |
| ip dns primary <b>407</b>                                                                           |  |
| ip dns server <b>409</b>                                                                            |  |
| ip dns server queue limit <b>410</b>                                                                |  |
| ip dns server view-group 412                                                                        |  |
| ip dns spoofing <b>414</b>                                                                          |  |
| ip dns view 416                                                                                     |  |
| ip dns view-group 420                                                                               |  |
| ip dns view-list 422                                                                                |  |
| ip domain list <b>425</b>                                                                           |  |
| ip domain lookup <b>427</b>                                                                         |  |
| ip domain multicast 429                                                                             |  |
| ip domain name <b>431</b>                                                                           |  |
| ip domain recursive <b>433</b>                                                                      |  |
| ip domain retry <b>435</b>                                                                          |  |
| ip domain round-robin <b>437</b>                                                                    |  |
| ip domain timeout <b>439</b>                                                                        |  |

I

ip gratuitous-arps 441 ip host 443 ip host-list 449 ip hostname strict 450 ip local-proxy-arp **452** ip mobile arp 454 ip name-server 457 ip nat 459 ip nat create flow-entries 462 ip nat enable 464 ip nat inside destination 465 ip nat inside source 468 ip nat log translations flow-export 475 ip nat log translations syslog 477 ip nat outside source 479 ip nat piggyback-support 484 ip nat pool 486 ip nat service 490 ip nat service dns-reset-ttl 495 ip nat service enable-sym-port 497 ip nat service pptp 499 ip nat settings mode 500 ip nat settings pap 502 ip nat settings support mapping outside 506 ip nat sip-sbc 507

#### CHAPTER 6

#### ip nat source through iterate-ip-addrs 511

ip nat source 514
ip nat stateful id 517
ip nat switchover replication http 520
ip nat translation 521
ip nat translation (timeout) 522
ip nat translation max-entries 525
ip netmask-format 528
ip nhrp authentication 530

1

ip nhrp group 531

ip nhrp holdtime 533

ip nhrp interest 534

ip nhrp map 536

ip nhrp map group **538** 

ip nhrp map multicast 540

ip nhrp map multicast dynamic 542

ip nhrp max-send 544

ip nhrp network-id 547

ip nhrp nhs 548

ip nhrp record 551

ip nhrp redirect 552

ip nhrp registration 554

ip nhrp registration no-unique 556

ip nhrp responder 557

ip nhrp server-only 559

ip nhrp shortcut 560

ip nhrp trigger-svc 562

ip nhrp use 564

ip options 566

ip proxy-arp 568

ip route 569

ip route vrf 574

ip routing 578

ip source binding 579

ip source-route 581

ip sticky-arp (global configuration) 582

ip sticky-arp (interface configuration) 584

ip subnet-zero 586

ip unnumbered 587

IP Unnumbered Ethernet Polling Support 589

ip verify source vlan dhcp-snooping 590

ipv4-prefix 592

I

ipv6 address autoconfig 594

ipv6 address dhcp 596

ipv6 address dhcp client request 598 ipv6 dhcp binding track ppp 599 ipv6 dhcp client information refresh minimum 600 ipv6 dhcp client pd 601 ipv6 dhcp database 603 ipv6 dhcp debug redundancy 605 ipv6 dhcp framed password 606 ipv6 dhcp guard attach-policy 607 ipv6 dhcp guard policy 609 ipv6 dhcp iana-route-add 610 ipv6 dhcp iapd-route-add 611 ipv6 dhcp-ldra 612 ipv6 dhcp-ldra attach-policy 614 ipv6 dhcp ldra attach-policy (VLAN) 616 ipv6 dhcp ping packets 618 ipv6 dhcp pool 620 ipv6 dhcp relay destination 623 ipv6 dhcp-relay source-interface 626 ipv6 dhcp-relay bulk-lease 628 ipv6 dhcp-relay option vpn 630 ipv6 dhcp-relay show bindings 631 ipv6 dhcp-relay source-interface 632 ipv6 dhcp server 634 ipv6 dhcp server vrf enable 637 ipv6 inspect tcp finwait-time 638 ipv6 nd managed-config-flag 639 ipv6 nd other-config-flag 641 ipv6-prefix 643 iterate-ip-addrs 645

#### CHAPTER 7

#### lease through renew dhcp 649

lease 652 local-ip (IPC transport-SCTP local) 654 local-port 656 logging (cfg-dns-view) 658

I

logging (DNS) 659 logging server-arp 660 match location 662 mac packet-classify 664 mac packet-classify use vlan 666 match message-type 668 match reply prefix-list 670 match server access-list 671 match service-instance 673 match service-type 675 mode (nat64) 677 name 678 nat64 enable 679 nat64 logging 680 nat64 logging translations 682 nat64 map-t 683 nat64 prefix stateful 684 nat64 prefix stateless 686 nat64 route 688 nat64 service ftp 690 nat64 settings 691 nat64 settings eif 692 nat64 settings flow-entries disable 693 nat64 settings mtu minimum 695 nat64 switchover replicate http 697 nat64 translation 699 nat64 v4 701 nat64 v4v6 703 nat64 v6v4 705 netbios-name-server 707 netbios-node-type 709 network (DHCP) 711 next-server 714 nhrp group **716** nhrp map group 718

nis address 720 nis domain-name 722 nisp domain-name 724 nisp address 726 odap client 728 odap server 730 option 732 option hex 734 option ext 736 origin 738 override default-router 740 override utilization high 742 override utilization low 744 port-parameters 746 preempt 748 preference (DHCPv6 Guard) 750 prefix-delegation 751 prefix-delegation aaa 754 prefix-delegation pool 757 priority (firewall) 760 protocol 762 rate-limit (mDNS) 764 rbe nasip 766 redundancy 768 redundancy asymmetric-routing enable 773 redundancy group 774 redundancy group (interface) 775 relay agent information 777 relay destination 779 relay source 780 relay target 781 relay-information hex 783 release dhcp 785 remote command 787 remote login 789

I

|           | remote-ip (IPC transport-SCTP remote) 791              |
|-----------|--------------------------------------------------------|
|           | remote-port 793                                        |
|           | remote-span 795                                        |
|           | renew deny unknown <b>796</b>                          |
|           | renew dhcp <b>798</b>                                  |
|           |                                                        |
| CHAPTER 8 | reserved-only through show ip irdp 801                 |
|           | reserved-only 803                                      |
|           | restrict authenticated <b>805</b>                      |
|           | restrict name-group 807                                |
|           | restrict source access-group 809                       |
|           | service dhcp 811                                       |
|           | service-instance mdns-sd 813                           |
|           | service-list mdns-sd 815                               |
|           | service-policy 817                                     |
|           | service-policy-proximity 819                           |
|           | service-policy-query 821                               |
|           | service-routing mdns-sd 823                            |
|           | service-type-enumeration period 826                    |
|           | set ip next-hop dynamic dhep 827                       |
|           | set platform software trace forwarding-manager alg 829 |
|           | show alg sip 831                                       |
|           | show arp <b>833</b>                                    |
|           | show arp application 840                               |
|           | show arp ha 843                                        |
|           | show arp summary 848                                   |
|           | show auto-ip-ring 851                                  |
|           | show hosts 854                                         |
|           | show ip aliases 858                                    |
|           | show ip arp <b>860</b>                                 |
|           | show ip arp inspection 862                             |
|           | show ip arp inspection log 865                         |
|           | show ip arp poll 867                                   |
|           | show ip ddns update 868                                |
|           | show ip ddns update method 869                         |
|           |                                                        |

I

| show ip dhep binding 870                                  |
|-----------------------------------------------------------|
| show ip dhep conflict 873                                 |
| show ip dhcp database 875                                 |
| show ip dhep import 877                                   |
| show ip dhcp limit lease 879                              |
| show ip dhep pool 881                                     |
| show ip dhcp relay information trusted-sources <b>884</b> |
| show ip dhep server statistics <b>885</b>                 |
| show ip dhep snooping 888                                 |
| show ip dhep snooping binding 891                         |
| show ip dhcp snooping database 894                        |
| show ip dhcp vrf 896                                      |
| show ip dns name-list 898                                 |
| show ip dns primary <b>900</b>                            |
| show ip dns statistics <b>902</b>                         |
| show ip dns view <b>904</b>                               |
| show ip dns view-list 908                                 |
| show ip host-list 911                                     |
| show ip interface 913                                     |
| show ip interface unnumbered 922                          |
| show ip irdp <b>924</b>                                   |
|                                                           |
| show ip masks through vrf DHCP pool 927                   |
| show ip masks 931                                         |
| show ip nat limits all-host 932                           |
| show ip nat limits all-vrf <b>934</b>                     |
| show ip nat nvi statistics <b>936</b>                     |
| show ip nat nvi translations 939                          |
| show ip nat redundancy 941                                |
| show ip nat statistics 943                                |
| show ip nat translations 946                              |
| show ip nat translations redundancy <b>950</b>            |
| show ip nhrp <b>951</b>                                   |
| show ip nhrp group-map 960                                |

٦

show ip nhrp multicast 962

CHAPTER 9

show ip nhrp nhs 965 show ip nhrp summary 968 show ip nhrp traffic 970 show ip route dhcp 972 show ip snat 974 show ip source binding 976 show ip verify source 978 show ipv6 dhcp 981 show ipv6 dhcp binding 982 show ipv6 dhcp conflict 985 show ipv6 dhcp database 987 show ipv6 dhcp guard policy 989 show ipv6 dhcp-ldra 991 show ipv6 dhcp pool 994 show ipv6 dhcp interface 996 show ipv6 dhcp relay binding 999 show ipv6 dhcp route 1001 show ipv6 nat statistics 1002 show ipv6 nat translations 1004 show logging ip access-list 1007 show mdns cache 1009 show mdns cache mac 1011 show mdns cache static 1013 show mdns requests 1015 show mdns service-types 1017 show mdns statistics 1019 show nat64 1021 show nat64 adjacency 1025 show nat64 aliases 1027 show nat64 ha status 1029 show nat64 limits 1031 show nat64 map-t 1033 show nat64 mappings dynamic 1034 show nat64 pools 1036 show nat64 prefix stateful 1038

show nat64 prefix stateless 1040 show nat64 routes 1043 show nat64 services 1045 show nat64 statistics 1047 show nat64 timeouts 1050 show nat64 translations 1052 show nat64 translations entry-type **1055** show nat64 translations redundancy 1057 show nat64 translations time **1059** show nat64 translations total **1061** show nat64 translations v4 1064 show nat64 translations v6 1066 show nat64 translations verbose 1068 show nhrp debug-condition 1072 show nhrp group-map 1073 show platform hardware qfp feature 1075 show platform hardware qfp feature alg statistics sip 1080 show platform software trace message 1084 show redundancy application control-interface group 1087 show redundancy application data-interface 1088 show redundancy application faults group 1090 show redundancy application group 1091 show redundancy application if-mgr 1095 show redundancy application protocol 1097 show redundancy application transport 1099 show running-config mdns-sd policy 1101 show running-config mdns-sd service-instance 1103 show running-config mdns-sd service-list 1105 show running-config vrf 1107 sip address 1111 sip domain-name 1113 snmp-server enable traps dhcp 1115 source-interface (mDNS) 1117 subnet prefix-length 1119 term ip netmask-format 1122

I

timers hellotime 1124 trusted-port (DHCPv6 Guard) 1126 update arp 1127 update dns 1129 utilization mark high 1131 utilization mark low 1133 view (DNS) 1135 vrf (DHCP pool) 1139 vrf (DHCPv6 pool) 1140

I

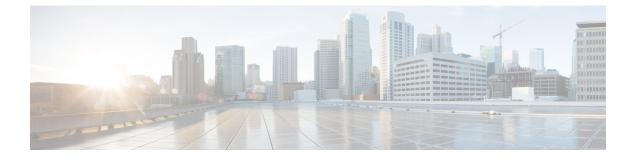

# accounting DHCP through clear ip route

- accounting (DHCP), page 3
- accounting (DHCP for IPv6), page 6
- address client-id, page 7
- address hardware-address, page 9
- address prefix, page 11
- address range, page 12
- application redundancy, page 14
- alg sip blacklist, page 15
- alg sip processor, page 17
- alg sip timer, page 18
- arp (global), page 20
- arp (interface), page 23
- arp access-list, page 25
- arp authorized, page 29
- arp log threshold entries, page 31
- arp packet-priority enable, page 33
- arp probe interval, page 35
- arp timeout, page 37
- asymmetric-routing, page 39
- authentication, page 41
- authorization method (DHCP), page 43
- authorization shared-password, page 45
- authorization username (DHCP), page 47
- auto-ip-ring, page 51

- basic-mapping-rule, page 53
- bootfile, page 54
- cache-memory-max, page 55
- class (DHCP), page 57
- clear arp interface, page 59
- clear arp-cache, page 60
- clear arp-cache counters ha, page 63
- clear host, page 65
- clear ip arp inspection log, page 68
- clear ip arp inspection statistics, page 69
- clear ip arp poll statistics, page 70
- clear ip dhcp binding, page 71
- clear ip dhcp conflict, page 73
- clear ip dhcp limit lease, page 75
- clear ip dhcp server statistics, page 77
- clear ip dhcp snooping binding, page 78
- clear ip dhcp snooping database statistics, page 79
- clear ip dhcp snooping statistics, page 80
- clear ip dhcp subnet, page 81
- clear ip interface, page 83
- clear ip nat translation, page 85
- clear ip nat translation redundancy, page 88
- clear ip nhrp, page 89
- clear ip route, page 91

### accounting (DHCP)

To enable Dynamic Host Configuration Protocol (DHCP) accounting, use the **accounting** command in DHCP pool configuration mode. To disable DHCP accounting for the specified server group, use the **no** form of this command.

accounting server-group-name

no accounting server-group-name

| Syntax Description | server-group-name | Name of a server group to apply DHCP accounting.                                                                                                    |
|--------------------|-------------------|----------------------------------------------------------------------------------------------------|
|                    |                   | • The server group can have one or more<br>members. The server group is defined in the<br>configuration of the <b>aaa group server</b> and <b>aaa</b><br><b>accounting</b> commands. |

**Command Modes** DHCP pool configuration (dhcp-config)

| <b>Command History</b> | Release    | Modification                                                   |
|------------------------|------------|----------------------------------------------------------------|
|                        | 12.2(15)T  | This command was introduced.                                   |
|                        | 12.2(28)SB | This command was integrated into Cisco IOS Release 12.2(28)SB. |
|                        | 15.0(1)S   | This command was integrated into Cisco IOS Release 15.0(1)S.   |

#### **Usage Guidelines**

The accounting command is used to enable the DHCP accounting feature by sending secure DHCP START accounting messages when IP addresses are assigned to DHCP clients, and secure DHCP STOP accounting messages when DHCP leases are terminated. A DHCP lease is terminated when the client explicitly releases the lease, when the session times out, and when the DHCP bindings are cleared from the DHCP database. DHCP accounting is configured on a per-client or per-lease basis. Separate DHCP accounting processes can be configured on a per-pool basis.

The **accounting**command can be used only to network pools in which bindings are created automatically and destroyed upon lease termination (or when the client sends a DHCP RELEASE message). DHCP bindings are also destroyed when the **clear ip dhcp binding** or **no service dhcp** command is issued. These commands should be used with caution if an address pool is configured with DHCP accounting.

Authentication, authorization, and accounting (AAA) and RADIUS must be configured before this command can be used to enable DHCP accounting. A server group must be defined with the **aaa group server** command.

START and STOP message generation is configured with the **aaa accounting**command. The **aaa accounting**command can be configured to enable the DHCP accounting to send both START and STOP messages or STOP messages only.

# **Examples** The following example shows how to configure DHCP accounting start and stop messages to be sent if RADIUS-GROUP1 is configured as a start-stop group. Stop messages will be sent only if RADIUS-GROUP1 is configured as a stop-only group.

Router(config) # ip dhcp pool pool1

Router(dhcp-config)# accounting group1

#### **Related Commands**

| Command                    | Description                                                                                                    |
|----------------------------|----------------------------------------------------------------------------------------------------|
| aaa accounting             | Enables AAA accounting of requested services for<br>billing or security purposes when you use RADIUS<br>or TACACS+.                                                                                |
| aaa group serve r          | Groups different server hosts into distinct lists and distinct methods.                                                                                                    |
| aaa new-model              | Enables the AAA access control model.                                                                                                    |
| aaa session-id             | Specifies whether the same session ID will be used<br>for each AAA accounting service type within a call<br>or whether a different session ID will be assigned to<br>each accounting service type. |
| clear arp-cache            | Deletes all dynamic entries from the ARP cache.                                                                                                    |
| clear ip dhcp binding      | Deletes an automatic address binding from the Cisco<br>IOS DHCP server database.                                                                                                    |
| ip dhcp pool               | Configures a DHCP address pool on a Cisco IOS<br>DHCP server and enters DHCP pool configuration<br>mode.                                                                                           |
| ip radius source-interface | Forces RADIUS to use the IP address of a specified interface for all outgoing RADIUS packets.                                                                                                    |
| radius-server hos t        | Specifies a RADIUS server host.                                                                                                    |
| radius-server retransmit   | Specifies the number of times that Cisco IOS will look for RADIUS server hosts.                                                                                                    |
| service dhcp               | Enables the Cisco IOS DHCP server and relay agent features.                                                                                                    |
| show ip dhcp binding       | Displays address bindings on the Cisco IOS DHCP server.                                                                                                    |

ſ

| Command                        | Description                                                                     |
|--------------------------------|---------------------------------------------------------------------------------|
| show ip dhcp server statistics | Displays Cisco IOS DHCP server statistics.                                      |
| update arp                     | Secures the MAC address of the authorized client interface to the DHCP binding. |

# accounting (DHCP for IPv6)

To enable sending of accounting start and stop messages, use the **accounting** command in DHCP for IPv6 pool configuration mode. To remove configuration for these messages, use the **no** form of this command.

accounting *mlist* 

no accounting mlist

| Syntax Description | mlist                                                                                                    |                              | Accounting list to which start and stop messages are sent.                                                      |  |
|--------------------|----------------------------------------------------------------------------------------------------|------------------------------|----------------------------------------------------------------------------------------------------|--|
| Command Default    | Accounting start and stop messages are not configured.                                                      |                              |                                                                                                    |  |
| Command Modes      | DHCP for IPv6 pool configuration (config-d                                                                  | ncp)                         |                                                                                                    |  |
| Command History    | Release                                                                                                    | Nodificat                    | tion                                                                                                    |  |
|                    | Cisco IOS Release XE 2.5                                                                                    | This command was introduced. |                                                                                                    |  |
|                    |                                                                                                    | This com<br>2.2(50)8         | mand was integrated into Cisco IOS Release                                                                      |  |
| Usage Guidelines   | 8                                                                                                    | ed for a I                   | nd send accounting start and stop messages to a named DHCPv6 pool, accounting interim packets are sent to pool. |  |
| Examples           | <b>mples</b> The following example configures accounting start and stop messages to be sent to an ac list1: |                              |                                                                                                    |  |
|                    | Router(config)# ipv6 dhcp pool pool1<br>Router(config-dhcp)# accounting list1                               |                              |                                                                                                    |  |

### address client-id

To reserve an IP address for a Dynamic Host Configuration Protocol (DHCP) client identified by a client identifier, use the **address client-id** command in DHCP pool configuration mode. To remove the reserved address, use the **no** form of this command.

address ip-address client-id string [ascii]

no address ip-address

#### **Syntax Description**

| ascii      | (Optional) Specifies that the client ID is in ASCII string form. |  |
|------------|------------------------------------------------------------------|--|
| string     | A unique ASCII string or hexadecimal string.                     |  |
| ip-address | IP address reserved for the client.                              |  |

#### **Command Default** IP addresses are not reserved.

**Command Modes** DCHP pool configuration (dhcp-config)

| Command History | Release      | Modification                                                     |
|-----------------|--------------|------------------------------------------------------------------|
|                 | 12.2(46)SE   | This command was introduced.                                     |
|                 | 12.2(33)SXI4 | This command was integrated into Cisco IOS Release 12.2(33)SXI4. |

**Usage Guidelines** The **address client-id** command can be used to create reserved addresses in pools for any DHCP client identified by the client identifier option in the DHCP packet. You can also reserve an IP address for a DHCP client that is configured to use the port-based address allocation feature. For port-based address allocation, the *string* argument must be the short name of the interface (port) and the **ascii** keyword must be specified.

**Examples** In the following example, a subscriber ID will be automatically generated based on the short name of the interface (port) specified by the **address client-id**command. The DHCP server will ignore any client identifier fields in the DHCP messages and use this subscriber ID as the client identifier. The DHCP client is preassigned IP address 10.1.1.7.

Router(config)# ip dhcp use subscriber-id client-id Router(config)# ip dhcp subscriber-id interface-name Router(config)# ip dhcp excluded-address 10.1.1.1 10.1.1.3 Router(config)# ip dhcp pool dhcppool

1

Router(dhcp-config)# network 10.1.1.0 255.255.255.0
Router(dhcp-config)# address 10.1.1.7 client-id ethernet 1/0 ascii

#### **Related Commands**

| Command                  | Description                                                         |
|--------------------------|---------------------------------------------------------------------|
| address hardware address | Reserves an IP address for a client identified by hardware address. |

### address hardware-address

To reserve an IP address for a client identified by hardware address, use the **address hardware-address** command in DHCP pool configuration mode. To remove the reserved address, use the **no** form of this command.

address ip-address hardware-address mac-address [ hardware-number ]

**no address** *ip-address* 

#### **Syntax Description**

| ip-address      | IP address reserved for the client.                                                                                                    |
|-----------------|----------------------------------------------------------------------------------------------------|
| mac-address     | Hardware address of the client.                                                                                                    |
| hardware-number | (Optional) Address Resolution Protocol (ARP)<br>hardware specified in an online database at<br>http://www.iana.org/assignments/arp-parameters. The<br>range is from 0 to 255. |

#### **Command Default** IP addresses are not reserved.

#### **Command Modes** DHCP pool configuration (dhcp-config)

| <b>Command History</b> | Release      | Modification                                                     |
|------------------------|--------------|------------------------------------------------------------------|
|                        | 12.2(46)SE   | This command was introduced.                                     |
|                        | 12.2(33)SXI4 | This command was integrated into Cisco IOS Release 12.2(33)SXI4. |

**Usage Guidelines** This command is used to reserve an IP address for clients identified by the hardware address included in the fixed-size header of the Dynamic Host Configuration Protocol (DHCP) message.

**Examples** In the following example, an IP address is reserved for a client that is identified by its hardware address:

Router(config)# **ip dhcp pool dhcppool** Router(dhcp-config)# **address 10.10.10.3 hardware-address b708.1388.f166** 

| <b>Related Commands</b> | Command           | Description                                                                   |
|-------------------------|-------------------|-------------------------------------------------------------------------------|
|                         | address client-id | Reserves an IP address for a DHCP client identified by the client identifier. |

### address prefix

To specify an address prefix for address assignment, use the **address prefix** command in interface configuration mode. To remove the address prefix, use the **no** form of this command.

address prefix ipv6-prefix [lifetime {valid-lifetime preferred-lifetime| infinite}]

no address prefix

#### Syntax Description

| ipv6-prefix                                              | IPv6 address prefix.                                                                                                    |
|----------------------------------------------------------|----------------------------------------------------------------------------------------------------|
| lifetime {valid-lifetime preferred-lifetime   infinite}] | (Optional) Specifies a time interval (in seconds) that<br>an IPv6 address prefix remains in the valid state. If<br>the <b>infinite</b> keyword is specified, the time interval<br>does not expire. |

**Command Default** No IPv6 address prefix is assigned.

#### **Command Modes** DHCP pool configuration (config-dhcpv6)

| <b>Command History</b> | Release   | Modification                 |
|------------------------|-----------|------------------------------|
|                        | 12.4(24)T | This command was introduced. |

**Usage Guidelines** You can use the **address prefix** command to configure one or several address prefixes in an IPv6 DHCP pool configuration. Each time the IPv6 DHCP address pool is used, an address will be allocated from each of the address prefixes associated with the IPv6 DHCP pool.

**Examples** The following example shows how to configure a pool called engineering with an IPv6 address prefix:

Router(config)# ipv6 dhcp pool engineering Router(config-dhcpv6)# address prefix 2001:1000::0/64 lifetime infinite

#### **Related Commands**

| Command        | Description                                                                                                |
|----------------|----------------------------------------------------------------------------------------------------|
| ipv6 dhcp pool | Configures a DHCPv6 server configuration<br>information pool and enters DHCPv6 pool<br>configuration mode. |

### address range

To set an address range for a Dynamic Host Configuration Protocol (DHCP) class in a DHCP server address pool, use the **address range**command in DHCP pool class configuration mode. To remove the address range, use the **no** form of this command.

address range start-ip end-ip

no address range start-ip end-ip

#### **Syntax Description**

| start-ip | Starting IP address that defines the range of addresses in the address pool. |
|----------|------------------------------------------------------------------------------|
| end-ip   | Ending IP address that defines the range of addresses in the address pool.   |

#### **Command Default** No DHCP address range is set.

#### **Command Modes** DHCP pool class configuration (config-dhcp-pool-class)

| <b>Command History</b> | Release     | Modification                                                    |
|------------------------|-------------|-----------------------------------------------------------------|
|                        | 12.2(13)ZH  | This command was introduced.                                    |
|                        | 12.3(4)T    | This command was integrated into Cisco IOS Release 12.3(4)T.    |
|                        | 12.2(28)SB  | This command was integrated into Cisco IOS Release 12.2(28)SB.  |
|                        | 12.2(33)SRB | This command was integrated into Cisco IOS Release 12.2(33)SRB. |
|                        | 15.0(1)S    | This command was integrated into Cisco IOS Release 15.0(1)S.    |

| Usage Guidelines | If the address range command is not configured for a DHCP class in a DHCP server address pool, the default |
|------------------|----------------------------------------------------------------------------------------------------|
|                  | value is the entire subnet of the address pool.                                                            |

**Examples** The following example shows how to set the available address range for class 1 from 10.0.20.1 through 10.0.20.100:

Router(config)# ip dhcp pool pool1
Router(dhcp-config)# network 10.0.20.0 255.255.255.0
Router(dhcp-config)# class class1
Router(config-dhcp-pool-class)# address range 10.0.20.1 10.0.20.100

#### **Related Commands**

ſ

| Command       | Description                                                    |
|---------------|----------------------------------------------------------------|
| ip dhcp class | Defines a DHCP class and enters DHCP class configuration mode. |

# application redundancy

To enter redundancy application configuration mode, use the **application redundancy** command in redundancy configuration mode.

#### application redundancy

- **Syntax Description** This command has no arguments or keywords.
- Command Default None
- **Command Modes** Redundancy configuration (config-red)

| Command History | Release                   | Modification                 |
|-----------------|---------------------------|------------------------------|
|                 | Cisco IOS XE Release 3.1S | This command was introduced. |

**Examples** The following example shows how to enter redundancy application configuration mode:

```
Router# configure terminal
Router(config)# redundancy
Router(config-red)# application redundancy
Router(config-red-app)#
```

#### Related Commands

| Command          | Description                                             |
|------------------|---------------------------------------------------------|
| group (firewall) | Enters redundancy application group configuration mode. |

# alg sip blacklist

To configure a dynamic Session Initiation Protocol (SIP) application layer gateway (ALG) blacklist for destinations, use the **alg sip blacklist** command in global configuration mode. To remove a blacklist, use the **no** form of this command.

alg sip blacklist trigger-period seconds trigger-size number-of-events [block-time block-time] [destination ipv4-address]

**no alg sip blacklist trigger-period** seconds **trigger-size** number-of-events [**block-time**][**destination** *ipv4-address*]

| trigger-size number-of-events block-time block-time                                                                                                    | Specifies the number of events that are allowed from a source before the blacklist is triggered and all packets from that source are blocked. Valid values are from 1 to 65535.                                                                                                    |  |
|----------------------------------------------------------------------------------------------------|----------------------------------------------------------------------------------------------------|--|
| block-time block-time                                                                                                    | (Ontional) Specifica the time period in seconda when periods from a second                                                                                                    |  |
|                                                                                                    | (Optional) Specifies the time period, in seconds, when packets from a source are blocked if the configured limit is exceeded. Valid values are from 0 to 2000000. The default is 30.                                                                                                    |  |
| destination ipv4-address                                                                                                    | (Optional) Specifies the destination IP address to be monitored.                                                                                                    |  |
| A blacklist is not configured.                                                                                                    |                                                                                                    |  |
| Global configuration (config)                                                                                                    |                                                                                                    |  |
| Release                                                                                                    | Modification                                                                                                    |  |
| Cisco IOS XE Release 3.11S                                                                                                    | This command was introduced.                                                                                                    |  |
| If the configured block time is zero, it means that a blacklist is not configured for the source. If no destination is specified, all destinations are monitored for denial of service (DoS) attacks.                                         |                                                                                                    |  |
| The following events trigger a blacklist:                                                                                                    |                                                                                                    |  |
| • In the configured period of time if a source sends multiple requests to a destination and receives non-2xx (as per RFC 3261, any response with a status code between 200 and 299 is a "2xx response") final responses from the destination. |                                                                                                    |  |
|                                                                                                    | A blacklist is not configured.<br>Global configuration (config)<br>Release<br>Cisco IOS XE Release 3.11S<br>If the configured block time is ze<br>is specified, all destinations are<br>The following events trigger a b<br>• In the configured period of<br>(as per RFC 3261, any resp |  |

• In the configured period of time if a source sends multiple requests to a destination and does not receive any response from the destination.

ExamplesThe following example shows how to configure a blacklist for the destination IP address 10.2.2.23:<br/>Device (config) # alg sip blacklist trigger-period 100 trigger-size 10 destination 10.2.2.23

| <b>Related Commands</b> | show alg sip | Displays all SIP ALG information. |
|-------------------------|--------------|-----------------------------------|
|                         |              |                                   |

# alg sip processor

I

To configure the maximum number of backlog messages that wait for shared processor resources, use the **alg sip processor** command in global configuration mode. To disable the configuration, use the **no** form of this command.

alg sip processor {global | session} max-backlog concurrent-usage

no alg sip processor {global | session} max-backlog concurrent-usage

| Syntax Description     | global                                                                                                    |                                                           | of backlog messages that are waiting for shared itiation Protocol (SIP) sessions. The default is 100.              |
|------------------------|----------------------------------------------------------------------------------------------------|-----------------------------------------------------------|----------------------------------------------------------------------------------------------------|
|                        | session                                                                                                    | Sets a per session limit for resources. The default is 10 | the number of backlog messages waiting for shared ).                                                               |
|                        | max-backlog                                                                                                    | Specifies the maximum ba                                  | cklog for all sessions or for a single session.                                                                    |
|                        | concurrent-usage                                                                                                    |                                                           | log messages waiting for concurrent processor usage.<br>200 for the <b>global</b> keyword and from 1 to 20 for the |
| Command Default        | Blacklist messages are                                                                                                    | enabled.                                                  |                                                                                                    |
| Command Modes          | Global configuration (config)                                                                                                    |                                                           |                                                                                                    |
| <b>Command History</b> | Release                                                                                                    | Γ                                                         | Nodification                                                                                                    |
|                        | Cisco IOS XE Release                                                                                                    | 3.118                                                     | This command was introduced.                                                                                       |
| Usage Guidelines       | Use this command to configure parameters against distributed denial of service (DoS) attacks.                                                        |                                                           |                                                                                                    |
| Examples               | The following example shows set the per session limit for the number of backlog messages:<br>Device(config)# alg sip processor session max-backlog 5 |                                                           |                                                                                                    |
| Related Commands       | show alg sip                                                                                                    |                                                           | Displays all SIP ALG information.                                                                                  |

# alg sip timer

To configure a timer that the Session Initiation Protocol (SIP) application layer gateway (ALG) uses to manage SIP calls, use the **alg sip timer** command in global configuration mode. To remove the configured timer, use the **no** form of this command.

alg sip timer {call-proceeding-timeout *call-proceeding-time* | max-call-duration *call-duration*} no alg sip timer {call-proceeding-timeout *call-proceeding-time* | max-call-duration *call-duration*}

| Syntax Description | <b>call-proceeding-timeout</b><br><i>call-proceeding-time</i>                                                          | Sets the call proceeding time interval, in seconds, for SIP calls that do not receive a response. The range is from 30 to 1800. The default is 180. |  |
|--------------------|----------------------------------------------------------------------------------------------------|----------------------------------------------------------------------------------------------------|--|
|                    | max-call-duration call-duration                                                                                        | Sets the maximum call duration, in seconds, for a successful SIP call.<br>The range is from 0 to 65535. The default is 3600.                        |  |
| Command Default    | A timer is not configured for SIP AL                                                                                   | .G calls.                                                                                                    |  |
| Command Modes      | Global configuration (config)                                                                                          |                                                                                                    |  |
| Command History    | Release                                                                                                    | Modification                                                                                                    |  |
|                    | Cisco IOS XE Release 3.11S                                                                                             | This command was introduced.                                                                                                    |  |
| Usage Guidelines   |                                                                                                    | e <b>alg sip timer call-proceeding-timeout</b> command is similar to the call; the SIP ALG releases the SIP call if the call is not connected after |  |
|                    |                                                                                                    | er max-call-duration command, all SIP calls whose duration exceeds<br>SIP ALG only releases resources that are used by the calls; and the SIP       |  |
| Examples           | The following example shows how to configure a maximum time interval after which an unsuccessful SIP call is released: |                                                                                                    |  |
|                    | Device(config)# alg sip timer call-proceeding-timeout 200                                                              |                                                                                                    |  |
|                    | The following example shows how t                                                                                      | o configure a call duration time for a successful SIP call:                                                                                         |  |
|                    | Device(config)# <b>alg sip timer r</b>                                                                                 | max-call-duration 180                                                                                                    |  |

**Related Commands** 

ſ

| show alg sip | Displays all SIP ALG information. |
|--------------|-----------------------------------|
|              |                                   |

# arp (global)

To add a permanent entry in the Address Resolution Protocol (ARP) cache, use the **arp** command in global configuration mode. To remove an entry from the ARP cache, use the **no** form of this command.

**arp** {*ip-address* | **vrf** *vrf-name*} *hardware-address encap-type* [ *interface-type* ] [**alias**]

**no arp** {*ip-address*| **vrf** *vrf-name*} *hardware-address encap-type* [ *interface-type* ] [**alias**]

#### Cisco IOS 12.2(33)SXI Release and Later Releases

**arp** {*ip-address*| **vrf** *vrf-name*| **access-list** *name*| **clear retry** *count*} *hardware-address encap-type* [ *interface-type* ] **[alias**]

**no arp** {*ip-address*| **vrf** *vrf-name*| **access-list** *name*| **clear retry** *count*} *hardware-address encap-type* [ *interface-type* ] **[alias**]

#### **Syntax Description**

| ip-address       | IP address in four-part dotted decimal format corresponding to the local data-link address.               |
|------------------|----------------------------------------------------------------------------------------------------|
| vrf vrf-name     | Virtual routing and forwarding (VRF) instance. The <i>vrf-name</i> argument is the name of the VRF table. |
| access-list      | Specifies the named access-list.                                                                          |
| name             | Access-list name.                                                                                         |
| clear            | Clears ARP command parameter.                                                                             |
| retry            | Specifies the number of retries.                                                                          |
| count            | Retry attempts. The range is from 1 to 50.                                                                |
| hardware-address | Local data-link address (a 48-bit address).                                                               |
| encap-type       | Encapsulation description. The keywords are as follows:                                                   |
|                  | • arpaFor Ethernet interfaces.                                                                            |
|                  | • sapFor Hewlett Packard interfaces.                                                                      |
|                  | • <b>smds</b> For Switched Multimegabit Data Service (SMDS) interfaces.                                   |
|                  | • snapFor FDDI and Token Ring interfaces.                                                                 |
|                  | • <b>srp-a</b> Switch Route Processor, side A (SRP-A) interfaces.                                         |
|                  | • <b>srp-b</b> Switch Route Processor, side B (SRP-B) interfaces.                                         |

| interface-type | (Optional) Interface type. For more information, use<br>the question mark (?) online help. The keywords are<br>as follows: |
|----------------|----------------------------------------------------------------------------------------------------|
|                | • ethernetIEEE 802.3 interface.                                                                                            |
|                | • loopbackLoopback interface.                                                                                              |
|                | • nullNo interface.                                                                                                    |
|                | • serialSerial interface.                                                                                                  |
|                |                                                                                                    |
| alias          | Responds to ARP requests for the IP address.                                                                               |

### **Command Default** No entries are permanently installed in the ARP cache.

### **Command Modes** Global configuration (config)

| <b>Command History</b> | Release                   | Modification                                                                                                    |
|------------------------|---------------------------|----------------------------------------------------------------------------------------------------|
|                        | 10.0                      | This command was introduced.                                                                                                    |
|                        | 12.2(33)SRA               | This command was integrated into Cisco IOS Release 12.2(33)SRA.                                                                                                    |
|                        | 12.2SX                    | This command is supported in the Cisco IOS Release 12.2SX train. Support<br>in a specific 12.2SX release of this train depends on your feature set,<br>platform, and platform hardware. |
|                        | Cisco IOS XE Release 2.1  | This command was integrated into Cisco IOS XE Release 2.1.                                                                                                    |
|                        | 12.2(33)SXI               | This command was modified in a release earlier than Cisco IOS Release 12.2(33)SXI. The <b>clear</b> and <b>retry</b> keywords were added. The <i>count</i> argument was added.          |
|                        | Cisco IOS XE Release 3.9S | This command was integrated into Cisco IOS XE Release 3.9S                                                                                                    |

Usage GuidelinesThe Cisco IOS software uses ARP cache entries to translate 32-bit IP addresses into 48-bit hardware addresses.<br/>Because most hosts support dynamic resolution, you generally need not specify static ARP cache entries.<br/>To remove all nonstatic entries from the ARP cache, use the clear arp-cacheprivileged EXEC command.

### **Examples** The following is an example of a static ARP entry for a typical Ethernet host:

arp 10.31.7.19 0800.0900.1834 arpa

I

1

| Command         | Description                                     |
|-----------------|-------------------------------------------------|
| clear arp-cache | Deletes all dynamic entries from the ARP cache. |

# arp (interface)

To support a type of encapsulation for a specific network, such as Ethernet, Fiber Distributed Data Interface (FDDI), Frame Relay, and Token Ring, so that the 48-bit Media Access Control (MAC) address can be matched to a corresponding 32-bit IP address for address resolution, use the **arp** command in interface configuration mode. To disable an encapsulation type, use the **no** form of this command.

arp {arpa| frame-relay| snap}

no arp {arpa| frame-relay| snap}

#### **Syntax Description**

**Command History** 

| arpa        | Standard Ethernet-style Address Resolution Protocol (ARP) (RFC 826). |
|-------------|----------------------------------------------------------------------|
| frame-relay | Enables ARP over a Frame Relay encapsulated interface.               |
| snap        | ARP packets conforming to RFC 1042.                                  |

#### **Command Default** Standard Ethernet-style ARP

### **Command Modes** Interface configuration

| Release     | Modification                                                                                                    |
|-------------|----------------------------------------------------------------------------------------------------|
| 10.0        | This command was introduced.                                                                                                    |
| 12.2(13)T   | The <b>probe</b> keyword was removed because the HP Probe feature is no longer available in Cisco IOS software.                                                                   |
| 12.2(33)SRA | This command was integrated into Cisco IOS Release 12.2(33)SRA.                                                                                                    |
| 12.28X      | This command is supported in the Cisco IOS Release 12.2SX train. Support in a specific 12.2SX release of this train depends on your feature set, platform, and platform hardware. |
| 12.0(33)S   | Support for IPv6 was added. This command was implemented on the Cisco 12000 series routers.                                                                                       |

#### **Usage Guidelines**

I

Unlike most commands that have multiple arguments, the **arp** command has arguments that are not mutually exclusive. Each command enables or disables a specific type of encapsulation.

Given a network protocol address (IP address), the **arp frame-relay** command determines the corresponding hardware address, which would be a data-link connection identifier (DLCI) for Frame Relay.

The **show interfaces** command displays the type of encapsulation being used on a particular interface. To remove all nonstatic entries from the ARP cache, use the **clear arp-cache** command.

Examples

The following example enables Frame Relay services:

```
interface ethernet 0
arp frame-relay
```

### **Related Commands**

| Command         | Description                                                                       |
|-----------------|-----------------------------------------------------------------------------------|
| clear arp-cache | Deletes all dynamic entries from the ARP cache.                                   |
| show interfaces | Displays statistics for all interfaces configured on the router or access server. |

# arp access-list

To configure an Address Resolution Protocol access control list (ARP ACL) for ARP inspection and QoS filtering and enter the ARP ACL configuration submode, use the **arp access-list** command in global configuration mode. To remove the ARP ACL, use the **no** form of this command.

arp access-list name

no arp access-list name

| Syntax Description | name | Name of the access list. |
|--------------------|------|--------------------------|
|                    |      |                          |

**Command Default** This command has no default settings.

**Command Modes** Global configuration

I

| <b>Command History</b> | Release     | Modification                                                                                                    |
|------------------------|-------------|----------------------------------------------------------------------------------------------------|
|                        | 12.2(18)SXD | Support for this command was introduced on the Supervisor Engine 720.                                                                   |
|                        | 12.2(18)SXE | This command was changed to support DAI on the Supervisor Engine 720.<br>See the "Usage Guidelines" section for the syntax description. |
|                        | 12.2(33)SRA | This command was integrated into Cisco IOS Release 12.2(33)SRA.                                                                         |

**Usage Guidelines** Once you are in the ARP ACL configuration submode, you can add **permit** or **deny** clauses to permit or deny QoS to the flows. The following syntax is available in the ARP QoS ACL configuration submode for QoS filtering; all other configurations will be rejected at the time of the policy-map attachment to the interfaces:

{permit| deny} ip {any| host sender-ip [ sender-ip-mask ]} mac any

**no** {**permit**| **deny**} **ip** {**any**| **host** *sender-ip* [ *sender-ip-mask* ]} **mac any** 

| permit | Specifies to apply QoS to the flows.                                   |
|--------|------------------------------------------------------------------------|
| deny   | Skips the QoS action that is configured for traffic matching this ACE. |
| ip     | Specifies the IP ARP packets.                                          |
| any    | Specifies any IP ARP packets.                                          |

| host sender-ip | Specifies the IP address of the host sender. |
|----------------|----------------------------------------------|
| sender-ip-mask | (Optional) Subnet mask of the host sender.   |
| mac any        | Specifies MAC-layer ARP traffic.             |
| no             | Deletes an ACE from an ARP ACL.              |

Once you are in the ARP ACL configuration submode, the following configuration commands are available for ARP inspection:

- **default** --Sets a command to its defaults. You can use the **deny** and **permit**keywords and arguments to configure the default settings.
- deny --Specifies the packets to reject.
- exit --Exits the ACL configuration mode.
- no --Negates a command or set its defaults.
- permit -- Specifies the packets to forward.

You can enter the **permit** or **deny** keywords to configure the permit or deny clauses to forward or drop ARP packets based on some matching criteria. The syntax for the **permit** and **deny** keywords are as follows:

{permit| deny} ip {any| host sender-ip [sender-ip sender-ip-mask]} mac {any| host sender-mac [ sender-mac-mask ]} [log]

{permit| deny} request ip {any| host sender-ip [sender-ip-mask]} mac {any| host sender-mac [sender-mac-mask]} [log]

{permit| deny} response ip {any| host sender-ip [sender-ip-mask]} [any| host target-ip [target-ip-mask]] mac {any| host sender-mac [sender-mac-mask]} [any| host target-mac [target-mac-mask]] [log]

| permit         | Specifies packets to forward.               |
|----------------|---------------------------------------------|
| deny           | Specifies packets to reject.                |
| ip             | Specifies the sender IP address.            |
| any            | Specifies any sender IP address.            |
| host           | Specifies a single sender host.             |
| sender-ip      | IP address of the host sender.              |
| sender-ip-mask | Subnet mask of the host sender.             |
| mac any        | Specifies any MAC address.                  |
| mac host       | Specifies a single sender host MAC address. |

| sender-mac      | MAC address of the host sender.            |
|-----------------|--------------------------------------------|
| sender-mac-mask | Subnet mask of the host sender.            |
| log             | (Optional) Specifies log on match.         |
| request         | Specifies ARP requests.                    |
| response        | Specifies ARP responses.                   |
| any             | (Optional) Specifies any target address.   |
| host            | (Optional) Specifies a single target host. |
| target-ip       | IP address of the target host.             |
| target-ip-mask  | Subnet mask of the target host.            |
| target-mac      | MAC address of the target host.            |
| target-mac-mask | Subnet mask of the target host.            |

If you enter the **ip** keyword without the **request** or **response** keywords, the configuration applies to both requests and responses.

Once you define an ARP ACL, you can apply it to VLANs using the **ip arp inspection filter** command for ARP inspection.

Incoming ARP packets are compared against the ARP access list, and packets are permitted only if the access list permits them. If access lists deny packets because of explicit denies, they are dropped. If packets get denied because of the implicit deny, they are matched against the list of DHCP bindings, unless the access list is static or the packets are not compared against the bindings.

When a ARP access list is applied to a VLAN for dynamic ARP inspection, the ARP packets containing only IP-to-Ethernet MAC bindings are compared against the ACLs. All other type of packets are bridged in the incoming VLAN without any validation.

ACL entries are scanned in the order that you enter them. The first matching entry is used. To improve performance, place the most commonly used entries near the beginning of the ACL.

An implicit **deny ip any mac any** entry exists at the end of an ACL unless you include an explicit **permit ip any mac any** entry at the end of the list.

All new entries to an existing list are placed at the end of the list. You cannot add entries to the middle of a list.

**Examples** This example shows how to create a new ARP ACL or enter the submode of an existing ARP ACL:

Router(config)# arp access-list arpacl22
Router(config-arp-nacl)#

1

This example shows how to create an ARP ACL named arp\_filtering that denies QoS but permits MAC-layer ARP traffic:

Router(config) # arp access-list arp\_filtering

```
Router(config-arp-nacl)# permit ip host 10.1.1.1 mac any
Router(config-arp-nacl)# deny ip any mac any
Router(config-arp-nacl)#
```

| Command  | Description                               |
|----------|-------------------------------------------|
| show arp | Displays information about the ARP table. |

### arp authorized

To disable dynamic Address Resolution Protocol (ARP) learning on an interface, use the **arp authorized** command in interface configuration mode. To reenable dynamic ARP learning, use the **no** form of this command.

arp authorized

no arp authorized

- **Syntax Description** This command has no arguments or keywords.
- **Command Default** No default behavior or values
- **Command Modes** Interface configuration

| <b>Command History</b> | Release  | Modification                 |
|------------------------|----------|------------------------------|
|                        | 12.3(4)T | This command was introduced. |

**Usage Guidelines** The **arp authorized** command disables dynamic ARP learning on an interface. This command enhances security in public wireless LANs (PWLANs) by limiting the leasing of IP addresses to mobile users and authorized users. The mapping of IP address to MAC address for an interface can be installed only by the authorized subsystem. Unauthorized clients cannot respond to ARP requests.

If both static and authorized ARP are installing the same ARP entry, the static configuration overrides the authorized ARP entry. To install a static ARP entry use the **arp** (global) command. A nondynamic ARP entry can only be removed by using the same method by which it was installed.

The **arp authorized** command can only be specified on Ethernet interfaces and for Dynamic Host Configuration Protocol (DHCP) networks.

| Examples | The following exam | ple disables dynami | ic ARP learning on int | erface Ethernet 0 |
|----------|--------------------|---------------------|------------------------|-------------------|
|          |                    |                     |                        |                   |

interface Ethernet0
ip address 10.0.0.1 255.255.255.0
arp authorized

| Related Commands | Command      | Description                              |  |
|------------------|--------------|------------------------------------------|--|
|                  | arp (global) | Adds a permanent entry in the ARP cache. |  |

| Command    | Description                                                                        |
|------------|------------------------------------------------------------------------------------|
| update arp | Secures dynamic ARP entries in the ARP table to their corresponding DHCP bindings. |

I

# arp log threshold entries

To enable an Address Resolution Protocol (ARP) trap so that the ARP log is triggered when a specific number of dynamically learned entries is reached on the router interface, use the **arp log threshold entries** command in interface configuration mode. To disable the ARP trap for the interface, use the **no** form of this command.

arp log threshold entries entry-count

no arp log threshold entries

| Syntax Description | entry-count                                                                                                    | Triggers the ARP log service when the number of dynamically learned entries on the interface reaches this threshold. The range is from 1 to 2147483647.     |
|--------------------|----------------------------------------------------------------------------------------------------|----------------------------------------------------------------------------------------------------|
| Command Default    | ARP trap is disabled for th                                                                                                    | e interface.                                                                                                    |
| Command Modes      | Interface configuration                                                                                                    |                                                                                                    |
| Command History    | Release                                                                                                    | Modification                                                                                                    |
|                    | 12.4(11)T                                                                                                    | This command was introduced.                                                                                                    |
|                    | 12.2(31)SB2                                                                                                    | This command was integrated into Cisco IOS Release 12.2(31)SB2.                                                                                             |
|                    | 12.2(33)SRB                                                                                                    | This command was integrated into Cisco IOS Release 12.2(33)SRB.                                                                                             |
| Usage Guidelines   | on the interface exceeds th logging (syslog) output.                                                                                                    | ARP trap for the router interface. When the number of dynamically learned entries e preconfigured amount, an ARP event message is written to system message |
|                    | A high number of learned entries on the interface might indicate anomalies such as an attempt to breach security through an ARP attack on the router. The threshold at which to configure the ARP log service trigger should be determined heuristically, based on the expected number of nodes the router will serve and the number of hosts on the interface. |                                                                                                    |
|                    | To display information about the setting configured by the <b>arp log threshold entries</b> command, use the <b>show running-config</b> command. If an ARP trap is enabled for a given interface, the information for that <b>interface</b> command includes the <b>arp log threshold entries</b> command, followed by the threshold value.                     |                                                                                                    |
|                    | To display the syslog history statistics and buffer contents, use the <b>show logging</b> command.                                                                                                    |                                                                                                    |
|                    |                                                                                                    |                                                                                                    |

#### Examples

The following example shows how to enable an ARP trap so that the ARP log is triggered when 50 dynamically learned entries is reached on the Ethernet interface at slot 2, port 1:

Router(config) # interface ethernet2/1

Router (config-if) # arp log threshold entries 50 The following sample output from the **show logging** command shows that the ARP trap entry was triggered when 50 dynamic ARP entries was reached on the Ethernet interface at slot 2, port 1:

Router# show logging

Syslog logging: enabled (0 messages dropped, 39 messages rate-limited, 0 flushes, 0 overruns, xml disabled, filtering disabled) Console logging: disabled Monitor logging: level debugging, 0 messages logged, xml disabled, filtering disabled Buffer logging: level debugging, 309 messages logged, xml disabled, filtering disabled Exception Logging: size (8192 bytes) Count and timestamp logging messages: disabled Persistent logging: disabled No active filter modules. Trap logging: level informational, 312 message lines logged Log Buffer (65536 bytes): Jan 27 18:27:32.000: %SYS-6-CLOCKUPDATE: System clock has been updated from 10:27:31 PST Fri Jan 27 2006 to 10:27:32 PST Fri Jan 27 2006, configured from console by console. Jan 27 18:27:32.431: %SYS-5-CONFIG I: Configured from console by console Jan 27 18:27:34.051: %ARP-4-TRAPENTRY: 50 dynamic ARP entries on Ethernet2/1 installed in the ARP table

| Command             | Description                                                                               |
|---------------------|-------------------------------------------------------------------------------------------|
| interface           | Selects an interface to configure and enters interface configuration mode.                |
| show logging        | Displays the contents of logging buffers.                                                 |
| show running-config | Displays the contents of the currently running configuration file of your routing device. |

## arp packet-priority enable

To enable Address Resolution Protocol (ARP) packet priority on an interface, use the **arp packet-priority enable**command in interface configuration mode. To disable ARP packet priority, use the **no** form of this command.

arp packet-priority enable

no arp packet-priority enable

- **Syntax Description** This command has no arguments or keywords.
- **Command Default** By default, ARP packet priority is not enabled.
- **Command Modes** Interface configuration (config-if)

| Command History | Release  | Modification                                                 |
|-----------------|----------|--------------------------------------------------------------|
|                 | 15.1(3)T | This command was introduced.                                 |
|                 | 15.1(1)S | This command was integrated into Cisco IOS Release 15.1(1)S. |

**Usage Guidelines** Use the **arp packet-priority enable** command when a network congestion causes ARP packets to drop. Enabling ARP packet priority significantly reduces the number of ARP packet drops.

Before you configure the **arp packet-priority enable** command, you must configure an IP address for the interface and ensure that the interface is enabled. If the interface is disabled, use the **no shutdown** command to enable the interface.

#### **Examples** The following example shows how to enable packet priority on a Fast Ethernet interface:

Router(config)# interface FastEthernet0/1
Router(config-if)# no shutdown
Router(config-if)# ip address
198.51.100.253 255.255.255.0
Router(config-if)# arp packet-priority enable

| <b>Related Commands</b> | Command | Description                                                      |
|-------------------------|---------|------------------------------------------------------------------|
|                         |         | Configures an interface and enters interface configuration mode. |

| Command              | Description                                              |
|----------------------|----------------------------------------------------------|
| ip address           | Sets a primary or secondary IP address for an interface. |
| shutdown (interface) | Disables an interface.                                   |

# arp probe interval

To control the probing of authorized peers, use the **arp probe interval**command in interface configuration mode. To disable the probe, use the **no**form of this command.

arp probe interval seconds count count-number

no arp probe

#### **Syntax Description**

| seconds            | Interval in seconds after which the next probe will be<br>sent to see if the peer is still present. The range is<br>from 1 to 10. |
|--------------------|----------------------------------------------------------------------------------------------------|
| count count-number | Number of probe retries. If no response, the peer has logged off. The range is from 1 to 60.                                      |

### Command Default Disabled

### **Command Modes** Interface configuration

| <b>Command History</b> | Release   | Modification                                                  |
|------------------------|-----------|---------------------------------------------------------------|
|                        | 12.3(8)XX | This command was introduced.                                  |
|                        | 12.3(14)T | This command was integrated into Cisco IOS Release 12.3(14)T. |

**Usage Guidelines** Once you configure the **arp probe interval** command, probing continues until you disable it using the **no** form of the command on all interfaces.

**Examples** The following example shows a 2 second interval with a probe of the peer occurring 5 times:

```
interface ethernet 0
arp probe interval 2 count 5
```

### **Related Commands**

I

| lus | Command         | Description                                                        |
|-----|-----------------|--------------------------------------------------------------------|
|     | arp (interface) | Controls the interface-specific handling of IP address resolution. |
|     | clear arp-cache | Deletes all dynamic entries from the ARP cache.                    |

| Command         | Description                                                                       |
|-----------------|-----------------------------------------------------------------------------------|
| show interfaces | Displays statistics for all interfaces configured on the router or access server. |

# arp timeout

To configure how long a dynamically learned IP address and its corresponding Media Control Access (MAC) address remain in the Address Resolution Protocol (ARP) cache, use the **arp timeout** command in interface configuration mode. To restore the default value, use the **no** form of this command.

arp timeout seconds

no arp timeout

#### **Syntax Description**

| seconds | Time (in seconds) that an entry remains in the ARP cache.                                                                                                    |
|---------|----------------------------------------------------------------------------------------------------|
|         | The general recommended value for ARP timeout is<br>the configured default value, which is 4 hours. If the<br>network has frequent changes to cache entries, change<br>the default to a shorter time period. As you reduce<br>the ARP timeout, your network traffic increases. A<br>low ARP timeout value might lead to network outage,<br>and a value less than an hour (or 3600 seconds) will<br>generate significantly increased traffic across the<br>network. |
|         | <b>Caution</b> We recommend that you set an ARP timeout value greater than 60 seconds.                                                                                                    |

### **Command Default** 14400 seconds (4 hours)

### **Command Modes** Interface configuration (config-if)

#### Command History

| Release     | Modification                                                                                                    |  |
|-------------|----------------------------------------------------------------------------------------------------|--|
| 10.0        | This command was introduced.                                                                                                    |  |
| 12.2(33)SRA | This command was integrated into Cisco IOS Release 12.2(33)SRA.                                                                                                    |  |
| 12.2SX      | This command is supported in the Cisco IOS Release 12.2SX train. Support in a specific 12.2SX release of this train depends on your feature set, platform, and platform hardware. |  |

| Usage Guidelines | This command is ignored when issued on interfaces that do not use ARP. The <b>show interfaces</b> EXEC command displays the ARP timeout value. The value is displayed in hours, as shown below: |                                                                                   |
|------------------|----------------------------------------------------------------------------------------------------|-----------------------------------------------------------------------------------|
|                  | ARP type: ARPA, ARP Timeout 02:00:00                                                                                                    |                                                                                   |
| Examples         | The following example sets the ARP timeout to 7200 seconds (or 2 hours) to allow entries to time out more quickly than the default:                                                             |                                                                                   |
|                  | arp timeout 7200                                                                                                    |                                                                                   |
| Related Commands | Command     Description                                                                                                    |                                                                                   |
|                  | show interfaces                                                                                                    | Displays statistics for all interfaces configured on the router or access server. |

### asymmetric-routing

To set up an asymmetric routing link interface and to enable applications to divert packets received on the standby redundancy group to the active, use the **asymmetric-routing** command in redundancy application group configuration mode. To disable the configuration, use the **no** form of this command.

asymmetric-routing {always-divert enable | interface type number}

no asymmetric-routing {always-divert enable | interface}

| A 4     | D     |       |      |
|---------|-------|-------|------|
| Syntax  | 11000 | rint  | inn  |
| JVIIIaA | Dear  | ווענו | IUII |
|         |       |       |      |

| always-divert enable  | Always diverts packets from the standby redundancy group (RG) to the active RG. |
|-----------------------|---------------------------------------------------------------------------------|
| interface type number | Specifies the asymmetric routing interface that is used<br>by the RG.           |

**Command Default** Asymmetric routing is disabled.

**Command Modes** Redundancy application group configuration (config-red-app-grp)

| d History | Release                   | Modification                                                 |
|-----------|---------------------------|--------------------------------------------------------------|
|           | Cisco IOS XE Release 3.5S | This command was introduced.                                 |
|           | 15.2(3)T                  | This command was integrated into Cisco IOS Release 15.2(3)T. |

#### **Usage Guidelines**

Command

Asymmetric routing occurs when packets from TCP or UDP connections flow in different directions through different routes. In asymmetric routing, packets that belong to a single connection are forwarded through one router, but return packets of the connection return through another router in the same RG. When you configure the **asymmetric routing always-divert enable** command, the packets received on the standby RG are redirected to the active RG for processing. If the **asymmetric routing always-divert enable** command is disabled, the packets received on the standby RG may be dropped.

When you configure the **asymmetric-routing interface** command, the asymmetric routing feature is enabled. After enabling the feature, configure the **asymmetric-routing always-divert enable** command to enable Network Address Translation (NAT) to divert packets that are received on the standby RG to the active RG.

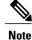

The zone-based policy firewall does not support the **asymmetric-routing always-divert enable** command that diverts packets received on the standby RG to the active RG. The firewall forces all packet flows to be diverted to the active RG.

#### **Examples**

The following example shows how to configure asymmetric routing on a Gigabit Ethernet interface:

```
Router(config)# redundancy
Router(config-red)# application redundancy
Router(config-red-app)# group 2
Router(config-red-app-grp)# asymmetric-routing interface gigabitethernet 0/0/0
Router(config-red-app-grp)# end
```

| Command                              | Description                                                                |
|--------------------------------------|----------------------------------------------------------------------------|
| application redundancy               | Configures application redundancy.                                         |
| group                                | Configures a redundancy group.                                             |
| redundancy                           | Enters redundancy configuration mode.                                      |
| redundancy asymmetric-routing enable | Establishes an asymmetric flow diversion tunnel for each redundancy group. |

## authentication

To configure clear text authentication and MD5 authentication under a redundancy group protocol, use the **authentication** command in redundancy application protocol configuration mode. To disable the authentication settings in the redundancy group, use the **no** form of this command.

authentication {text *string*| md5 key-string [0| 7] *key*| md5 key-chain *key-chain-name*} no authentication {text *string*| md5 key-string [0| 7] *key*| md5 key-chain *key-chain-name*}

#### **Syntax Description**

I

| text string                  | Uses clear text authentication.                                                                                                    |
|------------------------------|----------------------------------------------------------------------------------------------------|
| md5 key-string               | Uses MD5 key authentication. The <i>key</i> argument can<br>be up to 64 characters in length (at least 16 characters<br>is recommended). Specifying 7 means the key will<br>be encrypted. |
| 0                            | (Optional) Specifies that the text following immediately is not encrypted.                                                                                                    |
| 7                            | (Optional) Specifies that the text is encrypted using a Cisco-defined encryption algorithm.                                                                                               |
| md5 key-chain key-chain-name | Uses MD5 key-chain authentication.                                                                                                    |

.....

#### **Command Default** The key is not encrypted.

**Command Modes** Redundancy application protocol configuration (config-red-app-prtcl)

| Command History | Release                               | Modification                                               |
|-----------------|---------------------------------------|------------------------------------------------------------|
|                 | Cisco IOS XE Release 3.1S             | This command was introduced.                               |
|                 |                                       |                                                            |
|                 |                                       |                                                            |
| Examples        | The following example shows how to co | onfigure clear text authentication for a redundancy group: |

```
Router# configure terminal
Router(config)# redundancy
Router(config-red)# application redundancy
Router(config-red-app)# protocol 1
Router(config-red-app-prtcl)# authentication text name1
```

1

| Command                | Description                                                                   |
|------------------------|-------------------------------------------------------------------------------|
| application redundancy | Enters redundancy application configuration mode.                             |
| group                  | Enters redundancy application group configuration mode.                       |
| name                   | Configures the redundancy group with a name.                                  |
| preempt                | Enables preemption on the redundancy group.                                   |
| protocol               | Defines a protocol instance in a redundancy group.                            |
| timers hellotime       | Configures timers for hellotime and holdtime messages for a redundancy group. |

I

# authorization method (DHCP)

To specify a method list to be used for address allocation using RADIUS for Dynamic Host Control Protocol (DHCP), use the **authorization method** command in DHCP pool configuration mode. To disable the authorization method list, use the **no** form of this command.

authorization method method-list-name

no authorization method method-list-name

| Syntax Description | method-list-name               | An authorization method list of the network type to<br>be used for this DHCP pool.                                                                           |  |
|--------------------|--------------------------------|----------------------------------------------------------------------------------------------------|--|
| Command Default    | The authorization network def  | ault method list is used for authorization.                                                                                                    |  |
| Command Modes      | DHCP pool configuration (cor   | nfig-dhcp)                                                                                                    |  |
| Command History    | Release                        | Modification                                                                                                    |  |
|                    | 12.2(31)ZV1                    | This command was modified for the DHCP server RADIUS proxy feature<br>on the Cisco 10000 series router and integrated into Cisco IOS Release<br>12.2(31)ZV1. |  |
|                    | Cisco IOS XE Release 2.4       | This command was implemented on the Cisco ASR 1000 Series<br>Aggregation Services Routers.                                                                   |  |
|                    | 12.2(33)XNE                    | This command was integrated into Cisco IOS Release 12.2(33)XNE.                                                                                              |  |
|                    | 15.0(1)S                       | This command was integrated into Cisco IOS Release 15.0(1)S.                                                                                                 |  |
| Usage Guidelines   | The method list must be define | ed during initial authentication setup.                                                                                                    |  |

**Examples** The following example shows how to set an authorization method of auth1 to download DHCP information from DHCP or a RADIUS server for DHCP clients when pool\_common is used:

Router(config)# aaa authorization network auth1 group radius
Router(config)# ip dhcp pool pool\_common
Router(config-dhcp)# authorization method auth1

٦

| Command                       | Description                                                                                                    |
|-------------------------------|----------------------------------------------------------------------------------------------------|
| authorization list            | Specifies the AAA authorization list.                                                                                             |
| authorization username (dhcp) | Specifies the parameters that RADIUS sends to a DHCP server when downloading information for a DHCP client.                       |
| authorization shared-password | Specifies the password that RADIUS sends to a DHCP or RADIUS server when downloading configuration information for a DHCP client. |

# authorization shared-password

To specify the password that RADIUS sends to a Dynamic Host Control Protocol (DHCP) or RADIUS server when downloading configuration information for a DHCP client, use the **authorization shared-password** command in DHCP pool configuration mode. To remove the password used for downloading DHCP client configuration, use the **no** form of this command.

authorization shared-password password

no authorization shared-password password

| Cuntar Description     |                                                               |                                              |                                                       |
|------------------------|---------------------------------------------------------------|----------------------------------------------|-------------------------------------------------------|
| Syntax Description     | password                                                      |                                              | The password configured in the RADIUS user profile.   |
|                        |                                                               |                                              |                                                       |
|                        |                                                               |                                              |                                                       |
|                        |                                                               |                                              |                                                       |
| <b>Command Default</b> | No password is sent in the RADIUS requests.                   |                                              |                                                       |
|                        |                                                               |                                              |                                                       |
| <b>Command Modes</b>   | DHCP pool configuration (config-dhcp)                         |                                              |                                                       |
|                        |                                                               |                                              |                                                       |
| <b>Command History</b> | Release Modification                                          |                                              |                                                       |
| -                      |                                                               |                                              |                                                       |
|                        | 12.2(31)ZV1                                                   |                                              | modified for the DHCP server RADIUS proxy feature     |
|                        |                                                               |                                              | series router and integrated into Cisco IOS Release   |
|                        |                                                               | 12.2(31)ZV1.                                 |                                                       |
|                        | Cisco IOS XE Release 2.4                                      | This command was                             | implemented on the Cisco ASR 1000 Series              |
|                        |                                                               | Aggregation Servic                           | es Routers.                                           |
|                        | 12.2(33)XNE                                                   | This command was                             | integrated into Cisco IOS Release 12.2(33)XNE.        |
|                        | 15.0(1)S                                                      | This command was                             | integrated into Cisco IOS Release 15.0(1)S.           |
|                        |                                                               |                                              |                                                       |
|                        |                                                               |                                              |                                                       |
| Usage Guidelines       | This command is used to enter                                 | the password that mate                       | hes the password configured in a RADIUS user profile, |
| <u>.</u>               | at a RADIUS server, for the username matching the string.     |                                              |                                                       |
|                        |                                                               |                                              |                                                       |
| Examples               | The following example shows how to set the password to cisco: |                                              |                                                       |
| глашисэ                |                                                               |                                              |                                                       |
|                        | Router(config)# ip dhcp po                                    | ool pool_common                              |                                                       |
|                        | Router(config-dhcp)# autho<br>Router(config-dhcp)# autho      | prization method aut<br>prization shared-pas | thl<br>ssword cisco                                   |
|                        |                                                               | -                                            |                                                       |

٦

| Command                       | Description                                                                                                 |
|-------------------------------|----------------------------------------------------------------------------------------------------|
| authorization list            | Specifies the AAA authorization list.                                                                       |
| authorization method (dhcp)   | Specifies the method list to be used for address allocation information.                                    |
| authorization username (dhcp) | Specifies the parameters that RADIUS sends to a DHCP server when downloading information for a DHCP client. |

I

# authorization username (DHCP)

To specify the parameters that RADIUS sends to a Dynamic Host Control Protocol (DHCP) server when downloading configuration information for a DHCP client, use the **authorization username** command in DHCP pool configuration mode. To disable the parameters, use the **no** form of this command.

authorization username string

no authorization username string

| Syntax Description string | A string that RADIUS sends to the DHCP server<br>when downloading an IP address and other<br>configuration information for a client's DHCP<br>responses.                                           |
|---------------------------|----------------------------------------------------------------------------------------------------|
|                           | The string must contain the following formatting characters to insert information associated with the DHCP client:                                                                                 |
|                           | • %%Transmits the percent sign (%) character in the string sent to the RADIUS server                                                                                                    |
|                           | <ul> <li>%cEthernet address of the DHCP client<br/>(chaddr field) in ASCII format</li> </ul>                                                                                                    |
|                           | <ul> <li>%CEthernet address of the DHCP client in<br/>hexadecimal format</li> </ul>                                                                                                    |
|                           | • %gGateway address of the DHCP relay agent (giaddr field)                                                                                                    |
|                           | • %iInner VLAN ID from the DHCP relay information (option 82) in ASCII format                                                                                                    |
|                           | • %IInner VLAN ID from the DHCP relay information in hexadecimal format                                                                                                    |
|                           | • %0 Outer VLAN ID from the DHCP relay information (option 82) in ASCII format                                                                                                    |
|                           | • %OOuter VLAN ID from the DHCP relay information (option 82) in hexadecimal format                                                                                                    |
|                           | • %pPort number from the DHCP relay information (option 82) in ASCII format                                                                                                    |
|                           | • %PPort number from the DHCP relay information (option 82) in hexadecimal format                                                                                                    |
|                           | • %uCircuit ID from the DHCP relay information in ASCII format                                                                                                    |
|                           | <ul> <li>%UCircuit ID from the DHCP relay<br/>information in hexadecimal format</li> </ul>                                                                                                    |
|                           | <ul> <li>%rRemote ID from the DHCP relay<br/>information in ASCII format</li> </ul>                                                                                                    |
|                           | <ul> <li>%RRemote ID from the DHCP relay<br/>information in hexadecimal format</li> </ul>                                                                                                    |
|                           | <b>Note</b> The percent (%) is a marker to insert the DHCP client information associated with the specified character. The % is not sent to the RADIUS server unless you specify the %% character. |

**Command Default** No parameters are specified.

#### **Command Modes** DHCP pool configuration (config-dhcp)

| Command History | Release                  | Modification                                                                                                    |
|-----------------|--------------------------|----------------------------------------------------------------------------------------------------|
|                 | 12.2(31)ZV1              | This command was modified for the DHCP server RADIUS proxy feature<br>on the Cisco 10000 series router and integrated into Cisco IOS Release<br>12.2(31)ZV1. |
|                 | Cisco IOS XE Release 2.4 | This command was implemented on the Cisco ASR 1000 Series<br>Aggregation Services Routers.                                                                   |
|                 | 12.2(33)XNE              | This command was integrated into Cisco IOS Release 12.2(33)XNE.                                                                                              |
|                 | 15.0(1)S                 | This command was integrated into Cisco IOS Release 15.0(1)S.                                                                                                 |

# **Usage Guidelines** When a DHCP server sends an access request to the authentication, authorization, and accounting (AAA) server, the % and character specified in the username are format characters that is replaced by one of the following values based on the characters specified:

- · Hardware address
- Inner VLAN ID
- Outer VLAN ID
- Port number
- Circuit ID
- Remote ID

The % and character specified in the **authorization username** command configure the DHCP server to send the username in ASCII format or the hexadecimal format based on the case (uppercase or lowercase) of the character used.

For example, if you specify **%C** with the **authorization username** command and the hardware address of the client is aabb.ccdd.eeff, then the DHCP server sends the username as "dhcp-AABBCCDDEEFF" in ASCII format. If you specify **%c** with the **authorization username** command, then the DHCP server sends the username as "646863702daabbccddeeff" in hexadecimal format. The server sends 11 bytes of data when the format is hexadecimal and 19 bytes when the format is ASCII.

# **Examples** The following example shows how to configure RADIUS to send the Ethernet address of the DHCP client (chaddr field) to the DHCP server when downloading configuration information for a DHCP client:

Router(config) # ip dhcp pool pool\_common

1

Router(config-dhcp)# authorization method auth1
Router(config-dhcp)# authorization shared-password cisco
Router(config-dhcp)# authorization username %c-user1

| Command                       | Description                                                                                                    |
|-------------------------------|----------------------------------------------------------------------------------------------------|
| authorization list            | Specifies the AAA authorization list.                                                                                             |
| authorization method (dhcp)   | Specifies the method list to be used for address allocation information.                                                          |
| authorization shared-password | Specifies the password that RADIUS sends to a DHCP or RADIUS server when downloading configuration information for a DHCP client. |

# auto-ip-ring

To enable the auto-IP functionality on the interfaces of a device, use the **auto-ip-ring** command in interface configuration mode. To disable the auto-IP functionality, use the **no** form of this command.

auto-ip-ring ring-id ipv4-address auto-ip-address

no auto-ip-ring ring-id ipv4-address auto-ip-address

#### **Syntax Description**

| ring-id                      | Auto-IP ring identification number. The ring ID must<br>be the same for the two network-to-network interfaces<br>(NNIs) of the node. |  |
|------------------------------|----------------------------------------------------------------------------------------------------|--|
|                              | Note A device in a ring is called a node.                                                                                            |  |
| ipv4-address auto-ip-address | Specifies the auto-IP address configured on a node interface.                                                                        |  |

### **Command Default** The auto-IP functionality is not enabled on a node interface.

**Command Modes** Interface configuration (config-if)

| <b>Command History</b> | Release                    | Modification                                               |
|------------------------|----------------------------|------------------------------------------------------------|
|                        | Cisco IOS XE Release 3.10S | This command was introduced.                               |
|                        | 15.3(3)S                   | This command was integrated into Cisco IOS Release15.3(3)S |

#### **Usage Guidelines**

- 1 Link Layer Discovery Protocol (LLDP) must be enabled on the device before configuring the auto-IP address on the node interfaces. Use the **lldp run** command in global configuration mode to enable LLDP.
- 2 You must configure the same auto-IP address on both the node interfaces on a device using the **auto-ip-ring** command. The auto-IP configuration can be enabled on node interfaces in an existing ring or auto-IP configured node interfaces can be inserted into an auto-IP ring.

Note

If you are configuring a seed device, you must use the auto-IP address to configure the IP address on one of the node interfaces, with the mask /31. For example, if 10.1.1.1 is the auto-IP address for the 2 node interfaces, then one of the interfaces must be configured with the IP address 10.1.1.1 255.255.255.254.

**3** Auto-IP addresses should contain an odd number in the last octet (such as 10.1.1.1, where the number in the last octet is 1). When a device is inserted into an auto-IP ring, IP address allocation takes place

automatically by subtracting 1 from the last octet of R1's auto-IP address (10.1.1.0 is allocated to the neighbor node interface).

An auto-IP address must not be configured on an interface which belongs to a Virtual routing and forwarding (VRF) other than the global or default VRF since the auto-IP feature is not supported on a VRF.

**Examples** 

The following example shows how to enable the auto-IP functionality on the interfaces of a device and configure a seed device:

Note

You must configure at least one seed device in an auto-IP ring. In this example, the auto-IP address is being configured on one of the node interfaces with the mask /31 to designate the device as a seed device.

```
Device> enable
Device# configure terminal
Device(config)# lldp run
Device(config)# interface ethernet 0/0
Device(config-if)# auto-ip-ring 4 ipv4-address 10.1.1.1
Device(config-if)# exit
Device(config)# interface ethernet 1/0
Device(config-if)# auto-ip-ring 4 ipv4-address 10.1.1.1
Device(config-if)# ip address 10.1.1.1 255.255.255.254
Device(config-if)# end
```

The following example shows how to enable the auto-IP functionality on the interfaces of a device:

Note

This configuration example applies to a device which is not being configured a seed device:

```
Device> enable
Device# configure terminal
Device(config)# lldp run
Device(config)# interface ethernet 0/1
Device(config-if)# auto-ip-ring 4 ipv4-address 10.1.1.3
Device(config)# interface ethernet 1/1
Device(config-if)# auto-ip-ring 4 ipv4-address 10.1.1.3
Device(config-if)# end
```

| Command            | Description                                          |
|--------------------|------------------------------------------------------|
| debug auto-ip-ring | Debugs errors or events specific to an auto-IP ring. |
| show auto-ip-ring  | Displays auto-IP ring information.                   |

# basic-mapping-rule

To configure a basic mapping rule for the mapping of addresses and ports translation (MAP-T), use the **basic-mapping-rule** command in NAT64 MAP-T configuration mode. To remove the basic mapping rule, use the **no** form of this command.

basic-mapping-rule

no basic-mapping-rule

**Syntax Description** This command has no arguments or keywords.

#### **Command Default**

I

**Command Modes** NAT64 MAP-T configuration (config-nat64-mapt)

| <b>Command History</b> | Release                   | Modification                 |
|------------------------|---------------------------|------------------------------|
|                        | Cisco IOS XE Release 3.8S | This command was introduced. |

Usage Guidelines MAP-T or Mapping of addresses and ports (MAP) double stateless translation-based solution (MAP-T) provides IPv4 hosts connectivity to and across an IPv6 domain.

**Examples** The following example shows how to configure the basic mapping rule mode:

Device(config-nat64-mapt) # basic-mapping-rule
Device(config-nat64-mapt-bmr) #

| <b>Related Commands</b> | Command     | Description                      |
|-------------------------|-------------|----------------------------------|
|                         | nat64 map-t | Configures NAT64 MAP-T settings. |

# bootfile

To specify the name of the default boot image for a Dynamic Host Configuration Protocol (DHCP) client, use the **bootfile** command in DHCP pool configuration mode. To delete the boot image name, use the **no** form of this command.

**bootfile** *filename* 

no bootfile

| Syntax Description | filename | Specifies the name of the file that is used as a boot image. |
|--------------------|----------|--------------------------------------------------------------|
|--------------------|----------|--------------------------------------------------------------|

**Command Default** No default behavior or values.

## **Command Modes** DHCP pool configuration

| <b>Command History</b> | Release     | Modification                                                                                                    |
|------------------------|-------------|----------------------------------------------------------------------------------------------------|
|                        | 12.0(1)T    | This command was introduced.                                                                                                    |
|                        | 12.2(33)SRA | This command was integrated into Cisco IOS Release 12.2(33)SRA.                                                                                                    |
|                        | 12.2SX      | This command is supported in the Cisco IOS Release 12.2SX train. Support in a specific 12.2SX release of this train depends on your feature set, platform, and platform hardware. |

## **Examples**

The following example specifies xllboot as the name of the boot file:

bootfile xllboot

| Command      | Description                                                                                              |
|--------------|----------------------------------------------------------------------------------------------------|
| ip dhcp pool | Configures a DHCP address pool on a Cisco IOS<br>DHCP Server and enters DHCP pool configuration<br>mode. |
| next-server  | Configures the next server in the boot process of a DHCP client.                                         |

# cache-memory-max

To allocate a portion of the system memory for cache, use the **cache-memory-max** command in multicast Domain Name System (mDNS) configuration mode. To remove the allocation of a portion of the system memory for cache, use the **no** form of this command.

cache-memory-max cache-config-percentage

no cache-memory-max cache-config-percentage

| Syntax Description      | cache-config-percentage                                                                                                    | Portion of the system memory, in percentage, that is                                                                                                    |
|-------------------------|----------------------------------------------------------------------------------------------------|----------------------------------------------------------------------------------------------------|
|                         | eache conjug per contrage                                                                                                    | allocated for cache.                                                                                                    |
|                         |                                                                                                    | <b>Note</b> By default, 10 % system memory is allocated for cache. You must use the <b>cache-memory-max</b> command to increase the cache memory allocation. |
| Command Default         | 10 % system memory is allocated for ca                                                                                                    | he.                                                                                                    |
| Command Modes           | Multicast DNS configuration (config-m                                                                                                    | ns)                                                                                                    |
| Command History         | Release                                                                                                    | Modification                                                                                                    |
|                         | 15.2(1)E                                                                                                    | This command was introduced.                                                                                                    |
| Usage Guidelines        | You must specify the system memory portion that you want to reserve for cache as a number, without the percentage symbol (%). For 20% allocation for cache memory, you must enter the value 20. |                                                                                                    |
| Examples                | The following example shows system memory allocation for cache being increased to 20 %:                                                                                                    |                                                                                                    |
|                         | Device> enable<br>Device# configure terminal<br>Device(config)# service-routing m<br>Device(config-mdns)# cache-memory<br>Device(config-mdns)# exit                                             |                                                                                                    |
| <b>Related Commands</b> | Command                                                                                                    | Description                                                                                                    |
|                         | service-routing mdns-sd                                                                                                    | Enables mDNS gateway functionality for a device.                                                                                                    |

٦

# class (DHCP)

I

To associate a class with a Dynamic Host Configuration Protocol (DHCP) address pool and enter DHCP pool class configuration mode, use the **class** command in DHCP pool configuration mode. To remove the class association, use the **no** form of this command.

class class-name

no class class-name

| Syntax Description     | class-name                                                                                                 |                                                                                                    | Name of the DHCP class.                                                                                                    |
|------------------------|----------------------------------------------------------------------------------------------------|----------------------------------------------------------------------------------------------------|----------------------------------------------------------------------------------------------------|
| Command Default        | No class is associated with                                                                                | n the DHCP address pool.                                                                           |                                                                                                    |
| Command Modes          | DHCP pool configuration (dhcp-config)                                                                      |                                                                                                    |                                                                                                    |
| <b>Command History</b> | mmand History Release Modification                                                                         |                                                                                                    |                                                                                                    |
|                        | 12.2(13)ZH                                                                                                 | This command w                                                                                     | as introduced.                                                                                                    |
|                        | 12.3(4)T                                                                                                   | This command w                                                                                     | as integrated into Cisco IOS Release 12.3(4)T.                                                                                     |
|                        | 12.2(28)SB                                                                                                 | This command w                                                                                     | as integrated into Cisco IOS Release 12.2(28)SB.                                                                                   |
|                        | 12.2(33)SRB                                                                                                | This command w                                                                                     | as integrated into Cisco IOS Release 12.2(33)SRB.                                                                                  |
|                        | 15.0(1)S                                                                                                   | This command w                                                                                     | as integrated into Cisco IOS Release 15.0(1)S.                                                                                     |
| Usage Guidelines       | If a nonexistent class is na                                                                               |                                                                                                    | command available in global configuration command.<br>, the class will be automatically created. Each class in<br>rder configured. |
| Examples               | The following example sh                                                                                   | ows how to associate DHC                                                                           | P class 1 and class 2 with a DHCP pool named pool1:                                                                                |
|                        | Router (dhcp-config) # c<br>Router (config-dhcp-poc<br>Router (config-dhcp-poc<br>Router (dhcp-config) # c | etwork 10.0.20.0 255.25<br>lass class1<br>l-class)# address range<br>l-class)# exit<br>lass class2 | 55.255.0<br>≥ 10.0.20.1 10.0.20.100<br>≥ 10.0.20.101 10.0.20.200                                                                   |

٦

| Command       | Description                                                    |
|---------------|----------------------------------------------------------------|
| ip dhep class | Defines a DHCP class and enters DHCP class configuration mode. |

# clear arp interface

To clear the entire Address Resolution Protocol (ARP) cache on an interface, use the **clear arp interface** command in privileged or user EXEC mode.

clear arp interface type number

#### **Syntax Description**

I

| 1 | type   | Interface type.   |
|---|--------|-------------------|
|   | number | Interface number. |

**Command Default** No default behavior or values.

**Command Modes** Privileged or User EXEC

| <b>Command History</b> | Release     | Modification                                                                                                    |
|------------------------|-------------|----------------------------------------------------------------------------------------------------|
|                        | 12.0(22)S   | This command was introduced.                                                                                                    |
|                        | 12.2(15)T   | This command was integrated into Cisco IOS Release 12.2(15)T.                                                                                                    |
|                        | 12.2(18)S   | This command was integrated into Cisco IOS Release 12.2(18)S.                                                                                                    |
|                        | 12.2(27)SBC | This command was integrated into Cisco IOS Release 12.2(27)SBC.                                                                                                    |
|                        | 12.2(33)SRA | This command was integrated into Cisco IOS Release 12.2(33)SRA.                                                                                                    |
|                        | 12.2SX      | This command is supported in the Cisco IOS Release 12.2SX train. Support<br>in a specific 12.2SX release of this train depends on your feature set, platform,<br>and platform hardware. |

## **Usage Guidelines** Use the clear arp interface command to clean up ARP entries associated with an interface.

**Examples** The following example clears the ARP cache from Ethernet interface 0:

Router# clear arp interface ethernet 0

# clear arp-cache

To refresh dynamically created entries from the Address Resolution Protocol (ARP) cache, use the **clear arp-cache** command in privileged EXEC mode.

clear arp-cache [interface type number| [vrf vrf-name] ip-address]

#### **Syntax Description**

| interface type number | (Optional) Refreshes only the ARP table entries associated with this interface.                                                                                                    |
|-----------------------|----------------------------------------------------------------------------------------------------|
| vrf vrf-name          | (Optional) Refreshes only the ARP table entries for<br>the specified Virtual Private Network (VPN) routing<br>and forwarding (VRF) instance and the IP address<br>specified by the <i>ip-address</i> argument. |
| ip-address            | (Optional) Refreshes only the ARP table entries for<br>the specified IP address.                                                                                                    |

**Command Default** This command has no default settings.

## **Command Modes** Privileged EXEC

| Command History |             |                                                                                                    |  |
|-----------------|-------------|----------------------------------------------------------------------------------------------------|--|
|                 | Release     | Modification                                                                                                    |  |
|                 | 12.0(22)S   | This command was introduced.                                                                                                    |  |
|                 | 12.2(15)T   | This command was integrated into Cisco IOS Release 12.2(15)T.                                                                                                    |  |
|                 | 12.2(27)SBC | This command was integrated into Cisco IOS Release 12.2(27)SBC.                                                                                                    |  |
|                 | 12.4(11)T   | The <b>interface</b> keyword and the <i>type</i> and <i>number</i> arguments were made optional to support refreshing of entries for a single router interface. The <b>vrf</b> keyword, the <i>vrf-name</i> argument, and the <i>ip-address</i> argument were added to support refreshing of entries of a specified address and an optionally specified VRF. |  |
|                 | 12.2(33)SRB | This command was integrated into Cisco IOS Release 12.2(33)SRB.                                                                                                    |  |
|                 | 12.2SX      | This command is supported in the Cisco IOS Release 12.2SX train. Support in a specific 12.2SX release of this train depends on your feature set, platform, and platform hardware.                                                                                                    |  |

#### **Usage Guidelines**

This command updates the dynamically learned IP address and MAC address mapping information in the ARP table to ensure the validity of those entries. If the refresh operation encounters any stale entries (dynamic ARP entries that have expired but have not yet been aged out by an internal, timer-driven process), those entries are aged out of the ARP table immediately as opposed to at the next refresh interval.

Note

By default, dynamically learned ARP entries remain in the ARP table for four hours.

The **clear arp-cache** command can be entered multiple times to refresh dynamically created entries from the ARP cache using different selection criteria.

- Use this command without any arguments or keywords to refresh all ARP cache entries for all enabled interfaces.
- To refresh ARP cache entries for a specific interface, use this command with the **interface** keyword and *type* and *number* arguments.

- **Tip** The valid interface types and numbers can vary according to the router and the interfaces on the router. To list all the interfaces configured on a particular router, use the **show interfaces** command with the **summary** keyword. Use the appropriate interface specification, typed exactly as it is displayed under the Interface column of the **show interfaces** command output, to replace the *type* and *number* arguments in the **clear arp-cache interface** command.
  - To refresh ARP cache entries from the global VRF and for a specific host, use this command with the *ip-address* argument.
  - To refresh ARP cache entries from a named VRF and for a specific host, use this command with the vrf keyword and the *vrf-name* and *ip-address* arguments.

To display ARP table entries, use the show arp command.

This command does not affect permanent entries in the ARP cache, and it does not affect the ARP HA statistics:

- To remove static ARP entries from the ARP cache, use the **no** form of the **arp** command.
- To remove alias ARP entries from the ARP cache, use the **no** form of the **arp** command with the **alias** keyword.
- To reset the ARP HA status and statistics, use the clear arp-cache counters ha command.
- **Examples** The following example shows how to refresh all dynamically learned ARP cache entries for all enabled interfaces:

Router# clear arp-cache

The following example shows how to refresh dynamically learned ARP cache entries for the Ethernet interface at slot 1, port 2:

Router# clear arp-cache interface ethernet 1/2

The following example shows how to refresh dynamically learned ARP cache entries for the host at 192.0.2.140:

Router# clear arp-cache 192.0.2.140 The following example shows how to refresh dynamically learned ARP cache entries from the VRF named vpn3 and for the host at 192.0.2.151:

Router# clear arp-cache vrf vpn3 192.0.2.151

| Command                     | Description                                                                                                    |
|-----------------------------|----------------------------------------------------------------------------------------------------|
| arp (global)                | Configures a permanent entry in the ARP cache.                                                                        |
| arp timeout                 | Configures how long a dynamically learned IP address<br>and its corresponding MAC address remain in the<br>ARP cache. |
| clear arp-cache counters ha | Resets the ARP HA statistics.                                                                                         |
| show arp                    | Displays ARP table entries.                                                                                           |
| show interfaces             | Displays statistics for all interfaces configured on the router or access server.                                     |

# clear arp-cache counters ha

To reset the Address Resolution Protocol (ARP) high availability (HA) statistics, use the **clear arp-cache counters ha** command in privileged EXEC mode.

clear arp-cache counters ha

- **Syntax Description** This command has no arguments or keywords.
- **Command Default** No default behavior or values.
- **Command Modes** Privileged EXEC

| Command History | Release     | Modification                                                    |
|-----------------|-------------|-----------------------------------------------------------------|
|                 | 12.4(11)T   | This command was introduced.                                    |
|                 | 12.2(31)SB2 | This command was integrated into Cisco IOS Release 12.2(31)SB2. |
|                 | 12.2(33)SRB | This command was integrated into Cisco IOS Release 12.2(33)SRB. |

#### **Usage Guidelines**

Use the **clear arp-cache counters ha** command to reset all ARP high availability statistics for all enabled interfaces.

To display the ARP HA status and statistics, use the show arp ha command.

Note

The **clear arp-cache counters ha** command and the **show arp ha** command are available only on HA-capable platforms (that is, Cisco networking devices that support dual Route Processors [RPs]).

**Examples** The following example shows how to reset the ARP HA statistics:

Router# clear arp-cache counters ha

| Command         | Description                                             |
|-----------------|---------------------------------------------------------|
| clear arp-cache | Refreshes dynamically learned entries in the ARP cache. |
| show arp ha     | Displays the ARP HA status and statistics.              |

٦

# clear host

To delete hostname-to-address mapping entries from one or more hostname caches, use the **clear host** command in privileged EXEC mode.

clear host [view view-name| vrf vrf-name| all] {hostname| \*}

## **Syntax Description**

| view view-name | (Optional) The <i>view-name</i> argument specifies the<br>name of the Domain Name System (DNS) view<br>whose hostname cache is to be cleared. Default is the<br>default DNS view associated with the specified or<br>global Virtual Private Network (VPN) routing and<br>forwarding (VRF) instance. |
|----------------|----------------------------------------------------------------------------------------------------|
| vrf vrf-name   | (Optional) The <i>vrf-name</i> argument specifies the name<br>of the VRF associated with the DNS view whose<br>hostname cache is to be cleared. Default is the global<br>VRF (that is, the VRF whose name is a NULL string)<br>with the specified or default DNS view.                              |
| all            | (Optional) Specifies that hostname-to-address<br>mappings are to be deleted from the hostname cache<br>of every configured DNS view.                                                                                                    |
| hostname       | Name of the host for which hostname-to-address<br>mappings are to be deleted from the specified<br>hostname cache.                                                                                                    |
| *              | Specifies that all the hostname-to-address mappings are to be deleted from the specified hostname cache.                                                                                                    |

**Command Default** No hostname-to-address mapping entries are deleted from any hostname cache.

**Command Modes** Privileged EXEC

I

| <b>Command History</b> | Release  | Modification                                                                         |
|------------------------|----------|--------------------------------------------------------------------------------------|
|                        | 10.0     | This command was introduced.                                                         |
|                        | 12.4(4)T | The <b>vrf</b> keyword, <i>vrf-name</i> argument, and <b>all</b> keyword were added. |
|                        | 12.4(9)T | The <b>view</b> keyword and <i>view-name</i> argument were added.                    |

٦

|                  | Release                                                                                                    | Modification                                                                                                    |  |  |
|------------------|----------------------------------------------------------------------------------------------------|----------------------------------------------------------------------------------------------------|--|--|
|                  | 12.2(33)SRA                                                                                                    | This command was integrated into Cisco IOS Release 12.2(33)SRA.                                                                                                    |  |  |
|                  | 12.2SX                                                                                                    | This command is supported in the Cisco IOS Release 12.2SX train. Support in a specific 12.2SX release of this train depends on your feature set, platform, and platform hardware. |  |  |
| Usage Guidelines | This command clears the specified hostname cache entries in running memory, but it does not remove the entries from NVRAM.                                                                                                    |                                                                                                    |  |  |
|                  | Entries can be removed from the hostname caches for a DNS view name, from the hostname caches for a VRF, or from all configured hostname caches. To remove entries from hostname caches for a particular DN view name, use the <b>view</b> keyword and <i>view-name</i> argument. To remove entries from the hostname caches for a particular VRF, use the <b>vrf</b> keyword and <i>vrf-name</i> argument. To remove entries from all configured hostname caches, use the <b>all</b> keyword. |                                                                                                    |  |  |
|                  | To remove entries that provide mapping information for a single hostname, use the <i>hostname</i> argument. To remove all entries, use the * keyword.                                                                                                    |                                                                                                    |  |  |
|                  | To display the cached list of hostnames and addresses specific to a particular DNS view or for all configured DNS views, use the <b>show hosts</b> command.                                                                                                    |                                                                                                    |  |  |
|                  | To define static hostname-to-address mappings in the DNS hostname cache for a DNS view, use the <b>ip host</b> command.                                                                                                    |                                                                                                    |  |  |
| Examples         | The following example shows how to clear all entries from the hostname cache for the default view in the global address space:                                                                                                    |                                                                                                    |  |  |
|                  |                                                                                                    | all *<br>e shows how to clear entries for the hostname www.example.com from the hostname<br>iew associated with the VPN named vpn101:                                             |  |  |
|                  |                                                                                                    | vrf vpn101 www.example.com<br>e shows how to clear all entries from the hostname cache for the view named user2 in<br>ce:                                                         |  |  |
|                  | Router# <b>clear host</b>                                                                                                    | view user2 *                                                                                                    |  |  |

## **Related Commands**

| Command    | Description                                                                                                    |
|------------|----------------------------------------------------------------------------------------------------|
| ip host    | Defines static hostname-to-address mappings in the DNS hostname cache for a DNS view.                                                                                                    |
| show hosts | Displays the default domain name, the style of name<br>lookup service, a list of name server hosts, and the<br>cached list of hostnames and addresses specific to a<br>particular DNS view or for all configured DNS views. |

I

# clear ip arp inspection log

To clear the status of the log buffer, use the clear ip arp inspection logcommand in privileged EXEC mode.

clear ip arp inspection log

- **Syntax Description** This command has no arguments or keywords.
- **Command Default** This command has no default settings.
- **Command Modes** Privileged EXEC

 Release
 Modification

 12.2(18)SXE
 Support for this command was introduced on the Supervisor Engine 720.

 12.2(33)SRA
 This command was integrated into Cisco IOS Release 12.2(33)SRA.

#### **Examples**

This example shows how to clear the contents of the log buffer:

Router# clear ip arp inspection log

| Command                    | Description                                                                                             |
|----------------------------|----------------------------------------------------------------------------------------------------|
| arp access-list            | Configures an ARP ACL for ARP inspection and QoS filtering and enter the ARP ACL configuration submode. |
| show ip arp inspection log | Displays the status of the log buffer.                                                                  |

# clear ip arp inspection statistics

To clear the dynamic ARP inspection statistics, use the **clear ip arp inspection statistics** command in privileged EXEC mode.

clear ip arp inspection statistics [vlan vlan-range]

| Syntax Description         vlan vlan-range         (Optional) Specifies the VLAN range. |  |
|-----------------------------------------------------------------------------------------|--|
|-----------------------------------------------------------------------------------------|--|

**Command Default** This command has no default settings.

**Command Modes** Privileged EXEC

| <b>Command History</b> | Release     | Modification                                                          |
|------------------------|-------------|-----------------------------------------------------------------------|
|                        | 12.2(18)SXE | Support for this command was introduced on the Supervisor Engine 720. |
|                        | 12.2(33)SRA | This command was integrated into Cisco IOS Release 12.2(33)SRA.       |

## **Examples** This example shows how to clear the DAI statistics from VLAN 1:

Router# clear ip arp inspection statistics vlan 1

#### **Related Commands**

I

| Command                     | Description                                                                                                   |
|-----------------------------|----------------------------------------------------------------------------------------------------|
| arp access-list             | Configures an ARP ACL for ARP inspection and<br>QoS filtering and enter the ARP ACL configuration<br>submode. |
| clear ip arp inspection log | Clears the status of the log buffer.                                                                          |
| show ip arp inspection log  | Displays the status of the log buffer.                                                                        |

# clear ip arp poll statistics

To clear the IP Address Resolution Protocol (ARP) host polling information, use the **clear ip arp poll statistics** command in privileged EXEC mode.

#### clear ip arp poll statistics

- **Syntax Description** This command has no arguments or keywords.
- **Command Modes** Privileged EXEC (#)

 Command History
 Release
 Modification

 15.1(1)SY
 This command was introduced.

**Examples** The following example shows how to clear the IP ARP host polling information: Device# clear ip arp poll statistics

| Command          | Description                                          |
|------------------|------------------------------------------------------|
| ip arp poll      | Configures IP ARP polling for unnumbered interfaces. |
| show ip arp poll | Displays the IP ARP host polling status.             |

# clear ip dhcp binding

To delete an automatic address binding from the Dynamic Host Configuration Protocol (DHCP) server database, use the **clear ip dhcp binding** command in privileged EXEC mode.

clear ip dhcp [pool name] binding [vrf vrf-name] {\*| address}

#### **Syntax Description**

| pool name | (Optional) Specifies the name of the DHCP pool.                                               |
|-----------|-----------------------------------------------------------------------------------------------|
| vrf       | (Optional) Clears virtual routing and forwarding<br>(VRF) information from the DHCP database. |
| vrf-name  | (Optional) The VRF name.                                                                      |
| *         | Clears all automatic bindings.                                                                |
| address   | The address of the binding you want to clear.                                                 |

## **Command Modes** Privileged EXEC (#)

## **Command History**

| Release                  | Modification                                                                                                    |  |
|--------------------------|----------------------------------------------------------------------------------------------------|--|
| 12.0(1)T                 | This command was introduced.                                                                                                    |  |
| 12.2(8)T                 | The <b>pool</b> keyword and <i>name</i> argument were added.                                                                                                    |  |
| 12.2(33)SRA              | This command was integrated into Cisco IOS Release 12.2(33)SRA.                                                                                                    |  |
| 12.2SX                   | This command is supported in the Cisco IOS Release 12.2SX train. Support<br>in a specific 12.2SX release of this train depends on your feature set,<br>platform, and platform hardware. |  |
| Cisco IOS XE Release 2.6 | This command was modified. The <b>vrf</b> keyword and <i>vrf-name</i> argument were added.                                                                                              |  |

## **Usage Guidelines**

I

Typically, the address denotes the IP address of the client. If the asterisk (\*) character is used as the address parameter, DHCP clears all automatic bindings.

Use the **no ip dhcp binding** command in global configuration mode to delete a manual binding.

Note the following behavior for the clear ip dhcp bindingcommand:

• If you do not specify the **pool** name option and an IP address is specified, it is assumed that the IP address is an address in the global address space and will look among all the nonvirtual VRF DHCP pools for the specified binding. • If you do not specify the **pool** name option and the \* option is specified, it is assumed that all automatic or on-demand bindings in all VRF and non-VRF pools are to be deleted. • If you specify both the **pool** name option and the \* option, all automatic or on-demand bindings in the specified pool only will be cleared. • If you specify the **pool** name option and an IP address, the specified binding will be deleted from the specified pool. **Examples** The following example shows how to delete the address binding 10.12.1.99 from a DHCP server database: Router# clear ip dhcp binding 10.12.1.99 The following example shows how to delete all bindings from all pools: Router# clear ip dhcp binding \* The following example shows how to delete all bindings from the address pool named pool1: Router# clear ip dhcp pool pool1 binding \* The following example shows how to delete address binding 10.13.2.99 from the address pool named pool2:

Router# clear ip dhcp pool pool2 binding 10.13.2.99 The following example shows how to delete VRF vrfl from the DHCP database:

Router# clear ip dhcp binding vrf vrf1 10.13.2.99

| Command              | Description                                             |
|----------------------|---------------------------------------------------------|
| show ip dhcp binding | Displays address bindings on the Cisco IOS DHCP server. |

# clear ip dhcp conflict

To clear an address conflict from the Dynamic Host Configuration Protocol (DHCP) server database, use the **clear ip dhcp conflict** command in privileged EXEC mode.

clear ip dhcp [pool name] conflict [vrf vrf-name] {\*| address}

#### **Syntax Description**

| pool name | (Optional) Specifies the name of the DHCP pool.                                     |
|-----------|-------------------------------------------------------------------------------------|
| vrf       | (Optional) Clears DHCP virtual routing and forwarding (VRF) conflicts.              |
| vrf-name  | (Optional) The VRF name.                                                            |
| *         | Clears all address conflicts.                                                       |
| address   | The IP address of the host that contains the conflicting address you want to clear. |

## **Command Modes** Privileged EXEC (#)

| <b>Command History</b> |                          |                                                                                                    |
|------------------------|--------------------------|----------------------------------------------------------------------------------------------------|
| Gommanu mistory        | Release                  | Modification                                                                                                    |
|                        | 12.0(1)T                 | This command was introduced.                                                                                                    |
|                        | 12.2(8)T                 | The <b>pool</b> keyword and <i>name</i> argument were added.                                                                                                    |
|                        | 12.2(33)SRA              | This command was integrated into Cisco IOS Release 12.2(33)SRA.                                                                                                    |
|                        | 12.28X                   | This command is supported in the Cisco IOS Release 12.2SX train. Support<br>in a specific 12.2SX release of this train depends on your feature set,<br>platform, and platform hardware. |
|                        | Cisco IOS XE Release 2.6 | This command was modified. The <b>vrf</b> keyword and <i>vrf-name</i> argument were added.                                                                                              |

#### **Usage Guidelines**

I

The server detects conflicts using a ping session. The client detects conflicts using gratuitous Address Resolution Protocol (ARP). If the asterisk (\*) character is used as the address parameter, DHCP clears all conflicts.
 Note the following behavior for the clear ip dhcp conflict command:

٦

|                  | • If you do not specify the <b>pool</b> <i>name</i> option and an IP address is specified, it is assumed that the IP address is an address in the global address space and will look among all the nonvirtual VRF DHCP pools for the specified conflict. |
|------------------|----------------------------------------------------------------------------------------------------|
|                  | • If you do not specify the <b>pool</b> <i>name</i> option and the * option is specified, it is assumed that all automatic/<br>or on-demand conflicts in all VRF and non-VRF pools are to be deleted.                                                    |
|                  | • If you specify both the <b>pool</b> <i>name</i> option and the * option, all automatic or on-demand conflicts in the specified pool only will be cleared.                                                                                              |
|                  | • If you specify the <b>pool</b> <i>name</i> option and an IP address, the specified conflict will be deleted from the specified pool.                                                                                                    |
| Examples         | The following example shows how to delete an address conflict of 10.12.1.99 from the DHCP server database:                                                                                                    |
|                  | Router# clear ip dhcp conflict 10.12.1.99<br>The following example shows how to delete all address conflicts from all pools:                                                                                                    |
|                  | Router# clear ip dhcp conflict *<br>The following example shows how to delete all address conflicts from the address pool named pool1:                                                                                                    |
|                  | Router# <b>clear ip dhcp pool pool1</b><br><b>conflict *</b>                                                                                                    |
|                  | The following example shows how to delete address conflict 10.13.2.99 from the address pool named pool2:                                                                                                    |
|                  | Router# clear ip dhcp pool pool2 conflict 10.13.2.99<br>The following example shows how to delete VRF vrf1 from the DHCP database:                                                                                                    |
|                  | Router# clear ip dhcp conflict vrf vrf1 10.13.2.99                                                                                                    |
| Polotod Commande |                                                                                                    |

| Command | Description                                                                                              |
|---------|----------------------------------------------------------------------------------------------------|
|         | Displays address conflicts found by a Cisco IOS<br>DHCP server when addresses are offered to the client. |

# clear ip dhcp limit lease

To clear lease limit violation entries, use the clear ip dhcp limit leasecommand in privileged EXEC mode.

clear ip dhcp limit lease [type number]

#### **Syntax Description**

| type   | (Optional) Interface type. For more information, use<br>the question mark (?) online help function.                                                                               |
|--------|----------------------------------------------------------------------------------------------------|
| number | (Optional) Interface or subinterface number. For more<br>information about the numbering system for your<br>networking device, use the question mark (?) online<br>help function. |

#### **Command Modes** Privileged EXEC (#)

| <b>Command History</b> | Release     | Modification                 |
|------------------------|-------------|------------------------------|
|                        | 12.2(33)SRC | This command was introduced. |

# **Usage Guidelines** The **show ip dhcp limit lease** command displays the number of lease limit violations. You can control the number of subscribers at the global level by using the **ip dhcp limit lease per interface** command and at the interface level by using the **ip dhcp limit lease** command.

## **Examples** In the following example, the number of lease violations is displayed and then cleared:

Router# show ip dhcp limit lease Interface Count Serial0/0.1 5 Serial1 3 Router# clear ip dhcp limit lease Router# show ip dhcp limit lease

## **Related Commands**

I

| Command                           | Description                                                                                                    |
|-----------------------------------|----------------------------------------------------------------------------------------------------|
| ip dhcp limit lease               | Limits the number of leases offered to DHCP clients per interface.                                                    |
| ip dhcp limit lease per interface | Limits the number of DHCP leases offered to DHCP clients behind an ATM RBE unnumbered or serial unnumbered interface. |

٦

| Command | Description                                                                               |
|---------|-------------------------------------------------------------------------------------------|
|         | Displays the number of times the lease limit threshold has been violated on an interface. |

# clear ip dhcp server statistics

To reset all Dynamic Host Configuration Protocol (DHCP) server counters, use the **clear ip dhcp server statistics** command in privileged EXEC mode.

clear ip dhcp server statistics

- **Syntax Description** This command has no arguments or keywords.
- **Command Modes** Privileged EXEC

Command HistoryReleaseModification12.0(1)TThis command was introduced.12.2(33)SRAThis command was integrated into Cisco IOS Release 12.2(33)SRA.12.2SXThis command is supported in the Cisco IOS Release 12.2SX train. Support<br/>in a specific 12.2SX release of this train depends on your feature set, platform,<br/>and platform hardware.

**Usage Guidelines** The **show ip dhcp server statistics** command displays DHCP counters. All counters are cumulative. The counters will be initialized, or set to zero, with the **clear ip dhcp server statistics** command.

**Examples** The following example resets all DHCP counters to zero:

Router# clear ip dhcp server statistics

| Related Commands | Command                        | Description                                |
|------------------|--------------------------------|--------------------------------------------|
|                  | show ip dhcp server statistics | Displays Cisco IOS DHCP server statistics. |

# clear ip dhcp snooping binding

To clear the DHCP-snooping binding-entry table without disabling DHCP snooping, use the **clear ip dhcp snooping binding** command in privileged EXEC mode.

clear ip dhcp snooping binding

- **Syntax Description** This command has no arguments or keywords.
- **Command Default** This command has no default settings.
- **Command Modes** Privileged EXEC

Command HistoryReleaseModification12.2(14)SXSupport for this command was introduced on the Supervisor Engine 720.12.2(17d)SXBSupport for this command on the Supervisor Engine 2 was extended to<br/>Release 12.2(17d)SXB.12.2(33)SRAThis command was integrated into Cisco IOS Release 12.2(33)SRA.

**Examples** This example shows how to clear the DHCP-snooping binding-entry table:

Router# clear ip dhcp snooping binding

# clear ip dhcp snooping database statistics

To clear the DHCP binding database statistics, use the **clear ip dhcp snooping database statistics**command in privileged EXEC mode.

clear ip dhcp snooping database statistics

- **Syntax Description** This command has no arguments or keywords.
- **Command Default** This command has no default settings.
- **Command Modes** Privileged EXEC (#)

Command HistoryReleaseModification12.2(14)SXSupport for this command was introduced on the Supervisor Engine 720.12.2(17d)SXBSupport for this command on the Supervisor Engine 2 was extended to<br/>Release 12.2(17d)SXB.12.2(33)SRAThis command was integrated into Cisco IOS Release 12.2(33)SRA.

Examples

The following example shows how to clear the statistics from the DHCP binding database:

Router# clear ip dhcp snooping database statistics

# clear ip dhcp snooping statistics

To clear the DHCP snooping statistics, use the **clear ip dhcp snooping statistics** command in privileged EXEC mode.

clear ip dhcp snooping statistics

- **Syntax Description** This command has no arguments or keywords.
- **Command Default** This command has no default settings.
- **Command Modes** Privileged EXEC

Command HistoryReleaseModification12.2(14)SXSupport for this command was introduced on the Supervisor Engine 720.12.2(17d)SXBSupport for this command on the Supervisor Engine 2 was extended to<br/>Release 12.2(17d)SXB.12.2(33)SRAThis command was integrated into Cisco IOS Release 12.2(33)SRA.

**Examples** This example shows how to clear the DHCP snooping statistics:

Router# clear ip dhcp snooping statistics

# clear ip dhcp subnet

I

To clear all currently leased subnets in the Dynamic Host Configuration Protocol (DHCP) pool, use the **clear ip dhcp subnet**command in privileged EXEC configuration mode.

clear ip dhcp [pool name] subnet {\*| address}

| Syntax Description | pool name                                                                                                    | (Optional) Name of the DHCP pool.                                             |  |  |
|--------------------|----------------------------------------------------------------------------------------------------|-------------------------------------------------------------------------------|--|--|
|                    | *                                                                                                    | Clears all leased subnets.                                                    |  |  |
|                    | address                                                                                                    | Clears a subnet containing the specified IP address.                          |  |  |
|                    |                                                                                                    |                                                                               |  |  |
| Command Modes      | Privileged EXEC                                                                                                    |                                                                               |  |  |
| Command History    | Release                                                                                                    | Modification                                                                  |  |  |
|                    | 12.2(8)TThis command was introduced.                                                                                                    |                                                                               |  |  |
|                    |                                                                                                    |                                                                               |  |  |
| Usage Guidelines   | A PPP session that is allocated an IP address from the released subnet will be reset.                                                                                                    |                                                                               |  |  |
|                    | Note the following behavior for the clear ip dhcp subnet command:                                                                                                    |                                                                               |  |  |
|                    | • If you do not specify the <b>pool</b> <i>name</i> option and an IP address is specified, it is assumed that the IP address is an address in the global address space and will look among all the non-virtual routing and forwarding (VRF) DHCP pools for the specified subnet. |                                                                               |  |  |
|                    | • If you do not specify the <b>pool</b> <i>name</i> option and the * option is specified, it is assumed that all automatic or on-demand subnets in all VRF and non-VRF pools are to be deleted.                                                                                  |                                                                               |  |  |
|                    | • If you specify both the <b>pool</b> <i>name</i> option and the * option, all automatic or on-demand subnets in the specified pool only will be cleared.                                                                                                    |                                                                               |  |  |
|                    | • If you specify the <b>pool</b> <i>name</i> option and an IP address, the subnet containing the specified IP address will be deleted from the specified pool.                                                                                                    |                                                                               |  |  |
| $\wedge$           |                                                                                                    |                                                                               |  |  |
| Caution            | Use this command with cau                                                                                                    | tion to prevent undesired termination of active PPP sessions.                 |  |  |
|                    |                                                                                                    |                                                                               |  |  |
| Examples           | The following example rele                                                                                                    | ases the subnet containing 10.0.0.2 from any non-VRF on-demand address pools: |  |  |
|                    | Router# clear ip dhcp subnet 10.0.0.2                                                                                                    |                                                                               |  |  |

The following example clears all leased subnets from all pools:

Router# clear ip dhcp subnet \* The following example clears all leased subnets from the address pool named pool3:

Router# clear ip dhcp pool pool3 subnet \* The following example clears the address 10.0.0.2 from the address pool named pool2:

Router# clear ip dhcp pool pool2 subnet 10.0.0.2

| Command           | Description                                        |  |
|-------------------|----------------------------------------------------|--|
| show ip dhcp pool | Displays information about the DHCP address pools. |  |

## clear ip interface

To clear the IP interface statistics, use the clear ip interface command in privileged EXEC mode.

clear ip interface type number [stats | topology {instance-name| all| base} stats]

## **Syntax Description** type number Interface type and number. stats (Optional) Clears the statistics summary. topology (Optional) Clears topology statistics. instance-name (Optional) Name of the instance for which topology statistics are to be cleared. all (Optional) Clears all topology statistics. base (Optional) Clears base topology statistics. **Command Modes** Privileged EXEC (#) **Command History** Release **Modification** 15.1(1)SY This command was introduced. **Usage Guidelines** The interface that borrows its address from one of the device's other functional interfaces is called the unnumbered interface. The IP unnumbered interfaces help in conserving network and address space. Use the clear ip interface command to clear the IP interface statistics for IP numbered and unnumbered interfaces. **Examples** The following example shows how to clear all topology statistics for a loopback interface: Device(#)clear ip interface loopback0 topology all stats **Related Commands** Command Description show ip interface Displays the usability status of interfaces configured for IP. Displays the status of unnumbered interface support show ip interface unnumbered on specific interfaces.

٦

# clear ip nat translation

I

To clear dynamic Network Address Translation (NAT) translations from the translation table, use the **clear ip nat translation**commandinEXEC mode.

clear ip nat translation {\*| forced| [piggyback-internal| esp| tcp| udp] [inside global-ip [ global-port ] local-ip [ local-port ] outside local-ip global-ip]| [inside global-ip local-ip [forced]]| [outside local-ip global-ip [forced]]}

| Syntax Description | *                  | Clears all dynamic translations.                                                                                                    |
|--------------------|--------------------|----------------------------------------------------------------------------------------------------|
|                    | forced             | (Optional) Forces the clearing of either:                                                                                                    |
|                    |                    | • all dynamic entries, whether or not there are any child translations.                                                                                                    |
|                    |                    | • a single dynamic half-entry and any existing child translations, whether or not there are any child translations.                                                                                                    |
|                    | piggyback-internal | (Optional) Clears translations created off of piggyback data.                                                                                                    |
|                    | esp                | (Optional) Clears Encapsulating Security Payload<br>(ESP) entries from the translation table.                                                                                                    |
|                    | tcp                | (Optional) Clears the TCP entries from the translation table.                                                                                                    |
|                    | udp                | (Optional) Clears the User Datagram Protocol (UDP)<br>entries from the translation table.                                                                                                    |
|                    | inside             | (Optional) Clears the inside translations containing<br>the specified <i>global-ip</i> and <i>local-ip</i> addresses. If used<br>without the <b>forced</b> keyword, clears only those entries<br>that do not have child translations. |
|                    | global-ip          | (Optional) Global IP address.                                                                                                    |
|                    | global-port        | (Optional) Global port.                                                                                                    |
|                    | local-ip           | (Optional) Local IP address.                                                                                                    |
|                    | local-port         | (Optional) Local port.                                                                                                    |

| outside | (Optional) Clears the outside translations containing                 |  |  |
|---------|-----------------------------------------------------------------------|--|--|
|         | the specified <i>local-ip</i> and <i>global-ip</i> addresses. If used |  |  |
|         | without the <b>forced</b> keyword, clears only those entries          |  |  |
|         | that do not have child translations.                                  |  |  |
|         |                                                                       |  |  |

Command Modes EXEC

#### **Command History**

| Release                          | Modification                                                                                                    |  |  |
|----------------------------------|----------------------------------------------------------------------------------------------------|--|--|
| 11.2This command was introduced. |                                                                                                    |  |  |
| 12.2(15)T                        | The <b>esp</b> keyword was added.                                                                                                    |  |  |
| 12.2 (33) XND                    | The <b>forced</b> keyword was extended to support the removal of a half entry regardless of whether it has any child translations.                                                     |  |  |
| 12.4(2)T                         | The <b>piggyback-internal</b> keyword was added.                                                                                                    |  |  |
| 12.2(33)SRA                      | This command was integrated into Cisco IOS Release 12.2(33)SRA.                                                                                                    |  |  |
| 12.2SX                           | This command is supported in the Cisco IOS Release 12.2SX train. Support<br>in a specific 12.2SX release of this train depends on your feature set, platform<br>and platform hardware. |  |  |
| XE 2.4.2                         | The <b>forced</b> keyword was extended to support the removal of a half entry regardless of whether it has any child translations.                                                     |  |  |

#### **Use this command to clear entries from the translation table before they time out.**

**Examples** 

The following example shows the NAT entries before and after the User Datagram Protocol (UDP) entry is cleared:

Router> show ip nat translations Pro Inside global Outside local Outside global Inside local udp 10.69.233.209:1220 10.168.1.95:1220 10.69.2.132:53 10.69.2.132:53 tcp 10.69.233.208 10.168.1.94 tcp 10.69.233.209:11012 10.168.1.89:11012 10.69.1.220:23 10.69.1.220:23 tcp 10.69.233.209:1067 10.168.1.95:1067 10.69.1.161:23 10.69.1.161:23 Router# clear ip nat translation udp inside 10.69.233.209 1220 10.168.1.95 1220 outside 10.69.2.132 53 10.69.2.132 53 Router# show ip nat translations Inside global 10.69.233.208 Outside global Inside local Outside local Pro tcp 10.168.1.94 tcp 10.69.233.209:11012 10.168.1.89:11012 10.69.1.220:23 10.69.1.220:23

tcp 10.69.233.209:1067 10.168.1.95:1067 10.69.1.161:23 10.69.1.161:23 Router# clear ip nat translation inside 10.69.233.208 10.168.1.94 forced Router# show ip nat translations

| Pro | Inside global       | Inside local      | Outside local  | Outside global |
|-----|---------------------|-------------------|----------------|----------------|
| tcp | 10.69.233.209:11012 | 10.168.1.89:11012 | 10.69.1.220:23 | 10.69.1.220:23 |
| tcp | 10.69.233.209:1067  | 10.168.1.95:1067  | 10.69.1.161:23 | 10.69.1.161:23 |

## **Related Commands**

ſ

| Command                   | Description                                                                               |
|---------------------------|-------------------------------------------------------------------------------------------|
| ip nat                    | Designates that traffic originating from or destined for the interface is subject to NAT. |
| ip nat inside destination | Enables NAT of the inside destination address.                                            |
| ip nat inside source      | Enables NAT of the inside source address.                                                 |
| ip nat outside source     | Enables NAT of the outside source address.                                                |
| ip nat pool               | Defines a pool of IP addresses for NAT.                                                   |
| ip nat service            | Changes the amount of time after which NAT translations time out.                         |
| show ip nat statistics    | Displays NAT statistics.                                                                  |
| show ip nat translations  | Displays active NAT translations.                                                         |

# clear ip nat translation redundancy

To clear IP Network Address Translation (NAT) redundancy translations, use the **clear ip nat translation redundancy** command in privileged EXEC mode.

clear ip nat translation redundancy *RG-id*{\* | forced}

| Syntax Description      | * Clears all dynamic translations.                                                                                                    |                                     |   |
|-------------------------|----------------------------------------------------------------------------------------------------|-------------------------------------|---|
|                         | forced                                                                                                    | Elears all dynamics forcefully.     |   |
| Command Modes           | Privileged EXEC                                                                                                    |                                     |   |
| Command History         | Release Modification                                                                                                    |                                     |   |
|                         | 15.3(2)TThis command was introduced.                                                                                                    |                                     |   |
| Usage Guidelines        | Use the <b>clear ip nat translation redundancy</b> command to clear IP NAT redundancy translations. It is not recommended to execute this command on a device which is currently in the standby redundancy state. |                                     |   |
| Examples                | The following example shows how to all clear IP NAT redundancy translations.                                                                                                    |                                     |   |
|                         | Device# <b>clear ip nat transla</b>                                                                                                    | ion redundancy *                    |   |
| <b>Related Commands</b> | Command                                                                                                    | Description                         |   |
|                         | show ip nat redundancy                                                                                                    | Displays NAT redundancy information | L |
|                         | show ip nat translations redun                                                                                                    | Displays active NAT translations.   |   |

### clear ip nhrp

To clear all dynamic entries from the Next Hop Resolution Protocol (NHRP) cache, use the **clear ip nhrp** command in user EXEC or privileged EXEC mode.

clear ip nhrp[*dest-ip-address* [*dest-mask*]][counters| [interface| {tunnel number| Virtual-Access number}]| vrf vrf-name]][shortcut| [interface| {tunnel number| Virtual-Access number}]]

### **Syntax Description**

| dest-ip-address       | (Optional) Destination IP address. Specifying this argument clears NHRP mapping entries for the specified destination IP address. |
|-----------------------|----------------------------------------------------------------------------------------------------|
| dest-mask             | (Optional) Destination network mask.                                                                                              |
| counters              | (Optional) Clears the NHRP counters.                                                                                              |
| interface             | (Optional) Clears the NHRP mapping entries for all interfaces.                                                                    |
| tunnel number         | Removes the specified interface name from the NHRP cache that all entries learned using this tunnel interface.                    |
| Virtual-Access number | Removes the specified interface name from the NHRP cache that all entries learned using this virtual access interface.            |
| vrf                   | (Optional) Deletes entries from the NHRP cache for<br>the specified VPN Routing and Forwarding (VRF)<br>and Front VRF (FVRF).     |
| vrf-name              | Name of the VRF address family to which the command is applied.                                                                   |
| shortcut              | (Optional) Deletes shortcut entries from the NHRP cache.                                                                          |

#### **Command Modes**

User EXEC (>) Privileged EXEC (#)

| <b>Command History</b> | Release | Modification                 |
|------------------------|---------|------------------------------|
|                        | 11.0    | This command was introduced. |

|                         | Release                                                                                                    | Modification                                                                                                    |                                                                                                    |
|-------------------------|----------------------------------------------------------------------------------------------------|----------------------------------------------------------------------------------------------------|----------------------------------------------------------------------------------------------------|
|                         | 12.2(33)SRA                                                                                                    | This command was int                                                                                                    | egrated into Cisco IOS Release 12.2(33)SRA.                                                                                                    |
|                         | 12.2SX                                                                                                    |                                                                                                    | orted in the Cisco IOS Release 12.2SX train. Support<br>ease of this train depends on your feature set, platform,                                  |
|                         | Cisco IOS XE Release 2.5                                                                                                    | This command was mo                                                                                                    | dified. The <b>shortcut</b> keyword was added.                                                                                                    |
|                         | 15.3(2)T                                                                                                    |                                                                                                    | bdified. The behavior of the <b>interface</b> keyword was<br>mapping entries for all interfaces. The <b>Virtual-Access</b><br>ment pair was added. |
| Usage Guidelines        | NHRP cache. The clear ip n                                                                                                    | nd does not clear any static (configured) IP-to-NBMA address mappings from the <b>o nhrp shortcut</b> command clears NHRP cache entries that have associated NHRP es in the Routing Information Base (RIB). |                                                                                                    |
|                         | The <b>clear ip nhrp</b> command clears Front VRF (FVRF) counters. It does not clear Internal VRF (IVRF) counters.                                                    |                                                                                                    |                                                                                                    |
|                         | Replacing <b>ip</b> in the command                                                                                                    | d name with <b>ipv6</b> clears l                                                                                                    | Pv6-specific cache.                                                                                                    |
| Examples                | The following example show                                                                                                    | vs how to clear all dynam                                                                                                    | ic entries from the NHRP cache for an interface:                                                                                                   |
|                         | Device# <b>clear ip nhrp</b><br>The following example shows how to clear the NHRP cache entries that have associated NHRP routes or<br>next-hop overrides in the RIB: |                                                                                                    |                                                                                                    |
|                         | Device# clear ip nhrp sh                                                                                                    | ortcut                                                                                                    |                                                                                                    |
| <b>Related Commands</b> | Command                                                                                                    |                                                                                                    | Description                                                                                                    |
|                         | show ip nhrp                                                                                                    |                                                                                                    | Displays NHRP mapping information.                                                                                                    |

### clear ip route

To delete routes from the IP routing table, use the clear ip route command in EXEC mode.

clear ip route {network [ mask ]| \*}

#### **Syntax Description**

| n | network | Network or subnet address to remove. |
|---|---------|--------------------------------------|
|   | mask    | (Optional) Subnet address to remove. |
|   | *       | Removes all routing table entries.   |

**Command Default** All entries are removed.

#### **Command Modes** EXEC

| <b>Command History</b> | Release     | Modification                                                                                                    |
|------------------------|-------------|----------------------------------------------------------------------------------------------------|
|                        | 10.0        | This command was introduced.                                                                                                    |
|                        | 12.2(33)SRA | This command was integrated into Cisco IOS Release 12.2(33)SRA.                                                                                                    |
|                        | 12.2SX      | This command is supported in the Cisco IOS Release 12.2SX train. Support in a specific 12.2SX release of this train depends on your feature set, platform, and platform hardware. |

Examples

The following example removes a route to network 10.5.0.0 from the IP routing table:

Router> clear ip route 10.5.0.0

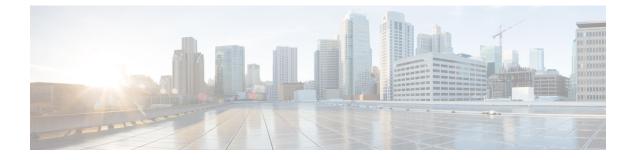

### clear ip route dhcp through ip arp entry learn

- clear ip route dhcp, page 96
- clear ip snat sessions, page 98
- clear ip snat translation distributed, page 99
- clear ip snat translation peer, page 100
- clear ip dhcp snooping database statistics, page 101
- clear ip translation peer, page 102
- clear ipv6 dhcp, page 103
- clear ipv6 dhcp binding, page 104
- clear ipv6 dhcp client, page 106
- clear ipv6 dhcp conflict, page 107
- clear ipv6 dhcp-ldra statistics, page 109
- clear ipv6 dhcp relay binding, page 111
- clear ipv6 dhcp route, page 113
- clear ipv6 nat translation, page 114
- clear logging ip access-list cache, page 116
- clear mdns cache, page 117
- clear mdns service-types, page 119
- clear mdns statistics, page 120
- clear nat64 ha statistics, page 122
- clear nat64 statistics, page 123
- clear nat64 translations, page 125
- client-identifier, page 127
- client-name, page 129
- control, page 131

I

- data, page 133
- ddns (DDNS-update-method), page 135
- default-mapping-rule, page 137
- default-router, page 138
- device-role (DHCPv6 Guard), page 140
- dns forwarder, page 141
- dns forwarding, page 144
- dns forwarding source-interface, page 146
- dns-server, page 148
- dns-server (config-dhcp-global-options), page 150
- dns-server (IPv6), page 151
- domain list, page 153
- domain lookup, page 155
- domain multicast, page 157
- domain name, page 159
- domain-name (IPv6), page 161
- domain name-server, page 162
- domain name-server interface, page 164
- domain resolver source-interface, page 167
- domain retry, page 169
- domain round-robin, page 170
- domain timeout, page 172
- domain-name (DHCP), page 173
- designated-gateway, page 174
- group (firewall), page 176
- hardware-address, page 177
- host, page 180
- host (host-list), page 182
- http (DDNS-update-method), page 184
- import all, page 188
- import dns-server, page 190
- import domain-name, page 192
- import information refresh, page 194

I

- import nis address, page 196
- import nis domain-name, page 198
- import nisp address, page 200
- import nisp domain-name, page 202
- import sip address, page 204
- import sip domain-name, page 206
- import sntp address, page 208
- information refresh, page 210
- internal (DDNS-update-method), page 212
- interval maximum, page 214
- interval minimum, page 216
- ip address, page 219
- ip address dhcp, page 222
- ip address pool (DHCP), page 226
- ip arp entry learn, page 228

### clear ip route dhcp

To remove routes from the routing table added by the Cisco IOS Dynamic Host Configuration Protocol (DHCP) server and relay agent for the DHCP clients on unnumbered interfaces, use the **clear ip route dhcp**command in EXEC mode.

clear ip route [vrf vrf-name] dhcp [ ip-address ]

#### Syntax Description

| 1 | vrf               | (Optional) VPN routing and forwarding instance (VRF).                 |
|---|-------------------|-----------------------------------------------------------------------|
|   | vrf-name          | (Optional) Name of the VRF.                                           |
|   | <i>ip-address</i> | (Optional) Address about which routing information should be removed. |

### **Command Default** No default behavior or values.

### Command Modes EXEC

| Command History | Release     | Modification                                                                                                    |
|-----------------|-------------|----------------------------------------------------------------------------------------------------|
|                 | 12.2        | This command was introduced.                                                                                                    |
|                 | 12.2(33)SRA | This command was integrated into Cisco IOS Release 12.2(33)SRA.                                                                                                    |
|                 | 12.2SX      | This command is supported in the Cisco IOS Release 12.2SX train. Support in a specific 12.2SX release of this train depends on your feature set, platform, and platform hardware. |
|                 |             |                                                                                                    |
|                 |             |                                                                                                    |

**Usage Guidelines** To remove information about global routes in the routing table, use the **clear ip route dhcp** command. To remove routes in the VRF routing table, use the **clear ip route vrf** *vrf*-name **dhcp** command.

**Examples** The following example removes a route to network 10.5.5.217 from the routing table:

Router# clear ip route dhcp 10.5.5.217

### **Related Commands**

ſ

| Command            | Description                                                                                  |
|--------------------|----------------------------------------------------------------------------------------------|
| show ip route dhcp | Displays the routes added to the routing table by the Cisco IOS DHCP server and relay agent. |

### clear ip snat sessions

To clear dynamic Stateful Network Address Translation (SNAT) sessions from the translation table, use the **clear ip snat sessions** command in EXEC mode.

clear ip snat sessions \* [ip-address-peer]

| Syntax Description           | [                                                                                                    |                                                                                                    |
|------------------------------|----------------------------------------------------------------------------------------------------|----------------------------------------------------------------------------------------------------|
| Syntax Description           | *                                                                                                    | Removes all dynamic entries.                                                                                                    |
|                              | ip-address-peer                                                                                                    | (Optional) Removes SNAT entries of the peer translator.                                                                           |
| Command Modes                | EXEC                                                                                                    |                                                                                                    |
| Command History              | Release                                                                                                    | Modification                                                                                                    |
|                              | 12.2(13)T                                                                                                    | This command was introduced.                                                                                                    |
| Usage Guidelines<br>Examples |                                                                                                    | rom the translation table before they time out.<br>SNAT entries before and after using the <b>clear ip snat sessions</b> command: |
| Examples                     | The following example shows the S<br>Router> show ip snat distribut<br>SNAT:Mode PRIMARY<br>:State READY<br>:Local Address 10.168.123.<br>:Local NAT id 100<br>:Peer Address 10.168.123.3<br>:Peer NAT id 200<br>:Mapping List 10<br>Router> clear ip snat sessions<br>Closing TCP session to peer:10<br>Router> show ip snat distribut | 2<br>2<br>3<br>5.*<br>0.168.123.3                                                                                                 |
|                              |                                                                                                    |                                                                                                    |

I

### clear ip snat translation distributed

To clear dynamic Stateful Network Address Translation (SNAT) translations from the translation table, use the **clear ip snat translation distributed** command in EXEC mode.

clear ip snat translation distributed \*

| Syntax Description | *                                                                                      | Removes all dynamic SNAT entries.                        |
|--------------------|----------------------------------------------------------------------------------------|----------------------------------------------------------|
| Command Modes      | EXEC                                                                                   |                                                          |
| Command History    | Release                                                                                | Modification                                             |
|                    | 12.2(13)T                                                                              | This command was introduced.                             |
| Usage Guidelines   | Use this command to clear                                                              | entries from the translation table before they time out. |
| Examples           | The following example clears all dynamic SNAT translations from the translation table: |                                                          |
|                    | Router# clear ip snat                                                                  | translation distributed *                                |

### clear ip snat translation peer

To clear peer Stateful Network Address Translation (SNAT) translations from the translation table, use the **clear ip snat translation peer** command in EXEC mode.

clear ip snat translation peer ip-address-peer [refresh]

| Syntax Description | ip-address-peer                                                                                                    | IP address of the peer translator.                               |
|--------------------|----------------------------------------------------------------------------------------------------|------------------------------------------------------------------|
|                    | refresh                                                                                                    | (Optional) Provides a fresh dump of the NAT table from the peer. |
| Command Modes      | EXEC                                                                                                    |                                                                  |
| Command History    | Release                                                                                                    | Modification                                                     |
|                    | 12.2(13)T                                                                                                    | This command was introduced.                                     |
| Usage Guidelines   | Use this command to clear peer entries from                                                                                                    | n the translation table before they time out.                    |
| Examples           | The following example shows the SNAT en                                                                                                    | tries before and after the peer entry is cleared:                |
|                    | Router# <b>show ip snat peer</b><br>Pro Inside global Inside local<br>192.168.25.20 192.168.122.21<br>tcp 192.168.25.20:33528 192.168.122.22<br>Router# <b>clear ip snat translation pe</b> | 0<br>20:33528 192.168.24.2:21 192.168.24.2:21                    |

### clear ip dhcp snooping database statistics

To clear the DHCP binding database statistics, use the **clear ip dhcp snooping database statistics** command in privileged EXEC mode.

clear ip dhcp snooping database statistics

- **Syntax Description** This command has no arguments or keywords.
- **Command Default** This command has no default settings.
- **Command Modes** Privileged EXEC

| <b>Command History</b> | Release      | Modification                                                                              |
|------------------------|--------------|-------------------------------------------------------------------------------------------|
|                        | 12.2(14)SX   | Support for this command was introduced on the Supervisor Engine 720.                     |
|                        | 12.2(17d)SXB | Support for this command on the Supervisor Engine 2 was extended to Release 12.2(17d)SXB. |
|                        | 12.2(33)SRA  | This command was integrated into Cisco IOS Release 12.2(33)SRA.                           |

#### **Examples**

This example shows how to clear the statistics from the DHCP binding database:

Router# clear ip dhcp snooping database statistics

### clear ip translation peer

To clear or reset the Network Address Translation (NAT) entries created by the Stateful Failover of Network Address Translation (SNAT) peer router and retreive a list of NAT entries, use the **clear ip translation peer** command in privileged EXEC mode.

clear ip translation peer ip-address refresh

| Syntax Description      |                                                                                                    |                                                                                   |
|-------------------------|----------------------------------------------------------------------------------------------------|-----------------------------------------------------------------------------------|
| oynax beeenpiten        | ip-address                                                                                                    | IP address of the SNAT peer router.                                               |
|                         | refresh                                                                                                    | Retrieves a list of NAT entries from the SNAT peer router.                        |
| Command Default         | The NAT entries created by th                                                                                                    | e SNAT peer router are recorded.                                                  |
| Command Modes           | Privileged EXEC (#)                                                                                                    |                                                                                   |
| Command History         | Release                                                                                                    | Modification                                                                      |
|                         | 15.0(1)M                                                                                                    | This command was introduced in a release earlier than Cisco IOS Release 15.0(1)M. |
| Examples                | The following example shows how to retrieve a list of NAT entries and clear the NAT entries created by the SNAT peer router:<br>Router# clear ip translation peer 10.1.1.1 refresh |                                                                                   |
| <b>Related Commands</b> | Command                                                                                                    | Description                                                                       |
|                         | clear ip nat translation                                                                                                    | Clears dynamic NAT translations from the translation table.                       |

### clear ipv6 dhcp

To clear IPv6 Dynamic Host Configuration Protocol (DHCP) information, use the **clear ipv6 dhcp**command in privileged EXEC mode:

clear ipv6 dhcp

**Syntax Description** This command has no arguments or keywords.

**Command Modes** Privileged EXEC (#)

 Command History
 Release
 Modification

 12.2(33)SRE
 This command was introduced.

**Usage Guidelines** The clear ipv6 dhcp command deletes DHCP for IPv6 information.

**Examples** The following example :

Router# clear ipv6 dhcp

### clear ipv6 dhcp binding

To delete automatic client bindings from the Dynamic Host Configuration Protocol (DHCP) for IPv6 server binding table, use the **clear ipv6 dhcp binding** command in privileged EXEC mode.

clear ipv6 dhcp binding [ ipv6-address ] [vrf vrf-name]

#### **Syntax Description**

| ipv6-address | (Optional) The address of a DHCP for IPv6 client.                                                                                          |
|--------------|----------------------------------------------------------------------------------------------------|
|              | This argument must be in the form documented in RFC 2373 where the address is specified in hexadecimal using 16-bit values between colons. |
| vrf vrf-name | (Optional) Specifies a virtual routing and forwarding<br>(VRF) configuration.                                                              |

### **Command Modes** Privileged EXEC

#### **Command History**

| Release                   | Modification                                                                                                   |  |
|---------------------------|----------------------------------------------------------------------------------------------------|--|
| 12.3(4)T                  | This command was introduced.                                                                                   |  |
| 12.4(24)T                 | This command was modified. It was updated to allow for clearing all address bindings associated with a client. |  |
| Cisco IOS XE Release 2.1  | This command was implemented on Cisco ASR 1000 Series Routers.                                                 |  |
| 12.2(33)XNE               | This command was integrated into Cisco IOS Release 12.2(33)SXE.                                                |  |
| 15.1(2)S                  | This command was modified. The <b>vrf</b> -name keyword and argument were added.                               |  |
| Cisco IOS XE Release 3.3S | This command was modified. The <b>vrf</b> - <i>name</i> keyword and argument were added.                       |  |
| 15.3(3)M                  | This command was integrated into Cisco IOS Release 15.3(3)M.                                                   |  |

#### **Usage Guidelines**

The clear ipv6 dhcp binding command is used as a server function.

A binding table entry on the DHCP for IPv6 server is automatically:

- Created whenever a prefix is delegated to a client from the configuration pool.
- Updated when the client renews, rebinds, or confirms the prefix delegation.

• Deleted when the client releases all the prefixes in the binding voluntarily, all prefixes' valid lifetimes have expired, or an administrator runs the **clear ipv6 dhcp binding** command.

If the **clear ipv6 dhcp binding** command is used with the optional *ipv6-address* argument specified, only the binding for the specified client is deleted. If the **clear ipv6 dhcp binding** command is used without the *ipv6-address* argument, then all automatic client bindings are deleted from the DHCP for IPv6 binding table. If the optional **vrf**-*name* keyword and argument combination is used, only the bindings for the specified VRF are cleared.

#### **Examples** The following example deletes all automatic client bindings from the DHCP for IPv6 server binding table:

Router# clear ipv6 dhcp binding

#### **Related Commands**

I

| Command                | Description                                                                     |
|------------------------|---------------------------------------------------------------------------------|
| show ipv6 dhcp binding | Displays automatic client bindings from the DHCP for IPv6 server binding table. |

### clear ipv6 dhcp client

To restart the Dynamic Host Configuration Protocol (DHCP) for IPv6 client on an interface, use the **clear ipv6 dhcp client** command in privileged EXEC mode.

clear ipv6 dhcp client interface-type interface-number

| Syntax Description | interface-type interface-number | Interface type and number. For more information, use the question mark (?) online help function. |
|--------------------|---------------------------------|--------------------------------------------------------------------------------------------------|
|                    |                                 |                                                                                                  |

**Command Modes** Privileged EXEC

| Command History | Release                  | Modification                                                                     |
|-----------------|--------------------------|----------------------------------------------------------------------------------|
|                 | 12.3(4)T                 | This command was introduced.                                                     |
|                 | Cisco IOS XE Release 2.1 | This command was introduced on Cisco ASR 1000 Series Routers.                    |
|                 | 12.2(33)XNE              | This command was modified. It was integrated into Cisco IOS Release 12.2(33)SXE. |

**Usage Guidelines** The **clear ipv6 dhcp client** command restarts the DHCP for IPv6 client on specified interface after first releasing and unconfiguring previously acquired prefixes and other configuration options (for example, Domain Name System [DNS] servers).

**Examples** The following example restarts the DHCP for IPv6 client for Ethernet interface 1/0:

Router# clear ipv6 dhcp client Ethernet 1/0

#### **Related Commands**

| Commands | Command                  | Description                                   |
|----------|--------------------------|-----------------------------------------------|
|          | show ipv6 dhcp interface | Displays DHCP for IPv6 interface information. |

### clear ipv6 dhcp conflict

To clear an address conflict from the Dynamic Host Configuration Protocol for IPv6 (DHCPv6) server database, use the **clear ipv6 dhcp conflict** command in privileged EXEC mode.

clear ipv6 dhcp conflict {\*| ipv6-address| vrf vrf-name}

#### **Syntax Description**

I

| *            | Clears all address conflicts.                                       |
|--------------|---------------------------------------------------------------------|
| ipv6-address | Clears the host IPv6 address that contains the conflicting address. |
| vrf vrf-name | Specifies a virtual routing and forwarding (VRF) name.              |

#### **Command Modes** Privileged EXEC (#)

| <b>Command History</b> | Release                                                                                           | Modification                                                                                                    |
|------------------------|---------------------------------------------------------------------------------------------------|----------------------------------------------------------------------------------------------------|
|                        | 12.4(24)T                                                                                         | This command was introduced.                                                                                                    |
|                        | 15.1(2)S                                                                                          | This command was modified. The <b>vrf</b> -name keyword and argument were added.                                                                                                    |
|                        | Cisco IOS XE Release 3.3S                                                                         | This command was modified. The <b>vrf</b> -name keyword and argument were added.                                                                                                    |
|                        | 15.3(3)M                                                                                          | This command was integrated into Cisco IOS Release 15.3(3)M.                                                                                                    |
| Usage Guidelines       | to detect clients and reports to th<br>address is removed from the poo<br>from the conflict list. | 6 server to detect conflicts, it uses ping. The client uses neighbor discovery<br>e server through a DECLINE message. If an address conflict is detected, the<br>l, and the address is not assigned until the administrator removes the address |

If you use the asterisk (\*) character as the address parameter, DHCP clears all conflicts.

If the **vrf**-name keyword and argument are specified, only the address conflicts that belong to the specified VRF will be cleared.

#### **Examples** The following example shows how to clear all address conflicts from the DHCPv6 server database:

Router# clear ipv6 dhcp conflict \*

1

### **Related Commands**

| Command                 | Description                                                                                      |
|-------------------------|--------------------------------------------------------------------------------------------------|
| show ipv6 dhcp conflict | Displays address conflicts found by a DHCPv6 server<br>when addresses are offered to the client. |

I

### clear ipv6 dhcp-ldra statistics

To clear Lightweight DHCPv6 Relay Agent (LDRA) related statistics, use the **clear ipv6 dhcp-ldra statistics** command in user EXEC or privileged EXEC mode.

clear ipv6 dhcp-ldra statistics [interface-type number]

| Syntax Description     | interface-type                                         | (Optional) Interface type. For more information, use the question mark (?) online help function. |
|------------------------|--------------------------------------------------------|--------------------------------------------------------------------------------------------------|
|                        | number                                                 | (Optional) Interface number.                                                                     |
| Command Modes          | User EXEC (>)<br>Privileged EXEC (#)                   |                                                                                                  |
|                        | Thinkged EXEC $(\pi)$                                  |                                                                                                  |
| <b>Command History</b> | Release                                                | Modification                                                                                     |
|                        | 15.1(2)SG                                              | This command was introduced.                                                                     |
|                        | Cisco IOS XE Release 3.4SG                             | This command was integrated into Cisco IOS XE Release 3.4SG.                                     |
| Usage Guidelines       | <ul><li>FastEthernet</li><li>GigabitEthernet</li></ul> | wed and can be used for the <i>interface-type</i> argument:                                      |
|                        | • Loopback<br>• Lspvif                                 |                                                                                                  |
|                        | • null                                                 |                                                                                                  |
|                        | Port-channel                                           |                                                                                                  |
|                        | <ul> <li>TenGigabitEthernet</li> </ul>                 |                                                                                                  |
|                        | • Tunnel                                               |                                                                                                  |
| Examples               | Device> enable                                         | ted statistics for the GigabitEthernet 0/1 interface:<br>a statistics GigabitEthernet 0/1        |

1

### **Related Commands**

| Command                      | Description                                   |
|------------------------------|-----------------------------------------------|
| ipv6 dhcp-ldra               | Enables LDRA functionality on an access node. |
| ipv6 dhcp ldra attach-policy | Enables LDRA functionality on a VLAN.         |
| ipv6 dhcp-ldra attach-policy | Enables LDRA functionality on an interface.   |

### clear ipv6 dhcp relay binding

To clear an IPv6 address or IPv6 prefix of a Dynamic Host Configuration Protocol (DHCP) for IPv6 relay binding, use the **clear ipv6 dhcp relay binding** command in privileged EXEC mode.

clear ipv6 dhcp relay binding{vrf vrf-name} {\*| ipv6-address| ipv6-prefix}

Cisco uBR10012 and Cisco uBR7200 Series Universal Broadband Devices

clear ipv6 dhcp relay binding{vrf vrf-name}{\*| ipv6-prefix}

#### **Syntax Description**

| n | vrf vrf-name | Specifies a virtual routing and forwarding (VRF) configuration. |  |
|---|--------------|-----------------------------------------------------------------|--|
|   | *            | Clears all DHCPv6 relay bindings.                               |  |
|   | ipv6-address | DHCPv6 address.                                                 |  |
|   | ipv6-prefix  | IPv6 prefix.                                                    |  |

#### **Command Modes** Privileged EXEC (#)

**Command History** 

I

| Release                   | Modification                                                                                         |
|---------------------------|----------------------------------------------------------------------------------------------------|
| Cisco IOS XE Release 2.6  | This command was introduced.                                                                         |
| 15.1(2)S                  | This command was modified. The <b>vrf</b> - <i>name</i> keyword-argument pair was added.             |
| Cisco IOS XE Release 3.3S | This command was modified. The <b>vrf</b> - <i>name</i> keyword-argument pair was added.             |
| 15.2(1)S                  | The command was modified to delete the binding or route for IPv6 addresses.                          |
| Cisco IOS XE Release 3.5S | The command was modified to delete the binding or route for IPv6 addresses.                          |
| 12.2(33)SCF4              | This command was implemented on Cisco uBR10012 and Cisco uBR7200 series universal broadband devices. |
| 15.3(3)M                  | This command was integrated into Cisco IOS Release 15.3(3)M.                                         |

| Usage Guidelines | The <b>clear ipv6 dhcp relay binding</b> comman<br>IPv6 relay binding. If no relay client is specif                                | d deletes a specific IPv6 address or IPv6 prefix of a DHCP for fied, no binding is deleted. |
|------------------|----------------------------------------------------------------------------------------------------|---------------------------------------------------------------------------------------------|
| Examples         | The following example shows how to clear the                                                                                       | ne binding for a client with a specified IPv6 address:                                      |
|                  | Device# clear ipv6 dhcp relay binding<br>The following example shows how to clear th<br>prefix on a Cisco uBR10012 universal broad | he binding for a client with the VRF name vrf1 and a specified                              |
|                  | Device# clear ipv6 dhcp relay binding                                                                                              | vrf vrfl 2001:DB8:0:1::/64                                                                  |
| Related Commands | Command                                                                                                    | Description                                                                                 |
|                  | show ipv6 dhcp relay binding                                                                                                    | Displays DHCPv6 IANA and DHCPv6 IAPD bindings on a relay agent.                             |

### clear ipv6 dhcp route

To clear routes added by Dynamic Host Configuration Protocol for IPv6 (DHCPv6) on a DHCPv6 server for Internet Assigned Numbers Authority (IANA) and Identity Association for Prefix Delegation (IAPD), use the **clear ipv6 dhcp route** command in privileged EXEC mode.

clear ipv6 dhcp route{vrf vrf-name} {\*| ipv6-address| ipv6-prefix}

#### **Syntax Description**

| vrf vrf-name | Specifies a virtual routing and forwarding (VRF) configuration. |
|--------------|-----------------------------------------------------------------|
| *            | Clears all DHCPv6 added routes.                                 |
| ipv6-address | DHCPv6 address.                                                 |
| ipv6-prefix  | IPv6 prefix.                                                    |

### **Command Modes** Privileged EXEC (#)

# Command History Release Modification 15.2(1)S This command was introduced. Cisco IOS XE Release 3.5S This command was integrated into Cisco IOS XE Release 3.5S.

### **Examples** The following example shows how to clear routes added by DHCPv6 on a DHCPv6 server for IANA and IAPD:

Router# clear ipv6 dhcp route vrf vrfname 2001:0DB8:3333:4::5/126

#### **Related Commands**

I

| Command              | Description                                                                 |
|----------------------|-----------------------------------------------------------------------------|
| show ipv6 dhcp route | Displays the routed added by DHCPv6 on the DHCPv6 server for IANA and IAPD. |

### clear ipv6 nat translation

To clear dynamic Network Address Translation-Protocol Translation (NAT-PT) translations from the dynamic state table, use the **clear ipv6 nat translation** command in privileged EXEC mode.

clear ipv6 nat translation \*

| Syntax Description | *                                                                       | Clears all dynamic NAT-PT translations.                                                                                                    |
|--------------------|-------------------------------------------------------------------------|----------------------------------------------------------------------------------------------------|
| Command Default    | Entries are deleted from the                                            | e dynamic translation state table when they time out.                                                                                                    |
| Command Modes      | Privileged EXEC                                                         |                                                                                                    |
| Command History    | Release                                                                 | Modification                                                                                                    |
|                    | 12.2(13)T                                                               | This command was introduced.                                                                                                    |
| Examples           |                                                                         | ws the NAT-PT entries before and after the dynamic translation state table is<br>namic NAT-PT mappings are cleared, but the static NAT-PT configurations |
|                    | Router <b># show ipv6 nat t</b><br>Prot IPv4 source<br>IPv4 destination | IPv6 source                                                                                                    |
|                    | 192.168.123.2                                                           | 2001::2                                                                                                    |
|                    | <br>192.168.122.10<br>tcp 192.168.124.8,110<br>192.168.123.2,23         | <br>2001::10<br>47 3002::8,11047<br>2001::2,23                                                                                                    |
|                    | udp 192.168.124.8,529<br>192.168.123.2,69                               |                                                                                                    |
|                    | Router# clear ipv6 nat<br>Router# show ipv6 nat t                       |                                                                                                    |
|                    | Prot IPv4 source<br>IPv4 destination                                    | IPv6 source<br>IPv6 destination                                                                                                    |
|                    | 192.168.123.2                                                           | 2001::2                                                                                                    |

\_\_\_

2001::10

\_\_\_

\_\_\_

192.168.122.10

### **Related Commands**

ſ

| Command                    | Description                                                                                     |
|----------------------------|-------------------------------------------------------------------------------------------------|
| ipv6 nat                   | Designates that traffic originating from or destined<br>for the interface is subject to NAT-PT. |
| show ipv6 nat translations | Displays active NAT-PT translations.                                                            |

### clear logging ip access-list cache

To clear all the entries from the Optimized ACL Logging (OAL) cache and send them to the syslog, use the **clear logging ip access-list cache** command in privileged EXEC mode.

clear logging ip access-list cache

- **Syntax Description** This command has no arguments or keywords.
- **Command Default** This command has no default settings.
- **Command Modes** Privileged EXEC

 Command History
 Release
 Modification

 12.2(17d)SXB
 Support for this command was introduced on the Supervisor Engine 720.

 12.2(33)SRA
 This command was integrated into Cisco IOS Release 12.2(33)SRA.

**Usage Guidelines** This command is supported on Cisco 7600 series routers that are configured with a Supervisor Engine 720 only.

**Examples** This example shows how to clear all the entries from the OAL cache and send them to the syslog:

```
Router#
clear logging ip access-list cache
```

#### **Related Commands**

| Command                                                    | Description                                                              |  |
|------------------------------------------------------------|--------------------------------------------------------------------------|--|
| logging ip access-list cache (global configuration<br>)    | Configures the OAL parameters globally.                                  |  |
| logging ip access-list cache (interface configuration<br>) | Enables an OAL-logging cache on an interface that is based on direction. |  |
| show logging ip access-list                                | Displays information about the logging IP access list.                   |  |

### clear mdns cache

To clear multicast Domain Name System (mDNS) cache information, use the **clear mdns cache** command in user EXEC or privileged EXEC mode.

clear mdns cache [interface type number | mac mac-address]

| <b>A</b> | <b>D</b>    |
|----------|-------------|
| Syntax   | Description |
| Oyntur   | Description |

| interface type number | (Optional) Clears mDNS cache information for the specified interface.                              |
|-----------------------|----------------------------------------------------------------------------------------------------|
| mac mac-address       | (Optional) Clears mDNS cache information for the device associated with the specified MAC address. |

### Command Modes User EXEC (>)

Privileged EXEC (#)

| <b>Command History</b> | Release           | Modification                                                                                                    |
|------------------------|-------------------|----------------------------------------------------------------------------------------------------|
|                        | 15.2(1)E          | This command was introduced.                                                                                                    |
|                        | 15.2(2)E          | This command was modified. The keyword-argument pairs <b>interface</b> <i>type number</i> and <b>mac</b> <i>mac-address</i> were added. |
|                        | Cisco IOS XE 3.6E | This command was integrated into the Cisco IOS XE 3.6E release.                                                                         |

**Usage Guidelines** To clear mDNS cache information for all the interfaces on the device, including all mDNS records in cache, use the command form **clear mdns cache**. To clear mDNS cache information for a specific interface, use the command form **clear mdns cache interface** *type number*.

**Examples** 

I

 $\bar{s}$  The following example shows how to clear mDNS cache information for the interface ethernet 0/1:

Device> enable Device# clear mdns cache interface ethernet 0/1 Device# exit

#### **Related Commands**

| ds | Command         | Description                      |
|----|-----------------|----------------------------------|
|    | show mdns cache | Displays mDNS cache information. |

### clear mdns service-types

To clear multicast Domain Name System (mDNS) service-type information, use the **clear mdns service-types** command in user EXEC or privileged EXEC mode.

clear mdns service-types [interface type number]

| Syntax Description | interface type number                                                                                  |                       | (Optional) Clears mDNS service-type information for the specified interface.                                       |
|--------------------|----------------------------------------------------------------------------------------------------|-----------------------|----------------------------------------------------------------------------------------------------|
| Command Modes      | User EXEC (>)<br>Privileged EXEC (#)                                                                   |                       |                                                                                                    |
| Command History    | Release                                                                                                | Modificatio           | n                                                                                                    |
|                    | 15.2(2)E                                                                                               | This comma            | and was introduced.                                                                                                |
|                    | Cisco IOS XE 3.6E                                                                                      | This comma            | and was integrated into the Cisco IOS XE 3.6E release.                                                             |
| Usage Guidelines   | •••                                                                                                    | DNS service-type info | nterfaces on the device, use the command form <b>clear</b> ormation for a specific interface, use the command form |
| Examples           | The following example shows how to clear mDNS service-type information for the interface ethernet 0/1: |                       |                                                                                                    |
|                    | Device> <b>enable</b><br>Device <b># clear mdns service</b> -<br>Device <b># exit</b>                  | -types interface et   | thernet 0/1                                                                                                    |
| Related Commands   | Command                                                                                                |                       | Description                                                                                                    |

| ands | Command                 | Description                             |
|------|-------------------------|-----------------------------------------|
|      | show mdns service-types | Displays mDNS service-type information. |

### clear mdns statistics

To clear multicast Domain Name System (mDNS) statistics, use the **clear mdns statistics** command in user EXEC or privileged EXEC mode.

clear mdns statistics {all | interface type number | service-list name | service-policy {all | interface type number}}

#### **Syntax Description**

| all                   | Clears mDNS statistics for the device or service-policy.                         |
|-----------------------|----------------------------------------------------------------------------------|
| interface type number | Clears mDNS statistics or service-policy statistics for the specified interface. |
| service-list name     | Clears mDNS statistics for the specified service-list.                           |
| service-policy        | Clears mDNS service-policy statistics.                                           |

### Command ModesUser EXEC (>)

Privileged EXEC (#)

| Command History | Release           | Modification                                                                                    |
|-----------------|-------------------|-------------------------------------------------------------------------------------------------|
|                 | 15.2(1)E          | This command was introduced.                                                                    |
|                 | 15.2(2)E          | This command was modified. The keyword-argument pair <b>service-list</b> <i>name</i> was added. |
|                 | Cisco IOS XE 3.6E | This command was integrated into the Cisco IOS XE 3.6E release.                                 |

**Usage Guidelines** 

The **all** keyword can be used in two forms of the **clear mdns statistics** command. You can clear mDNS statistics for the device using the **clear mdns statistics all** command form. To clear service-policy statistics for all interfaces, use the **clear mdns statistics service-policy all** command form.

The keyword-argument pair **interface** *type number* can be used in two forms of the **clear mdns statistics** command. To clear mDNS statistics for a specific interface, use the **clear mdns statistics interface** *type number* command form. To clear service-policy statistics for a specific interface, use the **clear mdns statistics service-policy interface** *type number* command form.

#### **Examples**

I

The following example shows how to clear mDNS statistics information for a device:

Device> enable Device# clear mdns statistics Device# exit

#### **Related Commands**

| Command              | Description               |  |
|----------------------|---------------------------|--|
| show mdns statistics | Displays mDNS statistics. |  |

### clear nat64 ha statistics

To clear the Network Address Translation 64 (NAT64) high availability (HA) statistics, use the **clear nat64** ha statistics command in privileged EXEC mode.

clear nat64 ha statistics

- **Syntax Description** This command has no arguments or keywords.
- **Command Modes** Privileged EXEC (#)

 Command History
 Release
 Modification

 Cisco IOS XE Release 3.2S
 This command was introduced.

- **Usage Guidelines** The HA statistics include the number of HA messages that are transmitted and received by the Route Processor (RP).
- **Examples** The following example shows how to use the **clear nat64 ha statistics** command to clear the NAT64 HA statistics:

Router# clear nat64 ha statistics

## Related Commands Command Description show nat64 ha status Displays information about the NAT64 HA state.

### clear nat64 statistics

To clear the Network Address Translation 64 (NAT64) statistics, use the **clear nat64 statistics** command in privileged EXEC mode.

clear nat64 statistics [failure| global| interface *type number*| limit global| pool *pool-name*| prefix [stateful *ipv6-prefix/prefix-length*| stateless [v4v6| v6v4] *ipv6-prefix/prefix-length*]]

### **Syntax Description**

I

| failure        | (Optional) Clears NAT64 failure count statistics.                                                                                                    |
|----------------|----------------------------------------------------------------------------------------------------|
| global         | (Optional) Clears global NAT64 statistics.                                                                                                    |
| interface      | (Optional) Clears interface statistics.                                                                                                    |
| type           | (Optional) Interface type. For more information, use<br>the question mark (?) online help function.                                                                                                    |
| number         | (Optional) Interface or subinterface number. For more<br>information about the numbering syntax for your<br>networking device, use the question mark (?) online<br>help function.                                                                 |
| limit          | (Optional) Clears the statistics about the maximum<br>number of stateful NAT64 translations allowed on a<br>router.                                                                                                    |
| pool pool-name | (Optional) Clears statistics for a specified pool.                                                                                                    |
| prefix         | (Optional) Clears statistics for a specified prefix.                                                                                                    |
| stateful       | (Optional) Clears stateful NAT64 statistics.                                                                                                    |
| ipv6-prefix    | (Optional) IPv6 network number to include in router<br>advertisements. This argument must be in the form<br>documented in RFC 2373 where the address is<br>specified in hexadecimal using 16-bit values between<br>colons.                        |
| lprefix-length | (Optional) Length of the IPv6 prefix. A decimal value<br>that indicates how many of the high-order contiguous<br>bits of the address comprise the prefix (the network<br>portion of the address). A slash mark must precede<br>the decimal value. |
| stateless      | (Optional) Clears stateless NAT64 statistics.                                                                                                    |
| v4v6           | (Optional) Clears statistics about the IPv4 address that is associated with an IPv6 host for NAT64.                                                                                                    |

| v6v4 | (Optional) Clears statistics about the IPv6 address |
|------|-----------------------------------------------------|
|      | that is associated with an IPv4 host for NAT64.     |

#### **Command Modes** Privileged EXEC (#)

| <b>Command History</b> | Release                   | Modification                                                                                                    |
|------------------------|---------------------------|----------------------------------------------------------------------------------------------------|
|                        | Cisco IOS XE Release 3.2S | This command was introduced.                                                                                                    |
|                        | Cisco IOS XE Release 3.4S | This command was modified. The <b>failure</b> , <b>pool</b> , <b>stateful</b> , <b>stateless</b> , <b>v4v6</b> , and <b>v6v4</b> keywords and the <i>pool-name</i> argument were added. |
|                        | 15.4(1)T                  | This command was integrated into Cisco IOS Release 15.4(1)T.                                                                                                    |

### **Usage Guidelines** You can use the **clear nat64 statistics** command to clear the statistics of a specified interface or all the interfaces for a given stateful or stateless prefix.

### **Examples** The following example shows how to clear NAT64 statistics:

Device# clear nat64 statistics

#### **Related Commands**

| Command               | Description                                                                                                    |
|-----------------------|----------------------------------------------------------------------------------------------------|
| nat64 v4v6            | Translates an IPv4 source address to an IPv6 source<br>address and an IPv6 destination address to an IPv4<br>destination address for NAT64. |
| nat64 v6v4            | Translates an IPv6 source address to an IPv4 source<br>address and an IPv4 destination address to an IPv6<br>destination address for NAT64. |
| show nat64 statistics | Displays statistics about NAT64 interfaces and the translated and dropped packet count.                                                     |

## clear nat64 translations

To clear dynamic stateful Network Address Translation 64 (NAT64) translations, use the **clear nat64 translations** command in privileged EXEC mode.

clear nat64 translations {all | redundancy group-id | protocol {icmp | tcp | udp}}

#### **Syntax Description**

**Examples** 

I

| all                 | Clears all NAT64 translations.                                                                                     |
|---------------------|----------------------------------------------------------------------------------------------------|
| redundancy group-id | Clears translations that are filtered on the basis of the specified redundancy group ID. Valid values are 1 and 2. |
| protocol            | Clears translations that are filtered on the basis of the specified protocol.                                      |
| icmp                | Clears NAT64 Internet Control Message Protocol (ICMP) translations.                                                |
| tcp                 | Clears NAT64 TCP translations.                                                                                     |
| udp                 | Clears NAT64 UDP translations.                                                                                     |

#### **Command Modes** Privileged EXEC (#)

| <b>Command History</b> | Release                   | Modification                                                                                                    |
|------------------------|---------------------------|----------------------------------------------------------------------------------------------------|
|                        | Cisco IOS XE Release 3.4S | This command was introduced.                                                                                                    |
|                        | Cisco IOS XE Release 3.7S | This command was modified. The <b>redundancy</b> <i>group-id</i> keyword-argument pair and the <b>protocol</b> and <b>icmp</b> keywords were added. |
|                        | 15.4(1)T                  | This command was integrated into Cisco IOS Release 15.4(1)T.                                                                                        |

The following example shows how to clear all NAT64 translations: Device# clear nat64 translations all The following example shows how to clear translations that are filtered for redundancy group ID 1: Device# clear nat64 translations redundancy 1

1

| Command           | Description                |
|-------------------|----------------------------|
| nat64 translation | Enables NAT64 translation. |

## client-identifier

To specify the unique identifier (in dotted hexadecimal notation) for a Dynamic Host Configuration Protocol (DHCP) client, use the **client-identifier** command in DHCP pool configuration mode. To delete the client identifier, use the **no** form of this command.

client-identifier unique-identifier

no client-identifier

| Syntax Description | unique-identifier | The distinct identification of the client in 7- or 27-byte<br>dotted hexadecimal notation. See the "Usage<br>Guidelines" section for more information. |
|--------------------|-------------------|----------------------------------------------------------------------------------------------------|
|                    |                   |                                                                                                    |

**Command Default** No client identifier is specified.

#### **Command Modes** DHCP pool configuration (dhcp-config)

| <b>Command History</b> | Release     | Modification                                                                                                    |
|------------------------|-------------|----------------------------------------------------------------------------------------------------|
|                        | 12.0(1)T    | This command was introduced.                                                                                                    |
|                        | 12.2(33)SRA | This command was integrated into Cisco IOS Release 12.2(33)SRA.                                                                                                    |
|                        | 12.28X      | This command is supported in the Cisco IOS Release 12.2SX train. Support in a specific 12.2SX release of this train depends on your feature set, platform, and platform hardware. |

## **Usage Guidelines** This command is valid for manual bindings only. DHCP clients require client identifiers instead of hardware addresses. The client identifier is formed by concatenating the media type and the MAC address. You can specify the unique identifier for the client in either of the following ways:

- A 7-byte dotted hexadecimal notation. For example, 01b7.0813.8811.66, where 01 represents the Ethernet media type and the remaining bytes represent the MAC address of the DHCP client.
- A 27-byte dotted hexadecimal notation. For example, 7665.6e64.6f72.2d30.3032.342e.3937.6230.2e33.3734.312d.4661.302f.31. The equivalent ASCII string for this hexadecimal value is vendor-0024.97b0.3741-fa0/1, where vendor represents the vendor, 0024.97b0.3741 represents the MAC address of the source interface, and fa0/1 represents the source interface of the DHCP client.

For a list of media type codes, refer to the "Address Resolution Protocol Parameters" section of RFC 1700, *Assigned Numbers*.

You can determine the client identifier by using the debug ip dhcp server packet command.

**Examples** The following example specifies the client identifier for MAC address 01b7.0813.8811.66 in dotted hexadecimal notation:

Device(dhcp-config)# client-identifier 01b7.0813.8811.66

| Command          | Description                                                                                              |
|------------------|----------------------------------------------------------------------------------------------------|
| hardware-address | Specifies the hardware address of a BOOTP client.                                                        |
| host             | Specifies the IP address and network mask for a manual binding to a DHCP client.                         |
| ip dhcp pool     | Configures a DHCP address pool on a Cisco IOS<br>DHCP server and enters DHCP pool configuration<br>mode. |

## client-name

To specify the name of a Dynamic Host Configuration Protocol (DHCP) client, use the **client-name** command in DHCP pool configuration mode. To remove the client name, use the **no** form of this command.

client-name name

no client-name

#### **Syntax Description**

| μισπ | name | Specifies the name of the client, using any standard |  |
|------|------|------------------------------------------------------|--|
|      |      | ASCII character. The client name should not include  |  |
|      |      | the domain name. For example, the name abc should    |  |
|      |      | not be specified as abc.cisco.com.                   |  |
|      |      |                                                      |  |

#### **Command Default** No default behavior or values

#### **Command Modes** DHCP pool configuration

| <b>Command History</b> | Release     | Modification                                                                                                    |
|------------------------|-------------|----------------------------------------------------------------------------------------------------|
|                        | 12.0(1)T    | This command was introduced.                                                                                                    |
|                        | 12.2(33)SRA | This command was integrated into Cisco IOS Release 12.2(33)SRA.                                                                                                    |
|                        | 12.2SX      | This command is supported in the Cisco IOS Release 12.2SX train. Support in a specific 12.2SX release of this train depends on your feature set, platform, and platform hardware. |
|                        |             |                                                                                                    |

**Usage Guidelines** The client name should not include the domain name.

**Examples** The following example specifies a string client1 that will be the name of the client:

client-name client1

#### **Related Commands**

I

| imands | Command | Description                                                                      |
|--------|---------|----------------------------------------------------------------------------------|
|        | host    | Specifies the IP address and network mask for a manual binding to a DHCP client. |

| Command      | Description                                                                                              |
|--------------|----------------------------------------------------------------------------------------------------|
| ip dhcp pool | Configures a DHCP address pool on a Cisco IOS<br>DHCP Server and enters DHCP pool configuration<br>mode. |

### control

To configure the control interface type and number for a redundancy group, use the **control**command in redundancy application group configuration mode. To remove the control interface for the redundancy group, use the **no** form of this command.

control interface-type interface-number protocol id

no control

#### **Syntax Description**

| interface-type   | Interface type.                                               |
|------------------|---------------------------------------------------------------|
| interface-number | Interface number.                                             |
| protocol         | Specifies redundancy group protocol media.                    |
| id               | Redundancy group protocol instance. The range is from 1 to 8. |

#### **Command Default** The control interface is not configured.

#### **Command Modes** Redundancy application group configuration (config-red-app-grp)

| Command History Release |                           | Modification                 |
|-------------------------|---------------------------|------------------------------|
|                         | Cisco IOS XE Release 3.1S | This command was introduced. |

**Examples** 

The following example shows how to configure the redundancy group protocol media and instance for the control Gigabit Ethernet interface:

Router# configure terminal
Router(config)# redundancy
Router(config-red)# application redundancy
Router(config-red-app)# group 1
Router(config-red-app-grp)# control GigabitEthernet 0/0/0 protocol
1

| Command                | Description                                       |
|------------------------|---------------------------------------------------|
| application redundancy | Enters redundancy application configuration mode. |

| Command         | Description                                                                         |
|-----------------|-------------------------------------------------------------------------------------|
| authentication  | Configures clear text authentication and MD5 authentication for a redundancy group. |
| data            | Configures the data interface type and number for a redundancy group.               |
| group(firewall) | Enters redundancy application group configuration mode.                             |
| name            | Configures the redundancy group with a name.                                        |
| preempt         | Enables preemption on the redundancy group.                                         |
| protocol        | Defines a protocol instance in a redundancy group.                                  |

## data

To configure the data interface type and number for a redundancy group, use the datacommand in redundancy application group configuration mode. To remove the configuration, use the no form of this command.

data interface-type interface-number

no data interface-type interface-number

#### Synta

| interface-type   | Interface type.   |
|------------------|-------------------|
| interface-number | Interface number. |

**Command Default** No data interface is configured.

**Command Modes** Redundancy application group configuration (config-red-app-grp)

| <b>Command History</b> | Release                   | Modification                 |
|------------------------|---------------------------|------------------------------|
|                        | Cisco IOS XE Release 3.1S | This command was introduced. |

**Usage Guidelines** Use the **data** command to configure the data interface. The data interface can be the same physical interface as the control interface.

**Examples** The following example shows how to configure the data Gigabit Ethernet interface for group1:

| R  | uter# <b>configure terminal</b>                             |    |
|----|-------------------------------------------------------------|----|
| Ro | uter(config)# <b>redundancy</b>                             |    |
| Ro | uter(config-red)# application redundancy                    |    |
| Ro | uter(config-red-app)# <b>group 1</b>                        |    |
| Ro | uter(config-red-app-grp)# <b>data GigabitEthernet 0/0</b> , | /0 |

#### Related

I

| ed Commands | Command                | Description                                                                         |
|-------------|------------------------|-------------------------------------------------------------------------------------|
|             | application redundancy | Enters redundancy application configuration mode.                                   |
|             | authentication         | Configures clear text authentication and MD5 authentication for a redundancy group. |
|             | control                | Configures the control interface type and number for a redundancy group.            |

| Command         | Description                                             |
|-----------------|---------------------------------------------------------|
| group(firewall) | Enters redundancy application group configuration mode. |
| name            | Configures the redundancy group with a name.            |
| preempt         | Enables preemption on the redundancy group.             |
| protocol        | Defines a protocol instance in a redundancy group.      |

## ddns (DDNS-update-method)

To specify an update method for address (A) Resource Records (RRs) as IETF standardized Dynamic Domain Name System (DDNS), use the **ddns**command in DDNS-update-method configuration mode. To disable the DDNS method for updating, use the **no** form of this command.

ddns [both]

no ddns

I

| Syntax Description                                                                    | both                                                                           | (Optional) Both A and PTR RRs are updated.                                                                                                    |
|---------------------------------------------------------------------------------------|--------------------------------------------------------------------------------|----------------------------------------------------------------------------------------------------|
|                                                                                       |                                                                                |                                                                                                    |
| Command Default                                                                       | No DDNS updating is configured.                                                |                                                                                                    |
| Command Modes                                                                         | DDNS-update-method configuration                                               |                                                                                                    |
| <b>Command History</b>                                                                | Release                                                                        | Modification                                                                                                    |
|                                                                                       | 12.3(8)YA                                                                      | This command was introduced.                                                                                                    |
|                                                                                       | 12.3(14)T                                                                      | This command was integrated into Cisco IOS Release 12.3(14)T.                                                                                                    |
|                                                                                       |                                                                                |                                                                                                    |
| Usage Guidelines                                                                      | client may not perform both A and PT<br>during the DHCP interaction that it wi | bl (DHCP) is used to configure the IP address on the interface, a DHCP<br>R RRs or any updates. Also, if the DHCP server notifies the client<br>Il perform the updates, then the DHCP client will not perform the<br>override the client even if the client is configured to perform the updates. |
| then the DHCP fully qualified domain nam<br>client and the server. The FQDN option co |                                                                                | CP and if the DDNS update method is configured on that interface,<br>name (FQDN) option is included in the DHCP packets between the<br>n contains the hostname, which is used in the update as well as<br>es the client has been configured to perform.                                           |
|                                                                                       |                                                                                | RRs only are updated, but if the <b>ddns both</b> keyword are specified,<br>ed. Also, if the DHCP server returns the the FQDN option with an<br>ed in the update instead.                                                                                                    |
| Examples                                                                              | The following example shows how to                                             | configure a DHCP server to perform both A and PTR RR updates:                                                                                                    |
|                                                                                       | ip ddns update method unit-test<br>ddns both                                   |                                                                                                    |

1

| Command               | Description                                                  |
|-----------------------|--------------------------------------------------------------|
| ip ddns update method | Enables DDNS as the update method and assigns a method name. |

## default-mapping-rule

To configure Network Address Translation 64 (NAT64) mapping of addresses and ports translation (MAP-T) default domain mapping rule, use the **default-mapping-rule** command in NAT64 MAP-T configuration mode. To remove the NAT64 MAP-T default domain mapping rule, use the **no** form of this command.

default-mapping-ruleipv6-prefix/prefix-length

no default-mapping-rule

#### **Syntax Description**

| ipv6-prefix/prefix-mask | The IPv6 address assigned to the interface and the length of the IPv6 prefix.                                                                                                    |
|-------------------------|----------------------------------------------------------------------------------------------------|
|                         | The prefix-length is a decimal value that indicates<br>how many of the high-order contiguous bits of the<br>address comprise the prefix (the network portion of<br>the address). A slash mark must precede the decimal<br>value. |

#### **Command Default**

**Command Modes** NAT64 MAP-T configuration (config-nat64-mapt)

| Command History | Release                   | Modification                 |
|-----------------|---------------------------|------------------------------|
|                 | Cisco IOS XE Release 3.8S | This command was introduced. |

Usage Guidelines MAP-T or Mapping of address and port (MAP) double stateless translation-based solution (MAP-T) provides IPv4 hosts connectivity to and across an IPv6 domain. MAP-T builds on existing stateless IPv4/IPv6 address translation techniques that are specified in RFC 6052, RFC 6144, and RFC 6145.

#### **Examples** The following example shows how to configure a default domain mapping rule:

Device(config)# nat64 map-t domain 89
Device(config-nat64-mapt)# default-mapping-rule 2001:0DB8:0:1::/64

| <b>Related Commands</b> | Command     | Description                      |
|-------------------------|-------------|----------------------------------|
|                         | nat64 map-t | Configures NAT64 MAP-T settings. |

## default-router

To specify the default router list for a Dynamic Host Configuration Protocol (DHCP) client, use the **default-router** command in DHCP pool configuration mode. To remove the default router list, use the **no** form of this command.

default-router address [address2 ... address8]

no default-router

#### **Syntax Description**

| address          | Specifies the IP address of a router. One IP address<br>is required, although you can specify up to eight<br>addresses in one command line. |
|------------------|----------------------------------------------------------------------------------------------------|
| address2address8 | (Optional) Specifies up to eight addresses in the command line.                                                                             |

- **Command Default** No default behavior or values.
- **Command Modes** DHCP pool configuration

| <b>Command History</b> | Release     | Modification                                                                                                    |
|------------------------|-------------|----------------------------------------------------------------------------------------------------|
|                        | 12.0(1)T    | This command was introduced.                                                                                                    |
|                        | 12.2(33)SRA | This command was integrated into Cisco IOS Release 12.2(33)SRA.                                                                                                    |
|                        | 12.28X      | This command is supported in the Cisco IOS Release 12.2SX train. Support in a specific 12.2SX release of this train depends on your feature set, platform, and platform hardware. |

## **Usage Guidelines** The IP address of the router should be on the same subnet as the client subnet. You can specify up to eight routers in the list. Routers are listed in order of preference (address1 is the most preferred router, address2 is the next most preferred router, and so on).

#### **Examples** The following example specifies 10.12.1.99 as the IP address of the default router:

default-router 10.12.1.99

#### **Related Commands**

ſ

| Command      | Description                                                                                              |
|--------------|----------------------------------------------------------------------------------------------------|
| ip dhcp pool | Configures a DHCP address pool on a Cisco IOS<br>DHCP server and enters DHCP pool configuration<br>mode. |

## device-role (DHCPv6 Guard)

To specify the role of the device attached to the target (which can be an interface or VLAN), use the **device-role** command in Dynamic Host Configuration Protocol version 6 (DHCPv6) guard configuration mode. To remove the specification, use the **no** form of this command.

device-role {client| server}

no device-role

| Syntax Description      | client                                                                       |                       | Sets the role of the device to client.                                                                                                    |
|-------------------------|------------------------------------------------------------------------------|-----------------------|----------------------------------------------------------------------------------------------------|
|                         | server                                                                       |                       | Sets the role of the device to server.                                                                                                    |
|                         |                                                                              |                       |                                                                                                    |
| Command Default         | The device role is client.                                                   |                       |                                                                                                    |
| Command Modes           | DHCPv6 guard configuration (con                                              | fig-dhcp-guard)       |                                                                                                    |
| Command History         | Release                                                                      | Modificati            | on                                                                                                    |
|                         | 15.2(4)S                                                                     | This comm             | nand was introduced.                                                                                                    |
| Usage Guidelines        | 1                                                                            | rily used to allow an | rice attached to the target (which can be an interface or<br>d disallow DHCP replies and DHCP advertisements<br>ole other than server or relay. |
| Examples                | The following example defines a D configuration mode, and configure          |                       | y name as policy1, places the router in DHCPv6 guard server:                                                                                    |
|                         | Router(config)# <b>ipv6 dhcp gua</b><br>Router(config-dhcp-guard)# <b>de</b> |                       |                                                                                                    |
| <b>Related Commands</b> | Command                                                                      |                       | Description                                                                                                    |
|                         | ipv6 dhcp guard policy                                                       |                       | Defines the DHCPv6 guard policy name.                                                                                                    |

## dns forwarder

To add an address to the end of the ordered list of IP addresses for a Domain Name System (DNS) view to use when forwarding incoming DNS queries, use the **dns forwarder** command in DNS view configuration mode. To remove an IP address from the list, use the **no** form of this command.

**dns forwarder** [**vrf** *vrf*-*name*] *forwarder-ip-address* 

no dns forwarder [vrf vrf-name] forwarder-ip-address

| Syntax Descr | 1 | otı | on |
|--------------|---|-----|----|
|--------------|---|-----|----|

| vrf vrf-name         | <ul> <li>(Optional) The <i>vrf-name</i> argument specifies the name of the Virtual Private Network (VPN) routing and forwarding (VRF) instance of the <i>forwarder-ip-address</i>.</li> <li>Note If no VRF is specified, the default is the global VRF.</li> </ul> |
|----------------------|----------------------------------------------------------------------------------------------------|
| forwarder-ip-address | IP address to use when forwarding DNS queries handled using the DNS view.                                                                                                    |
|                      | <b>Note</b> You can specify an IPv4 or IPv6 address for the forwarder IP address.                                                                                                    |

# **Command Default** Provided that DNS forwarding (configured by using the **dns forwarding** command) is enabled and the interface to use when forwarding incoming DNS queries is configured (if using the **dns forwarding source-interface** command) and not shut down, incoming DNS queries handled using the DNS view are forwarded to one of the DNS forwarding name servers.

If no forwarding name servers are configured for the DNS view, the device uses any configured domain name server addresses.

If there are no domain name server addresses configured either, the device forwards incoming DNS queries to the limited broadcast address (255.255.255) so that the queries are received by all hosts on the local network segment but not forwarded by devices.

#### **Command Modes** DNS view configuration

| <b>Command History</b> | Release  | Modification                                                                                              |
|------------------------|----------|----------------------------------------------------------------------------------------------------|
|                        | 12.4(9)T | This command was introduced.                                                                              |
|                        | 15.4(1)T | This command was modified. An IPv6 address can be specified for the <i>forwarder-ip-address</i> argument. |

I

#### **Usage Guidelines**

This command can be entered multiple times to specify a maximum of six forwarding name servers. After six forwarding name servers have been specified, additional forwarding name servers cannot be specified unless an existing entry is removed.

To display the list of DNS forwarding name server addresses configured for the DNS view, use the **show ip dns view** command.

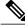

Note

DNS resolving name servers and DNS forwarding name servers are configured separately. The **domain name-server** and **domain name-server interface** commands are used to specify the DNS resolving name servers (the ordered list of IP addresses to use when resolving internally generated DNS queries handled using the DNS view). The **dns forwarder** command specifies the forwarder addresses (the ordered list of IP addresses to use when forwarder server list was used for resolving internal DNS queries and forwarding DNS queries received by the DNS server. For backward compatibility, if there are no forwarding name server list will be used instead.

#### Examples

The following example shows how to add three IP addresses to the list of forwarder addresses for the DNS view named user3 that is associated with the VRF vpn32:

```
Device(config) # ip dns view vrf vpn32 user3
Device(cfg-dns-view) # dns forwarder 192.168.2.0
Device(cfg-dns-view) # dns forwarder 192.168.2.1
Device(cfg-dns-view) # dns forwarder 192.168.2.2
```

The following example shows how to add the IP address 192.0.2.3 to the list of forwarder addresses for the DNS view named user1 that is associated with the VRF vpn32, with the restriction that incoming DNS queries will be forwarded to 192.0.2.3 only if the queries are from the VRF named vpn1:

Device(config) # ip dns view vrf vpn32 user1

Device(cfg-dns-view) # dns forwarder vrf vpn1 192.168.2.3

| Command                         | Description                                                                                                    |
|---------------------------------|----------------------------------------------------------------------------------------------------|
| dns forwarding                  | Enables forwarding of incoming DNS queries by the DNS view.                                                                         |
| dns forwarding source-interface | Specifies the interface to use when forwarding incoming DNS queries handled using the DNS view.                                     |
| domain name-server              | Specifies the ordered list of IP addresses to use when<br>resolving internally generated DNS queries handled<br>using the DNS view. |

ſ

| Command                      | Description                                                                                                    |
|------------------------------|----------------------------------------------------------------------------------------------------|
| domain name-server interface | Specifies the interface from which the device can<br>learn (through either DHCP or PPP interaction on the<br>interface) a DNS resolving name server address for<br>the DNS view. |
| show ip dns view             | Displays information about a particular DNS view or<br>about all configured DNS views, including the<br>number of times the DNS view was used.                                   |

## dns forwarding

To enable forwarding of incoming Domain Name System (DNS) queries handled using the DNS view, use the **dns forwarding** command in DNS view configuration mode. To disable forwarding and revert to the default configuration, use the **no** form of this command.

dns forwarding [retry number| timeout seconds]

no dns forwarding [retry| timeout]

#### **Syntax Description**

| retry   | (Optional) Specifies the time to retry forwarding a DNS query.            |
|---------|---------------------------------------------------------------------------|
| number  | (Optional) Number of retries. The range is from 0 to 100.                 |
| timeout | (Optional) Specifies the timeout waiting for response to a forwarded DNS. |
| seconds | (Optional) Timeout in seconds. The range is from 1 to 3600.               |

## **Command Default** The default value is inherited from the global setting configured using the **ip domain lookup** global configuration command. However, the **dns forwarding** command for the DNS view does not have a reciprocal side effect on the setting configured by the **ip domain lookup** command.

#### **Command Modes** DNS view configuration (cfg-dns-view)

| <b>Command History</b> | Release  | Modification                                                                                                    |
|------------------------|----------|----------------------------------------------------------------------------------------------------|
|                        | 12.4(9)T | This command was introduced.                                                                                                   |
|                        | 15.0(1)M | This command was modified. The <b>retry</b> <i>number</i> and <b>timeout</b> <i>seconds</i> keywords and arguments were added. |

#### **Usage Guidelines**

This command enables forwarding of incoming DNS queries handled using the DNS view.

To display the DNS forwarding setting for a DNS view, use the show ip dns view command.

If you configure the **no domain lookup** command for a DNS view while the **dns forwarding** command has not been disabled for that view, then the **dns forwarding** command setting will appear in the **show ip dns view** command output in order to make it clear that DNS forwarding is still enabled.

If you configure the **no ip domain lookup** global configuration command, however, the **no dns forwarding** setting is automatically configured also, in order to be backward compatible with the global command form.

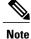

DNS lookup and DNS forwarding are configured separately. The **domain lookup** command enables the resolution of internally generated DNS queries handled using the DNS view. The **dns forwarding** command enables the forwarding of incoming DNS queries handled using the DNS view. By default, domain lookup and DNS forwarding are both enabled for a view. If you then configure the **no domain lookup** command, DNS forwarding is still enabled. However, if you instead use the older Cisco IOS command **no ip domain lookup** to disable domain lookup for the global default view, then DNS forwarding is disabled automatically. This is done for backward compatibility with the functionality of the **no ip domain lookup** global configuration command.

#### **Examples**

The following example shows how to enable forwarding of incoming DNS queries handled using the DNS view named user3 that is associated with the VRF vpn32:

Router(config) # ip dns view vrf vpn32 user3
Router(cfg-dns-view) # dns forwarding

| Command                         | Description                                                                                                    |
|---------------------------------|----------------------------------------------------------------------------------------------------|
| dns forwarding source-interface | Specifies the interface to use when forwarding incoming DNS queries handled using the DNS view.                                                |
| domain lookup                   | Enables the IP DNS-based hostname-to-address<br>translation for internally generated DNS queries<br>handled using the DNS view.                |
| ip domain lookup                | Enables the IP DNS-based hostname-to-address translation.                                                                                      |
| show ip dns view                | Displays information about a particular DNS view or<br>about all configured DNS views, including the<br>number of times the DNS view was used. |

## dns forwarding source-interface

To specify the interface to use when forwarding incoming Domain Name System (DNS) queries handled using the DNS view, use the **dns forwarding source-interface** command in DNS view configuration mode. To remove the specification of the source interface for a DNS view to use when forwarding DNS queries, use the **no** form of this command.

dns forwarding source-interface interface

no dns forwarding source-interface

| Syntax Description | interface                                                                                                    | Router interface to use when forwarding DNS queries.                                                                                                    |
|--------------------|----------------------------------------------------------------------------------------------------|----------------------------------------------------------------------------------------------------|
| Command Default    |                                                                                                    | incoming DNS queries handled using the DNS view, so the router<br>automatically, according to the interface used to send the packet,                                                                                                   |
| Command Modes      | DNS view configuration                                                                                            |                                                                                                    |
| Command History    | Release                                                                                                    | Modification                                                                                                    |
|                    | 12.4(9)T                                                                                                    | This command was introduced.                                                                                                    |
| Usage Guidelines   | view.                                                                                                    | use when forwarding incoming DNS queries handled using the DNS<br>is command, use the <b>show ip dns view</b> command.                                                                                                    |
| Tip                | the summary keyword. Use the appropr                                                                              | e router or access server, use the <b>show interfaces</b> command with<br>iate interface specification, typed exactly as it is displayed under<br><b>aces</b> command output, to replace the <i>interface</i> argument in the<br>nand. |
| Examples           | The following is sample output from the                                                                           | show interfaces command used with the summary keyword:                                                                                                    |
|                    | Router# show interfaces summary                                                                                   |                                                                                                    |
|                    | *: interface is up<br>IHQ: pkts in input hold queue<br>OHQ: pkts in output hold queue<br>RXBS: rx rate (bits/sec) | IQD: pkts dropped from input queue<br>OQD: pkts dropped from output queue<br>RXPS: rx rate (pkts/sec)                                                                                                    |

| TXBS: tx rate (bits/sec<br>TRTL: throttle count | )   |     | TXPS: | tx ra | te (p} | cts/se | C)   |      |      |
|-------------------------------------------------|-----|-----|-------|-------|--------|--------|------|------|------|
| Interface                                       | IHQ | IQD | OHQ   | OQD   | RXBS   | RXPS   | TXBS | TXPS | TRTL |
| <pre>* FastEthernet0/0</pre>                    | 0   | 0   | 0     | 0     | 0      | 0      | 0    | 0    | 0    |
| FastEthernet0/1                                 | 0   | 0   | 0     | 0     | 0      | 0      | 0    | 0    | 0    |
| ATM2/0                                          | 0   | 0   | 0     | 0     | 0      | 0      | 0    | 0    | 0    |
| Ethernet3/0                                     | 0   | 0   | 0     | 0     | 0      | 0      | 0    | 0    | 0    |
| Ethernet3/1                                     | 0   | 0   | 0     | 0     | 0      | 0      | 0    | 0    | 0    |
| Ethernet3/2                                     | 0   | 0   | 0     | 0     | 0      | 0      | 0    | 0    | 0    |
| Ethernet3/3                                     | 0   | 0   | 0     | 0     | 0      | 0      | 0    | 0    | 0    |
| ATM6/0                                          | 0   | 0   | 0     | 0     | 0      | 0      | 0    | 0    | 0    |

NOTE:No separate counters are maintained for subinterfaces Hence Details of subinterface are not shown

The following example shows how to configure FastEthernet slot 0, port 1 as the interface to be used to forward DNS queries for the DNS view named user3 that is associated with the VRF vpn32:

Router(config) # ip dns view vrf vpn32 user3

Router(cfg-dns-view) # dns forwarder source-interface FastEthernet0/1

#### **Related Commands**

ſ

| Command          | Description                                                                                                    |
|------------------|----------------------------------------------------------------------------------------------------|
| dns forwarding   | Enables forwarding of incoming DNS queries by the DNS view.                                                                                    |
| show interfaces  | Display statistics for all interfaces configured on the router or access server.                                                               |
| show ip dns view | Displays information about a particular DNS view or<br>about all configured DNS views, including the<br>number of times the DNS view was used. |

### dns-server

To specify the Domain Name System (DNS) IP servers available to a Dynamic Host Configuration Protocol (DHCP) client, use the **dns-server** command in DHCP pool configuration mode. To remove the DNS server list, use the **no** form of this command.

dns-server address [address2 ... address8]

no dns-server

#### **Syntax Description**

| address          | The IP address of a DNS server. One IP address is<br>required, although you can specify up to eight<br>addresses in one command line. |
|------------------|----------------------------------------------------------------------------------------------------|
| address2address8 | (Optional) Specifies up to eight addresses in the command line.                                                                       |

#### **Command Default** If DNS IP servers are not configured for a DHCP client, the client cannot correlate host names to IP addresses.

#### **Command Modes** DHCP pool configuration

| <b>Command History</b> | Release                                          | Modification                                                                                                    |
|------------------------|--------------------------------------------------|----------------------------------------------------------------------------------------------------|
|                        | 12.0(1)T                                         | This command was introduced.                                                                                                    |
|                        | 12.2(33)SRA                                      | This command was integrated into Cisco IOS Release 12.2(33)SRA.                                                                                                    |
|                        | 12.2SX                                           | This command is supported in the Cisco IOS Release 12.2SX train. Support<br>in a specific 12.2SX release of this train depends on your feature set, platform,<br>and platform hardware. |
|                        |                                                  |                                                                                                    |
| Usage Guidelines       | Servers are listed in or preferred server, and s | der of preference (address1 is the most preferred server, address2 is the next most o on).                                                                                              |

#### **Examples** The following example specifies 10.12.1.99 as the IP address of the domain name server of the client:

dns-server 10.12.1.99

#### **Related Commands**

ſ

| Command            | Description                                                                                              |
|--------------------|----------------------------------------------------------------------------------------------------|
| domain-name (DHCP) | Specifies the domain name for a DHCP client.                                                             |
| ip dhcp pool       | Configures a DHCP address pool on a Cisco IOS<br>DHCP server and enters DHCP pool configuration<br>mode. |

## dns-server (config-dhcp-global-options)

To configure the Domain Name System (DNS) servers that are available to DHCP clients on request, use the **dns-server** command in DHCP global options configuration mode. To remove the DNS server list, use the **no** form of this command.

**dns-server** *ip-address* [*ip-address2...ip-address8*]

no dns-server

#### **Syntax Description**

| <i>ip-address</i>      | IP address of a DNS server.                                                     |
|------------------------|---------------------------------------------------------------------------------|
| ip-address2ip-address8 | (Optional) IP address of DNS servers. You can specify up to eight IP addresses. |

#### **Command Default** If DNS servers are not configured for a DHCP client, the client cannot correlate hostnames to IP addresses.

#### **Command Modes** DHCP global options configuration (config-dhcp-global-options)

| <b>Command History</b> | Release                   | Modification                                                |  |
|------------------------|---------------------------|-------------------------------------------------------------|--|
|                        | 15.1(3)8                  | This command was introduced.                                |  |
|                        | Cisco IOS XE Release 3.5S | This command was integrated into Cisco IOS XE Release 3.5S. |  |

**Usage Guidelines** Before you configure the **dns-server** command, you must enter DHCP global options configuration mode by using the ip dhcp global-options command.

#### Examples The following example shows how to configure two DNS servers: Router(config) # ip dhcp global-options

Router(config-dhcp-global-options)# dns-server 192.0.2.1 192.168.2.1

| Command                | Description                                                                                                    |
|------------------------|----------------------------------------------------------------------------------------------------|
| ip dhcp global-options | Enters DHCP global options configuration mode,<br>which is used to configure DHCP-related global<br>configurations. |

## dns-server (IPv6)

To specify the Domain Name System (DNS) IPv6 servers available to a Dynamic Host Configuration Protocol (DHCP) for IPv6 client, use the dns-server command in DHCP for IPv6 pool configuration mode. To remove the DNS server list, use the no form of this command.

dns-server ipv6-address

no dns-server ipv6-address

**Syntax Description** 

ipv6-addr

| address | The IPv6 address of a DNS server.                                                                                                    |
|---------|----------------------------------------------------------------------------------------------------|
|         | This argument must be in the form documented in RFC 2373 where the address is specified in hexadecimal using 16-bit values between colons. |

**Command Default** When a DHCP for IPv6 pool is first created, no DNS IPv6 servers are configured.

| Command Modes | DHCP for IPv6 pool configuration |
|---------------|----------------------------------|
|---------------|----------------------------------|

| <b>Command History</b> | Release                                                                                                    | Modification                                                                     |  |
|------------------------|----------------------------------------------------------------------------------------------------|----------------------------------------------------------------------------------|--|
|                        | 12.3(4)T                                                                                                    | This command was introduced.                                                     |  |
|                        | Cisco IOS XE Release 2.1                                                                                                    | This command was integrated into Cisco IOS XE Release 2.1.                       |  |
|                        | 12.2(33)SRE                                                                                                    | This command was modified. It was integrated into Cisco IOS Release 12.2(33)SRE. |  |
|                        |                                                                                                    |                                                                                  |  |
| Command History        | 12.2(33)XNE                                                                                                    | This command was modified. It was integrated into Cisco IOS Release 12.2(33)XNE. |  |
|                        |                                                                                                    |                                                                                  |  |
| Usage Guidelines       | Multiple Domain Name System (DNS) server addresses can be configured by issuing this command multiple times. New addresses will not overwrite old addresses. |                                                                                  |  |
| Examples               | The following example specifies the DNS IPv6 servers available:                                                                                              |                                                                                  |  |
|                        | dns-server 2001:0DB8:3000:3000::42                                                                                                    |                                                                                  |  |

٦

| Command        | Description                                                                                                    |
|----------------|----------------------------------------------------------------------------------------------------|
| domain-name    | Configures a domain name for a DHCP for IPv6 client.                                                              |
| ipv6 dhcp pool | Configures a DHCP for IPv6 configuration<br>information pool and enters DHCP for IPv6 pool<br>configuration mode. |

## domain list

To add a domain name to the end of the ordered list of domain names used to complete unqualified hostnames (names without a dotted-decimal domain name) in Domain Name System (DNS) queries handled using the DNS view, use the **domain list** command in DNS view configuration mode. To remove a name from the domain search list, use the **no** form of this command.

domain list *domain-name* 

no domain list domain-name

#### **Syntax Description**

| domain-name | Domain name to add or delete from the domain search list.                                              |  |
|-------------|----------------------------------------------------------------------------------------------------|--|
|             | <b>Note</b> Do not include the initial period that separates an unqualified name from the domain name. |  |

| <b>Command Default</b> No domain list is defined for the DNS vie | ew. |
|------------------------------------------------------------------|-----|
|------------------------------------------------------------------|-----|

**Command Modes** DNS view configuration

| ry | Release  | Modification                 |
|----|----------|------------------------------|
|    | 12.4(9)T | This command was introduced. |

#### **Usage Guidelines**

**Command Histor** 

This command adds a domain name to the end of the domain search list for the DNS view.

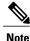

The **domain list** and **domain name** commands are similar, except that the **domain list** command can be used to define a list of domain names for the view, each to be tried in turn. If DNS lookup is enabled for the DNS view but the domain search list (specified using the **domain list** command) is empty, the default domain name (specified by using the **domain name** command) is used instead. If the domain search list is not empty, the default domain name is not used.

To display the list of domain names used to complete unqualified hostnames in DNS queries received by a DNS view, use the **show hosts** command or the **show ip dns view** command.

**Examples** 

The following example shows how to add two domain names to the list for the DNS view named user3 that is associated with the VRF vpn32:

Router(config)# ip dns view vrf vpn32 user3 Router(cfg-dns-view)# domain list example1.com Router(cfg-dns-view)# domain list example1.org

The following example shows how to add two domain names to the list for the DNS view and then delete one of the domain names from the list:

Router(cfg-dns-view)# domain list example2.com
Router(cfg-dns-view)# domain list example2.org
Router(cfg-dns-view)# no domain list example2.net

#### **Related Commands**

| Command          | Description                                                                                                    |
|------------------|----------------------------------------------------------------------------------------------------|
| domain name      | Specifies a single default domain name to use to<br>complete unqualified hostnames in internally<br>generated DNS queries handled using the DNS view.                                                                       |
| show hosts       | Displays the default domain name, the style of name<br>lookup service, a list of name server hosts, and the<br>cached list of hostnames and addresses specific to a<br>particular DNS view or for all configured DNS views. |
| show ip dns view | Displays information about a particular DNS view or<br>about all configured DNS views, including the<br>number of times the DNS view was used.                                                                              |

## domain lookup

To enable the IP Domain Name System (DNS)-based hostname-to-address translation for internally generated DNS queries handled using the DNS view, use the **domain lookup** command in DNS view configuration mode. To disable domain lookup for hostname resolution, use the **no** form of this command.

domain lookup

no domain lookup

**Syntax Description** This command has no arguments or keywords.

**Command Default** The default value is inherited from the global setting configured using the **ip domain lookup** global command. However, the **domain lookup** DNS view command does not have a reciprocal side effect on the setting configured by the **ip domain lookup** global command.

#### **Command Modes** DNS view configuration

| <b>Command History</b> | Release  | Modification                 |
|------------------------|----------|------------------------------|
|                        | 12.4(9)T | This command was introduced. |

**Usage Guidelines** This command enables DNS-based hostname-to-address translation for internally generated DNS queries handled using the DNS view.

To display the DNS lookup setting for a DNS view, use the show ip dns view command.

If you configure **no dns forwarding** for a DNS view while **domain lookup** has not been disabled for that view, then the **domain lookup** setting will appear in the **show ip dns view** command output in order to make it clear that domain lookup is still enabled.

If you configure the **no ip domain lookup** global command, however, the **no domain lookup** setting is automatically configured also, in order to be backward compatible with the global command form.

Note

DNS lookup and DNS forwarding are configured separately. The **domain lookup** command enables the resolution of internally generated DNS queries handled using the DNS view. The **dns forwarding** command enables the forwarding of incoming DNS queries handled using the DNS view. By default, both domain lookup and DNS forwarding are both enabled for a view. If you then configure **no domain lookup**, DNS forwarding is still enabled. However, if you instead uses the older Cisco IOS command **no ip domain lookup** to disable domain lookup for the global default view, then DNS forwarding is disabled automatically. This is done for backward compatibility with the functionality of the **no ip domain lookup** global command.

1

Examples

The following example shows how to enable IP DNS-based hostname-to-address translation in the DNS view named user3 that is associated with the VRF vpn32:

Router(config) # ip dns view vrf vpn32 user3

Router(cfg-dns-view) # domain lookup

| Command                      | Description                                                                                                    |
|------------------------------|----------------------------------------------------------------------------------------------------|
| dns forwarding               | Enables forwarding of incoming DNS queries by the DNS view.                                                                                                    |
| domain name-server           | Specifies the ordered list of IP addresses to use when resolving internally generated DNS queries handled using the DNS view.                                                    |
| domain name-server interface | Specifies the interface from which the router can learn<br>(through either DHCP or PPP interaction on the<br>interface) a DNS resolving name server address for<br>the DNS view. |
| ip domain lookup             | Enables the IP DNS-based hostname-to-address translation.                                                                                                    |
| show ip dns view             | Displays information about a particular DNS view or<br>about all configured DNS views, including the<br>number of times the DNS view was used.                                   |

## domain multicast

I

To configure the domain name to be used when performing multicast address lookups for internally generated Domain Name System (DNS) queries handled using the DNS view, use the **domain multicast** command in DNS view configuration mode. To remove the specification of the domain name for multicast address lookups, use the **no** form of this command.

domain multicast domain-name

no domain multicast

| Syntax Description | domain-name                                                               |                        | Domain name to be used when performing multicast address lookups.                                       |
|--------------------|---------------------------------------------------------------------------|------------------------|----------------------------------------------------------------------------------------------------|
| Command Default    | No IP address is specified for per                                        | rforming multicast ac  | ddress lookups for the DNS view.                                                                        |
| Command Modes      | DNS view configuration                                                    |                        |                                                                                                    |
| Command History    | Release                                                                   | Modificat              | ion                                                                                                    |
|                    | 12.4(9)T                                                                  | This com               | nand was introduced.                                                                                    |
| Usage Guidelines   | generated DNS queries handled u                                           | using the DNS view.    | when performing multicast address lookups for internally kups, use the <b>show ip dns view</b> command. |
| Examples           | <b>e</b> 1                                                                | ast lookups for intern | omain name www.example.com as the domain name to<br>ally generated DNS queries handled using the DNS    |
|                    |                                                                           | -                      | 152.                                                                                                    |
|                    | Router(config)# <b>ip dns view</b><br>Router(cfg-dns-view)# <b>domain</b> | -                      | ample.com                                                                                               |
|                    |                                                                           |                        | -                                                                                                    |
| Related Commands   | Command                                                                   |                        | Description                                                                                             |
|                    | ip domain multicast                                                       |                        | Changes the domain prefix used by Cisco IOS software for DNS-based SSM mapping.                         |

| Command          | Description                                                                                                    |
|------------------|----------------------------------------------------------------------------------------------------|
| show ip dns view | Displays information about a particular DNS view or<br>about all configured DNS views, including the<br>number of times the DNS view was used. |

### domain name

To specify the default domain for a Domain Name System (DNS) view to use to complete unqualified hostnames (names without a dotted-decimal domain name), use the **domain name** command in DNS view configuration mode. To remove the specification of the default domain name for a DNS view, use the **no** form of this command.

domain name domain-name

no domain name

#### **Syntax Description**

| domain-name | Default domain name used to complete unqualified hostnames.                                            |  |
|-------------|----------------------------------------------------------------------------------------------------|--|
|             | <b>Note</b> Do not include the initial period that separates an unqualified name from the domain name. |  |

**Command Default** No default domain name is defined for the DNS view.

**Command Modes** DNS view configuration

| <b>Command History</b> | Release  | Modification                 |
|------------------------|----------|------------------------------|
|                        | 12.4(9)T | This command was introduced. |

**Usage Guidelines** 

This command configures the default domain name used to complete unqualified hostnames in DNS queries handled using the DNS view.

Note

The **domain list** and **domain name** commands are similar, except that the **domain list** command can be used to define a list of domain names for the view, each to be tried in turn. If DNS lookup is enabled for the DNS view but the domain search list (specified using the **domain list** command) is empty, the default domain name (specified by using the **domain name** command) is used instead. If the domain search list is not empty, the default domain name is not used.

To display the default domain name configured for a DNS view, use the **show hosts** command or the **show ip dns view** command.

1

**Examples** The following example shows how to define example.com as the default domain name for the DNS view named user3 that is associated with the VRF vpn32:

Router(config) # ip dns view vrf vpn32 user3

Router(cfg-dns-view) # domain name example.com

| Command          | Description                                                                                                    |
|------------------|----------------------------------------------------------------------------------------------------|
| domain list      | Defines the ordered list of default domain names to<br>use to complete unqualified hostnames in internally<br>generated DNS queries handled using the DNS view.                                                             |
| show hosts       | Displays the default domain name, the style of name<br>lookup service, a list of name server hosts, and the<br>cached list of hostnames and addresses specific to a<br>particular DNS view or for all configured DNS views. |
| show ip dns view | Displays information about a particular DNS view or<br>about all configured DNS views, including the<br>number of times the DNS view was used.                                                                              |

### domain-name (IPv6)

To configure a domain name for a Dynamic Host Configuration Protocol for IPv6 (DHCPv6) client, use the **domain-name**command in DHCPv6 pool configuration mode. To return to the default for this command, use the **no** form of this command.

domain-name domain-name

no domain-name

**Syntax Description** 

domain-name

| in-name |      | Default domain name used to complete unqualified hostnames.                                      |  |  |
|---------|------|--------------------------------------------------------------------------------------------------|--|--|
|         | Note | Do not include the initial period that<br>separates an unqualified name from the<br>domain name. |  |  |

**Command Default** No default domain name is defined for the DNS view.

**Command Modes** DHCPv6 pool configuration mode (config-dhcp)

| <b>Command History</b> | Release                  | Modification                                                                     |  |  |  |
|------------------------|--------------------------|----------------------------------------------------------------------------------|--|--|--|
|                        | 12.4(9)T                 | This command was introduced.                                                     |  |  |  |
| Cisco IOS XE           | Cisco IOS XE Release 2.1 | This command was integrated into Cisco IOS XE Release 2.1.                       |  |  |  |
|                        | 12.2(33)SRE              | This command was modified. It was integrated into Cisco IOS Release 12.2(33)SRE. |  |  |  |
|                        | 12.2(33)XNE              | This command was modified. It was integrated into Cisco IOS Release 12.2(33)XNE. |  |  |  |

**Usage Guidelines** Use the domain-name command in IPv6 configure a domain name for a DHCPv6 client.

**Examples** The following example configures a domain name for a DHCPv6 client:

Router(config)# ipv6 dhcp pool pool1
Router(cfg-dns-view)# domain-name domainv6

### domain name-server

To add a name server to the list of Domain Name System (DNS) name servers to be used for a DNS view to resolve internally generated DNS queries, use the **domain name-server** command in DNS view configuration mode. To remove a DNS name server from the list, use the **no** form of this command.

domain name-server [vrf vrf-name] name-server-ip-address

no domain name-server [vrf vrf-name] [name-server-ip-address]

#### **Syntax Description**

| 511 | vrf vrf-name           | <ul> <li>(Optional) The <i>vrf-name</i> argument specifies the nam of the Virtual Private Network (VPN) routing and forwarding (VRF) instance of the <i>forwarder-ip-address</i>.</li> <li>Note If no VRF is specified, the default is the</li> </ul> |                                                                  |  |
|-----|------------------------|----------------------------------------------------------------------------------------------------|------------------------------------------------------------------|--|
|     |                        | Note                                                                                                    | global VRF.                                                      |  |
|     | name-server-ip-address | IP addr                                                                                                    | ess of a DNS name server.                                        |  |
|     |                        | Note                                                                                                    | You can specify an IPv4 or IPv6 address for the DNS name server. |  |

# **Command Default** No IP address is explicitly added to the list of resolving name servers for this view, although an IP address can be added to the list if dynamic name server acquisition is enabled. If the list of resolving name servers is empty, the device will send the query to the limited broadcast address 255.255.255.255 when this view is used.

#### **Command Modes** DNS view configuration

| <b>Command History</b> | Release  | Modification                                                                                                |
|------------------------|----------|----------------------------------------------------------------------------------------------------|
|                        | 12.4(9)T | This command was introduced.                                                                                |
|                        | 15.4(1)T | This command was modified. An IPv6 address can be specified for the <i>name-server-ip-address</i> argument. |

#### **Usage Guidelines**

This command can be entered multiple times to specify a maximum of six resolving name servers. After six resolving name servers have been specified, additional resolving name servers cannot be specified unless an existing entry is removed.

This method of explicitly populating the list of resolving name servers is useful in an enterprise network where the population of available DNS servers is relatively static. In an Internet service provider (ISP) environment, where primary and secondary DNS server addresses can change frequently, the device can learn a DNS server address through either DHCP or PPP on the interface. To configure the dynamic acquisition of DNS resolving

name server addresses, use the **domain name-server interface** command. Regardless of the method or methods used to populate the list of DNS resolving name servers for the view, no more than six resolving name servers are maintained for the view.

To display the list of DNS resolving name server IP addresses configured for a DNS view, use the **show hosts** command or the **show ip dns view** command.

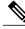

Note

The DNS resolving name servers and DNS forwarding name servers are configured separately. The **domain name-server** and **domain name-server interface** commands are used to specify the DNS resolving name servers (the ordered list of IP addresses to use when resolving internally generated DNS queries for the DNS view). The **dns forwarder** command specifies the forwarder addresses (the ordered list of IP addresses to use when forwarding incoming DNS queries for the DNS view). If there is no DNS forwarder configuration in a view, then the domain name server list will be used when forwarding DNS queries. This is done for backward compatibility with the **ip name-server** global command.

#### Examples

The following example shows how to specify the hosts at 192.168.2.111 and 192.168.2.112 as the name servers for the DNS view named user3 that is associated with the VRF vpn32:

Device(config) # ip dns view vrf vpn32 user3

Device(cfg-dns-view) # domain name-server 192.168.2.111

Device(cfg-dns-view) # domain name-server 192.168.2.112

| Command                      | Description                                                                                                    |
|------------------------------|----------------------------------------------------------------------------------------------------|
| dns forwarder                | Specifies the ordered list of IP addresses to use when<br>forwarding incoming DNS queries handled using the<br>DNS view.                                                                                                    |
| domain name-server interface | Specifies the interface from which the device can<br>learn (through either DHCP or PPP interaction on the<br>interface) a DNS resolving name server address for<br>the DNS view.                                            |
| ip name-server               | Specifies the address of one or more name servers to use for name and address resolution.                                                                                                    |
| show hosts                   | Displays the default domain name, the style of name<br>lookup service, a list of name server hosts, and the<br>cached list of hostnames and addresses specific to a<br>particular DNS view or for all configured DNS views. |
| show ip dns view             | Displays information about a particular DNS view or<br>about all configured DNS views, including the<br>number of times the DNS view was used.                                                                              |

#### Related Commands

### domain name-server interface

To specify the interface on which the router can learn (through either DHCP or PPP) Domain Name System (DNS) a resolving name server address for the DNS view, use the **domain name-server interface** command in DNS view configuration mode. To remove the definition of the interface, use the **no** form of this command.

domain name-server interface interface

no domain name-server interface interface

| Syntax Description | interface                                                                                                    | Interface on which to acquire the IP address of a DNS<br>name server that the DNS view can use to resolve<br>internally generated DNS queries. The interface must<br>connect to another router on which the DHCP agent<br>or the PPP agent has been configured to allocate the<br>IP address of the DNS server.                                                                                                    |
|--------------------|----------------------------------------------------------------------------------------------------|----------------------------------------------------------------------------------------------------|
| Command Default    | No interface is used to acquire generated DNS queries.                                                                                                    | e the DHCP or PPP address to be used for a DNS view to resolve internally                                                                                                    |
| Command Modes      | DNS view configuration                                                                                                    |                                                                                                    |
| Command History    | Release                                                                                                    | Modification                                                                                                    |
|                    | 12.4(9)T                                                                                                    | This command was introduced.                                                                                                    |
| Usage Guidelines   | the IP address of a DNS serve<br>DNS queries for the DNS view<br>The dynamic acquisition of D<br>(ISP) environment, where prin<br>populate the list of resolving r<br>servers is relatively static, use | terface from which to acquire (through DHCP or PPP interaction on the interface)<br>or to add to the list of DNS name servers used to resolve internally generated<br>w.<br>NS resolving name server addresses is useful in an Internet service provider<br>nary and secondary DNS server addresses can change frequently. To explicitly<br>name servers in an enterprise network where the population of available DNS<br>the <b>domain name-server</b> command. Regardless of the method or methods<br>is resolving name servers for the view, no more than six resolving name servers |

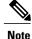

The DNS resolving name servers and DNS forwarding name servers are configured separately. The **domain name-server** and **domain name-server interface** commands are used to specify the DNS resolving name servers (the ordered list of IP addresses to use when resolving internally generated DNS queries for the DNS view). The **dns forwarder** command specifies the forwarder addresses (the ordered list of IP addresses to use when forwarding incoming DNS queries for the DNS view). If there is no DNS forwarder configuration in a view, then the domain name server list will be used when forwarding DNS queries. This is done for backward compatibility with the **ip name-server** global command.

To list all the interfaces configured on the router or access server, use the **show interfaces** command with the **summary** keyword. Use the appropriate interface specification, typed exactly as it is displayed under the Interface column of the **show interfaces** command output, to replace the *interface* argument in the **domain name-server interface** command.

#### **Examples**

The following is sample output from the **show interfaces** command used with the **summary** keyword:

#### Router# show interfaces summary

| *: interface is up<br>IHQ: pkts in input hold<br>OHQ: pkts in output hold<br>RXBS: rx rate (bits/sec) | quei |       | IQD: p<br>OQD: p<br>RXPS: | okts d<br>rx ra | roppec<br>te (p) | d from<br>kts/se | outpu<br>c) |      |      |
|----------------------------------------------------------------------------------------------------|------|-------|---------------------------|-----------------|------------------|------------------|-------------|------|------|
| TXBS: tx rate (bits/sec)                                                                              |      |       | TXPS:                     | tx ra           | te (p)           | ts/se            | C)          |      |      |
| TRTL: throttle count<br>Interface                                                                     | IHQ  | IQD   | OHQ                       | OQD             | RXBS             | RXPS             | TXBS        | TXPS | TRTL |
| * FastEthernet0/0                                                                                     | 0    | 0     | 0                         | 0               | 0                | 0                | 0           | 0    | 0    |
| FastEthernet0/1                                                                                       | 0    | 0     | 0                         | 0               | 0                | 0                | 0           | 0    | 0    |
| ATM2/0                                                                                                | 0    | 0     | 0                         | 0               | 0                | 0                | 0           | 0    | 0    |
| Ethernet3/0                                                                                           | 0    | 0     | 0                         | 0               | 0                | 0                | 0           | 0    | 0    |
| Ethernet3/1                                                                                           | 0    | 0     | 0                         | 0               | 0                | 0                | 0           | 0    | 0    |
| Ethernet3/2                                                                                           | 0    | 0     | 0                         | 0               | 0                | 0                | 0           | 0    | 0    |
| Ethernet3/3                                                                                           | 0    | 0     | 0                         | 0               | 0                | 0                | 0           | 0    | 0    |
| ATM6/0                                                                                                | 0    | 0     | 0                         | 0               | 0                | 0                | 0           | 0    | 0    |
| NOTE:No separate counters                                                                             | are  | maint | ained                     | for s           | ubinte           | erface           | s           |      |      |

Hence Details of subinterface are not shown

The following example shows how to specify a list of name servers for the DNS view named user3 that is associated with the VRF vpn32. First, the list of name server addresses is cleared, then five DNS server IP addresses are added to the list. Finally, FastEthernet slot 0, port 0 is specified as the interface on which to acquire, by DHCP or PPP interaction, a sixth DNS server IP address.

```
Router(config) # ip dns view vrf vpn32 user3
Router(cfg-dns-view) # no domain name-server
Router(cfg-dns-view) # domain name-server 192.168.2.1
Router(cfg-dns-view) # domain name-server 192.168.2.2
Router(cfg-dns-view) # domain name-server 192.168.2.3
Router(cfg-dns-view) # domain name-server 192.168.2.4
Router(cfg-dns-view) # domain name-server 192.168.2.5
Router(cfg-dns-view) # domain name-server 192.168.2.5
```

٦

#### **Related Commands**

| Command            | Description                                                                                                    |
|--------------------|----------------------------------------------------------------------------------------------------|
| domain name-server | Specifies the ordered list of IP addresses to use when<br>resolving internally generated DNS queries handled<br>using the DNS view.            |
| show interfaces    | Display statistics for all interfaces configured on the router or access server.                                                               |
| show ip dns view   | Displays information about a particular DNS view or<br>about all configured DNS views, including the<br>number of times the DNS view was used. |

### domain resolver source-interface

To set the source IP address of the Domain Name Server (DNS) queries for the DNS resolver functionality, use the **domain resolver source-interface** command in DNS view configuration mode. To disable the configuration, use the **no** form of this command.

domain resolver source-interface interface-type number

no domain resolver source-interface

| Syntax Description     | interface-type                                                                                       | Interface type. For more information, use the question mark (?) online help function.                                                                                                    |
|------------------------|----------------------------------------------------------------------------------------------------|----------------------------------------------------------------------------------------------------|
|                        | number                                                                                               | Interface or subinterface number. For more<br>information about the numbering syntax for your<br>networking device, use the question mark (?) online<br>help function.                     |
| Command Default        | Disabled. (DNS queries are not forwarded throug                                                      | the expected interface.)                                                                                                    |
| Command Modes          | DNS view configuration (cfg-dns-view)                                                                |                                                                                                    |
| <b>Command History</b> | Release Modi                                                                                         | fication                                                                                                    |
|                        | 12.4(9)T This                                                                                        | command was introduced.                                                                                                    |
| Usage Guidelines       | queries, the router does not forward the DNS que                                                     | d on a router with the split DNS feature to forward DNS<br>ries through the configured interface. If you want the router<br>source interface, configure the router using the <b>domain</b> |
| Examples               | The following example shows how to set the sou functionality:                                        | rce IP address of the DNS queries for the DNS resolver                                                                                                    |
|                        | Router(config)# <b>ip dns view vrf vpn32 use</b><br>Router(cfg-dns-view)# <b>domain resolver sou</b> |                                                                                                    |

1

#### **Related Commands**

| Command     | Description                                                                                                    |
|-------------|----------------------------------------------------------------------------------------------------|
| ip dns view | Creates the DNS view of the specified name<br>associated with the specified VRF instance and then<br>enters DNS view configuration mode. |

### domain retry

To configure the number of retries to perform when sending or forwarding Domain Name System (DNS) queries handled using the DNS view, use the **domain retry** command in DNS view configuration mode. To remove the specification of the number of retries for a DNS view, use the **no** form of this command.

domain retry number

no domain retry

| Syntax Description | number                              | Number of times to retry sending or forwarding a DNS query. The range is from 0 to 100.                                                        |
|--------------------|-------------------------------------|----------------------------------------------------------------------------------------------------|
| Command Default    | <i>number</i> : 2 times             |                                                                                                    |
| Command Modes      | DNS view configuration              |                                                                                                    |
| Command History    | Release                             | Modification                                                                                                    |
|                    | 12.4(9)T                            | This command was introduced.                                                                                                    |
| Usage Guidelines   | using the DNS view.                 | nber of retries to perform when sending or forwarding DNS queries handled onfigured for the DNS view, use the <b>show ip dns view</b> command. |
| Examples           | <b>e</b> 1                          | w to configure the router to send out or forward ten DNS queries from the sociated with the VRF vpn32 before giving up:                        |
|                    | Router(config)# <b>ip dns view</b>  | vrf vpn32 user3                                                                                                    |
|                    | Router(cfg-dns-view)# <b>domair</b> | retry 10                                                                                                    |
| Related Commands   | Command                             | Description                                                                                                    |
|                    | show ip dns view                    | Displays information about a particular DNS view or about all configured DNS views, including the                                              |

number of times the DNS view was used.

I

### domain round-robin

To enable round-robin rotation of multiple IP addresses associated with a name in the hostname cache used by the DNS view, use the **domain round-robin** command in DNS view configuration mode. To disable round-robin functionality for the DNS view, use the **no** form of this command.

domain round-robin

no domain round-robin

- **Syntax Description** This command has no arguments or keywords.
- **Command Default** Round-robin rotation of multiple IP addresses associated with a name in the hostname cache is disabled for the DNS view.
- **Command Modes** DNS view configuration

| <b>Command History</b> | Release  | Modification                 |  |  |
|------------------------|----------|------------------------------|--|--|
|                        | 12.4(9)T | This command was introduced. |  |  |

#### **Usage Guidelines**

**nes** This command enables round-robin rotation such that each time a hostname in the internal cache is accessed, the system returns the next IP address in the cache, rotated such that the second IP address in the list becomes the first one and the first one is moved to the end of the list. For a more detailed description of round-robin functionality, see the description of the **ip domain round-robin** global command in the *Cisco IOS IP Addressing Services Command Reference*.

To display the cached list of hostnames and addresses specific to a particular DNS view or for all configured DNS views, use the **show hosts** command. To define static hostname-to-address mappings in the global hostname cache or VRF hostname cache for the specified DNS view, use the **ip host** command. To display the round-robin setting for the DNS view, use the **show ip dns view** command.

**Examples** The following example shows how to define the hostname www.example.com with three IP addresses and then enable round-robin rotation for the default DNS view associated with the global VRF. Each time that hostname is referenced internally or queried by a DNS client sending a query to the Cisco IOS DNS server on this system, the order of the IP addresses associated with the host www.example.com will be changed. Because most client applications look only at the first IP address associated with a hostname, this results in different clients using each of the different addresses and thus distributing the load among the three different IP addresses.

Router(config) # ip host view www.example.com 192.168.2.100 192.168.2.200 192.168.2.250
Router(config) # ip dns view default
Router(cfg-dns-view) # domain lookup

Router(cfg-dns-view) # domain round-robin

#### **Related Commands**

ſ

| Command               | Description                                                                                                    |
|-----------------------|----------------------------------------------------------------------------------------------------|
| ip host               | Defines static hostname-to-address mappings in the DNS hostname cache for a DNS view.                                                                                                    |
| ip domain round-robin | Enables round-robin functionality on DNS servers.                                                                                                    |
| show hosts            | Displays the default domain name, the style of name<br>lookup service, a list of name server hosts, and the<br>cached list of hostnames and addresses specific to a<br>particular DNS view or for all configured DNS views. |
| show ip dns view      | Displays information about a particular DNS view or<br>about all configured DNS views, including the<br>number of times the DNS view was used.                                                                              |

### domain timeout

To configure the number of seconds to wait for a response to a Domain Name System (DNS) query sent or forwarded by the DNS view, use the **domain timeout** command in DNS view configuration mode. To remove the specification of the number of seconds for a DNS view to wait, use the **no** form of this command.

domain timeout seconds

no domain timeout

| Syntax Description | seconds                                                |                            | Time, in seconds, to wait for a response to a DNS query. The range is from 0 to 3600. |
|--------------------|--------------------------------------------------------|----------------------------|---------------------------------------------------------------------------------------|
| Command Default    | number : 3 seconds                                     |                            |                                                                                       |
| Command Modes      | DNS view configuration                                 |                            |                                                                                       |
| Command History    | Release                                                | Modificati                 | ion                                                                                   |
|                    | 12.4(9)T                                               | This comm                  | nand was introduced.                                                                  |
| Usage Guidelines   | the DNS view.                                          |                            | vait for a response to a DNS query sent or forwarded by                               |
|                    | To display the number of sec                           | conds configured for the I | DNS view, use the <b>show ip dns view</b> command.                                    |
| Examples           | The following example show received in the DNS view na | ũ                          | outer to wait 8 seconds for a response to a DNS query ted with the VRF vpn32:         |
|                    | Router(config)# <b>ip dns v</b>                        | view vrf vpn32 user3       |                                                                                       |
|                    | Router(cfg-dns-view)# <b>d</b>                         | omain timeout 8            |                                                                                       |
| Related Commands   | Command                                                |                            | Description                                                                           |

| unuo | Command          | Description                                                                                                    |
|------|------------------|----------------------------------------------------------------------------------------------------|
|      | show ip dns view | Displays information about a particular DNS view or<br>about all configured DNS views, including the<br>number of times the DNS view was used. |

### domain-name (DHCP)

To specify the domain n ame for a Dynamic Host Configuration Protocol (DHCP) client, use the **domain-name** command in DHCP pool configuration mode. To remove the domain name, use the no form of this command.

domain-name domain

no domain-name

| Syntax Description | domain | Specifies the domain name string of the client. |
|--------------------|--------|-------------------------------------------------|
|                    |        |                                                 |

**Command Default** No default behavior or values.

**Command Modes** DHCP pool configuration

| <b>Command History</b> | Release     | Modification                                                                                                    |
|------------------------|-------------|----------------------------------------------------------------------------------------------------|
|                        | 12.0(1)T    | This command was introduced.                                                                                                    |
|                        | 12.2(33)SRA | This command was integrated into Cisco IOS Release 12.2(33)SRA.                                                                                                    |
|                        | 12.2SX      | This command is supported in the Cisco IOS Release 12.2SX train. Support<br>in a specific 12.2SX release of this train depends on your feature set, platform,<br>and platform hardware. |

#### **Examples**

I

The following example specifies cisco.com as the domain name of the client:

domain-name cisco.com

#### **Related Commands**

| Command      | Description                                                                                              |
|--------------|----------------------------------------------------------------------------------------------------|
| dns-server   | Specifies the DNS IP servers available to a DHCP client.                                                 |
| ip dhep pool | Configures a DHCP address pool on a Cisco IOS<br>DHCP server and enters DHCP pool configuration<br>mode. |

### designated-gateway

To designate a specific device or interface in a domain for routing multicast Domain Name System (mDNS) announcement and query information, use the **designated-gateway** command in mDNS or interface mDNS configuration mode. To disable designated gateway status on a device or interface, use the **no** form of this command.

designated-gateway enable [ttl *ttl-duration*] no designated-gateway enable [ttl *ttl-duration*]

| Syntax Description | enable                                                                                                    | Assigns the device or interface as the designated gateway for the domain.                                                                                                    |
|--------------------|----------------------------------------------------------------------------------------------------|----------------------------------------------------------------------------------------------------|
|                    | ttl duration                                                                                                    | (Optional) Specifies the Time to Live (TTL) duration.<br>The TTL value is specified in minutes. The range is<br>from 1 to 60 minutes.                                                                                                    |
| Command Default    | No device or interface is assigned as the de                                                                                                    | esignated gateway in a domain.                                                                                                    |
| Command Modes      | Multicast DNS configuration (config-mdn                                                                                                    | s)                                                                                                    |
|                    | Interface mDNS configuration (config-if-r                                                                                                    | ndns-sd)                                                                                                    |
| Command History    | Release                                                                                                    | Modification                                                                                                    |
|                    | Cisco IOS 15.2(2)E                                                                                                    | This command was introduced.                                                                                                    |
|                    | Cisco IOS XE 3.6E                                                                                                    | This command was integrated into the Cisco IOS XE 3.6E release.                                                                                                    |
|                    |                                                                                                    |                                                                                                    |
| Usage Guidelines   | announcements are received by all the mDl gateway as the designated gateway, the designated gateway, the designated gateway as the designated gateway as the designated gatewa | gured in a domain without a designated gateway, then queries and<br>NS gateways in the link local domain. When you specify an mDNS<br>signated gateway will give responses to queries for that domain;<br>since the other gateways know that the designated gateway will<br>sponses are avoided. |
| Examples           | The following example shows you how to s of 20 minutes:                                                                                                    | specify an interface as the designated gateway with a TTL duration                                                                                                    |
|                    | Device> <b>enable</b><br>Device# <b>configure terminal</b>                                                                                                    |                                                                                                    |

```
Device(config) # interface ethernet 0/1
Device(config-if) # service-routing mdns-sd
Device(config-if-mdns-sd) # designated-gateway enable ttl 20
Device(config-if-mdns-sd) # exit
```

#### **Related Commands**

I

| Command                            | Description                                                                                     |
|------------------------------------|-------------------------------------------------------------------------------------------------|
| service-routing mdns-sd            | Enables mDNS gateway functionality for a device.                                                |
| show mdns statistics               | Displays mDNS statistics for the specified service-list.                                        |
| show running-config mdns-sd policy | Displays current running mDNS service-policy configuration details for the device or interface. |

### group (firewall)

To enter redundancy application group configuration mode, use the **group** command in redundancy application configuration mode. To remove the group configuration, use the **no** form of this command.

group *id* no group *id* 

Syntax Description id Redundancy group ID. Valid values are 1 and 2. **Command Default** No group is configured. **Command Modes** Redundancy application configuration (config-red-app) **Command History** Release Modification Cisco IOS XE Release 3.1S This command was introduced. **Examples** The following example shows how to configure a redundancy group with group ID 1: Router# configure terminal Router(config) # redundancy Router (config-red) # application redundancy Router(config-red-app)# group 1 Router (config-red-app-grp) # **Related Commands** Command Description application redundancy Enters redundancy application configuration mode.

### hardware-address

To specify the hardware address of a BOOTP client, use the **hardware-address** command in DHCP pool configuration mode. To remove the hardware address, use the no form of this command.

hardware-address hardware-address [protocol-type| hardware-number]

no hardware-address

#### **Syntax Description**

| hardware-address | MAC address of the client.                                                                                                    |
|------------------|----------------------------------------------------------------------------------------------------|
| protocol-type    | (Optional) Protocol type. The valid entries are:                                                                                                    |
|                  | • ethernet                                                                                                    |
|                  | • ieee802                                                                                                    |
|                  | If no protocol type is specified, the default is Ethernet.                                                                                                    |
| hardware-number  | (Optional) ARP hardware specified in an online database at http://www.iana.org/assignments/arp-parameters. The valid range is from 0 to 255. See the table below for valid entries. |

#### **Command Default** Only the hardware address is enabled.

#### **Command Modes** DHCP pool configuration

| <b>Command History</b> | Release     | Modification                                                                                                    |
|------------------------|-------------|----------------------------------------------------------------------------------------------------|
|                        | 12.0(1)T    | This command was introduced.                                                                                                    |
|                        | 12.2(33)SRA | This command was integrated into Cisco IOS Release 12.2(33)SRA.                                                                                                    |
|                        | 12.2SX      | This command is supported in the Cisco IOS Release 12.2SX train. Support in a specific 12.2SX release of this train depends on your feature set, platform, and platform hardware. |

#### **Usage Guidelines**

I

This command is valid for manual bindings only.

The table below lists the valid assigned hardware numbers found online at http://www.iana.org/assignments/arp-parameters.

٦

| Hardware Number | Hardware Type                                     |
|-----------------|---------------------------------------------------|
| 1               | Ethernet                                          |
| 2               | Experimental Ethernet (3Mb)                       |
| 3               | Amateur Radio AX.25                               |
| 4               | ProNET Token Ring                                 |
| 5               | Chaos                                             |
| 6               | IEEE 802 Networks                                 |
| 7               | ARCNET                                            |
| 8               | Hyperchannel                                      |
| 9               | Lanstar                                           |
| 10              | Autonet Short Address                             |
| 11              | LocalTalk                                         |
| 12              | LocalNet (IBM PCNet or SYTEK LocalNET)            |
| 13              | Ultra link                                        |
| 14              | SMDS                                              |
| 15              | Frame Relay                                       |
| 16              | Asynchronous Transmission Mode (ATM)              |
| 17              | HDLC                                              |
| 18              | Fibre Channel                                     |
| 19              | Asynchronous Transmission Mode (ATM)<br>(RFC2225) |
| 20              | Serial Line                                       |
| 21              | Asynchronous Transmission Mode (ATM)              |
| 22              | MIL-STD-188-220                                   |
| 23              | Metricom                                          |

| Hardware Number | Hardware Type                                         |
|-----------------|-------------------------------------------------------|
| 24              | IEEE 1394.1995                                        |
| 25              | MAPOS and Common Air Interface (CAI)                  |
| 26              | Twinaxial                                             |
| 27              | EUI-64                                                |
| 28              | HIPARP                                                |
| 29              | IP and ARP over ISO 7816-3                            |
| 30              | ARPSec                                                |
| 31              | IPsec tunnel (RFC3456)                                |
| 32              | InfiniBand (RFC-ietf-ipoib-ip-over-infiniband-09.txt) |
| 33              | TIA-102 Project                                       |

#### Examples

I

The following example specifies b708.1388.f166 as the MAC address of the client:

hardware-address b708.1388.f166 ieee802

#### **Related Commands**

| Command           | Description                                                                                              |
|-------------------|----------------------------------------------------------------------------------------------------|
| client-identifier | Specifies the unique identifier of a DHCP client in dotted hexadecimal notation.                         |
| host              | Specifies the IP address and network mask for a manual binding to a DHCP client.                         |
| ip dhcp pool      | Configures a DHCP address pool on a Cisco IOS<br>DHCP server and enters DHCP pool configuration<br>mode. |

### host

To specify the IP address and network mask for a manual binding to a Dynamic Host Configuration Protocol (DHCP) client, use the **host** command in DHCP pool configuration mode. To remove the IP address of the client, use the no form of this command.

host address [mask| /prefix-length]
no host

#### **Syntax Description**

| address         | Specifies the IP address of the client.                                                                                                    |
|-----------------|----------------------------------------------------------------------------------------------------|
| mask            | (Optional) Specifies the network mask of the client.                                                                                                    |
| / prefix-length | (Optional) Specifies the number of bits that comprise<br>the address prefix. The prefix is an alternative way<br>of specifying the network mask of the client. The<br>prefix length must be preceded by a forward slash (/). |

#### **Command Default** The natural mask is used.

#### **Command Modes** DHCP pool configuration

 Command History
 Release
 Modification

 12.0(1)T
 This command was introduced.

 12.2(33)SRA
 This command was integrated into Cisco IOS Release 12.2(33)SRA.

 12.2SX
 This command is supported in the Cisco IOS Release 12.2SX train. Support in a specific 12.2SX release of this train depends on your feature set, platform, and platform hardware.

## **Usage Guidelines** If the mask and prefix length are unspecified, DHCP examines its address pools. If no mask is found in the pool database, the Class A, B, or C natural mask is used. This command is valid for manual bindings only. There is no limit on the number of manual bindings but you can configure only one manual binding per hos

There is no limit on the number of manual bindings but you can configure only one manual binding per host pool.

### **Examples** The following example specifies 10.12.1.99 as the IP address of the client and 255.255.248.0 as the subnet mask:

host 10.12.1.99 255.255.248.0

#### **Related Commands**

I

| Command           | Description                                                                                              |
|-------------------|----------------------------------------------------------------------------------------------------|
| client-identifier | Specifies the unique identifier of a Microsoft DHCP client in dotted hexadecimal notation.               |
| hardware-address  | Specifies the hardware address of a DHCP client.                                                         |
| ip dhcp pool      | Configures a DHCP address pool on a Cisco IOS<br>DHCP server and enters DHCP pool configuration<br>mode. |
| network (DHCP)    | Configures the subnet number and mask for a DHCP address pool on a Cisco IOS DHCP server.                |

### host (host-list)

To specify a list of hosts that will receive Dynamic Domain Name System (DDNS) updates of address (A) and pointer (PTR) Resource Records (RRs), use the **host** command in host-list configuration mode. To disable the host list, use the **no** form of this command.

host [vrf vrf-name] {host-ip-address| hostname}
no host [vrf vrf-name] {host-ip-address| hostname}

#### **Syntax Description**

| vrf vrf-name    | (Optional) Specifies the virtual routing and forwarding (VRF) table. The <i>vrf-name</i> argument is a name with which the address pool is associated. |
|-----------------|----------------------------------------------------------------------------------------------------|
|                 | <b>Note</b> All hostnames or IP addresses specified on the same line as the <b>vrf</b> keyword are associated with that VRF.                           |
| host-ip-address | List of server IP addresses that will receive DDNS updates.                                                                                            |
| hostname        | Specifies a hostname.                                                                                                    |

#### **Command Default** No list is configured for hosts.

#### **Command Modes** Host-list configuration

| nmand History | Release   | Modification                                                  |
|---------------|-----------|---------------------------------------------------------------|
|               | 12.3(8)YA | This command was introduced.                                  |
|               | 12.3(14)T | This command was integrated into Cisco IOS Release 12.3(14)T. |

#### **Examples**

Com

The following example shows how to configure a list of hosts:

```
ip host-list test
host vrf abc 10.10.0.0
```

#### **Related Commands**

| ommands | Command | Description                                                                                   |
|---------|---------|-----------------------------------------------------------------------------------------------|
|         | 0 1     | Displays debugging information about the DHCP client and monitors the status of DHCP packets. |

ſ

| Command                    | Description                                                                                                    |
|----------------------------|----------------------------------------------------------------------------------------------------|
| debug ip ddns update       | Enables debugging for DDNS updates.                                                                              |
| debug ip dhcp server       | Enables DHCP server debugging.                                                                                   |
| ip ddns update hostname    | Enables a host to be used for DDNS updates of A and PTR RRs.                                                     |
| ip ddns update method      | Specifies a method of DDNS updates of A and PTR RRs and the maximum interval between the updates.                |
| ip dhcp client update dns  | Enables DDNS updates of A RRs using the same<br>hostname passed in the hostname and FQDN options<br>by a client. |
| ip dhcp-client update dns  | Enables DDNS updates of A RRs using the same<br>hostname passed in the hostname and FQDN options<br>by a client. |
| ip dhcp update dns         | Enables DDNS updates of A and PTR RRs for most address pools.                                                    |
| ip host-list               | Specifies a list of hosts that will receive DDNS updates of A and PTR RRs.                                       |
| show ip ddns update        | Displays information about the DDNS updates.                                                                     |
| show ip ddns update method | Displays information about the DDNS update method.                                                               |
| show ip host-list          | Displays the assigned hosts in a list.                                                                           |
| update dns                 | Dynamically updates a DNS with A and PTR RRs for some address pools.                                             |

### http (DDNS-update-method)

To specify an update method for address (A) and pointer (PTR) Resource Records (RRs) as HTTP and enter DDNS-HTTP configuration mode, use the **http** command in DDNS-update-method configuration mode. To disable HTTP dynamic updates, use the **no** form of this command.

|                    | http                                                  |                                                               |
|--------------------|-------------------------------------------------------|---------------------------------------------------------------|
|                    | no http                                               |                                                               |
| Syntax Description | This command has no arguments or keywords.            |                                                               |
| Command Default    | No HTTP update method is configured.                  |                                                               |
| Command Modes      | DDNS-update-method configuration (DDNS-update-method) |                                                               |
| Command History    | Release                                               | Modification                                                  |
|                    | 12.3(8)YA                                             | This command was introduced.                                  |
|                    | 12.3(14)T                                             | This command was integrated into Cisco IOS Release 12.3(14)T. |
|                    |                                                       |                                                               |

#### **Usage Guidelines**

When you use the **http** command, you enter DDNS-HTTP configuration mode. In this mode, you can add or remove a mapping between a hostname and an IP address. Details are given below:

| Use this | То |
|----------|----|
| command  |    |
| form     |    |
|          |    |

| add        | Add or change a mapping between a hostname and an IP address.                                                                                                    |
|------------|----------------------------------------------------------------------------------------------------|
| url-string | You must specify the URL to be used to add or change a mapping between a hostname and an IP address. The <i>url-string</i> argument takes the following form:                                                                                                    |
|            | http://userid:password@domain-name/update-folder-name/update?system= system-name<br>&hostname= hostname &myip= myipaddr                                                                                                    |
|            | • <i>userid</i> and <i>password</i> —Strings for the organization website that you use for performing the A and PTR RRs updates.                                                                                                    |
|            | • <i>domain-name</i> —String for the organizational URL that you are using for the updates; for example www.Cisco.com.                                                                                                    |
|            | • <i>update-folder-name</i> —String of the folder name within the organizational website in which your updates are stored.                                                                                                    |
|            | • <b>update?system</b> = <i>system-name</i> Update system (method) being used; for example, dydns is DDNS and dyn is EasyDNS.                                                                                                    |
|            | <b>Note</b> Before entering the question mark (?) character, press the control (Ctrl) key and the v key together on your keyboard. This will allow you to enter the ? without the software interpreting the ? as a help query.                                                                                                    |
|            | • <b>&amp;hostname</b> = <i>hostname</i> Hostname to update.                                                                                                    |
|            | • &myip =myipaddrIP address with which the specified hostname is associated, respectively.                                                                                                    |
|            | NoteThere are other special character strings that can be entered into the <i>url-string</i> . For<br>example, if <s> is entered into the string, and when the update is processed, the IP<br/>address of the server to which the update is being sent is substituted at that location<br/>The list of available special characters and their purpose are given below:</s> |
|            | • <a>—Substitutes the address being updated.</a>                                                                                                    |
|            | • <h>—Substitutes the hostname being updated.</h>                                                                                                    |
|            | • <s>—Substitutes the IP address of the server to which the update is being sent.</s>                                                                                                    |
|            | • <q>—Substitutes a question mark character ("?").</q>                                                                                                    |
|            | • <o>—Substitutes an open angle bracket ("&lt;").</o>                                                                                                    |
|            | • <c>—Substitutes a close angle bracket ("&gt;").</c>                                                                                                    |
| remove     | Remove a mapping between a hostname and an IP address.                                                                                                    |
| url-string | You must specify the URL to be used to remove a mapping between a hostname and an IP address. The <i>url-string</i> argument takes the same form as the one shown in the <b>add</b> keyword description.                                                                                                    |

#### Examples

I

The following example shows how to specify the DynDNS.org to process the updates:

ip ddns update method unit-test

٦

|          |      | http<br>add http://myuserid:secret@members.dyndns.org/nic/update?system=dyndns&hostname=<br>mywebsite&myip=10.10.10.10<br>The following are examples of URLs that can be used to update some HTTP DNS update services. These<br>URLs are correct to the best of the knowledge of Cisco but have not been tested in all cases. Where the word<br>"USERNAME:" appears in the URL, your account username at the HTTP site should be used. Where the word<br>"PASSWORD" appears in the URL, your password for that account should be used: |
|----------|------|----------------------------------------------------------------------------------------------------|
| Examples |      | http://USERNAME:PASSWORD@members.dyndns.org/nic/update?system=dyndns&hostname= <h>&amp;myip=<a><br/>!Requires "interval max 28 0 0 0" in the update method definition.</a></h>                                                                                                    |
| Examples |      | http://cgi.tzo.com/webclient/signedon.html?TZOName= <h>&amp;Email=USERNAME&amp;TZOKey=PASSWORD&amp;IP<br/>Address=<a></a></h>                                                                                                    |
| Examples |      | http://USERNAME:PASSWORD@members.easydns.com/dyn/ez-ipupdate.php?action=edit&myip= <a>&amp;<br/>host_id=<h></h></a>                                                                                                    |
| Examples |      | http://USERNAME:PASSWORD@www.justlinux.com/bin/controlpanel/dyndns/jlc.pl?direst=1&<br>username=USERNAME&password=PASSWORD&host= <h>&amp;ip=<a></a></h>                                                                                                    |
| Examples |      | http://USERNAME:PASSWORD@www.dyns.cx/postscript.php?username=USERNAME&password=PASSWORD&<br>host= <h>&amp;ip=<a></a></h>                                                                                                    |
| Examples |      | http://USERNAME:PASSWORD@dup.hn.org/vanity/update?ver=1&IP= <a></a>                                                                                                    |
| Examples |      | http://USERNAME:PASSWORD@www.zoneedit.com/auth/dynamic.html?host= <h>&amp;dnsto=<a></a></h>                                                                                                    |
|          | Note | Since these services are provided by the respective companies, the URLs may be subject to change or the service could be discontinued at any time. Cisco takes no responsibility for the accuracy or use of any of this information. The URLs were obtained using an application called "ez-ipupdate," which is available for free on the internet.                                                                                                    |

#### **Related Commands**

| Command              | Description                                                                                   |
|----------------------|-----------------------------------------------------------------------------------------------|
| ddns                 | Specifies DDNS as the update method for A and PTR RRs.                                        |
| debug dhcp           | Displays debugging information about the DHCP client and monitors the status of DHCP packets. |
| debug ip ddns update | Enables debugging for DDNS updates.                                                           |

ſ

| Command                    | Description                                                                                                    |
|----------------------------|----------------------------------------------------------------------------------------------------|
| debug ip dhcp server       | Enables DHCP server debugging.                                                                                   |
| default                    | Specifies the command default.                                                                                   |
| host (host-list)           | Specifies a list of hosts that will receive DDNS updates of A and PTR RRs.                                       |
| internal                   | Specifies the internal Cisco IOS cache is used for DDNS updates of A and PTR RRs.                                |
| interval maximum           | Specifies a maximum interval for DDNS updates of A and PTR RRs.                                                  |
| ip ddns update hostname    | Enables a host to be used for DDNS updates of A and PTR RRs.                                                     |
| ip ddns update method      | Enables DDNS as the update method and assigns a method name.                                                     |
| ip dhcp client update dns  | Enables DDNS updates of A RRs using the same<br>hostname passed in the hostname and FQDN options<br>by a client. |
| ip dhcp-client update dns  | Enables DDNS updates of A RRs using the same<br>hostname passed in the hostname and FQDN options<br>by a client. |
| ip dhcp update dns         | Enables DDNS updates of A and PTR RRs for most address pools.                                                    |
| ip host-list               | Specifies a list of hosts that will receive DDNS updates of A and PTR RRs.                                       |
| show ip ddns update        | Displays information about the DDNS updates.                                                                     |
| show ip ddns update method | Displays information about the DDNS update method.                                                               |
| show ip host-list          | Displays the assigned hosts in a list.                                                                           |
| update dns                 | Dynamically updates a DNS with A and PTR RRs for some address pools.                                             |

### import all

To import Dynamic Host Configuration Protocol (DHCP) option parameters into the DHCP server database, use the **import all** command in DHCP pool configuration mode. To disable this feature, use the **no** form of this command.

|                         | import all<br>no import all                                                                                                    |                     |                                                                                                    |
|-------------------------|----------------------------------------------------------------------------------------------------|---------------------|----------------------------------------------------------------------------------------------------|
| Syntax Description      | This command has no arguments or keywords.                                                                                                    |                     |                                                                                                    |
| Command Default         | Disabled                                                                                                    |                     |                                                                                                    |
| Command Modes           | DHCP pool configuration                                                                                                    |                     |                                                                                                    |
| Command History         | Release Modification                                                                                                    |                     |                                                                                                    |
|                         | 12.1(2)T                                                                                                    | This command was in | troduced.                                                                                                    |
|                         | 12.2(33)SRA                                                                                                    | This command was in | tegrated into Cisco IOS Release 12.2(33)SRA.                                                                              |
|                         | 12.2SX                                                                                                    |                     | ported in the Cisco IOS Release 12.2SX train. Support<br>lease of this train depends on your feature set, platform,<br>e. |
| Usage Guidelines        | When the <b>no import all</b> command is used, the DHCP server deletes all "imported" option parameters that were added to the specified pool in the server database. Manually configured DHCP option parameters override imported DHCP option parameters.<br>Imported option parameters are not part of the router configuration and are not saved in NVRAM. |                     |                                                                                                    |
| Examples                | The following example allows the importing of all DHCP options for a pool named pool1:                                                                                                    |                     |                                                                                                    |
|                         | ip dhcp pool pool1<br>network 172.16.0.0 /16<br>import all                                                                                                    |                     |                                                                                                    |
| <b>Related Commands</b> | Command                                                                                                    |                     | Description                                                                                                    |
|                         | ip dhcp database                                                                                                    |                     | Configures a DHCP server to save automatic bindings<br>on a remote host called a database agent.                          |

ſ

| Command             | Description                                                                      |
|---------------------|----------------------------------------------------------------------------------|
| show ip dhcp import | Displays the option parameters that were imported into the DHCP server database. |

### import dns-server

To import the Domain Name System (DNS) recursive name server option to a Dynamic Host Configuration Protocol (DHCP) for IPv6 client, use the **import dns-server** command in IPv6 DHCP pool configuration mode. To remove the available DNS recursive name server list, use the **no** form of this command.

import dns-server

no import dns-server

**Syntax Description** This command has no arguments or keywords.

**Command Default** The DNS recursive name server list is not imported to a client.

**Command Modes** IPv6 DHCP pool configuration

| <b>Command History</b> | Release                  | Modification                                                                     |
|------------------------|--------------------------|----------------------------------------------------------------------------------|
|                        | 12.4(15)T                | This command was introduced.                                                     |
|                        | Cisco IOS XE Release 2.5 | This command was modified. It was integrated into Cisco IOS XE Release 2.5.      |
|                        | 12.2(33)XNE              | This command was modified. It was integrated into Cisco IOS Release 12.2(33)XNE. |

Usage GuidelinesDHCP for IPv6 for stateless configuration allows a DHCP for IPv6 client to export configuration parameters<br/>(that is, DHCP for IPv6 options) to a local DHCP for IPv6 server pool. The local DHCP for IPv6 server can<br/>then provide the imported configuration parameters to other DHCP for IPv6 clients.<br/>The DNS recursive name server option provides a list of one or more IPv6 addresses of DNS recursive name<br/>servers to which a client's DNS resolver may send DNS queries. The DNS servers are listed in the order of<br/>preference for use by the client resolver.<br/>The DNS recursive name server list option code is 23. For more information on DHCP options and suboptions,<br/>see the "DHCP Options" appendix in the Network Registrar User's Guide , Release 6.2.ExamplesThe following example shows how to import a list of available DNS recursive name servers to a client:<br/>Router (config-dhcp) # import dns-server

#### **Related Commands**

ſ

| Command            | Description                                                      |
|--------------------|------------------------------------------------------------------|
| import domain-name | Imports the domain search list option to a DHCP for IPv6 client. |

### import domain-name

To import the domain name search list option to a Dynamic Host Configuration Protocol (DHCP) for IPv6 client, use the **import domain-name**command in IPv6 DHCP pool configuration mode. To remove the domain name search list, use the **no** form of this command.

import domain-name

no import domain-name

- **Syntax Description** This command has no arguments or keywords.
- **Command Default** The domain search list is not imported to the client.
- **Command Modes** IPv6 DHCP pool configuration

| <b>Command History</b> | Release                  | Modification                                                                     |
|------------------------|--------------------------|----------------------------------------------------------------------------------|
|                        | 12.4(15)T                | This command was introduced.                                                     |
|                        | Cisco IOS XE Release 2.5 | This command was modified. It was integrated into Cisco IOS XE Release 2.5.      |
|                        | 12.2(33)XNE              | This command was modified. It was integrated into Cisco IOS Release 12.2(33)XNE. |

 Usage Guidelines
 DHCP for IPv6 for stateless configuration allows a DHCP for IPv6 client to export configuration parameters (that is, DHCP for IPv6 options) to a local DHCP for IPv6 server pool. The local DHCP for IPv6 server can then provide the imported configuration parameters to other DHCP for IPv6 clients.

 The domain name search list option specifies the domain search list the client is to use when resolving hostnames with DNS.

 The domain name search list option code is 24. For more information on DHCP options and suboptions, see the "DHCP Options" appendix in the Network Registrar User's Guide , Release 6.2.

 Examples
 The following example shows how to import a domain search list to the client:

 Router (config-dhcp) # import domain-name

#### **Related Commands**

ſ

| Command           | Description                                                             |
|-------------------|-------------------------------------------------------------------------|
| import dns-server | Imports the DNS recursive name server option to a DHCP for IPv6 client. |

### import information refresh

To import the information refresh time option to a Dynamic Host Configuration Protocol (DHCP) for IPv6 client, use the **import information refresh** command in IPv6 DHCP pool configuration mode. To remove the specified refresh time, use the **no** form of this command.

#### import information refresh

no import information refresh

- **Syntax Description** This command has no arguments or keywords.
- **Command Default** The information refresh time option is not imported.
- **Command Modes** IPv6 DHCP pool configuration

| <b>Command History</b> | Release                  | Modification                                                                     |
|------------------------|--------------------------|----------------------------------------------------------------------------------|
|                        | 12.4(15)T                | This command was introduced.                                                     |
|                        | Cisco IOS XE Release 2.5 | This command was modified. It was integrated into Cisco IOS XE Release 2.5.      |
|                        | 12.2(33)XNE              | This command was modified. It was integrated into Cisco IOS Release 12.2(33)XNE. |

Usage GuidelinesDHCP for IPv6 for stateless configuration allows a DHCP for IPv6 client to export configuration parameters<br/>(that is, DHCP for IPv6 options) to a local DHCP for IPv6 server pool. The local DHCP for IPv6 clients.<br/>The information refresh time option specifies an upper bound for how long a client should wait before refreshing<br/>information retrieved from DHCP for IPv6. It is used only in Reply messages in response to Information<br/>Request messages. In other messages, there will usually be other options that indicate when the client should<br/>contact the server (for example, addresses with lifetimes).<br/>The information refresh time option code is 32. For more information on DHCP options and suboptions, see<br/>the "DHCP Options" appendix in the Network Registrar User's Guide , Release 6.2.ExamplesThe following example shows how to import the information refresh time:<br/>import information refresh

#### **Related Commands**

ſ

| Command             | Description                                                      |
|---------------------|------------------------------------------------------------------|
| information refresh | Specifies the information refresh time to be sent to the client. |

### import nis address

To import the network information service (NIS) address option to a Dynamic Host Configuration Protocol (DHCP) for IPv6 client, use the **import nis address** command in IPv6 DHCP pool configuration mode. To remove the NIS address, use the **no** form of this command.

import nis address

no import nis address

- **Syntax Description** This command has no arguments or keywords.
- **Command Default** No NIS address is imported.
- **Command Modes** IPv6 DHCP pool configuration

| <b>Command History</b> | Release                  | Modification                                                                     |
|------------------------|--------------------------|----------------------------------------------------------------------------------|
|                        | 12.4(15)T                | This command was introduced.                                                     |
|                        | Cisco IOS XE Release 2.5 | This command was modified. It was integrated into Cisco IOS XE Release 2.5.      |
|                        | 12.2(33)XNE              | This command was modified. It was integrated into Cisco IOS Release 12.2(33)XNE. |

Usage GuidelinesDHCP for IPv6 for stateless configuration allows a DHCP for IPv6 client to export configuration parameters<br/>(that is, DHCP for IPv6 options) to a local DHCP for IPv6 server pool. The local DHCP for IPv6 server can<br/>then provide the imported configuration parameters to other DHCP for IPv6 clients.<br/>The NIS servers option provides a list of one or more IPv6 addresses of NIS servers available to send to the<br/>client. The client must view the list of NIS servers as an ordered list, and the server may list the NIS servers<br/>in the order of the server's preference.<br/>The NIS servers option code is 27. For more information on DHCP options and suboptions, see the "DHCPv6<br/>Options" appendix in the Network Registrar User's Guide , Release 6.2.ExamplesThe following example shows how to import the NIS address of an IPv6 server:<br/>import nis address

### **Related Commands**

I

| Command           | Description                                                                      |
|-------------------|----------------------------------------------------------------------------------|
| import nis domain | Imports the NIS domain name option to a DHCP for IPv6 client.                    |
| nis address       | Specifies the NIS address of an IPv6 server to be sent to the client.            |
| nis domain-name   | Enables a server to convey a client's NIS domain name information to the client. |

# import nis domain-name

To import the network information service (NIS) domain name option to a Dynamic Host Configuration Protocol (DHCP) for IPv6 client, use the **import nis domain-name** command in IPv6 DHCP pool configuration mode. To remove the domain name, use the **no** form of this command.

#### import nis domain-name

- **Syntax Description** This command has no arguments or keywords.
- **Command Default** No NIS domain name is imported.
- **Command Modes** IPv6 DHCP pool configuration

| <b>Command History</b> | Release                  | Modification                                                                     |
|------------------------|--------------------------|----------------------------------------------------------------------------------|
|                        | 12.4(15)T                | This command was introduced.                                                     |
|                        | Cisco IOS XE Release 2.5 | This command was modified. It was integrated into Cisco IOS XE Release 2.5.      |
|                        | 12.2(33)XNE              | This command was modified. It was integrated into Cisco IOS Release 12.2(33)XNE. |

| Usage Guidelines | DHCP for IPv6 for stateless configuration allows a DHCP for IPv6 client to export configuration parameters (that is, DHCP for IPv6 options) to a local DHCP for IPv6 server pool. The local DHCP for IPv6 server can then provide the imported configuration parameters to other DHCP for IPv6 clients. |
|------------------|----------------------------------------------------------------------------------------------------|
|                  | The NIS domain name option provides a NIS domain name for the client.                                                                                                    |
|                  | The NIS domain name option code is 29.                                                                                                    |
|                  |                                                                                                    |
| Examples         | The following example shows how to import a client's NIS domain name:                                                                                                    |
|                  | import nis domain-name                                                                                                    |

#### **Related Commands**

| Com | nmand            | Description                                              |
|-----|------------------|----------------------------------------------------------|
| imp | oort nis address | Imports the NIS server option to a DHCP for IPv6 client. |

ſ

| Command         | Description                                                                      |
|-----------------|----------------------------------------------------------------------------------|
| nis address     | Specifies the NIS address of an IPv6 server to be sent to the client.            |
| nis domain-name | Enables a server to convey a client's NIS domain name information to the client. |

## import nisp address

To import the network information service plus (NIS+) servers option to a Dynamic Host Configuration Protocol (DHCP) for IPv6 client, use the **import nisp address** command in IPv6 DHCP pool configuration mode. To remove the NIS address, use the **no** form of this command.

import nisp address

no import nisp address

- **Syntax Description** This command has no arguments or keywords.
- **Command Default** No NIS+ address is imported.
- **Command Modes** IPv6 DHCP pool configuration

| <b>Command History</b> | Release                  | Modification                                                                     |
|------------------------|--------------------------|----------------------------------------------------------------------------------|
|                        | 12.4(15)T                | This command was introduced.                                                     |
|                        | Cisco IOS XE Release 2.5 | This command was modified. It was integrated into Cisco IOS XE Release 2.5.      |
|                        | 12.2(33)XNE              | This command was modified. It was integrated into Cisco IOS Release 12.2(33)XNE. |

Usage GuidelinesDHCP for IPv6 for stateless configuration allows a DHCP for IPv6 client to export configuration parameters<br/>(that is, DHCP for IPv6 options) to a local DHCP for IPv6 server pool. The local DHCP for IPv6 server can<br/>then provide the imported configuration parameters to other DHCP for IPv6 clients.<br/>The NIS+ servers option provides a list of one or more IPv6 addresses of NIS+ servers available to send to<br/>the client. The client must view the list of NIS+ servers as an ordered list, and the server may list the NIS+<br/>servers in the order of the server's preference.<br/>The NIS+ servers option code is 28. For more information on DHCP options and suboptions, see the "DHCPv6<br/>Options" appendix in the Network Registrar User's Guide , Release 6.2.ExamplesThe following example shows how to import the NIS+ address of an IPv6 server:<br/>import nisp address

### **Related Commands**

I

| Command            | Description                                                                       |
|--------------------|-----------------------------------------------------------------------------------|
| import nisp domain | Imports the NIS+ domain name option to a DHCP for IPv6 client.                    |
| nisp address       | Specifies the NIS+ address of an IPv6 server to be sent to the client.            |
| nisp domain-name   | Enables a server to convey a client's NIS+ domain name information to the client. |

# import nisp domain-name

To import the network information service plus (NIS+) domain name option to a Dynamic Host Configuration Protocol (DHCP) for IPv6 client, use the **import nisp domain-name**command in IPv6 DHCP pool configuration mode. To remove the domain name, use the **no** form of this command.

import nisp domain-name

no import nisp domain-name

- **Syntax Description** This command has no arguments or keywords.
- **Command Default** No NIS+ domain name is specified.
- **Command Modes** IPv6 DHCP pool configuration

| <b>Command History</b> | Release                  | Modification                                                                     |
|------------------------|--------------------------|----------------------------------------------------------------------------------|
|                        | 12.4(15)T                | This command was introduced.                                                     |
|                        | Cisco IOS XE Release 2.5 | This command was modified. It was integrated into Cisco IOS XE Release 2.5.      |
|                        | 12.2(33)XNE              | This command was modified. It was integrated into Cisco IOS Release 12.2(33)XNE. |

| Usage Guidelines | <b>es</b> DHCP for IPv6 for stateless configuration allows a DHCP for IPv6 client to export configuration pa (that is, DHCP for IPv6 options) to a local DHCP for IPv6 server pool. The local DHCP for IPv6 set then provide the imported configuration parameters to other DHCP for IPv6 clients. |                                                   |  |
|------------------|----------------------------------------------------------------------------------------------------|---------------------------------------------------|--|
|                  | nain name for the client.                                                                                                    |                                                   |  |
|                  | The NIS+ domain name option code is 30. For more information on DHCP options and suboptio "DHCPv6 Options" appendix in the <i>Network Registrar User's Guide</i> , Release 6.2.                                                                                                    |                                                   |  |
| Examples         | The following example shows how to import the NIS+ domain name of a client:                                                                                                    |                                                   |  |
|                  | import http://domain.induce                                                                                                    |                                                   |  |
| Related Commands | Command                                                                                                    | Description                                       |  |
|                  | import nisp address                                                                                                    | Imports the NIS+ server option to a DHCP for IPv6 |  |

client.

ſ

| Command          | Description                                                                       |
|------------------|-----------------------------------------------------------------------------------|
| nisp address     | Specifies the NIS+ address of an IPv6 server to be sent to the client.            |
| nisp domain-name | Enables a server to convey a client's NIS+ domain name information to the client. |

## import sip address

To import the Session Initiation Protocol (SIP) server IPv6 address list option to the outbound SIP proxy server, use the **import sip address** command in IPv6 DHCP pool configuration mode. To remove the SIP server IPv6 address list, use the **no** form of this command.

import sip address

no import sip address

- **Syntax Description** This command has no arguments or keywords.
- **Command Default** SIP IPv6 address list is not imported.
- **Command Modes** IPv6 DHCP pool configuration

| <b>Command History</b> | Release                  | Modification                                                                     |
|------------------------|--------------------------|----------------------------------------------------------------------------------|
|                        | 12.4(15)T                | This command was introduced.                                                     |
|                        | Cisco IOS XE Release 2.5 | This command was modified. It was integrated into Cisco IOS XE Release 2.5.      |
|                        | 12.2(33)XNE              | This command was modified. It was integrated into Cisco IOS Release 12.2(33)XNE. |

Usage GuidelinesDynamic Host Configuration Protocol (DHCP) for IPv6 for stateless configuration allows a DHCP for IPv6<br/>client to export configuration parameters (that is, DHCP for IPv6 options) to a local DHCP for IPv6 server<br/>pool. The local DHCP for IPv6 server can then provide the imported configuration parameters to other DHCP<br/>for IPv6 clients.<br/>A SIP server is the host on which the outbound SIP proxy server is running.<br/>The SIP server IPv6 address list option specifies a list of IPv6 addresses that indicate SIP outbound proxy<br/>servers available to the client. Servers must be listed in order of preference.<br/>The SIP server IPv6 address list option code is 22. For more information on DHCP options and suboptions,<br/>see the "DHCP Options" appendix in the Network Registrar User's Guide , Release 6.2.ExamplesThe following example enables the user to import a SIP server IPv6 address list to the client:<br/>Router (config-dhcp) # import<br/>sip address

### **Related Commands**

ſ

| Command                | Description                                                                    |
|------------------------|--------------------------------------------------------------------------------|
| import sip domain-name | Imports a SIP server domain-name list option to the outbound SIP proxy server. |

## import sip domain-name

To import a Session Initiation Protocol (SIP) server domain-name list option to the outbound SIP proxy server, use the **import sip domain-name**command in IPv6 DHCP pool configuration mode. To remove the SIP server domain-name list, use the **no** form of this command.

import sip domain-name

no import sip domain-name

- **Syntax Description** This command has no arguments or keywords.
- **Command Default** SIP domain-name list is not imported.
- **Command Modes** IPv6 DHCP pool configuration

| <b>Command History</b> | Release                  | Modification                                                                     |
|------------------------|--------------------------|----------------------------------------------------------------------------------|
|                        | 12.4(15)T                | This command was introduced.                                                     |
|                        | Cisco IOS XE Release 2.5 | This command was modified. It was integrated into Cisco IOS XE Release 2.5.      |
|                        | 12.2(33)XNE              | This command was modified. It was integrated into Cisco IOS Release 12.2(33)XNE. |

**Usage Guidelines** Dynamic Host Configuration Protocol (DHCP) for IPv6 for stateless configuration allows a DHCP for IPv6 client to export configuration parameters (that is, DHCP for IPv6 options) to a local DHCP for IPv6 server pool. The local DHCP for IPv6 server can then provide the imported configuration parameters to other DHCP for IPv6 clients.

A SIP server is the host on which the outbound SIP proxy server is running.

The SIP server domain-name list option contains the domain names of the SIP outbound proxy servers. Domain names must be listed in order of preference. The option may contain multiple domain names, but the client must try the records in the order listed. The client resolves the subsequent domain names only if attempts to contact the first one failed or yielded no common transport protocols between client and server or denoted a domain administratively prohibited by client policy.

The SIP server domain-name list option code is 21. For more information on DHCP options and suboptions, see the "DHCP Options" appendix in the *Network Registrar User's Guide*, Release 6.2.

**Examples** The following example enables the user to import a SIP server domain-name list to the client:

Router(config-dhcp) # import sip domain-name

### **Related Commands**

ſ

| Command            | Description                                                                       |
|--------------------|-----------------------------------------------------------------------------------|
| import sip address | Imports the SIP server IPv6 address list option to the outbound SIP proxy server. |

## import sntp address

To import the Simple Network Time Protocol (SNTP) address option to a Dynamic Host Configuration Protocol (DHCP) for IPv6 client, use the **import sntp address** command in IPv6 DHCP pool configuration mode. To remove the SNTP server address, use the **no** form of the command.

import sntp address ipv6-address

no import sntp address ipv6-address

| Syntax Description | ipv6-address | (Optional) The IPv6 address for SNTP.                                                                                                    |
|--------------------|--------------|----------------------------------------------------------------------------------------------------|
|                    |              | This argument must be in the form documented in RFC 2373 where the address is specified in hexadecimal using 16-bit values between colons. |

**Command Default** No SNTP server address is imported.

### **Command Modes** IPv6 DHCP pool configuration

| Command History | Release                  | Modification                                                                     |
|-----------------|--------------------------|----------------------------------------------------------------------------------|
|                 | 12.4(15)                 | This command was introduced.                                                     |
|                 | Cisco IOS XE Release 2.5 | This command was modified. It was integrated into Cisco IOS XE Release 2.5.      |
|                 | 12.2(33)XNE              | This command was modified. It was integrated into Cisco IOS Release 12.2(33)XNE. |

**Usage Guidelines** DHCP for IPv6 for stateless configuration allows a DHCP for IPv6 client to export configuration parameters (that is, DHCP for IPv6 options) to a local DHCP for IPv6 server pool. The local DHCP for IPv6 server can then provide the imported configuration parameters to other DHCP for IPv6 clients.

The SNTP server option provides a list of one or more IPv6 addresses of SNTP servers available to the client for synchronization. The clients use these SNTP servers to synchronize their system time to that of the standard time servers.

Clients must treat the list of SNTP servers as an ordered list, and the server may list the SNTP servers in decreasing order of preference. The SNTP address option can be used only to configure information about SNTP servers that can be reached using IPv6.

The SNTP server option code is 31. For more information on DHCP options and suboptions, see the "DHCP Options" appendix in the *Network Registrar User's Guide*, Release 6.2.

## Examples

ſ

The following example shows how to import the SNTP server address:

import sntp address

### **Related Commands**

| Command      | Description                                         |  |
|--------------|-----------------------------------------------------|--|
| sntp address | Specifies the SNTP server to be sent to the client. |  |

# information refresh

To specify the information refresh time to be sent to the client, use the **information refresh**command in IPv6 DHCP pool configuration mode. To remove the specified refresh time, use the **no** form of this command.

**information refresh** {*days* [*hours minutes*]| **infinity**}

**no information refresh** {*days* [*hours minutes*]| **infinity**}

## Syntax Description Refresh time specified in number of days. The default days is 0 0 86400, which equals 24 hours. hours (Optional) Refresh time specified in number of hours. (Optional) Refresh time specified in number of minutes minutes. The minimum refresh time that can be used is 0 0 600, which is 10 minutes. Sets the IPv6 value of 0xffffffff used to configure the infinity information refresh time to infinity. **Command Default** Information refresh information is not sent to the client. The client refreshes every 24 hours if no refresh information is sent. **Command Modes** IPv6 DHCP pool configuration **Command History** Modification Release

| 12.4(15)T                | This command was introduced.                                                     |
|--------------------------|----------------------------------------------------------------------------------|
| Cisco IOS XE Release 2.5 | This command was modified. It was integrated into Cisco IOS XE Release 2.5.      |
| 12.2(33)XNE              | This command was modified. It was integrated into Cisco IOS Release 12.2(33)XNE. |

**Usage Guidelines** Dynamic Host Configuration Protocol (DHCP) for IPv6 for stateless configuration allows a DHCP for IPv6 client to export configuration parameters (that is, DHCP for IPv6 options) to a local DHCP for IPv6 server pool. The local DHCP for IPv6 server can then provide the imported configuration parameters to other DHCP for IPv6 clients.

The information refresh time option specifies the maximum time a client should wait before refreshing information retrieved from DHCP for IPv6. It is only used in Reply messages in response to Information Request messages. In other messages, there will usually be other options that indicate when the client should contact the server (for example, addresses with lifetimes).

The maximum value for the information refresh period on the DHCP for IPv6 client is 7 days. The maximum value is not configurable.

The information refresh time option code is 32. For more information on DHCP options and suboptions, see the "DHCP Options" appendix in the *Network Registrar User's Guide*, Release 6.2.

**Examples** The following example shows how to specify the information refresh time to be 1 day, 1 hour, and 1 second:

```
information refresh 1 1 1
```

### **Related Commands**

| Command                    | Description                                                            |
|----------------------------|------------------------------------------------------------------------|
| import information refresh | Imports the information refresh time option to a DHCP for IPv6 client. |

## internal (DDNS-update-method)

To specify an update method for Dynamic Domain Name System (DDNS) address (A) and pointer (PTR) Resource Records (RRs) as a Cisco IOS internal cache, use the **internal** command in DDNS-update-method configuration mode. To disable the internal dynamic updates, use the **no** form of this command.

internal no internal

- **Syntax Description** This command has no arguments or keywords.
- **Command Default** No internal cache update method is configured.
- **Command Modes** DDNS-update-method configuration

| Command History | Release    | Modification                                                   |
|-----------------|------------|----------------------------------------------------------------|
|                 | 12.3(8)YA  | This command was introduced.                                   |
|                 | 12.3(14)T  | This command was integrated into Cisco IOS Release 12.3(14)T.  |
|                 | 12.2(28)SB | This command was integrated into Cisco IOS Release 12.2(28)SB. |

Usage GuidelinesThis command is useful in conjunction with turning on the internal Cisco IOS DNS name-server. The DNS<br/>name-server is enabled by using the ip dns server command. This command enables the name-server to reply<br/>to requests for an IP address associated with the hostname that was added to the internal name cache. Not all<br/>images have Cisco IOS DNS name-server functionality, so the internal command will not be available. Refer<br/>to Feature Navigator at http://www.cisco.com/go/fn to verify the name-server functionality in your image.<br/>When the internal type of update is specified, an entry into the Cisco IOS name cache is added, which is<br/>basically the same as entering the ip host abc.com 10.0.0.1 command. The hostname "abc" and the IP address

"10.0.0.1" are associated with an interface.

Examples

The following example shows how to configure a server to send DDNS updates to the internal Cisco IOS cache:

ip ddns update method mytest
internal

### **Related Commands**

ſ

| Command               | Description                                                  |
|-----------------------|--------------------------------------------------------------|
| ip ddns update method | Enables DDNS as the update method and assigns a method name. |

## interval maximum

To specify a maximum interval at which Dynamic Domain Name System (DDNS) updates of address (A) and pointer (PTR) Resource Records (RRs) occur, use the **interval maximum** command in DDNS-update-method configuration mode. To disable the interval, use the **no** form of this command.

interval maximum days hours minutes seconds

no interval maximum

#### **Syntax Description**

| days    | Maximum interval, in days, at which updates occur.<br>The range is from 0 to 365. |
|---------|-----------------------------------------------------------------------------------|
| hours   | Maximum interval, in hours, at which updates occur.<br>The range is from 0 to 23. |
| minutes | Maximum interval, in minutes, at which updates occur. The range is from 0 to 59.  |
| seconds | Maximum interval, in seconds, at which updates occur. The range is from 0 to 59.  |

### **Command Default** No maximum interval is configured.

### **Command Modes** DDNS-update-method configuration

| <b>Command History</b> | Release   | Modification                                                  |
|------------------------|-----------|---------------------------------------------------------------|
|                        | 12.3(8)YA | This command was introduced.                                  |
|                        | 12.3(14)T | This command was integrated into Cisco IOS Release 12.3(14)T. |

#### **Examples**

The following example shows how to configure the update method, the maximum interval of the updates (globally), and the hostname on the interface:

```
interface ethernet1
ip ddns update hostname abc.dyndns.org
ip ddns update mytest
ip ddns update method mytest
http add http://test:test@members.dyndns.org/nic/update?system=dyndns&hostname=myhost&
myip=10.10.10.10
interval maximum 1 0 0 0
```

### **Related Commands**

ſ

| Command               | Description                                                  |
|-----------------------|--------------------------------------------------------------|
| ip ddns update method | Enables DDNS as the update method and assigns a method name. |

## interval minimum

To specify a minimum interval at which Dynamic Domain Name System (DDNS) updates of address (A) and pointer (PTR) Resource Records (RRs) occur, use the **interval minimum** ommand in DDNS-update-method configuration mode. To disable the minimum interval, use the **no** form of this command.

interval minimum days hours minutes seconds

no interval minimum

#### **Syntax Description**

| days    | Minimum interval, in days, at which updates occur.<br>The range is from 0 to 365. |
|---------|-----------------------------------------------------------------------------------|
| hours   | Minimum interval, in hours, at which updates occur.<br>The range is from 0 to 23. |
| minutes | Minimum interval, in minutes, at which updates occur. The range is from 0 to 59.  |
| seconds | Minimum interval, in seconds, at which updates occur. The range is from 0 to 59.  |

- **Command Default** No minimum interval is configured.
- **Command Modes** DDNS-update-method configuration
- **Usage Guidelines** DDNS updates for interfaces acquiring their address through DHCP occur every time the DHCP lease is renewed. If the lease is renewed more often than the minimum update interval needed, then a problem may occur with the updates. Sites accepting HTTP-style updates, such as DynDNS.org, may report an error if the updates occur too often. The **interval minimum** command forces the system to ignore updates that would occur too often.

Currently, the DynDNS.org policy is that updates can not be made more often than once every 10 minutes. This policy is subject to change in the future. The **interval minimum** command helps to guarantee that updates will not be sent too often.

| <b>Command History</b> | Release | Modification                 |
|------------------------|---------|------------------------------|
|                        | 12.4    | This command was introduced. |

### Examples

The following example shows how to configure the minimum interval so that updates would not be sent to DynDNS.org any more often than once every 15 minutes.

```
!
ip ddns update method my test
interval minimum 0 0 15 0
http
add http://test:test@members.dyndns.org/nic/update?system=dyndns&hostname=myhostname&
myip=10.10.10 .1
```

#### **Related Commands**

| Command                   | Description                                                                                                    |
|---------------------------|----------------------------------------------------------------------------------------------------|
| ddns                      | Specifies DDNS as the update method for A and PTR RRs.                                                           |
| host (host-list)          | Specifies a list of hosts that will receive DDNS updates of A and PTR RRs.                                       |
| http                      | Specifies HTTP as the update method for A and PTR RRs.                                                           |
| internal                  | Specifies the internal Cisco IOS cache is used for DDNS udpates of A and PTR RRs.                                |
| interval maximum          | Specifies a maximum interval at which DDNS updates of A and pointer PTR Resource RRs occur.                      |
| ip ddns update hostname   | Enables a host to be used for DDNS updates of A and PTR RRs.                                                     |
| ip ddns update method     | Enables DDNS as the update method and assigns a method name.                                                     |
| ip dhcp client update dns | Enables DDNS updates of A RRs using the same<br>hostname passed in the hostname and FQDN options<br>by a client. |
| ip dhcp-client update dns | Enables DDNS updates of A RRs using the same<br>hostname passed in the hostname and FQDN options<br>by a client. |
| ip dhcp update dns        | Enables DDNS updates of A and PTR RRs for most address pools.                                                    |
| ip host-list              | Specifies a list of hosts that will receive DDNS updates of A and PTR RRs.                                       |
| show ip ddns update       | Displays information about the DDNS updates.                                                                     |

| Command                    | Description                                                          |
|----------------------------|----------------------------------------------------------------------|
| show ip ddns update method | Displays information about the DDNS update method.                   |
| show ip host-list          | Displays the assigned hosts in a list.                               |
| update dns                 | Dynamically updates a DNS with A and PTR RRs for some address pools. |

## ip address

To set a primary or secondary IP address for an interface, use the **ip address** command in interface configuration mode. To remove an IP address or disable IP processing, use the noform of this command.

ip address ip-address mask [secondary [vrf vrf-name]]

no ip address ip-address mask [secondary [vrf vrf-name]]

#### **Syntax Description**

| ip-address | IP address.                                                                                                    |
|------------|----------------------------------------------------------------------------------------------------|
| mask       | Mask for the associated IP subnet.                                                                                                    |
| secondary  | (Optional) Specifies that the configured address is a secondary IP address. If this keyword is omitted, the configured address is the primary IP address. |
|            | <b>Note</b> If the secondary address is used for a VRF table configuration with the <b>vrf</b> keyword, the <b>vrf</b> keyword must be specified also.    |
| vrf        | (Optional) Name of the VRF table. The <i>vrf-name</i> argument specifies the VRF name of the ingress interface.                                           |

### **Command Default** No IP address is defined for the interface.

**Command Modes** Interface configuration (config-if)

#### **Command History** Modification Release 10.0 This command was introduced. The vrf keyword and vrf-name argument were introduced. 12.2(28)SB 12.2(33)SRA This command was integrated into Cisco IOS Release 12.2(33)SRA. 12.2(33)SRB Support for IPv6 was added. This command was integrated into Cisco IOS Release 12.2(33)SXH. 12.2(33)SXH 12.2(33)SB This command was integrated into Cisco IOS Release 12.2(33)SB. This command was integrated into Cisco IOS Release 12.2(33)SCB. 12.2(33)SCB

| Release                  | Modification                                                  |
|--------------------------|---------------------------------------------------------------|
| Cisco IOS XE Release 2.1 | This command was introduced on Cisco ASR 1000 Series Routers. |
| 15.1(1)8                 | This command was integrated into Cisco IOS Release 15.1(1)S.  |
| 15.2(3)T                 | This command was integrated into Cisco IOS Release 15.2(3)T.  |

#### **Usage Guidelines**

An interface can have one primary IP address and multiple secondary IP addresses. Packets generated by the Cisco IOS software always use the primary IP address. Therefore, all routers and access servers on a segment should share the same primary network number.

Hosts can determine subnet masks using the Internet Control Message Protocol (ICMP) mask request message. Routers respond to this request with an ICMP mask reply message.

You can disable IP processing on a particular interface by removing its IP address with the **no ip address** command. If the software detects another host using one of its IP addresses, it will print an error message on the console.

The optional **secondary** keyword allows you to specify an unlimited number of secondary addresses. Secondary addresses are treated like primary addresses, except the system never generates datagrams other than routing updates with secondary source addresses. IP broadcasts and Address Resolution Protocol (ARP) requests are handled properly, as are interface routes in the IP routing table.

Secondary IP addresses can be used in a variety of situations. The following are the most common applications:

- There may not be enough host addresses for a particular network segment. For example, your subnetting
  allows up to 254 hosts per logical subnet, but on one physical subnet you need 300 host addresses. Using
  secondary IP addresses on the routers or access servers allows you to have two logical subnets using
  one physical subnet.
- Many older networks were built using Level 2 bridges. The judicious use of secondary addresses can aid in the transition to a subnetted, router-based network. Routers on an older, bridged segment can be easily made aware that many subnets are on that segment.
- Two subnets of a single network might otherwise be separated by another network. This situation is not permitted when subnets are in use. In these instances, the first network is *extended*, or layered on top of the second network using secondary addresses.

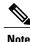

If any router on a network segment uses a secondary address, all other devices on that same segment must also use a secondary address from the same network or subnet. Inconsistent use of secondary addresses on a network segment can very quickly cause routing loops.

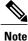

When you are routing using the Open Shortest Path First (OSPF) algorithm, ensure that all secondary addresses of an interface fall into the same OSPF area as the primary addresses.

To transparently bridge IP on an interface, you must perform the following two tasks:

• Disable IP routing (specify the **no ip routing** command).

• Add the interface to a bridge group, see the bridge-group command.

To concurrently route and transparently bridge IP on an interface, see the bridge crbcommand.

```
Examples
```

In the following example, 192.108.1.27 is the primary address and 192.31.7.17 and 192.31.8.17 are secondary addresses for Ethernet interface 0:

```
interface ethernet 0
ip address 192.108.1.27 255.255.255.0
ip address 192.31.7.17 255.255.255.0 secondary
ip address 192.31.8.17 255.255.255.0 secondary
In the following example, Ethernet interface 0/1 is configured to automatically classify the source IP address
in the VRF table vrf1:
```

```
interface ethernet 0/1
ip address 10.108.1.27 255.255.255.0
ip address 10.31.7.17 255.255.255.0 secondary vrf vrf1
ip vrf autoclassify source
```

#### **Related Commands**

I

| Command             | Description                                                                                                    |
|---------------------|----------------------------------------------------------------------------------------------------|
| bridge crb          | Enables the Cisco IOS software to both route and<br>bridge a given protocol on separate interfaces within<br>a single router. |
| bridge-group        | Assigns each network interface to a bridge group.                                                                             |
| ip vrf autoclassify | Enables VRF autoclassify on a source interface.                                                                               |
| match ip source     | Specifies a source IP address to match to required<br>route maps that have been set up based on VRF<br>connected routes.      |
| route-map           | Defines the conditions for redistributing routes from<br>one routing protocol into another, or to enable policy<br>routing.   |
| set vrf             | Enables VPN VRF selection within a route map for policy-based routing VRF selection.                                          |
| show ip arp         | Displays the ARP cache, in which SLIP addresses appear as permanent ARP table entries.                                        |
| show ip interface   | Displays the usability status of interfaces configured for IP.                                                                |
| show route-map      | Displays static and dynamic route maps.                                                                                       |

# ip address dhcp

To acquire an IP address on an interface from the DHCP, use the **ip address dhcp**command in interface configuration mode. To remove any address that was acquired, use the **no** form of this command.

ip address dhcp [client-id interface-type number] [hostname hostname]

**no ip address dhcp** [client-id interface-type number] [hostname hostname]

#### **Syntax Description**

| client-id      | (Optional) Specifies the client identifier. By default, the client identifier is an ASCII value. The <b>client-id</b> <i>interface-type number</i> option sets the client identifier to the hexadecimal MAC address of the named interface. |
|----------------|----------------------------------------------------------------------------------------------------|
| interface-type | (Optional) Interface type. For more information, use<br>the question mark (?) online help function.                                                                                                    |
| number         | (Optional) Interface or subinterface number. For more<br>information about the numbering syntax for your<br>networking device, use the question mark (?) online<br>help function.                                                           |
| hostname       | (Optional) Specifies the hostname.                                                                                                    |
| hostname       | (Optional) Name of the host to be placed in the DHCP<br>option 12 field. This name need not be the same as<br>the hostname entered in global configuration mode.                                                                            |

**Command Default** The hostname is the globally configured hostname of the router. The client identifier is an ASCII value.

**Command Modes** Interface configuration (config-if)

| <b>Command History</b> | Release  | Modification                                                                                                    |
|------------------------|----------|----------------------------------------------------------------------------------------------------|
|                        | 12.1(2)T | This command was introduced.                                                                                                    |
|                        | 12.1(3)T | This command was modified. The <b>client-id</b> keyword and <i>interface-type number</i> argument were added.                                                                                                    |
|                        | 12.2(3)  | This command was modified. The <b>hostname</b> keyword and <i>hostname</i> argument were added. The behavior of the <b>client-id</b> <i>interface-type number</i> option changed. See the "Usage Guidelines" section for details. |

| Release     | Modification                                                                                                    |
|-------------|----------------------------------------------------------------------------------------------------|
| 12.2(8)T    | This command was modified. The command was expanded for use on PPP over ATM (PPPoA) interfaces and certain ATM interfaces.                                                        |
| 12.2(33)SRA | This command was integrated into Cisco IOS Release 12.2(33)SRA.                                                                                                    |
| 12.2SX      | This command is supported in the Cisco IOS Release 12.2SX train. Support in a specific 12.2SX release of this train depends on your feature set, platform, and platform hardware. |
| 15.1(3)T    | This command was modified. Support was provided on the tunnel interface.                                                                                                    |

#### Usage Guidelin

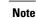

Prior to Cisco IOS Release 12.2(8)T, the **ip address dhcp** command could be used only on Ethernet interfaces.

The **ip address dhcp** command allows any interface to dynamically learn its IP address by using the DHCP protocol. It is especially useful on Ethernet interfaces that dynamically connect to an Internet service provider (ISP). Once assigned a dynamic address, the interface can be used with the Port Address Translation (PAT) of Cisco IOS Network Address Translation (NAT) to provide Internet access to a privately addressed network attached to the router.

The **ip address dhcp** command also works with ATM point-to-point interfaces and will accept any encapsulation type. However, for ATM multipoint interfaces you must specify Inverse ARP via the **protocol ip inarp** interface configuration command and use only the aa15snap encapsulation type.

Some ISPs require that the DHCPDISCOVER message have a specific hostname and client identifier that is the MAC address of the interface. The most typical usage of the **ip address dhcp client-id** *interface-type number* **hostname** *hostname* command is when *interface-type* is the Ethernet interface where the command is configured and *interface-type number* is the hostname provided by the ISP.

A client identifier (DHCP option 61) can be a hexadecimal or an ASCII value. By default, the client identifier is an ASCII value. The **client-id** *interface-type number* option overrides the default and forces the use of the hexadecimal MAC address of the named interface.

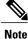

Between Cisco IOS Releases 12.1(3)T and 12.2(3), the **client-id** optional keyword allows the change of the fixed ASCII value for the client identifier. After Release 12.2(3), the optional **client-id** keyword forces the use of the hexadecimal MAC address of the named interface as the client identifier.

If a Cisco router is configured to obtain its IP address from a DHCP server, it sends a DHCPDISCOVER message to provide information about itself to the DHCP server on the network.

If you use the **ip address dhcp** command with or without any of the optional keywords, the DHCP option 12 field (hostname option) is included in the DISCOVER message. By default, the hostname specified in option 12 will be the globally configured hostname of the router. However, you can use the **ip address dhcp hostname** *hostname* command to place a different name in the DHCP option 12 field than the globally configured hostname of the router.

The **no ip address dhcp** command removes any IP address that was acquired, thus sending a DHCPRELEASE message.

You might need to experiment with different configurations to determine the one required by your DHCP server. The table below shows the possible configuration methods and the information placed in the DISCOVER message for each method.

Table 2: Configuration Method and Resulting Contents of the DISCOVER Message

| Configuration Method                                                    | Contents of DISCOVER Messages                                                                                                    |
|-------------------------------------------------------------------------|----------------------------------------------------------------------------------------------------|
| ip address dhcp                                                         | The DISCOVER message contains "cisco-<br>mac-address -Eth1" in the client ID field. The<br>mac-address is the MAC address of the Ethernet 1<br>interface and contains the default hostname of the<br>router in the option 12 field. |
| ip address dhcp hostname hostname                                       | The DISCOVER message contains "cisco-<br>mac-address -Eth1" in the client ID field. The<br>mac-address is the MAC address of the Ethernet 1<br>interface, and contains hostname in the option 12<br>field.                          |
| ip address dhcp client-id ethernet 1                                    | The DISCOVER message contains the MAC address<br>of the Ethernet 1 interface in the client ID field and<br>contains the default hostname of the router in the<br>option 12 field.                                                   |
| <b>ip address dhcp client-id ethernet 1 hostname</b><br><i>hostname</i> | The DISCOVER message contains the MAC address of the Ethernet 1 interface in the client ID field and contains <i>hostname</i> in the option 12 field.                                                                               |

#### Examples

In the examples that follow, the command **ip address dhcp** is entered for Ethernet interface 1. The DISCOVER message sent by a router configured as shown in the following example would contain "cisco-*mac-address* -Eth1" in the client-ID field, and the value abc in the option 12 field.

```
hostname abc
!
interface Ethernet 1
ip address dhcp
```

The DISCOVER message sent by a router configured as shown in the following example would contain "cisco- mac-address -Eth1" in the client-ID field, and the value def in the option 12 field.

hostname abc

```
interface Ethernet 1
ip address dhcp hostname def
```

The DISCOVER message sent by a router configured as shown in the following example would contain the MAC address of Ethernet interface 1 in the client-id field, and the value abc in the option 12 field.

hostname abc !

```
interface Ethernet 1
ip address dhcp client-id Ethernet 1
The DISCOVER message sent by a router configured as shown in the following example would contain the
MAC address of Ethernet interface 1 in the client-id field, and the value def in the option 12 field.
```

hostname abc ! interface Ethernet 1 ip address dhcp client-id Ethernet 1 hostname def

### **Related Commands**

I

| Command      | Description                                                                                              |
|--------------|----------------------------------------------------------------------------------------------------|
| ip dhcp pool | Configures a DHCP address pool on a Cisco IOS<br>DHCP server and enters DHCP pool configuration<br>mode. |

# ip address pool (DHCP)

To enable the IP address of an interface to be automatically configured when a Dynamic Host Configuration Protocol (DHCP) pool is populated with a subnet from IP Control Protocol (IPCP) negotiation, use the **ip address pool** command in interface configuration mode. To disable autoconfiguring of the IP address of the interface, use the **no** form of this command.

ip address pool name

no ip address pool

| Syntax Description      | name                                                                                                    | Name of the DHCP pool. The IP address of the interface will be automatically configured from the DHCP pool specified in <i>name</i> . |  |
|-------------------------|----------------------------------------------------------------------------------------------------|----------------------------------------------------------------------------------------------------|--|
| Command Default         | IP address pooling is disabled.                                                                                                    |                                                                                                    |  |
| Command Modes           | Interface configuration                                                                                                    |                                                                                                    |  |
| Command History         | Release                                                                                                    | Modification                                                                                                    |  |
|                         | 12.2(8)T                                                                                                    | This command was introduced.                                                                                                    |  |
| Usage Guidelines        | Use this command to automatically configure the IP address of a LAN interface when there are DHCP clients<br>on the attached LAN that should be serviced by the DHCP pool on the router. The DHCP pool obtains its<br>subnet dynamically through IPCP subnet negotiation. |                                                                                                    |  |
| Examples                | The following example specifies that the IP address of Ethernet interface 2 will be automatically configured from the address pool named abc:                                                                                                    |                                                                                                    |  |
|                         | ip dhcp pool abc<br>import all<br>origin ipcp<br>!<br>interface Ethernet 2                                                                                                    |                                                                                                    |  |
|                         | ip address pool abc                                                                                                    |                                                                                                    |  |
| <b>Related Commands</b> | Command                                                                                                    | Description                                                                                                    |  |
|                         | show ip interface                                                                                                    | Displays the usability status of interfaces configured for IP.                                                                        |  |

I

# ip arp entry learn

To specify the maximum number of learned Address Resolution Protocol (ARP) entries, use the **ip arp entry learn** command in global configuration mode. To return to the default settings, use the **no** form of this command.

ip arp entry learn max-limit

no ip arp entry learn max-limit

| Syntax Description | max-limit                                                                                                    |                             | The maximum number of learned ARP entries; valid values are from 1 to 512000. |
|--------------------|----------------------------------------------------------------------------------------------------|-----------------------------|-------------------------------------------------------------------------------|
| Command Default    | No maximum number of le                                                                                                    | earned ARP entries is defin | ied.                                                                          |
| Command Modes      | Global configuration (conf                                                                                                    | fig)                        |                                                                               |
| Command History    | Release                                                                                                    | Modification                |                                                                               |
|                    | 12.2(33)SRD3                                                                                                    | This comman                 | nd was introduced to support the Cisco 7600 router.                           |
| Usage Guidelines   | The <b>ip arp entry learn</b> command is available on the Cisco 7600 series routers, which can support a maximum limit of learned ARP entries of 256,000. If a memory card is installed on the router the maximum limit is extended to 512,000. When the number of ARP entries that can be created by the system is not limited, memory exhaustion can cause system instability. The <b>ip arp entry learn</b> command overcomes this problem by defining a maximum number of learned ARP entries. |                             |                                                                               |
|                    | <ul><li>cause system instability. The <b>ip arp entry learn</b> command overcomes this problem by defining a maximum number of learned ARP entries.</li><li>The limit is not enforced on nonlearned entries. Upon reaching the learn ARP entry threshold limit, or 80 percent of the configured maximum limit, the system will generate a syslog message with a priority set to</li></ul>                                                                                                    |                             |                                                                               |
|                    | Level 3 (LOG_NOTICE). Upon reaching the configured maximum limit, the system starts discarding newly learned ARP entries and generates a syslog message. The priority will be set to Level 3 (LOG_NOTICE). The system administrator will have to take appropriate action.                                                                                                    |                             |                                                                               |
|                    | A syslog message is also generated when the number of learned ARP entries in the ARP table decreases from the maximum configured limit to the permit threshold limit, or 95 percent of the maximum configured limit to notify the system administrator that the ARP table is back to normal operation.                                                                                                    |                             |                                                                               |
|                    | The default behavior of the system is not to enforce a maximum limit of learned ARP entries on the system.                                                                                                    |                             |                                                                               |
|                    | When a user tries to configure a maximum limit value for the number of ARP entries that is lower than the current number of ARP entries in the system, the configuration will be rejected with an error message.                                                                                                    |                             |                                                                               |
|                    |                                                                                                    |                             |                                                                               |

The following example configures a maximum limit of the number of learned ARP entries of 512,000:

Router# configure terminal Router(config)# ip arp entry learn 512000

### **Related Commands**

I

| Command          | Description                                                                                                    |
|------------------|----------------------------------------------------------------------------------------------------|
| show arp summary | Displays the total number of ARP table entries, the<br>number of ARP table entries for each ARP entry<br>mode, and the number of ARP table entries for each<br>interface on the router. |

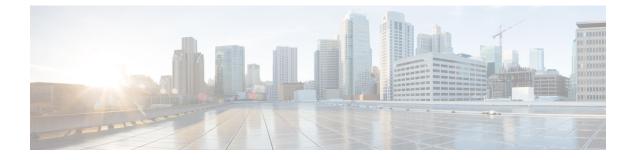

# ip arp gratuitous through ip dhcp ping packets

- ip arp gratuitous, page 233
- ip arp incomplete, page 235
- ip arp inspection filter vlan, page 236
- ip arp inspection limit (interface configuration), page 238
- ip arp inspection log-buffer, page 240
- ip arp inspection trust, page 242
- ip arp inspection validate, page 243
- ip arp inspection vlan, page 245
- ip arp inspection vlan logging, page 247
- ip arp poll, page 249
- ip arp proxy disable, page 250
- ip arp queue, page 251
- ip classless, page 252
- ip ddns update hostname, page 254
- ip ddns update method, page 256
- ip default-gateway, page 257
- ip dhcp aaa default username, page 259
- ip dhcp bootp ignore, page 261
- ip dhcp class, page 262
- ip dhcp client, page 264

I

- ip dhep client authentication key-chain, page 266
- ip dhcp client authentication mode, page 268
- ip dhcp client broadcast-flag (interface), page 270
- ip dhcp client class-id, page 272

- ip dhcp client client-id, page 274
- ip dhep client default-router distance, page 276
- ip dhcp client hostname, page 278
- ip dhcp client lease, page 280
- ip dhep client mobile renew, page 282
- ip dhcp client request, page 284
- ip dhcp client route, page 286
- ip dhcp client update dns, page 288
- ip dhcp compatibility lease-query client, page 291
- ip dhcp compatibility suboption link-selection, page 293
- ip dhep conflict logging, page 295
- ip dhcp conflict resolution, page 297
- ip dhcp database, page 298
- ip dhcp debug ascii-client-id, page 300
- ip dhcp excluded-address, page 301
- ip dhcp global-options, page 303
- ip dhcp limit lease, page 304
- ip dhcp limit lease log, page 306
- ip dhcp limit lease per interface, page 307
- ip dhcp limited-broadcast-address, page 309
- ip dhcp ping packets, page 311

# ip arp gratuitous

To enable the gratuitous Address Resolution Protocol (ARP) control on the router, use the **ip arp gratuitous** command in global configuration mode. To disable the ARP control, use the **no** form of this command.

ip arp gratuitous {local none}

no ip arp gratuitous

### Syntax Description

| scription | local | Accepts only local (same subnet) gratuitous arps. |
|-----------|-------|---------------------------------------------------|
|           | none  | Rejects gratuitous arp control.                   |
|           |       |                                                   |

**Command Default** Gratuitous ARP control is enabled.

### **Command Modes** Global configuration (config)

| <b>Command History</b> | Release                  | Modification                                                                           |
|------------------------|--------------------------|----------------------------------------------------------------------------------------|
|                        | 15.0(1)M                 | This command was introduced in a release earlier than Cisco IOS Release 15.0(1)M.      |
|                        | 12.2(33)SRC              | This command was integrated into a release earlier than Cisco IOS Release 12.2(33)SRC. |
|                        | 12.2(33)SXI              | This command was integrated into a release earlier than Cisco IOS Release 12.2(33)SXI. |
|                        | Cisco IOS XE Release 2.1 | This command was integrated into Cisco IOS XE Release 2.1.                             |

**Examples** 

The following example shows how to enable the gratuitous ARP control to accept only local (same subnet) gratuitous arp control:

Router> enable Router# configure terminal Router(config)# ip arp gratuitous local

#### **Related Commands**

I

| inds | Command  | Description                           |
|------|----------|---------------------------------------|
|      | show arp | Display the entries in the ARP table. |

٦

# ip arp incomplete

To rectify the Address Resolution Protocol (ARP) retry parameters, use the **ip arp incomplete** command in global configuration mode. To disable the correction of the retry parameters, use the **no** form of this command.

**ip arp incomplete** {**entries** *number-of-IP-addresses*| **retry** *number-of-times*}

no ip arp incomplete {entries| retry}

#### Syntax Description

I

| entries                | Limits the number of unresolved addresses.                                 |  |
|------------------------|----------------------------------------------------------------------------|--|
| number-of-IP-addresses | Number of IP addresses to resolve. The range is from 1 to 2147483647.      |  |
| retry                  | Limits the number of attempts to resolve an address.                       |  |
| number-of-times        | Number of times an ARP Request is sent. The range is from 1 to 2147483647. |  |

### **Command Modes** Global configuration (config)

| <b>Command History</b>  | Release                                                                                         | Modification                                                                      |  |
|-------------------------|-------------------------------------------------------------------------------------------------|-----------------------------------------------------------------------------------|--|
|                         | 15.0(1)M                                                                                        | This command was introduced in a release earlier than Cisco IOS Release 15.0(1)M. |  |
| Usage Guidelines        | An incomplete ARP entry is le address of the external host.                                     | rned through an ARP request but has not yet been completed with the MAC           |  |
| Examples                | The following example shows how to limit the number of unresolved addresses:                    |                                                                                   |  |
|                         | Router> <b>enable</b><br>Router# <b>configure terminal</b><br>Router(config)# <b>ip arp inc</b> | mplete entries 100                                                                |  |
| <b>Related Commands</b> | Command                                                                                         | Description                                                                       |  |
|                         | show arp                                                                                        | Display the entries in the Address Resolution Protocol (ARP) table.               |  |

### ip arp inspection filter vlan

To permit ARPs from hosts that are configured for static IP when DAI is enabled and to define an ARP access list and apply it to a VLAN, use the **ip arp inspection filter vlan** command in global configuration mode. To disable this application, use the **no** form of this command.

ip arp inspection filter arp-acl-name vlan vlan-range [static]

**no ip arp inspection filter** *arp-acl-name* **vlan** *vlan-range* **[static]** 

#### **Syntax Description**

| arp-acl-name | Access control list name.                                                                                                    |
|--------------|----------------------------------------------------------------------------------------------------|
| vlan-range   | VLAN number or range; valid values are from 1 to 4094.                                                                                         |
| static       | (Optional) Treats implicit denies in the ARP ACL as<br>explicit denies and drops packets that do not match<br>any previous clauses in the ACL. |

#### **Command Default** No defined ARP ACLs are applied to any VLAN.

**Command Modes** Global configuration

| <b>Command History</b> | Release     | Modification                                                          |
|------------------------|-------------|-----------------------------------------------------------------------|
|                        | 12.2(18)SXE | Support for this command was introduced on the Supervisor Engine 720. |
|                        | 12.2(33)SRA | This command was integrated into Cisco IOS Release 12.2(33)SRA.       |

#### **Usage Guidelines**

**s** For *vlan-range*, you can specify the VLAN to which the switches and hosts belong. You can specify a single VLAN identified by VLAN ID number, a range of VLANs separated by a hyphen, or a series of VLANs separated by a comma.

When an ARP access control list is applied to a VLAN for dynamic ARP inspection, the ARP packets containing only the IP-to-Ethernet MAC bindings are compared against the ACLs. All other packet types are bridged in the incoming VLAN without validation.

This command specifies that the incoming ARP packets are compared against the ARP access control list, and the packets are permitted only if the access control list permits them.

If the access control lists deny the packets because of explicit denies, the packets are dropped. If the packets are denied because of an implicit deny, they are then matched against the list of DHCP bindings if the ACL is not applied statically.

If you do not specify the **static** keyword, it means that there is no explicit deny in the ACL that denies the packet, and DHCP bindings determine whether a packet is permitted or denied if the packet does not match any clauses in the ACL.

**Examples** This example shows how to apply the ARP ACL static-hosts to VLAN 1 for DAI:

Router(config)# ip arp inspection filter static-hosts vlan 1

### **Related Commands**

I

| Command                | Description                                                                                                    |
|------------------------|----------------------------------------------------------------------------------------------------|
| arp access-list        | Configures an ARP ACL for ARP inspection and<br>QoS filtering and enters the ARP ACL configuration<br>submode. |
| show ip arp inspection | Displays the status of DAI for a specific range of VLANs.                                                      |

# ip arp inspection limit (interface configuration)

To limit the rate of incoming ARP requests and responses on an interface and prevent DAI from consuming all of the system's resources in the event of a DoS attack, use the **ip arp inspection limit** command in interface configuration mode. To return to the default settings, use the **no** form of this command.

ip arp inspection limit rate pps [burst interval seconds| none]

no ip arp inspection limit

#### **Syntax Description**

| rate pps               | Specifies the upper limit on the number of incoming packets processed per second; valid values are from 1 to 2048 pps.                                                               |
|------------------------|----------------------------------------------------------------------------------------------------|
| burst interval seconds | (Optional) Specifies the consecutive interval in<br>seconds over which the interface is monitored for the<br>high rate of the ARP packets; valid values are from<br>1 to 15 seconds. |
| none                   | (Optional) Specifies that there is no upper limit on<br>the rate of the incoming ARP packets that can be<br>processed.                                                               |

#### **Command Default**

The default settings are as follows:

- The **rate** *pps* is set to 15 packets per second on the untrusted interfaces, assuming that the network is a switched network with a host connecting to as many as 15 new hosts per second.
- The rate is unlimited on all the trusted interfaces.
- The burst interval seconds is set to 1 second.

### **Command Modes** Interface configuration

| <b>Command History</b> | Release     | Modification                                                          |
|------------------------|-------------|-----------------------------------------------------------------------|
|                        | 12.2(18)SXE | Support for this command was introduced on the Supervisor Engine 720. |
|                        | 12.2(33)SRA | This command was integrated into Cisco IOS Release 12.2(33)SRA.       |

I

| Usage Guidelines | You should configure the trunk ports with higher rates to reflect their aggregation. When the rate of the incoming packets exceeds the user-configured rate, the interface is placed into an error-disabled state. You can use the error-disable timeout feature to remove the port from the error-disabled state. The rate applies to both the trusted and nontrusted interfaces. Configure appropriate rates on trunks to handle the packets across multiple DAI-enabled VLANs, or use the <b>none</b> keyword to make the rate unlimited. |
|------------------|----------------------------------------------------------------------------------------------------|
|                  | The rate of the incoming ARP packets on the channel ports is equal to the sum of the incoming rate of packets from all the channel members. Configure the rate limit for the channel ports only after examining the rate of the incoming ARP packets on the channel members.                                                                                                    |
|                  | After a switch receives more than the configured rate of packets every second consecutively over a period of burst seconds, the interface is placed into an error-disabled state.                                                                                                    |
| Examples         | This example shows how to limit the rate of the incoming ARP requests to 25 packets per second:                                                                                                    |
|                  | Router# configur terminal<br>Router(config)# interface fa6/3<br>Router(config-if)# ip arp inspection limit rate 25<br>This example shows how to limit the rate of the incoming ARP requests to 20 packets per second and to set<br>the interface monitoring interval to 5 consecutive seconds:                                                                                                    |
|                  | Router# <b>configure terminal</b><br>Router(config)# <b>interface fa6/1</b><br>Router(config-if)# <b>ip arp inspection limit rate 20 burst interval 5</b>                                                                                                    |
| Rolatod Commands |                                                                                                    |

#### Related Commands

ſ

| Command                | Description                                               |
|------------------------|-----------------------------------------------------------|
| show ip arp inspection | Displays the status of DAI for a specific range of VLANs. |

### ip arp inspection log-buffer

To configure the parameters that are associated with the logging buffer, use the **ip arp inspection log-buffer** command in global configuration mode. To disable the parameters, use the **no** form of this command.

ip arp inspection log-buffer {entries number | logs number interval seconds}

no ip arp inspection log-buffer {entries| logs}

#### **Syntax Description**

| entries number   | Specifies the number of entries from the logging buffer; valid values are from 0 to 1024.     |
|------------------|-----------------------------------------------------------------------------------------------|
| logs number      | Specifies the number of entries to be logged in an interval; valid values are from 0 to 1024. |
| interval seconds | Specifies the logging rate; valid values are from 0 to 86400 (1 day).                         |

#### **Command Default**

The default settings are as follows:

- When dynamic ARP inspection is enabled, denied, or dropped, the ARP packets are logged.
- The entries number is 32.
- The logs number is5 per second.
- The interval seconds is1 second.

### **Command Modes** Global configuration

| <b>Command History</b> | Release     | Modification                                                          |
|------------------------|-------------|-----------------------------------------------------------------------|
|                        | 12.2(18)SXE | Support for this command was introduced on the Supervisor Engine 720. |
|                        | 12.2(33)SRA | This command was integrated into Cisco IOS Release 12.2(33)SRA.       |

# Usage GuidelinesA 0 value for the logs number indicates that the entries should not be logged out of this buffer.A 0 value for the interval seconds keyword and argument indicates an immediate log.

You cannot enter a 0 for both the **logs** number and the **interval** seconds keywords and arguments.

The first dropped packet of a given flow is logged immediately. The subsequent packets for the same flow are registered but are not logged immediately. Registration for these packets occurs in a log buffer that is shared by all the VLANs. Entries from this buffer are logged on a rate-controlled basis.

Examples

I

This example shows how to configure the logging buffer to hold up to 45 entries:

Router# configure terminal Router(config)# ip arp inspection log-buffer entries 45 This example shows how to configure the logging rate for 10 logs per 3 seconds:

Router(config) # ip arp inspection log-buffer logs 10 interval 3

### **Related Commands**

| Command                     | Description                                                                                              |
|-----------------------------|----------------------------------------------------------------------------------------------------|
| arp access-list             | Configures an ARP ACL for ARP inspection and QoS filtering and enters the ARP ACL configuration submode. |
| clear ip arp inspection log | Clears the status of the log buffer.                                                                     |
| show ip arp inspection log  | Shows the status of the log buffer.                                                                      |

### ip arp inspection trust

To set a per-port configurable trust state that determines the set of interfaces where incoming ARP packets are inspected, use the **ip arp inspection trust** command in interface configuration mode. To make the interfaces untrusted, use the **no** form of this command.

#### ip arp inspection trust

no ip arp inspection trust

- **Syntax Description** This command has no arguments or keywords.
- **Command Default** This command has no default settings.
- **Command Modes** Interface configuration

| Command History | Release     | Modification                                                          |
|-----------------|-------------|-----------------------------------------------------------------------|
|                 | 12.2(18)SXE | Support for this command was introduced on the Supervisor Engine 720. |
|                 | 12.2(33)SRA | This command was integrated into Cisco IOS Release 12.2(33)SRA.       |

#### **Examples**

This example shows how to configure an interface to be trusted:

```
Router# configure terminal
Router(config)# interface fastEthernet 6/3
Router(config-if)# ip arp inspection trust
```

#### **Related Commands**

| Command                | Description                                               |
|------------------------|-----------------------------------------------------------|
| show ip arp inspection | Displays the status of DAI for a specific range of VLANs. |
|                        | V LA AI VS.                                               |

# ip arp inspection validate

To perform specific checks for ARP inspection, use the **ip arp inspection validate** command in global configuration mode. To disable ARP inspection checks, use the **no** form of this command.

ip arp inspection validate [src-mac] [dst-mac] [ip]

no ip arp inspection validate [src-mac] [dst-mac] [ip]

| Syntax Description | src-mac | (Optional) Checks the source MAC address in the Ethernet header against the sender's MAC address in the ARP body.          |
|--------------------|---------|----------------------------------------------------------------------------------------------------|
|                    | dst-mac | (Optional) Checks the destination MAC address in<br>the Ethernet header against the target MAC address<br>in the ARP body. |
|                    | ір      | (Optional) Checks the ARP body for invalid and unexpected IP addresses.                                                    |

**Command Default** Disabled

**Command Modes** Global configuration

| Release     | Modification                                                          |
|-------------|-----------------------------------------------------------------------|
| 12.2(18)SXE | Support for this command was introduced on the Supervisor Engine 720. |
| 12.2(33)SRA | This command was integrated into Cisco IOS Release 12.2(33)SRA.       |

**Usage Guidelines** 

**Command History** 

The sender IP addresses are checked in all ARP requests and responses and target IP addresses are checked only in ARP responses. Addresses include 0.0.0, 255.255.255.255, and all IP multicast addresses.

The **src-mac**checks are issued against both ARP requests and responses. The **dst-mac**checks are issued for ARP responses.

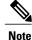

When enabled, packets with different MAC addresses are classified as invalid and are dropped.

When enabling the checks, specify at least one of the keywords (**src-mac**, **dst-mac**, and **ip**) on the command line. Each command overrides the configuration of the previous command. If a command enables **src** and **dst** 

mac validations, and a second command enables IP validation only, the src and dst mac validations are disabled as a result of the second command.

The **no** form of this command disables only the specified checks. If no check options are enabled, all the checks are disabled.

**Examples** This example shows how to enable the source MAC validation:

Router(config) # ip arp inspection validate src-mac

### **Related Commands**

| Command                | Description                                                                                              |
|------------------------|----------------------------------------------------------------------------------------------------|
| arp access-list        | Configures an ARP ACL for ARP inspection and QoS filtering and enters the ARP ACL configuration submode. |
| show ip arp inspection | Displays the status of DAI for a specific range of VLANs.                                                |

# ip arp inspection vlan

To enable DAI on a per-VLAN basis, use the **ip arp inspection vlan** command in global configuration mode. To disable DAI, use the **no** form of this command.

ip arp inspection vlan vlan-range

no ip arp inspection vlan vlan-range

| Syntax Description      | vlan-range                                         |                                                            | VLAN number or range; valid values are from 1 to 4094.                                                   |
|-------------------------|----------------------------------------------------|------------------------------------------------------------|----------------------------------------------------------------------------------------------------|
|                         |                                                    |                                                            |                                                                                                    |
| Command Default         | ARP inspection is disable                          | d on all VLANs.                                            |                                                                                                    |
| Command Modes           | Global configuration                               |                                                            |                                                                                                    |
| Command History         | Release                                            | Modification                                               |                                                                                                    |
|                         | 12.2(18)SXE                                        | Support for this 720.                                      | command was introduced on the Supervisor Engine                                                          |
|                         | 12.2(33)SRA                                        | This command                                               | was integrated into Cisco IOS Release 12.2(33)SRA.                                                       |
| Usage Guidelines        |                                                    | becify a single VLAN identif<br>f VLANs separated by a con | fied by a VLAN ID number, a range of VLANs separated mma.                                                |
|                         | You must specify on whic VLAN has not been created |                                                            | DAI may not function on the configured VLANs if the                                                      |
| Examples                | This example shows how to enable DAI on VLAN 1:    |                                                            |                                                                                                    |
|                         | Router(config)# <b>ip arg</b>                      | o inspection vlan 1                                        |                                                                                                    |
| <b>Related Commands</b> | Command                                            |                                                            | Description                                                                                              |
|                         | arp access-list                                    |                                                            | Configures an ARP ACL for ARP inspection and QoS filtering and enters the ARP ACL configuration submode. |

٦

| Command                | Description                                               |
|------------------------|-----------------------------------------------------------|
| show ip arp inspection | Displays the status of DAI for a specific range of VLANs. |

# ip arp inspection vlan logging

To control the type of packets that are logged, use the **ip arp inspection vlan logging** command in global configuration mode. To disable this logging control, use the **no** form of this command.

ip arp inspection vlan *vlan-range* logging {acl-match {matchlog| none}| dhcp-bindings {permit| all| none}}

no ip arp inspection vlan *vlan-range* logging {acl-match| dhcp-bindings}

#### **Syntax Description**

| vlan-range    | Number of the VLANs to be mapped to the specified instance. The number is entered as a single value or a range; valid values are from 1 to 4094.              |
|---------------|----------------------------------------------------------------------------------------------------|
| acl-match     | Specifies the logging criteria for packets that are dropped or permitted based on ACL matches.                                                                |
| matchlog      | Specifies that logging of packets matched against ACLs is controlled by the <b>matchlog</b> keyword in the permit and deny access control entries of the ACL. |
| none          | Specifies that ACL-matched packets are not logged.                                                                                                    |
| dhcp-bindings | Specifies the logging criteria for packets dropped or<br>permitted based on matches against the DHCP<br>bindings.                                             |
| permit        | Specifies logging when permitted by DHCP bindings.                                                                                                    |
| all           | Specifies logging when permitted or denied by DHCP bindings.                                                                                                  |
| none          | Prevents all logging of packets permitted or denied<br>by DHCP bindings.                                                                                      |

**Command Default** All denied or dropped packets are logged.

**Command Modes** Global configuration

#### **Command History**

I

ReleaseModification12.2(18)SXESupport for this command was introduced on the Supervisor Engine<br/>720.

Displays the status of DAI for a specific range of

VLANs.

1

|                         | Release                                                                                                    | Modification                                                                                                    |  |
|-------------------------|----------------------------------------------------------------------------------------------------|----------------------------------------------------------------------------------------------------|--|
|                         | 12.2(33)SRA                                                                                                    | This command was integrated into Cisco IOS Release 12.2(33)SRA.                                                                                                    |  |
| Usage Guidelines        |                                                                                                    | yord is not available on the ACEs. When you enter the <b>matchlog</b> keyword,<br>Packets are logged only when they match against an ACE that has the <b>matchlog</b> |  |
|                         | The <b>acl-match</b> and <b>dhcp-bindings</b> keywords merge with each other. When you set an ACL match configuration, the DHCP bindings configuration is not disabled. You can use the <b>no</b> form of this command to reset some of the logging criteria to their defaults. If you do not specify either option, all the logging types are reset to log on when the ARP packets are denied. The two options that are available are as follows: |                                                                                                    |  |
|                         | • acl-matchLogging on ACL matches is reset to log on deny.                                                                                                    |                                                                                                    |  |
|                         | <ul> <li>dhcp-bindingsLoggir</li> </ul>                                                                                                    | g on DHCP bindings is reset to log on deny.                                                                                                    |  |
| Examples                | This example shows how to co<br>the ACLs:                                                                                                    | nfigure an ARP inspection on VLAN 1 to add packets to a log that matches                                                                                              |  |
|                         | Router(config)# <b>ip arp in</b>                                                                                                    | spection vlan 1 logging acl-match matchlog                                                                                                    |  |
|                         |                                                                                                    |                                                                                                    |  |
| <b>Related Commands</b> | Command                                                                                                    | Description                                                                                                    |  |
|                         | arp access-list                                                                                                    | Configures an ARP ACL for ARP inspection and QoS filtering and enters the ARP ACL configuration submode.                                                              |  |

show ip arp inspection

# ip arp poll

To configure the IP Address Resolution Protocol (ARP) polling for unnumbered interfaces, use the **ip arp poll** command in global configuration mode. To remove the IP ARP polling for unnumbered interfaces, use the **no** form of this command.

ip arp poll {queue queue-size| rate packet-rate}

no ip arp poll {queue| rate}

#### **Syntax Description**

I

| queue queue-size | Configures the IP ARP polling queue size, in packets.<br>The range is from 0 to 10000. The default is 1000.          |
|------------------|----------------------------------------------------------------------------------------------------|
| rate packet-rate | Configures the IP ARP polling packet rate, in packets per second. The range is from 0 to 10000. The default is 1000. |

**Command Default** IP ARP polling for unnumbered interfaces has a default queue size of 1000 and packet rate of 1000 packets per second.

**Command Modes** Global configuration (config)

| <b>Command History</b> | Release   | Modification                 |  |
|------------------------|-----------|------------------------------|--|
|                        | 15.1(1)SY | This command was introduced. |  |

 Examples
 The following example shows how to configure the queue size for IP ARP polling for unnumbered interfaces:

 Device (config) # ip arp poll queue 5000
 The following example shows how to configure the packet rate for IP ARP polling for unnumbered interfaces:

Device(config) # ip arp poll rate 5000

| <b>Related Commands</b> | Command          | Description                              |  |
|-------------------------|------------------|------------------------------------------|--|
|                         | show ip arp poll | Displays the IP ARP host polling status. |  |

# ip arp proxy disable

To globally disable proxy Address Resolution Protocol (ARP), use the **ip arp proxy disable** command in global configuration mode. To reenable proxy ARP, use the **no** form of this command.

ip arp proxy disable

no ip arp proxy disable

- **Syntax Description** This command has no arguments or keywords.
- **Command Default** Proxy ARP is enabled.
- **Command Modes** Global configuration

| <b>Command History</b> | Release      | Modification                                  |
|------------------------|--------------|-----------------------------------------------|
|                        | 12.2 S       | This command was introduced.                  |
|                        | 12.3(11)T    | This command was integrated into 12.3(11)T.   |
|                        | 12.2 (18)SXE | This command was integrated into 12.2(18)SXE. |

- **Usage Guidelines** The **ip arp proxy disable** command overrides any proxy ARP interface configuration. The **default ip arp proxy** command returns proxy ARP to the default behavior, which is enabled.
- **Examples** The following example disables proxy ARP:

ip arp proxy disable The following example enables proxy ARP:

no ip arp proxy disable

**Related Commands** 

| S | Command      | Description                        |
|---|--------------|------------------------------------|
|   | ip proxy-arp | Enables proxy ARP on an interface. |

# ip arp queue

I

To configure the Address Resolution Protocol (ARP) input packet queue size, use the **ip arp queue** command in global configuration mode. To restore the default, use the **no** form of this command.

ip arp queue queue-size

no ip arp queue

| Syntax Description | queue-size                                                                                                    |                                           | Size of the ARP input packet queue. Valid values are from 512 to 2147483647. |  |
|--------------------|----------------------------------------------------------------------------------------------------|-------------------------------------------|------------------------------------------------------------------------------|--|
| Command Default    | By default, the queue size is co                                                                                                    | onfigured as 512.                         |                                                                              |  |
| Command Modes      | Global configuration (config)                                                                                                    |                                           |                                                                              |  |
| Command History    | <b>Release</b>                                                                                                    | Modification This command was introduced. |                                                                              |  |
|                    |                                                                                                    |                                           |                                                                              |  |
| Usage Guidelines   | You can configure the ARP input packet queue size based on the volume of the incoming traffic. The ARP input queue size can be set by the platform during initialization. The ARP input packet size is configurable at the system level but not at the interface level. |                                           |                                                                              |  |
| Examples           | The following example shows how to configure the ARP input packet queue size as 650:                                                                                                    |                                           | ARP input packet queue size as 650:                                          |  |
|                    | Router(config)# <b>ip arp que</b>                                                                                                    | eue 650                                   |                                                                              |  |

### ip classless

To enable a router to forward packets, which are destined for a subnet of a network that has no network default route, to the best supernet route possible, use the **ip classless** command in global configuration mode. To disable the functionality, use the **no**form of this command.

|                        | ip classless<br>no ip classless |                                                                                                    |
|------------------------|---------------------------------|----------------------------------------------------------------------------------------------------|
| Syntax Description     | This command has no arg         | guments or keywords.                                                                                                    |
| Command Default        | Enabled                         |                                                                                                    |
| Command Modes          | Global configuration            |                                                                                                    |
| <b>Command History</b> | Release                         | Modification                                                                                                    |
|                        | 10.0                            | This command was introduced.                                                                                                    |
|                        | 11.3                            | The default behavior changed from disabled to enabled.                                                                                                    |
|                        | 12.2(33)SRA                     | This command was integrated into Cisco IOS Release 12.2(33)SRA.                                                                                            |
|                        | 12.2SX                          | This command is supported in the Cisco IOS Release 12.2SX train. Support in a specific 12.2SX release of this train depends on your feature set, platform, |

and platform hardware.

#### **Usage Guidelines**

This command allows the software to forward packets that are destined for unrecognized subnets of directly connected networks. The packets are forwarded to the best supernet route.

When this feature is disabled, the Cisco IOS software discards the packets when a router receives packets for a subnet that numerically falls within its subnetwork addressing scheme, no such subnet number is in the routing table, and there is no network default route.

Note

If the supernet or default route is learned by using Intermediate System-to-Intermediate System (IS-IS) or Open Shortest Path First (OSPF), the **no ip classless** configuration command is ignored.

ſ

**Examples** The following example prevents the software from forwarding packets destined for an unrecognized subnet to the best supernet possible:

no ip classless

# ip ddns update hostname

To enable a host to be used for Dynamic Domain Name System (DDNS) updates of address (A) and pointer (PTR) Resource Records (RRs), use the **ip ddns update hostname**command in interface configuration mode. To disable the dynamic updates, use the **no** form of this command.

ip ddns update hostname hostname

no ip ddns update hostname hostname

| Syntax Description | hostname | Specifi<br>updates | es a hostname of the server that will receive<br>S.                                                                                                    |
|--------------------|----------|--------------------|----------------------------------------------------------------------------------------------------|
|                    |          | Note               | It is expected that the hostname will be an<br>fully qualified domain name (FQDN). Using<br>an FQDN hostname enables the specification<br>of a hostname in a different domain that the<br>default domain of the device. |

### **Command Default** No host is configured.

**Command Modes** Interface configuration

| <b>Command History</b> | Release   | Modification                                                  |  |
|------------------------|-----------|---------------------------------------------------------------|--|
|                        | 12.3(8)YA | This command was introduced.                                  |  |
|                        | 12.3(14)T | This command was integrated into Cisco IOS Release 12.3(14)T. |  |

**Usage Guidelines** The interface configuration overrides the global configuration.

**Examples** The following example shows how to configure the testhost host to update A and PTR RRs:

interface ethernet1/0
ip ddns update hostname testhost

#### **Related Commands**

| Command               | Description                                                                                       |
|-----------------------|---------------------------------------------------------------------------------------------------|
| ip ddns update method | Specifies a method of DDNS updates of A and PTR RRs and the maximum interval between the updates. |

I

I

# ip ddns update method

To specify a method and method name for updating Dynamic Domain Name System (DDNS) address (A) and pointer (PTR) Resource Records (RRs) and enter DDNS-update-method configuration mode, use the **ip ddns update method** command in global configuration mode. To disable the dynamic updating, use the **no** form of this command.

ip ddns update method method-name

no ip ddns update method

| Syntax Description      | method-name                                                                                                    |                  | IETF standardized DDNS update method name.                                    |
|-------------------------|----------------------------------------------------------------------------------------------------|------------------|-------------------------------------------------------------------------------|
|                         |                                                                                                    |                  |                                                                               |
| Command Default         | No DDNS update method is configure                                                                                   | ed.              |                                                                               |
| Command Modes           | Global configuration                                                                                                 |                  |                                                                               |
| Command History         | Release                                                                                                    | Modification     |                                                                               |
|                         | 12.3(8)YA                                                                                                    | This command     | l was introduced.                                                             |
|                         | 12.3(14)T                                                                                                    | This command     | I was integrated into Cisco IOS Release 12.3(14)T.                            |
|                         |                                                                                                    |                  |                                                                               |
| Usage Guidelines        | The interface configuration overrides                                                                                | the global confi | guration.                                                                     |
| Examples                | The following example shows how to                                                                                   | assign a DDNS    | update method name:                                                           |
|                         | ip ddns update method unit-test<br>Once you have assigned the method n<br>maximum interval. Refer to the <b>ddns</b> |                  | becify the type of update (DDNS or HTTP) and set a ands for more information. |
| <b>Related Commands</b> | Command                                                                                                    |                  | Description                                                                   |
|                         | ddns                                                                                                    |                  | Specifies DDNS as the update method for A and PTR RRs.                        |
|                         | http                                                                                                    |                  | Specifies HTTP as the update method for A and PTR RRs.                        |

# ip default-gateway

I

To define a default gateway (router) when IP routing is disabled, use the **ip default-gateway** command in global configuration mode. To disable this function, use the **no** form of this command.

ip default-gateway ip-address

no ip default-gateway ip-address

| Syntax Description      | ip-address                    |                                                          | IP address of the router.                                                                                                    |
|-------------------------|-------------------------------|----------------------------------------------------------|----------------------------------------------------------------------------------------------------|
|                         |                               |                                                          | ·                                                                                                    |
| Command Default         | Disabled                      |                                                          |                                                                                                    |
| Command Modes           | Global configuration          |                                                          |                                                                                                    |
| <b>Command History</b>  | Release                       | Modification                                             |                                                                                                    |
|                         | 10.0                          | This command was intro                                   | oduced.                                                                                                    |
|                         | 12.2(33)SRA                   | This command was inte                                    | grated into Cisco IOS Release 12.2(33)SRA.                                                                                                    |
|                         | 12.2SX                        |                                                          | rted in the Cisco IOS Release 12.2SX train. Support<br>ease of this train depends on your feature set, platform,                                                       |
| Usage Guidelines        | If another gateway has a bett | ter route to the requested l<br>direct message back. The | he assistance of a gateway to the address you specify.<br>host, the default gateway sends an Internet Control<br>ICMP redirectmessage indicates which local router the |
| Examples                | The following example define  | nes the router on IP addres                              | ss 192.31.7.18 as the default router:                                                                                                    |
|                         | ip default-gateway 192.3      | 31.7.18                                                  |                                                                                                    |
| <b>Related Commands</b> | Command                       |                                                          | Description                                                                                                    |
|                         | ip redirects                  |                                                          | Enables the sending of ICMP redirect messages if the<br>Cisco IOS software is forced to resend a packet<br>through the same interface on which it was received.        |

٦

| Command           | Description                                                                                                    |
|-------------------|----------------------------------------------------------------------------------------------------|
| show ip redirects | Displays the address of a default gateway (router) and<br>the address of hosts for which an ICMP redirect<br>message has been received. |

# ip dhcp aaa default username

To specify the default user name for non-virtual routing and forwarding (VRF) address pools that have been configured to obtain subnets through authentication, authorization, and accounting (AAA), use the **ip dhcp aaa default username**command in global configuration mode. To disable this functionality, use the **no** form of this command.

ip dhcp aaa default username name

no ip dhcp aaa default username name

| Syntax Description | name                                                                                                    |                               | Name of the address pool.                            |
|--------------------|----------------------------------------------------------------------------------------------------|-------------------------------|------------------------------------------------------|
| Command Default    | No default behavior or values.                                                                                                    |                               |                                                      |
| Command Modes      | Global configuration                                                                                                    |                               |                                                      |
| Command History    | Release                                                                                                    | Modification                  |                                                      |
|                    | 12.2(8)T                                                                                                    | This command wa               | as introduced.                                       |
|                    | 12.2(15)T                                                                                                    | The behavior whe was changed. | on the username attribute is sent in the AAA request |
|                    | 12.2(28)SB                                                                                                    | This command wa               | as integrated into Cisco IOS Release 12.2(28)SB.     |
| Usage Guidelines   | Address pools that are configured with the <b>vrf</b> and <b>origin aaa</b> commands will set the username attribute i<br>the AAA request to the specified VRF name. If the VPN ID as specified in RFC 2685 is configured for th<br>VRF, the VPN ID will be sent instead.<br>Address pools that are not configured with the <b>vrf</b> command but are configured with the <b>origin aaa</b> comman<br>will set the username attribute in the AAA request to the specified name in the <b>ip dhcp aaa default usernau</b><br>command.<br>Use the <b>debug aaa attribute</b> command to verify the value of the username attribute in the subnet request<br>the AAA server.<br>In Cisco IOS Release 12.2(8)T, if this command is not configured, no AAA subnet request from non-VRI<br>ODAPs will be sent.<br>In Cisco IOS Release 12.2(15)T, if the DHCP pool is not configured with VRF and the <b>ip dhcp aaa defau</b><br><b>username</b> command is not configured, the AAA request will still be sent with the username attribute set the<br>Dynamic Host Configuration Protocol (DHCP) pool name. |                               |                                                      |

1

This command is not needed if all on-demand address pools (ODAPs) on the VHG/provider edge (PE) are VRF-associated.

Examples

The following example sets the username attribute in the AAA request to abc:

ip dhcp aaa default username abc

#### **Related Commands**

| Command             | Description                                                                       |
|---------------------|-----------------------------------------------------------------------------------|
| debug aaa attribute | Verifies the value of the AAA attributes.                                         |
| origin              | Configures an address pool as an on-demand address pool.                          |
| vrf                 | Associates the on-demand address pool with a VPN routing and forwarding instance. |

### ip dhcp bootp ignore

To enable a Dynamic Host Configuration Protocol (DHCP) server to selectively ignore and not reply to received Bootstrap Protocol (BOOTP) request packets, use the **ip dhcp bootp ignore**command in global configuration mode. To return to the default behavior, use the **no** form of this command.

ip dhcp bootp ignore

no ip dhcp bootp ignore

**Syntax Description** This command has no arguments or keywords.

**Command Default** The default behavior is to service BOOTP requests.

**Command Modes** Global configuration

| Command History | Release    | Modification                                                   |
|-----------------|------------|----------------------------------------------------------------|
|                 | 12.2(8)T   | This command was introduced.                                   |
|                 | 12.2(28)SB | This command was integrated into Cisco IOS Release 12.2(28)SB. |

**Usage Guidelines** A DHCP server can forward ignored BOOTP request packets to another DHCP server if the **ip helper-address** command is configured on the incoming interface. If the **ip helper-address** command is not configured, the router will drop the received BOOTP request.

**Examples** The following example shows that the router will ignore received BOOTP requests:

hostname Router ! ip subnet-zero ! ip dhcp bootp ignore

#### **Related Commands**

I

| Command           | Description                                                         |
|-------------------|---------------------------------------------------------------------|
| ip bootp server   | Enables the BOOTP service on routing devices.                       |
| ip helper-address | Forwards UDP broadcasts, including BOOTP, received on an interface. |

### ip dhcp class

To define a Dynamic Host Configuration Protocol (DHCP) class and enter DHCP class configuration mode, use the **ip dhcp class**command in global configuration mode. To remove the class, use the **no** form of this command.

ip dhcp class class-name

no ip dhcp class class-name

| Syntax Description | class-name | Name of the DHCP class. |
|--------------------|------------|-------------------------|
|                    |            |                         |

**Command Default** No default behavior or values.

#### **Command Modes** Global configuration

| Command History | Release     | Modification                                                    |
|-----------------|-------------|-----------------------------------------------------------------|
|                 | 12.2(13)ZH  | This command was introduced.                                    |
|                 | 12.3(4)T    | This command was integrated into Cisco IOS Release 12.3(4)T.    |
|                 | 12.2(28)SB  | This command was integrated into Cisco IOS Release 12.2(28)SB.  |
|                 | 12.2(33)SRB | This command was integrated into Cisco IOS Release 12.2(33)SRB. |

**Usage Guidelines** DHCP class configuration provides a method to group DHCP clients based on some shared characteristics other than the subnet in which the clients reside.

**Examples** The following example defines three DHCP classes and their associated relay agent information patterns. Note that CLASS3 is considered a "match to any" class because it has no relay agent information pattern configured:

ip dhcp class CLASS1
relay agent information
! Relay agent information patterns
relay-information hex 01030a0b0c0205000000123
relay-information hex 01030a0b0c020500000000 bitmask 0000000000000000000FF
ip dhcp class CLASS2
relay agent information
! Relay agent information patterns
relay-information hex 01040102030402020102
relay-information hex 01040101030402020102

ip dhcp class CLASS3 relay agent information

### **Related Commands**

I

ſ

| Command                 | Description                                                                 |
|-------------------------|-----------------------------------------------------------------------------|
| relay agent information | Enters relay agent information option configuration mode.                   |
| relay-information hex   | Specifies a hexadecimal string for the full relay agent information option. |

### ip dhcp client

To configure the Dynamic Host Configuration Protocol (DHCP) client to associate any added routes with a specified tracked object number, use the **ip dhcp client** command in interface configuration mode. To restore the default setting, use the **no** form of this command.

ip dhcp client route track number

no ip dhcp client route track

| Syntax Description | route track number | Associates a tracked object number with the DHCP-installed static route. Valid values for the |
|--------------------|--------------------|-----------------------------------------------------------------------------------------------|
|                    |                    | number argument range from 1 to 500.                                                          |

**Command Default** No routes are associated with a track number.

### **Command Modes** Interface configuration

| <b>Command History</b> | Release     | Modification                                                    |
|------------------------|-------------|-----------------------------------------------------------------|
|                        | 12.3(2)XE   | This command was introduced.                                    |
|                        | 12.3(8)T    | This command was integrated into Cisco IOS Release 12.3(8)T.    |
|                        | 12.2(33)SRA | This command was integrated into Cisco IOS Release 12.2(33)SRA. |
|                        | 12.2(33)SXH | This command was integrated into Cisco IOS Release 12.2(33)SXH. |

Usage Guidelines The ip dhcp client command must be configured before the ip address dhcpcommand is configured on an interface. The ip dhcp client command is checked only when an IP address is acquired from DHCP. If the ip dhcp client command is specified after an IP address has been acquired from DHCP, the ip dhcp client command will not take effect until the next time the router acquires an IP address from DHCP.

**Examples** 

The following example configures DHCP on an Ethernet interface and associates tracked object 123 with routes generated from this interface:

```
interface ethernet 0/0
ip dhcp client route track 123
ip address dhcp
```

### **Related Commands**

I

ſ

| Command         | Description                                                    |
|-----------------|----------------------------------------------------------------|
| ip address dhcp | Acquires an IP address on an Ethernet interface from the DHCP. |

### ip dhcp client authentication key-chain

To specify the key chain to be used in authenticating a request, use the **ip dhcp client authentication key-chain**command in interface configuration mode. To disable the key-chain authentication, use the **no** form of this command.

ip dhcp client authentication key-chain name [forcerenew]

no ip dhcp client authentication key-chain

| Syntax Description | name       | Name of the key chain.                                                  |
|--------------------|------------|-------------------------------------------------------------------------|
|                    | forcerenew | (Optional) Configures DHCP authentication only for FORCERENEW messages. |

#### **Command Default** Authentication is not specified.

#### **Command Modes** Interface configuration (config-if)

| <b>Command History</b> | Release    | Modification                                                 |
|------------------------|------------|--------------------------------------------------------------|
|                        | 12.4(22)YB | This command was introduced.                                 |
|                        | 15.0(1)M   | This command was integrated into Cisco IOS Release 15.0(1)M. |
|                        | 15.1(4)M   | This command was modified. The forcerenew keyword was added. |

Usage GuidelinesConfigure the ip dhcp client authentication key-chain command to send to the server the authentication<br/>messages that are encoded by the secret ID and secret value that were configured using the key chain command.<br/>When authentication is enabled, all client-server exchanges must be authenticated; the ip dhcp client<br/>authentication modeand key chain commands must be configured.<br/>When the ip dhcp client authentication key-chain command is configured, authentication is enabled for all<br/>the DHCP messages including FORCERENEW messages that are received through the interface. To configure<br/>DHCP authentication only for the FORCERENEW messages, use forcerenew keyword.

#### **Examples** The following example shows how to specify a key chain named chain1 for authentication exchanges:

Router(config-if) # ip dhcp client authentication key-chain chain1

### **Related Commands**

I

I

| Command                            | Description                                                                            |
|------------------------------------|----------------------------------------------------------------------------------------|
| ip dhcp client authentication mode | Specifies the type of authentication to be used in DHCP messages on the interface.     |
| ip dhcp-client forcerenew          | Enables FORCERENEW-message handling on the DHCP client when authentication is enabled. |
| key chain                          | Identifies a group of authentication keys for routing protocols.                       |

### ip dhcp client authentication mode

To specify the type of authentication to be used in DHCP messages on the interface, use the **ip dhcp client authentication mode** command in interface configuration mode. To remove the specification, use the **no** form of this command.

ip dhcp client authentication mode {md5| token} [forcerenew]

no ip dhcp client authentication mode

| Syntax Description | md5                                 | Specifies MD5-based authentication.                                     |
|--------------------|-------------------------------------|-------------------------------------------------------------------------|
|                    | token                               | Specifies token-based authentication.                                   |
|                    | forcerenew                          | (Optional) Configures DHCP authentication only for FORCERENEW messages. |
| Command Default    | No authentication mode is configure | d                                                                       |
| Command Modes      | Interface configuration (config-if) | u.                                                                      |
| Command History    | Release                             | Modification                                                            |

| story | Release    | Modification                                                        |
|-------|------------|---------------------------------------------------------------------|
|       | 12.4(22)YB | This command was introduced.                                        |
|       | 15.0(1)M   | This command was integrated into Cisco IOS Release 15.0(1)M.        |
|       | 15.1(4)M   | This command was modified. The <b>forcerenew</b> keyword was added. |

Usage Guidelines Token-based authentication is useful only for basic protection against inadvertently instantiated DHCP servers. Tokens are transmitted in plain text; they provide weak authentication and do not provide message authentication. MD5-based authentication provides better message and entry authentication because it specifies the generation of a temporary value by the source.

When the **ip dhcp client authentication key-chain** command is configured, authentication is enabled for all the DHCP messages including FORCERENEW messages that are received through the interface. To configure DHCP authentication only for FORCERENEW messages, use the **forcerenew** keyword.

### Examples

I

The following example shows how to specify chain1 as the key chain and MD5 as the mode for authentication exchanges:

Router(config-if)# ip dhcp client authentication key-chain chain1
Router(config-if)# ip dhcp client authentication mode md5

#### **Related Commands**

| Command                                 | Description                                                                            |
|-----------------------------------------|----------------------------------------------------------------------------------------|
| ip dhcp client authentication key-chain | Specifies the key chain to be used in DHCP authentication requests.                    |
| ip dhcp-client forcerenew               | Enables FORCERENEW-message handling on the DHCP client when authentication is enabled. |
| key chain                               | Identifies a group of authentication keys for routing protocols.                       |

# ip dhcp client broadcast-flag (interface)

To configure a DHCP client to set or clear the broadcast flag, use the **ip dhcp client broadcast-flag** command in interface configuration mode. To disable the configuration, use the **no** form of this command.

ip dhcp client broadcast-flag {clear| set}

no ip dhcp client broadcast-flag

| Syntax Description      | clear                                                                                          | Clears the broadcast flag.                                                                                                    |
|-------------------------|------------------------------------------------------------------------------------------------|----------------------------------------------------------------------------------------------------|
|                         | set                                                                                            | Sets the broadcast flag.                                                                                                    |
|                         |                                                                                                |                                                                                                    |
| Command Default         | The broadcast flag is set.                                                                     |                                                                                                    |
| Command Modes           | Interface configuration (config-if)                                                            |                                                                                                    |
| Command History         | Release Mod                                                                                    | fication                                                                                                    |
|                         | 15.1(3)T This                                                                                  | command was introduced.                                                                                                    |
| Usage Guidelines        | on the spoke must unicast the DHCP messages fit the spoke broadcasts the DHCP messages. The br | point VPN (DMVPN) network, the DHCP client available<br>om the server to the client. By default, the DHCP client on<br>badcast flag is set during broadcast. Hence, the DHCP client<br>CP broadcast flag. You can use the <b>ip dhcp client</b><br><b>P</b> client to set or clear the broadcast flag. |
| Examples                | The following example shows how to configure a DHCP client to clear the broadcast flag:        |                                                                                                    |
|                         | Router(config)# tunnel 1<br>Router(config-if)# ip dhcp client broadca                          | st-flag clear                                                                                                    |
| <b>Related Commands</b> | Command                                                                                        | Description                                                                                                    |
|                         | ip address dhcp                                                                                | Acquires an IP address on an interface from the                                                                                                    |

| DHCP.                                                                                |
|--------------------------------------------------------------------------------------|
| Configures a spoke-to-hub tunnel to unicast the DHCP replies over the DMVPN network. |

I

I

### ip dhcp client class-id

To specify the class identifier, use the **ip dhcp client class-id** command in interface configuration mode. To remove the class identifier, use the **no** form of this command.

**ip dhcp client class-id** {*string*| **hex** *string*}

**no ip dhcp client class-id** {*string*| **hex** *string*}

| Syntax Description     | string                                                                                                  | A unique ASCII string.                                                                                                    |
|------------------------|----------------------------------------------------------------------------------------------------|----------------------------------------------------------------------------------------------------|
|                        | hex string                                                                                              | A unique hexadecimal value.                                                                                                    |
|                        |                                                                                                    |                                                                                                    |
| <b>Command Default</b> | No class identifier is specified.                                                                       |                                                                                                    |
| Command Modes          | Interface configuration                                                                                 |                                                                                                    |
| <b>Command History</b> | Release                                                                                                 | Modification                                                                                                    |
|                        | 12.3(2)XF                                                                                               | This command was introduced.                                                                                                    |
|                        | 12.3(8)T                                                                                                | This command was integrated into Cisco IOS Release 12.3(8)T.                                                                                                    |
|                        | 12.2(28)SB                                                                                              | This command was integrated into Cisco IOS Release 12.2(28)SB.                                                                                                    |
|                        |                                                                                                    |                                                                                                    |
| Usage Guidelines       | Configuration Protocol (DHCP) se<br>from the DHCP server, the comma<br>from the DHCP server. This means | and is checked only when an IP address is acquired from a Dynamic Host<br>rver. If the command is specified after an IP address has been acquired<br>nd will not take effect until the next time the router acquires an IP address<br>that the new configuration will only take effect after either the <b>ip address</b><br><b>p</b> and <b>renew dhcp</b> EXECcommandshave been specified. |

The class identifier is used by vendors to specify the type of device that is requesting an IP address. For example, docsis 1.0 can be used for a cable modem and Cisco Systems, Inc. IP Phone can be used for a Cisco IP phone.

#### **Examples** The following example configures a class identifier with a hexadecimal string of ABCDEF1235:

interface Ethernet 1
ip dhcp client class-id hex ABCDEF1235

### **Related Commands**

I

I

| Command         | Description                                                     |
|-----------------|-----------------------------------------------------------------|
| ip address dhcp | Acquires an IP address on an interface from DHCP.               |
| release dhcp    | Performs an immediate release of a DHCP lease for an interface. |
| renew dhcp      | Performs an immediate renewal of a DHCP lease for an interface. |

# ip dhcp client client-id

To specify a client identifier and override the default client identifier, use the **ip dhcp client client-id** command in interface configuration mode. To return to the default form, use the **no** form of this command.

ip dhcp client client-id {interface-name | ascii string | hex string | reuse-mac}

no ip dhcp client client-id {interface-name| ascii string| hex string| reuse-mac}

#### **Syntax Description**

| interface-name | Interface from which the MAC address is used.                                                                                                    |
|----------------|----------------------------------------------------------------------------------------------------|
| ascii string   | Specifies a unique ASCII string. The default value is cisco-mac-name where mac is the MAC address of the interface and 'name' is the short form of the interface name. |
| hex string     | Specifies a unique hexadecimal value.                                                                                                    |
| reuse-mac      | Reuses the MAC address configured by the <b>atm ether-mac-address</b> command.                                                                                         |
|                | Note The reuse-mac keyword is to be used only on ATM subinterfaces along with the atm ether-mac-address command.                                                       |

# **Command Default** The client identifier is an ASCII value in the form cisco-*mac-name* where *mac* is the MAC address of the interface and *name* is the short form of the interface name.

### **Command Modes** Interface configuration (config-if)

| <b>Command History</b> | Release    | Modification                                                                                                    |
|------------------------|------------|----------------------------------------------------------------------------------------------------|
|                        | 12.3(2)XF  | This command was introduced.                                                                                       |
|                        | 12.3(8)T   | This command was integrated into Cisco IOS Release 12.3(8)T.                                                       |
|                        | 12.2(28)SB | This command was integrated into Cisco IOS Release 12.2(28)SB.                                                     |
|                        | 15.1(4)M4  | This command was modified and integrated into Cisco IOS Release 15.1(4)M4. The <b>reuse-mac</b> keyword was added. |

#### **Usage Guidelines**

The **ip dhcp client client-id** command is specified only when an IP address is acquired from a DHCP server. If the command is specified after an IP address has been acquired from the DHCP server, the command will not take effect until the next time the device acquires an IP address from the DHCP server. This means that the new configuration will only take effect after either the **ip address dhcp** command or the **release dhcp** and **renew dhcp** EXEC commands have been specified.

When the **no** form of this command is specified, the configuration is removed and the system returns to the default form. To configure the system, a client identifier must be included.

Examples

The following example shows how to configure a client identifier named test-client-id:

```
Device> enable
Device# configure terminal
Device(config)# interface Ethernet 1
Device(config-if)# ip dhcp client client-id ascii test-client-id
```

#### **Related Commands**

| Command         | Description                                                     |
|-----------------|-----------------------------------------------------------------|
| ip address dhcp | Acquires an IP address on an interface from the DHCP server.    |
| release dhcp    | Performs an immediate release of a DHCP lease for an interface. |
| renew dhcp      | Performs an immediate renewal of a DHCP lease for an interface. |

# ip dhcp client default-router distance

To configure the default Dynamic Host Configuration Protocol (DHCP) administrative distance, use the **ip dhcp client default-router distance** command in interface configuration mode. To disable the configuration, use the **no** form of this command.

ip dhcp client default-router distance metric-value

no ip dhcp client default-router distance

| Syntax Description | metric-value                                                                                                    |                       | Default route metric value. Range: 1 to 255. Default: 254.                            |
|--------------------|----------------------------------------------------------------------------------------------------|-----------------------|---------------------------------------------------------------------------------------|
| Command Default    | The default administrative distan                                                                                  | ce is 254.            |                                                                                       |
| Command Modes      | Interface configuration (config-if                                                                                 | )                     |                                                                                       |
| Command History    | Release                                                                                                    | Modifica              | tion                                                                                  |
|                    | 12.4(15)T                                                                                                    | This com              | mand was introduced.                                                                  |
| Usage Guidelines   | While you are adding the default                                                                                   | route the administra  | tive distance is calculated as follows:                                               |
|                    | <ul> <li>Interface configuration is git</li> </ul>                                                                 | ven the highest prefe | erence if the metric value is not set to the default value.                           |
|                    | • If a metric value is not conf get preference.                                                                    | igured on an interfac | e, then the existing global configuration command will                                |
|                    |                                                                                                    |                       | n both interface configuration mode and global<br>on default distance of 254 is used. |
| Examples           | The following example shows ho                                                                                     | w to configure the D  | OHCP default route metric to 2:                                                       |
|                    | Router <b># configure terminal</b><br>Router(config) <b># interface Fa</b><br>Router(config-if) <b># ip dhcp c</b> |                       | iter distance 2                                                                       |

### **Related Commands**

I

I

| Command                                | Description                                                                                              |
|----------------------------------------|----------------------------------------------------------------------------------------------------|
| debug dhcp client                      | Displays debugging information about the DHCP client activities and monitors the status of DHCP packets. |
| ip dhcp-client default-router distance | Configures a default DHCP administrative distance for clients in global configuration mode.              |
| show ip route dhcp                     | Displays the routes added to the routing table by the DHCP server and relay agent.                       |

Acquires an IP address on an interface from DHCP.

1

# ip dhcp client hostname

To specify or modify the hostname sent in a Dynamic Host Configuration Protocol (DHCP) message, use the **ip dhcp client hostname** command in interface configuration mode. To remove the hostname, use the **no** form of this command.

ip dhcp client hostname host-name

no ip dhcp client hostname host-name

| Syntax Description      | host-name                                                                            |                                                                     | Name of the host.                                                                                                    |
|-------------------------|--------------------------------------------------------------------------------------|---------------------------------------------------------------------|----------------------------------------------------------------------------------------------------|
|                         |                                                                                      |                                                                     |                                                                                                    |
| Command Default         | The hostname is the globally config                                                  | ured hostname of                                                    | the router.                                                                                                    |
| Command Modes           | Interface configuration(config-if)                                                   |                                                                     |                                                                                                    |
| <b>Command History</b>  | Release                                                                              | Modification                                                        |                                                                                                    |
|                         | 12.3(2)XF                                                                            | This command w                                                      | ras introduced.                                                                                                    |
|                         | 12.3(8)T                                                                             | This command w                                                      | ras integrated into Cisco IOS Release 12.3(8)T.                                                                                                    |
|                         | 12.2(28)SB                                                                           | This command w                                                      | ras integrated into Cisco IOS Release 12.2(28)SB.                                                                                                    |
|                         | If the command is specified after an                                                 | IP address has bee<br>ldress from the DF<br><b>ldress dhcp</b> comm | ly when an IP address is acquired from a DHCP server.<br>en acquired from DHCP, it will not take effect until the<br>ICP server. This means that the new configuration will<br>hand or the <b>release dhcp</b> and <b>renew</b> |
|                         |                                                                                      |                                                                     | generated by Cisco IOS software. This command is<br>xample, from Distributed Route Processor PPP clients).                                                                                                    |
| Examples                | The following example shows how to specify the hostname of the DHCP client as hostA: |                                                                     |                                                                                                    |
|                         | interface Ethernet 1<br>ip dhcp client hostname hostA                                |                                                                     |                                                                                                    |
| <b>Related Commands</b> | Command                                                                              |                                                                     | Description                                                                                                    |

ip address dhcp

I

ſ

| Command      | Description                                                     |
|--------------|-----------------------------------------------------------------|
| release dhcp | Performs an immediate release of a DHCP lease for an interface. |
| renew dhcp   | Performs an immediate renewal of a DHCP lease for an interface. |

### ip dhcp client lease

To configure the duration of the lease for an IP address that is requested from a Dynamic Host Configuration Protocol (DHCP) client to a DHCP server, use the **ip dhcp client lease**command in interface configuration mode. To restore to the default value, use the **no** form of this command.

ip dhcp client lease days [ hours ] [ minutes ]

no ip dhcp client lease

# Syntax Description days Specifies the duration of the lease in days. hours (Optional) Specifies the number of hours in the lease. A days value must be supplied before an hours value can be configured. minutes (Optional) Specifies the number of minutes in the lease. A days value and an hours value must be supplied before a minutes value must be supplied before a minutes value must be supplied before a minutes value must be supplied before a minutes value can be configured.

# **Command Default** A default lease time is not included in the DHCP DISCOVER messages sent by the client. The client accepts the lease time that the DHCP server sends.

**Command Modes** Interface configuration

| <b>Command History</b> | Release    | Modification                                                   |
|------------------------|------------|----------------------------------------------------------------|
|                        | 12.3(2)XF  | This command was introduced.                                   |
|                        | 12.3(8)T   | This command was integrated into Cisco IOS Release 12.3(8)T.   |
|                        | 12.2(28)SB | This command was integrated into Cisco IOS Release 12.2(28)SB. |

Usage Guidelines The ip dhcp client lease command is checked only when an IP address is acquired from a DHCP server. If the command is specified after an IP address has been acquired from DHCP, it will not take effect until the next time the router acquires an IP address from the DHCP server. This means that the new configuration will only take effect after either the ip address dhcp command or the release dhcp and renew dhcpEXEC commandshave been specified.

### **Examples**

The following example shows a one-day lease:

ip dhcp client lease 1 The following example shows a one-hour lease:

ip dhcp client lease 0 1 The following example shows a one-minute lease:

ip dhcp client lease 0 0 1

### **Related Commands**

I

| Command         | Description                                                                                                 |
|-----------------|----------------------------------------------------------------------------------------------------|
| ip address dhcp | Acquires an IP address on an interface from DHCP.                                                           |
| lease           | Configures the duration of the lease for an IP address that is assigned from a DHCP server to a DHCP client |
| release dhcp    | Performs an immediate release of a DHCP lease for an interface.                                             |
| renew dhcp      | Performs an immediate renewal of a DHCP lease for an interface.                                             |

# ip dhcp client mobile renew

To configure the number of renewal attempts and the interval between attempts for renewing an IP address acquired by a Dynamic Host Configuration Protocol (DHCP) client, use the **ip dhcp client mobile renew** command in interface configuration mode. To disable the functionality, use the **no** form of this command.

ip dhcp client mobile renew count number interval ms

no ip dhcp client mobile renew count number interval ms

| Syntax Description      | count number                                                                                                    | Number of attempts to renew a current IP address<br>before starting the DHCP discovery process. The<br>range is from 0 to 10 attempts. The default is 2<br>attempts. |
|-------------------------|----------------------------------------------------------------------------------------------------|----------------------------------------------------------------------------------------------------|
|                         | interval ms                                                                                                    | Interval to wait between renewal attempts. The range is from 1 to 1000 ms. The default is 50 ms.                                                                     |
| Command Default         | <b>count</b> <i>number</i> : 2 <b>interval</b> <i>ms</i> : 50                                                                                                    |                                                                                                    |
| Command Modes           | Interface configuration                                                                                                    |                                                                                                    |
| <b>Command History</b>  | Release Modification                                                                                                    |                                                                                                    |
|                         | 12.3(14)T                                                                                                    | This command was introduced.                                                                                                    |
| Usage Guidelines        | Mobile DHCP clients automatically attempt to renew an existing IP address in response to certain events, such as moving between wireless access points. The number of renewal attempts, and the interval between those attempts, depending on network conditions, can be modified by using the <b>ip dhcp client mobile rene</b> command. |                                                                                                    |
| Examples                | In the following example, the DHCP client will make four attempts to renew its current IP address with interval of 30 milliseconds between attempts :                                                                                                    |                                                                                                    |
|                         | interface FastEthernet0<br>ip dhcp client mobile renew count 4                                                                                                    | interval 30                                                                                                    |
| <b>Related Commands</b> | Command                                                                                                    | Description                                                                                                    |
|                         |                                                                                                    | • • • • • • • • • • • • • • • • • • •                                                                                                    |
|                         | ip address dhcp                                                                                                    | Acquires an IP address on an interface from DHCP.                                                                                                    |

I

I

# ip dhcp client request

To configure a Dynamic Host Configuration Protocol (DHCP) client to request an option from a DHCP server, use the **ip dhcp client request** command in interface configuration mode. To remove the request for an option, use the **no** form of this command.

ip dhcp client request option-name

no ip dhcp client request option-name

| Syntax Description | option-name | The option name can be one of the following keywords:                                        |
|--------------------|-------------|----------------------------------------------------------------------------------------------|
|                    |             | • tftp-server-address                                                                        |
|                    |             | <ul> <li>sip-server-address</li> </ul>                                                       |
|                    |             | netbios-nameserver                                                                           |
|                    |             | • vendor-specific                                                                            |
|                    |             | <ul> <li>vendor-identifying-specific</li> </ul>                                              |
|                    |             | • static-route                                                                               |
|                    |             | • classless -static-route                                                                    |
|                    |             | • domain-name                                                                                |
|                    |             | • dns-nameserver                                                                             |
|                    |             | • router                                                                                     |
|                    |             | By default, all these options except                                                         |
|                    |             | sip-server-address, vendor-identifying-specific,<br>and classless-static-routeare requested. |

**Command Default** All the options are requested except **sip-server-address**, **vendor-identifying-specific**, and **classless-static-route**.

**Command Modes** Interface configuration (config-if)

#### **Command History**

| Release Modification                                                      |                                                              |  |
|---------------------------------------------------------------------------|--------------------------------------------------------------|--|
| 12.3(2)XF                                                                 | This command was introduced.                                 |  |
| 12.3(8)T                                                                  | This command was integrated into Cisco IOS Release 12.3(8)T. |  |
| 12.2(28)SB     This command was integrated into Cisco IOS Release 12.2(2) |                                                              |  |

| Release                                                                                                    | Modification                                                 |
|----------------------------------------------------------------------------------------------------|--------------------------------------------------------------|
| 12.4(22)YB       This command was modified. The sip-server-address, vendor-identifying-specific, and classless-static-routek added. |                                                              |
| 15.0(1)M                                                                                                    | This command was integrated into Cisco IOS Release 15.0(1)M. |

**Usage Guidelines** By default, all options except **sip-server-address**, **vendor-identifying-specific**, and **classless-static-route**are requested, so you must use the **no** form of the **ip dhcp client request** command to disable those default options, and explicitly specify any options that are not enabled by default.

Default options that are specified by the **no** form are removed from the DHCP originated address for the interface. An option can be reinserted in the list of requested options by using the same command without the **no** keyword. Multiple options can be specified on one configuration line. However, each option will appear on a separate line in the running configuration.

The **ip dhcp client request** command is checked only when an IP address is acquired from a DHCP server. If the command is specified after an IP address has been acquired from DHCP, it will not take effect until the next time the router acquires an IP address from the DHCP server. This means that the new configuration will take effect only after either the **ip address dhcp** command or a DHCP lease renewal or termination that is not initiated by a **release dhcp** or a **renew dhcp** command.

#### **Examples**

The following example shows how to configure the DHCP client to remove the DNS name server from the options requested from the DHCP server:

no ip dhcp client request dns-nameserver

### **Related Commands**

| Command                                 | Description                                                                            |
|-----------------------------------------|----------------------------------------------------------------------------------------|
| ip address dhcp                         | Acquires an IP address on an interface from DHCP.                                      |
| ip dhcp-client forcerenew               | Enables forcerenew-message handling on the DHCP client when authentication is enabled. |
| ip dhcp client authentication key-chain | Specifies the authentication key used for the DHCP protocol on the interface.          |
| ip dhcp client authentication mode      | Specifies the type of authentication to be used in DHCP messages on the interface.     |
| release dhcp                            | Performs an immediate release of a DHCP lease for an interface.                        |
| renew dhcp                              | Performs an immediate renewal of a DHCP lease for an interface.                        |

### ip dhcp client route

To configure the Dynamic Host Configuration Protocol (DHCP) client to associate any added routes with a specified tracked object number, use the **ip dhcp client** command in interface configuration mode. To restore the default setting, use the **no** form of this command.

ip dhcp client route track number

no ip dhcp client route track

| Syntax Description | route track number | Associates a tracked object number with the DHCP-installed static route. Valid values for the |
|--------------------|--------------------|-----------------------------------------------------------------------------------------------|
|                    |                    | <i>number</i> argument range from 1 to 500.                                                   |
|                    |                    |                                                                                               |

**Command Default** No routes are associated with a track number.

### **Command Modes** Interface configuration (config-if)

| <b>Command History</b> | Release     | Modification                                                    |
|------------------------|-------------|-----------------------------------------------------------------|
|                        | 12.3(2)XE   | This command was introduced.                                    |
|                        | 12.3(8)T    | This command was integrated into Cisco IOS Release 12.3(8)T.    |
|                        | 12.2(33)SXH | This command was integrated into Cisco IOS Release 12.2(33)SXH. |
|                        | 12.2(33)SRE | This command was integrated into Cisco IOS Release 12.2(33)SRE. |
|                        |             |                                                                 |

**Usage Guidelines** The **ip dhcp client** command must be configured before the **ip address dhcp** command is configured on an interface. The **ip dhcp client** command is checked only when an IP address is acquired from DHCP. If the **ip dhcp client** command is specified after an IP address has been acquired from DHCP, the **ip dhcp client** command will not take effect until the next time the router acquires an IP address from DHCP.

**Examples** 

The following example configures DHCP on an Ethernet interface and associates tracked object 123 with routes generated from this interface:

```
interface ethernet 0/0
ip dhcp client route track 123
ip address dhcp
```

### **Related Commands**

I

ſ

| Command         | Description                                                    |
|-----------------|----------------------------------------------------------------|
| ip address dhcp | Acquires an IP address on an Ethernet interface from the DHCP. |

# ip dhcp client update dns

To enable Dynamic Domain Name System (DDNS) updates of address (A) Resource Records (RRs) using the same hostname passed in the hostname and fully qualified domain name (FQDN) options by a client, use the **ip dhcp client update dns** command in interface configuration mode. To disable dynamic updates of A RRs, use the **no** form of this command.

ip dhcp client update dns [server {both| none}]

no ip dhcp client update dns [server {both| none}]

| Syntax Description | server | (Optional) Specifies that the client will include an FQDN option specifying the "N" flag. The server will not perform any DDNS updates for the client. The server can, of course, override this configuration and do the updates anyway.                                                           |
|--------------------|--------|----------------------------------------------------------------------------------------------------|
|                    |        | • bothEnables the DHCP client to perform<br>DDNS updates on both A (forward) and PTR<br>(reverse) RRs in the primary DNS server unless<br>the DHCP server has specified in the DHCP<br>ACK FQDN option that it has overridden the<br>client request and has updated the information<br>previously. |
|                    |        | <b>Note</b> If the <b>both</b> keyword is specified, it means that the client will include an FQDN option specifying the S flag. This keyword instructs the server that it should attempt to dynamically update both the A and PTR RRs.                                                            |
|                    |        | • <b>none</b> On the client side, specifies that the DHCP client should include the FQDN option; however, it should not attempt any DDNS updates.                                                                                                    |
|                    |        | <b>Note</b> If the <b>none</b> keyword is not specified, the FQDN option will result in the server updating the PTR RR and neither the server nor the client will update the A RR.                                                                                                    |

**Command Default** No default behavior.

**Command Modes** Interface configuration

I

ſ

| Command History         | Release                                                                                                    | Modification                                                                                         |  |
|-------------------------|----------------------------------------------------------------------------------------------------|----------------------------------------------------------------------------------------------------|--|
|                         | 12.3(8)YA                                                                                                    | This command was introduced.                                                                         |  |
|                         | 12.3(14)T                                                                                                    | This command was integrated into Cisco IOS Release 12.3(14)T.                                        |  |
|                         |                                                                                                    |                                                                                                    |  |
| Usage Guidelines        | Commands that are configured in interface configuration mode override the commands configured using global configuration mode. The <b>ip dhcp-client update dns</b> command (hyphenated) is the global configuration command.                                                                                                    |                                                                                                    |  |
|                         | If you specify the <b>both</b> and <b>none</b> keywords in separate configurations, the DHCP client will update both the A and PTR RRs, and the DHCP server will not perform any updates. If you specify the <b>none</b> and <b>both</b> keywords (in this order), the DHCP client will not perform any updates and the server will update both the A and PTR RRs.                                                                                                    |                                                                                                    |  |
|                         | There are two parts to the DDNS update configuration on the client side. First, if the <b>ip ddns update method</b> command is configured on the client, which specifies the DDNS-style updates, then the client will be trying to generate or perform A updates. If the <b>ip ddns update method ddns both</b> command is configured, then the client will be trying to update both A and PTR RRs.                                                                                                    |                                                                                                    |  |
|                         | Second, the only way for the client to communicate with the server, with reference to what updates it is generating or expecting the server to generate, is to include an FQDN option when communicating with the server. Whether or not this option is included is controlled on the client side by the <b>ip dhcp-client update dns</b> command in global configuration mode or the <b>ip dhcp client update dns</b> command in interface configuration mode.                                                                                                    |                                                                                                    |  |
|                         | Even if the client instructs the server to update both or update none, the server can override the client request<br>and do whatever it was configured to do anyway. If there is an FQDN option in the DHCP interaction as<br>above, then the server can communicate to the client that it was overridden, in which case the client will not<br>perform the updates because it knows that the server has done the updates. Even if the server is configured<br>to perform the updates after sending the ACK (the default), it can still use the FQDN option to instruct the<br>client what updates it will be performing and thus the client will not do the same types of updates. |                                                                                                    |  |
|                         | If the server is configured with the <b>update dns</b> command with or without any keywords, and if the server does not see an FQDN option in the DHCP interaction, then it will assume that the client does not understand DDNS and will automatically act as though it were configured to update both A and PTR RRs on behalf of the client.                                                                                                    |                                                                                                    |  |
| Examples                | The following example shows how to configure the DHCP client to perform A and PTR RR updates, but the DHCP server will not perform the updates:                                                                                                    |                                                                                                    |  |
|                         | ip dhcp client update dns serve                                                                                                    | r none                                                                                               |  |
| <b>Related Commands</b> | Command                                                                                                    | Description                                                                                          |  |
|                         | ip ddns update method                                                                                                    | Specifies a method of DDNS updates of A and PTR<br>RRs and the maximum interval between the updates. |  |

# ip dhcp compatibility lease-query client

To configure the Dynamic Host Configuration Protocol (DHCP) client to send a lease query according to RFC 4388, use the **ip dhcp compatibility lease-query client** command in global configuration mode. To disable this configuration, use the **no** form of this command.

ip dhcp compatibility lease-query client {cisco| standard}

no ip dhcp compatibility lease-query client

| Syntax Description |                                                                                                    |                                                                                                    |
|--------------------|----------------------------------------------------------------------------------------------------|----------------------------------------------------------------------------------------------------|
| Syntax Description | cisco                                                                                                    | Configures the DHCP client to use the Cisco standard lease-query message type. This is the default value.                                                      |
|                    | standard                                                                                                    | Configures the DHCP client to use the RFC 4388 standard lease-query message type.                                                                              |
| Command Default    | The DHCP client is configu                                                                                                    | ured to use the Cisco standard lease-query message type.                                                                                                    |
| Command Modes      | Global configuration (confi                                                                                                    | ig)                                                                                                    |
| Command History    | Release                                                                                                    | Modification                                                                                                    |
|                    | 12.4(22)T                                                                                                    | This command was introduced.                                                                                                    |
|                    | 12.2(33)SRC                                                                                                    | This command was integrated into Cisco IOS Release 12.2(33)SRC.                                                                                                |
|                    | 12.2(33)SCE1                                                                                                    | This command was integrated into Cisco IOS Release 12.2(33)SCE1.                                                                                               |
| Usage Guidelines   | the RFC 4388 standard, the 4388 standard.                                                                                                    | rt only the RFC 4388 standard of lease query. If the DHCP server supports only n you must configure the DHCP client to send a lease query according to the RFC |
|                    | <ul> <li>The Cisco IOS DHCP client sends a lease query with the message type set to 13 and receives either an AC (acknowledge) or NAK (deny) from the DHCP server. This is the behavior of the DHCP client as per the Cisco standard.</li> <li>As per the RFC 4388 standard, if a DHCP server receives a lease query with the message type set to 10, in will reply with one of the following message types:</li> </ul> |                                                                                                    |
|                    |                                                                                                    |                                                                                                    |
|                    | DHCPLEASEUNAS                                                                                                    | SIGNED 11                                                                                                    |
|                    | • DHCPLEASEUNKN                                                                                                    | OWN 12                                                                                                    |
|                    | DHCPLEASEACTIV                                                                                                    | YE 13                                                                                                    |
|                    |                                                                                                    |                                                                                                    |

By using the **ip dhcp compatibility lease-query client** command, you can switch between the Cisco standard and the RFC 4388 standard implementation.

**Examples** The following example shows how to configure the DHCP client to switch from the Cisco standard implementation to the RFC 4388 standard implementation:

Router(config)# ip dhcp compatibility lease-query client standard

### **Related Commands**

| Command                         | Description                                                |
|---------------------------------|------------------------------------------------------------|
| ip dhcp compatibility suboption | Configures DHCP compatibility for a relay-agent suboption. |

# ip dhcp compatibility suboption link-selection

To configure the Dynamic Host Configuration Protocol (DHCP) client to use private as well as the Internet Assigned Numbers Authority (IANA) standard relay agent suboption numbers, use the **ip dhcp compatibility suboption link-selection** command in global configuration mode. To disable this configuration, use the **no** form of this command.

ip dhcp compatibility suboption link-selection {cisco| standard}

no ip dhcp compatibility suboption link-selection

| Syntax Description     | cisco                                                                                                    | Configures the DHCP client to use the private Cisco suboption numbers.                                        |
|------------------------|----------------------------------------------------------------------------------------------------|----------------------------------------------------------------------------------------------------|
|                        | standard                                                                                                    | Configures the DHCP client to use the standard IANA suboption numbers.                                        |
| Command Default        | Disabled. (The DHCP client is configu                                                                                                    | rred to use the private relay agent suboption numbers.)                                                       |
| Command Modes          | Global configuration (config)                                                                                                    |                                                                                                    |
| <b>Command History</b> | Release                                                                                                    | Modification                                                                                                  |
|                        | 12.4(20)T                                                                                                    | This command was introduced.                                                                                  |
|                        | 12.2(33)SRC                                                                                                    | This command was integrated into Cisco IOS Release 12.2(33)SRC.                                               |
| Usage Guidelines       | Sometimes new features are implemented in advance of standardization. That is, features are developed befor<br>the IANA numbers are assigned to the relay agent suboptions. In these cases, the DHCP client uses the privat<br>Cisco relay agent suboption numbers. When the IANA numbers are assigned later, the DHCP client must b<br>able to use both the private as well as the IANA relay suboption numbers. You can use the <b>ip dhcp</b><br><b>compatibility suboption link-selection</b> command to configure the DHCP client to use the IANA relay ager<br>suboption numbers. |                                                                                                    |
| Examples               | standard suboption numbers:                                                                                                    | configure the DHCP client to support the relay agent with the IANA illustry suboption link-selection standard |
|                        |                                                                                                    |                                                                                                    |

1

### **Related Commands**

| Command                                  | Description                                                                          |
|------------------------------------------|--------------------------------------------------------------------------------------|
| ip dhcp compatibility lease-query client | Configures the DHCP client to send a lease query according to the RFC 4388 standard. |

# ip dhcp conflict logging

To enable conflict logging on a Dynamic Host Configuration Protocol (DHCP) server, use the **ip dhcp conflict logging** command in global configuration mode. To disable conflict logging, use the **no** form of this command.

#### ip dhep conflict logging

no ip dhcp conflict logging

- **Syntax Description** This command has no arguments or keywords.
- **Command Default** Conflict logging is enabled.
- **Command Modes** Global configuration

| <b>Command History</b> | Release     | Modification                                                                                                    |
|------------------------|-------------|----------------------------------------------------------------------------------------------------|
|                        | 12.0(1)T    | This command was introduced.                                                                                                    |
|                        | 12.2(33)SRA | This command was integrated into Cisco IOS Release 12.2(33)SRA.                                                                                                    |
|                        | 12.2SX      | This command is supported in the Cisco IOS Release 12.2SX train. Support in a specific 12.2SX release of this train depends on your feature set, platform, and platform hardware. |

| Usage Guidelines | A DHCP server database agent should be used to store automatic bindings. If a DHCP server database agent           |
|------------------|----------------------------------------------------------------------------------------------------|
|                  | is not used, specify the <b>no ip dhcp conflict logging</b> command to disable the recording of address conflicts. |
|                  | By default, the DHCP server records DHCP address conflicts in a log file.                                          |

### **Examples** The following example disables the recording of DHCP address conflicts:

no ip dhcp conflict logging

### **Related Commands**

| Command                | Description                                                                                                   |
|------------------------|----------------------------------------------------------------------------------------------------|
| clear ip dhcp conflict | Clears an address conflict from the Cisco IOS DHCP server database.                                           |
| ip dhcp database       | Configures a Cisco IOS DHCP server to save<br>automatic bindings on a remote host called a database<br>agent. |

| Command               | Description                                                                                              |
|-----------------------|----------------------------------------------------------------------------------------------------|
| show ip dhep conflict | Displays address conflicts found by a Cisco IOS<br>DHCP server when addresses are offered to the client. |

I

# ip dhcp conflict resolution

To configure Dynamic Host Configuration Protocol (DHCP) address conflict resolution, use the **ip dhcp conflict resolution** command in global configuration mode. To disable the configuration, use the **no** form of this command.

ip dhcp conflict resolution [interval minutes]

no ip dhcp conflict resolution

| Syntax Description      | interval minutes                                                                                                    | (Optional) Specifies the time interval, in minutes.            |  |
|-------------------------|----------------------------------------------------------------------------------------------------|----------------------------------------------------------------|--|
|                         |                                                                                                    | Range: 5 to 1440. Default: 60.                                 |  |
|                         |                                                                                                    |                                                                |  |
| Command Default         | DHCP address conflict resolution is disabled by default.                                                                                                    |                                                                |  |
| Command Modes           | Global configuration (config)                                                                                                    |                                                                |  |
| Command History         | Release Modifi                                                                                                    | cation                                                         |  |
|                         | 12.2(33)SRE This c                                                                                                    | ommand was introduced.                                         |  |
|                         |                                                                                                    |                                                                |  |
| Usage Guidelines        | <b>Usage Guidelines</b> DHCP addresses added to the conflicted address list may become available after some ti will eventually cause a major chunk of the IP addresses that are actually available to be to |                                                                |  |
|                         | You can use the <b>ip dhcp conflict resolution</b> commant<br>the conflicted address list and clear the inactive IP ad                                                                                      | nd to configure the DHCP server to periodically audit dresses. |  |
| Examples                | The following example shows how to configure address conflict resolution on a DHCP server to take place after 65 minutes:                                                                                   |                                                                |  |
|                         | Router # configure terminal<br>Router(config)# ip dhcp conflict resolution interval 65                                                                                                    |                                                                |  |
| <b>Related Commands</b> | Command                                                                                                    | Description                                                    |  |
|                         | ip dhcp conflict logging                                                                                                    | Enables conflict logging on a DHCP server.                     |  |

### ip dhcp database

To configure a Cisco IOS Dynamic Host Configuration Protocol (DHCP) server and relay agent to save automatic bindings on a remote host called a database agent, use the **ip dhcp database** command in global configuration mode. To remove the database agent, use the no form of this command.

ip dhcp database url [timeout seconds| write-delay seconds| write-delay seconds timeout seconds]

no ip dhcp database url

| Syntax Description | url                 | Specifies the remote file used to store the automatic<br>bindings. The following are acceptable URL file<br>formats:<br>• tftp://host/filename<br>• ftp://user:password@host/filename<br>• rcp://user@host/filename<br>• flash://filename<br>• disk0://filename                                        |
|--------------------|---------------------|----------------------------------------------------------------------------------------------------|
|                    | timeout seconds     | (Optional) Specifies how long (in seconds) the DHCP<br>server should wait before aborting a database transfer.<br>Transfers that exceed the timeout period are aborted.<br>By default, DHCP waits 300 seconds (5 minutes)<br>before aborting a database transfer. Infinity is defined<br>as 0 seconds. |
|                    | write-delay seconds | (Optional) Specifies how soon the DHCP server<br>should send database updates. By default, DHCP<br>waits 300 seconds (5 minutes) before sending<br>database changes. The minimum delay is 60 seconds.                                                                                                  |

**Command Default** DHCP waits 300 seconds for both a write delay and a timeout.

### **Command Modes** Global configuration

### **Command History**

| d History | Release     | Modification                                                    |  |
|-----------|-------------|-----------------------------------------------------------------|--|
|           | 12.0(1)T    | This command was introduced.                                    |  |
|           | 12.2(33)SRA | This command was integrated into Cisco IOS Release 12.2(33)SRA. |  |

I

ſ

| Release | Modification                                                                                                    |
|---------|----------------------------------------------------------------------------------------------------|
| 12.2SX  | This command is supported in the Cisco IOS Release 12.2SX train. Support<br>in a specific 12.2SX release of this train depends on your feature set, platform,<br>and platform hardware. |

| Usage Guidelines        | A DHCP database agent is any host (for example, an F<br>server (for example, disk0) that stores the DHCP bind<br>database agents, and you can configure the interval be                                                                                   | e i                                                        |  |
|-------------------------|----------------------------------------------------------------------------------------------------|------------------------------------------------------------|--|
|                         | The DHCP relay agent can save route information to the                                                                                                    | e same database agents to ensure recovery after reloads.   |  |
|                         | In the following example, the timeout value and write-delay are specified in two separate command lines:                                                                                                    |                                                            |  |
|                         | ip dhcp database disk0:router-dhcp timeout 60<br>ip dhcp database disk0:router-dhcp write-dela<br>However, the second configuration overrides the first<br>to the default value of 300 seconds. To prevent the time<br>the following on one command line: | у 60                                                       |  |
|                         | ip dhcp database disk0:router-dhcp write-dela                                                                                                    | y 60 timeout 60                                            |  |
| Examples                | The following example specifies the DHCP database transfer timeout value as 80 seconds:                                                                                                    |                                                            |  |
|                         | ip dhcp database ftp://user:password@172.16.1.1/router-dhcp timeout 80<br>The following example specifies the DHCP database update delay value as 100 seconds:<br>ip dhcp database tftp://172.16.1.1/router-dhcp write-delay 100                          |                                                            |  |
|                         |                                                                                                    |                                                            |  |
|                         |                                                                                                    |                                                            |  |
| <b>Related Commands</b> | Command                                                                                                    | Description                                                |  |
|                         | show ip dhcp database                                                                                                    | Displays Cisco IOS DHCP Server database agent information. |  |

# ip dhcp debug ascii-client-id

To display the client ID in ASCII format in Dynamic Host Configuration Protocol (DHCP) debug output, use the **ip dhcp debug ascii-client-id** command in global configuration mode. To disable To disable display of the client ID in ASCII format in Dynamic Host Configuration Protocol (DHCP) debug output, use the no form of this command.

ip dhcp debug ascii-client-id

no ip dhcp debug ascii-client-id

**Syntax Description** This command has no arguments or keywords.

**Command Default** DHCP debug outputs do not display the client ID in ASCII format.

**Command Modes** Global configuration (config)

| <b>Command History</b> | Release  | Modification                 |
|------------------------|----------|------------------------------|
|                        | 15.2(1)T | This command was introduced. |

**Usage Guidelines** Use the ip dhcp debug ascii-client-id command to display the client ID in ASCII format in Dynamic Host Configuration Protocol (DHCP) debug output.

**Examples** The following example shows how to display the client ID in ASCII format in Dynamic Host Configuration Protocol (DHCP) debug output:

Router (config) # ip dhcp debug ascii-client-id

#### Related

| l Commands | Command     | Description                        |  |
|------------|-------------|------------------------------------|--|
|            | odap client | Configures ODAP client parameters. |  |

### ip dhcp excluded-address

To specify IP addresses that a Dynamic Host Configuration Protocol (DHCP) server should not assign to DHCP clients, use the **ip dhcp excluded-address** command in global configuration mode. To remove the excluded IP addresses, use the no form of this command.

ip dhcp excluded-address [vrf vrf-name] ip-address [ last-ip-address ]
no ip dhcp excluded-address [vrf vrf-name] ip-address [ last-ip-address ]

### **Syntax Description**

| vrf             | (Optional) Excludes IP addresses from a virtual routing and forwarding (VRF) space. |
|-----------------|-------------------------------------------------------------------------------------|
| vrf-name        | (Optional) The VRF name.                                                            |
| ip-address      | The excluded IP address, or first IP address in an excluded address range.          |
| last-ip-address | (Optional) The last IP address in the excluded address range.                       |

**Command Default** The DHCP server can assign any IP address to the DHCP clients.

**Command Modes** Global configuration (config)

| Release                  | Modification                                                                               |
|--------------------------|--------------------------------------------------------------------------------------------|
| 12.0(1)T                 | This command was introduced.                                                               |
| 12.2(33)SRA              | This command was integrated into Cisco IOS Release 12.2(33)SRA.                            |
| Cisco IOS XE Release 2.6 | This command was modified. The <b>vrf</b> keyword and <i>vrf-name</i> argument were added. |

#### **Usage Guidelines**

**Command History** 

Use the **ip dhcp excluded-address** command to exclude a single IP address or a range of IP addresses.

The DHCP server assumes that all pool addresses can be assigned to the clients. You cannot use the **ip dhcp excluded-address** command to stop the DHCP server from assigning the pool addresses (assigned to an interface using the **ip address pool** command) to the clients. That is, the **ip dhcp excluded-address** command is not supported for the addresses assigned using the **ip address pool** command.

1

# **Examples** The following example shows how to configure an excluded IP address range from 172.16.1.100 through 172.16.1.199:

```
Router> enable
Router# configure terminal
Router(config)#
ip dhcp excluded-address vrf vrf1 172.16.1.100 172.16.1.199
```

#### **Related Commands**

| Command         | Description                                                                                                    |
|-----------------|----------------------------------------------------------------------------------------------------|
| ip dhcp pool    | Configures a DHCP address pool on a Cisco IOS<br>DHCP server and enters DHCP pool configuration<br>mode.                                       |
| network (DHCP)  | Configures the subnet number and mask for a DHCP address pool on a Cisco IOS DHCP server.                                                      |
| ip address pool | Enables the IP address of an interface to be<br>automatically configured when a DHCP pool is<br>populated with a subnet from IPCP negotiation. |

# ip dhcp global-options

To enter DHCP global options configuration mode, which is used to configure DHCP-related global configurations, use the **ip dhcp global-options** command in global configuration mode. To remove DHCP-related global configurations, use the **no** form of this command.

ip dhcp global-options

no ip dhcp global-options

**Syntax Description** This command has no arguments or keywords.

**Command Default** DHCP-related global options are not configured.

**Command Modes** Global configuration (config)

| d History | Release                   | Modification                                                |
|-----------|---------------------------|-------------------------------------------------------------|
|           | 15.1(3)S                  | This command was introduced.                                |
|           | Cisco IOS XE Release 3.5S | This command was integrated into Cisco IOS XE Release 3.5S. |

**Usage Guidelines** You can configure DHCP options that are common for all pools in DHCP global options configuration mode.

**Examples** The following example shows how to enter DHCP global options configuration mode:

Router(config)# ip dhcp global-options
Router(config-dhcp-global-options)#

#### **Related Commands**

Command

| Command | Description                                                                  |
|---------|------------------------------------------------------------------------------|
|         | Configures the DNS IP servers that are available to DHCP clients on request. |

# ip dhcp limit lease

To limit the number of leases offered to DHCP clients per interface, use the **ip dhcp limit lease**command in interface configuration mode. To remove the restriction on the number of leases, use the **no** form of this command.

ip dhcp limit lease lease-limit

no ip dhcp limit lease lease-limit

| Syntax Description      | lease-limit                                                                                                    | Number of leases allowed on the interface. The range is from 1 to 65535.                                              |
|-------------------------|----------------------------------------------------------------------------------------------------|----------------------------------------------------------------------------------------------------|
| Command Default         | There is no lease limit on an interface.                                                                                                    |                                                                                                    |
| Command Modes           | Interface configuration (config-if)                                                                                                    |                                                                                                    |
| Command History         | Release                                                                                                    | Modification                                                                                                    |
|                         | 12.2(33)SRC                                                                                                    | This command was introduced.                                                                                          |
| Usage Guidelines        | The lease limit allows you to control the number of subscribers per interface. The interface configuration will override any global setting specified by the <b>ip dhcp limit lease per interface</b> command. You can display the number of lease violations by using the <b>show ip dhcp limit lease</b> command.<br>This command is not supported on numbered interfaces. The lease limit can be applied only to an ATM with Routed Bridge Encapsulation (RBE) unnumbered interfaces or serial unnumbered interfaces. |                                                                                                    |
| Examples                | The following example allows 30 DHCP clients to receive IP addresses. If a 31st DHCP client tries to obtain<br>an IP address, the DHCPDISCOVER messages will not be forwarded to the DHCP server.<br>!<br>Router(config)# ip dhcp limit lease log<br>Router(config)# interface Serial0/0<br>Router(config-if)# ip dhcp limit lease 30                                                                                                    |                                                                                                    |
| <b>Related Commands</b> | Command                                                                                                    | Description                                                                                                    |
|                         | ip dhcp limit lease per interface                                                                                                    | Limits the number of DHCP leases offered to DHCP clients behind an ATM RBE unnumbered or serial unnumbered interface. |

I

ſ

| Command                  | Description                                                                               |
|--------------------------|-------------------------------------------------------------------------------------------|
| show ip dhcp limit lease | Displays the number of times the lease limit threshold has been violated on an interface. |

### ip dhcp limit lease log

To enable DHCP lease violation logging when a DHCP lease limit threshold is exceeded, use the **ip dhcp limit lease log** command in global configuration mode. To disable the lease violation logging of DHCP lease violations, use the **no** form of this command.

ip dhcp limit lease log

no ip dhcp limit lease log

- **Syntax Description** This command has no arguments or keywords.
- **Command Default** DHCP lease violation logging is disabled.
- **Command Modes** Global configuration (config)

| <b>Command History</b> | Release     | Modification                 |
|------------------------|-------------|------------------------------|
|                        | 12.2(33)SRC | This command was introduced. |

## **Usage Guidelines** The **ip dhcp limit lease log** command logs violations for global- and interface-level lease violations. If this command is configured, any lease limit violations will display in the output of the **show ip dhcp limit lease** command.

#### **Examples** The following example shows how to enable logging of lease violations:

Router(config) # ip dhcp limit lease log

#### **Related Commands**

| Command                  | Description                                                                               |
|--------------------------|-------------------------------------------------------------------------------------------|
| ip dhcp limit lease      | Limits the number of leases offered to DHCP clients per interface.                        |
| show ip dhcp limit lease | Displays the number of times the lease limit threshold has been violated on an interface. |

### ip dhcp limit lease per interface

To limit the number of leases offered to DHCP clients behind an ATM routed bridge encapsulation (RBE) unnumbered or serial unnumbered interface, use the **ip dhcp limit lease per interface** command in global configuration mode. To remove the restriction on the number of leases, use the **no** form of the command.

ip dhcp limit lease per interface lease-limit

no ip dhcp limit lease per interface lease-limit

| Syntax Description | lease-limit                                                                                                    |                | Number of logges allowed. The range is from 1 to                          |
|--------------------|----------------------------------------------------------------------------------------------------|----------------|---------------------------------------------------------------------------|
|                    | lease-limit                                                                                                    |                | Number of leases allowed. The range is from 1 to 65535.                   |
|                    |                                                                                                    |                |                                                                           |
|                    |                                                                                                    |                |                                                                           |
| Command Default    | The number of leases offered is not limited.                                                                                                    |                |                                                                           |
| Command Modes      | Global configuration (config)                                                                                                    |                |                                                                           |
| Command History    | Release                                                                                                    | Modification   |                                                                           |
|                    | 12.3(2)T                                                                                                    | This command w | vas introduced.                                                           |
|                    | 12.2(28)SB                                                                                                    | This command w | vas integrated into Cisco IOS Release 12.2(28)SB.                         |
|                    | 15.1(1)S                                                                                                    | This command w | vas integrated into Cisco IOS Release 15.1(1)S.                           |
|                    |                                                                                                    |                |                                                                           |
| Usage Guidelines   | This command is not supported on numbered interfaces. The lease limit can be applied only to ATM with RBE unnumbered interfaces or serial unnumbered interfaces.                                                                                                    |                |                                                                           |
| Examples           | The following example shows how to allow three DHCP clients to receive IP addresses. If a fourth DHCP client tries to obtain an IP address, the DHCPDISCOVER messages will not be forwarded to the DHCP served to the DHCP served to the DHCP ser |                |                                                                           |
|                    | Router(config)# ip dhcp limit lease per interface 3                                                                                                    |                | rface 3                                                                   |
| Related Commands   |                                                                                                    |                |                                                                           |
|                    | Command                                                                                                    |                | Description                                                               |
|                    | clear ip dhcp limit lease                                                                                                    |                | Clears the stored lease violation entries.                                |
|                    | show ip dhcp limit lease                                                                                                    |                | Displays the number of times the lease limit threshold has been violated. |

### ip dhcp limited-broadcast-address

To override a configured network broadcast and have the Dynamic Host Configuration Protocol (DHCP) server and relay agent send an all networks, all nodes broadcast to a DHCP client, use the **ip dhcp limited-broadcast-address**command in global configuration mode. To disable this functionality, use the no form of this command.

ip dhcp limited-broadcast-address

no ip dhcp limited-broadcast-address

**Syntax Description** This command has no arguments or keywords.

**Command Default** Default broadcast address: 255.255.255.255 (all ones)

**Command Modes** Global configuration

| <b>Command History</b> | Release     | Modification                                                                                                    |
|------------------------|-------------|----------------------------------------------------------------------------------------------------|
|                        | 12.1        | This command was introduced.                                                                                                    |
|                        | 12.2(33)SRA | This command was integrated into Cisco IOS Release 12.2(33)SRA.                                                                                                    |
|                        | 12.2SX      | This command is supported in the Cisco IOS Release 12.2SX train. Support in a specific 12.2SX release of this train depends on your feature set, platform, and platform hardware. |

Usage Guidelines When a DHCP client sets the broadcast bit in a DHCP packet, the DHCP server and relay agent send DHCP messages to clients using the all ones broadcast address (255.255.255.255). If the **ip broadcast-address** command has been configured to send a network broadcast, the all ones broadcast set by DHCP is overridden. To remedy this situation, use the **ip dhcp limited-broadcast-address** command to ensure that a configured network broadcast does not override the default DHCP behavior.

Some DHCP clients can only accept an all ones broadcast and may not be able to acquire a DHCP address unless this command is configured on the router interface connected to the client.

**Examples** The following example configures DHCP to override any network broadcast:

ip dhcp limited-broadcast-address

٦

### **Related Commands**

| Command              | Description                                   |
|----------------------|-----------------------------------------------|
| ip broadcast-address | Defines a broadcast address for an interface. |

### ip dhcp ping packets

I

To specify the number of packets a Dynamic Host Configuration Protocol (DHCP) server sends to a pool address as part of a ping operation, use the **ip dhcp ping packets** command in global configuration mode. To prevent the server from pinging pool addresses, use the no form of this command. To return the number of ping packets sent to the default value, use the **default** form of this command.

ip dhcp ping packets number

no ip dhcp ping packets

default ip dhcp ping packets

| Syntax Description | number                                                                                                    | The number of ping packets that are sent before the address is assigned to a requesting client. The default value is two packets.                                                 |
|--------------------|----------------------------------------------------------------------------------------------------|----------------------------------------------------------------------------------------------------|
| Command Default    | Two packets                                                                                                    |                                                                                                    |
| Command Modes      | Global configuration                                                                                                    |                                                                                                    |
| Command History    | Release                                                                                                    | Modification                                                                                                    |
|                    | 12.0(1)T                                                                                                    | This command was introduced.                                                                                                    |
|                    | 12.2(33)SRA                                                                                                    | This command was integrated into Cisco IOS Release 12.2(33)SRA.                                                                                                    |
|                    | 12.2SX                                                                                                    | This command is supported in the Cisco IOS Release 12.2SX train. Support in a specific 12.2SX release of this train depends on your feature set, platform, and platform hardware. |
| Usage Guidelines   | The DHCP server pings a pool address before assigning the address to a requesting client. If the ping is unanswered, the DHCP server assumes (with a high probability) that the address is not in use and assigns the address to the requesting client.<br>Setting the <i>number</i> argument to a value of 0 completely turns off DHCP server ping operation . |                                                                                                    |
| Examples           | The following example specifies five ping attempts by the DHCP server before ceasing any further ping attempts:                                                                                                    |                                                                                                    |
|                    | ip dhcp ping packets 5                                                                                                    |                                                                                                    |

٦

### **Related Commands**

| Command                | Description                                                                                              |
|------------------------|----------------------------------------------------------------------------------------------------|
| clear ip dhcp conflict | Clears an address conflict from the Cisco IOS DHCP server database.                                      |
| ip dhcp ping timeout   | Specifies how long a Cisco IOS DHCP Server waits for a ping reply from an address pool.                  |
| show ip dhep conflict  | Displays address conflicts found by a Cisco IOS<br>DHCP server when addresses are offered to the client. |

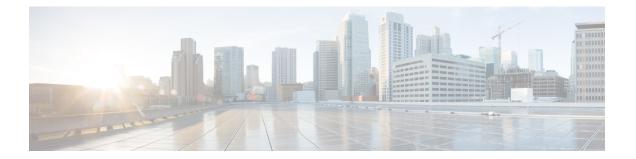

## ip dhcp ping timeout through ip dhcp-client forcerenew

- ip dhcp ping timeout, page 315
- ip dhcp pool, page 317
- ip dhcp relay bootp ignore, page 319
- ip dhcp relay prefer known-good-server, page 320
- ip dhcp relay forward spanning-tree, page 322
- ip dhep relay information check, page 324
- ip dhcp relay information check-reply, page 326
- ip dhcp relay information option, page 328
- ip dhcp relay information option server-id-override, page 332
- ip dhcp relay information option subscriber-id, page 334
- ip dhcp relay information option vpn-id, page 336
- ip dhcp relay information option-insert, page 338
- ip dhcp relay information policy, page 340
- ip dhep relay information policy-action, page 342
- ip dhcp relay information trust-all, page 344
- ip dhcp relay information trusted, page 346
- ip dhcp-relay source-interface, page 348
- ip dhcp route connected, page 350
- ip dhcp server use subscriber-id client-id, page 351
- ip dhcp smart-relay, page 352
- ip dhcp snooping, page 353

I

- ip dhcp snooping binding, page 355
- ip dhcp snooping database, page 357

- ip dhcp snooping detect spurious, page 359
- ip dhcp snooping detect spurious interval, page 361
- ip dhcp snooping detect spurious vlan, page 362
- ip dhcp snooping glean, page 363
- ip dhep snooping information option, page 364
- ip dhcp snooping limit rate, page 366
- ip dhcp snooping packets, page 368
- ip dhcp snooping verify mac-address, page 370
- ip dhcp snooping vlan, page 372
- ip dhcp subscriber-id interface-name, page 374
- ip dhep support option55-override, page 375
- ip dhcp support tunnel unicast, page 376
- ip dhcp update dns, page 378
- ip dhcp use, page 380
- ip dhcp use subscriber-id client-id, page 382
- ip dhcp-client broadcast-flag, page 383
- ip dhep-client default-router distance, page 385
- ip dhcp-client forcerenew, page 387

### ip dhcp ping timeout

To specify how long a Dynamic Host Configuration Protocol (DHCP) server waits for a ping reply from an address pool, use the **ip dhcp ping timeout** command in global configuration mode. To restore the default number of milliseconds (500) of the timeout, use the no form of this command.

ip dhcp ping timeout milliseconds

no ip dhcp ping timeout

| S | /ntax | Description |
|---|-------|-------------|
|   | пшл   | Description |

| milliseconds | The amount of time (in milliseconds) that the DHCP       |
|--------------|----------------------------------------------------------|
|              | server waits for a ping reply before it stops attempting |
|              | to reach a pool address for client assignment. The       |
|              | maximum timeout is 10000 milliseconds (10 seconds).      |
|              | The default timeout is 500 milliseconds.                 |
|              |                                                          |

### **Command Default** 500 milliseconds

### **Command Modes** Global configuration

| <b>Command History</b> | Release     | Modification                                                                                                    |
|------------------------|-------------|----------------------------------------------------------------------------------------------------|
|                        | 12.0(1)T    | This command was introduced.                                                                                                    |
|                        | 12.2(33)SRA | This command was integrated into Cisco IOS Release 12.2(33)SRA.                                                                                                    |
|                        | 12.2SX      | This command is supported in the Cisco IOS Release 12.2SX train. Support<br>in a specific 12.2SX release of this train depends on your feature set, platform,<br>and platform hardware. |

**Usage Guidelines** This command specifies how long to wait for a ping reply (in milliseconds).

**Examples** The following example specifies that a DHCP server will wait 800 milliseconds for a ping reply before considering the ping a failure:

ip dhcp ping timeout 800

٦

### **Related Commands**

| Command                | Description                                                                                                    |
|------------------------|----------------------------------------------------------------------------------------------------|
| clear ip dhcp conflict | Clears an address conflict from the Cisco IOS DHCP<br>Server database.                                             |
| ip dhcp ping timeout   | Specifies the number of packets a Cisco IOS DHCP<br>Server sends to a pool address as part of a ping<br>operation. |
| show ip dhcp conflict  | Displays address conflicts found by a Cisco IOS<br>DHCP Server when addresses are offered to the client.           |

### ip dhcp pool

To configure a Dynamic Host Configuration Protocol (DHCP) address pool on a DHCP server and enter DHCP pool configuration mode, use the **ip dhcp pool** command in global configuration mode. To remove the address pool, use the no form of this command.

ip dhcp pool name

no ip dhcp pool name

| Syntax Description | name | Name of the pool. Can either be a symbolic string (such as engineering) or an integer (such as 0). |  |
|--------------------|------|----------------------------------------------------------------------------------------------------|--|
|                    |      |                                                                                                    |  |

**Command Default** DHCP address pools are not configured.

### **Command Modes** Global configuration

| <b>Command History</b>  | Release                  | Modification                                                                                                    |  |
|-------------------------|--------------------------|----------------------------------------------------------------------------------------------------|--|
|                         | 12.0(1)T                 | This command was introduced.                                                                                                    |  |
|                         | 12.2(33)SRA              | This command was integrated into Cisco IOS Release 12.2(33)SRA.                                                                                                    |  |
|                         | 12.28X                   | This command is supported in the Cisco IOS Release 12.2SX train. Support in a specific 12.2SX release of this train depends on your feature set, platform, and platform hardware.                 |  |
| Usage Guidelines        | is identified by the (co | is command, the configuration mode changes to DHCP pool configuration mode, which nfig-dhcp)# prompt. In this mode, the administrator can configure pool parameters, ber and default router list. |  |
| Examples                | The following exampl     | e configures pool1 as the DHCP address pool:                                                                                                    |  |
|                         | ip dhcp pool pool1       |                                                                                                    |  |
|                         |                          |                                                                                                    |  |
| <b>Related Commands</b> | Command                  | Description                                                                                                    |  |
|                         | host                     | Specifies the IP address and network mask for a                                                                                                    |  |

manual binding to a DHCP client.

| Command                  | Description                                                                               |
|--------------------------|-------------------------------------------------------------------------------------------|
| ip dhcp excluded-address | Specifies IP addresses that a Cisco IOS DHCP server should not assign to DHCP clients.    |
| network (DHCP)           | Configures the subnet number and mask for a DHCP address pool on a Cisco IOS DHCP server. |

### ip dhcp relay bootp ignore

To configure the Dynamic Host Configuration Protocol (DHCP) relay agent stop forwarding Bootstrap Protocol (BOOTP) packets between the clients and servers, use the **ip dhcp relay bootp ignore** command in global configuration mode. To disable the configuration, use the **no** form of this command.

ip dhcp relay bootp ignore no ip dhcp relay bootp ignore

**Syntax Description** This command has no arguments or keywords.

**Command Default** Disabled (Relay agent forwards BOOTP packets from clients and servers).

**Command Modes** Global configuration (config)

| <b>Command History</b> | Release  | Modification                 |
|------------------------|----------|------------------------------|
|                        | 15.0(1)M | This command was introduced. |

**Usage Guidelines** You can use the **ip dhcp relay agent bootp ignore** command in network deployments, where clients send both BOOTP and DHCP packets. When the client sends both type of packets, sometimes the DHCP server or the relay agent will not be able to differentiate between the two types of packets. You can use this command to configure the relay agent stop forwarding the BOOTP packets.

**Examples** The following example shows how to configure the relay agent to stop forwarding BOOTP packets:

Router# configure terminal Router(config)# ip dhcp relay bootp ignore

#### **Related Command**

| Command                   | Description                                                                  |
|---------------------------|------------------------------------------------------------------------------|
| ip dhcp relay information | Configures a DHCP server to validate the relay agent information option.     |
| ip dhcp bootp ignore      | Configures the DHCP server to stop processing<br>BOOTP packets from clients. |

### ip dhcp relay prefer known-good-server

To configure the Dynamic Host Configuration Protocol (DHCP) relay agent to forward the client requests to the server that handled the previous request, use the **ip dhcp relay prefer known-good-server** command in global configuration mode. To disable the configuration, use the **no** form of this command.

ip dhcp relay prefer known-good-server no ip dhcp relay prefer known-good-server

**Syntax Description** This command has no arguments or keywords.

**Command Default** The relay agent does not forward the requests based on the preference.

**Command Modes** Global configuration (config)

| <b>Command History</b> | Release  | Modification                 |
|------------------------|----------|------------------------------|
|                        | 15.0(1)M | This command was introduced. |

# **Usage Guidelines** The DHCP servers send addresses to the DHCP clients. Because the DHCP server that responds first cannot be predicted, the client receives different addresses from the servers. This results in unpredictable changes in the address used by the client. Such address changes result in TCP service interruptions. You can configure the **ip dhcp relay prefer known-good-server** command to reduce the frequency with which the DHCP clients change their address and to forward the client requests to the server that handled the previous request.

If the **ip dhcp relay prefer known-good-server** command is configured, and the DHCP client is attached to an unnumbered interface, then the DHCP relay checks if the DHCP client broadcasts the DHCP packets. If the packets are broadcast, the server unicasts the requests to all configured helper addresses, and not just to the server that handled the previous request. If the packets are unicast, the DHCP relay forwards the unicast packets from the client to the DHCP server that had assigned the IP address to the client.

This functionality impacts the DHCPv4 relay, and not the DHCPv6 relay.

Examples

The following example shows how to configure the DHCP relay agent to forward the client requests to the server that handled the previous request:

Router# configure terminal Router(config)# ip dhcp relay prefer known-good-server

### **Related Commands**

I

ſ

| Command           | Description                                                                          |
|-------------------|--------------------------------------------------------------------------------------|
| ip helper-address | Enables the forwarding of UDP broadcasts, including BOOTP, received on an interface. |

### ip dhcp relay forward spanning-tree

To set the gateway address (giaddr) field in the DHCP packet before forwarding to spanning-tree interfaces, use the **ip dhcp relay forward spanning-tree** command in global configuration mode. To disable this functionality, use the **no** form of this command.

ip dhcp relay forward spanning-tree

no ip dhcp relay forward spanning-tree

**Syntax Description** This command has no arguments or keywords.

**Command Default** Disabled

**Command Modes** Global configuration

| <b>Command History</b> | Release | Modification                 |
|------------------------|---------|------------------------------|
|                        | 12.1    | This command was introduced. |

### **Usage Guidelines** Prior to Cisco IOS Release 12.1, when the **ip forward-protocol spanning-tree any-local-broadcast** command was configured, DHCP broadcasts were forwarded to all spanning-tree enabled interfaces after setting the

giaddr field in the DHCP packet.

The behavior of the DHCP relay agent was modified in release 12.1 such that the DHCP broadcasts were still forwarded to all spanning-tree enabled interfaces but the giaddr field was not set on the packets. This behavior can cause problems in a network because the DHCP server uses the giaddr field to properly allocate addresses when the client is not in the local network.

Use the **ip dhcp relay forward spanning-tree** command to set the giaddr to the IP address of the incoming interface before forwarding DHCP broadcasts to spanning-tree enabled interfaces.

The **ip forward-protocol udp** command is enabled by default and automatically determines that BOOTP client and server datagrams (ports 67 and 68) should be forwarded. This forwarding results in another packet sent to spanning-tree enabled interfaces without the giaddr field set. To avoid these duplicate packets, use the **no ip forward-protocol udp bootpc** and **no ip forward-protocol udp bootps** commands.

### **Examples** In the following example, the giaddr field in the DHCP packet will be set to the IP address of the incoming interface before forwarding to spanning-tree enabled interfaces:

ip dhcp relay forward spanning-tree ip forward-protocol spanning-tree any-local-broadcast

### **Related Commands**

I

I

| Command                           | Description                                                                               |
|-----------------------------------|-------------------------------------------------------------------------------------------|
| ip forward-protocol               | Specifies which protocols and ports the router forwards when forwarding broadcast packets |
| ip forward-protocol spanning-tree | Permits IP broadcasts to be flooded throughout the internetwork in a controlled fashion.  |

### ip dhcp relay information check

To configure a Dynamic Host Configuration Protocol (DHCP) server to validate the relay agent information option in forwarded BOOTREPLY messages, use the **ip dhcp relay information check** command in global configuration mode. To disable an information check, use the no form of this command.

ip dhcp relay information check no ip dhcp relay information check

**Syntax Description** This command has no arguments or keywords.

**Command Default** A DHCP server checks relay information. Invalid messages are dropped.

**Command Modes** Global configuration

| Command History | Release     | Modification                                                                                                    |
|-----------------|-------------|----------------------------------------------------------------------------------------------------|
|                 | 12.0(1)T    | This command was introduced.                                                                                                    |
|                 | 12.2(33)SRA | This command was integrated into Cisco IOS Release 12.2(33)SRA.                                                                                                    |
|                 | 12.28X      | This command is supported in the Cisco IOS Release 12.2SX train. Support<br>in a specific 12.2SX release of this train depends on your feature set, platform,<br>and platform hardware. |

Usage Guidelines This command is used by cable access router termination systems. By default, DHCP checks relay information. Invalid messages are dropped.

**Examples** The following example configures the DHCP Server to check that the relay agent information option in forwarded BOOTREPLY messages is valid:

ip dhcp relay information check

#### **Related Commands**

| Command                          | Description                                                                                                    |
|----------------------------------|----------------------------------------------------------------------------------------------------|
| ip dhcp relay information option | Configures a Cisco IOS DHCP Server to insert the DHCP relay agent information option in forwarded BOOTREQUEST messages. |

I

ſ

| Command                          | Description                                                                                                    |
|----------------------------------|----------------------------------------------------------------------------------------------------|
| ip dhcp relay information policy | Configures the information reforwarding policy of a DHCP relay agent (what a DHCP relay agent should do if a message already contains relay information). |

### ip dhcp relay information check-reply

To configure a DHCP server to validate the relay agent information option in forwarded BOOTREPLY messages, use the **ip dhcp relay information check-reply** command in interface or subinterface configuration mode. To disable an information check, use the no form of this command.

ip dhcp relay information check-reply [none]

no ip dhcp relay information check-reply [none]

| Syntax Description | none                                                                                                    | (Optional) Disables the command function.                                                                                                    |  |  |
|--------------------|----------------------------------------------------------------------------------------------------|----------------------------------------------------------------------------------------------------|--|--|
| Command Default    | A DHCP server checks rela                                                                                                    | ay information. Invalid messages are dropped.                                                                                                    |  |  |
| Command Modes      | Interface configuration Subinterface configuration                                                                                                    |                                                                                                    |  |  |
| Command History    | Release                                                                                                    | Modification                                                                                                    |  |  |
|                    | 12.4(6)T                                                                                                    | This command was introduced.                                                                                                    |  |  |
| Usage Guidelines   | interface configuration mod<br>If an <b>ip dhcp relay inform</b><br>configuration mode, the int                                                                                                    | <ul><li>ation command is configured in global configuration mode but not configured in de, the global configuration is applied to all interfaces.</li><li>ation command is configured in both global configuration mode and interface erface configuration command takes precedence over the global configuration obal configuration is applied to interfaces without the interface configuration.</li></ul> |  |  |
|                    | If an <b>ip dhcp relay information</b> command is not configured in global configuration mode but is configured<br>in interface configuration mode, only the interface with the configuration option applied is affected. All other<br>interfaces are not impacted by the configuration. |                                                                                                    |  |  |
|                    |                                                                                                    | <b>ation check-reply none</b> command option is saved in the running configuration.<br>dence over any relay agent information global configuration.                                                                                                    |  |  |
| Examples           |                                                                                                    | we how to configure the DHCP server to check that the relay agent information<br>REPLY messages received from FastEthernet interface 0 is valid:                                                                                                    |  |  |

### **Related Commands**

I

ſ

| Command                                 | Description                                                                                                    |
|-----------------------------------------|----------------------------------------------------------------------------------------------------|
| ip dhcp relay information option-insert | Enables the system to insert a DHCP relay agent<br>information option in forwarded BOOTREQUEST<br>messages to a DHCP server.          |
| ip dhcp relay information check         | Configures a DHCP server to validate the relay<br>information option in forwarded BOOTREPLY<br>messages in global configuration mode. |
| ip dhcp relay information policy-action | Configures the information reforwarding policy for a DHCP relay agent.                                                                |

### ip dhcp relay information option

To enable the system to insert a Dynamic Host Configuration Protocol (DHCP) relay agent information option in forwarded BOOTREQUEST messages to a DHCP server, use the **ip dhcp relay information option** command in global configuration mode. To disable inserting relay information into forwarded BOOTREQUEST messages, use the no form of this command.

ip dhcp relay information option [vpn]

no ip dhcp relay information option [vpn]

| vpn                               | (Optional) Virtual private network.                                                                                                    |  |  |
|-----------------------------------|----------------------------------------------------------------------------------------------------|--|--|
| <b>Default</b> The DHCP server do | es not insert relay information.                                                                                                    |  |  |
| <b>Modes</b> Global configuration |                                                                                                    |  |  |
| History Release                   | Modification                                                                                                    |  |  |
| 12.0(1)T                          | This command was introduced.                                                                                                    |  |  |
| 12.2(4)B                          | The <b>vpn</b> keyword was added.                                                                                                    |  |  |
| 12.2(8)T                          | This command was integrated into Cisco IOS Release 12.2(8)T.                                                                                                    |  |  |
| 12.2(31)SB                        | This command was integrated into Cisco IOS Release 12.2(31)SB.                                                                                                    |  |  |
| 12.2(33)SRA                       | This command was integrated into Cisco IOS Release 12.2(33)SRA.                                                                                                    |  |  |
| 12.2SX                            | This command is supported in the Cisco IOS Release 12.2SX train. Suppor<br>in a specific 12.2SX release of this train depends on your feature set,<br>platform, and platform hardware. |  |  |

#### **Usage Guidelines**

This functionality enables a DHCP server to identify the user (for example, cable access router) sending a request and initiate appropriate action based on this information. By default, DHCP does not insert relay information.

The **ip dhcp relay information option** command automatically adds the circuit identifier suboption and the remote ID suboption to the DHCP relay agent information option (also called option 82).

The **vpn** optional keyword should be used only when the DHCP server allocates addresses based on VPN identification suboptions.

The **ip dhcp relay information option vpn**command adds the following VPN-related suboptions into the relay agent information option when DHCP broadcasts are forwarded by the relay agent from clients to a DHCP server:

- VPN identifier--Contains the VPN ID if configured or the virtual routing and forwarding (VRF) name if configured on the interface (VPN ID takes precedence over VRF name).
- Subnet selection--Contains the incoming interface subnet address.
- Server identifier override--Contains the incoming interface IP address.

After these suboptions are successfully added, the gateway address is set to the outgoing interface of the router toward the DHCP server IP address that was configured using the **ip helper-address** command.

If only the **ip dhcp relay information option vpn**commandis configured, the VPN identifier, subnet selection, and server identifier override suboptions are added to the relay information option. Note that the circuit identifier suboption and the remote ID suboption are not added to the relay information option. However, if both the **ip dhcp relay information option** command and the **ip dhcp relay information option vpn** command are configured, all five suboptions are added to the relay agent information option.

When the packets are returned from the DHCP server, option 82 is removed before the reply is forwarded to the client.

Even if the **vpn** option is specified, the VPN suboptions are added only to those DHCP or BOOTP broadcasts picked up by the interface that was configured with a VRF name or VPN ID.

For clients from unnumbered ATM or serial interfaces, when this command is enabled, the VPN identifier suboption will contain the VRF name of the unnumbered interface.

Subnet selection and server identifier override suboptions are added from the IP address of the interface from which the unnumbered interface is configured to borrow its IP address. The client host route will be added on the applicable VRF routing tables.

If the **ip dhcp smart-relay** global configuration command is enabled, then the server identifier override and subnet selection suboptions will use the secondary IP address of the incoming interface when the same client retransmits more than three DHCP DISCOVER packets (for both numbered and unnumbered interfaces).

**Examples** The following example configures a DHCP server to insert the DHCP relay agent information option, including VPN suboptions, in forwarded BOOTREQUEST messages. In this example, the circuit identifier suboption and the remote ID suboption are not included in the relay information option:

ip dhcp relay information option vpn The following example configures a DHCP server to insert the DHCP relay agent information option, including VPN suboptions, the circuit identifier suboption, and the remote ID suboption, in forwarded BOOTREQUEST messages:

ip dhcp relay information option vpn ip dhcp relay information option

- ExamplesThe following example enables DHCP option 82 support on the DHCP relay agent by using the ip dhcp relay<br/>information option command. The rbe nasipcommand configures the router to forward the IP address for<br/>Loopback0 to the DHCP server. The value (in hexadecimal) of the agent remote ID suboption is<br/>010100000B0101814058320, and the value of each field is the following:
  - Port Type: 0x01

- Version: 0x01
- · Reserved: undefined
- NAS IP address: 0x0B010181 (hexadecimal value of 11.1.1.129)
- NAS Port
  - Interface (slot/module/port): 0x40 (The slot/module/port values are 01 00/0/000.)
  - VPI: 0x58 (hexadecimal value of 88)
  - VCI: 0x320 (hexadecimal value of 800)

```
ip dhcp-server 172.16.1.2
ip dhcp relay information option
interface Loopback0
ip address 10.1.1.129 255.255.255.192
interface ATM4/0
no ip address
interface ATM4/0.1 point-to-point
ip unnumbered Loopback0
ip helper-address 172.16.1.2
atm route-bridged ip
pvc 88/800
 encapsulation aal5snap
interface Ethernet 5/1
ip address 172.16.1.1 255.255.0.0
L.
router eigrp 100
network 10.0.0.0
network 172.16.0.0
rbe nasip Loopback0
```

In the following example, the DHCP relay receives a DHCP request on Ethernet interface 0/1 and sends the request to the DHCP server located at IP helper address 10.44.23.7, which is associated with the VRF named red.

```
ip dhcp relay information option vpn
!
interface ethernet 0/1
ip helper-address vrf red 10.44.23.7
```

| Command                          | Description                                                                                                    |
|----------------------------------|----------------------------------------------------------------------------------------------------|
| ip dhcp relay information check  | Configures a Cisco IOS DHCP server to validate the relay agent information option in forwarded BOOTREPLY messages. |
| ip dhep relay information policy | Configures the information reforwarding policy of a DHCP relay agent.                                              |
| ip dhcp smart-relay              | Allows the Cisco IOS DHCP relay agent to switch the gateway address.                                               |

#### Related Commands

I

ſ

| Command           | Description                                                         |
|-------------------|---------------------------------------------------------------------|
| ip helper-address | Forwards UDP broadcasts, including BOOTP, received on an interface. |

### ip dhcp relay information option server-id-override

To enable the system to insert the server ID override and link selection suboptions on a specific interface into the Dynamic Host Configuration Protocol (DHCP) relay agent information option in forwarded BOOTREQUEST messages to a DHCP server, use the **ip dhcp relay information option server-id-override** command in interface configuration mode. To disable inserting the server ID override and link selection suboptions into the DHCP relay agent information option, use the **no** form of this command.

| ip dhep | relav | information | option | server-id-override |
|---------|-------|-------------|--------|--------------------|
| ip unep | 10111 | mormation   | option | Server la overriae |

no ip dhcp relay information option server-id-override

- **Syntax Description** This command has no arguments or keywords.
- **Command Default** The server ID override and link selection suboptions are not inserted into the DHCP relay agent information option.

#### **Command Modes** Interface configuration (config-if)

| Command History | Release                  | Modification                                                                       |
|-----------------|--------------------------|------------------------------------------------------------------------------------|
|                 | Cisco IOS XE Release 2.1 | This command was introduced on Cisco ASR 1000 Series Aggregation Services Routers. |
|                 | 12.2(33)SRE              | This command was integrated into Cisco IOS Release 12.2(33)SRE.                    |
|                 | 15.1(1)SY                | This command was integrated into Cisco IOS Release 15.1(1)SY.                      |

**Usage Guidelines** The **ip dhcp relay information option server-id-override** command adds the following suboptions into the relay agent information option when DHCP broadcasts are forwarded by the relay agent from clients to a DHCP server:

- Server ID override suboption
- Link selection suboption

When this command is configured, the gateway address (giaddr) will be set to the IP address of the outgoing interface, which is the interface that is reachable by the DHCP server.

If the **ip dhcp relay information option server-id-override** command is configured on an interface, it overrides the **ip dhcp-relay information option server-override** global configuration on that interface only.

#### **Examples**

I

In the following example, the DHCP relay will insert the server ID override and link selection suboptions into the relay information option on Ethernet interface 0/0:

Device(config)# interface Ethernet0/0
Device(config-if)# ip dhcp relay information option server-id-override

#### **Related Commands**

| Command                                          | Description                                                                                                    |
|--------------------------------------------------|----------------------------------------------------------------------------------------------------|
| ip dhep-relay information option server-override | Enables the system to globally insert the server ID<br>override and link selection suboptions on a specific<br>interface into the DHCP relay agent information<br>option in forwarded BOOTREQUEST messages to<br>a DHCP server. |

### ip dhcp relay information option subscriber-id

To specify that a Dynamic Host Configuration Protocol (DHCP) relay agent add a subscriber identifier suboption to option82, use the **ip dhcp relay information option subscriber-id**command in interface configuration mode. To disable the subscriber identifier, use the no form of this command.

ip dhcp relay information option subscriber-id string

no ip dhcp relay information option subscriber-id string

| Syntax Description | Up to a maximum of 50 characters that can be alphanumeric. The string can be ASCII text only. |                                                                     |
|--------------------|-----------------------------------------------------------------------------------------------|---------------------------------------------------------------------|
|                    | Note                                                                                          | If more than 50 characters are configured, the string is truncated. |

**Command Default** Disabled to allow backward capability.

### **Command Modes** Interface configuration

| <b>Command History</b> | Release     | Modification                                                    |
|------------------------|-------------|-----------------------------------------------------------------|
|                        | 12.3(14)T   | This command was introduced.                                    |
|                        | 12.2(28)SB  | This command was integrated into Cisco IOS Release 12.2(28)SB.  |
|                        | 12.2(33)SRB | This command was integrated into Cisco IOS Release 12.2(33)SRB. |

#### **Usage Guidelines**

When the unique subscriber identifier is configured on the relay agent and the interface, the identifier is added to option 82 in all of the client DHCP packets to the DHCP server. When the server echoes option 82 in the reply packets, the relay agent removes option 82 before forwarding the reply packet to the client. When an interface is numbered, all renew packets and release packets are unicast to the server, so option 82 is not added.

The unique identifier should be configured for each subscriber and when a subscriber moves from one interface to the other, the configuration of the interface should be changed also.

In case of unnumbered interfaces, all the client packets are sent to the relay. Option82 is added in all the client packets before forwarding the packets to the server. If the server does not echo option82 in the packet, the relay agent tries to validate option82 in the reply packet. If the reply packet does not contain option82, then the validation fails and the packet is dropped by the relay agent. The client cannot get any IP address because of the validation failure. In this case, the existing **no ip dhcp relay information check** command can be used to avoid the option82 invalidation.

Note

The configurable string is not an option for network access server (NAS)-IP, because users can move between NAS termination points. When a subscriber moves from one NAS to another, this option does not result in a configuration change on the side of the DHCP server of the ISP.

#### **Examples**

The following example shows how to configure an ATM interface for the subscriber identifier suboption.

```
ip dhcp relay information option
!
interface Loopback0
ip address 10.1.1.129 255.255.192
!
interface ATM4/0
no ip address
!
interface ATM4/0.1 point-to-point
ip helper-address 10.16.1.2
ip unnumbered Loopback0
ip dhcp relay information option subscriber-id newperson123
atm route-bridged ip
pvc 88/800
encapsulation aal5snap
```

#### **Related Commands**

| Command                          | Description                                                                                                    |
|----------------------------------|----------------------------------------------------------------------------------------------------|
| ip dhcp relay information check  | Configures a Cisco IOS DHCP server to validate the relay agent information option in forwarded BOOTREPLY messages.                                                                         |
| ip dhcp relay information option | Enables the system to insert the DHCP relay agent<br>information option in forwarded BOOTREQUEST<br>messages to a DHCP server.                                                             |
| ip dhcp relay information policy | Configures the information reforwarding policy of a DHCP relay agent (what a DHCP relay agent should do if a message already contains relay information).                                  |
| ip dhcp smart-relay              | Enables the Cisco IOS DHCP relay agent to switch<br>the gateway address (giaddr field of a DHCP packet)<br>to secondary addresses when there is no<br>DHCPOFFER message from a DHCP server |
| ip helper-address                | Forwards UDP broadcasts, including BOOTP, received on an interface.                                                                                                    |

### ip dhcp relay information option vpn-id

To enable the system to insert VPN suboptions into the DHCP relay agent information option in forwarded BOOTREQUEST messages to a DHCP server and set the gateway address to the outgoing interface toward the DHCP server, use the **ip dhcp relay information option vpn-id**command in interface configuration mode. To remove the configuration, use the **no** form of this command.

ip dhcp relay information option vpn-id [none]

no ip dhcp relay information option vpn-id

| Syntax Description | none                                                                                                    |                         | (Optional) Disables the VPN functionality on the interface.                                                                                                    |  |
|--------------------|----------------------------------------------------------------------------------------------------|-------------------------|----------------------------------------------------------------------------------------------------|--|
| Command Default    | The DHCP server does not insert relay inform                                                                                                    | nation.                 |                                                                                                    |  |
| Command Modes      | Interface configuration                                                                                                    |                         |                                                                                                    |  |
| Command History    | Release                                                                                                    | Release Modification    |                                                                                                    |  |
|                    | 12.4(11)T                                                                                                    | This com                | nmand was introduced.                                                                                                    |  |
| Usage Guidelines   | <b>relay information option vpn-id</b> interface co<br>is applied to all interfaces.<br>If the <b>ip dhcp relay information option vpr</b>                                                                                                    | nfiguration<br>global c | configuration command is configured and the <b>ip dhcp</b><br>on command is not configured, the global configuration<br>configuration command is configured and the <b>ip dhcp</b><br>n command is also configured, the interface configuration |  |
|                    | command takes precedence over the global configuration command. However, the global configuration is applied to interfaces without the interface configuration.                                                                                                    |                         |                                                                                                    |  |
|                    | If the <b>ip dhcp relay information option vpn</b> global configuration command is not configured and the <b>ip dhcp relay information option vpn-id</b> interface configuration command is configured, only the interface with the configuration option applied is affected. All other interfaces are not impacted by the configuration. |                         |                                                                                                    |  |
|                    | The <b>ip dhcp relay information option vpn-id none</b> option allows you to disable the VPN functionality on the interface. The only time you need to use this option is when the <b>ip dhcp relay information option vpn</b> global configuration command is configured and you want to override the global configuration.              |                         |                                                                                                    |  |
|                    | The <b>no ip dhcp relay information option vpn-id</b> command removes the configuration from the running configuration. In this case, the interface inherits the global configuration, which may or may not be configured to insert VPN suboptions.                                                                                       |                         |                                                                                                    |  |

#### **Examples**

In the following example, the DHCP relay agent receives a DHCP request on Ethernet interface 0/1 and sends the request to the DHCP server located at IP helper address 10.44.23.7, which is associated with the VRF named red. The **ip dhcp relay information option vpn-id** interface configuration command only applies to Ethernet interface 0/1. All other interfaces are not impacted by the configuration:

! interface ethernet 0/1 ip helper-address vrf red 10.44.23.7 ip dhcp relay information option vpn-id

#### **Related Commands**

| ls | Command                          | Description                                                                                                    |
|----|----------------------------------|----------------------------------------------------------------------------------------------------|
|    | ip dhcp relay information option | Enables the system to insert the DHCP relay agent<br>information option in forwarded BOOTREQUEST<br>messages to a DHCP server. |

### ip dhcp relay information option-insert

To enable the system to insert a DHCP relay agent information option in forwarded BOOTREQUEST messages to a DHCP server, use the **ip dhcp relay information option-insert** command in interface configuration mode or subinterface configuration mode. To disable inserting relay information into forwarded BOOTREQUEST messages, use the no form of this command.

ip dhcp relay information option-insert [none]

no ip dhcp relay information option-insert [none]

| Syntax Description | none                                                                                                    | (Optional) Disables the command function.                                                                                                    |  |  |
|--------------------|----------------------------------------------------------------------------------------------------|----------------------------------------------------------------------------------------------------|--|--|
|                    |                                                                                                    |                                                                                                    |  |  |
| Command Default    | The DHCP server does not insert relay informa                                                                                                    | ition.                                                                                                    |  |  |
| Command Modes      | Interface configuration Subinterface configuration                                                                                                    |                                                                                                    |  |  |
| Command History    | Release Mo                                                                                                    | dification                                                                                                    |  |  |
|                    | 12.4(6)T Thi                                                                                                    | s command was introduced.                                                                                                    |  |  |
| Usage Guidelines   | interface configuration mode, the global config<br>If an <b>ip dhcp relay information</b> command is configuration mode, the interface configuration<br>command. However, the global configuration i                                                                                     | configured in both global configuration mode and interface<br>a command takes precedence over the global configuration<br>s applied to interfaces without the interface configuration. |  |  |
|                    | If an <b>ip dhcp relay information</b> command is not configured in global configuration mode but is configured<br>in interface configuration mode, only the interface with the configuration option applied is affected. All other<br>interfaces are not impacted by the configuration. |                                                                                                    |  |  |
|                    | The <b>ip dhcp relay information option-insert none</b> command option is saved in the running configuration.<br>This command takes precedence over any relay agent information global configuration.                                                                                    |                                                                                                    |  |  |
| Examples           | The following example shows how to configure in forwarded BOOTREQUEST messages:                                                                                                    | e the DHCP server to insert the relay agent information option                                                                                                    |  |  |
|                    | !<br>interface FastEthernet 0<br>ip dhcp relay information option-inser                                                                                                    | t                                                                                                    |  |  |

### **Related Commands**

I

I

| Command                                 | Description                                                                                                    |
|-----------------------------------------|----------------------------------------------------------------------------------------------------|
| ip dhcp relay information check-reply   | Configures a DHCP server to validate the relay agent information option in forwarded BOOTREPLY messages.                                                     |
| ip dhcp relay information option        | Enables the system to insert a DHCP relay agent<br>information option in forwarded BOOTREQUEST<br>messages to a DHCP server in global configuration<br>mode. |
| ip dhcp relay information policy-action | Configures the information reforwarding policy for a DHCP relay agent.                                                                                       |

### ip dhcp relay information policy

To configure the information reforwarding policy for a Dynamic Host Configuration Protocol (DHCP) relay agent (what a relay agent should do if a message already contains relay information), use the **ip dhcp relay information policy** command in global configuration mode. To restore the default relay information policy, use the **no** form of this command.

ip dhcp relay information policy {drop| encapsulate| keep| replace} no ip dhcp relay information policy

#### **Syntax Description**

| drop        | Directs the DHCP relay agent to discard messages<br>with existing relay information if the relay<br>information option is already present. |
|-------------|----------------------------------------------------------------------------------------------------|
| encapsulate | Encapsulates prior relay agent information.                                                                                                |
| keep        | Indicates that existing information is left unchanged<br>on the DHCP relay agent.                                                          |
| replace     | Indicates that existing information is overwritten on<br>the DHCP relay agent.                                                             |

**Command Default** The DHCP server replaces existing relay information.

#### **Command Modes** Global configuration (config)

#### **Command History**

| Release                   | Modification                                                                                                    |
|---------------------------|----------------------------------------------------------------------------------------------------|
| 12.0(1)T                  | This command was introduced.                                                                                                    |
| 12.2(33)SRA               | This command was integrated into Cisco IOS Release 12.2(33)SRA.                                                                                                    |
| 12.2SX                    | This command is supported in the Cisco IOS Release 12.2SX train. Support in a specific 12.2SX release of this train depends on your feature set, platform, and platform hardware. |
| 12.2(33)SRD               | This command was modified. The encapsulate keyword was added.                                                                                                    |
| Cisco IOS XE Release 3.1S | This command was integrated into Cisco IOS XE Release 3.1S and implemented on the Cisco ASR 1000 Series Aggregation Services Routers.                                             |

**Usage Guidelines** A DHCP relay agent may receive a message from another DHCP relay agent that already contains relay information. By default, the relay information from the previous relay agent is replaced.

The **ip dhcp relay information policy encapsulate** command option is only needed when the relay agent needs to encapsulate the relay agent information option from a prior relay agent. If this command option is used, the prior option 82 is encapsulated inside the current option 82 and both are forwarded to the DHCP server.

**Examples** The following examples show how to configure a DHCP relay agent to drop messages with existing relay information, keep existing information, replace existing information, and encapsulate existing information, respectively:

ip dhcp relay information policy drop ip dhcp relay information policy keep ip dhcp relay information policy replace ip dhcp relay information policy encapsulate

### **Related Commands**

I

| Command                                 | Description                                                                                                    |
|-----------------------------------------|----------------------------------------------------------------------------------------------------|
| ip dhcp relay information check         | Configures a Cisco IOS DHCP server to validate the relay agent information option in forwarded BOOTREPLY messages.      |
| ip dhcp relay information option        | Configures a Cisco IOS DHCP server to insert the DHCP relay agent information option in forwarded BOOTREQUEST messages. |
| ip dhcp relay information policy-action | Configures the information reforwarding policy for<br>a DHCP relay agent in interface configuration mode.               |

### ip dhcp relay information policy-action

To configure the information reforwarding policy for a DHCP relay agent (what a relay agent should do if a message already contains relay information), use the **ip dhcp relay information policy-action** command in interface configuration mode or subinterface configuration mode. To restore the default relay information policy, use the **no** form of this command.

ip dhcp relay information policy-action {drop| encapsulate| keep| replace}

no ip dhcp relay information policy-action

### **Syntax Description**

| drop        | Directs the DHCP relay agent to discard messages<br>with existing relay information if the relay<br>information option is already present. |
|-------------|----------------------------------------------------------------------------------------------------|
| encapsulate | Encapsulates prior information.                                                                                                    |
| кеер        | Indicates that existing information is left unchanged<br>on the DHCP relay agent.                                                          |
| replace     | Indicates that existing information is overwritten on the DHCP relay agent.                                                                |

**Command Default** The DHCP server replaces existing relay information.

**Command Modes** Interface configuration (config-if) Subinterface configuration (config-subif)

| <b>Command History</b> | Release                   | Modification                                                                                                    |
|------------------------|---------------------------|----------------------------------------------------------------------------------------------------|
|                        | 12.4(6)T                  | This command was introduced.                                                                                                    |
|                        | 12.2(33)SRC               | This command was integrated into Cisco IOS Release 12.2(33)SRC.                                                                       |
|                        | 12.2(33)SRD               | This command was modified. The <b>encapsulation</b> keyword was added.                                                                |
|                        | Cisco IOS XE Release 3.1S | This command was integrated into Cisco IOS XE Release 3.1S and implemented on the Cisco ASR 1000 Series Aggregation Services Routers. |

### **Usage Guidelines**

If an **ip dhcp relay information** command is configured in global configuration mode but not configured in interface configuration mode, the global configuration is applied to all interfaces.

If an **ip dhcp relay information** command is configured in both global configuration mode and interface configuration mode, the interface configuration command takes precedence over the global configuration command. However, the global configuration is applied to interfaces without the interface configuration.

If an **ip dhcp relay information** command is not configured in global configuration mode but is configured in interface configuration mode, only the interface with the configuration option applied is affected. All other interfaces are not impacted by the configuration.

The **ip dhcp relay information policy-action encapsulate** command is only needed when the relay agent needs to encapsulate the relay agent information option from a prior relay agent. If this command option is used, the prior option 82 is encapsulated inside the current option 82 and both are forwarded to the DHCP server.

**Examples** 

The following example shows how to configure a DHCP relay agent to drop messages with existing relay information:

Router# configure terminal Router(config)# interface FastEthernet 0 Router(config-if)# ip dhcp relay information policy-action drop The following example shows how to configure a DHCP relay agent to encapsulate existing relay information:

Router# configure terminal
Router(config)# interface Ethernet0/0
Router(config-if)# ip dhcp relay information policy-action encapsulate

| Related Commands | Command                                 | Description                                                                                                    |
|------------------|-----------------------------------------|----------------------------------------------------------------------------------------------------|
|                  | ip dhcp relay information check-reply   | Configures a DHCP server to validate the relay agent<br>information option in forwarded BOOTREPLY<br>messages.               |
|                  | ip dhcp relay information option-insert | Enables the system to insert a DHCP relay agent<br>information option in forwarded BOOTREQUEST<br>messages to a DHCP server. |
|                  | ip dhcp relay information policy        | Configures the information reforwarding policy for<br>a DHCP relay agent in global configuration mode.                       |

## ip dhcp relay information trust-all

To configure all interfaces on a router as trusted sources of the Dynamic Host Configuration Protocol (DHCP) relay agent information option, use the ip dhcp relay information trust-all command in global configuration mode. To restore the interfaces to their default behavior, use the no form of the command.

ip dhcp relay information trust-all

no ip dhcp relay information trust-all

- **Syntax Description** This command has no arguments or keywords.
- **Command Default** All interfaces on the router are considered untrusted.
- **Command Modes** Global configuration

| <b>Command History</b> | Release | Modification                                                                                                    |
|------------------------|---------|----------------------------------------------------------------------------------------------------|
|                        | 12.2    | This command was introduced.                                                                                                    |
| 12.2(33)SRA This com   |         | This command was integrated into Cisco IOS Release 12.2(33)SRA.                                                                                                    |
|                        | 12.2SX  | This command is supported in the Cisco IOS Release 12.2SX train. Support in a specific 12.2SX release of this train depends on your feature set, platform, and platform hardware. |

| <b>information trust-all</b> command is configured globally, the Cisco IOS DHCP relay agent will not discard the packet even if the gateway address is set to all zeros. Instead, the received DHCPDISCOVER or DHCPREQUEST messages will be forwarded to the addresses configured by the <b>ip helper-address</b> command | Usage Guidelines | By default, if the gateway address is set to all zeros in the DHCP packet and the relay information option is                                 |
|----------------------------------------------------------------------------------------------------|------------------|----------------------------------------------------------------------------------------------------|
| packet even if the gateway address is set to all zeros. Instead, the received DHCPDISCOVER or DHCPREQUEST messages will be forwarded to the addresses configured by the <b>ip helper-address</b> command                                                                                                    |                  | already present in the packet, the Cisco IOS DHCP relay agent will discard the packet. If the ip dhcp relay                                   |
| DHCPREQUEST messages will be forwarded to the addresses configured by the ip helper-address command                                                                                                    |                  | information trust-allcommand is configured globally, the Cisco IOS DHCP relay agent will not discard the                                      |
|                                                                                                    |                  | packet even if the gateway address is set to all zeros. Instead, the received DHCPDISCOVER or                                                 |
|                                                                                                    |                  | DHCPREQUEST messages will be forwarded to the addresses configured by the <b>ip helper-address</b> command as in normal DHCP relay operation. |

#### **Examples** In the following example, all interfaces on the router are configured as a trusted source for relay agent information:

ip dhcp relay information trust-all

### Relate

| Command           | Description                                                                          |
|-------------------|--------------------------------------------------------------------------------------|
| ip helper-address | Enables the forwarding of UDP broadcasts, including BOOTP, received on an interface. |
|                   |                                                                                      |

I

ſ

| Command                                        | Description                                                                                                    |
|------------------------------------------------|----------------------------------------------------------------------------------------------------|
| show ip dhcp relay information trusted-sources | Displays all interfaces on the router that are<br>configured as a trusted source for the DHCP relay<br>agent information option. |

### ip dhcp relay information trusted

To configure an interface as a trusted source of the Dynamic Host Configuration Protocol (DHCP) relay agent information option, use the **ip dhcp relay information trusted** command in interface configuration mode. To restore the interface to the default behavior, use the **no** form of the command.

ip dhcp relay information trusted

no ip dhcp relay information trusted

- **Syntax Description** This command has no arguments or keywords.
- **Command Default** All interfaces on the router are considered untrusted.
- **Command Modes** Interface configuration

| d History | Release     | Modification                                                                                                    |
|-----------|-------------|----------------------------------------------------------------------------------------------------|
|           | 12.2        | This command was introduced.                                                                                                    |
|           | 12.2(33)SRA | This command was integrated into Cisco IOS Release 12.2(33)SRA.                                                                                                    |
|           | 12.2SX      | This command is supported in the Cisco IOS Release 12.2SX train. Support in a specific 12.2SX release of this train depends on your feature set, platform, and platform hardware. |

**Usage Guidelines** By default, if the gateway address is set to all zeros in the DHCP packet and the relay information option is already present in the packet, the Cisco IOS DHCP relay agent will discard the packet. If the ip dhcp relay information trusted command is configured on an interface, the Cisco IOS DHCP relay agent will not discard the packet even if the gateway address is set to all zeros. Instead, the received DHCPDISCOVER or DHCPREQUEST messages will be forwarded to the addresses configured by the ip helper-address command as in normal DHCP relay operation.

#### **Examples**

Comman

In the following example, interface Ethernet 1 is configured as a trusted source for the relay agent information:

interface ethernet 1 ip dhcp relay information trusted

#### Relate

| ted Commands | Command           | Description                                                                          |
|--------------|-------------------|--------------------------------------------------------------------------------------|
|              | ip helper-address | Enables the forwarding of UDP broadcasts, including BOOTP, received on an interface. |
|              |                   |                                                                                      |

I

ſ

| Command                                        | Description                                                                                                    |
|------------------------------------------------|----------------------------------------------------------------------------------------------------|
| show ip dhcp relay information trusted-sources | Displays all interfaces on the router that are<br>configured as a trusted source for the DHCP relay<br>agent information option. |

### ip dhcp-relay source-interface

To globally configure the source interface for the relay agent to use as the source IP address for relayed messages, use the **ip dhcp-relay source-interface** command in global configuration mode. To remove the source interface configuration, use the **no** form of this command.

ip dhcp-relay source-interface type number

no ip dhcp-relay source-interface type number

| Syntax Description | type   | Interface type. For more information, use the question mark (?) online help function.                                                                                  |
|--------------------|--------|----------------------------------------------------------------------------------------------------|
|                    | number | Interface or subinterface number. For more<br>information about the numbering system for your<br>networking device, use the question mark (?) online<br>help function. |

| Command Default | The source | interface | is not | configured. |
|-----------------|------------|-----------|--------|-------------|
|-----------------|------------|-----------|--------|-------------|

### **Command Modes** Global configuration (config)

| <b>Command History</b> | Release                  | Modification                                                                       |
|------------------------|--------------------------|------------------------------------------------------------------------------------|
|                        | Cisco IOS XE Release 2.1 | This command was introduced on Cisco ASR 1000 Series Aggregation Services Routers. |
|                        | 12.2(33)SRE              | This command was integrated into Cisco IOS Release 12.2(33)SRE.                    |
|                        | 15.1(1)SY                | This command was integrated into Cisco IOS Release 15.1(1)SY.                      |

Usage Guidelines The ip dhcp-relay source-interface command allows the network administrator to specify a stable, hardware-independent IP address (such as a loopback interface) for the relay agent to use as a source IP address for relayed messages.

If the **ip dhcp-relay source-interface** global configuration command is configured and the **ip dhcp relay source-interface** command is also configured, the **ip dhcp relay source-interface** command takes precedence over the global configuration command. However, the global configuration is applied to interfaces without the interface configuration.

### **Examples**

I

In the following example, the loopback interface IP address is configured to be the source IP address for the relayed messages:

```
Device(config)# ip dhcp-relay source-interface loopback 0
Device(config)# interface loopback 0
Device(config-if)# ip address 10.2.2.1 255.255.255.0
```

### **Related Commands**

| Command                        | Description                                                                                               |
|--------------------------------|----------------------------------------------------------------------------------------------------|
| ip dhcp relay source-interface | Configures the source interface for the relay agent to use as the source IP address for relayed messages. |

### ip dhcp route connected

To specify routes as connected routes, use the **ip dhcp route connected** command in global configuration mode. To return to the default settings, use the **no** form of this command.

ip dhcp route connected

no ip dhcp route connected

- **Syntax Description** This command has no arguments or keywords.
- **Command Default** All interfaces on the router are untrusted.
- **Command Modes** Global configuration

| <b>Command History</b> | Release     | Modification                                                          |
|------------------------|-------------|-----------------------------------------------------------------------|
|                        | 12.2(18)SXF | Support for this command was introduced on the Supervisor Engine 720. |
|                        | 12.2(33)SRA | This command was integrated into Cisco IOS Release 12.2(33)SRA.       |

```
Usage Guidelines If you enable the ip dhcp route connected command, DHCP downloads the route database from a database agent and adds the routes as connected routes, even though they may have been added as static routes previously.
```

**Examples** This example shows how to specify routes as connected routes:

Router(config)# ip dhcp route connected

# ip dhcp server use subscriber-id client-id

To configure the Dynamic Host Configuration Protocol (DHCP) server to use the subscriber identifier as the client identifier on all incoming DHCP messages on an interface, use the **ip dhcp server use subscriber-id client-id** command in interface configuration mode. To disable this functionality, use the **no** form of this command.

ip dhcp server use subscriber-id client-id no ip dhcp server use subscriber-id client-id

**Syntax Description** This command has no arguments or keywords.

**Command Default** DHCP uses the client identifier option in the DHCP packet to identify clients.

**Command Modes** Interface configuration (config-if)

| <b>Command History</b> | Release      | Modification                                                     |
|------------------------|--------------|------------------------------------------------------------------|
|                        | 12.2(46)SE   | This command was introduced.                                     |
|                        | 12.2(33)SXI4 | This command was integrated into Cisco IOS Release 12.2(33)SXI4. |

### Usage Guidelines This command takes precedence on the interface over the ip dhcp use subscriber-id client-id command.

**Examples** In the following example, the DHCP server uses the subscriber identifier as the client identifier for all incoming messages received on Ethernet interface 0/0:

Router(config)# interface Ethernet 0/0
Router(config-if)# ip dhcp server use subscriber-id client-id

| Delated | Commands    |
|---------|-------------|
| neialeu | Communation |

| lds Command                         | Description                                                                                                    |
|-------------------------------------|----------------------------------------------------------------------------------------------------|
| ip dhcp use subscriber-id client-id | Configures the DHCP server to globally use the subscriber identifier as the client identifier on all incoming DHCP messages. |

### ip dhcp smart-relay

To allow the Cisco IOS Dynamic Host Configuration Protocol (DHCP) relay agent to switch the gateway address (giaddr field of a DHCP packet) to secondary addresses when there is no DHCPOFFER message from a DHCP server, use the **ip dhcp smart-relay** command in global configuration mode. To disable this smart-relay functionality and restore the default behavior, use the **no** form of this command.

ip dhcp smart-relay

no ip dhcp smart-relay

- **Syntax Description** This command has no arguments or keywords.
- **Command Default** Disabled
- **Command Modes** Global configuration

| <b>Command History</b> | Release     | Modification                                                                                                    |
|------------------------|-------------|----------------------------------------------------------------------------------------------------|
|                        | 12.1        | This command was introduced.                                                                                                    |
|                        | 12.2(33)SRA | This command was integrated into Cisco IOS Release 12.2(33)SRA.                                                                                                    |
|                        | 12.2SX      | This command is supported in the Cisco IOS Release 12.2SX train. Support in a specific 12.2SX release of this train depends on your feature set, platform, and platform hardware. |

**Usage Guidelines** The DHCP relay agent attempts to forward the primary address as the gateway address three times. After three attempts and no response, the relay agent automatically switches to secondary addresses.

### **Examples** The following example enables the DHCP relay agent to automatically switch to secondary address pools:

ip dhcp smart-relay

# ip dhcp snooping

To globally enable DHCP snooping, use the **ip dhcp snooping**command in global configuration mode. To disable DHCP snooping, use the **no** form of this command.

### ip dhcp snooping

no ip dhcp snooping

- **Syntax Description** This command has no arguments or keywords.
- Command Default Disabled
- **Command Modes** Global configuration

| <b>Command History</b> | Release     | Modification                                                                          |
|------------------------|-------------|---------------------------------------------------------------------------------------|
|                        | 12.2(18)SXE | Support for this command was introduced on the Supervisor Engine 720.                 |
|                        | 12.2(33)SRA | This command was integrated into Cisco IOS Release 12.2(33)SRA.                       |
|                        | 15.4(3)8    | This command was implemented on the Cisco ASR 901 Series Aggregation Services Router. |

Usage Guidelines Wireless clients, or mobile nodes, gain access to an untrusted wireless network only if there is a corresponding entry in the DHCP snooping database. Enable DHCP snooping globally by entering the **ip dhcp** snoopingcommand, and enable DHCP snooping on the tunnel interface by entering the **ip dhcp snooping** packets command. After you enable DHCP snooping, the process snoops DHCP packets to and from the mobile nodes and populates the DHCP snooping database.

**Examples** This example shows how to enable DHCP snooping:

Router(config) # **ip dhcp snooping** This example shows how to disable DHCP snooping:

Router(config) # no ip dhcp snooping

| Related Commands | Command                  | Description                                    |
|------------------|--------------------------|------------------------------------------------|
|                  | ip dhcp snooping packets | Enables DHCP snooping on the tunnel interface. |
|                  | show ip dhcp snooping    | Displays the DHCP snooping configuration.      |

| Command                        | Description                                              |
|--------------------------------|----------------------------------------------------------|
| show ip dhcp snooping binding  | Displays the DHCP snooping binding entries.              |
| show ip dhcp snooping database | Displays the status of the DHCP snooping database agent. |

# ip dhcp snooping binding

To set up and generate a DHCP binding configuration to restore bindings across reboots, use the **ip dhcp snooping binding** command in privileged EXEC mode. To disable the binding configuration, use the **no** form of this command.

**ip dhcp snooping binding** mac-address **vlan** vlan ip-address **interface** type number **expiry** seconds **no ip dhcp snooping binding** mac-address **vlan** vlan ip-address **interface** type number

### **Syntax Description**

| mac-address    | MAC address.                                                                                                    |
|----------------|----------------------------------------------------------------------------------------------------|
| vlan vlan      | Specifies a valid VLAN number; valid values are from 1 to 4094.                                                            |
| ip-address     | IP address.                                                                                                    |
| interface type | Specifies the interface type; possible valid values are<br>ethernet, fastethernet, gigabitethernet,<br>tengigabitethernet. |
| number         | Module and port number.                                                                                                    |
| expiry seconds | Specifies the interval after which binding is no longer valid; valid values are from 1 to 4294967295 seconds.              |

**Command Default** This command has no default settings.

### **Command Modes** Privileged EXEC

| Command History | Release     | Modification                                                          |
|-----------------|-------------|-----------------------------------------------------------------------|
|                 | 12.2(18)SXE | Support for this command was introduced on the Supervisor Engine 720. |
|                 | 12.2(33)SRA | This command was integrated into Cisco IOS Release 12.2(33)SRA.       |

### Usage Guidelines

I

When you add or remove a binding using this command, the binding database is marked as changed and a write is initiated.

### Examples

This example shows how to generate a DHCP binding configuration on interface gigabitethernet1/1 in VLAN 1 with an expiration time of 1000 seconds:

Router# ip dhcp snooping binding 0001.1234.1234 vlan 1 172.20.50.5 interface gil/1 expiry 1000

### **Related Commands**

| Command                        | Description                                              |
|--------------------------------|----------------------------------------------------------|
| show ip dhep snooping          | Displays the DHCP snooping configuration.                |
| show ip dhcp snooping binding  | Displays the DHCP snooping binding entries.              |
| show ip dhcp snooping database | Displays the status of the DHCP snooping database agent. |

# ip dhcp snooping database

To configure the Dynamic Host Configuration Protocol (DHCP)-snooping database, use the **ip dhcp snooping database** command in global configuration mode. To disable the DHCP-snooping database, use the **no** form of this command.

ip dhcp snooping database {bootflash:url| ftp:url| rcp:url| scp:url| sup-bootflash:| tftp:url| timeout seconds| write-delay seconds}

no ip dhcp snooping database {timeout seconds| write-delay seconds}

### **Syntax Description**

| bootflash: url      | Specifies the database URL for storing entries using the bootflash.                                                                                                    |
|---------------------|----------------------------------------------------------------------------------------------------|
| ftp: url            | Specifies the database URL for storing entries using FTP.                                                                                                    |
| rcp: url            | Specifies the database URL for storing entries using remote copy (rcp).                                                                                                    |
| scp: url            | Specifies the database URL for storing entries using Secure Copy (SCP).                                                                                                    |
| sup-bootflash:      | Specifies the database URL for storing entries using the supervisor bootflash.                                                                                                    |
| tftp: url           | Specifies the database URL for storing entries using TFTP.                                                                                                    |
| timeout seconds     | Specifies the abort timeout interval; valid values are from 0 to 86400 seconds.                                                                                                    |
| write-delay seconds | Specifies the amount of time before writing the DHCP-snooping entries to an external server after a change is seen in the local DHCP-snooping database; valid values are from 15 to 86400 seconds. |

### **Command Default** The DHCP-snooping database is not configured.

### **Command Modes** Global configuration

**Command History** 

I

| Release     | Modification                                              |
|-------------|-----------------------------------------------------------|
| 12.2(18)SXE | This command was introduced on the Supervisor Engine 720. |

| Release      | Modification                                                    |  |
|--------------|-----------------------------------------------------------------|--|
| 12.2(18)SXF5 | The <b>sup-bootflash:</b> keyword was added.                    |  |
| 12.2(33)SRA  | This command was integrated into Cisco IOS Release 12.2(33)SRA. |  |

# **Usage Guidelines** You must enable DHCP snooping on the interface before entering this command. Use the **ip dhcp snooping** command to enable DHCP snooping.

**Examples** 

This example shows how to specify the database URL using TFTP:

Router (config) # ip dhep snooping database tftp://10.90.90/snooping-rp2 This example shows how to specify the amount of time before writing DHCP snooping entries to an external server:

Router(config) # ip dhcp snooping database write-delay 15

### **Related Commands**

| Command                        | Description                                              |
|--------------------------------|----------------------------------------------------------|
| ip dhep snooping               | Enables DHCP snooping.                                   |
| show ip dhcp snooping          | Displays the DHCP snooping configuration.                |
| show ip dhcp snooping binding  | Displays the DHCP snooping binding entries.              |
| show ip dhcp snooping database | Displays the status of the DHCP snooping database agent. |

# ip dhcp snooping detect spurious

To enable spurious DHCP server detection on a VLAN, use the **ip dhcp snooping detect spurious vlan** command in global configuration mode. To disable spurious DHCP server detection on a VLAN, use the **no** form of this command.

ip dhcp snooping detect spurious vlan word

no ip dhcp snooping detect spurious vlan word

|                                                                                                    |                                                                                                    |                                                                                                    | 1                                                                                                   |
|----------------------------------------------------------------------------------------------------|----------------------------------------------------------------------------------------------------|----------------------------------------------------------------------------------------------------|----------------------------------------------------------------------------------------------------|
| Syntax Description                                                                                                    | word                                                                                                    |                                                                                                    | DHCP snooping VLAN or VLAN range.                                                                   |
|                                                                                                    |                                                                                                    |                                                                                                    |                                                                                                    |
| Command Default                                                                                                    | This command has no default                                                                                                    | settings.                                                                                                    |                                                                                                    |
| Command Modes                                                                                                    | Global configuration                                                                                                    |                                                                                                    |                                                                                                    |
| Command History                                                                                                    | Release                                                                                                    | Modifica                                                                                                    | tion                                                                                                |
|                                                                                                    | 12.2(33)SXH6                                                                                                    | Support f                                                                                                    | for this command was introduced.                                                                    |
| Examples                                                                                                    | Router(config)# <b>ip dhcp so</b><br>WORD DHCP Snooping vlan 1<br>Router(config)# ip dhcp so<br><1-65535> Time in minutes<br><b>Specify the interval between th</b><br>Router# <b>show ip dhcp snoop</b><br>entry DHCP snooping detect<br>  Output modifiers<br><cr></cr> | nooping detect spuri<br>ist number or vlan r<br>nooping detect spuri<br>the DHCPDISCOVER n<br>ping detect spurious<br>t spurious entry<br>nformation related to sp | <pre>range, example: 1,3-5,7,9-11 ious interval ? nessages. s ? urious DHCP server detection.</pre> |
| vlan spurious entry VLAN<br>  Output modifiers<br><cr><br/>Displays all the learnt entries or those from a specific VLAN.</cr> |                                                                                                    | VI AN                                                                                                    |                                                                                                    |
|                                                                                                    | Router# clear ip dhcp snow                                                                                                    | -                                                                                                    |                                                                                                    |
|                                                                                                    | <cr></cr>                                                                                                    |                                                                                                    |                                                                                                    |

### Clears either all entries or those from a specific VLAN.

#### Router# show ip dhcp snooping detect spurious

```
Spurious DHCP server detection enabled
Detection VLAN list : 13-15,20,30
Detection interval : 10 minutes
Router# sh ip dhcp sn det sp en
```

| Count | MacAddress     | IpAddress    | VLAN | Interface           | Last Seen            |
|-------|----------------|--------------|------|---------------------|----------------------|
| 1     | 0004.2322.9dc9 | 20.0.0.1     | 20   | GigabitEthernet1/25 | Sep 21 2009 15:37:50 |
| 1     | 0004.2322.9dc9 | 10.78.96.194 | 20   | GigabitEthernet1/25 | Sep 21 2009 15:37:37 |
| 1     | 0011.955f.067c | 30.0.0.1     | 30   | GigabitEthernet1/26 | Sep 21 2009 15:37:52 |

### **Related Commands**

| Command                                      | Description                                                                       |
|----------------------------------------------|-----------------------------------------------------------------------------------|
| clear ip dhcp snooping detect spurious entry | Clears all entries or those from a specific VLAN.                                 |
| ip dhcp snooping detect spurious interval    | Specifies the interval time between DHCPDISCOVER messages.                        |
| ip dhcp snooping detect spurious vlan        | Enables spurious DHCP server detection on a VLAN.                                 |
| show ip dhcp snooping detect spurious        | Displays the configuration information related to spurious DHCP server detection. |
| show ip dhcp snooping detect spurious entry  | Displays all the learnt entries or those from a specific VLAN.                    |

# ip dhcp snooping detect spurious interval

To set the interval time between DHCPDISCOVER messages, use the **ip dhcp snooping detect spurious interval** command in global configuration mode. To reset the time to its default time, use the **no** form of this command.

ip dhcp snooping detect spurious interval time

no ip dhcp snooping detect spurious

| Cuntary Decemintian     |                                                                                                    |                                                                                   |
|-------------------------|----------------------------------------------------------------------------------------------------|-----------------------------------------------------------------------------------|
| Syntax Description      | time                                                                                                    | Time in minutes between DHCPDISCOVER                                              |
|                         |                                                                                                    | messages; valid values are 1 through 65535.                                       |
|                         |                                                                                                    |                                                                                   |
|                         |                                                                                                    |                                                                                   |
| Command Default         | 30 minutes is the default.                                                                                             |                                                                                   |
| Command Modes           | Global configuration                                                                                                   |                                                                                   |
| Command History         | Release Mo                                                                                                    | dification                                                                        |
|                         | 12.2(33)SXH6 Su                                                                                                    | pport for this command was introduced.                                            |
| Examples                | This example shows how to set the time interval<br>Router(config) # <b>ip dhcp snooping detect</b><br>Router(config) # | l between DHCPDISCOVER messages to 350 minutes:<br>spurious interval 350          |
| <b>Related Commands</b> | Command                                                                                                    | Description                                                                       |
|                         | clear ip dhcp snooping detect spurious entry                                                                           | Clears all entries or those from a specific VLAN.                                 |
|                         | ip dhcp snooping detect spurious vlan                                                                                  | Enables spurious DHCP server detection on a VLAN.                                 |
|                         | show ip dhcp snooping detect spurious                                                                                  | Displays the configuration information related to spurious DHCP server detection. |
|                         | show ip dhcp snooping detect spurious entr                                                                             | y Displays all the learnt entries or those from a specific VLAN.                  |

## ip dhcp snooping detect spurious vlan

To enable spurious DHCP server detection on a VLAN, use the **ip dhcp snooping detect spurious vlan** command in global configuration mode. To disable spurious DHCP server detection on a VLAN, use the **no** form of this command.

ip dhcp snooping detect spurious vlan range

no ip dhcp snooping detect spurious vlan range

| Syntax Description      | range                                                                                                    | DHCP snooping VLAN or VLAN range.                                                                                                    |
|-------------------------|----------------------------------------------------------------------------------------------------|----------------------------------------------------------------------------------------------------|
|                         |                                                                                                    |                                                                                                    |
|                         |                                                                                                    |                                                                                                    |
| <b>Command Default</b>  | This command has no default settings.                                                                                                    |                                                                                                    |
|                         |                                                                                                    |                                                                                                    |
| <b>Command Modes</b>    | Global configuration                                                                                                    |                                                                                                    |
|                         |                                                                                                    |                                                                                                    |
| <b>Command History</b>  | Release Mo                                                                                                    | lification                                                                                                    |
|                         | 12.2(33)SXH6 Su                                                                                                    | port for this command was introduced.                                                                                                    |
|                         |                                                                                                    |                                                                                                    |
|                         |                                                                                                    |                                                                                                    |
|                         |                                                                                                    |                                                                                                    |
| Examples                | This example shows how to enable spurious DF                                                                                                    | CP server detection on a specified VLAN list:                                                                                                    |
|                         | Router(config) # ip dhcp snooping detect                                                                                                    |                                                                                                    |
|                         |                                                                                                    | spurious vlan 3-5                                                                                                    |
|                         | Router (config) #                                                                                                    | spurious vlan 3-5                                                                                                    |
| <b>Related Commands</b> |                                                                                                    | spurious vlan 3-5                                                                                                    |
|                         |                                                                                                    | spurious vlan 3-5 Description                                                                                                    |
|                         | Router(config)#                                                                                                    |                                                                                                    |
|                         | Router (config) # Command clear ip dhcp snooping detect spurious entry                                                                                 | Description           Clears all entries or those from a specific VLAN.                                                                                                    |
|                         | Router(config)#                                                                                                    | Description                                                                                                    |
|                         | Router (config) # Command Clear ip dhcp snooping detect spurious entry ip dhcp snooping detect spurious interval                                       | Description         Clears all entries or those from a specific VLAN.         Specifies the interval time between DHCPDISCOVER messages.                                                                                           |
|                         | Router (config) # Command clear ip dhcp snooping detect spurious entry                                                                                 | Description           Clears all entries or those from a specific VLAN.           Specifies the interval time between                                                                                                    |
|                         | Router (config) # Command clear ip dhcp snooping detect spurious entry ip dhcp snooping detect spurious interval show ip dhcp snooping detect spurious | Description         Clears all entries or those from a specific VLAN.         Specifies the interval time between DHCPDISCOVER messages.         Displays the configuration information related to spurious DHCP server detection. |
|                         | Router (config) # Command Clear ip dhcp snooping detect spurious entry ip dhcp snooping detect spurious interval                                       | Description         Clears all entries or those from a specific VLAN.         Specifies the interval time between DHCPDISCOVER messages.         Displays the configuration information related to spurious DHCP server detection. |

# ip dhcp snooping glean

To enable DHCP gleaning for a device, use the **ip dhcp snooping glean** command in global configuration mode. To disable DHCP gleaning, use the **no** form of this command.

ip dhcp snooping glean

no ip dhcp snooping glean

- **Syntax Description** This command has no arguments or keywords.
- **Command Default** DHCP gleaning is disabled for a device.
- **Command Modes** Global configuration

| <b>Command History</b> | Release                 | Modification                 |
|------------------------|-------------------------|------------------------------|
|                        | Cisco IOS Release 15.2E | This command was introduced. |

**Usage Guidelines** DHCP gleaning is a read-only DHCP snooping functionality that allows components to register and glean DHCP version 4 packets. When you enable DHCP gleaning, it does a read-only snooping on all active interfaces on which DHCP snooping is disabled.

To know if DHCP gleaning is enabled on the device, use the **show ip dhcp snooping** command in privileged EXEC mode.

**Examples** This example shows how to enable DHCP gleaning on a device and configure an interface as a trusted source for DHCP gleaning:

Device> enable Device# configure terminal Device(config)# ip dhcp snooping glean Device(config)# interface gigabitEthernet 1/0/1 Device(config-if)# ip dhcp snooping trust Device(config-if)# end

### **Related Commands**

| Command               | Description                                       |
|-----------------------|---------------------------------------------------|
| ip dhcp snooping      | Enables DHCP snooping on a device.                |
| show ip dhcp snooping | Displays DHCP snooping configuration information. |

### ip dhcp snooping information option

To enable Dynamic Host Configuration Protocol (DHCP) option 82 data insertion, use the **ip dhcp snooping information option** command in global configuration mode. To disable DHCP option 82 data insertion, use the **no** form of this command.

#### ip dhcp snooping information option [allow-untrusted]

no ip dhcp snooping information option

| Syntax Description | allow-untrusted | (Optional) Enables the switch to accept incoming<br>DHCP snooping packets with option 82 information |
|--------------------|-----------------|----------------------------------------------------------------------------------------------------|
|                    |                 | from the edge switch.                                                                                |

**Command Default** DHCP option 82 data insertion is enabled by default. Accepting incoming DHCP snooping packets with option 82 information from the edge switch is disabled by default.

### **Command Modes** Global configuration

| <b>Command History</b> | Release      | Modification                                                    |
|------------------------|--------------|-----------------------------------------------------------------|
|                        | 12.2(18)SXE  | This command was introduced on the Supervisor Engine 720.       |
|                        | 12.2(18)SXF2 | The allow-untrusted keyword was added.                          |
|                        | 12.2(33)SRA  | This command was integrated into Cisco IOS Release 12.2(33)SRA. |

**Usage Guidelines** DHCP option 82 is part of RFC 3046. DHCP is an application-layer protocol that is used for the dynamic configuration of TCP/IP networks. The protocol allows for a relay agent to pass DHCP messages between the DHCP clients and DHCP servers. By using a relay agent, servers need not be on the same network as the clients. Option 82 (82 is the option's code) addresses the security and scalability issues. Option 82 resides in the relay agent when DHCP packets that originate from the forwarding client are sent to the server. Servers that recognize Option 82 may use the information to implement the IP address or other parameter assignment policies. The DHCP server echoes the option back to the relay agent in its replies. The relay agent strips out the option from the relay agent before forwarding the reply to the client.

When you enter the **ip dhcp snooping information option allow-untrusted** on an aggregation switch that is connected to an edge switch through an untrusted interface, the aggregation switch accepts packets with option 82 information from the edge switch. The aggregation switch learns the bindings for hosts connected through an untrusted switch interface. You can enable the DHCP security features, such as dynamic Address Resolution Protocol (ARP) inspection or IP source guard, on the aggregation switch while the switch receives

I

ſ

|                  | packets with option 82 information on untrusted input interfaces to which hosts are connected. You must configure the port on the edge switch that connects to the aggregation switch as a trusted interface.                                |                                                          |  |
|------------------|----------------------------------------------------------------------------------------------------|----------------------------------------------------------|--|
| <u> </u>         |                                                                                                    |                                                          |  |
| Caution          | Do not enter the <b>ip dhcp snooping information option allow-untrusted</b> command on an aggregation switch that is connected to an untrusted device. If you enter this command, an untrusted device might spoof the option 82 information. |                                                          |  |
| Examples         | This example shows how to enable DHCP opti                                                                                                    | on 82 data insertion:                                    |  |
|                  | ip dhcp snooping information option<br>This example shows how to disable DHCP opt                                                                                                    | ion 82 data insertion:                                   |  |
|                  | no ip dhcp snooping information option                                                                                                    |                                                          |  |
|                  | This example shows how to enable the switch information from the edge switch:                                                                                                    | to accept incoming DHCP snooping packets with option 82  |  |
|                  | ip dhcp snooping information option all                                                                                                    | ow-trusted                                               |  |
| Related Commands | Command                                                                                                    | Description                                              |  |
|                  | show ip dhcp snooping                                                                                                    | Displays the DHCP snooping configuration.                |  |
|                  | show ip dhcp snooping binding                                                                                                    | Displays the DHCP snooping binding entries.              |  |
|                  | show ip dhcp snooping database                                                                                                    | Displays the status of the DHCP snooping database agent. |  |

### ip dhcp snooping limit rate

To configure the number of the DHCP messages that an interface can receive per second, use the **ip dhcp snooping limit rate** command in interface configuration or template configuration mode. To remove the DHCP message rate limit, use the **no** form of this command.

ip dhcp snooping limit rate rate

no ip dhcp snooping limit rate

| <b>^</b> · | n ·         |
|------------|-------------|
| Syntay     | Description |
| JVIIIaA    | Describtion |

| rate | Number of DHCP messages that a device can receive<br>per second; valid values are from 1 to 4294967294<br>seconds. |
|------|----------------------------------------------------------------------------------------------------|
|      | When configuring using interface templates in template configuration mode, the range is from 1 to 2048 seconds.    |

| <b>Command Default</b> The DHCP s | snooping limit rate is | not configured. |
|-----------------------------------|------------------------|-----------------|
|-----------------------------------|------------------------|-----------------|

### **Command Modes** Interface configuration

| Release                   | Modification                                                                                                    |
|---------------------------|----------------------------------------------------------------------------------------------------|
| 12.2(18)SXE               | Support for this command was introduced on the Supervisor Engine 720.                                                  |
| 12.2(33)SRA               | This command was integrated into Cisco IOS Release 12.2(33)SRA.                                                        |
| 15.2(2)E                  | This command was integrated into Cisco IOS Release 15.2(2)E. This command is supported in template configuration mode. |
| Cisco IOS XE Release 3.6E | This command was integrated into Cisco IOS XE Release 3.6E. This command is supported in template configuration mode.  |
| 15.4(3)8                  | This command was implemented on the Cisco ASR 901 Series Aggregation Services Router.                                  |
|                           | 12.2(33)SRA         15.2(2)E         Cisco IOS XE Release 3.6E                                                         |

### **Usage Guidelines**

This command is supported on Layer 2 switch-port and port-channel interfaces only.

Typically, the rate limit applies to the untrusted interfaces. If you want to set up rate limiting for the trusted interfaces, note that the trusted interfaces aggregate all DHCP traffic in the switch, and you will need to adjust the rate limit of the interfaces to a higher value.

#### Examples

This example shows how to specify the number of DHCP messages that a device can receive per second:

Device (config-if) # ip dhcp snooping limit rate 150 This example shows how to disable the DHCP message rate limiting:

Device(config-if) # no ip dhcp snooping limit rate

The following example shows how to specify the number of DHCP messages that a device can receive per second using an interface template:

```
Device# configure terminal
Device(config)# template user-template1
Device(config-template)# ip dhcp snooping limit rate 150
Device(config-template)# end
```

#### **Related Commands**

I

| Command                        | Description                                              |  |
|--------------------------------|----------------------------------------------------------|--|
| show ip dhcp snooping          | Displays the DHCP snooping configuration.                |  |
| show ip dhcp snooping binding  | Displays the DHCP snooping binding entries.              |  |
| show ip dhcp snooping database | Displays the status of the DHCP snooping database agent. |  |

I

## ip dhcp snooping packets

To enable DHCP snooping on the tunnel interface, use the **ip dhcp snooping packets**command in interface configuration mode. To disable DHCP snooping, use the **no** form of this command.

#### ip dhcp snooping packets

no ip dhcp snooping packets

- **Syntax Description** This command has no arguments or keywords.
- Command Default Disabled
- **Command Modes** Interface configuration

| <b>Command History</b> | Release     | Modification                                                          |
|------------------------|-------------|-----------------------------------------------------------------------|
|                        | 12.2(18)SXE | Support for this command was introduced on the Supervisor Engine 720. |
|                        | 12.2(33)SRA | This command was integrated into Cisco IOS Release 12.2(33)SRA.       |

### **Usage Guidelines** This command is supported on Layer 2 switch-port and port-channel interfaces only.

This command is supported on Cisco 7600 series routers that are configured with a WLSM only.

Wireless clients, or mobile nodes, gain access to an untrusted wireless network only if there is a corresponding entry in the DHCP snooping database. Enable DHCP snooping globally by entering the **ip dhcp snooping** command, and enable DHCP snooping on the tunnel interface by entering the **ip dhcp snooping packets**command. After you enable DHCP snooping, the process snoops DHCP packets to and from the mobile nodes and populates the DHCP snooping database.

# This example shows how to enable DHCP snooping:

Router(config-if) # ip dhcp snooping packets This example shows how to disable DHCP snooping:

Router(config-if) # no ip dhcp snooping packets

### **Related Commands**

Examples

| Commands | Command          | Description            |
|----------|------------------|------------------------|
|          | ip dhcp snooping | Enables DHCP snooping. |

I

ſ

| Command                        | Description                                              |
|--------------------------------|----------------------------------------------------------|
| show ip dhcp snooping          | Displays the DHCP snooping configuration.                |
| show ip dhcp snooping binding  | Displays the DHCP snooping binding entries.              |
| show ip dhcp snooping database | Displays the status of the DHCP snooping database agent. |

### ip dhcp snooping verify mac-address

To verify that the source MAC address in a DHCP packet matches the client hardware address on an untrusted port, use the **ip dhcp snooping verify mac-address** command in global configuration mode. To disable verification, use the **no** form of this command.

ip dhcp snooping verify mac-address

no ip dhcp snooping verify mac-address

**Syntax Description** This command has no arguments or keywords.

**Command Default** Enabled

**Command Modes** Global configuration

| <b>Command History</b> | Release     | Modification                                                          |
|------------------------|-------------|-----------------------------------------------------------------------|
|                        | 12.2(18)SXE | Support for this command was introduced on the Supervisor Engine 720. |
|                        | 12.2(33)SRA | This command was integrated into Cisco IOS Release 12.2(33)SRA.       |

Usage Guidelines For untrusted DHCP snooping ports, DHCP snooping verifies the MAC address on the client hardware address field to ensure that a client is requesting multiple addresses from a single MAC address. You can use the ip dhcp snooping verify mac-address command to trust the ports or you can use the no ip dhcp snooping verify mac-address command to leave the ports untrusted by disabling the MAC address verification on the client hardware address field.

**Examples** This example shows how to verify that the source MAC address in a DHCP packet matches the client hardware address on an untrusted port:

Router (config) # ip dhcp snooping verify mac-address This example shows how to turn off the verification of the MAC address on the client hardware address field:

Router(config) # no ip dhcp snooping verify mac-address

### **Related Commands**

| S | Command                       | Description                                 |
|---|-------------------------------|---------------------------------------------|
|   | show ip dhcp snooping         | Displays the DHCP snooping configuration.   |
|   | show ip dhcp snooping binding | Displays the DHCP snooping binding entries. |

I

I

ſ

| Command                        | Description                                              |
|--------------------------------|----------------------------------------------------------|
| show ip dhcp snooping database | Displays the status of the DHCP snooping database agent. |

# ip dhcp snooping vlan

To enable DHCP snooping on a VLAN or a group of VLANs, use the **ip dhcp snooping vlan** command in global configuration mode. To disable DHCP snooping on a VLAN or a group of VLANs, use the **no** form of this command.

ip dhcp snooping vlan {number| vlan-list}

**no ip dhcp snooping vlan** {*number*| *vlan-list*}

| Syntax Description | number   vlan-list                                                                                                    | VLAN number or a group of VLANs; valid values                                      |  |
|--------------------|----------------------------------------------------------------------------------------------------|------------------------------------------------------------------------------------|--|
|                    | number   vian-tist                                                                                                    | are from 1 to 4094. See the "Usage Guidelines" section for additional information. |  |
|                    |                                                                                                    |                                                                                    |  |
| Command Default    | Disabled                                                                                                    |                                                                                    |  |
| Command Modes      | Global configuration                                                                                                    |                                                                                    |  |
| Command History    | Release Modification                                                                                                    |                                                                                    |  |
|                    | 12.2(18)SXE                                                                                                    | Support for this command was introduced on the Supervisor Engine 720.              |  |
|                    | 12.2(33)SRA                                                                                                    | This command was integrated into Cisco IOS Release 12.2(33)SRA.                    |  |
| Usage Guidelines   | DHCP snooping is enabled on a VLAN only if both the global snooping and the VLAN snooping are enabled<br>Enter the range of VLANs using this format: 1,3-5,7,9-11.                                                                                                    |                                                                                    |  |
| Examples           | This example shows how to enable DHCP snooping on a VLAN:                                                                                                    |                                                                                    |  |
|                    | Router (config) # <b>ip dhcp snooping vlan 10</b><br>This example shows how to disable DHCP snooping on a VLAN:                                                                                                    |                                                                                    |  |
|                    | Router (config) # no ip dhcp snooping vlan 10<br>This example shows how to enable DHCP snooping on a group of VLANs:<br>Router (config) # ip dhcp snooping vlan 10,4-8,55<br>This example shows how to disable DHCP snooping on a group of VLANs:<br>Router (config) # no ip dhcp snooping vlan 10,4-8,55 |                                                                                    |  |
|                    |                                                                                                    |                                                                                    |  |
|                    |                                                                                                    |                                                                                    |  |

### **Related Commands**

I

I

| Command                        | Description                                              |
|--------------------------------|----------------------------------------------------------|
| show ip dhep snooping          | Displays the DHCP snooping configuration.                |
| show ip dhep snooping binding  | Displays the DHCP snooping binding entries.              |
| show ip dhcp snooping database | Displays the status of the DHCP snooping database agent. |

### ip dhcp subscriber-id interface-name

To automatically generate a subscriber identifier (ID) value based on the short name of the interface, use the **ip dhcp subscriber-id interface-name** command in global configuration mode. To disable this functionality, use the **no** form of this command.

ip dhcp subscriber-id interface-name

no ip dhcp subscriber-id interface-name

- **Syntax Description** This command has no arguments or keywords.
- **Command Default** A subscriber ID is not automatically generated.
- **Command Modes** Global configuration (config)

#### **Command History**

| story | Release      | Modification                                                     |
|-------|--------------|------------------------------------------------------------------|
|       | 12.2(46)SE   | This command was introduced.                                     |
|       | 12.2(33)SXI4 | This command was integrated into Cisco IOS Release 12.2(33)SXI4. |

# **Usage Guidelines** A subscriber ID configured on a specific interface using the **ip dhcp server use subscriber-id client-id**command takes precedence over the global configuration.

**Examples** In the following example, a subscriber ID will be automatically generated based on the short name of the interface (port) specified by the **address client-id** command. The DHCP server will ignore any client identifier fields in the DHCP messages and use this subscriber ID as the client identifier. The DHCP client is preassigned IP address 10.1.1.7.

Router(config)# ip dhcp use subscriber-id client-id Router(config)# ip dhcp subscriber-id interface-name Router(config)# ip dhcp excluded-address 10.1.1.1 10.1.1.3 Router(config)# ip dhcp pool dhcppool Router(dhcp-config)# network 10.1.1.0 255.255.255.0 Router(dhcp-config)# address 10.1.1.7 client-id ethernet 1/0 ascii

### **Related Commands**

| Command                                    | Description                                                                                                    |
|--------------------------------------------|----------------------------------------------------------------------------------------------------|
| ip dhcp server use subscriber-id client-id | Configures the DHCP server to use the subscriber<br>identifier as the client identifier on all incoming<br>DHCP messages on an interface. |

# ip dhcp support option55-override

To enable a DHCP server to override multiple option 55 (parameter request list) requests sent by a DHCP client and send a DHCPOFFER message with all the sub-options set in the option 55, use the **ip dhcp support option55-override** command in global configuration mode. To disable the configuration, use the **no** form of this command.

ip dhcp support option55-override

no ip dhcp support option55-override

**Syntax Description** This command has no arguments or keywords.

**Command Default** A DHCP server accepts the first instance of the option 55 request and ignores the remaining instances. Therefore, the server sends a DHCPOFFER message, which may not contain all the information required by the DHCP client

**Command Modes** Global configuration (config)

| Command History | Release  | Modification                 |
|-----------------|----------|------------------------------|
|                 | 15.3(2)T | This command was introduced. |

**Examples** 

The following example shows how to enable a DHCP server to override multiple option 55 requests:

Device> enable
Device# configure terminal
Device(config)# ip dhcp support option55-override

### **Related Commands**

| Command                | Description                                                       |
|------------------------|-------------------------------------------------------------------|
| ip address dhcp        | Acquires an interface IP address from the DHCP.                   |
| ip dhcp client request | Configures a DHCP client to request an option from a DHCP server. |

### ip dhcp support tunnel unicast

To configure a spoke-to-hub tunnel to unicast DHCP replies over a Dynamic Multipoint VPN (DMVPN) network, use the **ip dhcp support tunnel unicast** command in global configuration mode. To disable the configuration, use the **no** form of this command.

#### ip dhcp support tunnel unicast

no ip dhcp support tunnel unicast

**Syntax Description** This command has no arguments or keywords.

**Command Default** A spoke-to-hub tunnel broadcasts the replies over the DMVPN network.

**Command Modes** Global configuration (config)

| <b>Command History</b> | Release  | Modification                 |
|------------------------|----------|------------------------------|
|                        | 15.1(3)T | This command was introduced. |

# **Usage Guidelines** By default, the DHCP replies are broadcast from the DMVPN hub to the spoke. The DHCP relay agent must unicast the DHCP messages for a DHCP server to be functional in the DMVPN environment. Hence for the DHCP to be functional in DMVPN environment, you must configure the DHCP relay agent to unicast the DHCP messages.

Use the **ip dhcp support tunnel unicast** command to configure the DHCP relay agent to unicast the DHCP protocol messages from the server (hub) to the client (spoke). The relay agent uses the nonbroadcast multiaccess (NBMA) address to create temporary routes in Next Hop Resolution Protocol (NHRP) to help unicast the DHCPOFFER and DHCPACK messages to the spoke.

**Examples** The following example shows how to configure a spoke-to-hub tunnel to unicast the replies over a DMVPN network:

Router(config) # ip dhcp support tunnel unicast

#### **Related Commands**

| Command                       | Description                                                     |
|-------------------------------|-----------------------------------------------------------------|
| ip address dhcp               | Configures an IP address on an interface acquired through DHCP. |
| ip dhcp client broadcast-flag | Configures the DHCP client to set or clear the broadcast flag.  |

I

### ip dhcp update dns

To enable Dynamic Domain Name System (DDNS) updates of address (A) and pointer (PTR) Resource Records (RRs) for most address pools, use the **ip dhcp update dns** command in global configuration mode. To disable dynamic updates, use the **no** form of this command.

#### ip dhcp update dns [both] [override] [before]

no ip dhcp update dns [both] [override] [before]

#### **Syntax Description**

| both     | (Optional) Enables the Dynamic Host Control<br>Protocol (DHCP) server to perform DDNS updates<br>on both A and PTR RRs unless the DHCP client has<br>specified that the server not perform the updates in<br>the fully qualified domain name (FQDN) option. |
|----------|----------------------------------------------------------------------------------------------------|
| override | (Optional) Enables the DHCP server to override the<br>DHCP client specification not to perform DDNS<br>updates for both the A and PTR RRs.                                                                                                    |
| before   | (Optional) Enables the DHCP server to perform<br>DDNS updates before sending the DHCP ACK back<br>to the DHCP client.                                                                                                    |

### **Command Default** Perform DDNS updates after sending a DHCP ACK.

### **Command Modes** Global configuration

| <b>Command History</b> | Release   | Modification                                                  |
|------------------------|-----------|---------------------------------------------------------------|
|                        | 12.3(8)YA | This command was introduced.                                  |
|                        | 12.3(14)T | This command was integrated into Cisco IOS Release 12.3(14)T. |

#### **Usage Guidelines**

**nes** Some address pools are configured using the **update dns** command, and that configuration overrides the global configuration. See the **update dns** command for more information.

If you specify the **both** and **override** keywords, the DHCP server will perform the updates for both A and PTR RRs overriding anything that the DHCP client has specified in the FQDN option.

### **Examples** The following example shows how to configure the DHCP server to perform A and PTR RR updates and to override the DHCP client FQDN option:

ip dhcp update dns both override

### **Related Commands**

| Command    | Description                                                          |
|------------|----------------------------------------------------------------------|
| update dns | Dynamically updates a DNS with A and PTR RRs for some address pools. |

### ip dhcp use

To control what information the Dynamic Host Configuration Protocol (DHCP) server accepts or rejects during address allocation, use the **ip dhcp use**command in global configuration mode. To disable the use of these parameters during address allocation, use the **no** form of this command.

ip dhcp use {class [aaa]| vrf {connected| remote}}

no ip dhcp use {class [aaa]| vrf {connected| remote}}

#### **Syntax Description**

| class     | Specifies that the DHCP server use DHCP classes during address allocation.                                                                  |
|-----------|----------------------------------------------------------------------------------------------------|
| 222       | (Optional) Specifies to use the authentication,<br>authorization, and accounting (AAA) server to get<br>class name.                         |
| vrf       | Specifies whether the DHCP server ignores or uses<br>the receiving VPN routing and forwarding (VRF)<br>interface during address allocation. |
| connected | Specifies that the server should use the VRF information from the receiving interface when servicing a directly connected client.           |
| remote    | Specifies that the server should use the VRF information from the receiving interface when servicing a request forwarded by a relay agent.  |

**Command Default** The DHCP server allocates addresses by default.

### **Command Modes** Global configuration (config)

| <b>Command History</b> | Release     | Modification                                                    |
|------------------------|-------------|-----------------------------------------------------------------|
|                        | 12.2(13)ZH  | This command was introduced.                                    |
|                        | 12.3(4)T    | This command was integrated into Cisco IOS Release 12.3(4)T.    |
|                        | 12.2(28)SB  | This command was integrated into Cisco IOS Release 12.2(28)SB.  |
|                        | 12.2(33)SRB | This command was integrated into Cisco IOS Release 12.2(33)SRB. |

I

|                         | Release                                                                                                    | Modification        |                                                                                                    |
|-------------------------|----------------------------------------------------------------------------------------------------|---------------------|----------------------------------------------------------------------------------------------------|
|                         | Cisco IOS XE Release 3.1S                                                                                                    |                     | as integrated into Cisco IOS XE Release 3.1S and<br>the Cisco ASR 1000 Series Aggregation Services                                            |
| Usage Guidelines        |                                                                                                    | f VRF configured on | addresses, you can use the <b>ip dhcp use</b> command to the interface, or to configure DHCP classes. If you use onfiguration is not deleted. |
| Examples                | The following example shows how to configure the DHCP server to use the relay agent information optiduring address allocation:                                                         |                     | HCP server to use the relay agent information option                                                                                          |
|                         | Router (config) # <b>ip dhcp use class</b><br>The following example shows how to configure the DHCP server to disable the use of the VRF information option during address allocation: |                     |                                                                                                    |
|                         | Router(config)# no ip dhcp use vrf connected                                                                                                    |                     |                                                                                                    |
| <b>Related Commands</b> | Command                                                                                                    |                     | Description                                                                                                    |
|                         | ip dhcp class                                                                                                    |                     | Defines a DHCP class and enters DHCP class configuration mode.                                                                                |

### ip dhcp use subscriber-id client-id

To configure the Dynamic Host Configuration Protocol (DHCP) server to globally use the subscriber identifier as the client identifier on all incoming DHCP messages, use the **ip dhcp use subscriber-id client-id** command in global configuration mode. To disable this functionality, use the **no** form of this command. **ip dhcp use subscriber-id client-id no ip dhcp use subscriber-id client-id** 

**Syntax Description** This command has no arguments or keywords.

**Command Default** DHCP uses the client identifier option in the DHCP packet to identify clients.

**Command Modes** Global configuration (config)

| <b>Command History</b> | Release Modification |                                                                  |
|------------------------|----------------------|------------------------------------------------------------------|
|                        | 12.2(46)SE           | This command was introduced.                                     |
|                        | 12.2(33)SXI4         | This command was integrated into Cisco IOS Release 12.2(33)SXI4. |

### **Usage Guidelines** A subscriber ID value configured on a specific interface using the **ip dhcp server use subscriber-id client-id** command takes precedence over this command.

**Examples** In the following example, a subscriber ID will be automatically generated based on the short name of the interface (port) specified by the **address client-id** command. The DHCP server will ignore any client identifier fields in the DHCP messages and use this subscriber ID as the client identifier. The DHCP client is preassigned IP address 10.1.1.7.

Router(config)# ip dhcp use subscriber-id client-id Router(config)# ip dhcp subscriber-id interface-name Router(config)# ip dhcp excluded-address 10.1.1.1 10.1.1.3 Router(config)# ip dhcp pool dhcppool Router(dhcp-config)# network 10.1.1.0 255.255.255.0 Router(dhcp-config)# address 10.1.1.7 client-id ethernet 1/0 ascii

### **Related Commands**

| Command | Description                                                                                                    |
|---------|----------------------------------------------------------------------------------------------------|
|         | Configures the DHCP server to use the subscriber<br>identifier as the client identifier on all incoming<br>DHCP messages on an interface. |

### ip dhcp-client broadcast-flag

To configure the Dynamic Host Configuration (DHCP) client to set the broadcast flag, use the **ip dhcp-client broadcast-flag** command in global configuration mode. To disable this feature, use the **no** form of this command.

ip dhcp-client broadcast-flag

no dhcp-client broadcast-flag

- **Syntax Description** This command has no arguments or keywords.
- **Command Default** The broadcast flag is on.
- **Command Modes** Global configuration

| <b>Command History</b> | Release     | Modification                                                                                                    |
|------------------------|-------------|----------------------------------------------------------------------------------------------------|
|                        | 12.2        | This command was introduced.                                                                                                    |
|                        | 12.2(33)SRA | This command was integrated into Cisco IOS Release 12.2(33)SRA.                                                                                                    |
|                        | 12.2SX      | This command is supported in the Cisco IOS Release 12.2SX train. Support in a specific 12.2SX release of this train depends on your feature set, platform, and platform hardware. |

| Usage Guidelines | Use this command to set the broadcast flag to 1 or 0 in the DHCP packet header when the DHCP client send<br>a discover requesting an IP address. The DHCP server listens to this broadcast flag and broadcasts the repl<br>packet if the flag is set to 1. |                                                  |  |
|------------------|----------------------------------------------------------------------------------------------------|--------------------------------------------------|--|
|                  | If the <b>no ip dhcp-client broadcast-flag</b> command is entered, the broadcast flag is set to 0 and the DHCP server unicasts the reply packets to the client with the offered IP address.                                                                |                                                  |  |
|                  | The DHCP client can receive both broadcast and unicast offers from the DHCP server.                                                                                                    |                                                  |  |
| Examples         | The following example sets the broadcast flag on:                                                                                                    |                                                  |  |
|                  | ip dhcp-client broadcast-flag                                                                                                    |                                                  |  |
| Related Commands | Command                                                                                                    | Description                                      |  |
|                  | ip address dhcp                                                                                                    | Acquires an IP address on an interface via DHCP. |  |

| Command      | Description                              |
|--------------|------------------------------------------|
| service dhcp | Enables DHCP server and relay functions. |

### ip dhcp-client default-router distance

To configure a default Dynamic Host Configuration Protocol (DHCP) administrative distance for clients, use the **ip dhcp-client default-router distance**command in global configuration mode. To return to the default, use the **no** form of this command.

ip dhcp-client default-router distance value

no ip dhcp-client default-router distance value

| Syntax Description | DHCP administrative distance. The <i>value</i> argument |  |
|--------------------|---------------------------------------------------------|--|
|                    | sets the default distance. The range is from 1 to 255.  |  |

**Command Default** 254

**Command Modes** Global configuration

| <b>Command History</b> | Release     | Modification                                                                                                    |
|------------------------|-------------|----------------------------------------------------------------------------------------------------|
|                        | 12.2        | This command was introduced.                                                                                                    |
|                        | 12.2(11)T   | This command was integrated into Cisco IOS Release 12.2(11)T.                                                                                                    |
|                        | 12.2(18)S   | This command was integrated into Cisco IOS Release 12.2(18)S.                                                                                                    |
|                        | 12.2(33)SRA | This command was integrated into Cisco IOS Release 12.2(33)SRA.                                                                                                    |
|                        | 12.2SX      | This command is supported in the Cisco IOS Release 12.2SX train. Support in a specific 12.2SX release of this train depends on your feature set, platform, and platform hardware. |

### **Examples** The following example shows how to configure the default administrative distance to 25:

ip dhcp-client default-router distance 25

#### **Related Commands**

| nas | Command | Description                                                                                              |  |
|-----|---------|----------------------------------------------------------------------------------------------------|--|
|     | 5 I     | Displays debugging information about the DHCP client activities and monitors the status of DHCP packets. |  |

| Command            | Description                                                                        |
|--------------------|------------------------------------------------------------------------------------|
| show ip route dhcp | Displays the routes added to the routing table by the DHCP server and relay agent. |

### ip dhcp-client forcerenew

To enable forcerenew-message handling on the DHCP client when authentication is enabled, use the **ip dhcp-client forcerenew** command in global configuration mode. To disable the forced authentication, use the **no** form of this command.

ip dhcp-client forcerenew

no ip dhcp-client forcerenew

- **Syntax Description** This command has no arguments or keywords.
- **Command Default** Forcerenew messages are dropped.
- **Command Modes** Global configuration (config)

| <b>Command History</b> | Release    | Modification                                                 |
|------------------------|------------|--------------------------------------------------------------|
|                        | 12.4(22)YB | This command was introduced.                                 |
|                        | 15.0(1)M   | This command was integrated into Cisco IOS Release 15.0(1)M. |

**Usage Guidelines** DHCP forcerenew handling is not enabled until the CLI is configured.

**Examples** The following example shows how to enable DHCP forcerenew-message handling on the DHCP client:

Router(config) # ip dhcp-client forcerenew

### **Related Commands**

| Command                                 | Description                                                                        |
|-----------------------------------------|------------------------------------------------------------------------------------|
| ip dhcp client authentication key-chain | Specifies the key chain to be used in DHCP authentication requests.                |
| ip dhcp client authentication mode      | Specifies the type of authentication to be used in DHCP messages on the interface. |
| key chain                               | Identifies a group of authentication keys for routing protocols.                   |

ip dhcp-client forcerenew

1

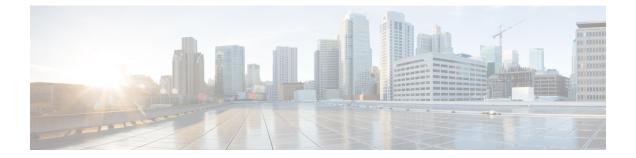

# ip dhcp-client network-discovery through ip nat sip-sbc

- ip dhcp-client network-discovery, page 391
- ip dhcp-client update dns, page 393
- ip dhcp-relay information option server-override, page 396
- ip dhcp-relay source-interface, page 398
- ip dhcp-server, page 400
- ip dhcp-server query lease, page 402
- ip dns name-list, page 404
- ip dns primary, page 407
- ip dns server, page 409
- ip dns server queue limit, page 410
- ip dns server view-group, page 412
- ip dns spoofing, page 414
- ip dns view, page 416
- ip dns view-group, page 420
- ip dns view-list, page 422
- ip domain list, page 425
- ip domain lookup, page 427
- ip domain multicast, page 429
- ip domain name, page 431
- ip domain recursive, page 433
- ip domain retry, page 435

- ip domain round-robin, page 437
- ip domain timeout, page 439

- ip gratuitous-arps, page 441
- ip host, page 443
- ip host-list, page 449
- ip hostname strict, page 450
- ip local-proxy-arp, page 452
- ip mobile arp, page 454
- ip name-server, page 457
- ip nat, page 459
- ip nat create flow-entries, page 462
- ip nat enable, page 464
- ip nat inside destination, page 465
- ip nat inside source, page 468
- ip nat log translations flow-export, page 475
- ip nat log translations syslog, page 477
- ip nat outside source, page 479
- ip nat piggyback-support, page 484
- ip nat pool, page 486
- ip nat service, page 490
- ip nat service dns-reset-ttl, page 495
- ip nat service enable-sym-port, page 497
- ip nat service pptp, page 499
- ip nat settings mode, page 500
- ip nat settings pap, page 502
- ip nat settings support mapping outside, page 506
- ip nat sip-sbc, page 507

### ip dhcp-client network-discovery

To control the sending of Dynamic Host Configuration Protocol (DHCP) Inform and Discover messages, use the **ip dhcp-client network-discovery**command in global configuration mode. To change or disable DHCP message control, use the **no** form of this command.

**ip dhcp-client network-discovery informs** *number-of-messages* **discovers** *number-of-messages* **period** *seconds* 

**no ip dhcp-client network-discovery informs** *number-of-messages* **discovers** *number-of-messages* **period** *seconds* 

### **Syntax Description**

| informs number-of-messages   | Number of DHCP Inform messages. Valid choices are 0, 1, or 2 messages. Default is 0 messages.                                                |
|------------------------------|----------------------------------------------------------------------------------------------------|
| discovers number-of-messages | Number of DHCP Discover messages. Valid choices are 0, 1, or 2 messages. Default is 0 messages.                                              |
| period seconds               | Timeout period for retransmission of DHCP Inform<br>and Discover messages. Valid periods are from 3 to<br>15 seconds. Default is 15 seconds. |

**Command Default** 0 DHCP Inform and Discover messages (network discovery is disabled when both the **informs** and **discovers**keywords are set to 0); 15-second timeout period.

### **Command Modes** Global configuration

| <b>Command History</b> | Release     | Modification                                                                                                    |
|------------------------|-------------|----------------------------------------------------------------------------------------------------|
|                        | 12.2        | This command was introduced.                                                                                                    |
|                        | 12.2(28)SB  | This command was integrated into Cisco IOS Release 12.2(28)SB.                                                                                                    |
|                        | 12.2(33)SRA | This command was integrated into Cisco IOS Release 12.2(33)SRA.                                                                                                    |
|                        | 12.2SX      | This command is supported in the Cisco IOS Release 12.2SX train. Support in a specific 12.2SX release of this train depends on your feature set, platform, and platform hardware. |

#### **Usage Guidelines**

**S** The **ip dhcp-client network-discovery**command allows peer routers to dynamically discover Domain Name System (DNS) and NetBIOS name server information configured on a DHCP server using PPP IP Control Protocol (IPCP) extensions. Setting the number of DHCP Inform or Discover messages to 1 or 2 determines

I

how many times the system sends a DHCP Inform or Discover message before stopping network discovery, as follows:

- When the number of DHCP Inform messages is set to 1, once the first Inform messages is sent the system waits for a response from the DHCP server for the specified timeout period. If there is no response from the DHCP server by the end of the timeout period, the system sends a DHCP Discover message when the number of Discover messages is not set to 0. If the number of Discover messages is set to 1, network discovery stops. If the number of Discover messages is set to 2, the system waits again for a response from the DHCP server for the specified timeout period. If there is no response from the DHCP server by the end of this second timeout period, the system sends a second DHCP Discover message and stops network discovery.
- When the number of DHCP Inform messages is set to 2, once the first Inform messages is sent, the system waits for a response from the DHCP server for the specified timeout period. If there is no response from the DHCP server by the end of the timeout period, the system sends another DHCP Inform message. If the number of Discover messages is set to 1, network discovery stops. If the number of Discover messages is set to 2, the system waits again for a response from the DHCP server for the specified timeout period. If there is no response from the DHCP server for the specified timeout period. If there is no response from the DHCP server by the end of this second timeout period, the system sends a second DHCP Discover message and stops network discovery.

Network discovery also stops when the DHCP server responds to DHCP Inform and Discover messages before the configured number of messages and timeout period are exceeded.

Setting the number of messages to 0 disables sending of DHCP Inform and Discover messages, and is the same as entering the **no ip dhcp-client network-discovery** command. When the **ip dhcp-client network-discovery** command is disabled, the system falls back to the static configurations made using the **async-bootp dns-server** and **async-bootp nb-server** global configuration commands or, as a last resort, to a DNS server address assigned with the **ip name-server** command.

**Examples** The following example sets two DHCP Inform and Discovery messages and a timeout period of 12 seconds:

ip dhcp-client network-discovery informs 2 discovers 2 period 12

### **Related Commands**

| Command        | Description                                                                                                    |
|----------------|----------------------------------------------------------------------------------------------------|
| async-bootp    | Configures extended BOOTP requests for asynchronous interfaces as defined in RFC 1084.                                                     |
| ip dhcp-server | Specifies which DHCP servers to use on a network,<br>and specifies the IP address of one or more DHCP<br>servers available on the network. |
| ip name-server | Specifies the address of one or more name servers to use for name and address resolution.                                                  |

### ip dhcp-client update dns

To enable Dynamic Domain Name System (DDNS) updates of address (A) Resource Records (RRs) using the same hostname passed in the hostname and fully qualified domain name (FQDN) options by a client, use the **ip dhcp-client update dns** command in global configuration mode. To disable dynamic updates, use the **no** form of this command.

ip dhcp-client update dns [server {both| none}]
no ip dhcp client update dns

| Syntax Description |        | 1                                                                                                    |
|--------------------|--------|----------------------------------------------------------------------------------------------------|
| зушах рессприоп    | server | (Optional) Enables the Dynamic Host Control<br>Protocol (DHCP) server to perform DDNS updates<br>of forward or A RRs in the primary DNS server,<br>unless the DHCP server reports in the ACK FQDN<br>option that it has overridden the client request and<br>updated this information previously. The keywords<br>are as follows:                                                                     |
|                    |        | • <b>both</b> Enables the DHCP server to perform<br>DDNS updates on both A (forward) and PTR<br>(reverse) RRs in the primary DNS server unless<br>the DHCP server has specified in the DHCP<br>ACK FQDN option that it has overridden the<br>client request and has updated the information<br>previously.                                                                                            |
|                    |        | <b>Note</b> If the <b>both</b> keyword is specified, it means that the client will include an FQDN option specifying the S flag. This instructs the server that it should attempt to dynamically update both the A and PTR RRs.                                                                                                    |
|                    |        | • noneOn the client side, specifies that the<br>DHCP client should include the FQDN option,<br>however, it should not attempt any DDNS<br>updates. On the server side, specifies that the<br>client will include an FQDN option specifying<br>the "N" flag. The server will not perform any<br>DDNS updates for the client. The server can,<br>of course, override this and do the updates<br>anyway. |
|                    |        | <b>Note</b> If the <b>none</b> keyword is not specified, the FQDN option will result in the server updating the PTR RR and neither the server nor the client will update the A RR.                                                                                                    |

#### **Command Default** No default behavior.

### **Command Modes** Global configuration

| <b>Command History</b> | Release   | Modification                                                  |
|------------------------|-----------|---------------------------------------------------------------|
|                        | 12.3(8)YA | This command was introduced.                                  |
|                        | 12.3(14)T | This command was integrated into Cisco IOS Release 12.3(14)T. |

#### **Usage Guidelines**

Commands that are configured in interface configuration mode override the commands configured using global configuration mode. The **ip dhcp client update dns** command (no hyphen) is the interface configuration command.

If you specify the **both** and **none** keywords, the DHCP client will update both the A and PTR RRs, and the DHCP server will not perform any updates. The DHCP server can override the DHCP client using the **ip dhcp update dns override** command.

If you specify the **none** and **both** keywords (in this order), the DHCP client will not perform any updates and the server will update both the A and PTR RRs.

There are two parts to the DDNS update configuration on the client side. First, if the **ip ddns update method** command is configured on the client, which specifies the DDNS-style updates, then the client will be trying to generate or perform A updates. If the **ip ddns update method ddns both** command is configured, then the client will be trying to update both A and PTR RRs.

Second, the only way for the client to communicate with the server, with reference what updates it is generating or expecting the server to generate, is to include an FQDN option when communicating with the server. Whether or not this option is included is controlled on the client side by the **ip dhcp-client update dns** command in global configuration mode or the **ip dhcp client update dns** command in interface configuration mode.

If the FQDN option is included in the DHCP interaction, then the client may instruct the server to update "reverse" (the default), "both", or "none." Obviously, if the **ip ddns update method** command is configured with the **ddns both** keyword combination, then the FQDN option configuration should reflect an IP DHCP client update DNS server none, but you have to configure the system correctly.

Even if the client instructs the server to update both or update none, the server can override the client request and do whatever it was configured to do anyway. If there is an FQDN option in the DHCP interaction as above, then the server can communicate to the client that it was overridden, in which case the client will not perform the updates because it knows that the server has done the updates. Even if the server is configured to perform the updates after sending the ACK (the default), it can still use the FQDN option to instruct the client what updates it will be performing and thus the client will not do the same types of updates.

If the server is configured with the update dns command with or without any keywords, and if the server does not see an FQDN option in the DHCP interaction, then it will assume that the client does not understand DDNS and will automatically act as though it were configured to update both A and PTR RRs on behalf of the client.

### **Examples** The following example shows how to configure the DHCP server to perform A and PTR RR updates:

ip dhcp-client update dns server both

### **Related Commands**

| Command               | Description                                                                                       |
|-----------------------|---------------------------------------------------------------------------------------------------|
| ip ddns update method | Specifies a method of DDNS updates of A and PTR RRs and the maximum interval between the updates. |

### ip dhcp-relay information option server-override

To enable the system to globally insert the server ID override and link selection suboptions into the DHCP relay agent information option in forwarded BOOTREQUEST messages to a Dynamic Host Configuration Protocol (DHCP) server, use the **ip dhcp-relay information option server-override** command in global configuration mode. To disable inserting the server ID override and link selection suboptions into the DHCP relay agent information option, use the **no** form of this command.

ip dhcp-relay information option server-override

no ip dhcp-relay information option server-override

- **Syntax Description** This command has no arguments or keywords.
- **Command Default** The server ID override and link selection suboptions are not inserted into the DHCP relay agent information option.

### **Command Modes** Global configuration (config)

| <b>Command History</b> | Release                  | Modification                                                                       |
|------------------------|--------------------------|------------------------------------------------------------------------------------|
|                        | Cisco IOS XE Release 2.1 | This command was introduced on Cisco ASR 1000 Series Aggregation Services Routers. |
|                        | 12.2(33)SRE              | This command was integrated into Cisco IOS Release 12.2(33)SRE.                    |
|                        | 15.1(1)SY                | This command was integrated into Cisco IOS Release 15.1(1)SY.                      |

**Usage Guidelines** The **ip dhcp-relay information option server-override** command adds the following suboptions into the relay agent information option when DHCP broadcasts are forwarded by the relay agent from clients to a DHCP server:

- Server ID override suboption
- Link selection suboption

When this command is configured, the gateway address (giaddr) will be set to the IP address of the outgoing interface, which is the interface that is reachable by the DHCP server.

If the **ip dhcp relay information option server-id-override** command is configured on an interface, it overrides the global configuration on that interface only.

### **Examples**

In the following example, the DHCP relay will insert the server ID override and link selection suboptions into the relay information option of the DHCP packet. The loopback interface IP address is configured to be the source IP address for the relayed messages.

```
Device(config)# ip dhcp-relay information option server-override
Device(config)# ip dhcp-relay source-interface loopback 0
Device(config)# interface Loopback 0
Device(config-if)# ip address 10.2.2.1 255.255.255.0
```

### **Related Commands**

| ds | Command                                                | Description                                                                                                    |  |
|----|--------------------------------------------------------|----------------------------------------------------------------------------------------------------|--|
|    | ip dhcp relay information option<br>server-id-override | Enables the system to insert the server ID override<br>and link selection suboptions on a specific interface<br>into the DHCP relay agent information option in<br>forwarded BOOTREQUEST messages to a DHCP<br>server. |  |

### ip dhcp-relay source-interface

To globally configure the source interface for the relay agent to use as the source IP address for relayed messages, use the **ip dhcp-relay source-interface** command in global configuration mode. To remove the source interface configuration, use the **no** form of this command.

ip dhcp-relay source-interface type number

no ip dhcp-relay source-interface type number

| Syntax Description | type   | Interface type. For more information, use the question mark (?) online help function.                                                                                  |
|--------------------|--------|----------------------------------------------------------------------------------------------------|
|                    | number | Interface or subinterface number. For more<br>information about the numbering system for your<br>networking device, use the question mark (?) online<br>help function. |

| Command Default | The source | interface | is not | configured. |
|-----------------|------------|-----------|--------|-------------|
|-----------------|------------|-----------|--------|-------------|

### **Command Modes** Global configuration (config)

| <b>Command History</b> | Release                  | Modification                                                                       |
|------------------------|--------------------------|------------------------------------------------------------------------------------|
|                        | Cisco IOS XE Release 2.1 | This command was introduced on Cisco ASR 1000 Series Aggregation Services Routers. |
|                        | 12.2(33)SRE              | This command was integrated into Cisco IOS Release 12.2(33)SRE.                    |
|                        | 15.1(1)SY                | This command was integrated into Cisco IOS Release 15.1(1)SY.                      |

Usage Guidelines The ip dhcp-relay source-interface command allows the network administrator to specify a stable, hardware-independent IP address (such as a loopback interface) for the relay agent to use as a source IP address for relayed messages.

If the **ip dhcp-relay source-interface** global configuration command is configured and the **ip dhcp relay source-interface** command is also configured, the **ip dhcp relay source-interface** command takes precedence over the global configuration command. However, the global configuration is applied to interfaces without the interface configuration.

### **Examples**

I

In the following example, the loopback interface IP address is configured to be the source IP address for the relayed messages:

Device(config)# ip dhcp-relay source-interface loopback 0
Device(config)# interface loopback 0
Device(config-if)# ip address 10.2.2.1 255.255.255.0

### **Related Commands**

| Command | Description                                                                                               |
|---------|----------------------------------------------------------------------------------------------------|
|         | Configures the source interface for the relay agent to use as the source IP address for relayed messages. |

### ip dhcp-server

To use specific Dynamic Host Configuration Protocol (DHCP) servers on your network for address allocation, use the **ip dhcp-server** command in global configuration mode. To remove specific DHCP servers from being used on your network, use the **no** form of this command.

**ip dhcp-server** [**vrf** *vrf-name*] {*server-ip-address* | *server-name*}

**no ip dhcp-server** [**vrf** *vrf-name*] {*server-ip-address* | *server-name*}

#### **Syntax Description**

| <b>vrf</b><br><i>vrf-name</i> | (Optional) The <i>vrf-name</i> argument specifies the virtual routing and forwarding (VRF) instance with which the DHCP server is associated.                                                                                                    |
|-------------------------------|----------------------------------------------------------------------------------------------------|
|                               | A VRF must be specified only if the DHCP server interface is associated with a VRF.                                                                                                    |
|                               | Attention                                                                                                    |
|                               | The <b>ip dhcp-server vrf</b> command form can be used only when the device is used as an Intelligent Services Gateway (ISG) for sending lease queries. For basic DHCP client configuration (enabled using the command <b>ip address dhcp</b> ), the <b>vrf</b> keyword is not needed. |
| server-ip-address             | IP address of the DHCP server.                                                                                                    |
| server-name                   | Name of the DHCP server.                                                                                                    |

### **Command Default** The IP limited broadcast address of 255.255.255.255 is used for transactions if no DHCP server is specified. This default setting allows automatic detection of DHCP servers.

### **Command Modes** Global configuration (config)

Command HistoryReleaseModification11.0This command was introduced.12.2(33)SRAThis command was integrated into Cisco IOS Release 12.2(33)SRA.12.2SXThis command is supported in the Cisco IOS Release 12.2SX train. Support<br/>in a specific 12.2SX release of this train depends on your feature set,<br/>platform, and platform hardware.Cisco IOS XE Release 3.13This command was integrated into Cisco IOS XE Release 3.13. The vrf<br/>vrf-name keyword-argument pair was added.

#### **Usage Guidelines**

A DHCP server temporarily allocates network addresses to clients through the access server on an as-needed basis. While the client is active, the address is automatically renewed in a minimum of 20-minute increments. When the user terminates the session, the interface connection is terminated so that network resources can be quickly reused. You can specify up to ten servers on the network.

In normal situations, if a SLIP or PPP session fails (for example, if a modem line disconnects), the allocated address will be reserved temporarily to preserve the same IP address for the client when dialed back into the server. This way, the session that was accidentally terminated can often be resumed.

To use the DHCP proxy-client feature, enable your access server to be a proxy-client on asynchronous interfaces by using the **ip address-pool dhcp-proxy-client** command. If you want to use specific DHCP servers on your network, use the **ip dhcp-server** command to define up to ten specific DHCP servers.

Note

To facilitate transmission, configure intermediary devices (or access servers with router functionality) to use an IP helper address whenever the DHCP server is not on the local LAN and the access server is using broadcasts to interact with the DHCP server.

The **ip address-pool dhcp-proxy-client** command initializes proxy-client status to all interfaces defined as asynchronous on the access server. To selectively disable proxy-client status on a single asynchronous interface, use the **no peer default ip address** interface command.

#### **Examples**

The following command specifies a DHCP server with the IP address of 172.24.13.81:

ip dhcp-server 172.24.13.81

### **Related Commands**

| Command                 | Description                                                                                                    |
|-------------------------|----------------------------------------------------------------------------------------------------|
| ip address-pool         | Enables an address pooling mechanism used to supply<br>IP addresses to dial-in asynchronous, synchronous,<br>or ISDN point-to-point interfaces.                                   |
| ip helper-address       | Forwards UDP broadcasts, including BOOTP, received on an interface.                                                                                                    |
| peer default ip address | Specifies an IP address, an address from a specific IP<br>address pool, or an address from the DHCP<br>mechanism to be returned to a remote peer connecting<br>to this interface. |
| show cot dsp            | Displays information about the COT DSP configuration or current status.                                                                                                    |

### ip dhcp-server query lease

To change the default global retransmission scheme for Dynamic Host Configuration Protocol (DHCP) lease query packets, use the **ip dhcp-server query lease**command in global configuration mode. To remove this retransmission scheme and return to the default behavior, use the **no** form of this command.

ip dhcp-server query lease {retries number| timeout seconds}

no ip dhcp-server query lease {retries number | timeout seconds}

#### **Syntax Description**

| retries number  | The number of times the DHCP lease is transmitted following a timeout for an authoritative reply. The range is from 0 to 5. The default is 2 retries. A value of 0 means no retransmission (a single failure). |
|-----------------|----------------------------------------------------------------------------------------------------|
| timeout seconds | The number of seconds to wait for a reply to a query.<br>The range is from 1 to 60 seconds. The default is 5<br>seconds                                                                                        |

| Command Default retries | number : 2timeout seconds: 5 |
|-------------------------|------------------------------|
|-------------------------|------------------------------|

**Command Modes** Global configuration

| <b>Command History</b> | Release     | Modification                                                    |
|------------------------|-------------|-----------------------------------------------------------------|
|                        | 12.3(14)T   | This command was introduced.                                    |
|                        | 12.2(28)SB  | This command was integrated into Cisco IOS Release 12.2(28)SB.  |
|                        | 12.2(33)SRC | This command was integrated into Cisco IOS Release 12.2(33)SRC. |

**Usage Guidelines** The DHCP Lease Query protocol is a lightweight mechanism to query a DHCP server for certain information related to IP addresses leased from the DHCP server.

You can specify which DHCP servers to query by using the **ip dhcp-server** global configuration command. You can specify up to 10 servers on the network. Use the **ip dhcp-server query lease** global configuration command to change the default global retransmission scheme for lease query packets.

#### **Examples** In the following example, the time to wait for a reply to a lease query is set to 15 seconds:

ip dhcp-server query lease timeout 15

In the following example, the retry number is set to 0, which means that only a single DHCP lease query will be transmitted for each DHCP server; no retries will be attempted.

ip dhcp-server query lease retries 0

#### **Related Commands**

| Command        | Description                                         |  |
|----------------|-----------------------------------------------------|--|
| ip dhcp-server | Specifies which DHCP server to use on your network. |  |

### ip dns name-list

To add a hostname pattern-matching rule to the end of a Domain Name System (DNS) name list, use the **ip dns name-list** command in global configuration mode. To remove a rule from a DNS name list or to remove an entire name-list, use the **no** form of this command.

ip dns name-list name-list-number {deny| permit} pattern

no ip dns name-list name-list-number [{deny| permit} pattern]

#### **Syntax Description**

| name-list-number | Integer from 1 to 500 that identifies the DNS name list.                                                                           |
|------------------|----------------------------------------------------------------------------------------------------|
| deny             | Specifies that any name matching the specified pattern<br>immediately terminates matching the name list with<br>a negative result. |
| permit           | Specifies that any name matching the specified pattern<br>immediately terminates matching the name list with<br>a positive result. |
| pattern          | Regular expression, case-insensitive, to be compared to the a DNS query hostname.                                                  |

### **Command Default** No DNS name list is defined or modified. The access list defaults to an implicit **deny**.\* clause. The access list is always terminated by an implicit **deny**.\* clause.

### **Command Modes** Global configuration

| <b>Command History</b> | Release  | Modification                 |  |
|------------------------|----------|------------------------------|--|
|                        | 12.4(9)T | This command was introduced. |  |

**Usage Guidelines** This command adds a hostname pattern-matching rule to the end of the specified DNS name list. A DNS name list is identified by a unique *name-list-number* value and defines an ordered list of hostname pattern-matching rules that the Cisco IOS software can use to match hostnames in a DNS query.

If the DNS name list does not exist yet, it is automatically created.

When a DNS name list is used to determine if a DNS view list member can be used to handle an incoming DNS query, the individual deny and permit clauses function as follows:

- If the query hostname matches the pattern in a deny clause, the DNS view is rejected; the view-selection process moves on to the next member of the DNS view list.
- If the query hostname matches the pattern in a permit clause, the DNS view is selected to handle the query; the view-selection process is finished.
- There is an implicit deny statement at the end of the access list. If the view-selection process reaches the end of the DNS name list without either a deny clause that causes the view to be rejected or a permit clause that causes the view to be selected, the DNS view is rejected; the view-selection process moves onto the next member of the DNS view list.

For any DNS name list number, the **ip dns name-list** command can be entered multiple times to specify any number of pattern-matching rules in a single name list.

To display a particular DNS name list or all configured name lists, use the **show ip dns name-list** command.

#### Use of Pattern Matching Characters to Specify the Hostname Pattern

Any rule in a DNS name list can include Cisco regular expression pattern-matching characters in the regular expression that defines the hostname pattern. For a detailed description of regular expressions and regular expression pattern-matching characters, see the *Cisco IOS Terminal Services Configuration Guide*.

#### Use of a DNS Name List Definition

A DNS name list can be referenced by a DNS view list (accessed by using the **ip dns view-list** command), within a DNS view list member definition (accessed by using the **view** command) that has been configured to deny or permit the use of that DNS view for handling a given DNS query based on whether the destination hostname adheres to a particular DNS name list. To configure this type of usage restriction on the view list member, use the **restrict name-group** command.

**Examples** The following example shows how to configure DNS name list number 9 so that the name list will be matched if the query hostname matches either www.example2.com or \*.example3.com:

Router(config) # ip dns name-list 9 permit www.example2.com
Router(config) # ip dns name-list 9 permit .\*.example3.org

#### **Related Commands**

| Command                | Description                                                                                                    |
|------------------------|----------------------------------------------------------------------------------------------------|
| debug ip dns name-list | Enables debugging output for DNS name list events.                                                                                                    |
| ip dns name-list       | Defines a list of pattern-matching rules in which each<br>rule permits or denies the use of a DNS view list<br>member to handle a DNS query based on whether the<br>query hostname matches the specified regular<br>expression. |
| restrict name-group    | Restricts the use of the DNS view list member to DNS queries for which the query hostname matches a particular DNS name list.                                                                                                   |
| show ip dns name-list  | Displays a particular DNS name list or all configured name lists.                                                                                                    |

| Command | Description                                                                                                    |
|---------|----------------------------------------------------------------------------------------------------|
| view    | Enters DNS view list member configuration mode so that usage restrictions can be configured for the view list member. |

### ip dns primary

To configure the router as authoritative for a zone, use the **ip dns primary** command in global configuration mode. To configure the router as nonauthoritative for a zone, use the **no** form of this command.

**ip dns primary** *domain-name* **soa** *primary-server-name mailbox-name* [*refresh-interval* [*retry-interval* [*expire-ttl* [ *minimum-ttl* ]]]]

no ip dns primary domain-name

### **Syntax Description**

| domain-name         | Name of the Domain Name System (DNS).                                                                                                    |
|---------------------|----------------------------------------------------------------------------------------------------|
| soa                 | Start of authority record parameters.                                                                                                    |
| primary-server-name | Authoritative name server.                                                                                                    |
| mailbox-name        | DNS mailbox of administrative contact.                                                                                                    |
| refresh-interval    | (Optional) Refresh time in seconds. This time interval<br>must elapse between each poll of the primary by the<br>secondary name server. The range is from 0 to<br>4294967295. The default is 21600 (6 hours).                                                           |
| retry-interval      | (Optional) Refresh retry time in seconds. This time interval must elapse between successive connection attempts by the secondary to reach the primary name server in case the first attempt failed. The range is from 0 to 4294967295. The default is 900 (15 minutes). |
| expire-ttl          | (Optional) Authority expire time in seconds. The secondary expires its data if it cannot reach the primary name server within this time interval. The range is from 0 to 4294967295. The default is 7776000 (90 days).                                                  |
| minimum-ttl         | (Optional) Minimum Time to Live (TTL) in seconds<br>for zone information. Other servers should cache data<br>from the name server for this length of time. The<br>range is from 0 to 4294967295. The default is 86400<br>(1 day).                                       |

#### **Command Default**

No authority record parameters are configured for the DNS name server, so queries to the DNS server for locally defined hosts will not receive authoritative responses from this server.

| listory Release                                      | Modification                                                                                                    |
|------------------------------------------------------|----------------------------------------------------------------------------------------------------|
| 12.2                                                 | This command was introduced.                                                                                                    |
| DNS domain. Th parameters. Optic                     | d to configure the router as an authoritative name server for the host table, or zone file, of a<br>e primary name server name and a DNS mailbox name are required authority record<br>nally, you can override the default values for the polling refresh interval, the refresh retry<br>ority expire time, and the minimum TTL for zone information. |
| To display the aut                                   | horitative name server configuration for the router, use the <b>show ip dns primary</b> command.                                                                                                    |
| The following ex<br>example.com dor                  | ample shows how to configure the router as the primary DNS server authoritative for the nain, or zone:                                                                                                    |
| Router(config);<br>10800<br>900<br>5184000<br>172800 | ip dns primary example.com soa ns1.example.com mb1.example.com                                                                                                    |
| In the above exam<br>for this zone is m              | ple, the DNS domain name of the router is ns1.example.com, and the administrative contact b1@example.com. The refresh time is 3 hours, the refresh retry time is 15 minutes, the me is 60 days, and the minimum TTL is 2 days.                                                                                                    |

| <b>Related Commands</b> | Command             | Description                                                                               |
|-------------------------|---------------------|-------------------------------------------------------------------------------------------|
|                         | ip dns server       | Enables the DNS server on a router.                                                       |
|                         | ip host             | Defines static hostname-to-address mappings in the DNS hostname cache for a DNS view.     |
|                         | ip name-server      | Specifies the address of one or more name servers to use for name and address resolution. |
|                         | show ip dns primary | Displays the authoritative name server configuration for the router.                      |

### ip dns server

To enable the Domain Name System (DNS) server on a router, use the **ip dns server** command in global configuration mode. To disable the DNS server, use the **no** form of the command.

ip dns server

no ip dns server

- **Syntax Description** This command has no arguments or keywords.
- **Command Default** The DNS server is disabled.
- **Command Modes** Global configuration

I

| <b>Command History</b> | Release  | Modification                 |  |
|------------------------|----------|------------------------------|--|
|                        | 12.2(4)T | This command was introduced. |  |

**Use this command to enable the DNS server as needed.** 

**Examples** In the following example, the DNS server is enabled:

Router(config)# ip dns server

### ip dns server queue limit

To configure a limit to the size of the queues used by the Domain Name System (DNS) server processes, use the **ip dns server queue limit** command in global configuration mode. To remove any limit on the queue, use the **no** form of this command.

ip dns server queue limit forwarder queue-size-limit

no ip dns server queue limit forwarder

| Syntax Description      | forwarder                                                                                                    | Sets the queue limit for the forwarder queue.                                                                            |  |
|-------------------------|----------------------------------------------------------------------------------------------------|----------------------------------------------------------------------------------------------------|--|
|                         | queue-size-limit                                                                                                    | Specifies the maximum size to be used for the queue.<br>Valid range is from 0 to 1000000. Value 0 indicates<br>no limit. |  |
| Command Default         | The queue limit is set to 0, indicating there                                                                                                    | is no limit on the queue.                                                                                                |  |
| Command Modes           | Global configuration (config)                                                                                                    |                                                                                                    |  |
| Command History         | Release                                                                                                    | lodification                                                                                                    |  |
|                         | 12.4(20)T T                                                                                                    | his command was introduced.                                                                                              |  |
|                         | 12.4(24)T T                                                                                                    | he <b>director</b> keyword was removed.                                                                                  |  |
| Usage Guidelines        | When a DNS query is forwarded to another nameserver for resolution, some memory space is held for the corresponding DNS query until an appropriate response is received or until there is a timeout. If the queries are being received at a very high rate, this may result in the free I/O memory getting exhausted. |                                                                                                    |  |
|                         | Use the <b>ip dns server queue limit</b> command to set a limit to the size of the queue.                                                                                                    |                                                                                                    |  |
| Examples                | The following example shows how to set the limit to the forwarder queue used by the DNS server:                                                                                                    |                                                                                                    |  |
|                         | Router(config)# <b>ip dns server queue limit forwarder 10</b><br>Router(config)#                                                                                                    |                                                                                                    |  |
| <b>Related Commands</b> | Command                                                                                                    | Description                                                                                                    |  |
|                         | show ip dns statistics                                                                                                    | Displays packet statistics for the DNS server.                                                                           |  |

I

### ip dns server view-group

To specify the default Domain Name System (DNS) server view list for the router, use the **ip dns server view-group** command in global configuration mode. To remove this definition, use the **no** form of this command.

ip dns server view-group view-list-name

no ip dns server view-group

#### **Syntax Description**

| view-list-name | Name o | f a DNS view list.                                                                                                    |
|----------------|--------|----------------------------------------------------------------------------------------------------|
|                | Note   | If the specified view list does not exist, a<br>warning is displayed but the default view list<br>setting is configured anyway. The specified<br>view list can be defined after the default<br>DNS server view list is configured. |

## **Command Default** No default DNS view list is configured; incoming queries arriving on an interface not assigned a specific DNS view list will be handled using the global default view.

**Command Modes** Global configuration

| <b>Command History</b> | Release  | Modification                 |  |
|------------------------|----------|------------------------------|--|
|                        | 12.4(9)T | This command was introduced. |  |

**Usage Guidelines** 

This command configures the router to use the specified DNS server view list as the default DNS view list. The default DNS view list is used to determine which DNS view the router will use to handle a given incoming DNS query that arrives on an interface that is not configured with a DNS view list. The router checks these types of DNS queries against the DNS view list entries (in the order specified in the DNS view list) and uses the first DNS view list member whose restrictions allow the view to handle that query.

To specify that the router uses a particular DNS view list to choose the DNS view to use to handle incoming DNS queries that arrives on a specific interface, use the **ip dns view-group** command.

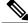

Note

The *view-list-name* argument referenced in this command is configured using the **ip dns view-list** command. The DNS view list is referred to as a "view list" when it is defined and as a "view group" when it is referenced in other commands.

### **Examples** The following example shows how to configure the DNS name list userlist1 as the default name list:

Router(config) # ip dns server view-group userlist1

### **Related Commands**

I

| Command               | Description                                                                                                    |
|-----------------------|----------------------------------------------------------------------------------------------------|
| ip dns view-group     | Specifies the DNS view list to use to determine which<br>DNS view to use to handle incoming DNS queries<br>that arrive on a specific interface. |
| ip dns view-list      | Enters DNS view list configuration mode so that DNS views can be added to or removed from the ordered list of DNS views.                        |
| show ip dns view-list | Displays information about a particular DNS view list or about all configured DNS view lists.                                                   |

# ip dns spoofing

To enable Domain Name System (DNS) spoofing, use the **ip dns spoofing** command in global configuration mode. To disable DNS spoofing, use the **no** form of this command.

ip dns spoofing [ *ip-address* ]

no ip dns spoofing [ *ip-address* ]

| Syntax Description | ip-address                                                                                                    | (Optional) IP address used in replies to DNS queries.                                                                                                    |  |
|--------------------|----------------------------------------------------------------------------------------------------|----------------------------------------------------------------------------------------------------|--|
|                    |                                                                                                    | Note You can specify an IPv4 or IPv6 address for DNS spoofing.                                                                                                    |  |
| Command Default    | Naga                                                                                                    |                                                                                                    |  |
|                    | None                                                                                                    |                                                                                                    |  |
| Command Modes      | Global configuration                                                                                                    |                                                                                                    |  |
| Command History    | Release                                                                                                    | Modification                                                                                                    |  |
|                    | 12.3(2)T                                                                                                    | This command was introduced.                                                                                                    |  |
|                    | 12.2(28)SB                                                                                                    | This command was integrated into Cisco IOS 12.2(28)SB.                                                                                                    |  |
|                    | 15.4(1)T                                                                                                    | This command was modified. An IPv6 address can be specified for the <i>ip-address</i> argument.                                                                                                    |  |
| Usage Guidelines   | either the configured IP ac<br>for the query. This function<br>interface to the ISP is up,                                             | evice to act as a proxy DNS server and "spoof" replies to any DNS queries using<br>ddress in the <b>ip dns spoofing</b> command or the IP address of the incoming interface<br>onality is useful for devices where the interface toward the ISP is not up. Once the<br>the device forwards DNS queries to the real DNS servers.<br>the DNS query with the configured IP address when queried for any host name |  |
|                    | other than its own but will respond to the DNS query with the IP address of the incoming interface when queried for its own host name. |                                                                                                    |  |
|                    |                                                                                                    | e DNS query is defined as the exact configured host name of the device specified<br>ad, with no default domain appended. For example, consider the following                                                                                                    |  |
|                    | ip domain name cisco.<br>hostname hostl                                                                                                | com                                                                                                    |  |
|                    | Here, the system would rea                                                                                                    | spond with a DNS spoofing reply if queried for "host1" but not for "host1.cisco.com".                                                                                                    |  |

ſ

**Examples** In the following example, the device will respond to a DNS query with an IP address of 192.168.15.1:

Device(config)# ip dns spoofing 192.168.15.1

### ip dns view

To access or create the Domain Name System (DNS) view of the specified name associated with the specified Virtual Private Network (VPN) routing and forwarding (VRF) instance and then enter DNS view configuration mode so that forwarding and routing parameters can be configured for the view, use the **ip dns view** command in global configuration mode. To remove the definition of the specified DNS view and then return to global configuration mode, use the **no** form of this command.

ip dns view [vrf vrf-name] {default| view-name}

no ip dns view [vrf vrf-name] {default| view-name}

### **Syntax Description**

| vrf vrf-name | (Optional) The <i>vrf-name</i> argument specifies the name<br>of the VRF associated with the DNS view. Default is<br>to associate the DNS view with the global VRF (that<br>is, the VRF whose name is a NULL string).                                                                                                    |
|--------------|----------------------------------------------------------------------------------------------------|
|              | <ul> <li>Note If the named VRF does not exist, a warning is displayed but the view is created anyway. The specified VRF can be defined after the DNS view is configured.</li> <li>Note More than one DNS view can be associated with a VRF. To uniquely identify a DNS view, specify both the view name and the VRF with which it is associated.</li> </ul> |
| default      | Refers to the unnamed DNS view.                                                                                                    |
| view-name    | String (not to exceed 64 characters) that specifies the name of the DNS view.                                                                                                    |
|              | <b>Note</b> More than one DNS view can be associated with a VRF. To uniquely identify a DNS view, specify both the view name and the VRF with which it is associated.                                                                                                    |

**Command Default** No new DNS view is accessed or created.

**Command Modes** Global configuration

### Command History

| ory | Release  | Modification                 |
|-----|----------|------------------------------|
|     | 12.4(9)T | This command was introduced. |

#### **Usage Guidelines**

This command enters DNS view configuration mode--for the specified DNS view--so that forwarding parameters, resolving parameters, and the logging setting can be configured for that view. If the specified DNS view does not exist yet, it is automatically created.

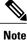

The maximum number of DNS views and view lists supported is not specifically limited but is dependent on the amount of memory on the Cisco router. Configuring a larger number of DNS views and view lists uses more router memory, and configuring a larger number of views in the view lists uses more router processor time. For optimum performance, configure no more views and view list members than needed to support your Split DNS query forwarding or query resolution needs.

The default view associated with the unnamed global VRF exists by default. This is the view that is referenced by using the **ip dns view** command without specifying a VRF and specifying the **default** keyword instead of a *view-name* argument. The default DNS view cannot be removed.

Different DNS views can be associated with the same VRF.

To enable debugging output for DNS view events, use the **debug ip dns view** command.

To display information about a particular DNS view or about all configured DNS views, including the number of times the DNS view was used, use the **show ip dns view** command.

#### Subsequent Operations on a DNS View Definition

After you use the **ip dns view** command to define a DNS view and enter DNS view configuration mode, you can configure DNS forwarder parameters, DNS resolution parameters, and system message logging for the view.

To configure the Cisco IOS DNS forwarder functionality, use the following commands:

- dns forwarder
- dns forwarding
- dns forwarding source interface

To configure the Cisco IOS DNS resolver functionality, use the following commands:

- domain list
- domain lookup
- domain multicast
- domain name
- domain name-server
- domain name-server interface
- domain retry
- domain round-robin
- domain timeout

To enable logging of a system message logging (syslog) message each time the DNS view is used, use the **logging** command.

#### Use of a DNS View Definition

After a DNS view is configured, the view can be added to a DNS view list (by using the **ip dns view-list** command) and usage restrictions for that view within that view list can configured (by using the **restrict name-group** and **restrict source access-group** commands).

**Examples** The following example shows how to define the default DNS view in the global address space. This DNS view exists by default, and it is the view that has been in use since before the Split DNS feature was implemented.

Router (config) # ip dns view default The following example shows how to define the default DNS view associated with VRF vpn101, creating the view if it does not already exist:

Router (config) # ip dns view vrf vpn101 default The following example shows how to define the DNS view user2 in the global address space, creating the view if it does not already exist:

Router (config) # ip dns view user2 The following example shows how to define the DNS view user2 associated with VRF vpn101, creating the view if it does not already exist:

ip dns view vrf vpn101 user2

### **Related Commands**

| Command                         | Description                                                                                                    |
|---------------------------------|----------------------------------------------------------------------------------------------------|
| debug ip dns view               | Enables debugging output for DNS view events.                                                                                                    |
| dns forwarder                   | Specifies the ordered list of IP addresses to use when forwarding incoming DNS queries handled using the DNS view.                                              |
| dns forwarding                  | Enables forwarding of incoming DNS queries by the DNS view.                                                                                                    |
| dns forwarding source-interface | Specifies the interface to use when forwarding incoming DNS queries handled using the DNS view.                                                                 |
| domain list                     | Defines the ordered list of default domain names to<br>use to complete unqualified hostnames in internally<br>generated DNS queries handled using the DNS view. |
| domain lookup                   | Enables the IP DNS-based hostname-to-address translation for internally generated DNS queries handled using the DNS view.                                       |
| domain multicast                | Specifies the IP address to use for multicast lookups handled using the DNS view.                                                                               |

I

ſ

| Command                      | Description                                                                                                    |
|------------------------------|----------------------------------------------------------------------------------------------------|
| domain name                  | Specifies a single default domain name to use to<br>complete unqualified hostnames in internally<br>generated DNS queries handled using the DNS view.                                                                                                    |
| domain name-server           | Specifies the ordered list of IP addresses to use when<br>resolving internally generated DNS queries handled<br>using the DNS view.                                                                                                    |
| domain name-server interface | Specifies the interface from which the router can learn<br>(through either DHCP or PPP interaction on the<br>interface) a DNS resolving name server address for<br>the DNS view.                                                                          |
| domain retry                 | Specifies the number of times to retry sending or forwarding a DNS query handled using the DNS view.                                                                                                    |
| domain round-robin           | Enables round-robin rotation of multiple IP addresses<br>in the global or VRF-specific DNS hostname cache<br>during the TTL of the cache each time DNS lookup<br>is performed to resolve an internally generated DNS<br>query handled using the DNS view. |
| domain timeout               | Specifies the amount of time to wait for a response<br>to a sent or forwarded DNS query handled using the<br>DNS view.                                                                                                    |
| ip dns view-list             | Enters DNS view list configuration mode so that DNS views can be added to or removed from the ordered list of DNS views.                                                                                                    |
| logging                      | Enables logging of a syslog message each time the DNS view is used.                                                                                                    |
| restrict name-group          | Restricts the use of the DNS view list member to DNS<br>queries for which the query hostname matches a<br>particular DNS name list.                                                                                                    |
| restrict source access-group | Restricts the use of the DNS view list member to DNS queries for which the query source IP address matches a particular standard ACL.                                                                                                    |
| show ip dns view             | Displays information about a particular DNS view or<br>about all configured DNS views, including the<br>number of times the DNS view was used.                                                                                                    |

# ip dns view-group

To attach a Domain Name System (DNS) view list to the interface, use the **ip dns view-group** command in interface configuration mode. To disable the attachment of a DNS view list to an interface, use the **no** form of this command.

ip dns view-group view-list-name

no ip dns view-group view-list-name

| Syntax Description | view-list-name | Name of an existing DNS view list. |                                                                                                    |
|--------------------|----------------|------------------------------------|----------------------------------------------------------------------------------------------------|
|                    |                | Note                               | If the specified view list does not exist, a<br>warning is displayed and the view list setting<br>is not configured for the interface. |

# **Command Default** No DNS view list is attached to the interface. If a default DNS view list is configured, that view list is used to handle incoming DNS queries. If no view list has been configured either on this specific interface or for the system, incoming DNS queries are handled using the default global view.

### **Command Modes** Interface configuration

| listory | Release  | Modification                 |  |
|---------|----------|------------------------------|--|
|         | 12.4(9)T | This command was introduced. |  |

#### **Usage Guidelines**

**Command H** 

This command configures the router to use the specified DNS view list to choose which DNS view to use to handle incoming DNS queries that arrive on the interface.

Only one DNS view list can be assigned to a given interface. However, a single DNS view list can be assigned to any number of interfaces so that the same ordered list of DNS views (along with the restrictions specified in the view list) can be checked by multiple interfaces.

A DNS view list can also be configured as the default DNS view list (by using the **ip dns server view-group** command) to determine which DNS view the router will use to handle a given incoming DNS query that arrives on an interface that is not configured with a DNS view list.

Note

The *view-list-name* argument referenced in this command is configured using the **ip dns view-list** command. The DNS view list is referred to as a "view list" when it is defined and as a "view group" when it is referenced in other commands.

When an incoming DNS query is received through the interface, the Cisco IOS software will check the members of the DNS view list--in the order specified in the view list--to determine if the usage restrictions on any view list member allow the view to be used to forward the incoming query:

- Each DNS view list member is checked, in the order specified by the list.
- The first DNS view in the view list with configured usage restrictions (based on the query destination hostname or the query source IP address) that allow its use for the query will be used to forward the incoming query.

If the hostname cache for the view contains the information needed to answer the query, the router will respond to the query with the hostname IP address in that internal cache. Otherwise, provided DNS forwarding is enabled for the DNS view, the router will forward the query to the configured name servers (each in turn, until a response is received), and the response will be both added to the hostname cache and sent back to the originator of the query.

• If no DNS view in the DNS view list is qualified to handle the query, the router drops the query.

**Examples** The following example shows how to configure the router so that each time a DNS query arrives through interface ethernet0 the usage restrictions for the members of the DNS view list userlist2 are checked in the order specified by the view list definition. The router uses the first view list member whose usage restrictions allow that DNS view to forward the query.

Router(config) # interface ethernet0

Router(config-if) # ip dns view-group userlist2

| Command                  | Description                                                                                                    |
|--------------------------|----------------------------------------------------------------------------------------------------|
| interface                | Selects an interface to configure.                                                                                                    |
| ip dns server view-group | Specifies the DNS view list to use to determine which<br>DNS view to use handle incoming queries that arrive<br>on an interface not configured with a DNS view list.                |
| ip dns view              | Enters DNS view configuration mode for the specified<br>DNS view so that the logging setting, forwarding<br>parameters, and resolving parameters can be<br>configured for the view. |
| ip dns view-list         | Enters DNS view list configuration mode so that DNS views can be added to or removed from the ordered list of DNS views.                                                            |
| show ip dns view-list    | Displays information about a particular DNS view<br>list or about all configured DNS view lists.                                                                                    |

#### **Related Commands**

# ip dns view-list

To access or create the Domain Name System (DNS) view list of the specified name and then enter DNS view list configuration mode so that DNS views can be added to or removed from the ordered list of DNS view members, use the **ip dns view-list** command in global configuration mode. To remove the definition of the specified DNS view list, use the **no** form of this command.

ip dns view-list view-list-name

no dns view-list view-list-name

| Syntax Description | view-list-name                                                                                             | Text string (not to exceed 64 characters) that uniquely identifies the DNS view list to be created.                                                                                                    |
|--------------------|----------------------------------------------------------------------------------------------------|----------------------------------------------------------------------------------------------------|
| Command Default    | No DNS view list is accessed or cre                                                                        | eated.                                                                                                    |
| Command Modes      | Global configuration                                                                                       |                                                                                                    |
| Command History    | Release                                                                                                    | Modification                                                                                                    |
|                    | 12.4(9)T                                                                                                   | This command was introduced.                                                                                                    |
| Usage Guidelines   | list members (DNS views and their of                                                                       | at configuration modefor the specified view listso that individual view<br>order numbers within the view list) can be accessed in, added to, or deleted<br>DNS view list does not exist yet, it is automatically created.                                                                                                    |
| Note               | on the amount of memory on the C<br>uses more router memory, and cont<br>processor time. For optimum perfo | ws and view lists supported is not specifically limited but is dependent<br>isco router. Configuring a larger number of DNS views and view lists<br>figuring a larger number of views in the view lists uses more router<br>rmance, configure no more views and view list members than needed<br>orwarding or query resolution needs. |
|                    | To display information about a spectrum show ip dns view-list command.                                     | cific DNS view list or all currently configured DNS view lists, use the                                                                                                    |
|                    | Subsequent Operations on a DNS                                                                             | S View List                                                                                                    |
|                    | mode, you can use the view comma                                                                           | ommand to define a DNS view list and enter DNS view list configuration<br>and to access a view list member or add a DNS view as a new view list<br>view list member specifies a DNS view and a value that indicates the                                                                                                    |

relative order for checking that view when the DNS view list is used. to determine if it can be used to address a DNS query.

For any DNS view list member, you can use the **restrict authenticated**, **restrict name-group**, and **restrict source access-group** commands to configure usage restrictions for the DNS view list member. These restrictions are based on query source authentication, the query hostname, and the query source host IP address, respectively.

#### **Purpose of a DNS View List**

When a DNS view list is used to select a DNS view to use to handle a given DNS query, the Cisco IOS software checks each DNS view in the DNS view list--in the order specified in the view list--to determine if the usage restrictions for that view allow the view to be used to address that particular DNS query.

The first DNS view with configured usage restrictions that allow its use for the DNS query will be used to resolve or forward the query. That is, the router will use the configuration parameters for that DNS view to either respond to the query (by using the name cache belonging to the DNS view) or forward the query to the configured name servers. If no DNS view in the view list is qualified to handle the query, the router does not send or forward the query.

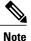

Multiple DNS view list definitions enable you to use the same DNS view, but with different restrictions, depending on the source of the DNS query being processed. For example, in one DNS view list a particular DNS view could be used with very few usage restrictions, while in another DNS view list the same DNS view could be used with more usage restrictions.

#### Use of a DNS View List for DNS Queries Incoming from a Particular Interface

Use the **ip dns view-group** command to configure the router to use a particular DNS view list to determine which DNS view to use to handle incoming DNS queries that arrive on that interface. Only one DNS view list can be assigned to a given interface. However, a single DNS view list can be assigned to any number of interfaces so that the same ordered list of DNS views (along with the restrictions specified in the view list) can be checked by multiple interfaces.

#### Use of a DNS View List as the Default DNS View List

Use the **ip dns server view-list** command to configure the default DNS view list. The router uses the default DNS view list to determine which DNS view to use to handle incoming DNS queries that arrive on an interface that is not configured with a DNS view list.

**Examples** The following example shows how to remove the DNS view user1 from the DNS view list userlist5 and then add the view back to the view list, but with a different position indicator specified for that member within the view list. A usage restriction is also added to the view list member user1.

| Router(config)# <b>ip dns vie</b> | v-list userlist5      |
|-----------------------------------|-----------------------|
| Router(cfg-dns-view-list)#        | no view user1 30      |
| Router(cfg-dns-view-list)#        | view userl 10         |
| Router(cfg-dns-view-list)#        | restrict name-group 7 |

### **Related Commands**

| Command                | Description                                        |
|------------------------|----------------------------------------------------|
| debug ip dns view-list | Enables debugging output for DNS view list events. |

| Command                      | Description                                                                                                    |
|------------------------------|----------------------------------------------------------------------------------------------------|
| ip dns server view-group     | Specifies the DNS view list to use to determine which<br>DNS view to use to handle incoming queries that<br>arrive on an interface not configured with a DNS view<br>list.          |
| ip dns view                  | Enters DNS view configuration mode for the specified<br>DNS view so that the logging setting, forwarding<br>parameters, and resolving parameters can be<br>configured for the view. |
| ip dns view-group            | Specifies the DNS view list to use to determine which<br>DNS view to use to handle incoming DNS queries<br>that arrive on a specific interface.                                     |
| restrict authenticated       | Restricts the use of the DNS view list member to DNS queries for which the DNS query host can be authenticated.                                                                     |
| restrict name-group          | Restricts the use of the DNS view list member to DNS<br>queries for which the query hostname matches a<br>particular DNS name list.                                                 |
| restrict source access-group | Restricts the use of the DNS view list member to DNS queries for which the query source IP address matches a particular standard ACL.                                               |
| show ip dns view-list        | Displays information about a particular DNS view list or about all configured DNS view lists.                                                                                       |
| view                         | Enters DNS view list member configuration mode so<br>that usage restrictions can be configured for the view<br>list member.                                                         |

# ip domain list

To define a list of default domain names to complete unqualified names, use the **ip domain list** command in global configuration mode. To delete a name from a list, use the no form of this command.

ip domain list [vrf vrf-name] name

no ip domain list [vrf vrf-name] name

### **Syntax Description**

| vrf vrf-name | (Optional) Defines a Virtual Private Network (VPN) routing and forwarding instance (VRF) table. The <i>vrf-name</i> argument specifies a name for the VRF table. |
|--------------|----------------------------------------------------------------------------------------------------|
| name         | Domain name. Do not include the initial period that separates an unqualified name from the domain name.                                                          |

### **Command Default** No domain names are defined.

### **Command Modes** Global configuration

| <b>Command History</b> | Release     | Modification                                                                                                    |
|------------------------|-------------|----------------------------------------------------------------------------------------------------|
|                        | 10.0        | This command was introduced.                                                                                                    |
|                        | 12.2        | The syntax of the command changed from <b>ip domain-list</b> to <b>ip domain list</b> .                                                                                           |
|                        | 12.4(4)T    | The vrf keyword and vrf-name argument were added.                                                                                                    |
|                        | 12.2(33)SRA | This command was integrated into Cisco IOS Release 12.2(33)SRA.                                                                                                    |
|                        | 12.2SX      | This command is supported in the Cisco IOS Release 12.2SX train. Support in a specific 12.2SX release of this train depends on your feature set, platform, and platform hardware. |

#### **Usage Guidelines**

If there is no domain list, the domain name that you specified with the **ip domain name** global configuration command is used. If there is a domain list, the default domain name is not used. The **ip domain list** command is similar to the **ip domain name** command, except that with the **ip domain list** command you can define a list of domains, each to be tried in turn until the system finds a match.

If the **ip domain list vrf** command option is specified, the domain names are only used for name queries in the specified VRF.

The Cisco IOS software will still accept the previous version of the command, ip domain-list.

Examples

The following example shows how to add several domain names to a list:

ip domain list company.com
ip domain list school.edu
The following example shows how to add several domain names to a list in vpn1 and vpn2:

ip domain list vrf vpn1 company.com ip domain list vrf vpn2 school.edu

### **Related Commands**

| Command           | Description                                                                               |
|-------------------|-------------------------------------------------------------------------------------------|
| ip domain list    | Defines a list of default domain names to complete unqualified hostnames.                 |
| ip domain lookup  | Enables the IP DNS-based hostname-to-address translation.                                 |
| ip domain retry   | Specifies the number of times to retry sending DNS queries.                               |
| ip domain timeout | Specifies the amount of time to wait for a response to a DNS query.                       |
| ip name-server    | Specifies the address of one or more name servers to use for name and address resolution. |

# ip domain lookup

To enable IP Domain Name System (DNS)-based hostname-to-address translation, use the **ip domain lookup** command in global configuration mode. To disable DNS-based hostname-to-address translation, use the **no** form of this command.

**ip domain lookup** [**nsap** | **recursive** | [**vrf** *vrf-name*] [**source-interface** *interface-type interface-number*]] **no ip domain lookup** [**nsap** | **recursive** | [**vrf** *vrf-name*] [**source-interface** *interface-type interface-number*]]

### **Syntax Description**

| nsap                            | (Optional) Enables IP DNS queries for Connectionless<br>Network Service (CLNS) and Network Service<br>Access Point (NSAP) addresses. |
|---------------------------------|----------------------------------------------------------------------------------------------------|
| recursive                       | (Optional) Enables IP DNS recursive lookup.                                                                                          |
| vrf vrf-name                    | (Optional) Defines a Virtual Routing and Forwarding (VRF) table. The <i>vrf-name</i> argument specifies a name for the VRF table.    |
| source-interface                | (Optional) Specifies the source interface for the DNS resolver.                                                                      |
| interface-type interface-number | (Optional) The type of interface and the interface number.                                                                           |

**Command Default** IP DNS-based hostname-to-address translation is enabled.

**Command Modes** Global configuration (config)

**Command History** 

I

| Release                  | Modification                                                                                                    |
|--------------------------|----------------------------------------------------------------------------------------------------|
| 10.0                     | This command was introduced.                                                                                                    |
| 12.2                     | This command was modified. The syntax of the command changed from <b>ip domain-lookup</b> to <b>ip domain lookup</b> .                                                                  |
| 12.2(33)SRA              | This command was integrated into Cisco IOS Release 12.2(33)SRA.                                                                                                    |
| 12.2SX                   | This command is supported in the Cisco IOS Release 12.2SX train. Support<br>in a specific 12.2SX release of this train depends on your feature set,<br>platform, and platform hardware. |
| Cisco IOS XE Release 2.1 | This command was integrated into Cisco IOS XE Release 2.1.                                                                                                    |

Specifies the address of one or more name servers to

Displays a concise description of TCP connection

1

use for name and address resolution.

endpoints.

|                         | Release                                                                                                    | Modification                                                                                                    |  |
|-------------------------|----------------------------------------------------------------------------------------------------|----------------------------------------------------------------------------------------------------|--|
|                         | 15.0(1)M                                                                                                    | This command was modified. The <b>nsap</b> keyword was added.                                                                                                    |  |
|                         | Cisco IOS XE Release 3.10S                                                                                                    | This command was modified. The <b>vrf</b> keyword and the <i>vrf-name</i> argument were added.                                                                                                    |  |
| Usage Guidelines        | the output may be displayed ver<br>lookup nsap command allows y                                                                                                    | and is enabled on a device, and you execute the <b>show tcp brief</b> command,<br>y slowly. With both IP and ISO CLNS enabled on a device, the <b>ip domain</b><br>ou to discover a CLNS address without having to specify a full CLNS address<br><b>in lookup</b> command is useful for the <b>ping</b> (ISO CLNS) command, and for |  |
| Examples                | The following example shows how to configure IP DNS-based hostname-to-address translation:                                                                                                    |                                                                                                    |  |
|                         | Device> enable<br>Device# configure terminal<br>Device(config)# ip domain lookup<br>Device(config)# end<br>The following example shows how to configure IP DNS-based hostname-to-address translation for a specific<br>VRF and interface: |                                                                                                    |  |
|                         |                                                                                                    |                                                                                                    |  |
|                         | Device> enable<br>Device# configure terminal<br>Device(config)# ip domain :<br>Device(config)# end                                                                                                    | lookup vrf RED source-interface ethernet 1/2                                                                                                    |  |
| <b>Related Commands</b> | Command                                                                                                    | Description                                                                                                    |  |
|                         | ip domain list                                                                                                    | Defines a list of default domain names to complete unqualified hostnames.                                                                                                    |  |
|                         | ip domain retry                                                                                                    | Specifies the number of times to retry sending DNS queries.                                                                                                    |  |
|                         | ip domain timeout                                                                                                    | Specifies the amount of time to wait for a response to a DNS query.                                                                                                    |  |

ip name-server

show tcp brief

# ip domain multicast

To create a domain prefix for Domain Name Service (DNS)-based Source Specific Multicast (SSM) mapping, use the **ip domain multicast** command in global configuration mode. To revert to the default domain prefix, use the **no** form of this command.

ip domain multicast domain-prefix

no ip domain multicast domain-prefix

| Syntax Description | 1 5 | Name of the domain prefix to be used for DNS-based SSM mapping. |
|--------------------|-----|-----------------------------------------------------------------|
|--------------------|-----|-----------------------------------------------------------------|

**Command Default** By default, the ip-addr.arpa domain is used as the domain prefix.

**Command Modes** Global configuration (config)

I

| Release       | Modification                                                                             |
|---------------|------------------------------------------------------------------------------------------|
| 12.3(2)T      | This command was introduced.                                                             |
| 12.2(18)S     | This command was integrated into Cisco IOS Release 12.2(18)S.                            |
| 12.2(18) SXD3 | This command was integrated into Cisco IOS Release 12.2(18)SXD3.                         |
| 12.2(27)SBC   | This command was integrated into Cisco IOS Release 12.2(27)SBC.                          |
| 12.2(33)SRA   | This command was integrated into Cisco IOS Release 12.2(33)SRA.                          |
| 15.0(1)SY     | This command was integrated into Cisco IOS Release 15.0(1)SY.                            |
|               | 12.3(2)T         12.2(18)S         12.2(18) SXD3         12.2(27)SBC         12.2(33)SRA |

**Usage Guidelines** When a device attempts DNS-based SSM mapping for an IP group address (G = G1.G2.G3.G4), the device queries the domain name server for IP address resource records (DNS record type 'A') for the domain G4.G3.G2.G1 *domain-prefix*.

**Examples** The following example shows you how to create a domain prefix for DNS-based SSM mapping:

ip domain multicast ssm-map.cisco.com

٦

### **Related Commands**

| Command                | Description                                                                               |
|------------------------|-------------------------------------------------------------------------------------------|
| ip igmp ssm-map enable | Enables SSM mapping for groups in a configured SSM range.                                 |
| ip name-server         | Specifies the address of one or more name servers to use for name and address resolution. |

# ip domain name

To define a default domain name that the Cisco IOS software uses to complete unqualified hostnames (names without a dotted-decimal domain name), use the **ip domain name** command in global configuration mode. To disable use of the Domain Name System (DNS), use the noform of this command.

ip domain name [vrf vrf-name] name

no ip domain name [vrf vrf-name] name

#### **Syntax Description**

| vrf vrf-name | (Optional) Defines a Virtual Private Network (VPN) routing and forwarding instance (VRF) table. The <i>vrf-name</i> argument specifies a name for the VRF table. |
|--------------|----------------------------------------------------------------------------------------------------|
| name         | Default domain name used to complete unqualified<br>hostnames. Do not include the initial period that<br>separates an unqualified name from the domain name.     |

### Command Default Enabled

### **Command Modes** Global configuration

 Command History
 Release
 Modification

 10.0
 This command was introduced.

 12.2
 The syntax of the command changed from ip domain-nameto ip domain name.

 12.4(4)T
 The vrf keyword and vrf-name argument were added.

 12.2(33)SRA
 This command was integrated into Cisco IOS Release 12.2(33)SRA.

 12.2SX
 This command is supported in the Cisco IOS Release 12.2SX train. Support in a specific 12.2SX release of this train depends on your feature set, platform, and platform hardware.

### **Usage Guidelines**

Any IP hostname that does not contain a domain name (that is, any name without a dot) will have the dot and cisco.com appended to it before being added to the host table.

If the **ip domain name vrf** command option is specified, the domain names are only used for name queries in the specified VRF.

The Cisco IOS software will still accept the previous version of the command, which is ip domain-name.

Examples

The following example shows how to define cisco.com as the default domain name:

ip domain name cisco.com The following example shows how to define cisco.com as the default domain name for vpn1:

ip domain name vrf vpn1 cisco.com

### **Related Commands**

| Command           | Description                                                                               |
|-------------------|-------------------------------------------------------------------------------------------|
| ip domain list    | Defines a list of default domain names to complete unqualified hostnames.                 |
| ip domain lookup  | Enables the IP DNS-based hostname-to-address translation.                                 |
| ip domain retry   | Specifies the number of times to retry sending DNS queries.                               |
| ip domain timeout | Specifies the amount of time to wait for a response to a DNS query.                       |
| ip name-server    | Specifies the address of one or more name servers to use for name and address resolution. |

# ip domain recursive

To enable recursive DNS querying for a device, use the **ip domain recursive** command in global configuration mode. To disable this functionality, use the **no** form of this command.

ip domain recursive {allow-soa | retry maximum-referral-value}

**no ip domain recursive** {**allow-soa** | **retry** *maximum-referral-value*}

### Syntax Description

| allow-soa                              | Treats a recursive DNS query response from an authoritative name server containing a start of authority (SOA) record as a referral. |
|----------------------------------------|----------------------------------------------------------------------------------------------------|
| <b>retry</b><br>maximum-referral-value | Configures the maximum number of retries for a DNS recursive query. The default value is 10.                                        |

### **Command Default** Recursive DNS querying is disabled for a device.

**Command Modes** Global configuration (config)

| <b>Command History</b> | Release                    | Modification                                                                      |  |
|------------------------|----------------------------|-----------------------------------------------------------------------------------|--|
|                        | Cisco IOS XE Release 3.12S | This command was introduced in a release earlier than Cisco IOS XE Release 3.12S. |  |

### **Usage Guidelines**

Examples

The following example shows you how to enable recursive DNS querying for a device and set a value for the maximum number of retries for a DNS recursive query:

Device> enable Device# configure terminal Device(config)# ip domain recursive retry 11 Device(config)# end

### **Related Commands**

| S Command        | Description                                                               |
|------------------|---------------------------------------------------------------------------|
| ip domain list   | Defines a list of default domain names to complete unqualified hostnames. |
| ip domain lookup | Enables the IP DNS-based hostname-to-address translation.                 |

| Command             | Description                                                 |
|---------------------|-------------------------------------------------------------|
| ip domain multicast | Creates a domain prefix for DNS-based SSM mapping.          |
| ip domain retry     | Specifies the number of times to retry sending DNS queries. |

# ip domain retry

To specify the number of times to retry sending Domain Name System (DNS) queries, use the **ip domain retry**command in global configuration mode. To return to the default behavior, use the no form of this command.

ip domain retry *number* 

no ip domain retry *number* 

| Syntax Description | number | Number of times to retry sending a DNS query to the DNS server. The range is from 0 to 100; the default is 2. |
|--------------------|--------|----------------------------------------------------------------------------------------------------|
|                    |        | 10 2.                                                                                                    |

**Command Default** *number* : 2 times

### **Command Modes** Global configuration

| <b>Command History</b>  |                                           |                                |                                                                                                    |
|-------------------------|-------------------------------------------|--------------------------------|----------------------------------------------------------------------------------------------------|
| Command History         | Release                                   | Modification                   |                                                                                                    |
|                         | 12.3                                      | This command was intr          | roduced.                                                                                                    |
|                         | 12.2(33)SRA                               | This command was inte          | egrated into Cisco IOS Release 12.2(33)SRA.                                                                    |
|                         | 12.2SX                                    |                                | orted in the Cisco IOS Release 12.2SX train. Support ease of this train depends on your feature set, platform, |
| Usage Guidelines        | If the <b>ip domain retry</b> c<br>twice. | ommand is not configured, th   | ne Cisco IOS software will only send DNS queries out                                                           |
| Examples                | The following example s                   | shows how to configure the re- | outer to send out 10 DNS queries before giving up:                                                             |
|                         | ip domain retry 10                        |                                |                                                                                                    |
|                         |                                           |                                |                                                                                                    |
| <b>Related Commands</b> | Command                                   |                                | Description                                                                                                    |
|                         | ip domain list                            |                                | Defines a list of default domain names to complete unqualified host names.                                     |

| Command           | Description                                                                               |
|-------------------|-------------------------------------------------------------------------------------------|
| ip domain lookup  | Enables the IP DNS-based host name-to-address translation.                                |
| ip domain retry   | Specifies the number of times to retry sending DNS queries.                               |
| ip domain timeout | Specifies the amount of time to wait for a response to a DNS query.                       |
| ip name-server    | Specifies the address of one or more name servers to use for name and address resolution. |

# ip domain round-robin

To enable round-robin functionality on DNS servers, use the **ip domain round-robin**command in global configuration mode. To disable round-robin functionality, use the no form of the command.

#### ip domain round-robin

no ip domain round-robin

- **Syntax Description** This command has no arguments or keywords.
- **Command Default** Round robin is not enabled.
- **Command Modes** Global configuration

| <b>Command History</b> | Release     | Modification                                                                                                    |
|------------------------|-------------|----------------------------------------------------------------------------------------------------|
|                        | 12.1(3)T    | This command was introduced.                                                                                                    |
|                        | 12.2(33)SRA | This command was integrated into Cisco IOS Release 12.2(33)SRA.                                                                                                    |
|                        | 12.2SX      | This command is supported in the Cisco IOS Release 12.2SX train. Support in a specific 12.2SX release of this train depends on your feature set, platform, and platform hardware. |

**Usage Guidelines** In a multiple server configuration without the DNS round-robin functionality, the first host server/IP address is used for the whole time to live (TTL) of the cache, and uses the second and third only in the event of host failure. This behavior presents a problem when a high volume of users all arrive at the first host during the TTL time. The network access server (NAS) then sends out a DNS query; the DNS servers reply with a list of the configured IP addresses to the NAS. The NAS then caches these IP addresses for a given time (for example, five minutes). All users that dial in during the five minute TTL time will land on one host, the first IP address in the list In a multiple server configuration with the DNS round-robin functionality, the DNS server returns the IP address of all hosts to rotate between the cache of host names. During the TTL of the cache, users are distributed among the hosts. This functionality distributes calls across the configured hosts and reduces the amount of DNS queries. **Examples** The following example allows a Telnet to www.company.com to connect to each of the three IP addresses specified in the following order: the first time the Telnet command is given, it would connect to 10.0.0.1; the second time the command is given, it would connect to 10.1.0.1; and the third time the command is given, it

1

would connect to 10.2.0.1. In each case, the other two addresses would also be tried if the first one failed; this is the normal operation of the Telnet command.

ip host www.serverl.com 10.0.0.1 10.1.0.1 10.2.0.1
ip domain round-robin

### ip domain timeout

# ip domain timeout

To specify the amount of time to wait for a response to a DNS query, use the **ip domain timeout**command in global configuration mode. To return to the default behavior, use the no form of this command.

ip domain timeout seconds

no ip domain timeout seconds

| Syntax Description           | seconds               |                                       | Time, in seconds, to wait for a response to a DNS query. The range is from 0 to 3600; the default is 3.           |
|------------------------------|-----------------------|---------------------------------------|----------------------------------------------------------------------------------------------------|
| Command Default              | seconds : 3 seconds   |                                       |                                                                                                    |
| Command Modes                | Global configuration  |                                       |                                                                                                    |
| Command History              | Release               | Modification                          |                                                                                                    |
|                              | 12.3                  | This command was intr                 | roduced.                                                                                                    |
|                              | 12.2(33)SRA           | This command was into                 | egrated into Cisco IOS Release 12.2(33)SRA.                                                                       |
|                              | 12.2SX                |                                       | orted in the Cisco IOS Release 12.2SX train. Support<br>ease of this train depends on your feature set, platform, |
| Usage Guidelines<br>Examples | response to a DNS que | ry.<br>e shows how to configure the r | l, the Cisco IOS software will only wait 3 seconds for a outer to wait 50 seonds for a response to a DNS query:   |
| Related Commands             | Comment               |                                       | Description                                                                                                    |
|                              | Command               |                                       | Description                                                                                                    |
|                              | ip domain list        |                                       | Defines a list of default domain names to complete unqualified host names.                                        |
|                              | ip domain lookup      |                                       | Enables the IP DNS-based host name-to-address translation.                                                        |

| Command           | Description                                                                               |
|-------------------|-------------------------------------------------------------------------------------------|
| ip domain retry   | Specifies the number of times to retry sending DNS queries.                               |
| ip domain timeout | Specifies the amount of time to wait for a response to a DNS query.                       |
| ip name-server    | Specifies the address of one or more name servers to use for name and address resolution. |

# ip gratuitous-arps

To enable the transmission of gratuitous Address Resolution Protocol (ARP) messages for an address in an address pool if the transmission has been disabled, use the **ip gratuitous-arps** command in global configuration mode. To disable the transmission, use the **no**form of this command.

ip gratuitous-arps [non-local]

no ip gratuitous-arps

**Syntax Description** 

non-local

(Optional) Sends gratuitous ARP messages if a client receives an IP address from a non-local address pool. Gratuitous ARP messages for locally originated peer addresses are not sent by default.

**Command Default** Gratuitous ARP messages are not sent out when the client receives the address from the local address pool.

### **Command Modes** Global configuration

| mand History | Release    | Modification                                                                                          |
|--------------|------------|----------------------------------------------------------------------------------------------------|
|              | 11.3       | This command was introduced.                                                                          |
|              | 12.2T      | The <b>non-local</b> keyword was added and the default behavior of the command changed.               |
|              | 12.4(2)T   | The name of this command was changed from <b>no ip gratuitous-arps</b> to <b>ip gratuitous-arps</b> . |
|              | 12.2(28)SB | This command was integrated into Cisco IOS Release 12.2(28)SB.                                        |

### **Usage Guidelines**

Comn

A Cisco router will send out a gratuitous ARP message out of all interfaces when a client connects and negotiates an address over a PPP connection. However, by default, gratuitous ARP messages are not sent out when the client receives the address from the local address pool. The **ip gratuitous-arps non-local** command option is the default form and is not saved in the running configuration.

### **Cisco 10000 Series Router**

To maximize the performance of the router, disable gratuitous ARP requests using the **no ip gratuitous-arps** command.

٦

### **Examples** The following example enables the sending of gratuitous ARP messages if the transmission has been disabled:

ip gratuitous-arps

# ip host

I

To define static hostname-to-address mappings in the Domain Name System (DNS) hostname cache for a DNS view, use the **ip host** command in global configuration mode. If the hostname cache does not exist yet, it is automatically created. To remove a hostname-to-address mapping, use the **no** form of this command.

**ip host** [**vrf** *vrf*-*name*] [**view** *view*-*name*] {*hostname*| **t** *modem-telephone-number*} [ *tcp-port-number* ] {*ip-address1* [*ip-address2* ... *ip-address8*]| **additional** *ip-address9* [*ip-address10* ... *ip-addressn*]| [**mx** *preference mx-server-hostname*| **ns** *nameserver-hostname*| **srv** *priority weight port target*]}

**no ip host** [**vrf** *vrf*-*name*] [**view** *view*-*name*] {*hostname*| **t** *modem-telephone-number*} [ *tcp-port-number* ] {*ip-address1* [*ip-address2* ... *ip-address8*] **additional** *ip-address9* [*ip-address10* ... *ip-addressn*]| [**mx** *preference mx-server-hostname*| **ns** *nameserver-hostname*| **srv** *priority weight port target*]}

| Syntax Description | vrf vrf-name                         | <ul> <li>(Optional) The <i>vrf-name</i> argument specifies the name of the Virtual Private Network (VRF) routing and forwarding (VRF) instance associated with the DNS view whose hostname cache is to store the mappings. Default is the global VRF (that is, the VRF whose name is a NULL string) with the specified or default DNS view.</li> <li>Note More than one DNS view can be associated with a VRF. To uniquely identify a DNS view, specify both the view name and the VRF with which it is associated.</li> </ul> |
|--------------------|--------------------------------------|----------------------------------------------------------------------------------------------------|
|                    | view view-name                       | <ul> <li>(Optional) The <i>view-name</i> argument specifies the name of the DNS view whose hostname cache is to store the mappings. Default is the default DNS view associated with the specified or global VRF.</li> <li>Note More than one DNS view can be associated with a VRF. To uniquely identify a DNS view, specify both the view name and the VRF with which it is associated.</li> </ul>                                                                                                    |
|                    | hostname<br>t modem-telephone-number | <ul> <li>Name of the host. The first character can be either a letter or a number. If you use a number, the types of operations you can perform (such as ping) are limited.</li> <li>Modem telephone number that is mapped to the IP host address for use in Cisco modem user interface mode. You must enter the letter "t" before the telephone number.</li> <li>Note This argument is not relevant to the Split</li> </ul>                                                                                                   |

#### **Cisco IOS IP Addressing Services Command Reference**

| tcp-port-number                         | (Optional) TCP port number to connect to when using<br>the defined hostname in conjunction with an EXEC<br>connect or Telnet command. The default is Telnet<br>(port 23).                         |  |
|-----------------------------------------|----------------------------------------------------------------------------------------------------|--|
| ip-address1                             | Associated host IP address.<br>Note You can specify an IPv4 or IPv6 address for<br>the host IP address and additional IP<br>addresses.                                                            |  |
| ip-address2ip-address8                  | (Optional) Up to seven additional associated IP addresses, delimited by a single space.                                                                                                    |  |
|                                         | <b>Note</b> The ellipses in the syntax description are used to indicate a range of values. Do not use ellipses when entering host IP addresses.                                                   |  |
| additional ip-address9                  | The <i>ip-address9</i> argument specifies an additional IP address to add to the hostname cache.                                                                                                  |  |
|                                         | <b>Note</b> The use of the optional additional keyword enables the addition of more than eight IP addresses to the hostname cache.                                                                |  |
| ip-address10ip-addressn                 | (Optional) Additional associated IP addresses, delimited by a single space.                                                                                                    |  |
|                                         | <b>Note</b> The ellipses in the syntax description are used to indicate a range of values. Do not use ellipses when entering host IP addresses.                                                   |  |
| <b>mx</b> preference mx-server-hostname | (Optional) Mail Exchange (MX) resource record settings for the host:                                                                                                    |  |
|                                         | • <i>preference</i> The order in which mailers select MX records when they attempt mail delivery to the host. The lower this value, the higher the host is in priority. Range is from 0 to 65535. |  |
|                                         | • <i>mx-server-hostname</i> The DNS name of the Simple Mail Transfer Protocol (SMTP) server where the mail for a domain name should be delivered.                                                 |  |
|                                         | An MX record specifies how you want e-mail to be accepted for the domain specified in the <i>hostname</i> argument.                                                                               |  |
|                                         | <b>Note</b> You can have several MX records for a single domain name, and they can be ranked in order of preference.                                                                              |  |

I

ſ

| ns nameserver-hostname          | (Optional) Name Server (NS) resource record setting for the host:                                                                                                    |
|---------------------------------|----------------------------------------------------------------------------------------------------|
|                                 | • <i>nameserver-hostname</i> The DNS name of the machine that provides domain service for the particular domain. Machines that provide name service do not have to reside in the named domain.                                                                                                    |
|                                 | An NS record lists the name of the machine that provides domain service for the domain indicated by the <i>hostname</i> argument.                                                                                                    |
|                                 | <b>Note</b> For each domain you must have at least one NS record. NS records for a domain must exist in both the zone that delegates the domain and in the domain itself.                                                                                                    |
| srv priority weight port target | (Optional) Server (SRV) resource record settings for the host:                                                                                                    |
|                                 | • <i>priority</i> The priority to give the record among the owner SRV records. Range is from 0 to 65535.                                                                                                    |
|                                 | • <i>weight</i> The load to give the record at the same priority level. Range is from 0 to 65535.                                                                                                    |
|                                 | • <i>port</i> The port on which to run the service.<br>Range is from 0 to 65535.                                                                                                    |
|                                 | • <i>target</i> Domain name of host running on the specified port.                                                                                                    |
|                                 | The use of SRV records enables administrators to use<br>several servers for a single domain, to move services<br>from host to host with little difficulty, and to designate<br>some hosts as primary servers for a service and others<br>as backups. Clients ask for a specific service or<br>protocol for a specific domain and receive the names<br>of any available servers. |

| Command History Release Modification                                                                           |    |
|----------------------------------------------------------------------------------------------------|----|
|                                                                                                    |    |
| Command Modes Global configuration                                                                             |    |
| <b>Command Default</b> No static hostname-to-address mapping is added to the DNS hostname cache for a DNS view | '- |

| Release     | <b>Modification</b><br>The <b>mx</b> keyword and the <i>preference</i> and <i>mx-server-hostname</i> arguments we added.                                           |  |
|-------------|----------------------------------------------------------------------------------------------------|--|
| 12.0(3)T    |                                                                                                    |  |
| 12.0(7)T    | The <b>srv</b> keyword and the <i>priority</i> , <i>weight</i> , <i>port</i> , and <i>target</i> arguments were added.                                             |  |
| 12.2(1)T    | The <b>ns</b> keyword and the <i>nameserver-hostname</i> argument were added.                                                                                      |  |
| 12.4(4)T    | The capability to map a modem telephone number to an IP host was added for<br>the Cisco modem user interface feature.                                              |  |
| 12.4(4)T    | The <b>vrf</b> keyword and <i>vrf-name</i> argument were added.                                                                                                    |  |
| 12.4(9)T    | The <b>view</b> keyword and <i>view-name</i> argument were added.                                                                                                  |  |
| 12.2(33)SRA | This command was integrated into Cisco IOS 12.2(33)SRA.                                                                                                    |  |
| 12.28X      | This command is integrated into Cisco IOS 12.2SX.                                                                                                    |  |
| 15.4(1)T    | This command was modified. An IPv6 address can be specified for the <i>ip-address</i> argument, and the <b>additional</b> <i>ip-address</i> keyword-argument pair. |  |

#### **Usage Guidelines**

This command adds the specified hostname-to-IP address mappings as follows:

- If no VRF name and no DNS view name is specified, the mappings are added to the global hostname cache.
- Otherwise, the mappings are added to the DNS hostname cache for a specific DNS view:
  - If only a DNS view name is specified, the specified mappings are created in the view-specific hostname cache.
  - If only a VRF name is specified, the specified mappings are created in the VRF-specific hostname cache for the default view.
  - If both a VRF name and a DNS view name are specified, the specified mappings are created in the VRF-specific hostname cache for the specified view.

If the specified VRF does not exist yet, a warning is displayed and the entry is added to the hostname cache anyway.

If the specified view does not exist yet, a warning is displayed and the entry is added to the hostname cache anyway.

If the hostname cache does not exist yet, it is automatically created.

To specify the machine that provides domain service for the domain, use the **ns** keyword and the *nameserver-hostname* argument

To specify where the mail for the host is to be sent, use the **mx** keyword and the *preference* and *mx-server-hostname* arguments.

To specify a host that offers a service in the domain, use the **srv** keyword and the *priority*, *weight*, *port*, and *target* arguments.

To display the display the default domain name, the style of name lookup service, a list of name server hosts, and the cached list of hostnames and addresses specific to a particular DNS view or for all configured DNS views, use the **show hosts** command.

Note

If a global or VRF-specific DNS hostname cache contains hostnames that are associated with multiple IP addresses, round-robin rotation of the returned addresses can be enabled on a DNS view-specific basis (by using the **domain round-robin** command).

#### **Examples**

The following example shows how to add three mapping entries to the global hostname cache and then remove one of those entries from the global hostname cache:

Device(config)# ip host www.example1.com 192.0.2.141 192.0.2.241
Device(config)# ip host www.example2.com 192.0.2.242
Device(config)# no ip host www.example1.com 192.0.2.141

The following example shows how to add three mapping entries to the hostname cache for the DNS view user3 that is associated with the VRF vpn101 and then remove one of those entries from that hostname cache:

Device(config) # ip host vrf vpn101 view user3 www.example1.com 192.0.2.141 192.0.2.241 Device(config) # ip host vrf vpn101 view user3 www.example2.com 192.0.2.242 Device(config) # no ip host vrf vpn101 view user3 www.example1.com 192.0.2.141

| Related Commands | Command            | Description                                                                                                    |
|------------------|--------------------|----------------------------------------------------------------------------------------------------|
|                  | clear host         | Removes static hostname-to-address mappings from<br>the hostname cache for the specified DNS view or all<br>DNS views.                                                                                                    |
|                  | domain round-robin | Enables round-robin rotation of multiple IP addresses<br>in the global or VRF-specific DNS hostname cache<br>during the TTL of the cache each time DNS lookup<br>is performed to resolve an internally generated DNS<br>query handled using the DNS view. |
|                  | show hosts         | Displays the default domain name, the style of name<br>lookup service, a list of name server hosts, and the<br>cached list of hostnames and addresses specific to a<br>particular DNS view or for all configured DNS views.                               |

## ip host-list

I

To specify a list of hosts that will receive Dynamic Domain Name System (DDNS) updates of address (A) and pointer (PTR) Resource Records (RRs) and to enter host-list configuration mode, use the **ip host-list**command in global configuration mode. To disable the host list, use the **no** form of this command.

ip host-list host-list-name [vrf vrf-name]

no ip host-list host-list-name [vrf vrf-name]

| host-list-name                                                                                                    | List of servers that will receive DDNS updates.                                                                                                    |
|----------------------------------------------------------------------------------------------------|----------------------------------------------------------------------------------------------------|
| vrf vrf-name                                                                                                    | (Optional) Identifies the virtual routing and<br>forwarding (VRF) table. The <i>vrf-name</i> argument<br>identifies the address pool to which the VRF is<br>associated.                                                                                                    |
| No IP host list is configured.                                                                                                   |                                                                                                    |
| Global configuration                                                                                                    |                                                                                                    |
| Release                                                                                                    | Modification                                                                                                    |
| 12.3(8)YA                                                                                                    | This command was introduced.                                                                                                    |
| 12.3(14)T                                                                                                    | This command was integrated into Cisco IOS Release 12.3(14)T.                                                                                                    |
| The interface configuration overrides the global configuration.<br>The following example shows how to configure a list of hosts: |                                                                                                    |
|                                                                                                    |                                                                                                    |
| Command                                                                                                    | Description                                                                                                    |
| host (host-list)                                                                                                    | Specifies a list of hosts that will receive DDNS updates of A and PTR RR.                                                                                                    |
|                                                                                                    | vrf vrf-name         No IP host list is configured.         Global configuration         Release         12.3(8)YA         12.3(14)T         The interface configuration override         The following example shows how to ip host-list test host vrf testgroup         Command |

## ip hostname strict

To ensure that Internet hostnames comply with Section 2.1 of RFC 1123, use the **ip hostname strict** command in global configuration mode. To remove the restriction on hostnames, use the **no** form of this command.

ip hostname strict

no ip hostname strict

- **Syntax Description** This command has no arguments or keywords.
- **Command Default** This command is disabled by default, that is, characters that are not specified in Section 2.1 of RFC 1123 are allowed in hostnames.
- **Command Modes** Global configuration (config)

| <b>Command History</b> | Release | Modification                 |
|------------------------|---------|------------------------------|
|                        | 12.2SR  | This command was introduced. |

#### **Usage Guidelines**

Section 2.1 of RFC 1123 specifies the following rules for hostnames:

- A hostname is composed of one or more labels, separated by periods.
- Each label is composed of one or more of the following characters: letters (A-Z, a-z), digits (0-9), and the hyphen (-). No other characters are allowed.
- Alphabetic characters in hostnames can be either uppercase or lowercase, in any combination.
- A hyphen cannot be the first character of any label.
- The most significant label (also described as the top-level domain or TLD), that is, the group of characters that follow the final dot of the domain name, must contain at least one letter or hyphen, and must have least two characters.
- A hostname, including the periods, cannot have more than 255 characters. However, hostnames should not exceed 63 characters because conforming applications might be unable to handle hostnames longer than that.

The following hostnames comply with Section 2.1 of RFC 1123:

- Name.Example.COM
  - XX
  - 3.example.org
  - 4-.5.9.1.6.US

The following hostnames do not comply with Section 2.1 of RFC 1123:

- • Name.Example.a The TLD "a" is too short.
  - Name.-e.com A label cannot start with "-".
  - Name\_Example.Example.COM "\_" is not a valid character.
  - Name.Example..com A label must be at least one character.
  - Example.com. A label must be at least one character.

When the **ip hostname strict** command is configured on a router, any hostname configured on the router must comply with Section 2.1 of RFC 1123, including the following configurations:

- Router(config)# hostname router1
  - Router(config)# ip domain name domainname1.com
  - Router(config)# ip domain list list1.com
  - Router(config)# ip host host.example.com 10.0.0.1
  - Router(config)# ipv6 host a.example.com 1000::1

When the **ip hostname strict** command is not configured on a router, characters that are not specified in Section 2.1 of RFC 1123 are allowed in hostnames.

**Examples** The following example shows how to specify compliance with Section 2.1 of RFC 1123 for hostnames.

Router(config) # ip hostname strict

| Related Commands | Command        | Description                                                                                                    |
|------------------|----------------|----------------------------------------------------------------------------------------------------|
|                  | hostname       | Defines the hostname for a network server.                                                                       |
|                  | ip domain list | Defines a list of default domain names to complete unqualified hostnames.                                        |
|                  | ip domain name | Defines a default domain name to complete unqualified hostnames.                                                 |
|                  | ip host        | Defines static hostname-to-address mappings in the<br>Domain Name System (DNS) hostname cache for a<br>DNS view. |
|                  | ірv6           | Defines a static hostname-to-address mapping in the hostname cache.                                              |

## ip local-proxy-arp

To enable the local proxy Address Resolution Protocol (ARP) feature, use the **ip local-proxy-arp** command in interface configuration mode. To disable this feature, use the **no** form of this command.

ip local-proxy-arp

no ip local-proxy-arp

- **Syntax Description** This command has no arguments or keywords.
- **Command Default** This command is not enabled by default.
- **Command Modes** Interface configuration

| <b>Command History</b> | Release                   | Modification                                                                                                    |  |
|------------------------|---------------------------|----------------------------------------------------------------------------------------------------|--|
|                        | 12.1(5c)EX                | This command was introduced on the Catalyst 6500 series switches.                                                                                                    |  |
|                        | 12.1(8a)E                 | This command was integrated into Cisco IOS Release 12.1(8a)E on the Catalyst 6500 series switches.                                                                                      |  |
|                        | 12.2(8)T                  | This command was integrated into Cisco IOS Release 12.2(8)T.                                                                                                    |  |
|                        | 12.2(33)SRA               | This command was integrated into Cisco IOS Release 12.2(33)SRA.                                                                                                    |  |
|                        | 12.28X                    | This command is supported in the Cisco IOS Release 12.2SX train. Support<br>in a specific 12.2SX release of this train depends on your feature set,<br>platform, and platform hardware. |  |
|                        | Cisco IOS XE Release 3.9S | This command was integrated into Cisco IOS XE Release 3.9S.                                                                                                    |  |

**Usage Guidelines** 

The local proxy ARP feature allows the Multilayer Switching Feature Card (MSFC) to respond to ARP requests for IP addresses within a subnet where normally no routing is required. With the local proxy ARP feature enabled, the MSFC responds to all ARP requests for IP addresses within the subnet and forwards all traffic between hosts in the subnet. Use this feature only on subnets where hosts are intentionally prevented from communicating directly to the Catalyst 6500 series switch on which they are connected.

Before the local proxy ARP feature can be used, the IP proxy ARP feature must be enabled. The IP proxy ARP feature is enabled by default.

Internet Control Message Protocol (ICMP) redirects are disabled on interfaces where the local proxy ARP feature is enabled.

ſ

### **Examples** The following example shows how to enable the local proxy ARP feature:

ip local-proxy-arp

## ip mobile arp

To enable local-area mobility, use the **ip mobile arp** command in interface configuration mode. To disable local-area mobility, use the **no** form of this command.

ip mobile arp [timers keepalive hold-time] [access-group access-list-number| name]

no ip mobile arp

#### **Syntax Description**

| timers             | (Optional) Sets local-area mobility timers.                                                                                                    |
|--------------------|----------------------------------------------------------------------------------------------------|
| keepalive          | (Optional) Frequency, in minutes, at which the Cisco<br>IOS software sends unicast Address Resolution<br>Protocol (ARP) messages to a relocated host to verify<br>that the host is present and has not moved. The default<br>value is 5.                                                                                    |
| hold-time          | (Optional) Hold time, in minutes. This is the length<br>of time the software considers that a relocated host<br>is present without receiving some type of ARP<br>broadcast or unicast from the host. Normally, the hold<br>time should be at least three times greater than the<br>keepalive time. The default value is 15. |
| access-group       | (Optional) Indicates that you are applying an access<br>list. This access list applies only to local-area<br>mobility.                                                                                                    |
| access-list-number | (Optional) Number of a standard IP access list. The range is from 1 to 99. Only hosts with addresses permitted by this access list are accepted for local-area mobility.                                                                                                    |
| name               | (Optional) Name of an IP access list. The name cannot<br>contain a space or quotation mark, and must begin<br>with an alphabetic character to avoid ambiguity with<br>numbered access lists.                                                                                                    |

### **Command Default** Local-area mobility is disabled.

**Command Modes** Interface configuration (config-if)

| <b>Command History</b> | Release     | Modification                                                                                                    |
|------------------------|-------------|----------------------------------------------------------------------------------------------------|
|                        | 11.0        | This command was introduced.                                                                                                    |
|                        | 12.2(33)SRA | This command was integrated into Cisco IOS Release 12.2(33)SRA.                                                                                                    |
|                        | 12.28X      | This command is supported in the Cisco IOS Release 12.2SX train. Support in a specific 12.2SX release of this train depends on your feature set, platform, and platform hardware. |
|                        | XE 2.5.1    | This command was integrated into Cisco IOS XE Release 2.5.1. VRF-awareness for local-area mobility is available in this release.                                                  |

### **Usage Guidelines** Local-area mobility is supported on Ethernet, Token Ring, and FDDI interfaces only.

To create larger mobility areas, you must first redistribute the mobile routes into your Interior Gateway Protocol (IGP). The IGP must support host routes. You can use Enhanced IGRP, Open Shortest Path First (OSPF), or Intermediate System-to-Intermediate System (IS-IS); you can also use Routing Information Protocol (RIP), but RIP is not recommended. The mobile area must consist of a contiguous set of subnets.

Using an access list to control the list of possible mobile nodes is strongly encouraged. Without an access list, misconfigured hosts can be mistaken for mobile nodes and disrupt normal operations.

#### **Examples**

I

The following example shows how to configure local-area mobility on Ethernet interface 0:

access-list 10 permit 10.92.37.114 interface ethernet 0 ip mobile arp access-group 10

#### **Related Commands**

| Command                   | Description                                                                 |
|---------------------------|-----------------------------------------------------------------------------|
| access-list (IP standard) | Defines a standard IP access list.                                          |
| default-metric (BGP)      | Sets default metric values for the BGP, OSPF, and RIP routing protocols.    |
| default-metric (OSPF)     | Sets default metric values for OSPF.                                        |
| default-metric (RIP)      | Sets default metric values for RIP.                                         |
| network (BGP)             | Specifies the list of networks for the BGP routing process.                 |
| network (IGRP)            | Specifies a list of networks for the IGRP or Enhanced IGRP routing process. |

| Command           | Description                                                               |
|-------------------|---------------------------------------------------------------------------|
| network (RIP)     | Specifies a list of networks for the RIP routing process.                 |
| redistribute (IP) | Redistributes routes from one routing domain into another routing domain. |
| router eigrp      | Configures the IP Enhanced IGRP routing process.                          |
| router isis       | Enables the IS-IS routing protocol and specifies an IS-IS process for IP. |
| router ospf       | Configures an OSPF routing process.                                       |

## ip name-server

To specify the address of one or more name servers to use for name and address resolution, use the **ip name-server** command in global configuration mode. To remove the addresses specified, use the **no** form of this command.

ip name-server [vrf vrf-name] server-address1 [ server-address2...server-address6 ]
no ip name-server [vrf vrf-name] server-address1 [ server-address2...server-address6 ]

#### **Syntax Description**

| vrf vrf-name                   | (Optional) Defines a Virtual Private Network (VPN) routing and forwarding instance (VRF) table. The <i>vrf-name</i> argument specifies a name for the VRF table. |
|--------------------------------|----------------------------------------------------------------------------------------------------|
| server-address1                | IPv4 or IPv6 addresses of a name server.                                                                                                    |
| server-address2server-address6 | (Optional) IP addresses of additional name servers (a maximum of six name servers).                                                                              |

### **Command Default** No name server addresses are specified.

### **Command Modes** Global configuration

#### **Command History**

| Release     | Modification                                                    |
|-------------|-----------------------------------------------------------------|
| 10.0        | This command was introduced.                                    |
| 12.2(2)T    | Support for IPv6 addresses was added.                           |
| 12.0(21)ST  | Support for IPv6 addresses was added.                           |
| 12.0(22)S   | Support for IPv6 addresses was added.                           |
| 12.2(14)S   | Support for IPv6 addresses was added.                           |
| 12.2(28)SB  | This command was integrated into Cisco IOS Release 12.2(28)SB.  |
| 12.2(25)SG  | This command was integrated into Cisco IOS Release 12.2(25)SG.  |
| 12.4(4)T    | The <b>vrf</b> keyword and <i>vrf-name</i> argument were added. |
| 12.2(33)SRA | This command was integrated into Cisco IOS Release 12.2(33)SRA. |

٦

| Release                                                                                                 | Modification                                                                                               |
|----------------------------------------------------------------------------------------------------|----------------------------------------------------------------------------------------------------|
| 12.2(33)SXH                                                                                             | This command was integrated into Cisco IOS Release 12.2(33)SXH.                                            |
| Cisco IOS XE Release 2.1                                                                                | This command was introduced on Cisco ASR 1000 Series Routers.                                              |
|                                                                                                    |                                                                                                    |
| The following example shows he                                                                          | ow to specify IPv4 hosts 172.16.1.111 and 172.16.1.2 as the name servers                                   |
| ip name-server 172.16.1.111<br>This command will be reflected                                           | 172.16.1.2<br>in the configuration file as follows:                                                        |
| ip name-server 172.16.1.111<br>ip name-server 172.16.1.2<br>The following example shows he<br>for vpn1: | ow to specify IPv4 hosts 172.16.1.111 and 172.16.1.2 as the name servers                                   |
|                                                                                                    | ver vrf vpn1 172.16.1.111 172.16.1.2<br>w to specify IPv6 hosts 3FFE:C00::250:8BFF:FEE8:F800 and 2001:0DB8 |
|                                                                                                    | 0:8BFF:FEE8:F800 2001:0DB8::3<br>in the configuration file as follows:                                     |
| ip name-server 3FFE:C00::25                                                                             | 0:8BFF:FEE8:F800                                                                                           |

```
ip name-server 3FFE:C00::250:8BFF:FEE8:F800
ip name-server 2001:0DB8::3
```

#### **Related Commands**

Examples

| Command          | Description                                                                                                    |
|------------------|----------------------------------------------------------------------------------------------------|
| ip domain-lookup | Enables the IP DNS-based hostname-to-address translation.                                                           |
| ip domain-name   | Defines a default domain name to complete<br>unqualified hostnames (names without a dotted<br>decimal domain name). |

## ip nat

To designate that traffic originating from or destined for the interface is subject to Network Address Translation (NAT), to enable NAT logging, or to enable static IP address support, use the **ip nat**command in interface configuration mode. To prevent the interface from being able to translate or log, use the **no** form of this command.

ip nat [{inside| outside}| log| translations| syslog| allow-static-host]
no ip nat [{inside| outside}| log| translations| syslog| allow-static-host]

#### **Syntax Description**

| inside            | (Optional) Indicates that the interface is connected to<br>the inside network (the network subject to NAT<br>translation). |
|-------------------|----------------------------------------------------------------------------------------------------|
| outside           | (Optional) Indicates that the interface is connected to the outside network.                                               |
| log               | (Optional) Enables NAT logging.                                                                                            |
| translations      | (Optional) Enables NAT logging translations.                                                                               |
| syslog            | (Optional) Enables syslog for NAT logging translations.                                                                    |
| allow-static-host | (Optional) Enables static IP address support for NAT translation.                                                          |

**Command Default** Traffic leaving or arriving at this interface is not subject to NAT.

### **Command Modes** Interface configuration

#### **Command History**

| Release     | Modification                                                    |
|-------------|-----------------------------------------------------------------|
| 11.2        | This command was introduced.                                    |
| 12.3(2)XE   | The allow-static-host keyword was added.                        |
| 12.3(7)T    | This command was implemented in Cisco IOS Release 12.3(7)T.     |
| 12.2(33)SRA | This command was integrated into Cisco IOS Release 12.2(33)SRA. |

1

|                  | Release                                                                                                    | Modification                                                                                                    |  |
|------------------|----------------------------------------------------------------------------------------------------|----------------------------------------------------------------------------------------------------|--|
|                  | 12.2SX                                                                                                    | This command is supported in the Cisco IOS Release 12.2SX train. Support in a specific 12.2SX release of this train depends on your feature set, platform, and platform hardware.      |  |
|                  | 15.4(2)S                                                                                                    | This command was implemented on the Cisco ASR 901 Series Aggregation Services Router.                                                                                                  |  |
| Usage Guidelines | • •                                                                                                    | g between inside and outside interfaces can be translated. You must specify at least one outside interface for each border router where you intend to use NAT.                         |  |
|                  |                                                                                                    | ess support is enabled with the <b>ip nat allow-static-host</b> command, Cisco IOS software ng IP address within the Public Wireless LAN to users configured with a static IP address. |  |
| Examples         | The following example translates between inside hosts addressed from either the 192.168.1.0 or 192.168.2.0 network to the globally unique 171.69.233.208/28 network:                  |                                                                                                    |  |
|                  |                                                                                                    | 08 172.69.233.208 171.69.233.223 prefix-length 28<br>rce list 1 pool net-208                                                                                                    |  |
|                  | !<br>interface etherne<br>ip address 172.6<br>ip nat outside<br>!<br>interface etherne                                                                                                | 9.232.182 255.255.255.240                                                                                                    |  |
|                  |                                                                                                    | 68.1.94 255.255.255.0                                                                                                    |  |
|                  | access-list 1 permit 192.168.1.0 0.0.0.255<br>access-list 1 permit 192.168.2.0 0.0.0.255<br>The following example enables static IP address support for the router at 192.168.196.51: |                                                                                                    |  |
|                  | ip nat inside sou                                                                                                    |                                                                                                    |  |

#### **Related Commands**

| Command                   | Description                                                 |
|---------------------------|-------------------------------------------------------------|
| clear ip nat translation  | Clears dynamic NAT translations from the translation table. |
| debug ip nat              | Displays information about IP packets translated by NAT.    |
| ip nat inside destination | Enables NAT of the inside destination address.              |
| ip nat inside source      | Enables NAT of the inside source address.                   |

I

| Command                  | Description                                 |
|--------------------------|---------------------------------------------|
| ip nat outside source    | Enables NAT of the outside source address.  |
| ip nat pool              | Defines a pool of IP addresses for NAT.     |
| ip nat service           | Enables a port other than the default port. |
| show ip nat statistics   | Displays NAT statistics.                    |
| show ip nat translations | Displays active NAT translations.           |

## ip nat create flow-entries

To enable flow cache entries in Network Address Translation (NAT), use the **ip nat create flow-entries** command in global configuration mode. To disable flow cache entries in NAT, use the **no** form of this command.

ip nat create flow-entries

no ip nat create flow-entries

- **Syntax Description** This command has no arguments or keywords.
- **Command Default** Flow cache entries are enabled.
- **Command Modes** Global configuration (config)

| <b>Command History</b> | Release                    | Modification                 |
|------------------------|----------------------------|------------------------------|
|                        | Cisco IOS XE Release 3.10S | This command was introduced. |

#### Usage Guidelin

\_\_\_\_

**Note** Disabling flow cache entries will result in lesser performance as this functionality does multiple database searches to find the most specific translation to use.

By default, Network Address Translation (NAT) creates a session (which is a 5-tuple entry) for every translation. A session is also called a flow cache entry.

Standard NAT and carrier-grade NAT (CGN) translation modes support the disabling of flow cache entries. You can disable flow cache entries in dynamic and static NAT/CGN configurations. Instead of creating sessions, dynamic and static NAT translations can translate a packet from the binding (or bindings, if both inside and outside bindings are available). A binding or a half entry is an association between a local IP address and a global IP address.

Disabling flow cache entries for dynamic and static translations saves memory usage and provides more scalability for your NAT translations.

Note

Port Address Translation (PAT) or interface overload does not support disabling of flow cache entries.

Examples

The following example shows how to disable flow cache entries in a dynamic NAT configuration: Device# configure terminal

Device (config) # ip nat pool net-208 172.16.233.208 172.16.233.223 prefix-length 28

Device (config) # access-list 1 permit 192.168.34.0 0.0.0.255 Device (config) # ip nat inside source list 1 pool net-208 Device (config) # no ip nat create flow-entries The following example shows how to enable flow cache entries in a static CGN configuration: Device# configure terminal

Device# configure terminal Device(config)# ip nat settings mode cgn Device(config)# ip nat inside source static 192.168.2.1 192.168.34.2 Device(config)# ip nat create flow-entries

#### **Related Commands**

| Command                   | Description                               |
|---------------------------|-------------------------------------------|
| access-list (IP Extended) | Defines an extended IP access list.       |
| access-list (IP Standard) | Defines a standard IP access list.        |
| ip nat inside source      | Enables NAT of the inside source address. |
| ip nat settings mode cgn  | Enables CGN operating mode.               |

## ip nat enable

To configure an interface connecting Virtual Private Networks (VPNs) and the Internet for Network Address Translation (NAT), use the **ip nat enable**command in interface configuration mode.

ip nat enable no ip nat enable

- **Syntax Description** This command has no arguments or keywords.
- **Command Modes** Interface configuration

| <b>Command History</b> | Release   | Modification                 |
|------------------------|-----------|------------------------------|
|                        | 12.3(14)T | This command was introduced. |

**Examples** 

The following example show how to configure an interface connecting VPNs and the Internet for NAT translation:

interface Ethernet0/0
ip vrf forwarding vrf1
ip address 192.168.122.1 255.255.255.0
ip nat enable

#### **Related Commands**

| Command       | Description                                                                                         |
|---------------|----------------------------------------------------------------------------------------------------|
| ip nat pool   | Defines a pool of IP addresses for Network Address<br>Translation.                                  |
| ip nat source | Enables Network Address Translation on a virtual interface without inside or outside specification. |

## ip nat inside destination

To enable the Network Address Translation (NAT) of a globally unique outside host address to multiple inside host addresses, use the **ip nat inside destination** command inglobal configuration mode. This command is primarily used to implement TCP load balancing by performing destination address rotary translation. To remove the dynamic association to a pool, use the **no** form of this command.

**ip nat inside destination list** {*access-list-number*| *name*} **pool** *name* [**redundancy** *redundancy-id* **mapping-id** *map-id*]

no ip nat inside destination list

### **Syntax Description**

**Command History** 

I

| list access-list-number  | Specifies the standard IP access list number. Packets<br>with destination addresses that pass the access list are<br>translated using global addresses from the named<br>pool. |
|--------------------------|----------------------------------------------------------------------------------------------------|
| list name                | Specifies the name of a standard IP access list. Packets with destination addresses that pass the access list are translated using global addresses from the named pool.       |
| pool name                | Specifies the name of the pool from which global IP addresses are allocated during dynamic translation.                                                                        |
| redundancy redundancy-id | Specifies the NAT redundancy operation.                                                                                                    |
| mapping-id map-id        | (Optional) Specifies whether the local Stateful NAT<br>Translation (SNAT) router will distribute a particular<br>set of locally created entries to a peer SNAT router.         |

**Command Default** No inside destination addresses are translated.

**Command Modes** Global configuration (config)

| Release     | Modification                                                                                               |
|-------------|----------------------------------------------------------------------------------------------------|
| 11.2        | This command was introduced.                                                                               |
| 12.3(7)T    | This command was modified. The <b>mapping-id</b> <i>map-id</i> keyword and argument combination was added. |
| 12.2(33)SRA | This command was integrated into Cisco IOS Release 12.2(33)SRA.                                            |

| Release                   | Modification                                                                                                    |
|---------------------------|----------------------------------------------------------------------------------------------------|
| 12.2SX                    | This command is supported in the Cisco IOS Release 12.2SX train. Support in a specific 12.2SX release of this train depends on your feature set, platform, and platform hardware. |
| Cisco IOS XE Release 2.1  | This command was integrated into Cisco IOS XE Release 2.1.                                                                                                    |
| Cisco IOS XE Release 3.4S | This command was modified. The <b>redundancy</b> <i>redundancy-id</i> keyword and argument pair was added.                                                                        |
| 15.4(2)S                  | This command was implemented on the Cisco ASR 901 Series Aggregation Services Router.                                                                                             |

# **Usage Guidelines** To implement TCP load balancing, you must configure NAT to use rotary pools as specified with the **ip nat pool** command and the **rotary** keyword.

Packets from addresses that match the standard access list are translated using global addresses allocated from the pool named with the **ip nat pool** command.

**Examples** The following example shows how to define a virtual address with connections that are distributed among a set of real hosts. The rotary pool defines the addresses of the real hosts. The access list defines the virtual address. If a translation does not already exist, TCP packets from serial interface 0 (the outside interface) whose destination matches the access list are translated to an address from the rotary pool.

```
ip nat pool real-hosts 192.168.15.2 192.168.15.15 prefix-length 28 type rotary
ip nat inside destination list 2 pool real-hosts
!
interface serial 0/0/0
ip address 192.168.15.129 255.255.240
ip nat outside
!
interface GigabitEthernet 0/0/1
ip address 192.168.15.17 255.255.255.240
ip nat inside
!
access-list 2 permit 192.168.15.1
```

#### **Related Commands**

| Command                  | Description                                                                                  |
|--------------------------|----------------------------------------------------------------------------------------------|
| clear ip nat translation | Clears dynamic NAT translations from the translation table.                                  |
| ip nat                   | Designates that traffic originating from or destined<br>for the interface is subject to NAT. |
| ip nat inside source     | Enables NAT of the inside source address.                                                    |
| ip nat outside source    | Enables NAT of the outside source address.                                                   |
| ip nat pool              | Defines a pool of IP addresses for NAT.                                                      |

I

ſ

| Command                  | Description                                 |
|--------------------------|---------------------------------------------|
| ip nat service           | Enables a port other than the default port. |
| show ip nat statistics   | Displays NAT statistics.                    |
| show ip nat translations | Displays active NAT translations.           |

## ip nat inside source

To enable Network Address Translation (NAT) of the inside source address, use the **ip nat inside source** command in global configuration mode. To remove the static translation, or the dynamic association to a pool, use the **no** form of this command.

#### **Dynamic NAT**

**ip nat inside source** {**list** {*access-list-number* | *access-list-name*} | **route-map** *name*} {**interface** *type number* | **pool** *name* [**redundancy** *rg-id* **mapping-id** *mapping-id*]} [**no-payload**] [**overload**] [**reversible**] [**vrf** *name* [**match-in-vrf**]] [**oer**] [**portmap** *name*]

**no ip nat inside source** {list {*access-list-number* | *access-list-name* }| **route-map** *name*} {**interface** *type number* | **pool** *name* [**redundancy** *rg-id* **mapping-id** *mapping-id*]} [**no-payload**] [**overload**] [**reversible**] [**vrf** *name* [**match-in-vrf**]] [**oer**] [**portmap** *name*]

#### Static NAT

**ip nat inside source static {esp** *local-ip* **interface** *type number* | *local-ip* global-ip} **[extendable] [no-alias] [no-payload] [route-map** *name* **[reversible]] [redundancy** {*group-name* | *rg-id* **mapping-id** *mapping-id*}] **[vrf** *name* **[match-in-vrf][forced]]** 

**no ip nat inside source static** {**esp** *local-ip* **interface** *type number* | *local-ip* global-*ip*} [**extendable**] [**no-alias**] [**no-payload**] [**route-map** *name* [**reversible**]] [**redundancy** {*group-name* | *rg-id* **mapping-id** *mapping-id*}] [**vrf** *name* [**match-in-vrf**] [**forced**]]

#### **Port Static NAT**

**ip nat inside source static** {**tcp** | **udp**} {*local-ip local-port global-ip global-port* [**extendable**] [**forced**] [**no-alias**] [**no-payload**] [**redundancy** {*group-name* | *rg-id* **mapping-id** }] [**route-map** *name* [**reversible**]] [**vrf** *name* [**match-in-vrf**]] | **interface** *global-port*}

**no ip nat inside source static** {**tcp** | **udp**} {*local-ip local-port global-ip global-port* [**extendable**] [**forced**] [**no-alias**] [**no-payload**] [**redundancy** {*group-name*| *rg-id* **mapping-id** *mapping-id*}] [**route-map** *name* [**reversible**]] [**vrf** *name* [**match-in-vrf**]] | **interface** *global-port*}

#### **Network Static NAT**

**ip nat inside source static network** *local-network global-network mask* **[extendable] [forced] [no-alias]** [no-payload] [redundancy {group-name | rg-id mapping-id mapping-id}] [vrf name [match-in-vrf]]

**no ip nat inside source static network** *local-network global-network mask* **[extendable] [forced] [no-alias] [no-payload]** [redundancy {*group-name* | *rg-id* **mapping-id** *mapping-id*}] [vrf *name* [match-in-vrf]]

#### **Syntax Description**

| list access-list-number | Specifies the number of a standard IP access list.<br>Packets with source addresses that pass the access list<br>are dynamically translated using global addresses<br>from the named pool. |
|-------------------------|----------------------------------------------------------------------------------------------------|
|-------------------------|----------------------------------------------------------------------------------------------------|

I

ſ

| list access-list-name | Specifies the name of a standard IP access list. Packets<br>with source addresses that pass the access list are<br>dynamically translated using global addresses from<br>the named pool.                                                                       |
|-----------------------|----------------------------------------------------------------------------------------------------|
| route-map name        | Specifies the named route map.                                                                                                    |
| interface             | Specifies an interface for the global address.                                                                                                    |
| type                  | Interface type. For more information, use the question mark (?) online help function.                                                                                                    |
| number                | Interface or subinterface number. For more<br>information about the numbering syntax for your<br>networking device, use the question mark (?) online<br>help function.                                                                                         |
| pool name             | Specifies the name of the pool from which global IP addresses are allocated dynamically.                                                                                                    |
| no-payload            | (Optional) Prohibits the translation of an embedded address or port in the payload.                                                                                                    |
| redundancy            | (Optional) Establishes NAT redundancy.                                                                                                    |
| group-name            | (Optional) Redundancy group name.                                                                                                    |
| rg-id                 | (Optional) Redundancy group ID.                                                                                                    |
| mapping-id mapping-id | (Optional) Specifies the mapping ID to be associated to NAT high-availability redundancy.                                                                                                    |
| overload              | (Optional) Enables the device to use one global<br>address for many local addresses. When overloading<br>is configured, the TCP or UDP port number of each<br>inside host distinguishes between the multiple<br>conversations using the same local IP address. |
| reversible            | (Optional) Enables outside-to-inside initiated sessions to use route maps for destination-based NAT.                                                                                                    |
| vrf name              | (Optional) Associates the NAT translation rule with<br>a particular VPN routing and forwarding (VRF)<br>instance.                                                                                                    |
| match-in-vrf          | (Optional) Enables NAT inside and outside traffic in the same VRF.                                                                                                    |
| oer                   | (Optional) Allows Optimized Edge Routing (OER) to operate NAT and control traffic class routing.                                                                                                    |

1

| (Optional) Specifies the port map to be associated for NAT.                                                                                  |
|----------------------------------------------------------------------------------------------------|
| Sets up a single static translation.                                                                                                    |
| Establishes the IPsec Encapsulating Security Payload (ESP) (tunnel mode) support.                                                            |
| Local IP address assigned to a host on the inside<br>network. The address could be randomly chosen,<br>allocated from RFC 1918, or obsolete. |
| Globally unique IP address of an inside host as it appears to the outside network.                                                           |
| (Optional) Extends the translation.                                                                                                    |
| (Optional) Forcefully deletes an entry and its children from the configuration.                                                              |
| (Optional) Prohibits an alias from being created for the global address.                                                                     |
| Establishes the TCP protocol.                                                                                                    |
| Establishes the UDP protocol.                                                                                                    |
| Local TCP or UDP port. The range is from 1 to 65535.                                                                                         |
| Global TCP or UDP port. The range is from 1 to 65535.                                                                                        |
| Specifies the local subnet translation.                                                                                                    |
| Global subnet translation.                                                                                                    |
| IP network mask to be used with subnet translations.                                                                                         |
|                                                                                                    |

### **Command Default** No NAT translation of inside source addresses occurs.

**Command Modes** Global configuration (config)

### **Command History**

| Release | Modification                 |  |
|---------|------------------------------|--|
| 11.2    | This command was introduced. |  |

Release

| nelease                  | Mounication                                                                                                    |  |
|--------------------------|----------------------------------------------------------------------------------------------------|--|
| 12.2(4)T                 | This command was modified to include the ability to use route maps with static translations, and the <b>route-map</b> <i>name</i> keyword-argument pair was added. This command was modified to include static translation with Hot Standby Routing Protocol (HSRP), and the <b>redundancy</b> <i>group-name</i> keyword-argument pair was added. This command was modified to enable the translation of the IP header address only, and the <b>no-payload</b> keyword was added. |  |
| 12.2(13)T                | This command was modified. The <b>interface</b> keyword was added for static translations. The <b>vrf</b> <i>name</i> keyword-argument pair was added.                                                                                                    |  |
| 12.4(3)T                 | This command was modified. The <b>reversible</b> keyword was added.                                                                                                    |  |
| 12.2(33)SRA              | This command was integrated into Cisco IOS Release 12.2(33)SRA.                                                                                                    |  |
| 12.4(15)T                | This command was modified. The <b>oer</b> keyword was added.                                                                                                    |  |
| 12.2SX                   | This command is supported in the Cisco IOS Release 12.2SX train. Support in a specific 12.2SX release of this train depends on your feature set, platform, and platform hardware.                                                                                                    |  |
| 12.2(33)SRE              | This command was modified. The <b>vrf</b> <i>name</i> keyword-argument pair was removed from Cisco 7600 series routers.                                                                                                    |  |
| Cisco IOS XE Release 2.5 | This command was integrated into Cisco IOS XE Release 2.5.                                                                                                    |  |
| 15.3(2)T                 | This command was modified. The <i>rg-id</i> argument and the <b>mapping-id</b> <i>mapping</i> keyword-argument pair were added.                                                                                                    |  |
| 15.4(2)S                 | This command was implemented on the Cisco ASR 901 Series Aggregation Services Router.                                                                                                    |  |

Modification

#### **Usage Guidelines**

The optional keywords of the **ip nat inside source** command can be entered in any order.

For information about the limitations when the **ip nat inside source** command was integrated into Cisco IOS XE Release 2.5, see the Cisco IOS XE 2 Release Notes.

This command has two forms: the dynamic and the static address translation. The form with an access list establishes the dynamic translation. Packets from addresses that match the standard access list are translated using global addresses allocated from the pool named with the **ip nat pool** command.

Packets that enter the device through the inside interface and packets sourced from the device are checked against the access list for possible NAT candidates. The access list is used to specify which traffic is to be translated.

Alternatively, the syntax form with the keyword static establishes a single static translation.

| Note | When a session is initiated from outside with the source IP as the outside global address, the device is unable to determine the destination VRF of the packet. Use the <b>match-in-vrf</b> keyword to enable the IP alias installation to work correctly when routing NAT inside and outside traffic in the same VRF.                                                                                                    |  |  |
|------|----------------------------------------------------------------------------------------------------|--|--|
|      |                                                                                                    |  |  |
| Note | When you configure NAT with a VRF-enabled interface address that acts as the global address, you must configure the <b>ip nat inside source static no-alias</b> command. If the <b>no-alias</b> keyword is not configured, Telnet to the VRF-enabled interface address fails.                                                                                                    |  |  |
|      | The following example shows how to translate between inside hosts addressed from either the 192.0.2.0 or the 198.51.100.0 network to the globally unique 203.0.113.209/28 network:                                                                                                    |  |  |
|      | ip nat pool net-209 203.0.113.209 203.0.113.222 prefix-length 28<br>ip nat inside source list 1 pool net-209                                                                                                    |  |  |
|      | :<br>interface ethernet 0<br>ip address 203.0.113.113 255.255.240<br>ip nat outside                                                                                                    |  |  |
|      | :<br>interface ethernet 1<br>ip address 192.0.2.1 255.255.0<br>ip nat inside                                                                                                    |  |  |
|      | !<br>access-list 1 permit 192.0.2.1 255.255.255.0<br>access-list 1 permit 198.51.100.253 255.255.255.0<br>The following example shows how to translate the traffic that is local to the provider's edge device running<br>NAT (NAT-PE):                                                                                                    |  |  |
|      | ip nat inside source list 1 interface ethernet 0 vrf vrf1 overload<br>ip nat inside source list 1 interface ethernet 0 vrf vrf2 overload                                                                                                    |  |  |
|      | ip route vrf vrf1 10.0.0.1 10.0.0.1 192.0.2.1<br>ip route vrf vrf2 10.0.0.1 10.0.0.1 192.0.2.1<br>!                                                                                                    |  |  |
|      | access-list 1 permit 10.1.1.1 0.0.0.255<br>!<br>ip nat inside source list 1 interface ethernet 1 vrf vrf1 overload                                                                                                    |  |  |
|      | ip nat inside source list 1 interface ethernet 1 vrf vrf2 overload<br>!<br>ip route vrf vrf1 10.0.0.1 10.0.0.1 198.51.100.1 global                                                                                                    |  |  |
|      | ip route vrf vrf2 10.0.0.1 10.0.0.1 198.51.100.1 global<br>access-list 1 permit 10.1.1.0 0.0.0.255<br>The following example shows how to translate sessions from outside to inside networks:                                                                                                    |  |  |
|      | <pre>ip nat pool POOL-A 10.1.10.1 10.1.10.126 255.255.255.128<br/>ip nat pool POOL-B 10.1.20.1 10.1.20.126 255.255.255.128<br/>ip nat inside source route-map MAP-A pool POOL-A reversible<br/>ip nat inside source route-map MAP-B pool POOL-B reversible<br/>!<br/>ip access-list extended ACL-A<br/>permit ip any 10.1.10.128 0.0.0.127<br/>ip access-list extended ACL-B<br/>permit ip any 10.1.20.128 0.0.0.127<br/>!<br/>route-map MAP-A permit 10<br/>match ip address ACL-A<br/>!<br/>route-map MAP-B permit 10</pre> |  |  |
|      |                                                                                                    |  |  |

match ip address ACL-B

The following example shows how to configure the route map R1 to allow outside-to-inside translation for static NAT:

```
ip nat inside source static 10.1.1.1 10.2.2.2 route-map R1 reversible
!
ip access-list extended ACL-A
permit ip any 10.1.10.128 0.0.0.127
route-map R1 permit 10
match ip address ACL-A
```

The following example shows how to configure NAT inside and outside traffic in the same VRF:

```
interface Loopback1
ip vrf forwarding forwarding1
ip address 192.0.2.11 255.255.0
ip nat inside
ip virtual-reassembly
!
interface Ethernet0/0
ip vrf forwarding forwarding2
ip address 192.0.2.22 255.255.255.0
ip nat outside
ip virtual-reassembly
ip nat pool MYPOOL 192.0.2.5 192.0.2.5 prefix-length 24
ip nat inside source list acl-nat pool MYPOOL vrf vrfl overload
!
!
ip access-list extended acl-nat
permit ip 192.0.2.0 0.0.0.255 any
```

| Command                   | Description                                                                               |
|---------------------------|-------------------------------------------------------------------------------------------|
| access-list (IP extended) | Defines an extended IP access list.                                                       |
| access-list (IP standard) | Defines a standard IP access list.                                                        |
| clear ip nat translation  | Clears dynamic NAT translations from the translation table.                               |
| interface                 | Configures an interface type and enters interface configuration mode.                     |
| ip access-list            | Defines an IP access list or object group access control list by name or number.          |
| ip nat                    | Designates that traffic originating from or destined for the interface is subject to NAT. |
| ip nat inside destination | Enables NAT of the inside destination address.                                            |
| ip nat outside source     | Enables NAT of the outside source address.                                                |
| ip nat pool               | Defines a pool of IP addresses for NAT.                                                   |
| ip nat service            | Enables a port other than the default port.                                               |

#### **Related Commands**

| Command                  | Description                                                                                                    |
|--------------------------|----------------------------------------------------------------------------------------------------|
| ip route vrf             | Establishes static routes for a VRF instance.                                                                                                    |
| ip vrf forwarding        | Associates a VRF instance with a diameter peer.                                                                                                    |
| match ip-address         | Distributes any routes that have a destination network<br>number address that is permitted by a standard access<br>list, an extended access list, or a prefix list, or<br>performs policy routing on packets. |
| permit                   | Sets conditions in a named IP access list or object group access control list that will permit packets.                                                                                                    |
| route-map                | Defines the conditions for redistributing routes from<br>one routing protocol into another routing protocol, or<br>enables policy routing.                                                                    |
| show ip nat statistics   | Displays NAT statistics.                                                                                                    |
| show ip nat translations | Displays active NAT translations.                                                                                                    |

## ip nat log translations flow-export

To enable the high-speed logging of Network Address Translation (NAT) translations by using a flow exporter, use the **ip nat log translations flow-export** command in global configuration mode. To disable the logging of NAT translations by using a flow exporter, use the **no** form of this command.

**ip nat log translations flow-export v9 udp destination** *hostname local-udp-port* [**bind-only** | **source** *interface-type interface-number* [**bind-only**]]

no ip nat log translations flow-export

### Syntax Description

| v9                                     | Specifies the flow exporter Version 9 format.                                    |
|----------------------------------------|----------------------------------------------------------------------------------|
| udp                                    | Specifies the UDP protocol.                                                      |
| destination                            | Specifies the destination address for which translations will be logged.         |
| hostname                               | Name or IP address of the destination.                                           |
| local-udp-port                         | Local UDP port number. Valid values are from 1 to 65335.                         |
| bind-only                              | (Optional) Logs only NAT binding translations.                                   |
| source interface-type interface-number | (Optional) Specifies the source interface for which translations will be logged. |

**Command Default** Logging is disabled for all NAT translations.

**Command Modes** Global configuration (config)

| <b>Command History</b> | Release                   | Modification                                                       |
|------------------------|---------------------------|--------------------------------------------------------------------|
|                        | Cisco IOS XE Release 3.1S | This command was introduced.                                       |
|                        | Cisco IOS XE Release 3.7S | This command was modified. The <b>bind-only</b> keyword was added. |

#### Usage Guidelines

I

The volume of data that is logged for NAT bindings translations is significantly reduced when you enable the **bind-only** keyword.

NAT binding is a one-to-one association between a local IP address and a global IP address. When you configure the **ip nat log translations flow-export** command without the **bind-only** keyword, translations for both NAT bindings and NAT sessions are logged. Sessions are identified by the 5-tuple (the source IP address, the destination IP address, the protocol, the source port, and the destination port) information. Sessions are normally created and destroyed at a much faster rate than bindings and, as a result, configuring the **bind-only** keyword can significantly reduce the volume of translation logs.

The **bind-only** keyword is most useful for dynamic NAT configurations without the overload configuration. Overload configurations (also known as Port Address Translation [PAT]) generally produce only sessions and no bindings. Thus, configuring the **bind-only** keyword is not very useful for PAT users.

### **Examples** The following example shows how to enable translation logging for a specific destination and source interface: Device (config) # ip nat log translations flow-export v9 udp destination 10.10.0.1 1020 source

gigabithethernet 0/0/1

#### **Related Commands**

| Command                  | Description                                                 |
|--------------------------|-------------------------------------------------------------|
| clear ip nat translation | Clears dynamic NAT translations from the translation table. |
| show ip nat translations | Displays active NAT translations.                           |

## ip nat log translations syslog

I

To enable the high-speed logging of Network Address Translation (NAT) translations to the syslog, use the **ip nat log translation syslog** command in global configuration mode. To disable the logging of NAT translations, use the **no** form of this command.

ip nat log translations syslog [bind-only]

no ip nat log translations

| Syntax Description     |                                                                                                    |                                                                                                    |
|------------------------|----------------------------------------------------------------------------------------------------|----------------------------------------------------------------------------------------------------|
|                        | bind-only                                                                                                    | (Optional) Logs only NAT binding translations.                                                                                                    |
|                        | L                                                                                                    |                                                                                                    |
| Command Default        | Logging is disabled for all NAT translations.                                                                                                    |                                                                                                    |
| Command Modes          | Global configuration (config)                                                                                                    |                                                                                                    |
| <b>Command History</b> | Release                                                                                                    | Modification                                                                                                    |
|                        | Cisco IOS XE Release 3.1S                                                                                                    | This command was introduced.                                                                                                    |
|                        | Cisco IOS XE Release 3.7S                                                                                                    | This command was modified. The <b>bind-only</b> keyword was added.                                                                                                    |
| Usage Guidelines       | The volume of data that is logged for NAT bind <b>bind-only</b> keyword.                                                                                                    | dings translations is significantly reduced when you enable the                                                                                                    |
|                        | NAT binding is a one-to-one association between a local IP address and a global IP address. W configure the <b>ip nat log translations syslog</b> command without the <b>bind-only</b> keyword, translat NAT bindings and NAT sessions are logged. Sessions are identified by the 5-tuple (the source II destination IP address, the protocol, the source port, and the destination port) information. Sessions created and destroyed at a much faster rate than bindings and, as a result, configuring the <b>bind-o</b> can significantly reduce the volume of translation logs. |                                                                                                    |
|                        |                                                                                                    | amic NAT configurations without the overload configuration.<br>Address Translation [PAT]) generally produce only sessions<br><b>nly</b> keyword is not very useful for PAT users. |
| Examples               | The following example shows how to log only NAT bindings translations to the syslog:<br>Device (config) # ip nat log translations syslog bind-only                                                                                                    |                                                                                                    |

1

### **Related Commands**

| Command                  | Description                                                 |
|--------------------------|-------------------------------------------------------------|
| clear ip nat translation | Clears dynamic NAT translations from the translation table. |
| show ip nat translations | Displays active NAT translations.                           |

## ip nat outside source

To enable Network Address Translation (NAT) of the outside source address, use the **ip nat outside source** command in global configuration mode. To remove the static entry or the dynamic association, use the **no** form of this command.

#### **Dynamic NAT**

**ip nat outside source** {**list** {*access-list-number* | *access-list-name*} | **route-map** *name*} **pool** *pool-name* [**redundancy** *rg-id* **mapping-id** *mapping-id*] [**vrf** *name*] [**add-route**] [**no-payload**]

**no ip nat outside source** {**list** {*access-list-number* | *access-list-name*} | **route-map** *name*} **pool** *pool-name* [**redundancy** *rg-id* **mapping-id** *mapping-id*] [**vrf** *name*] [**add-route**] [**no-payload**]

#### **Static NAT**

ip nat outside source static *global-ip local-ip* [vrf *name* [match-in-vrf]] [add-route] [extendable] [no-alias] [no-payload] [redundancy {*group-name* | *rg-id* mapping-id *mapping-id*}]

**no ip nat outside source static** *global-ip local-ip* [**vrf** *name* [**match-in-vrf**]] [**add-route**] [**extendable**] [**no-alias**] [**no-payload**] [**redundancy** {*group-name* | *rg-id* **mapping-id** *mapping-id*}]

#### **Port Static NAT**

**ip nat outside source static** {**tcp** | **udp**} *global-ip global-port local-ip local-port* [**vrf** *name* [**match-in-vrf**]] [**add-route**] [**extendable**] [**no-alias**] [**no-payload**] [**redundancy** {*group-name* | *rg-id* **mapping-id** *mapping-id*}]

**no ip nat outside source static** {**tcp** | **udp**} *global-ip global-port local-ip local-port* [**vrf** *name* [**match-in-vrf**]] [**add-route**] [**extendable**] [**no-alias**] [**no-payload**] [**redundancy** {*group-name* | *rg-id* **mapping-id** *mapping-id*}]

#### **Network Static NAT**

**ip nat outside source static network** *global-network local-network mask* [**vrf** *name* [**match-in-vrf**]] [**add-route**] [**extendable**] [**no-alias**] [**no-payload**] [**redundancy** {*group-name* | *rg-id* **mapping-id** *mapping-id*}]

**no ip nat outside source static network** global-network local-network mask [vrf name [match-in-vrf]] [add-route] [extendable] [no-alias] [no-payload] [redundancy {group-name | rg-id mapping-id mapping-id}]

| Syntax Description | list access-list-number | Specifies the number of a standard IP access list.<br>Packets with source addresses that pass the access list<br>are translated using global addresses from the named<br>pool. |
|--------------------|-------------------------|----------------------------------------------------------------------------------------------------|
|                    | list access-list-name   | Specifies the name of a standard IP access list. Packets<br>with source addresses that pass the access list are<br>translated using global addresses from the named<br>pool.   |

#### **Cisco IOS IP Addressing Services Command Reference**

| route-map name        | Specifies a named route map.                                                                                                    |
|-----------------------|----------------------------------------------------------------------------------------------------|
| pool pool-name        | Specifies the name of the pool from which global IP addresses are allocated.                                                                                                    |
| add-route             | (Optional) Adds a static route for the outside local address.                                                                                                    |
| no-payload            | (Optional) Prohibits the translation of an embedded address or port in the payload.                                                                                                    |
| vrf name              | (Optional) Associates the NAT rule with a particular VPN routing and forwarding (VRF) instance.                                                                                                    |
| static                | Sets up a single static translation.                                                                                                    |
| global-ip             | Globally unique IP address assigned to a host on the outside network by its owner. The address was allocated from the globally routable network space.                                                                  |
| local-ip              | Local IP address of an outside host as it appears to<br>the inside network. The address was allocated from<br>the address space routable on the inside (RFC 1918,<br><i>Address Allocation for Private Internets</i> ). |
| match-in-vrf          | (Optional) Matches the incoming VRF.                                                                                                    |
| extendable            | (Optional) Extends the transmission.                                                                                                    |
| no-alias              | (Optional) Prohibits an alias from being created for the local address.                                                                                                    |
| redundancy            | (Optional) Enables the NAT redundancy operation.                                                                                                    |
| group-name            | (Optional) Redundancy group name.                                                                                                    |
| rg-id                 | (Optional) Redundancy group ID.                                                                                                    |
| mapping-id mapping-id | (Optional) Specifies the mapping ID to be associated to NAT high-availability redundancy.                                                                                                    |
| tcp                   | Establishes the TCP.                                                                                                    |
| udp                   | Establishes the UDP.                                                                                                    |
| global-port           | Port number assigned to a host on the outside network by its owner.                                                                                                    |
| local-port            | Port number of an outside host as it appears to the inside network.                                                                                                    |

| static network | Sets up a single static network translation.                                                                                                    |
|----------------|----------------------------------------------------------------------------------------------------|
| global-network | Globally unique network address assigned to a host<br>on the outside network by its owner. The address is<br>allocated from a globally routable network space.                |
| local-network  | Local network address of an outside host as it appears<br>to the inside network. The address is allocated from<br>an address space that is routable on the inside<br>network. |
| mask           | Subnet mask for the networks that are translated.                                                                                                    |

### **Command Default** No translation of source addresses coming from the outside to the inside network occurs.

### **Command Modes** Global configuration (config)

| <b>Command History</b> | Release                  | Modification                                                                                                    |
|------------------------|--------------------------|----------------------------------------------------------------------------------------------------|
|                        | 11.2                     | This command was introduced.                                                                                                    |
|                        | 12.2(4)T                 | This command was modified to include static translation<br>with Hot Standby Routing Protocol (HSRP), and the<br><b>redundancy</b> group-name keyword-argument pair was<br>added. This command was modified to enable the<br>translation of the IP header address only, and the<br><b>no-payload</b> keyword was added. |
|                        | 12.2(13)T                | This command was modified. The <b>vrf</b> <i>name</i> keyword-argument pair was added.                                                                                                    |
|                        | 12.2(33)SRA              | This command was integrated into Cisco IOS Release 12.2(33)SRA.                                                                                                    |
|                        | 12.2SX                   | This command is supported in the Cisco IOS Release 12.2SX train. Support in a specific 12.2SX release of this train depends on your feature set, platform, and platform hardware.                                                                                                    |
|                        | Cisco IOS XE Release 2.5 | This command was integrated into Cisco IOS XE Release 2.5.                                                                                                    |
|                        | 15.3(2)T                 | This command was modified. The <i>rg-id</i> argument and the <b>mapping-id</b> <i>mapping-id</i> keyword-argument pair were added.                                                                                                    |

٦

|                 | Release                                                                                                    | Modification                                                                                                    |  |
|-----------------|----------------------------------------------------------------------------------------------------|----------------------------------------------------------------------------------------------------|--|
|                 | 15.4(2)8                                                                                                    | This command was implemented on the Cisco ASR 901<br>Series Aggregation Services Router.                                                                                                    |  |
| sage Guidelines | The optional keywords of the <b>ip n</b> ain any order.                                                                | <b>at outside source</b> command except for the <b>vrf</b> <i>name</i> keyword can be entered                                                                                                    |  |
|                 | -                                                                                                    | ons when this command was integrated into Cisco IOS XE Release 2.5, see                                                                                                    |  |
|                 | IP addresses in the stub network h                                                                                     | You can use NAT to translate inside addresses that overlap with outside addresses. Use this command if your IP addresses in the stub network happen to be legitimate IP addresses belonging to another network, and you need to communicate with those hosts or devices. |  |
|                 | establishes dynamic translation. P                                                                                     | orms: dynamic and static address translation. The form with an access list ackets from addresses that match the standard access list are translated using ne pool that is named by using the <b>ip nat pool</b> command.                                                 |  |
|                 | Alternatively, the syntax form with                                                                                    | th the static keyword establishes a single static translation.                                                                                                    |  |
|                 | The <b>match-in-vrf</b> keyword is sup<br>keyword is not supported with the                                            | ported with the <b>ip nat outside source static</b> command. The <b>match-in-vrf</b> e dynamic NAT configuration.                                                                                                    |  |
|                 | addresses, there is a delay in the t                                                                                   | <b>utside source static</b> command to add static routes for static outside local ranslation of packets and packets are dropped. To avoid dropped packets, <b>e source static add-route</b> command or the <b>ip route</b> command.                                      |  |
| es              | to the globally unique 10.69.233.                                                                                      | w to translate between inside hosts addressed from the 10.114.11.0 netword 208/28 network. Further, packets from outside hosts addressed from the 14.11.0 network) are translated to appear to be from the 10.0.1.0/24 network                                           |  |
|                 | <pre>ip nat pool net-10 10.0.1.0 ip nat inside source list 1 ip nat outside source list 1 ! interface ethernet 0</pre> | pool net-208<br>pool net-10                                                                                                    |  |
|                 | <pre>ip address 10.69.232.182 25 ip nat outside ! interface ethernet 1 ip address 10.114.11.39 255 ip nat inside</pre> |                                                                                                    |  |
|                 | !<br>access-list 1 permit 10.114.11.0 0.0.0.255                                                                        |                                                                                                    |  |
|                 |                                                                                                    |                                                                                                    |  |
| d Commands      | Command                                                                                                    | Description                                                                                                    |  |

### Rela

| Command                   | Description                                    |
|---------------------------|------------------------------------------------|
| access-list (IP extended) | Defines an extended IP access list.            |
| access-list (IP standard) | Defines a standard IP access list.             |
| clear ip nat translation  | Clears dynamic NAT from the translation table. |

I

ſ

| Command                   | Description                                                                                 |
|---------------------------|---------------------------------------------------------------------------------------------|
| interface                 | Configures an interface type and enters interface configuration mode.                       |
| ip address                | Sets a primary or secondary IP address for an interface.                                    |
| ip nat                    | Designates the traffic originating from or destined for<br>the interface as subject to NAT. |
| ip nat inside destination | Enables NAT of the inside destination address.                                              |
| ip nat inside source      | Enables NAT of the inside source address.                                                   |
| ip nat pool               | Defines a pool of IP addresses for NAT.                                                     |
| ip nat service            | Enables a port other than the default port.                                                 |
| ip route                  | Establishes static routes.                                                                  |
| show ip nat statistics    | Displays NAT statistics.                                                                    |
| show ip nat translations  | Displays active NATs.                                                                       |

## ip nat piggyback-support

To enable a Network Address Translation (NAT) optimized Session Initiation Protocol (SIP) media path, use the **ip nat piggyback-support** commandinglobal configuration mode.

ip nat piggyback-support sip {all-messages| sdp-only} router router-id [authentication authentication-key]

**no ip nat piggyback-support sip** {**all-messages**| **sdp-only**} **router** *router-id* [**authentication** *authentication-key*]

#### **Syntax Description**

| sip                               | SIP protocol algorithm.                                                                |
|-----------------------------------|----------------------------------------------------------------------------------------|
| all-messages                      | Establishes piggybacking in all messages except<br>Session Description Protocol (SDP). |
| sdp-only                          | Establishes piggybacking in SDP only.                                                  |
| router router-id                  | Piggyback router ID number.                                                            |
| authentication authentication-key | (Optional) Specifies the MD5 authentication key.                                       |

#### **Command Modes** Global configuration (config)

| nand History | Release  | Modification                 |
|--------------|----------|------------------------------|
|              | 12.4(2)T | This command was introduced. |

#### Examples

Comm

The following example shows how to configure a NAT optimized SIP media path with SDP:

ip nat piggyback-support sip sdp-only router 100 authentication md5-key

#### **Related Commands**

| Command                   | Description                                                                                  |
|---------------------------|----------------------------------------------------------------------------------------------|
| ip nat                    | Designates that traffic originating from or destined<br>for the interface is subject to NAT. |
| ip nat inside destination | Enables NAT of the inside destination address.                                               |
| ip nat inside source      | Enables NAT of the inside source address.                                                    |
| ip nat outside source     | Enables NAT of the outside source address.                                                   |

I

ſ

| Command                  | Description                                                       |
|--------------------------|-------------------------------------------------------------------|
| ip nat pool              | Defines a pool of IP addresses for NAT.                           |
| ip nat service           | Changes the amount of time after which NAT translations time out. |
| show ip nat statistics   | Displays NAT statistics.                                          |
| show ip nat translations | Displays active NAT translations.                                 |

## ip nat pool

To define a pool of IP addresses for Network Address Translation (NAT) translations, use the **ip nat pool** command in global configuration mode. To remove one or more addresses from the pool, use the **no** form of this command.

ip nat pool *name start-ip end-ip* {netmask *netmask*| prefix-length *prefix-length*} [add-route] [type {match-host| rotary}] [accounting *list-name*] [arp-ping] [no-alias] [nopreservation]

no ip nat pool *name start-ip end-ip* {netmask *netmask*| prefix-length *prefix-length*} [add-route] [type {match-host| rotary}] [accounting *list-name*] [arp-ping] [no-alias] [nopreservation]

| name                        | Name of the pool.                                                                                                    |
|-----------------------------|----------------------------------------------------------------------------------------------------|
| start-ip                    | Starting IP address that defines the range of addresses in the address pool.                                                                                                    |
| end-ip                      | Ending IP address that defines the range of addresses in the address pool.                                                                                                    |
| netmask netmask             | Specifies the network mask that indicates the address bits that<br>belong to the network and subnetwork fields and the ones that<br>belong to the host field.<br>• Specify the network mask of the network to which the |
|                             | pool addresses belong.                                                                                                    |
| prefix-length prefix-length | Specifies the number that indicates how many bits of the address is dedicated for the network.                                                                                                    |
| add-route                   | (Optional) Specifies that a route is added to the NAT Virtua<br>Interface (NVI) for the global address.                                                                                                    |
| type                        | (Optional) Indicates the type of pool.                                                                                                    |
| match-host                  | (Optional) Specifies that the host field of an IP address mus<br>remain the same after translation.                                                                                                    |
| rotary                      | (Optional) Specifies that the range of addresses in the address pool identifies the real inside hosts among which TCP load distribution will occur.                                                                     |
| accounting list-name        | (Optional) Specifies the RADIUS profile name that matches<br>the RADIUS configuration in the router.                                                                                                    |
| arp-ping                    | (Optional) Determines static IP client instances and restarts the NAT entry timer.                                                                                                    |

## Syntax Description

| no-alias       | (Optional) Specifies to not create an alias for the address pool.                   |
|----------------|-------------------------------------------------------------------------------------|
| nopreservation | (Optional) Enables all IP addresses in the pool to be used for dynamic translation. |

### **Command Default** No pool of addresses is defined.

## **Command Modes** Global configuration (config)

| Command History |
|-----------------|
|-----------------|

| Release                   | Modification                                                                                                    |
|---------------------------|----------------------------------------------------------------------------------------------------|
| 11.2                      | This command was introduced.                                                                                                    |
| 12.3(2)XE                 | This command was modified. The <b>accounting</b> keyword and the <i>list-name</i> argument were added.                                                                            |
| 12.3(7)T                  | This command was integrated into Cisco IOS Release 12.3(7)T                                                                                                    |
| 12.3(14)T                 | This command was modified. The <b>add-route</b> keyword was added.                                                                                                    |
| 12.4(6)T                  | This command was modified. The <b>arp-ping</b> keyword was added.                                                                                                    |
| 12.2(33)SRA               | This command was integrated into Cisco IOS Release 12.2(33)SRA.                                                                                                    |
| 12.2SX                    | This command is supported in the Cisco IOS Release 12.2SX train. Support in a specific 12.2SX release of this train depends on your feature set, platform, and platform hardware. |
| 15.0(1)M                  | This command was modified. The <b>nopreservation</b> keyword was added.                                                                                                    |
| Cisco IOS XE Release 3.6S | This command was modified. The <b>accounting</b> keyword and the <i>list-name</i> argument were removed.                                                                          |
| 15.2(4)M                  | This command was modified. The <b>no-alias</b> keyword was added.                                                                                                    |
| 15.4(2)S                  | This command was implemented on the Cisco ASR 901 Series<br>Aggregation Services Router.                                                                                          |

### **Usage Guidelines**

I

This command defines a pool of addresses by specifying the start address, the end address, and either network mask or prefix length.

When you enable the no-alias keyword, IP aliases are not created for IP addresses mentioned in the NAT pool.

Using the **nopreservation** keyword with the **prefix-length** or the **netmask** keyword disables the default behavior, which is known as IP address reservation. The no form of the command with the nopreservation keyword enables the default behavior and reserves the first IP address in the NAT pool, making the IP address unavailable for dynamic translation.

Examples

The following example shows how to translate between inside hosts addressed from either the 192.168.1.0 or 192.168.2.0 network to the globally unique 10.69.233.208/28 network:

```
ip nat pool net-208 10.69.233.208 10.69.233.223 prefix-length 28
ip nat inside source list 1 pool net-208
interface ethernet 0
 ip address 10.69.232.182 255.255.255.240
 ip nat outside
interface ethernet 1
 ip address 192.168.1.94 255.255.255.0
 ip nat inside
!
access-list 1 permit 192.168.1.0 0.0.0.255
access-list 1 permit 192.168.2.0 0.0.0.255
The following example shows how to add a route to the NVI interface for the global address:
```

ip nat pool NAT 192.168.25.20 192.168.25.30 netmask 255.255.255.0 add-route ip nat source list 1 pool NAT vrf group1 overload

| Command                  | Description                                                                              |
|--------------------------|------------------------------------------------------------------------------------------|
| access-list              | Defines a standard IP access list.                                                       |
| clear ip nat translation | Clears dynamic NAT translations from the translation table.                              |
| debug ip nat             | Displays information about IP packets translated by NAT.                                 |
| interface                | Configures an interface and enters interface configuration mode.                         |
| ip address               | Sets a primary or secondary IP address for an interface.                                 |
| ip nat                   | Designates that traffic originating from or destined for an interface is subject to NAT. |
| ip nat inside source     | Enables NAT of the inside source address.                                                |
| ip nat outside source    | Enables NAT of the outside source address.                                               |
| ip nat service           | Enables a port other than the default port.                                              |

### **Related Commands**

I

I

| Command                  | Description                                                                 |
|--------------------------|-----------------------------------------------------------------------------|
| ip nat source            | Enables NAT on a virtual interface without inside or outside specification. |
| show ip nat statistics   | Displays NAT statistics.                                                    |
| show ip nat translations | Displays active NAT translations.                                           |

## ip nat service

To specify a port other than the default port, use the **ip nat service**command in global configuration mode. To disable the port, use the **no** form of this command.

ip nat service {H225| allow-h323-even-rtp-ports| allow-h323-keepalive| allow-sip-even-rtp-ports| allow-skinny-even-rtp-ports| fullrange {tcp| udp} port *port-number*| list {access-list-number| access-list-name} {ESP spi-match| IKE preserve-port| ftp tcp port *port-number*}| alg {tcp| udp} dns| allow-multipart| mgcp| enable-mib| nbar| port-randomization| ras| rtsp| sip {tcp| udp} port *port-number*| skinny tcp port *port-number*}

no ip nat service {H225| allow-h323-even-rtp-ports| allow-h323-keepalive| allow-sip-even-rtp-ports| allow-skinny-even-rtp-ports| fullrange {tcp| udp} port *port-number*| list {access-list-number| access-list-name} {ESP spi-match| IKE preserve-port| ftp tcp port *port-number*} alg {tcp| udp} dns| allow-multipart| mgcp| enable-mib| nbar| port-randomization| ras| rtsp| sip {tcp| udp} port *port-number*| skinny tcp port *port-number*}

### **Syntax Description**

| H225                        | Specifies the H.323 to H.225 protocol.                                                          |
|-----------------------------|-------------------------------------------------------------------------------------------------|
| allow-h323-even-rtp-ports   | Specifies the even-numbered Real-time Transport<br>Protocol (RTP) ports for the H.323 protocol. |
| allow-h323-keepalive        | Specifies the H.323 keepalive.                                                                  |
| allow-sip-even-rtp-ports    | Specifies the even-numbered RTP ports for the Session Initiation Protocol (SIP).                |
| allow-skinny-even-rtp-ports | Specifies the even-numbered RTP ports for the skinny protocol.                                  |
| fullrange                   | Specifies all the available ports. The range is from 1 to 65535.                                |
| tcp                         | Specifies the TCP protocol.                                                                     |
| udp                         | Specifies the UDP protocol.                                                                     |
| port port-number            | Specifies the port other than the default port in the range from 1 to 65533.                    |
| list access-list-number     | Specifies the standard access list number in the range from 1 to 199.                           |
| access-list-name            | Name of a standard IP access list.                                                              |
| ESP                         | Specifies the Security Parameter Index (SPI) matching IPsec pass-through.                       |

| spi-match           | Specifies the SPI matching IPsec pass-through. The ESP endpoints must also have SPI matching enabled.                       |
|---------------------|----------------------------------------------------------------------------------------------------|
| IKE                 | Preserves the Internet Key Exchange (IKE) port, as required by some IPsec servers.                                          |
| preserve-port       | Preserves the UDP port in IKE packets.                                                                                      |
| ftp                 | Specifies FTP.                                                                                                    |
| alg {tcp   upd} dns | Enables Domain Name System (DNS) processing<br>with an Application-Level Gateway (ALG) for either<br>TCP or UDP.            |
| allow-multipart     | Enables SIP multipart processing.                                                                                           |
| mgcp                | Specifies the Media Gateway Control Protocol (MGCP).                                                                        |
| enable-mib          | Enables NAT MIB support.                                                                                                    |
| nbar                | Enables network-based application recognition (NBAR).                                                                       |
| port-randomization  | Specifies that ports are allocated randomly for<br>Network Address Translation (NAT), instead of<br>sequentially.           |
| ras                 | Specifies the H.323-Registration, Admission, and Status (RAS) protocol.                                                     |
| rtsp                | Specifies the Real Time Streaming Protocol (RTSP).<br>This protocol is enabled by default on port 554 and<br>requires NBAR. |
| sip                 | Specifies SIP. This protocol is enabled by default on port 5060.                                                            |
| skinny              | Specifies the skinny protocol.                                                                                              |
|                     |                                                                                                    |

**Command Default** DNS ALG processing is enabled for TCP and UDP. H.323 even-numbered RTP port allocation is enabled. Port randomization is disabled. RTSP is enabled and requires NBAR. Skinny even-numbered RTP port allocation is enabled. UDP SIP even-numbered RTP port allocation is enabled. UDP SIP is enabled on port 5060. UDP SIP multipart processing is disabled.

**Command Modes** Global configuration (config)

I

### **Command History**

| Release     | Modification                                                                                                    |  |
|-------------|----------------------------------------------------------------------------------------------------|--|
| 11.3        | This command was introduced.                                                                                                    |  |
| 12.1(5)T    | This command was modified. The <b>skinny</b> keyword was added.                                                                                                    |  |
| 12.2(8)T    | This command was modified. The <b>sip</b> keyword was added.                                                                                                    |  |
| 12.2(15)T   | This command was modified. The <b>ESP</b> and <b>spi-match</b> keywords were added to enable SPI matching on outside IPsec gateways. The <b>ike</b> and <b>preserve-port</b> keywords were added to enable outside IPsec gateways that require IKE source port 500. |  |
| 12.3(7)T    | This command was modified. The <b>rtsp</b> and <b>mgcp</b> keywords were added.                                                                                                    |  |
| 12.3(11)T   | This command was modified. The <b>allow-sip-even-rtp-ports</b> keyword was added.                                                                                                    |  |
| 12.2(33)SRA | This command was integrated into Cisco IOS Release 12.2(33)SRA.                                                                                                    |  |
| 12.2SX      | This command is supported in the Cisco IOS Release 12.2SX train. Support in a specific 12.2SX release of this train depends on your feature set, platform, and platform hardware.                                                                                   |  |
| 12.4        | This command was modified. The <b>nbar</b> keyword was added.                                                                                                    |  |
| 12.4(24)T   | This command was modified. The <b>port-randomization</b> keyword was added.                                                                                                    |  |
| 15.0(1)M    | This command was modified. The <b>alg</b> , <b>dns</b> , and <b>allow-multipart</b> keywords were added.                                                                                                    |  |
| 15.0(1)M2   | This command was modified. The <b>enable-mib</b> keyword was added.                                                                                                    |  |
| 15.1(1)T2   | This command was modified. The <b>tcp</b> keyword used along with the <b>sip</b> keyword was removed.                                                                                                    |  |
| 15.0(1)M3   | This command was modified. The <b>enable-mib</b> keyword was removed.                                                                                                    |  |
| 15.1(1)S    | This command was integrated into Cisco IOS Release 15.1(1)S.                                                                                                    |  |

### **Usage Guidelines**

A host with an FTP server using a port other than the default port can have an FTP client using the default FTP control port. When a port other than the default port is configured for an FTP server, Network Address Translation (NAT) prevents FTP control sessions that are using port 21 for that particular server. If an FTP server uses the default port and a port other than the default port, both ports need to be configured using the **ip nat service** command.

NAT listens on the default port of the Cisco CallManager to translate the skinny messages. If the Cisco CallManager uses a port other than the default port, that port needs to be configured using the **ip nat service** command.

Use the no ip nat service H225 command to disable support of H.225 packets by NAT.

Use the **no ip nat service allow-h323-even-rtp-ports** command to force odd-numbered RTP port allocation for H.323.

Use the **no ip nat service allow-sip-even-rtp-ports** command to force odd-numbered RTP port allocation for SIP.

Use the **no ip nat service allow-skinny-even-rtp-ports** command to force odd-numbered RTP port allocation for the skinny protocol.

Use the **no ip nat service rtsp** command to disable support of RTSP packets by NAT. RSTP uses port 554.

By default SIP is enabled on port 5060; therefore NAT-enabled devices interpret all packets on this port as SIP call messages. If other applications in the system use port 5060 to send packets, the NAT service may corrupt the packet as it attempts to interpret the packet as a SIP call message.

A NAT-enabled Cisco device that is running Cisco IOS Release 12.3(7)T or a later release may experience an increase in CPU usage when upgrading from a previous release. RTSP and MGCP NAT ALG support was added in Cisco IOS Release 12.3(7)T, which requires NBAR. You can use the **no ip nat service nbar** command to disable NBAR processing, which can decrease the CPU utilization rate.

If the **no ip nat service nbar** command is not specified during the startup of the router, results in the crashing of the router, when loading the configuration from the TFTP during the booting process.

The **port-randomization** keyword can be used to prevent a security threat caused by the possibility of of predicting the next port number that NAT will allocate. This security threat is described in the Cisco Security Advisory titled Multiple Cisco Products Vulnerable to DNS Cache Poisoning Attacks . Port randomization has the following limitations:

- It cannot be used with certain other NAT features, including port map, full-range, and Secure Network Address Translation (SNAT).
- It is supported only for the port in the Layer 4 header of the packet.

Use the **ip nat service allow-multipart** command to enable the processing of SIP multipart Session Description Protocol (SDP) packets.

NAT MIB support is turned off by default to avoid breakpoint exception crashes. To enable NAT MIB support, use the **enable-mib** keyword.

**Examples** The following example shows how to configure the nonstandard port 2021:

ip nat service list 10 ftp tcp port 2021 access-list 10 permit 10.1.1.1 The following example shows how to configure the standard FTP port 21 and the nonstandard port 2021:

ip nat service list 10 ftp tcp port 21 ip nat service list 10 ftp tcp port 2021 access-list 10 permit 10.1.1.1

Note

The following example shows how to configure the 20002 port of the Cisco CallManager:

ip nat service skinny tcp port 20002 The following example shows how to configure TCP port 500 of the third-party concentrator:

ip nat service list 10 IKE preserve-port The following example shows how to configure SPI matching on the endpoint routers:

ip nat service list 10 ESP spi-match

### **Related Commands**

| Command                   | Description                                                                                  |
|---------------------------|----------------------------------------------------------------------------------------------|
| clear ip nat translation  | Clears dynamic NAT translations from the translation table.                                  |
| ip nat                    | Designates that traffic originating from or destined<br>for the interface is subject to NAT. |
| ip nat inside destination | Enables NAT of the inside destination address.                                               |
| ip nat inside source      | Enables NAT of the inside source address.                                                    |
| ip nat outside source     | Enables NAT of the outside source address.                                                   |
| show ip nat statistics    | Displays NAT statistics.                                                                     |
| show ip nat translations  | Displays active NAT translations.                                                            |

## ip nat service dns-reset-ttl

To reset the time-to-live (TTL) value of Domain Name System (DNS) resource records that pass through Network Address Translation (NAT) to zero, use the **ip nat service dns-reset-ttl** command in global configuration mode. To prevent the TTL value of DNS resource records (RRs) from being set to zero, use the **no** form of this command.

ip nat service dns-reset-ttl

no ip nat service dns-reset-ttl

**Syntax Description** This command has no arguments or keywords.

**Command Default** The TTL value is set to zero for DNS RRs that pass through NAT.

**Command Modes** Global configuration (config)

| <b>Command History</b> | Release                   | Modification                                                |
|------------------------|---------------------------|-------------------------------------------------------------|
|                        | 12.4(20)T                 | This command was introduced.                                |
|                        | Cisco IOS XE Release 3.6S | This command was integrated into Cisco IOS XE Release 3.6S. |

**Usage Guidelines** RFC 2694, *DNS extensions to Network Address Translators (DNS\_ALG)*, states that the TTL value supplied in original RRs for static address assignments is left unchanged. For dynamic address assignments, the DNS application-level gateway (ALG) modifies the TTL value to zero, so that RRs are used only for transactions in progress and are not cached. RFC 2181, *Clarifications to the DNS Specification*, requires all RRs in an RRset (RRs with the same name, class, and type, but with different RDATA) to have the same TTL value. If the TTL value of an RR is set to zero, all other RRs within the same RRset are adjusted by the DNS ALG to be zero.

The **ip nat service dns-reset-ttl** command allows you to modify the behavior of the DNS ALG. The TTL values of all DNS RRs that pass through NAT are set to zero by default, and DNS servers or clients cannot cache temporarily assigned RRs. Use the **no ip nat service dns-reset-ttl** command to prevent the TTL value from being set to zero.

Use a TTL value of zero to prevent nonauthoritative servers from caching DNS RRs, when changing the IP address of a server. A nonzero value for DNS RRs enables remote name servers to cache the DNS RR information for a longer period of time, thereby reducing the number of queries for the RR and lengthening the amount of time required to proliferate RR changes simultaneously.

1

# **Examples** The following example shows how to prevent DNS RRs that pass through NAT from having their TTL values set to zero:

Router (config) # no ip nat service dns-reset-ttl The following example shows how to set the value of DNS RRs that pass through NAT to zero:

Router(config) # ip nat service dns-reset-ttl

### **Related Commands**

| Command                  | Description                                                                                                    |
|--------------------------|----------------------------------------------------------------------------------------------------|
| clear ip nat translation | Clears dynamic NAT translations from the translation table.                                                                                          |
| debug ip nat             | Displays information about IP packets translated by NAT.                                                                                             |
| ip dns primary           | Configures the router as authoritative for a zone.                                                                                                   |
| ip dns server            | Enables a DNS server on a router.                                                                                                    |
| ip host                  | Defines static hostname-to-address mappings in the DNS hostname cache for a DNS view.                                                                |
| ip name-server           | Specifies the address of one or more name servers to be used for name and address resolution.                                                        |
| ip nat                   | Designates that traffic originating from or destined for the interface is subject to NAT; enables NAT logging; or enables static IP address support. |
| ip nat inside source     | Enables NAT of the inside source address.                                                                                                    |
| ip nat outside source    | Enables NAT of the outside source address.                                                                                                    |
| ip nat pool              | Defines a pool of IP addresses for NAT.                                                                                                    |
| ip nat service           | Specifies a port other than the default port for NAT.                                                                                                |
| show ip dns primary      | Displays the authority record parameters configured for the DNS server.                                                                              |
| show ip nat statistics   | Displays NAT statistics.                                                                                                    |
| show ip nat translations | Displays active NAT translations.                                                                                                    |

## ip nat service enable-sym-port

To enable the endpoint agnostic port allocation, use the **ip nat service enable-sym-port** command in global configuration mode. To disable the endpoint agnostic port allocation, use the no form of this command.

ip nat service enable-sym-port

no ip nat service enable-sym-port

**Syntax Description** This command has no arguments or keywords.

**Command Default** If you do not issue this command, the endpoint agnostic port allocation is disabled.

**Command Modes** Global configuration (config)

| <b>Command History</b> | Release   | Modification                 |
|------------------------|-----------|------------------------------|
|                        | 12.4(24)T | This command was introduced. |

**Usage Guidelines** 

Use the **ip natserviceenable-sym-port** command to enable the endpoint agnostic port allocation, which is also known as symmetric port allocation.

Note

Use this command before you enable Network Address Translation (NAT). If you enable the symmetric port database after creating entries in the NAT database, then corresponding entries are not added to the symmetric port database.

**Examples** 

In the following example, an access list is created and the inside source address is translated using NAT. The endpoint agnostic port allocation is enabled after the inside source address is translated.

Router (config) # interface Ethernet 0/0 Router (config-if) # ip nat inside Router (config-if) # exit Router (config) # access list 1 permit 172.18.192.0 0.0.0.255 Router (config) # ip nat inside source list 1 interface Ethernet 0/0 Router (config) # ip nat service enable-sym-port Router (config) # end Following are the list of entries which are made to the SymmetricPort (Sym Port) table, debugs, and Symmetric DB (Sym DB) when the command is issued and when the command is not entered:

```
NAT Symmetric Port Database: 1 entries

public ipaddr:port [tableid] | port# [refcount][syscount] | localaddr:localport [flags]

172.18.192.69:1024 [0] | 1025 [1] [0] | 172.18.192.69:1024 [0]

Sample SymPort Debugs:

If SymDB is not enabled or initiated:
```

NAT-SymDB: DB is either not enabled or not initiated. If an entry needs to be inserted into SymDB: NAT-SymDB: insert 172.18.192.69 1024 0 172.18.192.69 is the local address, 1024 is the local port, and 0 is the tableid If SymDB lookup found an entry: NAT-SymDB: [0] Entry was found for 172.18.192.69 -> 10.10.10.1: wanted 1024 got 1025 172.18.192.69 is the local address, 10.10.10.1 is the global address, 1024 is the requested port, and 1025 is the allocated port If entry was deleted from SymDB: NAT-SymDB: deleting entry 172.18.192.69:1024 172.18.192.69 is the local address, 1024 is the local port.

### **Related Commands**

| Command                  | Description                                         |
|--------------------------|-----------------------------------------------------|
| show ip nat translations | Displays the list of translations entries.          |
| show ip nat statistics   | Displays the entries in the symmetric port database |

## ip nat service pptp

To enable Point-to-Point Tunneling Protocol (PPTP) application-layer gateway (ALG) translation for an application, use the **ip nat service pptp** command in global configuration mode. To disable the PPTP ALG translation for an application, use **no** form of this command.

ip nat service pptp

no ip nat service pptp

**Syntax Description** This command has no arguments or keywords.

**Command Default** PPTP ALG translation is enabled.

**Command Modes** Global configuration (config)

| <b>Command History</b> | Release                   | Modification                 |
|------------------------|---------------------------|------------------------------|
|                        | Cisco IOS XE Release 3.9S | This command was introduced. |

**Usage Guidelines** PPTP ALG translation is enabled by default, when Network Address Translation (NAT) is configured.

Only Port Address Translation (PAT), also known as overload, uses the PPTP ALG. In static and dynamic NAT translations, the PPTP traffic is translated without the requirement of an ALG. PAT maps multiple unregistered internal addresses to only one or a few external addresses by using port numbers.

**Examples** The following example shows how to disable PPTP ALG translation: Device (config) # no ip nat service pptp

| Related Commands | ip nat service | Specifies a port other than the default port. |  |
|------------------|----------------|-----------------------------------------------|--|
|                  |                |                                               |  |

# ip nat settings mode

To enable the Network Address Translation (NAT) operating mode, use the **ip nat settings mode** command in global configuration mode. To disable the NAT operating mode, use the **no** form of this command.

ip nat settings mode {cgn | default}

no ip nat settings mode

| Syntax Description                | cgn                                                                                                    | Enables the Carrier Grade NAT (CGN) operating mode.                                      |
|-----------------------------------|----------------------------------------------------------------------------------------------------|------------------------------------------------------------------------------------------|
|                                   | default                                                                                                    | Enables the default NAT operating mode.                                                  |
|                                   |                                                                                                    |                                                                                          |
| Command Default                   | The default NAT operating mode is configured.                                                                                                    |                                                                                          |
| Command Modes                     | Global configuration (config)                                                                                                    |                                                                                          |
| Command History                   | Release                                                                                                    | Modification                                                                             |
|                                   | Cisco IOS XE Release 3.6S                                                                                                    | This command was introduced.                                                             |
| Usage Guidelines<br><u> </u> Note | In CGN mode, the <b>ip nat inside destination</b> command is not supported.<br>We recommend the use of CGN mode for environments in which outside mapping translations are not required, but a large number of inside mappings are required. |                                                                                          |
| Examples                          | The following example shows how to enable the CGN mode:<br>Router(config) # ip nat settings mode cgn                                                                                                    |                                                                                          |
| <b>Related Commands</b>           | Command                                                                                                    | Description                                                                              |
|                                   | ip nat inside destination                                                                                                    | Enables NAT of a globally unique outside host address to multiple inside host addresses. |
|                                   | ip nat settings support mapping outside                                                                                                    | Configures NAT outside mapping support.                                                  |

I

I

# ip nat settings pap

To configure Network Address Translation (NAT) paired-address-pooling configuration mode, use the **ip nat settings pap** command in global configuration mode. To remove NAT paired-address-pooling configuration mode, use the **no** form of this command.

ip nat settings pap [limit {1000 | 120 | 250 | 30 | 500 | 60}] [bpa] [set-size set-size] [step-size step-size] [single-set]

no ip nat settings pap

| Syntax Description | limit               | (Optional) Limits the number of local addresses that you can use per global address.                                                                                   |
|--------------------|---------------------|----------------------------------------------------------------------------------------------------|
|                    |                     | (optional) Linnis the number of local addresses that you can use per global address.                                                                                   |
|                    | 1000                | (Optional) Configures a limit of 1000 local addresses per global address by using an average of 64 ports.                                                              |
|                    | 120                 | (Optional) Configures a limit of 120 local addresses per global address by using an average of 512 ports. This is the default.                                         |
|                    | 250                 | (Optional) Configures a limit of 250 local addresses per global address by using an average of 256 ports.                                                              |
|                    | 30                  | (Optional) Configures a limit of 30 local addresses per global address by using an average of 2048 ports.                                                              |
|                    | 500                 | (Optional) Configures a limit of 500 local addresses per global address by using an average of 128 ports.                                                              |
|                    | 60                  | (Optional) Configures a limit of 60 local addresses per global address by using an average of 1024 ports.                                                              |
|                    | bpa                 | (Optional) Configures bulk logging and port-block allocation for carrier-grade NAT (CGN).                                                                              |
|                    | set-size set-size   | (Optional) Configures the number of ports in each port block. Valid values for the <i>set-size</i> argument are 1024, 128, 2048, 256, 512, and 64. The default is 512. |
|                    | step-size step-size | (Optional) Configures the step size for a port block. Valid values for the <i>step-size</i> argument are 1, 2, 4, and 8.                                               |
|                    | single-set          | (Optional) Configures a single port set.                                                                                                    |

### **Command Default** Standard NAT configuration mode is enabled.

**Command Modes** Global configuration (config)

### Command History

| Release                    | Modification                                                                                                    |
|----------------------------|----------------------------------------------------------------------------------------------------|
| Cisco IOS XE Release 3.9S  | This command was introduced.                                                                                                    |
| Cisco IOS XE Release 3.10S | This command was modified. The <b>bpa</b> and <b>single-set</b> keywords and the <b>set-size</b> <i>set-size</i> and <b>step-size</b> <i>step-size</i> keyword-argument pairs were introduced. |

### **Usage Guidelines**

The ability of NAT to consistently represent a local IP address as a single global IP address is termed paired-address pooling. A local address is any address that appears on the inside of a network and a global address is any address that appears on the outside of the network.

If you change NAT configuration mode to paired-address-pooling configuration mode and vice versa, all existing NAT sessions are removed.

Paired-address pooling is supported only on Port Address Translation (PAT).

When you use the **no** form of this command, both paired-address pooling and bulk logging and port-block allocation modes are removed.

Bulk logging and port-block allocation mode allocates a block of ports for translation instead of allocating individual ports. This reduces the volume of messages logged through high-speed logging (HSL). The reduction of HSL messages is accomplished by dynamically allocating (based on data traffic) a block of global ports instead of a single global port to users.

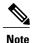

Bulk logging and port-block allocation mode can be enabled only in carrier-grade NAT (CGN) mode. When you change any bulk logging and port-block allocation commands, all existing translations are torn down.

Bulk logging and port-block allocation uses a scattered port set method where a start port, a step value, and number of ports are used for bulk allocation of ports. For example, if the starting port number is 4000, the step value is 4,and the number of ports is 512, then the step value of 4 is added to 4000 to get the second port, again 4 is added to 4004 to get the third port and so on, till you have 512 ports in the port-set.

Port-set size determines the number of ports allocated in each port block. The step size is the number that is added to the previous port in a block to get the next port. The **single-set** keyword limits the number of port-sets to one per user

The default port size can differ based on the paired-address pooling limit that is configured. The following table provides information of the default port size when various paired-address pooling limit is configured:

| Table 3: Default l | Port Size based | on Paired-Address | Pooling Support |
|--------------------|-----------------|-------------------|-----------------|
|--------------------|-----------------|-------------------|-----------------|

| Paired-Address Pooling | Default Port Set Size | Maximum Port Step Size |
|------------------------|-----------------------|------------------------|
| 1000                   | 64 ports              | 16                     |
| 120                    | 512 ports             | 8                      |

| Paired-Address Pooling | Default Port Set Size | Maximum Port Step Size |
|------------------------|-----------------------|------------------------|
| 250                    | 256 ports             | 4                      |
| 30                     | 2048 ports            | 2                      |
| 500                    | 128 ports             | 8                      |
| 60                     | 1024 ports            | 4                      |

Valid values available for the *set-size* argument are based on the configured paired-address pooling limit. The following table provides the paired-address pooling limit and the available set sizes:

Table 4: Paired-Address Pooling Limit and Available Set Sizes

| Paired-Address Pooling Limit | Set Size                          |
|------------------------------|-----------------------------------|
| 1000                         | 1024, 128, 2048, 256, 512, and 64 |
| 120                          | 1024, 2048, and 512               |
| 250                          | 1024, 2048, 256, and 512          |
| 30                           | 2048                              |
| 500                          | 1024, 128, 2048, 256, and 512     |
| 60                           | 1024 and 2048                     |

Valid values available for the *step-size* argument are based on the configured set-size. The following table provides the set size and the available step sizes:

### Table 5: Port-Set Sizes and Available Step Sizes

| Set-size | Step Size      |
|----------|----------------|
| 1024     | 1, 2, and 4    |
| 2048     | 1 and 2        |
| 512      | 1, 2, 4, and 8 |

### **Examples**

The following example shows how to configure paired-address-pooling mode:

Device# configure terminal Device(config)# ip nat settings pap The following example shows how to configure paired-address pooling limit and bulk logging and port-block allocation:

```
Device# configure terminal
Device(config)# ip nat settings mode cgn
Device(config)# ip nat settings mode pap limit 1000 2048 step-size 2 single-set
```

### **Related Commands**

| Command                  | Description                             |
|--------------------------|-----------------------------------------|
| ip nat settings mode     | Enables the default NAT operating mode. |
| ip nat settings mode cgn | Enables CGN operating mode.             |

# ip nat settings support mapping outside

To configure the Network Address Translation (NAT) outside mapping support, use the **ip nat settings support mapping outside** command in global configuration mode. To remove all existing outside mapping configuration, use the **no** form of this command.

ip nat settings support mapping outside no ip nat settings support mapping outside

- **Syntax Description** This command has no arguments or keywords.
- **Command Default** NAT outside mapping is supported by default.
- **Command Modes** Global configuration (config)

| <b>Command History</b> | Release                   | Modification                 |
|------------------------|---------------------------|------------------------------|
|                        | Cisco IOS XE Release 3.6S | This command was introduced. |

# **Usage Guidelines** If you have configured NAT in the default mode, use the **ip nat settings mode cgn** command to change your NAT configuration to Carrier Grade NAT (CGN) mode. While changing your NAT configuration to CGN mode, use the **ip nat settings support mapping outside** command to remove all existing outside mapping configurations and to prevent the addition of outside mappings to the configuration.

### **Examples** The following example shows how to configure NAT outside mapping:

Router(config)# ip nat settings support mapping outside

## **Related Commands**

| Command              | Description                     |
|----------------------|---------------------------------|
| ip nat settings mode | Enables the NAT operating mode. |

# ip nat sip-sbc

To configure a Cisco IOS hosted Network Address Translation (NAT) traversal for Session Border Controller (SBC), use the **ip nat sip-sbc** command in global configuration mode. To disable the Cisco IOS hosted NAT traversal for SBC, use the **no** form of this command.

<u>1</u> <u>2</u>

### **Syntax Description**

| proxy                  | Configures the address or port which the inside<br>phones refer to, and configures the outside proxy's<br>address or port that the NAT SBC translates the<br>destination IP address or port.          |
|------------------------|----------------------------------------------------------------------------------------------------|
| inside-address         | Sets the Proxy's private IP address, which is configured on the inside phones.                                                                                                    |
| inside-port            | Sets the Proxy's private port.                                                                                                    |
| outside-address        | Sets the Proxy's public address, which is the actual proxy's address that NAT SBC changes the destination address to.                                                                                 |
| outside -port          | Sets the Proxy's port.                                                                                                    |
| tcp                    | Establishes the Transmission Control Protocol.                                                                                                    |
| udp                    | Establishes the User Datagram Protocol.                                                                                                    |
| call-id-pool pool-name | (Optional) Specifies a dummy pool name from which<br>the inside to outside SIP signaling packets' call ID is<br>translated to a 1:1 maintained association rather than<br>using the regular NAT pool. |
| override address       | (Optional) Specifies the default override address mode.                                                                                                    |
| override none          | (Optional) Specifies that no override will be configured.                                                                                                    |
| override port          | (Optional) Specifies override port mode.                                                                                                    |

1

2

I

I

1

| mode allow -flow-around           | (Optional) Configures Real-Time Transport Protocol<br>(RTP) for flow around for traffic between phones in<br>the inside domain.         |
|-----------------------------------|----------------------------------------------------------------------------------------------------|
| mode allow-flow-through pool-name | (Optional) Configures Real-Time Transport Protocol<br>(RTP) for flow through for traffic between phones in<br>the inside domain.        |
| session -timeout seconds          | (Optional) Configures the timeout duration for NAT entries pertaining to SIP signaling flows.                                           |
| session-timeout nat-default       | (Optional) Allows the default timeout to return to the NAT default timeout value of 5 minutes.                                          |
| none                              | (Optional) Prevents modification of the out > in destination L3/L4 to the L3/L4 as saved in the sbc_appl_data of the door or NAT entry. |
| vrf -list vrf-name                | (Optional) Defines SIP SBC VPN Routing and<br>Forwarding (VRF) list names.                                                              |
| no                                | (Optional) Removes a name from the VRF list.                                                                                            |
| registration-throttle             | (Optional) Defines the registration throttling parameter.                                                                               |
| inside-timeout seconds            | Timeout in seconds in the range of 1-536870.                                                                                            |
| outside-timeout seconds           | Timeout in seconds in the range of 1-536870.                                                                                            |
| exit                              | (Required) Exit from SBC VRF configuration mode.                                                                                        |

**Command Default** Disabled

## **Command Modes** Global configuration

## **Command History**

| Release   | Modification                                                                            |
|-----------|-----------------------------------------------------------------------------------------|
| 12.4(9)T  | This command was introduced.                                                            |
| 12.4(15)T | The <b>allow-flow-through</b> and <b>registration-throttle</b> sub commands were added. |

### Usage Guidelines

The **proxy** keyword configures the address or port, which the inside phones refer to, and it configures the outside proxy's address or port that the NAT SBC translates the destination IP address or port. This keyword installs an outside static port half-entry with OL as the inside address or port and OG as the outside address or port.

The **mode allow-flow-around** keyword enables the RTP to be flow around. This keyword is only applicable for traffic between phones in the inside domain.

The mode **allow-flow-through** keyword enables the RTP to be flow through. This keywordd is only applicable for traffic between phones in the inside domain.

The optional **vrf-list** keyword must be followed by a list of VRF names. After the outside static port entry is created, a static route is installed wit the destination IP address as OL and next hop as OG. The NAT entry created is associated with appropriate VRFs as configured by this command.

#### **Examples**

The following example shows how to configure a Cisco IOS hosted NAT traversal for SBC:

```
interface ethernet1/1
 ip nat inside
 ip forwarding A
interface ethernet1/2
 ip nat inside
 ip forwarding B
1
interface ethernet1/3
 ip nat outside
ip nat pool call-id-pool 1.1.1.1 1.1.1.100
ip nat pool outside-pool 2.2.2.1.1.1 2.2.2.1.1.10
ip nat pool inside-pool-A 169.1.1.1 169.1.1.10
ip nat pool inside-pool-B 170.1.1.1 170.1.1.10
ip nat inside source list 1 pool inside-pool-A vrf A overload
ip nat inside source list 2 pool inside-pool-B vrf B overload
ip nat outside list 3 pool outside-pool
ip nat inside source list 4 pool call-id-pool
access-list for VRF-A inside-phones
access-list 1 permit 10.1.1.0 0.0.255
access-list 2 permit 172.1.1.0 0.0.0.255
access-=list for call-id-pool
access-list 4 permit 10.1.1.0 0.0.0.255
access-list 4 permit 20.1.1.0 0.0.0.255
ip nat sip-sbc
proxy 200.1.1.1 5060 192.1.1.1 5060 protocol udp
 vrf-list
  vrf-name A
  vrf-name B
 call-id-pool call-id-pool
 session-timeout 300
mode allow-flow-around
 override address
```

| Related Commands | Command                  | Description                                                 |
|------------------|--------------------------|-------------------------------------------------------------|
|                  | clear ip nat translation | Clears dynamic NAT translations from the translation table. |

| Command                  | Description                                                                               |
|--------------------------|-------------------------------------------------------------------------------------------|
| debug ip nat             | Displays information about IP packets translated by NAT.                                  |
| ip nat                   | Designates that traffic originating from or destined for the interface is subject to NAT. |
| ip nat inside source     | Enables NAT of the inside destination address.                                            |
| ip nat outside source    | Enables NAT of the outside source address.                                                |
| ip nat pool              | Defines a pool of IP addresses for NAT.                                                   |
| ip nat service           | Enables a port other than the default port.                                               |
| show ip nat statistics   | Displays NAT statistics.                                                                  |
| show ip nat translations | Displays active NAT translations.                                                         |

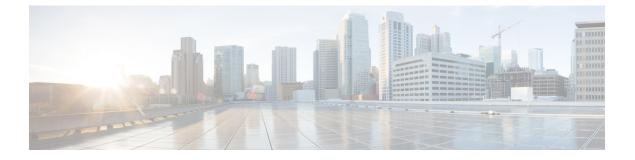

# ip nat source through iterate-ip-addrs

- ip nat source, page 514
- ip nat stateful id, page 517
- ip nat switchover replication http, page 520
- ip nat translation, page 521
- ip nat translation (timeout), page 522
- ip nat translation max-entries, page 525
- ip netmask-format, page 528
- ip nhrp authentication, page 530
- ip nhrp group, page 531
- ip nhrp holdtime, page 533
- ip nhrp interest, page 534
- ip nhrp map, page 536
- ip nhrp map group, page 538
- ip nhrp map multicast, page 540
- ip nhrp map multicast dynamic, page 542
- ip nhrp max-send, page 544
- ip nhrp network-id, page 547
- ip nhrp nhs, page 548
- ip nhrp record, page 551
- ip nhrp redirect, page 552
- ip nhrp registration, page 554
- ip nhrp registration no-unique, page 556
- ip nhrp responder, page 557

I

• ip nhrp server-only, page 559

- ip nhrp shortcut, page 560
- ip nhrp trigger-svc, page 562
- ip nhrp use, page 564
- ip options, page 566
- ip proxy-arp, page 568
- ip route, page 569
- ip route vrf, page 574
- ip routing, page 578
- ip source binding, page 579
- ip source-route, page 581
- ip sticky-arp (global configuration), page 582
- ip sticky-arp (interface configuration), page 584
- ip subnet-zero, page 586
- ip unnumbered, page 587
- IP Unnumbered Ethernet Polling Support, page 589
- ip verify source vlan dhcp-snooping, page 590
- ipv4-prefix, page 592
- ipv6 address autoconfig, page 594
- ipv6 address dhcp, page 596
- ipv6 address dhcp client request, page 598
- ipv6 dhcp binding track ppp, page 599
- ipv6 dhcp client information refresh minimum, page 600
- ipv6 dhcp client pd, page 601
- ipv6 dhcp database, page 603
- ipv6 dhcp debug redundancy, page 605
- ipv6 dhcp framed password, page 606
- ipv6 dhcp guard attach-policy, page 607
- ipv6 dhcp guard policy, page 609
- ipv6 dhcp iana-route-add, page 610
- ipv6 dhcp iapd-route-add, page 611
- ipv6 dhcp-ldra, page 612
- ipv6 dhcp-ldra attach-policy, page 614
- ipv6 dhcp ldra attach-policy (VLAN), page 616

I

- ipv6 dhcp ping packets, page 618
- ipv6 dhcp pool, page 620
- ipv6 dhcp relay destination, page 623
- ipv6 dhcp-relay source-interface, page 626
- ipv6 dhcp-relay bulk-lease, page 628
- ipv6 dhcp-relay option vpn, page 630
- ipv6 dhcp-relay show bindings, page 631
- ipv6 dhcp-relay source-interface, page 632
- ipv6 dhcp server, page 634
- ipv6 dhcp server vrf enable, page 637
- ipv6 inspect tcp finwait-time, page 638
- ipv6 nd managed-config-flag, page 639
- ipv6 nd other-config-flag, page 641
- ipv6-prefix, page 643
- iterate-ip-addrs, page 645

## ip nat source

To enable Network Address Translation (NAT) on a virtual interface without inside or outside specification, use the **ip nat source** command in global configuration mode.

### **Dynamic NAT**

**ip nat source** {**list** {*access-list-number*| *access-list-name*} **interface** *type number*| **pool** *name*} [**overload**| **vrf** *name*]

<u>3</u>

### Static NAT

ip nat source static {esp local-ip interface type number| local-ip global-ip} [extendable| no-alias| no-payload| vrf name]

no ip nat source static {esp local-ip interface type number| local-ip global-ip} [extendable| no-alias| no-payload| vrf name]

### **Port Static NAT**

```
<u>4</u>
<u>5</u>
```

### **Network Static NAT**

**ip nat source static network** *local-network global-network mask* [**extendable**| **no-alias**| **no-payload**| **vrf** *name*]

**no ip nat source static network** *local-network global-network mask* [**extendable**| **no-alias**| **no-payload**| **vrf** *name*]

### **Syntax Description**

| list access - list-number | Number of a standard IP access list. Packets with<br>source addresses that pass the access list are<br>dynamically translated using global addresses from<br>the named pool. |
|---------------------------|----------------------------------------------------------------------------------------------------|
| list access - list-name   | Name of a standard IP access list. Packets with source<br>addresses that pass the access list are dynamically<br>translated using global addresses from the named<br>pool.   |
| interface type            | Specifies the interface type for the global address.                                                                                                    |
| interface number          | Specifies the interface number for the global address.                                                                                                    |

4

<sup>3</sup> 4

I

I

| pool name             | Name of the pool from which global IP addresses are allocated dynamically.                                                                                                    |
|-----------------------|----------------------------------------------------------------------------------------------------|
| overload              | (Optional) Enables the router to use one global<br>address for many local addresses. When overloading<br>is configured, the TCP or User Datagram Protocol<br>(UDP) port number of each inside host distinguishes<br>between the multiple conversations using the same<br>local IP address. |
| vrf name              | (Optional) Associates the NAT translation rule with<br>a particular VPN routing and forwarding (VRF)<br>instance.                                                                                                    |
| static local-ip       | Sets up a single static translation. The <i>local-ip</i> argument establishes the local IP address assigned to a host on the inside network. The address could be randomly chosen, allocated from the RFC 1918, or obsolete.                                                               |
| local-port            | Sets the local TCP/UDP port in a range from 1 to 65535.                                                                                                    |
| static global-ip      | Sets up a single static translation. The <i>local-ip</i> argument establishes the globally unique IP address of an inside host as it appears to the outside network.                                                                                                    |
| global-port           | Sets the global TCP/UDP port in the range from 1 to 65535.                                                                                                    |
| extendable            | (Optional) Extends the translation.                                                                                                    |
| no-alias              | (Optional) Prohibits as alias from being created for<br>the global address.                                                                                                    |
| no-payload            | (Optional) Prohibits the translation of an embedded address or port in the payload.                                                                                                    |
| esp local-ip          | Establishes IPSec-ESP (tunnel mode) support.                                                                                                    |
| tcp                   | Establishes the Transmission Control Protocol.                                                                                                    |
| udp                   | Establishes the User Datagram Protocol.                                                                                                    |
| network local-network | Specified the local subnet translation.                                                                                                    |
| global-network        | Specifies the global subnet translation.                                                                                                    |
| mask                  | Establishes the IP network mask to be used with subnet translations.                                                                                                    |

### **Command Modes** Global Configuration

| <b>Command History</b> | Release   | Modification                 |
|------------------------|-----------|------------------------------|
|                        | 12.3(14)T | This command was introduced. |

**Examples** 

The following example shows how to configure a virtual interface without inside or outside specification for the global address:

```
ip nat source list 1 pool NAT vrf bank overload
ip nat source list 1 pool NAT vrf park overload
ip nat source static 192.168.123.1 192.168.125.10 vrf services
```

### **Related Commands**

| Command       | Description                                                                   |
|---------------|-------------------------------------------------------------------------------|
| ip nat enable | Configures an interface connecting VPNs and the Internet for NAT translation. |
| ip nat pool   | Defines a pool of IP addresses for Network Address<br>Translation.            |

# ip nat stateful id

To designate the members of a translation group, use the **ip nat stateful id** command in global configuration mode. To disable the members of a translation group or reset default values, use the **no** form of this command.

<u>6</u>

no ip nat stateful id id-number

### **Syntax Description**

| id-number                  | Unique number given to each router in the stateful translation group.                                                                        |  |
|----------------------------|----------------------------------------------------------------------------------------------------|--|
| redundancy name            | Establishes Hot Standby Routing Protocol (HSRP) as the method of redundancy.                                                                 |  |
| mapping-id map-number      | Specifies whether or not the local Stateful (SNAT) router will distribute a particular set of locally created entries to a peer SNAT router. |  |
| protocol                   | (Optional) Enables the HSRP UDP default to be changed to TCP.                                                                                |  |
| tcp                        | (Optional) Establishes the Transmission Control<br>Protocol.                                                                                 |  |
| udp                        | (Optional) Establishes the User Datagram Protocol.                                                                                           |  |
| as -queuing                | (Optional) Enables asymmetric routing during queuing for HSRP to be disabled.                                                                |  |
| disable                    | (Optional) Disables asymmetric routing during queuing in HSRP mode.                                                                          |  |
| enable                     | (Optional) Enables asymmetric routing during queuing in HSRP mode.                                                                           |  |
| primary ip-address-primary | Manually establishes redundancy for the primary router.                                                                                      |  |
| backup ip-address-backup   | Manually establishes redundancy for the backup router.                                                                                       |  |
| peer ip-address-peer       | Specifies the IP address of the peer router in the translation group.                                                                        |  |

6

٦

## **Command Modes** Global configuration

| <b>Command History</b> | Release                                                                                                    | Modification                                                   |  |  |
|------------------------|----------------------------------------------------------------------------------------------------|----------------------------------------------------------------|--|--|
|                        | 12.2(13)T                                                                                                    | This command was introduced.                                   |  |  |
|                        | 12.4(3)                                                                                                    | The <b>protocol</b> and <b>as-queuing</b> keywords were added. |  |  |
|                        | 12.4(4)T                                                                                                    | This command was intregrated into Cisco IOS Release 12.4(4)T.  |  |  |
| Usage Guidelines       | This command has two forms: HSRP stateful NAT and manual stateful NAT. The form that uses the keywor <b>redundancy</b> establishes the HSRP redundancy method. When HSRP mode is set, the primary and backup NAT routers are elected according to the HSRP standby state. To enable stateful NAT manually, configure the primary router and backup router. |                                                                |  |  |
|                        | In HSRP mode, the default TCP can be changed to UDP by using the optional <b>protocol udp</b> keywords wit the <b>redundancy keyword</b> .                                                                                                    |                                                                |  |  |
|                        | To disable the queuing during asymmetric routing in HSRP mode, use the optional <b>as-queuing</b> keywords with the <b>redundancy</b> keyword.                                                                                                    |                                                                |  |  |
| Examples               | The following example shows how to configure SNAT with HSRP:                                                                                                    |                                                                |  |  |
|                        | !<br>standby delay minimum 30 reload 60<br>standby 1 ip 10.1.1.1<br>standby 1 name SNATHSRP<br>standby 1 preempt delay minimum 60 reload 60 sync 60                                                                                                    |                                                                |  |  |
|                        | !<br>ip nat Stateful id 1<br>redundancy SNATHSRP<br>mapping-id 10<br>as-queuing disable<br>protocol udp<br>ip nat pool SNATPOOI                                                                                                    | 1<br>1 10.1.1.1 10.1.1.9 prefix-length 24                      |  |  |
|                        | ip nat inside source<br>ip classless<br>ip route 10.1.1.0 25<br>no ip http server<br>ip pim bidir-enable                                                                                                    | e route-map rm-101 pool SNATPOOL1 mapping-id 10 overload       |  |  |
|                        | ip nat stateful id 1<br>primary 10.88.194.17<br>peer 10.88.194.18<br>mapping-id 10<br>ip nat stateful id 2<br>backup 10.88.194.18<br>peer 10.88.194.17<br>mapping-id 10                                                                                                    | L<br>7                                                         |  |  |

### **Related Commands**

I

ſ

| Command                   | Description                                                                               |
|---------------------------|-------------------------------------------------------------------------------------------|
| ip nat                    | Designates that traffic originating from or destined for the interface is subject to NAT. |
| ip nat inside destination | Enables NAT of the inside destination address.                                            |
| ip nat inside source      | Enables NAT of the inside source address.                                                 |
| ip nat outside source     | Enables NAT of the outside source address.                                                |
| ip nat pool               | Defines a pool of IP addresses for NAT.                                                   |
| ip nat service            | Changes the amount of time after which NAT translations time out.                         |
| show ip nat statistics    | Displays NAT statistics.                                                                  |
| show ip nat translations  | Displays active NAT translations.                                                         |

# ip nat switchover replication http

To enable replication of HTTP sessions during a switchover, use the **ip nat switchover replication http** command in global configuration mode. To disable replication of HTTP sessions during a switchover, use the **no** form of this command.

ip nat switchover replication http port-number

no ip nat switchover replication http

| Syntax Description      | port-number                                                                                                    | HTTP port number. Valid values are from 1 to 65535.                                      |  |
|-------------------------|----------------------------------------------------------------------------------------------------|------------------------------------------------------------------------------------------|--|
|                         |                                                                                                    |                                                                                          |  |
| Command Default         | Replication of HTTP sessions during a switchover is                                                                                                    | disabled.                                                                                |  |
| Command Modes           | Global configuration (config)                                                                                                    |                                                                                          |  |
| Command History         | Release                                                                                                    | Aodification                                                                             |  |
|                         | Cisco IOS XE Release 2.0                                                                                                    | This command was introduced.                                                             |  |
| Usage Guidelines        | By default, NAT high availability (inter- and intra-box) does not replicate HTTP sessions to the standby router. Use the <b>ip nat switchover replication http</b> command to replicate HTTP sessions on the standby router during a switchover. Replication refers to the backing up of HTTP sessions on the standby router. HTTP sessions are usually short-lived connections and to reduce the high availability (HA) traffic between active and standby routers, backing up of HTTP sessions are avoided. The <b>ip nat switchover replication http</b> command enables you to control the replication of HTTP sessions based on your requirements. |                                                                                          |  |
| Examples                | The following example shows how to enable replication of HTTP sessions during a switchover:                                                                                                    |                                                                                          |  |
|                         | Router(config)# ip nat switchover redundancy http 65                                                                                                    |                                                                                          |  |
|                         |                                                                                                    |                                                                                          |  |
| <b>Related Commands</b> | Command                                                                                                    | Description                                                                              |  |
|                         | ip nat                                                                                                    | Designates that traffic originating from or destined for an interface is subject to NAT. |  |

### ip nat translation

I

The **ip nat translation** command is replaced by the **ip nat translation**(timeout) and **ip nat translation max-entries** commands. See these commands for more information.

### ip nat translation (timeout)

To change the Network Address Translation (NAT) timeout, use the **ip nat translation** command in global configuration mode. To disable the timeout, use the **no** form of this command.

ip nat translation {arp-ping-timeout| dns-timeout| finrst-timeout| icmp-timeout| port-timeout {tcp | udp} port-number| pptp-timeout| routemap-entry-timeout| syn-timeout| tcp-timeout| timeout| udp-timeout} {seconds| never}

no ip nat translation {arp-ping-timeout| dns-timeout| finrst-timeout| icmp-timeout| port-timeout {tcp | udp} *port-number*| pptp-timeout| routemap-entry-timeout| syn-timeout| tcp-timeout| timeout| udp-timeout}

| arp-ping-timeout       | Specifies that the timeout value applies to the Address Resolution Protocol (ARP) ping.                                                                                                    |
|------------------------|----------------------------------------------------------------------------------------------------|
| dns-timeout            | Specifies that the timeout value applies to connections to the Domain Name System (DNS). The default is 60 seconds.                                                                                               |
| finrst-timeout         | Specifies that the timeout value applies to Finish and Reset TCP packets, which terminate a connection. The default is 60 seconds.                                                                                |
| icmp-timeout           | Specifies the timeout value for Internet Control Message Protocol (ICMP) flows. The default is 60 seconds.                                                                                                    |
| port-timeout           | Specifies that the timeout value applies to the TCP/UDP port.                                                                                                    |
| tcp                    | Specifies TCP.                                                                                                    |
| udp                    | Specifies UDP.                                                                                                    |
| port-number            | Port number for TCP or UDP. The range is from 1 to 65535.                                                                                                    |
| pptp-timeout           | Specifies that the timeout value applies to NAT Point-to-Point<br>Tunneling Protocol (PPTP) flows. The default is 86,400 seconds<br>(24 hours).                                                                   |
| routemap-entry-timeout | Specifies that the timeout applies for a half entry created by a route map.                                                                                                    |
| syn-timeout            | Specifies that the timeout value applies to TCP flows immediately after a synchronous transmission (SYN) message that consists of digital signals that are sent with precise clocking. The default is 60 seconds. |
| tcp-timeout            | Specifies that the timeout value applies to the TCP port. Default is 86,400 seconds (24 hours).                                                                                                    |

#### **Syntax Description**

| timeout     | Specifies that the timeout value applies to dynamic translations, except for overload translations. The default is 86,400 seconds (24 hours). |
|-------------|----------------------------------------------------------------------------------------------------|
| udp-timeout | Specifies that the timeout value applies to the UDP port. The default is 300 seconds (5 minutes).                                             |
| seconds     | Number of seconds after which the specified port translation times out.                                                                       |
| never       | Specifies that port translation will not time out.                                                                                            |

### **Command Default** NAT translation timeouts are enabled by default.

### **Command Modes** Global configuration (config)

| <b>Command History</b> | Release     | Modification                                                                                                    |
|------------------------|-------------|----------------------------------------------------------------------------------------------------|
|                        | 11.2        | This command was introduced.                                                                                                    |
|                        | 12.4(6)T    | This command was modified. The <b>arp-ping-timeout</b> keyword was added.                                                                                                    |
|                        | 12.2(33)SRA | This command was integrated into Cisco IOS Release 12.2(33)SRA.                                                                                                    |
|                        | 12.2SX      | This command is supported in the Cisco IOS Release 12.2SX train.<br>Support in a specific 12.2SX release of this train depends on your feature<br>set, platform, and platform hardware.                 |
|                        | 15.0(1)M    | This command was modified in a release earlier than Cisco IOS Release 15.0(1)M. The <b>routemap-entry-timeout</b> , <b>tcp</b> , <b>udp</b> , and <i>port-number</i> keywords and arguments were added. |

**Usage Guidelines** When port translation is configured, each entry contains more information about the traffic that is using the translation, which gives you finer control over translation entry timeouts. Non-DNS UDP translations time out after 5 minutes, and DNS times out in 1 minute. TCP translations time out in 24 hours, unless a TCP Reset (RST) or a Finish (FIN) bit is seen on the stream, in which case they will time out in 1 minute.

**Examples** 

I

The following example shows how to configure the router to cause UDP port translation entries to time out after 10 minutes (600 seconds):

Router# configure terminal Router(config)# ip nat translation udp-timeout 600

1

### **Related Commands**

| Command                        | Description                                                                                                    |
|--------------------------------|----------------------------------------------------------------------------------------------------|
| clear ip nat translation       | Clears dynamic NAT translations from the translation table.                                                                                                |
| ip nat                         | Designates that traffic originating from or destined<br>for the interface is subject to NAT; enables NAT<br>logging; or enables static IP address support. |
| ip nat inside destination      | Enables NAT of a globally unique host address to multiple inside host addresses.                                                                           |
| ip nat inside source           | Enables NAT of the inside source address.                                                                                                    |
| ip nat outside source          | Enables NAT of the outside source address.                                                                                                    |
| ip nat pool                    | Defines a pool of IP addresses for NAT.                                                                                                    |
| ip nat service                 | Specifies a port other than the default port for NAT.                                                                                                    |
| ip nat translation max-entries | Limits the size of a NAT table to a specified maximum.                                                                                                    |
| show ip nat statistics         | Displays NAT statistics.                                                                                                    |
| show ip nat translations       | Displays active NAT translations.                                                                                                    |

### ip nat translation max-entries

To limit the size of a Network Address Translation (NAT) table to a specified maximum, use the **ip nat translation max-entries** command in global configuration mode. To remove a specified limit, use the **no** form of this command.

**ip nat translation max-entries** {**all-host**| **all-vrf**| **host** *ip-address*| **list** {*list-name*| *list-number*}| **redundancy** *redundancy-id number-of-entries* | **vrf** *name*} *number* 

**no ip nat translation max-entries** {**all-host**| **all-vrf**| **host** *ip-address*| **list** {*list-name*| *list-number*}| **redundancy** *redundancy-id number-of-entries* | **vrf** *name*} *number* 

### **Syntax Description** all-host Constrains each host by the specified number of NAT entries. all-vrf Constrains each VPN routing and forwarding (VRF) instance by the specified NAT limit. host Constrains an IP address by the specified NAT limit. IP address subject to the NAT limit. ip-address list Constrains an access control list (ACL) by the specified NAT limit. list-name ACL name subject to the NAT limit. list-number ACL number subject to the NAT limit. redundancy Specifies the NAT entries for redundancy groups (RGs). redundancy-id Redundancy ID. The range is from 1 to 2. number-of-entries Number of NAT entries. The range is from 1 to 2147483647. vrf Constrains an individual VRF instance by the specified NAT limit. name Name of the VRF instance subject to the NAT limit. number Maximum number of allowed NAT entries. The range is from 1 to 2147483647.

#### Command Default N

No maximum size is specified for the NAT table.

#### **Command Modes** Global configuration (config)

#### **Command History**

| Release                   | Modification                                                                                                    |
|---------------------------|----------------------------------------------------------------------------------------------------|
| 12.3(4)T                  | This command was introduced.                                                                                                    |
| 12.2(33)SRA               | This command was integrated into Cisco IOS Release 12.2(33)SRA.                                                                              |
| 12.2(33)SRE               | This command was modified. The <b>vrf</b> <i>name</i> keyword-argument pair was removed from Cisco 7600 series routers.                      |
| Cisco IOS XE Release 3.5S | This command was modified. The <b>redundancy</b> keyword and <i>redundancy-id</i> and <i>number-of-entries</i> arguments were added.         |
| 15.2(3)T                  | This command was modified. The order of precedence of the keywords<br>was changed. For more information, see the "Usage Guidelines" section. |

#### **Usage Guidelines**

Before you configure a NAT rate limit, you must first classify the current NAT usage and determine the sources of requests for NAT translations. If a specific host, an ACL, or a VRF instance is generating an unexpectedly high number of NAT requests, the host may be the source of a virus or worm attack.

Once you have identified the source of excessive NAT requests, you can set a NAT rate limit that constrains a specific host, an ACL, or a VRF instance, or you can set a general limit for the maximum number of NAT requests allowed regardless of their source.

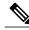

**Note** When using the **no** form of the **ip nat translation max-entries** command, you must specify the type of NAT rate limit that you want to remove and its value. For more information about how to display the current NAT rate limit settings, see the **show ip nat statistics** command.

Prior to Cisco IOS Release 15.2(3)T, the order of precedence of keywords in the **ip nat translation max-entries** command is **vrf**, **all-vrf**, **host**, **all-host**, and **list**. For example, if you have configured the **ip nat translation max-entries list 50 2** and **ip nat translation max-entries all-host 10** commands in your NAT configuration, the **ip nat translation max-entries all-host 10** command overrides the **ip nat translation max-entries list 50 2** command, making the **ip nat translation max-entries list** command redundant. In Cisco IOS Release 15.2(3)T and later releases, the order of precedence of keywords is **vrf**, **all-vrf**, **host**, **list**, and **all-host**.

## **Examples** The following example shows how to limit the maximum number of allowed NAT entries to 300: ip nat translation max-entries 300

# ExamplesThe following example shows how to limit each VRF instance to 200 NAT entries:ip nat translation max-entries all-vrf 200The following example shows how to limit the VRF instance named vrfl to 150 NAT entries:ip nat translation max-entries vrf vrfl 150

The following example shows how to limit the VRF instance named vrf2 to 225 NAT entries, but limit all other VRF instances to 100 NAT entries each:

ip nat translation max-entries all-vrf 100 ip nat translation max-entries vrf vrf2 225

### **Examples** The following example shows how to limit the ACL named vrf3 to 100 NAT entries: ip nat translation max-entries list vrf3 100

### **Examples** The following example shows how to limit the host at IP address 10.0.0.1 to 300 NAT entries: ip nat translation max-entries host 10.0.0.1 300

| Related Commands | Command                      | Description                                                                                  |
|------------------|------------------------------|----------------------------------------------------------------------------------------------|
|                  | clear ip nat translation     | Clears dynamic NAT translations from the translation table.                                  |
|                  | ip nat                       | Designates that traffic originating from or destined<br>for the interface is subject to NAT. |
|                  | ip nat inside destination    | Enables NAT of the inside destination address.                                               |
|                  | ip nat inside source         | Enables NAT of the inside source address.                                                    |
|                  | ip nat outside source        | Enables NAT of the outside source address.                                                   |
|                  | ip nat pool                  | Defines a pool of IP addresses for NAT.                                                      |
|                  | ip nat service               | Enables a port other than the default port.                                                  |
|                  | ip nat translation (timeout) | Changes the NAT timeout value.                                                               |
|                  | show ip nat statistics       | Displays NAT statistics.                                                                     |
|                  | show ip nat translations     | Displays active NAT translations.                                                            |

### ip netmask-format

To specify the format in which netmasks are displayed in **show** command output, use the **ip netmask-format**command inline configuration mode. To restore the default display format, use the **no** form of this command.

ip netmask-format {bit-count| decimal| hexadecimal}

no ip netmask-format {bit-count| decimal| hexadecimal}

#### **Syntax Description**

| bit-count   | Addresses are followed by a slash and the total<br>number of bits in the netmask. For example,<br>131.108.11.0/24 indicates that the netmask is 24 bits. |
|-------------|----------------------------------------------------------------------------------------------------|
| decimal     | Network masks are displayed in dotted-decimal notation (for example, 255.255.255.0).                                                                     |
| hexadecimal | Network masks are displayed in hexadecimal format,<br>as indicated by the leading 0X (for example,<br>0XFFFFFF00).                                       |

**Command Default** Netmasks are displayed in dotted-decimal format.

**Command Modes** Line configuration

 Command History
 Release
 Modification

 10.3
 This command was introduced.

 12.2(33)SRA
 This command was integrated into Cisco IOS Release 12.2(33)SRA.

 12.2SX
 This command is supported in the Cisco IOS Release 12.2SX train. Support in a specific 12.2SX release of this train depends on your feature set, platform, and platform hardware.

#### **Usage Guidelines**

IP uses a 32-bit mask that indicates which address bits belong to the network and subnetwork fields, and which bits belong to the host field. This is called a *netmask*. By default, **show** commands display an IP address and then its netmask in dotted decimal notation. For example, a subnet would be displayed as 10.108.11.0 255.255.255.0.

However, you can specify that the display of the network mask appear in hexadecimal format or bit count format instead. The hexadecimal format is commonly used on UNIX systems. The previous example would be displayed as 10.108.11.0 0XFFFFF00.

The bitcount format for displaying network masks is to append a slash (/) and the total number of bits in the netmask to the address itself. The previous example would be displayed as 10.108.11.0/24.

**Examples** The following example configures network masks for the specified line to be displayed in bitcount notation in the output of **show** commands:

line vty 0 4
ip netmask-format bitcount

### ip nhrp authentication

To configure the authentication string for an interface using the Next Hop Resolution Protocol (NHRP), use the **ip nhrp authentication** command ininterface configuration mode. To remove the authentication string, use the **no** form of this command.

ip nhrp authentication string

no ip nhrp authentication [ string ]

| Syntax Description | Authentication string configured for the source and destination stations that controls whether NHRP stations allow intercommunication. The string can be up to eight characters long. |
|--------------------|----------------------------------------------------------------------------------------------------|
|                    |                                                                                                    |

**Command Default** No authentication string is configured; the Cisco IOS software adds no authentication option to NHRP packets it generates.

### **Command Modes** Interface configuration

| sco IOS Release 12.2(33)SRA.                                                   |
|--------------------------------------------------------------------------------|
| to IOS Release 12.2SX train. Support in depends on your feature set, platform, |
|                                                                                |

**Usage Guidelines** All routers configured with NHRP within one logical nonbroadcast multiaccess (NBMA) network must share the same authentication string.

### **Examples** In the following example, the authentication string named specialxx must be configured in all devices using NHRP on the interface before NHRP communication occurs:

ip nhrp authentication specialxx

### ip nhrp group

I

To configure a Next Hop Resolution Protocol (NHRP) group on a spoke, use the **ip nhrp group**command in interface configuration mode. To remove an NHRP group, use the **no** form of this command.

ip nhrp group group-name

no ip nhrp group group-name

| Syntax Description      | group-name                                                                                                    | Specifies an NHRP group name.                                                                               |
|-------------------------|----------------------------------------------------------------------------------------------------|----------------------------------------------------------------------------------------------------|
|                         | 01                                                                                                    |                                                                                                    |
|                         |                                                                                                    |                                                                                                    |
| Command Default         | No NHRP groups are created.                                                                                                    |                                                                                                    |
|                         |                                                                                                    |                                                                                                    |
| Command Modes           | Interface configuration (config-if)                                                                                                    |                                                                                                    |
| Command History         | Release                                                                                                    | Modification                                                                                                |
|                         | 12.4(22)T                                                                                                    | This command was introduced.                                                                                |
|                         |                                                                                                    |                                                                                                    |
| Usage Guidelines        | After you create an NHRP group on a spo<br>a QoS policy map.                                                                                                    | ke, you use the <b>ip nhrp map group</b> command to map the group to                                        |
| Examples                | The following example shows how to crea                                                                                                    | te two NHRP groups named small and large.                                                                   |
|                         | Router> enable<br>Router# configure terminal<br>Router(config)# interface Tunnel 0<br>Router(config-if)# ip nhrp group sm<br>Router(config-if)# ip nhrp group la |                                                                                                    |
| <b>Related Commands</b> | Command                                                                                                    | Description                                                                                                 |
|                         | ip nhrp map                                                                                                    | Statically configures the IP-to-NBMA address<br>mapping of IP destinations connected to an NBMA<br>network. |
|                         | ip nhrp map group                                                                                                    | Adds NHRP groups to QoS policy mappings on a hub.                                                           |
|                         | show dmvpn                                                                                                    | Displays DMVPN-specific session information.                                                                |

٦

| Command                | Description                                                                                                    |
|------------------------|----------------------------------------------------------------------------------------------------|
| show ip nhrp           | Displays NHRP mapping information.                                                                                                    |
| show ip nhrp group-map | Displays the details of NHRP group mappings on a<br>hub and the list of tunnels using each of the NHRP<br>groups defined in the mappings. |
| show policy-map mgre   | Displays statistics about a specific QoS policy as it is applied to a tunnel endpoint.                                                    |

### ip nhrp holdtime

To change the number of seconds that Next Hop Resolution Protocol (NHRP) nonbroadcast multiaccess (NBMA) addresses are advertised as valid in authoritative NHRP responses, use the **ip nhrp holdtime**command ininterface configuration mode. To restore the default value, use the **no** form of this command.

**ip nhrp holdtime** seconds

no ip nhrp holdtime [seconds]

| Syntax Description | seconds | Time in seconds that NBMA addresses are advertised as valid in positive authoritative NHRP responses. |  |
|--------------------|---------|----------------------------------------------------------------------------------------------------|--|
|                    |         | as valid in positive autionative NHKF responses.                                                      |  |

**Command Default** 7200 seconds (2 hours)

### **Command Modes** Interface configuration

| <b>Command History</b> | Release     | Modification                                                                                                    |
|------------------------|-------------|----------------------------------------------------------------------------------------------------|
|                        | 10.3        | This command was introduced.                                                                                                    |
|                        | 12.2(33)SRA | This command was integrated into Cisco IOS Release 12.2(33)SRA.                                                                                                    |
|                        | 12.2SX      | This command is supported in the Cisco IOS Release 12.2SX train. Support in a specific 12.2SX release of this train depends on your feature set, platform, and platform hardware. |

**Usage Guidelines** The **ip nhrp holdtime** command affects authoritative responses only. The advertised holding time is the length of time the Cisco IOS software tells other routers to keep information that it is providing in authoritative NHRP responses. The cached IP-to-NBMA address mapping entries are discarded after the holding time expires.

The NHRP cache can contain static and dynamic entries. The static entries never expire. Dynamic entries expire regardless of whether they are authoritative or nonauthoritative.

**Examples** In the following example, NHRP NBMA addresses are advertised as valid in positive authoritative NHRP responses for 1 hour:

ip nhrp holdtime 3600

I

### ip nhrp interest

To control which IP packets can trigger sending a Next Hop Resolution Protocol (NHRP) request packet, use the **ip nhrp interest** command ininterface configuration mode. To restore the default value, use the **no** form of this command.

**ip nhrp interest** *access-list-number* 

no ip nhrp interest [ access-list-number ]

| Syntax Description | access-list-number | Standard or extended IP access list number in the range from 1 to 199. |
|--------------------|--------------------|------------------------------------------------------------------------|
|--------------------|--------------------|------------------------------------------------------------------------|

**Command Default** All non-NHRP packets can trigger NHRP requests.

### **Command Modes** Interface configuration

| <b>Command History</b> | Release     | Modification                                                                                                    |
|------------------------|-------------|----------------------------------------------------------------------------------------------------|
|                        | 10.3        | This command was introduced.                                                                                                    |
|                        | 12.2(33)SRA | This command was integrated into Cisco IOS Release 12.2(33)SRA.                                                                                                    |
|                        | 12.2SX      | This command is supported in the Cisco IOS Release 12.2SX train. Support in a specific 12.2SX release of this train depends on your feature set, platform, and platform hardware. |
|                        |             |                                                                                                    |

| Related Commands | Commond                                                                                                    | Description                                                                                      |  |
|------------------|----------------------------------------------------------------------------------------------------|--------------------------------------------------------------------------------------------------|--|
|                  | ip nhrp interest 101<br>access-list 101 permit tcp any any                                                      |                                                                                                  |  |
| Examples         | In the following example, any TCP traffic can cause cause NHRP requests:                                        | NHRP requests to be sent, but no other IP packets will                                           |  |
|                  | The <b>ip nhrp interest</b> command controls which pack <b>nhrp use</b> command controls how readily the system | ets cause NHRP address resolution to take place; the <b>ip</b> attempts such address resolution. |  |
| Usage Guidelines | Use this command with the <b>access-list</b> command to control which IP packets trigger NHRP requests.         |                                                                                                  |  |

| lated Commands | Command                   | Description                         |
|----------------|---------------------------|-------------------------------------|
|                | access-list (IP extended) | Defines an extended IP access list. |

I

| Command                   | Description                                                                                                    |
|---------------------------|----------------------------------------------------------------------------------------------------|
| access-list (IP standard) | Defines a standard IP access list.                                                                                                    |
| ip nhrp use               | Configures the software so that NHRP is deferred<br>until the system has attempted to send data traffic to<br>a particular destination multiple times. |

### ip nhrp map

To statically configure the IP-to-nonbroadcast multiaccess (NBMA) address mapping of IP destinations connected to an NBMA network, use the **ip nhrp map**interface configuration command. To remove the static entry from Next Hop Resolution Protocol (NHRP) cache, use the **no** form of this command.

ip nhrp map ip-address nbma-address

no ip nhrp map ip-address nbma-address

#### **Syntax Description**

| ip-address   | IP address of the destinations reachable through the NBMA network. This address is mapped to the NBMA address.                                                                                                    |
|--------------|----------------------------------------------------------------------------------------------------|
| nbma-address | NBMA address that is directly reachable through the<br>NBMA network. The address format varies depending<br>on the medium you are using. For example, ATM has<br>a Network Service Access Point (NSAP) address,<br>Ethernet has a MAC address, and Switched<br>Multimegabit Data Service (SMDS) has an E.164<br>address. This address is mapped to the IP address. |

#### **Command Default** No static IP-to-NBMA cache entries exist.

**Command Modes** Interface configuration

| <b>Command History</b> | Release     | Modification                                                                                                    |
|------------------------|-------------|----------------------------------------------------------------------------------------------------|
|                        | 10.3        | This command was introduced.                                                                                                    |
|                        | 12.2(33)SRA | This command was integrated into Cisco IOS Release 12.2(33)SRA.                                                                                                    |
|                        | 12.2SX      | This command is supported in the Cisco IOS Release 12.2SX train. Support in a specific 12.2SX release of this train depends on your feature set, platform, and platform hardware. |
|                        | 15.2(1)T    | This command was modified. NBMA address was modified to support IPv6 address.                                                                                                    |
|                        |             |                                                                                                    |

#### **Usage Guidelines**

You will probably need to configure at least one static mapping in order to reach the next-hop server. Repeat this command to statically configure multiple IP-to-NBMA address mappings.

| Examples                | In the following example, this station in a multipoint<br>two next-hop servers 10.0.0.1 and 10.0.1.3. The NBM<br>192.0.0.1 and the NBMA address for 10.0.1.3 is 192. |             |
|-------------------------|----------------------------------------------------------------------------------------------------|-------------|
|                         | interface tunnel 0<br>ip nhrp nhs 10.0.0.1<br>ip nhrp nhs 10.0.1.3<br>ip nhrp map 10.0.0.1 192.0.0.1<br>ip nhrp map 10.0.1.3 192.2.7.8                               |             |
| <b>Related Commands</b> | Comment                                                                                                    | Description |

| ommands | Command       | Description                                     |
|---------|---------------|-------------------------------------------------|
|         | clear ip nhrp | Clears all dynamic entries from the NHRP cache. |

### ip nhrp map group

To associate a Next Hop Resolution Protocol (NHRP) group to a QoS policy map, use the **ip nhrp map group**command in interface configuration mode. To remove an association, use the **no** form of this command.

ip nhrp map group group-name service-policy output qos-policy-map-name

no ip nhrp map group group-name service-policy output qos-policy-map-name

| Syntax Description      | group-name                                                                                                    | Specifies an NHRP group name.                                                                               |
|-------------------------|----------------------------------------------------------------------------------------------------|----------------------------------------------------------------------------------------------------|
|                         | qos-policy-map-name                                                                                                    | Specifies a QoS policy map name.                                                                            |
|                         |                                                                                                    |                                                                                                    |
| Command Default         | No mappings are created.                                                                                                    |                                                                                                    |
| Command Modes           | Interface configuration (config-if)                                                                                                    |                                                                                                    |
| Command History         | Release                                                                                                    | Modification                                                                                                |
|                         | 12.4(22)T                                                                                                    | This command was introduced.                                                                                |
|                         |                                                                                                    |                                                                                                    |
| Usage Guidelines        | The command allows a QoS policy in the o                                                                                                    | utput direction only.                                                                                       |
| Examples                | The following example shows how to map two NHRP groups named small and large to two QoS policy map named qos-small and qos-large respectively. |                                                                                                    |
|                         |                                                                                                    | small service-policy output qos-small<br>large service-policy output qos-large                              |
| <b>Related Commands</b> | Command                                                                                                    | Description                                                                                                 |
|                         | ip nhrp group                                                                                                    | Configures a NHRP group on a spoke.                                                                         |
|                         | ip nhrp map                                                                                                    | Statically configures the IP-to-NBMA address<br>mapping of IP destinations connected to an NBMA<br>network. |
|                         | show dmvpn                                                                                                    | Displays DMVPN-specific session information.                                                                |

ſ

| Command                | Description                                                                                                    |
|------------------------|----------------------------------------------------------------------------------------------------|
| show ip nhrp           | Displays NHRP mapping information.                                                                                                    |
| show ip nhrp group-map | Displays the details of NHRP group mappings on a<br>hub and the list of tunnels using each of the NHRP<br>groups defined in the mappings. |
| show policy-map mgre   | Displays statistics about a specific QoS policy as it is applied to a tunnel endpoint.                                                    |

### ip nhrp map multicast

To configure nonbroadcast multiaccess (NBMA) addresses used as destinations for broadcast or multicast packets to be sent over a tunnel network, use the **ip nhrp map multicast** command in interface configuration mode. To remove the destinations, use the **no** form of this command.

ip nhrp map multicast nbma-address

no ip nhrp map multicast nbma-address

| Syntax Description | nbma-address | NBMA address that is directly reachable through the NBMA network. The address format varies depending on the medium you are using. |
|--------------------|--------------|----------------------------------------------------------------------------------------------------|
|                    |              |                                                                                                    |

**Command Default** No NBMA addresses are configured as destinations for broadcast or multicast packets.

### **Command Modes** Interface configuration

| Commond Illiotomy |             |                                                                                                    |
|-------------------|-------------|----------------------------------------------------------------------------------------------------|
| Command History   | Release     | Modification                                                                                                    |
|                   | 10.3        | This command was introduced.                                                                                                    |
|                   | 12.2(33)SRA | This command was integrated into Cisco IOS Release 12.2(33)SRA.                                                                                                    |
|                   | 12.2SX      | This command is supported in the Cisco IOS Release 12.2SX train. Support in a specific 12.2SX release of this train depends on your feature set, platform, and platform hardware. |
|                   | 15.2(1)T    | This command was modified. NBMA address was modified to support IPv6 address.                                                                                                    |
|                   |             |                                                                                                    |

#### **Usage Guidelines** This command applies only to tunnel interfaces.

The command is useful for supporting broadcasts over a tunnel network when the underlying network does not support IP multicast. If the underlying network does support IP multicast, you should use the **tunnel destination** command to configure a multicast destination for transmission of tunnel broadcasts or multicasts.

When multiple NBMA addresses are configured, the system replicates the broadcast packet for each address.

### **Examples** In the following example, if a packet is sent to 10.255.255.255, it is replicated to destinations 10.0.0.1 and 10.0.0.2. Addresses 10.0.0.1 and 10.0.0.2 are the IP addresses of two other routers that are part of the tunnel

network, but those addresses are their addresses in the underlying network, not the tunnel network. They would have tunnel addresses that are in network 10.0.0.0.

interface tunnel 0
 ip address 10.0.0.3 255.0.0.0
 ip nhrp map multicast 10.0.0.1
 ip nhrp map multicast 10.0.0.2

### ip nhrp map multicast dynamic

To allow Next Hop Resolution Protocol (NHRP) to automatically add routers to the multicast NHRP mappings, use the **ip nhrp map multicast dynamic** command in interface configuration mode. To disable this functionality or to clear dynamic entries, use the **no** form of this command.

ip nhrp map multicast dynamic

no ip nhrp map multicast dynamic

- **Syntax Description** This command has no arguments or keywords.
- **Command Default** This command is not enabled.
- **Command Modes** Interface configuration

| mand History | Release     | Modification                                                                                                    |
|--------------|-------------|----------------------------------------------------------------------------------------------------|
|              | 12.2(13)T   | This command was introduced.                                                                                                    |
|              | 12.2(18)SXE | This command was integrated into Cisco IOS Release 12.2(18)SXE.                                                                             |
|              | 12.2(33)SRA | This command was integrated into Cisco IOS Release 12.2(33)SRA.                                                                             |
|              | 15.0(1)M3   | This command was modified to enable the clearing of all dynamic entries in the multicast table by using the <b>no</b> form of this command. |

**Usage Guidelines** Use this command when spoke routers need to initiate multipoint generic routing encapsulation (GRE) and IPSecurity (IPSec) tunnels and register their unicast NHRP mappings. This command is needed to enable dynamic routing protocols to work over the Multipoint GRE and IPSec tunnels because IGP routing protocols use multicast packets. This command prevents the Hub router from needing a separate configuration line for a multicast mapping for each spoke router.

You can clear all dynamic entries in the multicast table by using the **no** form of this command.

#### Examples

Com

The following example shows how to enable the **ip nhrp map multicast dynamic** command on the hub router:

```
crypto ipsec profile vpnprof
  set transform-set trans2
!
interface Tunnel0
  bandwith 1000
  ip address 10.0.0.1 255.255.255.0
  ip mtu 1436
  ip nhrp authentication test
  ip nhrp map multicast dynamic
```

ip nhrp network-id 100000
ip nhrp holdtime 600
no ip split-horizon eigrp 1
delay 1000
tunnel source Ethernet0
tunnel mode gre multipoint
tunnel key 100000
tunnel protection ipsec profile vpnprof
!
interface Ethernet0
ip address 10.17.0.1 255.255.255.0

### ip nhrp max-send

To change the maximum frequency at which Next Hop Resolution Protocol (NHRP) packets can be sent, use the **ip nhrp max-send**interface configuration command. To restore this frequency to the default value, use the **no** form of this command.

ip nhrp max-send pkt-count every seconds

no ip nhrp max-send

#### **Syntax Description**

| pkt-count     | Number of packets that can be sent in the range from 1 to 65535. Default is 100 packets. |
|---------------|------------------------------------------------------------------------------------------|
| every seconds | Time (in seconds) in the range from 10 to 65535.<br>Default is 10 seconds.               |

### **Command Default** *pkt-count* : 100 packets*seconds*: 10 seconds

### **Command Modes** Interface configuration

| <b>Command History</b> | Release     | Modification                                                                                                    |
|------------------------|-------------|----------------------------------------------------------------------------------------------------|
|                        | 11.1        | This command was introduced.                                                                                                    |
|                        | 12.2(33)SRA | This command was integrated into Cisco IOS Release 12.2(33)SRA.                                                                                                    |
|                        | 12.2SX      | This command is supported in the Cisco IOS Release 12.2SX train. Support in a specific 12.2SX release of this train depends on your feature set, platform, and platform hardware. |

#### **Usage Guidelines**

- The software maintains a per-interface quota of NHRP packets that can be sent. NHRP traffic, whether locally generated or forwarded, cannot be sent at a rate that exceeds this quota. The quota is replenished at the rate specified by the *seconds* argument.
  - This command needs to take into consideratin the number of spoke routers being handled by this hub and how often they send NHRP registration requests. To support this load you would need:

Number of spokes / registration timeout \* Max-send-interval

Example

500 spokes with 100 second Registration timeout

Max send value = 500/100\*10 = 50

• The Maximum number of spoke-spoke tunnels that are expected to be up at any one time across the whole DMVPN network.

spoke-spoke tunnels/NHRP holdtime \* Max-send-interval

This would cover spoke-spoke tunnel creation and the refreshing of spoke-spoke tunnels that are used for longer periods of time.

• • Example

2000 spoke-spoke tunnels with 250 second hold timeout

Max send value = 2000/250\*10 = 80

Then add these together and multiply this by 1.5 - 2.0 to give a buffer.

Example

Max send = (50 + 80) \* 2 = 260

- The max-send-interval can be used to keep the long term average number of NHRP messages allowed to be sent constant, but allow greater peaks.
  - Example

400 messages in 10 seconds

In this case it could peak at approximately 200 messages in the first second of the 10 second interval, but still keep to a 40 messages per second average over the 10 second interval.

4000 messages in 100 seconds

In this case it could peak at approximately 2000 messages in the first second of the 100 second interval, but it would still be held to 40 messages per second average over the 100 second interval. In the second case it could handle a higher peak rate, but risk a longer period of time when no messages can be sent if it used up its quota for the interval.

By default, the maximum rate at which the software sends NHRP packets is five packets per 10 seconds. The software maintains a per-interface quota of NHRP packets (whether generated locally or forwarded) that can be sent.

**Examples** In the following example, only one NHRP packet can be sent from serial interface 0 each minute:

```
interface serial 0
  ip nhrp max-send 1 every 60
```

#### **Related Commands**

| Command          | Description                                                    |
|------------------|----------------------------------------------------------------|
| ip nhrp interest | Controls which IP packets can trigger sending an NHRP request. |

٦

| Command     | Description                                                                                                    |
|-------------|----------------------------------------------------------------------------------------------------|
| ip nhrp use | Configures the software so that NHRP is deferred<br>until the system has attempted to send data traffic to<br>a particular destination multiple times. |

### ip nhrp network-id

To enable the Next Hop Resolution Protocol (NHRP) on an interface, use the **ip nhrp network-id**command ininterface configuration mode. To disable NHRP on the interface, use the **no** form of this command.

ip nhrp network-id number

no ip nhrp network-id [ number ]

| Syntax Description | Globally unique, 32-bit network identifier from a nonbroadcast multiaccess (NBMA) network. The range is from 1 to 4294967295. |
|--------------------|----------------------------------------------------------------------------------------------------|
|                    |                                                                                                    |

**Command Default** NHRP is disabled on the interface.

### **Command Modes** Interface configuration

| <b>Command History</b> | Release     | Modification                                                                                                    |
|------------------------|-------------|----------------------------------------------------------------------------------------------------|
|                        | 10.3        | This command was introduced.                                                                                                    |
|                        | 12.2(33)SRA | This command was integrated into Cisco IOS Release 12.2(33)SRA.                                                                                                    |
|                        | 12.2SX      | This command is supported in the Cisco IOS Release 12.2SX train. Support in a specific 12.2SX release of this train depends on your feature set, platform, and platform hardware. |

**Usage Guidelines** In general, all NHRP stations within one logical NBMA network must be configured with the same network identifier.

**Examples** The following example enables NHRP on the interface:

ip nhrp network-id 1

I

### ip nhrp nhs

To specify the address of one or more Next Hop Resolution Protocol (NHRP) servers, use the **ip nhrp nhs**command ininterface configuration mode. To remove the address, use the **no** form of this command.

#### Cisco IOS Release 12.2(33)SRA, 12.2SX, and Later Releases

**ip nhrp nhs** *nhs-address* [*net-address* [ *netmask* ]]

no ip nhrp nhs nhs-address [net-address [ netmask ]]

#### **Cisco IOS Release 15.1(2)T and Later Releases**

**ip nhrp nhs** {*nhs-address* [**nbma** {*nbma-address*| *FQDN-string*}] [**multicast**] [**priority** *value*] [**cluster** *value*] [**cluster** *value*] [**cluster** *value*] (**dynamic nbma** {*nbma-address*| *FQDN-string*} [**multicast**] [**priority** *value*] [**cluster** *value*] [**fallback** *seconds*}

**no ip nhrp nhs** {*nhs-address* [**nbma** {*nbma-address* | *FQDN-string*}] [**multicast**] [**priority** *value*] [**cluster** *value*] | **cluster** *value*] | **cluster** *value*] | **dynamic nbma** {*nbma-address* | *FQDN-string*} [**multicast**] [**priority** *value*] [**cluster** *value*] | **fallback** *seconds*}

#### **Syntax Description**

| nhs-address    | Address of the next-hop server being specified.                                                                                                    |
|----------------|----------------------------------------------------------------------------------------------------|
| net-address    | (Optional) IP address of a network served by the next-hop server.                                                                                                    |
| netmask        | (Optional) IP network mask to be associated with the IP address. The IP address is logically ANDed with the mask.                                                                         |
| nbma           | (Optional) Specifies the nonbroadcast multiple access<br>(NBMA) address or FQDN.                                                                                                    |
| nbma-address   | NBMA address.                                                                                                    |
| FQDN-string    | Next hop server (NHS) fully qualified domain name (FQDN) string.                                                                                                    |
| multicast      | (Optional) Specifies to use NBMA mapping for broadcasts and multicasts.                                                                                                    |
| priority value | (Optional) Assigns a priority to hubs to control the order in which spokes select hubs to establish tunnels. The range is from 0 to 255; 0 is the highest and 255 is the lowest priority. |
| cluster value  | (Optional) Specifies NHS groups. The range is from 0 to 10; 0 is the highest and 10 is the lowest. The default value is 0.                                                                |

| max-connections value | Specifies the number of NHS elements from each NHS group that needs to be active. The range is from 0 to 255.                           |
|-----------------------|----------------------------------------------------------------------------------------------------|
| dynamic               | Configures the spoke to learn the NHS protocol address dynamically.                                                                     |
| fallback seconds      | Specifies the duration, in seconds, for which the spoke<br>must wait before falling back to an NHS of higher<br>priority upon recovery. |

**Command Default** No next-hop servers are explicitly configured, so normal network layer routing decisions are used to forward NHRP traffic.

**Command Modes** Interface configuration (config-if)

| <b>Command History</b> | Release     | Modification                                                                                                    |
|------------------------|-------------|----------------------------------------------------------------------------------------------------|
|                        | 10.3        | This command was introduced.                                                                                                    |
|                        | 12.2(33)SRA | This command was integrated into Cisco IOS Release 12.2(33)SRA.                                                                                                    |
|                        | 12.2SX      | This command is supported in the Cisco IOS Release 12.2SX train. Support in a specific 12.2SX release of this train depends on your feature set, platform, and platform hardware.                                                                                                    |
|                        | 15.1(2)T    | This command was modified. The <i>net-address</i> and <i>mask</i> arguments were removed<br>and the <b>nbma</b> , <i>nbma-address</i> , <i>FQDN-string</i> , <b>multicast</b> , <b>priority</b> <i>value</i> , <b>cluster</b><br><i>value</i> , <b>max-connections</b> <i>value</i> , <b>dynamic</b> , and <b>fallback</b> <i>seconds</i> keywords and<br>arguments were added. |
|                        | 15.2(1)T    | This command was modified. The NBMA address was modified to support IPv6 address.                                                                                                    |

#### **Usage Guidelines**

I

Use the **ip nhrp nhs** command to specify the address of a next hop server and the networks it serves. Normally, NHRP consults the network layer forwarding table to determine how to forward NHRP packets. When next hop servers are configured, these next hop addresses override the forwarding path that would otherwise be used for NHRP traffic.

For any next hop server that is configured, you can specify multiple networks by repeating this command with the same *nhs-address* argument, but with different IP network addresses.

#### Examples

The following example shows how to register a hub to a spoke using NBMA and FQDN:

```
Router# configure terminal
Router(config)# interface tunnel 1
Router(config-if)# ip nhrp nhs 192.0.2.1 nbma examplehub.example1.com
The following example shows how to configure the desired max-connections value:
```

```
Router# configure terminal
Router(config)# interface tunnel 1
Router(config-if)# ip nhrp nhs cluster 5 max-connections 100
The following example shows how to configure the NHS fallback time:
```

```
Router# configure terminal
Router(config)# interface tunnel 1
Router(config-if)# ip nhrp nhs fallback 25
The following example shows how to configure NHS priority and group values:
```

```
Router# configure terminal
Router(config)# interface tunnel 1
Router(config-if)# ip nhrp nhs 192.0.2.1 priority 1 cluster 2
```

### **Related Commands**

| Command      | Description                                                                                                 |
|--------------|----------------------------------------------------------------------------------------------------|
| ip nhrp map  | Statically configures the IP-to-NBMA address<br>mapping of IP destinations connected to an NBMA<br>network. |
| show ip nhrp | Displays NHRP mapping information.                                                                          |

### ip nhrp record

To reenable the use of forward record and reverse record options in Next Hop Resolution Protocol (NHRP) request and reply packets, use the **ip nhrp record** interface configuration command. To suppress the use of such options, use the **no** form of this command.

ip nhrp record no ip nhrp record

**Syntax Description** This command has no arguments or keywords.

**Command Default** Forward record and reverse record options are used in NHRP request and reply packets.

**Command Modes** Interface configuration

| <b>Command History</b> | Release     | Modification                                                                                                    |
|------------------------|-------------|----------------------------------------------------------------------------------------------------|
|                        | 10.3        | This command was introduced.                                                                                                    |
|                        | 12.2(33)SRA | This command was integrated into Cisco IOS Release 12.2(33)SRA.                                                                                                    |
|                        | 12.2SX      | This command is supported in the Cisco IOS Release 12.2SX train. Support in a specific 12.2SX release of this train depends on your feature set, platform, and platform hardware. |

# **Usage Guidelines** Forward record and reverse record options provide loop detection and are enabled by default. Using the **no** form of this command disables this method of loop detection. For another method of loop detection, see the **ip nhrp responder** command.

#### **Examples** The following example suppresses forward record and reverse record options:

no ip nhrp record

### **Related Commands**

I

| Command           | Description                                                                                                    |
|-------------------|----------------------------------------------------------------------------------------------------|
| ip nhrp responder | Designates the primary IP address of which interface<br>the Next Hop Server will use in NHRP reply packets<br>when the NHRP requester uses the Responder<br>Address option. |

### ip nhrp redirect

To enable Next Hop Resolution Protocol (NHRP) redirect, use the **ip nhrp redirect** command in interface configuration mode. To remove the NHRP redirect, use the **no** form of this command.

ip nhrp redirect [timeout seconds]

no ip nhrp redirect [timeout seconds]

| Syntax Description | timeout seconds                                                                                                    | Indicates the interval, in seconds, that the NHRP<br>redirects are sent for the same nonbroadcast<br>multiaccess (NBMA) source and destination<br>combination. The range is from 2 to 30 seconds. |
|--------------------|----------------------------------------------------------------------------------------------------|----------------------------------------------------------------------------------------------------|
| Command Default    | NHRP redirect is disabled.                                                                                                    |                                                                                                    |
| Command Modes      | Interface configuration                                                                                                    |                                                                                                    |
| Command History    | ommand History Release Modification                                                                                                    |                                                                                                    |
|                    | 12.4(6)T                                                                                                    | This command was introduced.                                                                                                    |
| Usage Guidelines   | The NHRP redirect message is an indication that the current path to the destination is not optimal. The receiver<br>of the message should find a better path to the destination.<br>This command generates an NHRP redirect traffic indication message if the incoming and outgoing interface<br>is part of the same DMVPN network. The NHRP shortcut switching feature depends on receiving the NHRF<br>redirect message. NHRP shortcut switching does not trigger an NHRP resolution request on its own. It triggers<br>an NHRP resolution request only after receiving an NHRP redirect message.<br>Most of the traffic would follow a spoke-hub-spoke path. NHRP redirect is generally required to be configured<br>on all the DMVPN nodes in the event the traffic follows a spoke-spoke-hub-spoke path, which is unlikely the<br>case.<br>Do not configure this command if the DMVPN network is configured for full-mesh. In a full-mesh configuration |                                                                                                    |
|                    | -                                                                                                    | ill routing table with next-hop being the other spokes.                                                                                                    |
| Examples           | The following example shows ho                                                                                                    | w to enable NHRP redirects on the interface:                                                                                                    |
|                    | Router> <b>enable</b><br>Router <b># configure terminal</b><br>Router(config) <b># interface Tr</b><br>Router(config) <b># interface Tr</b>                                                                                                    |                                                                                                    |

| Router(config-if)# | ip address 192.2.0.11 255.255.255.0     |
|--------------------|-----------------------------------------|
| Router(config-if)# | ip nhrp authentication test             |
| Router(config-if)# | ip nhrp map multicast 192.2.0.2         |
| Router(config-if)# | ip nhrp map 192.2.0.2 192.2.0.13        |
| Router(config-if)# | ip nhrp network-id 100000               |
| Router(config-if)# | ip nhrp nhs 192.2.0.11                  |
| Router(config-if)# | ip nhrp shortcut                        |
| Router(config-if)# | ip nhrp redirect                        |
| Router(config-if)# | tunnel source Serial1/0                 |
| Router(config-if)# | tunnel mode gre multipoint              |
| Router(config-if)# | tunnel key 100000                       |
| Router(config-if)# | tunnel protection ipsec profile vpnprof |

### **Related Commands**

ſ

| Command         |   | Description                      |
|-----------------|---|----------------------------------|
| ip nhrp shortcu | t | Enables NHRP shortcut switching. |

### ip nhrp registration

To enable the client to not set the unique flag in the Next Hop Resolution Protocol (NHRP) request and reply packets, use the **ip nhrp registration** command in interface configuration mode. To reenable this functionality, use the **no** form of this command.

ip nhrp registration [timeout seconds| no-unique]

no ip nhrp registration [timeout seconds| no-unique]

#### **Syntax Description**

| timeout seconds | (Optional) Time between periodic registration messages.                                                                                                    |
|-----------------|----------------------------------------------------------------------------------------------------|
|                 | • <i>seconds</i> Number of seconds. The range is from 1 through the value of the NHRP hold timer.                                                            |
|                 | • If the <b>timeout</b> keyword is not specified, NHRP registration messages are sent every number of seconds equal to 1/3 the value of the NHRP hold timer. |
| no-unique       | (Optional) Enables the client to not set the unique flag in the NHRP request and reply packets.                                                              |

### **Command Default** This command is not enabled.

### **Command Modes** Interface configuration

### **Command History**

| Release     | Modification                                                                                                    |  |
|-------------|----------------------------------------------------------------------------------------------------|--|
| 12.3        | This command was introduced.                                                                                                    |  |
| 12.3(7.2)   | The <b>timeout</b> keyword and <i>seconds</i> argument were added. In addition, effective with Cisco IOS Release 12.3(7.2), this command replaced the <b>ip nhrp registration no-unique</b> command.                                                        |  |
| 12.3(7)T    | The <b>timeout</b> keyword and <i>seconds</i> argument were integrated into Cisco IOS Release 12.3(7)T. In addition, the replacement of the <b>ip nhrp registration no-unique</b> command with this command was integrated into Cisco IOS Release 12.3(7)T. |  |
| 12.2(18)SXE | This command was integrated into Cisco IOS Release 12.2(18)SXE.                                                                                                    |  |
| 12.2(33)SRA | This command was integrated into Cisco IOS Release 12.2(33)SRA.                                                                                                    |  |

ſ

| Usage Guidelines        | If the unique flag is set in the NHRP registration request packet, a next-hop server (NHS) must reject any registration attempts for the same private address using a different nonbroadcast multiaccess (NBMA) address. If a client receives a new IP address, for example via DHCP, and tries to register before the cache entry on the NHS times out, the NHS must reject it.<br>By configuring the <b>ip nhrp registration command and no-unique</b> keyword, the unique flag is not set, and the NHS can override the old registration information. |                                                                                                    |  |
|-------------------------|----------------------------------------------------------------------------------------------------|----------------------------------------------------------------------------------------------------|--|
|                         |                                                                                                    |                                                                                                    |  |
|                         | an environment where client IP addresses can change                                                                                                    |                                                                                                    |  |
| Examples                | The following example configures the client to not set the unique flag in the NHRP registration pace                                                                                                    |                                                                                                    |  |
|                         | <pre>interface FastEthernet 0/0   ip nhrp registration no-unique The following example shows that the registration timeout is set to 120 seconds, and the delay is set to 5 seconds: interface FastEthernet 0/0   ip nhrp registration 120</pre>                                                                                                    |                                                                                                    |  |
|                         |                                                                                                    |                                                                                                    |  |
| <b>Related Commands</b> | Command                                                                                                    | Description                                                                                                    |  |
|                         | ip nhrp holdtime                                                                                                    | Changes the number of seconds that NHRP NBMA<br>addresses are advertised as valid in authoritative<br>NHRP responses |  |

### ip nhrp registration no-unique

The **ip nhrp registration no-unique** command is replaced by the **ip nhrp registration command**. See the **ip nhrp registration** command for more information.

# ip nhrp responder

To designate the primary IP address the Next Hop Server that an interface will use in Next Hop Resolution Protocol (NHRP) reply packets when the NHRP requestor uses the Responder Address option, use the **ip nhrp responder** command ininterface configuration mode. To remove the designation, use the **no** form of this command.

ip nhrp responder interface-type interface-number no ip nhrp responder [ interface-type ] [ interface-number ]

#### Syntax Description

| interface-type   | Interface type whose primary IP address is used when<br>a next-hop server complies with a Responder Address<br>option (for example, <b>serial or tunnel</b> ). |
|------------------|----------------------------------------------------------------------------------------------------|
| interface-number | Interface number whose primary IP address is used<br>when a next-hop server complies with a Responder<br>Address option.                                       |

### **Command Default** The next-hop server uses the IP address of the interface where the NHRP request was received.

**Command Modes** Interface configuration

**Command History** 

| Release     | Modification                                                                                                    |  |
|-------------|----------------------------------------------------------------------------------------------------|--|
| 10.3        | This command was introduced.                                                                                                    |  |
| 12.2(33)SRA | This command was integrated into Cisco IOS Release 12.2(33)SRA.                                                                                                    |  |
| 12.2SX      | This command is supported in the Cisco IOS Release 12.2SX train. Support in a specific 12.2SX release of this train depends on your feature set, platform, and platform hardware. |  |

#### **Usage Guidelines**

If an NHRP requestor wants to know which next-hop server generates an NHRP reply packet, it can request that information through the Responder Address option. The next-hop server that generates the NHRP reply packet then complies by inserting its own IP address in the Responder Address option of the NHRP reply. The next-hop server uses the primary IP address of the specified interface.

If an NHRP reply packet being forwarded by a next-hop server contains the IP address of that next-hop server, the next-hop server generates an Error Indication of type "NHRP Loop Detected" and discards the reply packet.

1

**Examples** In the following example, any NHRP requests for the Responder Address will cause this router acting as a next-hop server to supply the primary IP address of serial interface 0 in the NHRP reply packet:

ip nhrp responder serial 0

# ip nhrp server-only

To configure the interface to operate in Next Hop Resolution Protocol (NHRP) server-only mode, use the **ip nhrp server-only**command ininterface configuration mode. To disable this feature, use the **no** form of this command.

ip nhrp server-only [non-caching]

no ip nhrp server-only

| Syntax Description | non-caching | (Optional) The router will not cache NHRP |  |
|--------------------|-------------|-------------------------------------------|--|
|                    |             | information received on this interface.   |  |

Command Default Disabled

I

## **Command Modes** Interface configuration

| <b>Command History</b> | Release                                                                                                    | Modification                                                                                                    |
|------------------------|----------------------------------------------------------------------------------------------------|----------------------------------------------------------------------------------------------------|
|                        | 11.2                                                                                                    | This command was introduced.                                                                                                    |
|                        | 12.0                                                                                                    | The <b>non-caching</b> keyword was added.                                                                                                    |
|                        | 12.2(33)SRA                                                                                                    | This command was integrated into Cisco IOS Release 12.2(33)SRA.                                                                                                    |
|                        | 12.2SX                                                                                                    | This command is supported in the Cisco IOS Release 12.2SX train. Support in a specific 12.2SX release of this train depends on your feature set, platform, and platform hardware. |
| Usage Guidelines       | When the interface is operating in NHRP server-only mode, the interface does not originate NHRP request or set up an NHRP shortcut Switched Virtual Circuit (SVC). |                                                                                                    |
| Examples               | The following example configures the interface to operate in server-only mode:                                                                                     |                                                                                                    |

ip nhrp server-only

## ip nhrp shortcut

To enable Next Hop Resolution Protocol (NHRP) shortcut switching, use the **ip nhrp shortcut** command in interface configuration mode. To remove shortcut switching from NHRP, use the **no** form of this command.

ip nhrp shortcut

no ip nhrp shortcut

- **Syntax Description** This command has no arguments or keywords.
- **Command Default** The NHRP shortcut switching is disabled.
- **Command Modes** Interface configuration

| <b>Command History</b> | Release                  | Modification                                               |
|------------------------|--------------------------|------------------------------------------------------------|
|                        | 12.4(6)T                 | This command was introduced.                               |
|                        | Cisco IOS XE Release 2.5 | This command was integrated into Cisco IOS XE Release 2.5. |

# **Usage Guidelines** Do not configure this command if the DMVPN network is configured for full-mesh. In a full-mesh configuration the spokes are populated with a full routing table with next-hop being the other spokes.

**Examples** 

The following example shows how to configure an NHRP shortcut on an interface:

Router> enable

```
Router# configure terminal

Router(config)# interface Tunnel0

Router(config-if)# ip address 192.2.0.11 255.255.255.0

Router(config-if)# ip nhrp authentication test

Router(config-if)# ip nhrp map multicast 192.2.0.2

Router(config-if)# ip nhrp map 192.2.0.2 192.2.0.13

Router(config-if)# ip nhrp network-id 100000

Router(config-if)# ip nhrp nhs 192.2.0.11

Router(config-if)# ip nhrp shortcut

Router(config-if)# ip nhrp redirect

Router(config-if)# tunnel source Serial1/0

Router(config-if)# tunnel mode gre multipoint

Router(config-if)# tunnel key 100000

Router(config-if)# tunnel protection ipsec profile vpnprof
```

#### **Related Commands**

| Command          | Description            |
|------------------|------------------------|
| ip nhrp redirect | Enables NHRP redirect. |

I

I

ip nhrp shortcut

# ip nhrp trigger-svc

To configure when the Next Hop Resolution Protocol (NHRP) will set up and tear down a switched virtual circuit (SVC) based on aggregate traffic rates, use the **ip nhrp trigger-svc**command ininterface configuration mode. To restore the default thresholds, use the **no** form of this command.

ip nhrp trigger-svc trigger-threshold teardown-threshold

no ip nhrp trigger-svc

#### **Syntax Description**

| trigger-threshold  | Average traffic rate calculated during the <b>load</b><br><b>interval</b> , at or above which NHRP will set up an SVC<br>for a destination. The default value is 1 kbps. |
|--------------------|----------------------------------------------------------------------------------------------------|
| teardown-threshold | Average traffic rate calculated during the load<br>interval, at or below which NHRP will tear down the<br>SVC to the destination. The default value is 0 kbps.           |

## **Command Default** *trigger-threshold* : 1 kbps

teardown-threshold : 0 kbps

### **Command Modes** Interface configuration

| Release     | Modification                                                                                                    |
|-------------|----------------------------------------------------------------------------------------------------|
| 12.0        | This command was introduced.                                                                                                    |
| 12.2(33)SRA | This command was integrated into Cisco IOS Release 12.2(33)SRA.                                                                                                    |
| 12.2SX      | This command is supported in the Cisco IOS Release 12.2SX train. Support in a specific 12.2SX release of this train depends on your feature set, platform, and platform hardware. |
|             |                                                                                                    |
|             | 12.0<br>12.2(33)SRA                                                                                                    |

**Usage Guidelines** The two thresholds are measured during a sampling interval of 30 seconds, by default. To change that interval, use the **load-interval** *seconds* argument of the **ip cef traffic-statistics** command.

**Examples** In the following example, the triggering and teardown thresholds are set to 100 kbps and 5 kbps, respectively:

ip nhrp trigger-svc 100 5

## **Related Commands**

I

ſ

| Command                   | Description                                                                        |
|---------------------------|------------------------------------------------------------------------------------|
| ip cef                    | Enables CEF on the route processor card.                                           |
| ip cef accounting         | Enables network accounting of CEF information.                                     |
| ip cef traffic-statistics | Changes the time interval that controls when NHRP will set up or tear down an SVC. |
| ip nhrp interest          | Controls which IP packets can trigger sending an NHRP request.                     |

## ip nhrp use

To configure the software so that Next Hop Resolution Protocol (NHRP) is deferred until the system has attempted to send data traffic to a particular destination multiple times, use the **ip nhrp use**commandininterface configuration mode. To restore the default value, use the **no** form of this command.

ip nhrp use usage-count

no ip nhrp use usage-count

| Syntax Description         usage-count         Packet count in the range from 1 to 65535. Defau is 1. | àult |
|----------------------------------------------------------------------------------------------------|------|
|----------------------------------------------------------------------------------------------------|------|

**Command Default** *usage-count* : 1. The first time a data packet is sent to a destination for which the system determines NHRP can be used, an NHRP request is sent.

### **Command Modes** Interface configuration

| <b>Command History</b> | Release     | Modification                                                                                                    |
|------------------------|-------------|----------------------------------------------------------------------------------------------------|
|                        | 11.1        | This command was introduced.                                                                                                    |
|                        | 12.2(33)SRA | This command was integrated into Cisco IOS Release 12.2(33)SRA.                                                                                                    |
|                        | 12.2SX      | This command is supported in the Cisco IOS Release 12.2SX train. Support in a specific 12.2SX release of this train depends on your feature set, platform, and platform hardware. |

#### **Usage Guidelines**

When the software attempts to send a data packet to a destination for which it has determined that NHRP address resolution can be used, an NHRP request for that destination is normally sent immediately. Configuring the *usage-count* argument causes the system to wait until that many data packets have been sent to a particular destination before it attempts NHRP. The *usage-count* argument for a particular destination is measured over 1-minute intervals (the NHRP cache expiration interval).

The usage count applies *per destination*. So if the *usage-count* argument is configured to be 3, and four data packets are sent toward 10.0.0.1 and one packet toward 10.0.0.2, then an NHRP request is generated for 10.0.0.1 only.

If the system continues to need to forward data packets to a particular destination, but no NHRP response has been received, retransmission of NHRP requests is performed. This retransmission occurs only if data traffic continues to be sent to a destination.

The **ip nhrp interest** command controls *which* packets cause NHRP address resolution to take place; the **ip nhrp use** command controls *how readily* the system attempts such address resolution.

# **Examples** In the following example, if in the first minute five packets are sent to the first destination and five packets are sent to a second destination, then a single NHRP request is generated for the second destination.

If in the second minute the same traffic is generated and no NHRP responses have been received, then the system resends its request for the second destination.

ip nhrp use 5

### **Related Commands**

I

| Command          | Description                                                      |
|------------------|------------------------------------------------------------------|
| ip nhrp interest | Controls which IP packets can trigger sending an NHRP request.   |
| ip nhrp max-send | Changes the maximum frequency at which NHRP packets can be sent. |

## ip options

To drop or ignore IP options packets that are sent to the router, use the **ip options**command in global configuration mode. To disable this functionality and allow all IP options packets to be sent to the router, use the **no** form of this command.

ip options {drop| ignore}

no ip options {drop| ignore}

#### **Syntax Description**

| drop   | Router drops all IP options packets that it receives.                                                                                                    |
|--------|----------------------------------------------------------------------------------------------------|
| ignore | Router ignores all options and treats the packets as<br>though they did not have any IP options. (The options<br>are not removed from the packetjust ignored.) |
|        | <b>Note</b> This option is not available on the Cisco 10000 series router.                                                                                     |

### **Command Default** This command is not enabled.

### **Command Modes** Global configuration

| <b>Command History</b> |             |                                                                              |
|------------------------|-------------|------------------------------------------------------------------------------|
| Commanu mistory        | Release     | Modification                                                                 |
|                        | 12.0(23)S   | This command was introduced.                                                 |
|                        | 12.3(4)T    | This command was integrated into Cisco IOS Release 12.3(4)T.                 |
|                        | 12.2(25)8   | This command was integrated into Cisco IOS Release 12.2(25)S.                |
|                        | 12.2(27)SBC | This command was integrated into Cisco IOS Release 12.2(27)SBC.              |
|                        | 12.3(19)    | This command was integrated into Cisco IOS Release 12.3(19).                 |
|                        | 12.2(31)SB2 | This command was integrated into Cisco IOS Release 12.2(31)SB2 for the PRE3. |

#### **Usage Guidelines**

The **ip options** command allows you to filter IP options packets, mitigating the effects of IP options on the router, and on downstream routers and hosts.

Drop and ignore modes are mutually exclusive; that is, if the drop mode is configured and you configure the ignore mode, the ignore mode overrides the drop mode.

I

#### **Cisco 10720 Internet Router**

The ip options ignore command is not supported. Only drop mode (the ip options drop command) is supported.

#### **Cisco 10000 Series Router**

This command is only available on the PRE3. The PRE2 does not support this command.

The ip options ignore command is not supported. The router supports only the ip options drop command.

**Examples** The following example shows how to configure the router (and downstream routers) to drop all options packets that enter the network:

ip options drop
% Warning:RSVP and other protocols that use IP Options packets may not function in drop or
ignore modes.
end

## ip proxy-arp

To enable proxy Address Resolution Protocol (ARP) on an interface, use the **ip proxy-arp** command in interface configuration mode. To disable proxy ARP on the interface, use the **no**form of this command.

ip proxy-arp no ip proxy-arp Syntax Description This command has no arguments or keywords. **Command Default** Enabled **Command Modes** Interface configuration **Command History Modification** Release 10.0 This command was introduced. This command was integrated into Cisco IOS Release 12.2(33)SRA. 12.2(33)SRA 12.2SX This command is supported in the Cisco IOS Release 12.2SX train. Support in a specific 12.2SX release of this train depends on your feature set, platform, and platform hardware. **Usage Guidelines** The ip arp proxy disable command overrides any proxy ARP interface configuration. **Examples** The following example enables proxy ARP on Ethernet interface 0: interface ethernet 0 ip proxy-arp **Related Co** 

| Commands | Command              | Description                  |
|----------|----------------------|------------------------------|
|          | ip arp proxy disable | Globally disables proxy ARP. |

## ip route

To establish static routes, use the **ip route** command in global configuration mode. Toremove static routes, use the **no**form of this command.

**ip route** [**vrf** *vrf-name*] *prefix mask* {*ip-address*| *interface-type interface-number* [*ip-address*]} [**dhcp**] [ *distance* ] [**name** *next-hop-name*] [**permanent**| **track** *number*] [**tag** *tag*]

**no ip route** [**vrf** *vrf*-*name*] *prefix mask* {*ip-address*| *interface-type interface-number* [*ip-address* ]} [**dhcp**] [*distance* ] [**name** *next-hop-name*] [**permanent**| **track** *number*] [**tag** *tag*]

### **Syntax Description**

| vrf vrf-name                    | (Optional) Configures the name of the VRF by which static routes should be specified.                                                  |
|---------------------------------|----------------------------------------------------------------------------------------------------|
| prefix                          | IP route prefix for the destination.                                                                                                   |
| mask                            | Prefix mask for the destination.                                                                                                    |
| ip-address                      | IP address of the next hop that can be used to reach that network.                                                                     |
| interface-type interface-number | Network interface type and interface number.                                                                                           |
| dhcp                            | (Optional) Enables a Dynamic Host Configuration<br>Protocol (DHCP) server to assign a static route to a<br>default gateway (option 3). |
|                                 | <b>Note</b> Specify the <b>dhcp</b> keyword for each routing protocol.                                                                 |
| distance                        | (Optional) Administrative distance. The default administrative distance for a static route is 1.                                       |
| name next-hop-name              | (Optional) Applies a name to the next hop route.                                                                                       |
| permanent                       | (Optional) Specifies that the route will not be<br>removed, even if the interface shuts down.                                          |
| track number                    | (Optional) Associates a track object with this route.<br>Valid values for the <i>number</i> argument range from 1 to 500.              |
| tag tag                         | (Optional) Tag value that can be used as a "match" value for controlling redistribution via route maps.                                |

**Command Default** No static routes are established.

I

I

#### **Command Modes** Global configuration (config)

**Command History** 

| Release     | Modification                                                                                                    |  |
|-------------|----------------------------------------------------------------------------------------------------|--|
| 10.0        | This command was introduced.                                                                                                    |  |
| 12.3(2)XE   | The <b>track</b> keyword and <i>number</i> argument were added.                                                                         |  |
| 12.3(8)T    | The <b>track</b> keyword and <i>number</i> argument were integrated into Cisco IOS Release 12.3(8)T. The <b>dhcp</b> keyword was added. |  |
| 12.3(9)     | The changes made in Cisco IOS Release 12.3(8)T were added to Cisco IOS Release 12.3(9).                                                 |  |
| 12.2(33)SRA | This command was integrated into Cisco IOS Release 12.2(33)SRA.                                                                         |  |
| 12.2(33)SXH | This command was integrated into Cisco IOS Release 12.2(33)SXH.                                                                         |  |

#### **Usage Guidelines**

The establishment of a static route is appropriate when the Cisco IOS software cannot dynamically build a route to the destination.

When you specify a DHCP server to assign a static route, the interface type and number and administrative distance may be configured also.

If you specify an administrative distance, you are flagging a static route that can be overridden by dynamic information. For example, routes derived with Enhanced Interior Gateway Routing Protocol (EIGRP) have a default administrative distance of 100. To have a static route that would be overridden by an EIGRP dynamic route, specify an administrative distance greater than 100. Static routes have a default administrative distance of 1.

Static routes that point to an interface on a connected router will be advertised by way of Routing Information Protocol (RIP) and EIGRP regardless of whether **redistribute static** commands are specified for those routing protocols. This situation occurs because static routes that point to an interface are considered in the routing table to be connected and hence lose their static nature. Also, the target of the static route should be included in the **network**(DHCP) command. If this condition is not met, no dynamic routing protocol will advertise the route unless a **redistribute static**command is specified for these protocols. With the following configuration:

```
rtr1 (serial 172.16.188.1/30)-----> rtr2(Fast Ethernet 172.31.1.1/30) ----> router [rip | eigrp] network 172.16.188.0 network 172.31.0.0
```

• RIP and EIGRP redistribute the route if the route is pointing to the Fast Ethernet interface:

ip route 172.16.188.252 255.255.255 FastEthernet 0/0 RIP and EIGRP do not redistribute the route with the following **ip route**command because of the split horizon algorithm:

ip route 172.16.188.252 255.255.255.252 serial 2/1

• EIGRP redistributes the route with both of the following commands:

ip route 172.16.188.252 255.255.255.252 FastEthernet 0/0 ip route 172.16.188.252 255.255.255.252 serial 2/1 With the Open Shortest Path First (OSPF) protocol, static routes that point to an interface are not advertised unless a **redistribute static** command is specified.

Adding a static route to an Ethernet or other broadcast interface (for example, ip route 0.0.0 0.0.0 0.0.0 Ethernet 1/2) will cause the route to be inserted into the routing table only when the interface is up. This configuration is not generally recommended. When the next hop of a static route points to an interface, the router considers each of the hosts within the range of the route to be directly connected through that interface, and therefore it will send Address Resolution Protocol (ARP) requests to any destination addresses that route through the static route.

A logical outgoing interface, for example, a tunnel, needs to be configured for a static route. If this outgoing interface is deleted from the configuration, the static route is removed from the configuration and hence does not show up in the routing table. To have the static route inserted into the routing table again, configure the outgoing interface once again and add the static route to this interface.

The practical implication of configuring the **ip route 0.0.0 0.0.0 ethernet 1/2** command is that the router will consider all of the destinations that the router does not know how to reach through some other route as directly connected to Ethernet interface 1/2. So the router will send an ARP request for each host for which it receives packets on this network segment. This configuration can cause high processor utilization and a large ARP cache (along with memory allocation failures). Configuring a default route or other static route that directs the router to forward packets for a large range of destinations to a connected broadcast network segment can cause your router to reload.

Specifying a numerical next hop that is on a directly connected interface will prevent the router from using proxy ARP. However, if the interface with the next hop goes down and the numerical next hop can be reached through a recursive route, you may specify both the next hop and interface (for example, ip route 0.0.0.0 0.0.0.0 ethernet 1/2 10.1.2.3) with a static route to prevent routes from passing through an unintended interface.

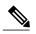

```
Note
```

Configuring a default route that points to an interface, such as **ip route 0.0.0 0.0.0 ethernet 1/2**, displays a warning message. This command causes the router to consider all the destinations that the router cannot reach through an alternate route, as directly connected to Ethernet interface 1/2. Hence, the router sends an ARP request for each host for which it receives packets on this network segment. This configuration can cause high processor utilization and a large ARP cache (along with memory allocation failures). Configuring a default route or other static route that directs the router to forward packets for a large range of destinations to a connected broadcast network segment can cause the router to reload.

The **name** *next-hop-name* keyword and argument combination allows you to associate static routes with names in your running configuration. If you have several static routes, you can specify names that describe the purpose of each static route in order to more easily identify each one.

The **track** *number* keyword and argument combination specifies that the static route will be installed only if the state of the configured track object is up.

#### **Recursive Static Routing**

In a recursive static route, only the next hop is specified. The output interface is derived from the next hop.

For the following recursive static route example, all destinations with the IP address prefix address prefix 192.168.1.1/32 are reachable via the host with address 10.0.0.2:

ip route 192.168.1.1 255.255.255.255 10.0.0.2

A recursive static route is valid (that is, it is a candidate for insertion in the IPv4 routing table) only when the specified next hop resolves, either directly or indirectly, to a valid IPv4 output interface, provided the route does not self-recurse, and the recursion depth does not exceed the maximum IPv4 forwarding recursion depth.

The following example defines a valid recursive IPv4 static route:

```
interface serial 2/0
ip address 10.0.0.1 255.255.255.252
exit
```

ip route 192.168.1.1 255.255.255.255 10.0.0.2

The following example defines an invalid recursive IPv4 static route. This static route will not be inserted into the IPv4 routing table because it is self-recursive. The next hop of the static route, 192.168.1.0/30, resolves via the first static route 192.168.1.0/24, which is itself a recursive route (that is, it only specifies a next hop). The next hop of the first route, 192.168.1.0/24, resolves via the directly connected route via the serial interface 2/0. Therefore, the first static route would be used to resolve its own next hop.

```
interface serial 2/0
ip address 10.0.0.1 255.255.255.252
exit
ip route 192.168.1.0 255.255.255.0 10.0.0.2
ip route 192.168.1.0 255.255.255.252 192.168.1.100
```

It is not normally useful to manually configure a self-recursive static route, although it is not prohibited. However, a recursive static route that has been inserted in the IPv4 routing table may become self-recursive as a result of some transient change in the network learned through a dynamic routing protocol. If this situation occurs, the fact that the static route has become self-recursive will be detected and the static route will be removed from the IPv4 routing table, although not from the configuration. A subsequent network change may cause the static route to no longer be self-recursive, in which case it will be re-inserted in the IPv4 routing table.

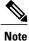

IPv4 recursive static routes are checked at one-minute intervals. Therefore, a recursive static route may take up to a minute to be inserted into the routing table once its next hop becomes valid. Likewise, it may take a minute or so for the route to disappear from the table if its next hop becomes invalid.

**Examples** 

The following example shows how to choose an administrative distance of 110. In this case, packets for network 10.0.0.0 will be routed to a router at 172.31.3.4 if dynamic information with an administrative distance less than 110 is not available.

ip route 10.0.0.0 255.0.0.0 172.31.3.4 110

**Note** Specifying the next hop without specifying an interface when configuring a static route can cause traffic to pass through an unintended interface if the default interface goes down.

The following example shows how to route packets for network 172.31.0.0 to a router at 172.31.6.6:

```
ip route 172.31.0.0 255.255.0.0 172.31.6.6
```

The following example shows how to route packets for network 192.168.1.0 directly to the next hop at 10.1.2.3. If the interface goes down, this route is removed from the routing table and will not be restored unless the interface comes back up.

ip route 192.168.1.0 255.255.255.0 Ethernet 0 10.1.2.3

The following example shows how to install the static route only if the state of track object 123 is up:

ip route 0.0.0.0 0.0.0.0 Ethernet 0/1 10.1.1.242 track 123 The following example shows that using the **dhcp** keyword in a configuration of Ethernet interfaces 1 and 2 enables the interfaces to obtain the next-hop router IP addresses dynamically from a DHCP server:

ip route 10.165.200.225 255.255.255.255 ethernet1 dhcp ip route 10.165.200.226 255.255.255.255 ethernet2 dhcp 20

The following example shows that using the **name** *next-hop-name* keyword and argument combination for each static route in the configuration helps you remember the purpose for each static route.

ip route 172.0.0.0 255.0.0.0 10.0.0.1 name Seattle2Detroit

The name for the static route will be displayed when the **show running-configuration** command is entered:

```
Router# show running-config
| include ip route
ip route 172.0.0.0 255.0.0.0 10.0.0.1 name Seattle2Detroit
```

#### **Related Commands**

| Command           | Description                                                                               |
|-------------------|-------------------------------------------------------------------------------------------|
| network (DHCP)    | Configures the subnet number and mask for a DHCP address pool on a Cisco IOS DHCP server. |
| redistribute (IP) | Redistributes routes from one routing domain into another routing domain.                 |

## ip route vrf

To establish static routes for a Virtual Private Network (VPN) routing and forwarding (VRF) instance, use the **ip route vrf**command in global configuration mode. To disable static routes, use the **no** form of this command.

**ip route vrf** *vrf-name prefix mask* [ *next-hop-address* ] [*interface interface-number*] [**global**] [ *distance* ] [**permanent**] [**tag** *tag*]

**no ip route vrf** *vrf-name prefix mask* [ *next-hop-address* ] [*interface interface-number*] [**global**] [ *distance* ] [**permanent**] [**tag** *tag*]

| Syntax Description | vrf-name         | Name of the VRF for the static route.                                                                                          |
|--------------------|------------------|----------------------------------------------------------------------------------------------------|
|                    | prefix           | IP route prefix for the destination, in dotted decimal format.                                                                 |
|                    | mask             | Prefix mask for the destination, in dotted decimal format.                                                                     |
|                    | next-hop-address | (Optional) IP address of the next hop (the forwarding router that can be used to reach that network).                          |
|                    | interface        | (Optional) Name of network interface to use.                                                                                   |
|                    | interface-number | (Optional) Number identifying the network interface to use.                                                                    |
|                    | global           | (Optional) Specifies that the given next hop address is in the non-VRF routing table.                                          |
|                    | distance         | (Optional) An administrative distance for this route.                                                                          |
|                    | permanent        | (Optional) Specifies that this route will not be<br>removed, even if the interface shuts down.                                 |
|                    | tag tag          | (Optional) Specifies the label (tag) value that can be<br>used for controlling redistribution of routes through<br>route maps. |

**Command Default** No default behavior or values.

**Command Modes** Global configuration

| <b>Command History</b> | Release     | Modification                                                                                                    |
|------------------------|-------------|----------------------------------------------------------------------------------------------------|
|                        | 12.0(5)T    | This command was introduced.                                                                                                    |
|                        | 12.0(21)ST  | This command was integrated into Cisco IOS 12.0(21)ST.                                                                                                    |
|                        | 12.0(22)S   | This command was integrated into Cisco IOS 12.0(22)S.                                                                                                    |
|                        | 12.2(13)T   | This command was integrated into Cisco IOS 12.2(13)T.                                                                                                    |
|                        | 12.2(14)S   | This command was integrated into Cisco IOS 12.2(14)S.                                                                                                    |
|                        | 12.2(33)SRA | This command was integrated into Cisco IOS Release 12.2(33)SRA.                                                                                                    |
|                        | 12.28X      | This command is supported in the Cisco IOS Release 12.2SX train. Support<br>in a specific 12.2SX release of this train depends on your feature set,<br>platform, and platform hardware. |
|                        | XE 2.5      | This command was integrated into Cisco IOS XE Release 2.5.                                                                                                    |

#### **Usage Guidelines**

Use a static route when the Cisco IOS software cannot dynamically build a route to the destination.

If you specify an administrative distance when you set up a route, you are flagging a static route that can be overridden by dynamic information. For example, Interior Gateway Routing Protocol (IGRP)-derived routes have a default administrative distance of 100. To set a static route to be overridden by an IGRP dynamic route, specify an administrative distance greater than 100. Static routes each have a default administrative distance of 1.

Static routes that point to an interface are advertised through the Routing Information Protocol (RIP), IGRP, and other dynamic routing protocols, regardless of whether the routes are redistributed into those routing protocols. That is, static routes configured by specifying an interface lose their static nature when installed into the routing table.

However, if you define a static route to an interface not defined in a network command, no dynamic routing protocols advertise the route unless a **redistribute static** command is specified for these protocols.

#### **Supported Static Route Configurations**

When you configure static routes in a Multiprotocol Label Switching (MPLS) or MPLS VPN environment, note that some variations of the **ip route** and **ip route vrf** commands are not supported. These variations of the commands are not supported in Cisco IOS releases that support the Tag Forwarding Information Base (TFIB), specifically Cisco IOS releases 12.*x* T, 12.*x* M, and 12.0S. The TFIB cannot resolve prefixes when the recursive route over which the prefixes travel disappears and then reappears. However, the command variations are supported in Cisco IOS releases that support the MPLS Forwarding Infrastructure (MFI), specifically Cisco IOS release 12.2(25)S and later releases. Use the following guidelines when configuring static routes.

#### Supported Static Routes in an MPLS Environment

The following **ip route** command is supported when you configure static routes in an MPLS environment:

ip route destination-prefix mask interface next-hop-address

The following **ip route** commands are supported when you configure static routes in an MPLS environment and configure load sharing with static nonrecursive routes and a specific outbound interface:

**ip route** *destination-prefix mask* **interface1 next-hop1 ip route** *destination-prefix mask* **interface2 next-hop2** 

#### Unsupported Static Routes in an MPLS Environment That Uses the TFIB

The following ip route command is not supported when you configure static routes in an MPLS environment:

ip route destination-prefix mask next-hop-address

The following **ip route** command is not supported when you configure static routes in an MPLS environment and enable load sharing where the next hop can be reached through two paths:

ip route destination-prefix mask next-hop-address

The following **ip route** command is not supported when you configure static routes in an MPLS environment and enable load sharing where the destination can be reached through two next hops:

ip route destination-prefix mask next-hop1 ip route destination-prefix mask next-hop2

Use the *interface* and *next-hop* arguments when specifying static routes.

#### Supported Static Routes in an MPLS VPN Environment

The following **ip route vrf**commands are supported when you configure static routes in an MPLS VPN environment, and the next hop and interface are in the same VRF:

- • ip route vrf vrf-name destination-prefix mask next-hop-address
  - ip route vrf vrf-name destination-prefix mask interface next-hop-address
  - **ip route vrf** *vrf-name destination-prefix mask interface1 next-hop1* **ip route vrf** *vrf-name destination-prefix ma sk interface2 next-hop2*

The following **ip route vrf**commands are supported when you configure static routes in an MPLS VPN environment, and the next hop is in the global table in the MPLS cloud in the global routing table. For example, these commands are supported when the next hop is pointing to the Internet gateway.

- • ip route vrf vrf-name destination-prefix mask next-hop-address global
  - ip route vrf *vrf-name destination-prefix mask interface next-hop-address* (This command is supported when the next hop and interface are in the core.)

The following **ip route**commands are supported when you configure static routes in an MPLS VPN environment and enable load sharing with static nonrecursive routes and a specific outbound interface:

**ip route** destination-prefix mask **interface1 next-hop1 ip route** destination-prefix mask **interface2 next-hop2** 

#### Unsupported Static Routes in an MPLS VPN Environment That Uses the TFIB

The following **ip route** command is not supported when you configure static routes in an MPLS VPN environment, the next hop is in the global table in the MPLS cloud within the core, and you enable load sharing where the next hop can be reached through two paths:

#### ip route vrf destination-prefix mask next-hop-address global

The following **ip route** commands are not supported when you configure static routes in an MPLS VPN environment, the next hop is in the global table in the MPLS cloud within the core, and you enable load sharing where the destination can be reached through two next hops:

ip route vrf destination-prefix mask next-hop1 global ip route vrf destination-prefix mask next-hop2 global

The following **ip route vrf** commands are not supported when you configure static routes in an MPLS VPN environment, and the next hop and interface are in the same VRF:

**ip route vrf** vrf-name destination-prefix mask **next-hop1 ip route vrf** vrf-name destination-prefix mask **next-hop2** 

# Supported Static Routes in an MPLS VPN Environment Where the Next Hop Resides in the Global Table on the CE Router

The following **ip route vrf**command is supported when you configure static routes in an MPLS VPN environment, and the next hop is in the global table on the customer equipment (CE) side. For example, the following command is supported when the destination prefix is the CE router's loopback address, as in external BGP (EBGP) multihop cases.

ip route vrf vrf-name destination-prefix mask interface next-hop-address

The following **ip route** commands are supported when you configure static routes in an MPLS VPN environment, the next hop is in the global table on the CE side, and you enable load sharing with static nonrecursive routes and a specific outbound interfaces:

**ip route** destination-prefix mask **interface1 nexthop1 ip route** destination-prefix mask **interface2 nexthop2** 

**Examples** The following command shows how to reroute packets addressed to network 10.23.0.0 in VRF vpn3 to router 10.31.6.6:

Router(config)# ip route vrf vpn3 10.23.0.0 255.255.0.0 10.31.6.6

| ls C | Command            | Description                                                                 |
|------|--------------------|-----------------------------------------------------------------------------|
| sł   | how ip route vrf   | Displays the IP routing table associated with a VRF.                        |
| re   | edistribute static | Redistributes routes from another routing domain into the specified domain. |

## **Related Commands**

# ip routing

To enable IP routing, use the **ip routing** command in global configuration mode. To disable IP routing, use the **no**form of this command.

|                    | ip routing<br>no ip routing   |                                                                                                    |  |
|--------------------|-------------------------------|----------------------------------------------------------------------------------------------------|--|
| Syntax Description | This command has no           | arguments or keywords.                                                                                                    |  |
| Command Default    | IP routing is enabled.        | IP routing is enabled.                                                                                                    |  |
| Command Modes      | Global configuration (config) |                                                                                                    |  |
| Command History    | Release                       | Modification                                                                                                    |  |
|                    | 10.0                          | This command was introduced.                                                                                                    |  |
|                    | 12.2(33)SRA                   | This command was integrated into Cisco IOS Release 12.2(33)SRA.                                                                                            |  |
|                    | 12.2SX                        | This command is supported in the Cisco IOS Release 12.2SX train. Support in a specific 12.2SX release of this train depends on your feature set, platform, |  |
|                    |                               | and platform hardware.                                                                                                    |  |

**Usage Guidelines** To bridge IP, the **no ip routing** command must be configured to disable IP routing. However, you need not specify **no ip routing** in conjunction with concurrent routing and bridging to bridge IP.

The ip routing command is disabled on the Cisco VG200 voice over IP gateway.

Disabling IP routing is not allowed if you are running Cisco IOS Release 12.2SX on a Catalyst 6000 platform. The workaround is to not assign an IP address to the SVI.

**Examples** The following example enables IP routing:

Router# configure terminal
Router(config
)
# ip routing

# ip source binding

To add a static IP source binding entry, use the **ip source binding** command. Use the **no** form of this command to delete a static IP source binding entry

ip source binding mac-address vlan vlan-id ip-address interface type mod/port

| Syntax Description | mac-address    | Binding MAC address.                                                                                                    |
|--------------------|----------------|----------------------------------------------------------------------------------------------------|
|                    | vlan vlan-id   | Specifies the Layer 2 VLAN identification; valid values are from 1 to 4094.                                                                                                    |
|                    | ip-address     | Binding IP address.                                                                                                    |
|                    | interface type | Interface type; possible valid values are <b>fastethernet</b> , <b>gigabitethernet</b> , <b>tengigabitethernet</b> , <b>port-channel</b> <i>num</i> , and <b>vlan</b> <i>vlan-id</i> . |
|                    | mod / port     | Module and port number.                                                                                                    |

#### **Command Default** No IP source bindings are configured.

**Command Modes** Global configuration.

| <b>Command History</b> | Release     | Modification                 |  |
|------------------------|-------------|------------------------------|--|
|                        | 12.2(33)SXH | This command was introduced. |  |

### **Usage Guidelines** You can use this command to add a static IP source binding entry only.

The **no** format deletes the corresponding IP source binding entry. It requires the exact match of all required parameter in order for the deletion to be successful. Note that each static IP binding entry is keyed by a MAC address and a VLAN number. If the command contains the existing MAC address and VLAN number, the existing binding entry is updated with the new parameters instead of creating a separate binding entry.

## **Examples** This example shows how to add a static IP source binding entry:

Router(config)# ip source binding 000C.0203.0405 vlan 100 172.16.30.2 interface gigabitethernet5/3

1

This example shows how to delete a static IP source binding entry:

Router(config)#
no ip source binding 000C.0203.0405 vlan 100 172.16.30.2 interface gigabitethernet5/3

|  | R | el | a | te | d | C | 0 | m | m | a | n | d | s |
|--|---|----|---|----|---|---|---|---|---|---|---|---|---|
|--|---|----|---|----|---|---|---|---|---|---|---|---|---|

| Command                             | Description                                                                       |
|-------------------------------------|-----------------------------------------------------------------------------------|
| ip verify source vlan dhcp snooping | Enables or disables the per 12-port IP source guard.                              |
| show ip source binding              | Displays the IP source bindings configured on the system.                         |
| show ip verify source               | Displays the IP source guard configuration and filters on a particular interface. |

## ip source-route

To allow the Cisco IOS software to handle IP datagrams with source routing header options, use the **ip source-route** command in global configuration mode. To have the software discard any IP datagram containing a source-route option, use the **no** form of this command.

ip source-route

no ip source-route

**Syntax Description** This command has no arguments or keywords.

**Command Default** Enabled

**Command Modes** Global configuration

| <b>Command History</b> | Release     | Modification                                                                                                    |
|------------------------|-------------|----------------------------------------------------------------------------------------------------|
|                        | 10.0        | This command was introduced.                                                                                                    |
|                        | 12.2(33)SRA | This command was integrated into Cisco IOS Release 12.2(33)SRA.                                                                                                    |
|                        | 12.2SX      | This command is supported in the Cisco IOS Release 12.2SX train. Support in a specific 12.2SX release of this train depends on your feature set, platform, and platform hardware. |

#### **Examples**

I

The following example enables the handling of IP datagrams with source routing header options:

ip source-route

### **Related Commands**

| Command           | Description                                                                                                    |
|-------------------|----------------------------------------------------------------------------------------------------|
| ping (privileged) | Diagnoses basic network connectivity (in privileged<br>EXEC mode) on Apollo, AppleTalk, CLNS, DECnet,<br>IP, Novell IPX, VINES, or XNS networks. |
| ping (user)       | Diagnoses basic network connectivity (in user EXEC mode) on Apollo, AppleTalk, CLNS, DECnet, IP, Novell IPX, VINES, or XNS networks.             |

# ip sticky-arp (global configuration)

To enable sticky ARP, use the **ip sticky-arp** command in global configuration mode. To disable sticky ARP, use the **no** form of this command.

ip sticky-arp

no ip sticky-arp

- **Syntax Description** This command has no arguments or keywords.
- Command Default Enabled
- **Command Modes** Global configuration

| <b>Command History</b> | Release      | Modification                                                                              |
|------------------------|--------------|-------------------------------------------------------------------------------------------|
|                        | 12.2(14)SX   | Support for this command was introduced on the Supervisor Engine 720.                     |
|                        | 12.2(17d)SXB | Support for this command on the Supervisor Engine 2 was extended to Release 12.2(17d)SXB. |
|                        | 12.2(18)SXF  | This command was changed to support all Layer 3 interfaces.                               |
|                        | 12.2(33)SRA  | This command was integrated into Cisco IOS Release 12.2(33)SRA.                           |

| Usage Guidelines | In releases prior to Release 12.2(18)SXF, sticky ARP was supported on PVLAN interfaces only.                                                                                                |
|------------------|----------------------------------------------------------------------------------------------------|
|                  | You can enter the <b>ip sticky-arp (interface configuration)</b> command to disable sticky ARP on a specific interface.                                                                     |
|                  | ARP entries that are learned on Layer 3 interfaces are sticky ARP entries. We recommend that you display and verify ARP entries on the Layer 3 interface using the <b>show arp</b> command. |
|                  | For security reasons, sticky ARP entries on the Layer 3 interface do not age out. Connecting new equipment with the same IP address generates a message and the ARP entry is not created.   |
|                  | Because the ARP entries on the Layer 3 interface do not age out, you must manually remove ARP entries on the Layer 3 interface if a MAC address changes.                                    |
|                  | Unlike static entries, sticky-ARP entries are not stored and restored when you enter the <b>reboot</b> and <b>restart</b> commands.                                                         |
| Examples         | This example shows how to enable sticky ARP:                                                                                                    |
|                  | Router(config) <b>ip sticky-arp</b>                                                                                                    |

This example shows how to disable sticky ARP:

Router(config) no ip sticky-arp

### **Related Commands**

ſ

| Command                                 | Description                                                   |
|-----------------------------------------|---------------------------------------------------------------|
| arp                                     | Enables ARP entries for static routing over the SMDS network. |
| ip sticky-arp (interface configuration) | Enables sticky ARP on an interface.                           |
| show arp                                | Displays the ARP table.                                       |

# ip sticky-arp (interface configuration)

To enable sticky ARP on an interface, use the **ip sticky-arp** command in interface configuration mode. To disable sticky ARP on an interface, use the **no** form of this command.

#### ip sticky-arp [ignore]

no ip sticky-arp [ignore]

| Syntax Description                                      | ignore                                                                                                    | (Optional) Overwrites the <b>ip sticky-arp</b> (global configuration) command. |  |  |
|---------------------------------------------------------|----------------------------------------------------------------------------------------------------|--------------------------------------------------------------------------------|--|--|
| Command Default                                         | This command has no default se                                                                                                | ttings.                                                                        |  |  |
| Command Modes                                           | Interface configuration                                                                                                    |                                                                                |  |  |
| <b>Command History</b>                                  | Release                                                                                                    | Modification                                                                   |  |  |
|                                                         | 12.2(18)SXF                                                                                                    | Support for this command was introduced on the Supervisor Engine 720.          |  |  |
|                                                         | 12.2(33)SRA                                                                                                    | This command was integrated into Cisco IOS Release 12.2(33)SRA.                |  |  |
| Usage Guidelines                                        | You can enter this command on                                                                                                 | any Layer 3 interface.                                                         |  |  |
|                                                         | You can enter the <b>ip sticky-arp</b> on a specific interface.                                                               | ignore command to overwrite the PVLAN sticky-ARP global configuration          |  |  |
| Examples                                                | This example shows how to ena                                                                                                 | ble sticky ARP on an interface:                                                |  |  |
|                                                         | Router(config-if) <b>ip sticky-arp</b><br>This example shows how to remove the previously configured command on an interface: |                                                                                |  |  |
|                                                         | Router(config-if) <b>no ip sti</b><br>This example shows how to disa                                                          |                                                                                |  |  |
| Router(config-if) <b>ip sticky-arp</b><br><b>ignore</b> |                                                                                                    |                                                                                |  |  |

## **Related Commands**

I

ſ

| Command                              | Description                                                   |
|--------------------------------------|---------------------------------------------------------------|
| arp                                  | Enables ARP entries for static routing over the SMDS network. |
| ip sticky-arp (global configuration) | Enables sticky ARP.                                           |
| show arp                             | Displays the ARP table.                                       |

## ip subnet-zero

To enable the use of subnet 0 for interface addresses and routing updates, use the **ip subnet-zero** command in global configuration mode. To restore the default, use the no form of this command.

ip subnet-zero no ip subnet-zero

- **Syntax Description** This command has no arguments or keywords.
- Command Default Enabled
- **Command Modes** Global configuration

| <b>Command History</b> | Release     | Modification                                                                                                    |
|------------------------|-------------|----------------------------------------------------------------------------------------------------|
|                        | 10.0        | This command was introduced.                                                                                                    |
|                        | 12.2(33)SRA | This command was integrated into Cisco IOS Release 12.2(33)SRA.                                                                                                    |
|                        | 12.2SX      | This command is supported in the Cisco IOS Release 12.2SX train. Support in a specific 12.2SX release of this train depends on your feature set, platform, and platform hardware. |

**Usage Guidelines** The **ip subnet-zero** command provides the ability to configure and route to subnet 0 subnets.

Subnetting with a subnet address of 0 is discouraged because of the confusion inherent in having a network and a subnet with indistinguishable addresses.

#### **Examples** The following example enables subnet zero:

ip subnet-zero

## ip unnumbered

To enable IP processing on an interface without assigning an explicit IP address to the interface, use the **ip unnumbered** command in interface configuration mode or subinterface configuration mode. To disable the IP processing on the interface, use the **no** form of this command.

ip unnumbered type number [poll]

**no ip unnumbered** [type number]

### **Syntax Description**

| type   | Type of interface. For more information, use the question mark (?) online help function.                                                                               |
|--------|----------------------------------------------------------------------------------------------------|
| number | Interface or subinterface number. For more<br>information about the numbering syntax for your<br>networking device, use the question mark (?) online<br>help function. |
| poll   | (Optional) Enables IP connected host polling.                                                                                                    |

### **Command Default** Unnumbered interfaces are not supported.

Command ModesInterface configuration (config-if)Subinterface configuration (config-subif)

#### **Command History** Release Modification 10.0 This command was introduced. 12.3(4)T This command was modified to configure IP unnumbered support on Ethernet VLAN subinterfaces and subinterface ranges. 12.2(18)SXE This command was integrated into Cisco IOS Release 12.2(18)SXE. This command was made available on the Supervisor Engine 720. 12.2(18)SXF This command was modified to support Ethernet physical interfaces and switched virtual interfaces (SVIs). 12.2(28)SB This command was integrated into Cisco IOS Release 12.2(28)SB. This command was integrated into Cisco IOS Release 12.2(33)SRA. 12.2(33)SRA Cisco IOS XE Release 2.5 This command was implemented on Cisco ASR 1000 Series Aggregation Services Routers..

I

| Release   | Modification                                                                                     |
|-----------|--------------------------------------------------------------------------------------------------|
| 15.2(4)S  | This command was integrated into Cisco IOS Release 15.2(4)S.                                     |
| 15.1(1)SY | This command was integrated into Cisco IOS Release 15.1(1)SY. The <b>poll</b> keyword was added. |

#### **Usage Guidelines**

When an unnumbered interface generates a packet (for example, for a routing update), it uses the address of the specified interface as the source address of the IP packet. It also uses the address of the specified interface in determining which routing processes are sending updates over the unnumbered interface.

The following restrictions are applicable for this command:

- This command is not supported on Cisco 7600 Series Routers that are configured with a Supervisor Engine 32.
- Serial interfaces using High-Level Data Link Control (HDLC), PPP, Link Access Procedure Balanced (LAPB), Frame Relay encapsulations, and Serial Line Internet Protocol (SLIP), and tunnel interfaces can be unnumbered.
- This interface configuration command cannot be used with X.25 or Switched Multimegabit Data Service (SMDS) interfaces.
- You cannot use the **ping** EXEC command to determine whether the interface is up because the interface has no address. Simple Network Management Protocol (SNMP) can be used to remotely monitor interface status.
- It is not possible to netboot a Cisco IOS image over a serial interface that is assigned an IP address with the **ip unnumbered** command.
- You cannot support IP security options on an unnumbered interface.

The interface that you specify using the *type* and *number* arguments must be enabled (listed as "up" in the **show interfaces** command display).

If you are configuring Intermediate System-to-Intermediate System (IS-IS) across a serial line, you must configure the serial interfaces as unnumbered. This configuration allows you to comply with RFC 1195, which states that IP addresses are not required on each interface.

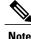

Using an unnumbered serial line between different major networks (or *majornets*) requires special care. If at each end of the link there are different majornets assigned to the interfaces that you specified as unnumbered, any routing protocol that is running across the serial line must not advertise subnet information.

#### Examples

The following example shows how to assign the address of Ethernet 0 to the first serial interface:

```
Device(config)# interface ethernet 0
Device(config-if)# ip address 10.108.6.6 255.255.255.0
!
Device(config-if)# interface serial 0
Device(config-if)# ip unnumbered ethernet 0
```

The following example shows how to configure Ethernet VLAN subinterface 3/0.2 as an IP unnumbered subinterface:

```
Device(config)# interface ethernet 3/0.2
Device(config-subif)# encapsulation dot1q 200
Device(config-subif)# ip unnumbered ethernet 3/1
```

The following example shows how to configure Fast Ethernet subinterfaces in the range from 5/1.1 to 5/1.4 as IP unnumbered subinterfaces:

```
Device (config) # interface range fastethernet5/1.1 - fastethernet5/1.4
Device (config-if-range) # ip unnumbered ethernet 3/1
```

The following example shows how to enable polling on a Gigabit Ethernet interface:

```
Device(config) # interface loopback0
Device(config-if) # ip address 10.108.6.6 255.255.255.0
!
Device(config-if) # ip unnumbered gigabitethernet 3/1
Device(config-if) # ip unnumbered loopback0 poll
```

## **IP Unnumbered Ethernet Polling Support**

# ip verify source vlan dhcp-snooping

To enable Layer 2 IP source guard, use the **ip verify source vlan dhcp-snooping** command in the service instance mode. Use the **no** form of this command to disable Layer 2 IP source guard.

ip verify source vlan dhcp-snooping [port-security]

no ip verify source vlan dhcp-snooping [port-security]

| Syntax Description     |                                                                                                    |                            |                                                        |  |  |
|------------------------|----------------------------------------------------------------------------------------------------|----------------------------|--------------------------------------------------------|--|--|
| Syntax Description     | port-security                                                                                                    |                            | Enables IP/MAC mode and applies both IP and MAC        |  |  |
|                        |                                                                                                    |                            | filtering.                                             |  |  |
|                        |                                                                                                    |                            |                                                        |  |  |
|                        |                                                                                                    |                            |                                                        |  |  |
| <b>Command Default</b> | Layer 2 IP source guard is disabled.                                                                                                    |                            |                                                        |  |  |
|                        |                                                                                                    |                            |                                                        |  |  |
| <b>Command Modes</b>   | Service instance (config-if-sr                                                                                                    | v)                         |                                                        |  |  |
|                        |                                                                                                    |                            |                                                        |  |  |
| <b>Command History</b> | Release                                                                                                    | Modifica                   | tion                                                   |  |  |
|                        |                                                                                                    |                            |                                                        |  |  |
|                        | 12.2(33)SXH                                                                                                    | This con                   | nmand was introduced.                                  |  |  |
|                        | 12.2(33)SRD                                                                                                    | The port                   | -securitykeyword was added.                            |  |  |
|                        |                                                                                                    |                            |                                                        |  |  |
|                        |                                                                                                    |                            |                                                        |  |  |
| Usage Guidelines       | The in verify source vlan dh                                                                                                    | <b>cn-snooning</b> command | enables VI ANs only on the configured service instance |  |  |
| eeuge culuelliee       | The <b>ip verify source vlan dhcp-snooping</b> command enables VLANs only on the configured service instance (EVC) and looks for DHCP snooping matches only for the configured bridge domain VLAN. |                            |                                                        |  |  |
|                        |                                                                                                    |                            |                                                        |  |  |
| Examples               | This example shows how to enable Layer 2 IP source guard on an interface:                                                                                                    |                            |                                                        |  |  |
| Exampleo               |                                                                                                    |                            |                                                        |  |  |
|                        | Router# enable                                                                                                    |                            |                                                        |  |  |
|                        | Router# configure terminal<br>Router(config)# interface GigabitEthernet7/1                                                                                                    |                            |                                                        |  |  |
|                        | Router(config-if) # no ip                                                                                                    | nfig-if)# no ip address    |                                                        |  |  |
|                        | Router(config-if)# service instance 71 ethernet<br>Router(config-if-srv)# encapsulation dot1g 71                                                                                                   |                            |                                                        |  |  |
|                        | Router(config-if-srv)# rewrite ingress tag pop 1 symmetric                                                                                                    |                            |                                                        |  |  |
|                        | Router (config-if-srv) # ip                                                                                                    |                            | dhcp-snooping                                          |  |  |
|                        | Router(config-if-srv)# bridge-domain 10                                                                                                    |                            |                                                        |  |  |

### **Related Commands**

I

ſ

| Command                   | Description                                                                                             |
|---------------------------|----------------------------------------------------------------------------------------------------|
| service instance ethernet | Configures an Ethernet service instance on an interface and enters Ethernet service configuration mode. |

# ipv4-prefix

To configure an IPv4 prefix for a Network Address Translation 64 (NAT64) mapping of address and ports translation (MAP-T) basic mapping rule, use the **ipv4-prefix** command in NAT64 MAP-T BMR configuration mode. To remove the IPv4 prefix, use the **no** form of this command.

ipv4-prefix ipv4-prefix/prefix-length
no ipv4-prefix ipv4-prefix/prefix-length

#### **Syntax Description**

| ipv4-prefix/prefix-length | IPv4 prefix in dotted decimal and the length of the IPv4 prefix.                                                                                                    |
|---------------------------|----------------------------------------------------------------------------------------------------|
|                           | The prefix-length is a decimal value that indicates<br>how many of the high-order contiguous bits of the<br>address comprise the prefix (the network portion of<br>the address). A slash mark must precede the decimal<br>value. |

#### **Command Default**

**Command Modes** NAT64 MAP-T BMR configuration (config-nat64-mapt-bmr)

| <b>Command History</b> | Release                   | Modification                 |
|------------------------|---------------------------|------------------------------|
|                        | Cisco IOS XE Release 3.8S | This command was introduced. |

Usage Guidelines MAP-T or Mapping of address and port (MAP) double stateless translation-based solution (MAP-T) provides IPv4 hosts connectivity to and across an IPv6 domain. MAP-T builds on existing stateless IPv4/IPv6 address translation techniques that are specified in RFC 6052, RFC 6144, and RFC 6145.

**Examples** The following example shows how to configure an IPv4 prefix for a NAT64 MAP-T basic mapping rule:

Device (config) # nat64 map-t domain 89 Device (config-nat64-mapt) # basic-mapping-rule Device (config-nat4-mapt-bmr) # ipv4-prefix 198.51.100.1/32

#### **Related Commands**

| nmands | Command            | Description                                      |
|--------|--------------------|--------------------------------------------------|
|        | basic-mapping-rule | Configures a basic mapping rule for NAT64 MAP-T. |
|        | nat64 map-t        | Configures NAT64 MAP-T settings.                 |

I

I

## ipv6 address autoconfig

To enable automatic configuration of IPv6 addresses using stateless autoconfiguration on an interface and enable IPv6 processing on the interface, use the **ipv6 address autoconfig** command in interface configuration mode. To remove the address from the interface, use the **no** form of this command.

ipv6 address autoconfig [default]

no ipv6 address autoconfig

| ~     |       | D    | •    |      |
|-------|-------|------|------|------|
| · • • | /ntax | 1100 | orin | tinn |
|       | אמווע | nco  | LIIU | ιιυι |
|       |       |      |      |      |

| ition | default | (Optional) If a default device is selected on this interface, the <b>default</b> keyword causes a default route to be installed using that default device. |
|-------|---------|----------------------------------------------------------------------------------------------------|
|       |         | The <b>default</b> keyword can be specified only on one interface.                                                                                         |

| ace. |
|------|
| ł    |

**Command Modes** Interface configuration (config-if)

| Release                    | Modification                                                                                                    |
|----------------------------|----------------------------------------------------------------------------------------------------|
| 12.2(13)T                  | This command was introduced.                                                                                           |
| 12.2(33)SRE                | This command was integrated into Cisco IOS Release 12.2(33)SRE.                                                        |
| Cisco IOS XE Release 2.5   | This command was integrated into Cisco IOS XE Release 2.5.                                                             |
| 12.2(33)XNE                | This command was integrated into Cisco IOS Release 12.2(33)XNE.                                                        |
| 15.1(2)SNG                 | This command was implemented on the Cisco ASR 901 Series<br>Aggregation Services devices.                              |
| 15.3(1)S                   | This command was integrated into Cisco IOS Release 15.3(1)S.                                                           |
| Cisco IOS XE Release 3.2SE | This command was integrated into Cisco IOS XE Release 3.2SE.                                                           |
|                            | 12.2(13)T         12.2(33)SRE         Cisco IOS XE Release 2.5         12.2(33)XNE         15.1(2)SNG         15.3(1)S |

#### **Usage Guidelines**

The **ipv6 address autoconfig** command causes the device to perform IPv6 stateless address auto-configuration to discover prefixes on the link and then to add the EUI-64 based addresses to the interface. Addresses are configured depending on the prefixes received in Router Advertisement (RA) messages.

Using the **no ipv6 address autoconfig** command without arguments removes all IPv6 addresses from an interface.

**Examples** The following example assigns the IPv6 address automatically:

Device(config)# interface ethernet 0
Device(config-if)# ipv6 address autoconfig

### **Related Commands**

I

| Command                 | Description                                                                                                    |
|-------------------------|----------------------------------------------------------------------------------------------------|
| ipv6 address eui-64     | Configures an IPv6 address and enables IPv6<br>processing on an interface using an EUI-64 interface<br>ID in the low-order 64 bits of the address. |
| ipv6 address link-local | Configures an IPv6 link-local address for an interface<br>and enables IPv6 processing on the interface.                                            |
| ipv6 unnumbered         | Enables IPv6 processing on an interface without assigning an explicit IPv6 address to the interface.                                               |
| show ipv6 interface     | Displays the usability status of interfaces configured for IPv6.                                                                                   |

# ipv6 address dhcp

To acquire an IPv6 address on an interface from the Dynamic Host Configuration Protocol for IPv6 (DHCPv6) server, use the **ipv6 address dhcp** command in the interface configuration mode. To remove the address from the interface, use the **no** form of this command.

ipv6 address dhcp [rapid-commit]

no ipv6 address dhcp

| Syntax Description | rapid-commit                                                                                                    |                  | (Optional) Allows the two-message exchange method for address assignment.                    |
|--------------------|----------------------------------------------------------------------------------------------------|------------------|----------------------------------------------------------------------------------------------|
| Command Default    | No IPv6 addresses are acquired from                                                                                     | the DHCPv6 ser   | ver.                                                                                         |
| Command Modes      | Interface configuration (config-if)                                                                                     |                  |                                                                                              |
| Command History    | Release                                                                                                    | Modificatio      | n                                                                                            |
|                    | 12.4(24)T                                                                                                    | This comma       | nd was introduced.                                                                           |
|                    | 12.2(33)SRE                                                                                                    | This comma       | nd was integrated into Cisco IOS Release 12.2(33)SRE.                                        |
|                    | Cisco IOS XE Release 3.2SE                                                                                              | This comma       | nd was integrated into Cisco IOS XE Release 3.2SE.                                           |
| Usage Guidelines   | The <b>ipv6 address dhcp</b> interface con address by using DHCP.                                                       | nfiguration comm | and allows any interface to dynamically learn its IPv6                                       |
|                    | 1 5                                                                                                    |                  | o-message exchange for address allocation and other apid-commit option in a solicit message. |
| Examples           | The following example shows how to acquire an IPv6 address and enable the rapid-commit option:                          |                  |                                                                                              |
|                    | Router(config)# <b>interface fastethernet 0/0</b><br>Router(config-if)# <b>ipv6 address dhcp</b><br><b>rapid-commit</b> |                  |                                                                                              |
|                    | You can verify your settings by using the show ipv6 dhcp interface command in privileged EXEC mode.                     |                  |                                                                                              |

### **Related Commands**

I

ſ

| Command                  | Description                            |
|--------------------------|----------------------------------------|
| show ipv6 dhcp interface | Displays DHCPv6 interface information. |

# ipv6 address dhcp client request

To configure an IPv6 client to request a vendor-specific option from a Dynamic Host Configuration Protocol for IPv6 (DHCPv6) server, use the **ipv6 address dhcp client request** command in interface configuration mode. To remove the request, use the **no** form of this command.

ipv6 address dhcp client request vendor

no ipv6 address dhcp client request vendor

| Syntax Description      |                                                                                                    |                                                                            |  |
|-------------------------|----------------------------------------------------------------------------------------------------|----------------------------------------------------------------------------|--|
| Syntax Description      | vendor                                                                                                    | Requests the vendor-specific options.                                      |  |
|                         |                                                                                                    |                                                                            |  |
|                         |                                                                                                    |                                                                            |  |
| <b>Command Default</b>  | IPv6 clients are not configured to request                                                                                                    | an option from DHCP                                                        |  |
|                         | in vo enents are not comigared to request                                                                                                    |                                                                            |  |
| <b>Command Modes</b>    |                                                                                                    |                                                                            |  |
| Command Modes           | Interface configuration (config-if)                                                                                                    |                                                                            |  |
|                         |                                                                                                    |                                                                            |  |
| <b>Command History</b>  | Release Mo                                                                                                    | dification                                                                 |  |
|                         | 12.4(24)T Th                                                                                                    | s command was introduced.                                                  |  |
|                         |                                                                                                    | s command was modified. It was integrated into Cisco IOS Release 2(33)SRE. |  |
| Usage Guidelines        | Use the <b>ipv6 address dhcp client request vendor</b> command to request a vendor-specific option. When this command is enabled, the IPv6 client can request a vendor-specific option only when an IPv6 address is acquired from DHCP. If you enter the command after the interface has acquired an IPv6 address, the IPv6 client cannot request a vendor-specific option until the next time the client acquires an IPv6 address from DHCP. |                                                                            |  |
| Examples                | The following example shows how to configure an interface to request vendor-specific options:                                                                                                    |                                                                            |  |
|                         | Router(config)# <b>interface fastethernet 0/0</b><br>Router(config-if)# <b>ipv6 address dhcp client request vendor</b>                                                                                                    |                                                                            |  |
| <b>Related Commands</b> | Command                                                                                                    | Description                                                                |  |
|                         | ipv6 address dhcp                                                                                                    | Acquires an IPv6 address on an interface from the DHCPv6 server.           |  |

# ipv6 dhcp binding track ppp

To configure Dynamic Host Configuration Protocol (DHCP) for IPv6 to release any bindings associated with a PPP connection when that connection closes, use the **ipv6 dhcp binding track ppp**command in global configuration mode. To return to the default behavior, use the **no** form of this command.

ipv6 dhcp binding track ppp no ipv6 dhcp binding track ppp

**Syntax Description** This command has no arguments or keywords.

**Command Default** When a PPP connection closes, the DHCP bindings associated with that connection are not released.

**Command Modes** Global configuration (config)

| <b>Command History</b> | Release                  | Modification                 |
|------------------------|--------------------------|------------------------------|
|                        | Cisco IOS XE Release 2.5 | This command was introduced. |

**Usage Guidelines** The **ipv6 dhcp binding track ppp**commandconfigures DHCP for IPv6 to automatically release any bindings associated with a PPP connection when that connection is closed. The bindings are released automatically to accommodate subsequent new registrations by providing sufficient resource.

A binding table entry on the DHCP for IPv6 server is automatically:

- Created whenever a prefix is delegated to a client from the configuration pool.
- Updated when the client renews, rebinds, or confirms the prefix delegation.
- Deleted when the client releases all the prefixes in the binding voluntarily, all prefixes' valid lifetimes have expired, or an administrator clears the binding.

**Examples** The following example shows how to release the prefix bindings associated with the PPP:

Router(config) # ipv6 dhcp binding track ppp

# ipv6 dhcp client information refresh minimum

To configure the minimum acceptable Dynamic Host Configuration Protocol (DHCP) for IPv6 client information refresh time on a specified interface, use the **ipv6 dhcp client information refresh minimum**command in interface configuration mode. To remove the configured refresh time, use the **no** form of this command.

ipv6 dhcp client information refresh minimum seconds

no ipv6 dhcp client information refresh minimum seconds

| Syntax Description | seconds                                                                                                    |                                                 | The refresh time, in seconds. The minimum value that can be used is 600 seconds.                                 |
|--------------------|----------------------------------------------------------------------------------------------------|-------------------------------------------------|----------------------------------------------------------------------------------------------------|
| Command Default    | The default is 86,400 seconds (2                                                                                           | 24 hours).                                      |                                                                                                    |
| Command Modes      | Interface configuration                                                                                                    |                                                 |                                                                                                    |
| Command History    | Release                                                                                                    | Modifica                                        | tion                                                                                                    |
|                    | 12.4(15)T                                                                                                    | This com                                        | mand was introduced.                                                                                             |
| Usage Guidelines   |                                                                                                    | an information refresh<br>nimum refresh time wi |                                                                                                    |
|                    | • In unstable environments where unexpected changes are likely to occur.                                                   |                                                 |                                                                                                    |
|                    | • For planned changes, including renumbering. An administrator can gradually decrease the time as the planned event nears. |                                                 |                                                                                                    |
|                    |                                                                                                    |                                                 | e servers are available to the client, such as the addition<br>e) server or a change of address of a Domain Name |
| Examples           | The following example configu                                                                                              | res an upper limit of 2                         | hours:                                                                                                    |
|                    | ipv6 dhcp client informatio                                                                                                | on refresh minimum                              | 7200                                                                                                    |

## ipv6 dhcp client pd

To enable the Dynamic Host Configuration Protocol (DHCP) for IPv6 client process and enable request for prefix delegation through a specified interface, use the **ipv6 dhcp client pd** command in interface configuration mode. To disable requests for prefix delegation, use the **no** form of this command.

ipv6 dhcp client pd {prefix-name| hint ipv6-prefix} [rapid-commit]

no ipv6 dhcp client pd

#### **Syntax Description**

| prefix-name  | IPv6 general prefix name.                                           |
|--------------|---------------------------------------------------------------------|
| hint         | An IPv6 prefix sent as a hint.                                      |
| ipv6-prefix  | IPv6 general prefix.                                                |
| rapid-commit | (Optional) Allow two-message exchange method for prefix delegation. |

### **Command Default** Prefix delegation is disabled on an interface.

### **Command Modes** Interface configuration

| <b>Command History</b> | Release                  | Modification                                                                     |
|------------------------|--------------------------|----------------------------------------------------------------------------------|
|                        | 12.3(4)T                 | This command was introduced.                                                     |
|                        | 12.2(18)SXE              | This command was integrated into Cisco IOS Release 12.2(18)SXE.                  |
|                        | Cisco IOS XE Release 2.1 | This command was integrated into Cisco IOS XE Release 2.1.                       |
|                        | 12.2(33)SRE              | This command was modified. It was integrated into Cisco IOS Release 12.2(33)SRE. |

#### **Usage Guidelines**

Enabling the **ipv6 dhcp client pd**command starts the DHCP for IPv6 client process if this process is not yet running.

The **ipv6 dhcp client pd**command enables request for prefix delegation through the interface on which this command is configured. When prefix delegation is enabled and a prefix is successfully acquired, the prefix is stored in the IPv6 general prefix pool with an internal name defined by the *ipv6-prefix* argument. Other commands and applications (such as the **ipv6 address** command) can then refer to the prefixes in the general prefix pool.

٦

|                  | The <b>hint</b> keyword with the <i>ipv6-prefix</i> argument enables the configuration of an IPv6 prefix that will be included in DHCP for IPv6 solicit and request messages sent by the DHCP for IPv6 client on the interface as a hint to prefix-delegating routers. Multiple prefixes can be configured by issuing the <b>ipv6 dhcp client pd hint</b> <i>ipv6-prefix</i> command multiple times. The new prefixes will not overwrite old ones. |                                                    |  |
|------------------|----------------------------------------------------------------------------------------------------|----------------------------------------------------|--|
|                  | The <b>rapid-commit</b> keyword enables the use of the two-message exchange for prefix delegation and other configuration. If it is enabled, the client will include the rapid commit option in a solicit message.                                                                                                    |                                                    |  |
|                  | The DHCP for IPv6 client, server, and relay functions are mutually exclusive on an interface. When one of these functions is already enabled and a user tries to configure a different function on the same interface, one of the following messages is displayed: "Interface is in DHCP client mode," "Interface is in DHCP server mode," or "Interface is in DHCP relay mode."                                                                   |                                                    |  |
| Examples         | The following example enables prefix delegation:                                                                                                    |                                                    |  |
|                  | Router(config-if)# <b>ipv6 dhcp client pd dhcp-prefix</b><br>The following example configures a hint for prefix-delegating routers:                                                                                                    |                                                    |  |
|                  | Router(config-if)# ipv6 dhcp client pd hint 2001:0DB8:1/48                                                                                                    |                                                    |  |
| Related Commands |                                                                                                    | []                                                 |  |
| nelateu commanus | Command                                                                                                    | Description                                        |  |
|                  | clear ipv6 dhcp client                                                                                                    | Restarts the DHCP for IPv6 client on an interface. |  |
|                  | show ipv6 dhcp interfaceDisplays DHCP for IPv6 interface information.                                                                                                    |                                                    |  |
|                  |                                                                                                    |                                                    |  |

## ipv6 dhcp database

To configure a Dynamic Host Configuration Protocol (DHCP) for IPv6 binding database agent, use the **ipv6 dhcp database** command in global configuration mode. To delete the database agent, use the **no** form of this command.

ipv6 dhcp database agent [write-delay seconds] [timeout seconds]

no ipv6 dhcp database agent

#### **Syntax Description**

| agent               | A flash, local bootflash, compact flash, NVRAM,<br>FTP, TFTP, or Remote Copy Protocol (RCP) uniform<br>resource locator.                         |
|---------------------|----------------------------------------------------------------------------------------------------|
| write-delay seconds | (Optional) How often (in seconds) DHCP for IPv6<br>sends database updates. The default is 300 seconds.<br>The minimum write delay is 60 seconds. |
| timeout seconds     | (Optional) How long, in seconds, the router waits for a database transfer.                                                                       |

**Command Default** Write-delay default is 300 seconds. Timeout default is 300 seconds.

**Command Modes** Global configuration

| Release     | Modification                                                                     |
|-------------|----------------------------------------------------------------------------------|
| 12.3(4)T    | This command was introduced.                                                     |
| 12.2(18)SXE | This command was integrated into Cisco IOS Release 12.2(18)SXE.                  |
| 12.2(33)SRE | This command was modified. It was integrated into Cisco IOS Release 12.2(33)SRE. |

#### **Usage Guidelines**

**Command History** 

The **ipv6 dhcp database** command specifies DHCP for IPv6 binding database agent parameters. The user may configure multiple database agents.

A binding table entry is automatically created whenever a prefix is delegated to a client from the configuration pool, updated when the client renews, rebinds, or confirms the prefix delegation, and deleted when the client releases all the prefixes in the binding voluntarily, all prefixes' valid lifetimes have expired, or administrators enable the clear ipv6 dhcp binding command. These bindings are maintained in RAM and can be saved to permanent storage using the *agent* argument so that the information about configuration such as prefixes

assigned to clients is not lost after a system reload or power down. The bindings are stored as text records for easy maintenance.

Each permanent storage to which the binding database is saved is called the database agent. A database agent can be a remote host such as an FTP server or a local file system such as NVRAM.

The **write-delay** keyword specifies how often, in seconds, that DHCP sends database updates. By default, DHCP for IPv6 server waits 300 seconds before sending any database changes.

The **timeout** keyword specifies how long, in seconds, the router waits for a database transfer. Infinity is defined as 0 seconds, and transfers that exceed the timeout period are aborted. By default, the DHCP for IPv6 server waits 300 seconds before aborting a database transfer. When the system is going to reload, there is no transfer timeout so that the binding table can be stored completely.

**Examples** The following example specifies DHCP for IPv6 binding database agent parameters and stores binding entries in TFTP:

ipv6 dhcp database tftp://10.0.0.1/dhcp-binding The following example specifies DHCP for IPv6 binding database agent parameters and stores binding entries in bootflash:

ipv6 dhcp database bootflash

### **Related Commands**

| Command                 | Description                                                                   |  |
|-------------------------|-------------------------------------------------------------------------------|--|
| clear ipv6 dhcp binding | Deletes automatic client bindings from the DHCP for IPv6 server binding table |  |
| show ipv6 dhcp database | Displays DHCP for IPv6 binding database agent information.                    |  |

## ipv6 dhcp debug redundancy

To display debugging output for IPv6 DHCP high availability (HA) processing, use the **ipv6 dhcp debug redundancy**command in privileged EXEC mode. To disable debugging output, use the no form of this command.

ipv6 dhcp debug redundancy

no ipv6 dhcp debug redundancy

**Syntax Description** This command has no arguments or keywords.

**Command Modes** Privileged EXEC (#)

I

| Command History | Release     | Modification                 |
|-----------------|-------------|------------------------------|
|                 | 12.2(33)SRE | This command was introduced. |

**Usage Guidelines** Use the **ipv6 dhcp debug redundancy** command to display stateful switchover (SSO) state transitions and errors.

**Examples** The following example enables IPv6 DHCP redundancy debugging:

Router# ipv6 dhcp debug redundancy

# ipv6 dhcp framed password

To assign a framed prefix when using a RADIUS server, use the **ipv6 dhcp framed password**command in interface configuration mode. To remove the framed prefix, use the **no** form of this command.

ipv6 dhcp framed password password

no ipv6 dhcp framed password

| Syntax Description     | password                                                                                                    | Password to be used with the RADIUS server.                                                                                                    |
|------------------------|----------------------------------------------------------------------------------------------------|----------------------------------------------------------------------------------------------------|
| Command Default        | No framed prefix is assigned.                                                                                  |                                                                                                    |
| Command Modes          | Interface configuration (config-if)                                                                            |                                                                                                    |
| <b>Command History</b> | Release                                                                                                    | Modification                                                                                                    |
|                        | Cisco IOS XE Release 2.5                                                                                       | This command was introduced.                                                                                                    |
| Usage Guidelines       | When a PPPoE client requests a prefix from a netwo                                                             | a user to request a framed prefix of a RADIUS server.<br>ork using the framed-prefix system, the RADIUS server<br>rver is configured to receive a password. Because the<br>c does not send a framed prefix. |
| <br>Note               | Ordinarily, the <b>ipv6 dhcp framed password</b> comma<br>been authenticated as part of PPP session establishm | and will not need to be used because a client will have nent.                                                                                                    |
| Examples               | The following example shows how to configure a pa                                                              | assword to be used with the RADIUS server:                                                                                                    |
|                        | Router(config-if)# ipv6 dhcp framed password                                                                   | d passwordl                                                                                                    |

# ipv6 dhcp guard attach-policy

To attach a Dynamic Host Configuration Protocol for IPv6 (DHCPv6) guard policy, use the **ipv6 dhcp guard attach-policy** command in interface configuration or VLAN configuration mode. To unattach the DHCPv6 guard policy, use the **no** form of this command.

### Syntax Available In Interface Configuration Mode

ipv6 dhcp guard [attach-policy [ policy-name ]] [vlan {add| all| except| none| remove} vlan-id [... vlan-id]
]

**no ipv6 dhcp guard** [attach-policy [ *policy-name* ]] [**vlan** {add| all| except| none| remove} *vlan-id* [... *vlan-id*] ]

### Syntax Available In VLAN Configuration Mode

ipv6 dhcp guard attach-policy [ policy-name ]
no ipv6 dhcp guard attach-policy [ policy-name ]

| Syntax Description | policy-name | (Optional) DHCPv6 guard policy name.                                                 |
|--------------------|-------------|--------------------------------------------------------------------------------------|
|                    | vlan        | (Optional) Specifies that the DHCPv6 policy is to be attached to a VLAN.             |
|                    | add         | (Optional) Attaches a DHCPv6 guard policy to the specified VLAN(s).                  |
|                    | all         | (Optional) Attaches a DHCPv6 guard policy to all VLANs.                              |
|                    | except      | (Optional) Attaches a DHCPv6 guard policy to all VLANs except the specified VLAN(s). |
|                    | none        | (Optional) Attaches a DHCPv6 guard policy to none of the specified VLAN(s).          |
|                    | remove      | (Optional) Removes a DHCPv6 guard policy from the specified VLAN(s).                 |
|                    | vlan-id     | (Optional) Identity of the VLAN(s) to which the DHCP guard policy applies.           |

**Command Default** No DHCPv6 guard policy is attached.

**Command Modes** Interface configuration (config-if)

٦

VLAN configuration (config-vlan)

| Command History         | Release                                                                                                    | Modification                                                                                                    |  |
|-------------------------|----------------------------------------------------------------------------------------------------|----------------------------------------------------------------------------------------------------|--|
|                         | 15.2(4)S                                                                                                    | This command was introduced.                                                                                                    |  |
|                         | Cisco IOS XE Release 3.2SE                                                                                                    | This command was integrated into Cisco IOS XE Release 3.2SE.                                                                                                    |  |
| Usage Guidelines        | guard policies can be used to block re                                                                                                    | DHCPv6 policy to an interface or to one or more VLANs. DHCPv6<br>eply and advertisement messages that come from unauthorized DHCP<br>DHCP packets from servers to clients. Client messages or messages sent<br>s are not blocked. |  |
| Examples                | The following example shows how to attach a DHCPv6 guard policy to an interface:                                                                                                    |                                                                                                    |  |
|                         | Router> <b>enable</b><br>Router# <b>configure terminal</b><br>Router(config)# <b>interface GigabitEthernet 0/2/0</b><br>Router# <b>switchport</b><br>Router(config-if)# <b>ipv6 dhcp guard attach-policy pol1 vlan add 1</b> |                                                                                                    |  |
| <b>Related Commands</b> | Command                                                                                                    | Description                                                                                                    |  |
|                         | ipv6 dhcp guard policy                                                                                                    | Defines the DHCPv6 guard policy name.                                                                                                    |  |
|                         | show ipv6 dhcp guard policy                                                                                                    | Displays DHCPv6 guard policy information.                                                                                                    |  |

# ipv6 dhcp guard policy

To define a Dynamic Host Configuration Protocol for IPv6 (DHCPv6) guard policy name, use the **ipv6 dhcp guard policy** command in global configuration mode. To remove the DHCPv6 guard policy name, use the **no** form of this command.

ipv6 dhcp guard policy [ policy-name ]

no ipv6 dhcp guard policy [ policy-name ]

| Syntax Description      | policy-name                                                                                          |                | (Optional) DHCPv6 guard policy name.                                                                                                    |
|-------------------------|----------------------------------------------------------------------------------------------------|----------------|----------------------------------------------------------------------------------------------------|
|                         |                                                                                                    |                | ·                                                                                                    |
| Command Default         | No DHCPv6 guard policy name is def                                                                   | ined.          |                                                                                                    |
| Command Modes           | Global configuration (config)                                                                        |                |                                                                                                    |
| Command History         | Release                                                                                              | Modificati     | ion                                                                                                    |
|                         | 15.2(4)S                                                                                             | This comm      | nand was introduced.                                                                                                    |
|                         | Cisco IOS XE Release 3.2SE                                                                           | This comn      | nand was integrated into Cisco IOS XE Release 3.2SE.                                                                                                    |
| Usage Guidelines        | to block reply and advertisement mess                                                                | ages that come | nfiguration mode. DHCPv6 guard policies can be used<br>from unauthorized DHCP servers and relay agents that<br>messages or messages sent by relay agents from clients |
| Examples                | The following example shows how to define a DHCPv6 guard policy name:                                |                | v6 guard policy name:                                                                                                    |
|                         | Router> <b>enable</b><br>Router# <b>configure terminal</b><br>Router(config)# <b>ipv6 dhcp guard</b> | policy policy  | 1                                                                                                    |
| <b>Related Commands</b> | Command                                                                                              |                | Description                                                                                                    |
|                         | show ipv6 dhcp guard policy                                                                          |                | Displays DHCPv6 guard policy information.                                                                                                    |

## ipv6 dhcp iana-route-add

To add routes for individually assigned IPv6 addresses on a relay or server, use the **ipv6 dhcp iana-route-add** command in global configuration mode. To disable route addition for individually assigned IPv6 addresses on a relay or server, use the **no** form of the command.

ipv6 dhcp iana-route-add

no ipv6 dhcp iana-route-add

**Syntax Description** This command has no arguments or keywords.

**Command Default** Route addition for individually assigned IPv6 addresses on a relay or server is disabled by default.

**Command Modes** Global configuration (config)

| Command History | Release                   | Modification                                                |  |
|-----------------|---------------------------|-------------------------------------------------------------|--|
|                 | 15.2(1)S                  | This command was introduced.                                |  |
|                 | Cisco IOS XE Release 3.5S | This command was integrated into Cisco IOS XE Release 3.5S. |  |

**Usage Guidelines** The **ipv6 dhcp iana-route-add** command is disabled by default and has to be enabled if route addition is required. Route addition for Internet Assigned Numbers Authority (IANA) is possible if the client is connected to the relay or server through unnumbered interfaces, and if route addition is enabled with the help of this command.

Examples

The following example shows how to enable route addition for individually assigned IPv6 addresses:

Router> enable Router# configure terminal Router(config)# ipv6 dhcp iana-route-add

## ipv6 dhcp iapd-route-add

To enable route addition by Dynamic Host Configuration Protocol for IPv6 (DHCPv6) relay and server for the delegated prefix, use the **ipv6 dhcp iapd-route-add** command in global configuration mode. To disable route addition, use the **no** form of the command.

ipv6 dhcp iapd-route-add

no ipv6 dhcp iapd-route-add

**Syntax Description** This command has no arguments or keywords.

**Command Default** DHCPv6 relay and DHCPv6 server add routes for delegated prefixes by default.

**Command Modes** Global configuration (config)

I

| <b>Command History</b> | Release                   | Modification                                                |  |
|------------------------|---------------------------|-------------------------------------------------------------|--|
|                        | 15.2(1)S                  | This command was introduced.                                |  |
|                        | Cisco IOS XE Release 3.5S | This command was integrated into Cisco IOS XE Release 3.5S. |  |

**Usage Guidelines** The DHCPv6 relay and the DHCPv6 server add routes for delegated prefixes by default. The presence of this command on a router does not mean that routes will be added on that router. When you configure the command, routes for delegated prefixes will only be added on the first Layer 3 relay and server.

**Examples** The following example shows how to enable the DHCPv6 relay and server to add routes for a delegated prefix:

Router> enable Router# configure terminal Router(config)# ipv6 dhcp iapd-route-add

# ipv6 dhcp-ldra

To enable Lightweight DHCPv6 Relay Agent (LDRA) functionality on an access node, use the **ipv6 dhcp-ldra** command in global configuration mode. To disable the LDRA functionality, use the **no** form of this command.

ipv6 dhcp-ldra {enable | disable}

no ipv6 dhcp-ldra {enable | disable}

| Suptax Description      |                                                                                                    |                        |                                                                                                    |
|-------------------------|----------------------------------------------------------------------------------------------------|------------------------|----------------------------------------------------------------------------------------------------|
| Syntax Description      | enable Enables LDRA functionality on an access node.                                                |                        | ctionality on an access node.                                                                             |
|                         | disable                                                                                             | Disables LDRA fun      | ctionality on an access node.                                                                             |
| Command Default         | By default, LDRA functionality                                                                      | is not enabled on an   | access node.                                                                                              |
| Command Modes           | Global configuration (config)                                                                       |                        |                                                                                                    |
| Command History         | Release                                                                                             | Modifica               | tion                                                                                                    |
|                         | 15.1(2)SG                                                                                           | This com               | mand was introduced.                                                                                      |
|                         | Cisco IOS XE Release 3.4SG                                                                          | This com               | mand was integrated into Cisco IOS XE Release 3.4SG.                                                      |
| Usage Guidelines        |                                                                                                    |                        | using the <b>ipv6 dhcp-ldra</b> command before configuring bscriber Link Access Multiplexer [DSLAM] or an |
| Examples                | The following example shows h                                                                       | now to enable the LDF  | RA functionality:                                                                                         |
|                         | Device> enable<br>Device# configure terminal<br>Device(config)# ipv6 dhcp-:<br>Device(config)# exit | ldra enable            |                                                                                                    |
| Note                    | In the above example, Device d                                                                      | lenotes an access node | <u>.</u>                                                                                                  |
| <b>Related Commands</b> | Command                                                                                             |                        | Description                                                                                               |
|                         | ipv6 dhcp ldra attach-policy                                                                        |                        | Enables LDRA functionality on a VLAN.                                                                     |

I

ſ

| Command                      | Description                                 |
|------------------------------|---------------------------------------------|
| ipv6 dhcp-ldra attach-policy | Enables LDRA functionality on an interface. |

# ipv6 dhcp-ldra attach-policy

To enable Lightweight DHCPv6 Relay Agent (LDRA) functionality on a port or interface, use the **ipv6 dhcp-ldra attach-policy** command in interface configuration mode. To disable LDRA functionality on an interface or port, use the **no** form of this command.

ipv6 dhcp-ldra attach-policy {client-facing-trusted | client-facing-untrusted | client-facing-disable | server-facing}

no ipv6 dhcp-ldra attach-policy {client-facing-trusted | client-facing-untrusted | client-facing-disable | server-facing}

| Syntax Description     | client-facing-trusted                                                                                                    | Specifies client-facing interfaces or ports as trusted.      |
|------------------------|----------------------------------------------------------------------------------------------------|--------------------------------------------------------------|
|                        | client-facing-untrusted                                                                                                    | Specifies client-facing interfaces or ports as untrusted.    |
|                        | client-facing-disable                                                                                                    | Disables LDRA functionality on an interface or port.         |
|                        | server-facing                                                                                                    | Specifies an interface or port as server facing.             |
|                        |                                                                                                    |                                                              |
| Command Default        | By default, LDRA functionality is not e                                                                                                    | enabled on an interface or port.                             |
| Command Modes          | Interface configuration (config-if)                                                                                                    |                                                              |
| <b>Command History</b> | Release                                                                                                    | Modification                                                 |
|                        | 15.1(2)SG                                                                                                    | This command was introduced.                                 |
|                        | Cisco IOS XE Release 3.4SG                                                                                                    | This command was integrated into Cisco IOS XE Release 3.4SG. |
|                        |                                                                                                    |                                                              |
| Usage Guidelines       | You need to configure the LDRA functionality globally using the <b>ipv6 dhcp-ldra</b> command before configuring<br>it on an interface or port.<br>The <b>ipv6 dhcp-ldra attach-policy</b> command enables LDRA functionality on a specific interface or port.<br>Instead of configuring LDRA individually on all the client-facing interfaces or ports individually, use the<br><b>ipv6 dhcp ldra attach-policy</b> command to configure LDRA on an entire VLAN. |                                                              |
|                        |                                                                                                    |                                                              |
| Examples               | The following example shows how to enable LDRA functionality on an interface and specify it as server facing:                                                                                                    |                                                              |
|                        | Device> <b>enable</b><br>Device# <b>configure terminal</b><br>Device(config)# <b>ipv6 dhcp-ldra en</b>                                                                                                    | able                                                         |

Device(config)# interface ethernet 0/0
Device(config-if)# switchport
Device(config-if)# ipv6 dhcp-ldra attach-policy server-facing
Device(config-if)# exit

### **Related Commands**

I

| Command                      | Description                                   |
|------------------------------|-----------------------------------------------|
| ipv6 dhcp-ldra               | Enables LDRA functionality on an access node. |
| ipv6 dhcp ldra attach-policy | Enables LDRA functionality on a VLAN.         |

# ipv6 dhcp ldra attach-policy (VLAN)

To enable Lightweight DHCPv6 Relay Agent (LDRA) functionality on a VLAN, use the **ipv6 dhcp ldra attach-policy** command in VLAN configuration mode. To disable LDRA functionality on a VLAN, use the **no** form of this command.

ipv6 dhcp ldra attach-policy {client-facing-trusted | client-facing-untrusted}

no ipv6 dhcp ldra attach-policy {client-facing-trusted | client-facing-untrusted}

| Syntax Description | client-facing-trusted                                                                                                    | Specifies client-facing interfaces or ports as trusted.                                                                                                    |
|--------------------|----------------------------------------------------------------------------------------------------|----------------------------------------------------------------------------------------------------|
|                    | client-facing-untrusted                                                                                                    | Specifies client-facing interfaces or ports as untrusted.                                                                                                    |
| Command Default    | By default, the LDRA functionality is r                                                                                                    | not enabled on a VLAN.                                                                                                    |
| Command Modes      | VLAN configuration (config-vlan-conf                                                                                                    | ig)                                                                                                    |
| Command History    | Release                                                                                                    | Modification                                                                                                    |
|                    | 15.1(2)SG                                                                                                    | This command was introduced.                                                                                                    |
|                    | Cisco IOS XE Release 3.4SG                                                                                                    | This command was integrated into Cisco IOS XE Release 3.4SG.                                                                                                    |
| Usage Guidelines   | You need to configure the LDRA function it on a VLAN.                                                                                                    | nality globally using the <b>ipv6 dhcp-ldra</b> command before configuring                                                                                                    |
|                    | LDRA individually on all the client facing                                                                                                    | e interfaces or ports on a device are client facing. Instead of configuring<br>ag interfaces and ports, use the <b>ipv6 dhcp ldra attach-policy</b> command<br>N. As a result, all the ports or interfaces associated with the VLAN |
| Examples           | The following example shows how to enable LDRA functionality on a VLAN:<br>Device> enable<br>Device# configure terminal<br>Device(config)# ipv6 dhcp-ldra enable<br>Device(config)# vlan configuration 5<br>Device(config-vlan-config)# ipv6 dhcp ldra attach-policy client-facing-trusted<br>Device(config-vlan-config)# exit |                                                                                                    |

## **Related Commands**

I

ſ

| Command                      | Description                                   |
|------------------------------|-----------------------------------------------|
| ipv6 dhcp-ldra               | Enables LDRA functionality on an access node. |
| ipv6 dhcp-ldra attach-policy | Enables LDRA functionality on an interface.   |

# ipv6 dhcp ping packets

To specify the number of packets a Dynamic Host Configuration Protocol for IPv6 (DHCPv6) server sends to a pool address as part of a ping operation, use the **ipv6 dhcp ping packets** command in global configuration mode. To prevent the server from pinging pool addresses, use the **no** form of this command.

ipv6 dhcp ping packets number

ipv6 dhcp ping packets

| Syntax Description | number                                     |                     | The number of ping packets sent before the address<br>is assigned to a requesting client. The valid range is<br>from 0 to 10. |
|--------------------|--------------------------------------------|---------------------|----------------------------------------------------------------------------------------------------|
| Command Default    | No ping packets are sent before the        | address is assigne  | d to a requesting client.                                                                                                    |
| Command Modes      | Global configuration (config)              |                     |                                                                                                    |
| Command History    | Release                                    | Modification        | n                                                                                                    |
|                    | 12.4(24)T                                  | This comma          | nd was introduced.                                                                                                    |
|                    | 12.2(33)SRE                                | This comma          | nd was integrated into Cisco IOS Release 12.2(33)SRE.                                                                         |
|                    | Cisco IOS XE Release 3.2SE                 | This comma          | nd was integrated into Cisco IOS XE Release 3.2SE.                                                                            |
| Usage Guidelines   | 1 0 1                                      |                     | ining the address to a requesting client. If the ping is ty, that the address is not in use and assigns the address           |
|                    | Setting the <i>number</i> argument to 0 tu | urns off the DHCP   | v6 server ping operation                                                                                                    |
| Examples           | The following example specifies for        | ur ping attempts by | y the DHCPv6 server before further ping attempts stop:                                                                        |
|                    | Router(config)# <b>ipv6 dhcp ping</b>      | g packets 4         |                                                                                                    |
| Related Commands   |                                            |                     |                                                                                                    |
|                    | Command                                    |                     | Description                                                                                                    |
|                    | clear ipv6 dhcp conflict                   |                     | Clears an address conflict from the DHCPv6 server database.                                                                   |

I

ſ

| Command                 | Description                                                                                                    |
|-------------------------|----------------------------------------------------------------------------------------------------|
| show ipv6 dhcp conflict | Displays address conflicts found by a DHCPv6 server,<br>or reported through a DECLINE message from a<br>client. |

## ipv6 dhcp pool

To configure a Dynamic Host Configuration Protocol (DHCP) for IPv6 server configuration information pool and enter DHCP for IPv6 pool configuration mode, use the **ipv6 dhcp pool** command in global configuration mode. To delete a DHCP for IPv6 pool, use the **no** form of this command.

ipv6 dhcp pool poolname

no ipv6 dhcp pool poolname

| Syntax Description | poolname | User-defined name for the local prefix pool. The pool |
|--------------------|----------|-------------------------------------------------------|
|                    |          | name can be a symbolic string (such as "Engineering") |
|                    |          | or an integer (such as 0).                            |

## **Command Default** DHCP for IPv6 pools are not configured.

### **Command Modes** Global configuration

| <b>Command History</b> | Release                  | Modification                                                                     |
|------------------------|--------------------------|----------------------------------------------------------------------------------|
|                        | 12.3(4)T                 | This command was introduced.                                                     |
|                        | 12.2(18)SXE              | This command was integrated into Cisco IOS Release 12.2(18)SXE.                  |
|                        | 12.4(24)T                | This command was integrated into Cisco IOS Release 12.4(24)T.                    |
|                        | Cisco IOS XE Release 2.1 | This command was integrated into Cisco IOS XE Release 2.1.                       |
|                        | 12.2(33)SRE              | This command was modified. It was integrated into Cisco IOS Release 12.2(33)SRE. |
|                        | 12.2(33)XNE              | This command was modified. It was integrated into Cisco IOS Release 12.2(33)XNE. |

#### **Usage Guidelines**

Use the **ipv6 dhcp pool**command to create a DHCP for IPv6 server configuration information pool. When the **ipv6 dhcp pool** command is enabled, the configuration mode changes to DHCP for IPv6 pool configuration mode. In this mode, the administrator can configure pool parameters, such as prefixes to be delegated and Domain Name System (DNS) servers, using the following commands:

• address prefix *IPv6-prefix* [lifetime {*valid-lifetime preferred-lifetime* | infinite}]sets an address prefix for address assignment. This address must be in hexadecimal, using 16-bit values between colons.

- **link-address** *IPv6-prefix* sets a link-address IPv6 prefix. When an address on the incoming interface or a link-address in the packet matches the specified IPv6-prefix, the server uses the configuration information pool. This address must be in hexadecimal, using 16-bit values between colons.
- **vendor-specific** *vendor-id* enables DHCPv6 vendor-specific configuration mode. Specify a vendor identification number. This number is the vendor IANA Private Enterprise Number. The range is 1 to 4294967295. The following configuration command is available:
  - suboption number sets vendor-specific suboption number. The range is 1 to 65535. You can enter an IPv6 address, ASCII text, or a hex string as defined by the suboption parameters.

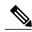

Note

The **hex** value used under the **suboption** keyword allows users to enter only hex digits (0-f). Entering an invalid **hex** value does not delete the previous configuration.

Once the DHCP for IPv6 configuration information pool has been created, use the **ipv6 dhcp server** command to associate the pool with a server on an interface. If you do not configure an information pool, you need to use the **ipv6 dhcp server interface** configuration command to enable the DHCPv6 server function on an interface.

When you associate a DHCPv6 pool with an interface, only that pool services requests on the associated interface. The pool also services other interfaces. If you do not associate a DHCPv6 pool with an interface, it can service requests on any interface.

Not using any IPv6 address prefix means that the pool returns only configured options.

The **link-address** command allows matching a link-address without necessarily allocating an address. You can match the pool from multiple relays by using multiple link-address configuration commands inside a pool.

Since a longest match is performed on either the address pool information or the link information, you can configure one pool to allocate addresses and another pool on a subprefix that returns only configured options.

**Examples** The following example specifies a DHCP for IPv6 configuration information pool named cisco1 and places the router in DHCP for IPv6 pool configuration mode:

Router (config) # **ipv6 dhcp pool cisco1** Router (config-dhcpv6) # The following example shows how to configure an IPv6 address prefix for the IPv6 configuration pool cisco1:

Router(config-dhcpv6)# address prefix 2001:1000::0/64 Router(config-dhcpv6)# end The following example shows how to configure a pool named engineering with three link-address prefixes and an IPv6 address prefix:

```
Router# configure terminal

Router(config)# ipv6 dhcp pool engineering

Router(config-dhcpv6)# link-address 2001:1001::0/64

Router(config-dhcpv6)# link-address 2001:1002::0/64

Router(config-dhcpv6)# link-address prefix 2001:1003::0/64

Router(config-dhcpv6)# address prefix 2001:1003::0/64

Router(config-dhcpv6)# end

The following example shows how to configure a pool named 350 with vendor-specific options:
```

```
Router# configure terminal
Router(config)# ipv6 dhcp pool 350
```

1

```
Router(config-dhcpv6)# vendor-specific 9
Router(config-dhcpv6-vs)# suboption 1 address 1000:235D::1
Router(config-dhcpv6-vs)# suboption 2 ascii "IP-Phone"
Router(config-dhcpv6-vs)# end
```

### **Related Commands**

| Command             | Description                                            |
|---------------------|--------------------------------------------------------|
| ipv6 dhcp server    | Enables DHCP for IPv6 service on an interface.         |
| show ipv6 dhcp pool | Displays DHCP for IPv6 configuration pool information. |

I

## ipv6 dhcp relay destination

To specify a destination address to which client messages are forwarded and to enable Dynamic Host Configuration Protocol (DHCP) for IPv6 relay service on the interface, use the **ipv6 dhcp relay destination** command in interface configuration mode. To remove a relay destination on the interface or to delete an output interface for a destination, use the **no** form of this command.

ipv6 dhcp relay destination ipv6-address [interface-type interface-number| vrf vrf-name| global]

no ipv6 dhcp relay destination *ipv6-address* [interface-type interface-number| vrf vrf-name| global]

**Cisco CMTS Routers** 

**ipv6 dhcp relay destination** *ipv6-address* [*interface-type interface-number*] [**link-address**] [**source-address**]

**no ipv6 dhcp relay destination** *ipv6-address* [*interface-type interface-number*] [**link-address**] [**source-address**] [**source-address**]

| Syntax Description | ipv6-address                    | <ul> <li>Relay destination address. There are two types of relay destination address:</li> <li>Link-scoped unicast or multicast IPv6 address. A user must specify an output interface for this kind of address.</li> <li>Global or site-scoped unicast or multicast IPv6 address.</li> <li>This argument must be in the form documented in RFC 2373 where the address is specified in hexadecimal using 16-bit values between colons.</li> </ul> |
|--------------------|---------------------------------|----------------------------------------------------------------------------------------------------|
|                    | interface-type interface-number | <ul> <li>(Optional) Interface type and number that specifies the output interface for a destination. If this argument is configured, client messages are forwarded to the destination address through the link to which the output interface is connected.</li> </ul>                                                                                                    |
|                    | vrf vrf-name                    | (Optional) Specifies the virtual routing and<br>forwarding (VRF) associated with the relay<br>destination IPv6 address.                                                                                                    |
|                    | global                          | (Optional) Specifies the relay destination when the<br>relay destination is in the global address space and<br>when the relay source is in a VRF.                                                                                                    |

| link-address link-address     | (Optional) Specifies the DHCPv6 link address. The<br>link-address must be an IPv6 globally scoped address<br>configured on the network interface where the<br>DHCPv6 relay is operational. |
|-------------------------------|----------------------------------------------------------------------------------------------------|
| source-address source-address | (Optional) Specifies the Cisco CMTS network<br>interface source address. The source-address can be<br>any IPv6 global-scoped address on the router.                                        |

**Command Default** The relay function is disabled, and there is no relay destination on an interface.

**Command Modes** Interface configuration (config-if)

**Command History** 

| Release                   | Modification                                                                                                    |
|---------------------------|----------------------------------------------------------------------------------------------------|
| 12.3(11)T                 | This command was introduced.                                                                                                    |
| 12.2(33)SXI               | This command was integrated into Cisco IOS Release 12.2(33)SXI.                                                                         |
| 12.2(33)SRE               | This command was modified. It was integrated into Cisco IOS Release 12.2(33)SRE.                                                        |
| 15.1(2)S                  | This command was modified. The <b>vrf</b> - <i>name</i> keyword and argument were added. The <b>global</b> keyword was added.           |
| Cisco IOS XE Release 3.3S | This command was modified. The <b>vrf</b> - <i>name</i> keyword and argument were added.                                                |
| 12.2(33)SCE5              | This command was integrated into Cisco IOS Release 12.2(33)SCE5. The <b>link-address</b> and <b>source-address</b> keywords were added. |
| 15.3(3)M                  | This command was integrated into Cisco IOS Release 15.3(3)M.                                                                            |

**Usage Guidelines** The **ipv6 dhcp relay destination** command specifies a destination address to which client messages are forwarded, and it enables DHCP for IPv6 relay service on the interface. When relay service is enabled on an interface, a DHCP for IPv6 message received on that interface will be forwarded to all configured relay destinations. The incoming DHCP for IPv6 message may have come from a client on that interface, or it may have been relayed by another relay agent.

The relay destination can be a unicast address of a server or another relay agent, or it may be a multicast address. There are two types of relay destination addresses:

- A link-scoped unicast or multicast IPv6 address, for which a user must specify an output interface
- A global or site-scoped unicast or multicast IPv6 address. A user can optionally specify an output interface for this kind of address.

If no output interface is configured for a destination, the output interface is determined by routing tables. In this case, it is recommended that a unicast or multicast routing protocol be running on the router.

Multiple destinations can be configured on one interface, and multiple output interfaces can be configured for one destination. When the relay agent relays messages to a multicast address, it sets the hop limit field in the IPv6 packet header to 32.

Unspecified, loopback, and node-local multicast addresses are not acceptable as the relay destination. If any one of them is configured, the message "Invalid destination address" is displayed.

Note that it is not necessary to enable the relay function on an interface for it to accept and forward an incoming relay reply message from servers. By default, the relay function is disabled, and there is no relay destination on an interface. The **no** form of the command removes a relay destination on an interface or deletes an output interface for a destination. If all relay destinations are removed, the relay service is disabled on the interface.

The DHCP for IPv6 client, server, and relay functions are mutually exclusive on an interface. When one of these functions is already enabled and a user tries to configure a different function on the same interface, one of the following messages is displayed: "Interface is in DHCP client mode," "Interface is in DHCP server mode," or "Interface is in DHCP relay mode."

In Cisco CMTS, if you change one or more parameters of this command, you have to disable the command using the no form, and execute the command again with changed parameters.

The default behavior (when **no source-address**, **link-address**, and **no output interface** commands are provisioned in the **ipv6 dhcp relay destination** command) of the new functionality is to copy the Cisco IOS SAS-computed source address to the link-address of the DHCPv6 relay-forward message.

**Examples** The following example sets the relay destination address on Ethernet interface 4/3:

ipv6 dhcp relay destination FE80::250:A2FF:FEBF:A056 ethernet 4/3 The following example shows how to set the relay destination address on the Ethernet interface 4/3 on a Cisco CMTS router:

ipv6 dhcp relay destination 2001:db8:1234:5678:9abc:def1:2345:6789 ethernet 4/3

| Related Commands | Command                  | Description                                   |
|------------------|--------------------------|-----------------------------------------------|
|                  | show ipv6 dhcp interface | Displays DHCP for IPv6 interface information. |

# ipv6 dhcp-relay source-interface

To configure an interface to use as the source when relaying messages, use the **ipv6 dhcp-relay source-interface**command in global configuration mode. To remove the interface from use as the source, use the no form of this command.

**ipv6 dhcp-relay source-interface** *interface-type interface-number* 

no ipv6 dhcp-relay source-interface interface-type interface-number

| Syntax Description | interface-type interface-number | (Optional) Interface type and number that specifies<br>output interface for a destination. If this argument is<br>configured, client messages are forwarded to the<br>destination address through the link to which the<br>output interface is connected. |
|--------------------|---------------------------------|----------------------------------------------------------------------------------------------------|
|--------------------|---------------------------------|----------------------------------------------------------------------------------------------------|

**Command Default** The address of the server-facing interface is used as the IPv6 relay source.

**Command Modes** Global configuration (config)

| <b>Command History</b> | Release                                                                                                    | Modification                                                                     |  |
|------------------------|----------------------------------------------------------------------------------------------------|----------------------------------------------------------------------------------|--|
|                        | 12.2(33)SRE                                                                                                    | This command was introduced.                                                     |  |
|                        | 12.2(33)XNE                                                                                                    | This command was modified. It was integrated into Cisco IOS Release 12.2(33)XNE. |  |
| Usage Guidelines       | If the configured interface is shut down, or if all of its IPv6 addresses are removed, the relay will revert to its standard behavior.<br>The interface configuration (using the <b>ipv6 dhcp relay source-interface</b> command in interface configuration mode) takes precedence over the global configuration if both have been configured. |                                                                                  |  |
|                        |                                                                                                    |                                                                                  |  |
| Examples               | The following example configures the Loopback 0 interface to be used as the relay source:                                                                                                    |                                                                                  |  |
|                        | Router(config)# ipv6 dhcp-relay source-interface loopback 0                                                                                                    |                                                                                  |  |
|                        |                                                                                                    |                                                                                  |  |
| Related Commands       | Command                                                                                                    | Description                                                                      |  |
|                        | ipv6 dhcp relay source-interface                                                                                                    | Enables DHCP for IPv6 service on an interface.                                   |  |

I

I

## ipv6 dhcp-relay bulk-lease

To configure bulk lease query parameters, use the **ipv6 dhcp-relay bulk-lease**command in global configuration mode. To remove the bulk-lease query configuration, use the **no** form of this command.

ipv6 dhcp-relay bulk-lease {data-timeout seconds| retry number} [disable]

no ipv6 dhcp-relay bulk-lease [disable]

#### **Syntax Description**

| data-timeout | (Optional) Bulk lease query data transfer timeout.                                  |
|--------------|-------------------------------------------------------------------------------------|
| seconds      | (Optional) The range is from 60 seconds to 600 seconds. The default is 300 seconds. |
| retry        | (Optional) Sets the bulk lease query retries.                                       |
| number       | (Optional) The range is from 0 to 5. The default is 5.                              |
| disable      | (Optional) Disables the DHCPv6 bulk lease query feature.                            |

### **Command Default** Bulk lease query is enabled automatically when the DHCP for IPv6 (DHCPv6) relay agent feature is enabled.

**Command Modes** Global configuration (config)

| <b>Command History</b> | Release  | Modification                 |
|------------------------|----------|------------------------------|
|                        | 15.1(1)S | This command was introduced. |

Usage GuidelinesUse the ipv6 dhcp-relay bulk-lease<br/>command in global configuration mode to configure bulk lease query<br/>parameters, such as data transfer timeout and bulk-lease TCP connection retries.<br/>The DHCPv6 bulk lease query feature is enabled automatically when the DHCPv6 relay agent is enabled.<br/>The DHCPv6 bulk lease query feature itself cannot be enabled using this command. To disable this feature,<br/>use the ipv6 dhcp-relay bulk-lease<br/>command with the disable keyword.ExamplesThe following example shows how to set the bulk lease query data transfer timeout to 60 seconds:

Router(config)# ipv6 dhcp-relay bulk-lease data-timeout 60

**Related Commands** 

I

ſ

| Command | Description |
|---------|-------------|
|         |             |

## ipv6 dhcp-relay option vpn

To enable the DHCP for IPv6 relay VRF-aware feature, use the ipv6 dhcp-relay option vpn command in global configuration mode. To disable the feature, use the **no** form of this command.

ipv6 dhcp-relay option vpn

no ipv6 dhcp-relay option vpn

**Syntax Description** This command has no arguments or keywords.

**Command Default** The DHCP for IPv6 relay VRF-aware feature is not enabled on the router.

**Command Modes** Global configuration (config)

| <b>Command History</b> | Release                   | Modification                                                 |
|------------------------|---------------------------|--------------------------------------------------------------|
|                        | 15.1(2)8                  | This command was introduced.                                 |
|                        | Cisco IOS XE Release 3.3S | This command was integrated into Cisco IOS XE Release 3.3S.  |
|                        | 15.3(3)M                  | This command was integrated into Cisco IOS Release 15.3(3)M. |

**Usage Guidelines** The **ipv6 dhcp-relay option vpn** command allows the DHCPv6 relay VRF-aware feature to be enabled globally on the router. If the **ipv6 dhcp relay option vpn** command is enabled on a specified interface, it overrides the global **ipv6 dhcp-relay option vpn** command.

**Examples** The following example enables the DHCPv6 relay VRF-aware feature globally on the router:

Router(config) # ipv6 dhcp-relay option vpn

## Related Commands Com

| nands | Command                    | Description                                                 |
|-------|----------------------------|-------------------------------------------------------------|
|       | ipv6 dhcp relay option vpn | Enables the DHCPv6 relay VRF-aware feature on an interface. |
|       |                            |                                                             |

# ipv6 dhcp-relay show bindings

To enable the DHCPv6 relay agent to list prefix delegation (PD) bindings, use the **ipv6 dhcp-relay show** bindingscommand in global configuration mode. To disable PD binding tracking, use the no form of this command. ipv6 dhcp-relay show bindings no ipv6 dhcp-relay show bindings **Syntax Description** This command has no arguments or keywords. **Command Modes** Global configuration (config) **Command History** Modification Release 12.2(33)SRE This command was introduced. **Usage Guidelines** The **ipv6 dhcp-relay show bindings** command lists the PD bindings that the relay agent is tracking. The command lists the bindings in the relay's radix tree, lists DHCPv6 relay routes, and prints each entry's prefix and length, client identity association identification (IAID), and lifetime. <<< Any more information here?>> **Examples** The following example enables the DHCPv6 relay agent to list PD bindings: <<OK?>>: Router# ipv6 dhcp-relay show bindings

# ipv6 dhcp-relay source-interface

To configure an interface to use as the source when relaying messages, use the **ipv6 dhcp-relay source-interface**command in global configuration mode. To remove the interface from use as the source, use the no form of this command.

**ipv6 dhcp-relay source-interface** *interface-type interface-number* 

no ipv6 dhcp-relay source-interface interface-type interface-number

| Syntax Description | interface-type interface-number | (Optional) Interface type and number that specifies<br>output interface for a destination. If this argument is<br>configured, client messages are forwarded to the<br>destination address through the link to which the<br>output interface is connected. |
|--------------------|---------------------------------|----------------------------------------------------------------------------------------------------|
|--------------------|---------------------------------|----------------------------------------------------------------------------------------------------|

**Command Default** The address of the server-facing interface is used as the IPv6 relay source.

**Command Modes** Global configuration (config)

| <b>Command History</b>  | Release                                                    | Modification                                                                                                    |
|-------------------------|------------------------------------------------------------|----------------------------------------------------------------------------------------------------|
|                         | 12.2(33)SRE                                                | This command was introduced.                                                                                              |
|                         | 12.2(33)XNE                                                | This command was modified. It was integrated into Cisco IOS Release 12.2(33)XNE.                                          |
| Usage Guidelines        | If the configured interface is shut dow standard behavior. | n, or if all of its IPv6 addresses are removed, the relay will revert to its                                              |
|                         | The interface configuration (using the                     | <b>ipv6 dhcp relay source-interface</b> command in interface configuration al configuration if both have been configured. |
| Examples                | The following example configures the                       | Loopback 0 interface to be used as the relay source:                                                                      |
|                         | Router(config)# <b>ipv6 dhcp-relay</b>                     | source-interface loopback 0                                                                                               |
| Deleted Orman de        |                                                            |                                                                                                    |
| <b>Related Commands</b> | Command                                                    | Description                                                                                                    |
|                         | ipv6 dhcp relay source-interface                           | Enables DHCP for IPv6 service on an interface.                                                                            |

I

I

# ipv6 dhcp server

To enable Dynamic Host Configuration Protocol (DHCP) for IPv6 service on an interface, use the **ipv6 dhcp server** in interface configuration mode. To disable DHCP for IPv6 service on an interface, use the **no** form of this command.

ipv6 dhcp server [poolname| automatic] [rapid-commit] [preference value] [allow-hint] no ipv6 dhcp server

#### **Syntax Description**

| poolname         | (Optional) User-defined name for the local prefix<br>pool. The pool name can be a symbolic string (such<br>as "Engineering") or an integer (such as 0).                                          |
|------------------|----------------------------------------------------------------------------------------------------|
| automatic        | (Optional) Enables the server to automatically determine which pool to use when allocating addresses for a client.                                                                               |
| rapid-commit     | (Optional) Allows the two-message exchange method for prefix delegation.                                                                                                    |
| preference value | (Optional) Specifies the preference value carried in<br>the preference option in the advertise message sent<br>by the server. The range is from 0 to 255. The<br>preference value defaults to 0. |
| allow-hint       | (Optional) Specifies whether the server should<br>consider delegating client suggested prefixes. By<br>default, the server ignores client-hinted prefixes.                                       |

## **Command Default** DHCP for IPv6 service on an interface is disabled.

**Command Modes** Interface configuration (config-if)

| Command History | Release                  | Modification                                                    |  |
|-----------------|--------------------------|-----------------------------------------------------------------|--|
|                 | 12.3(4)T                 | This command was introduced.                                    |  |
|                 | 12.2(18)SXE              | This command was integrated into Cisco IOS Release 12.2(18)SXE. |  |
|                 | 12.4(24)T                | The automatic keyword was added.                                |  |
|                 | Cisco IOS XE Release 2.1 | This command was integrated into Cisco IOS XE Release 2.1.      |  |
|                 |                          |                                                                 |  |

| Release                    | Modification                                                    |
|----------------------------|-----------------------------------------------------------------|
| 12.2(33)SRE                | This command was integrated into Cisco IOS Release 12.2(33)SRE. |
| 12.2(33)XNE                | This command was integrated into Cisco IOS Release 12.2(33)XNE. |
| Cisco IOS XE Release 3.2SE | This command was integrated into Cisco IOS XE Release 3.2SE.    |

#### **Usage Guidelines**

The **ipv6 dhcp server** command enables DHCP for IPv6 service on a specified interface using the pool for prefix delegation and other configuration through that interface.

The **automatic** keyword enables the system to automatically determine which pool to use when allocating addresses for a client. When an IPv6 DHCP packet is received by the server, the server determines if it was received from a DHCP relay or if it was directly received from the client. If the packet was received from a relay, the server verifies the link-address field inside the packet associated with the first relay that is closest to the client. The server matches this link address against all address prefix and link-address configurations in IPv6 DHCP pools to find the longest prefix match. The server selects the pool associated with the longest match.

If the packet was directly received from the client, the server performs this same matching, but it uses all the IPv6 addresses configured on the incoming interface when performing the match. Once again, the server selects the longest prefix match.

The **rapid-commit** keyword enables the use of the two-message exchange for prefix delegation and other configuration. If a client has included a rapid commit option in the solicit message and the **rapid-commit** keyword is enabled for the server, the server responds to the solicit message with a reply message.

If the **preference** keyword is configured with a value other than 0, the server adds a preference option to carry the preference value for the advertise messages. This action affects the selection of a server by the client. Any advertise message that does not include a preference option is considered to have a preference value of 0. If the client receives an advertise message that includes a preference option with a preference value of 255, the client immediately sends a request message to the server from which the advertise message was received.

If the **allow-hint** keyword is specified, the server will delegate a valid client-suggested prefix in the solicit and request messages. The prefix is valid if it is in the associated local prefix pool and it is not assigned to a device. If the **allow-hint** keyword is not specified, a hint is ignored and a prefix is delegated from the free list in the pool.

The DHCP for IPv6 client, server, and relay functions are mutually exclusive on an interface. When one of these functions is already enabled and a user tries to configure a different function on the same interface, one of the following messages is displayed:

Interface is in DHCP client mode Interface is in DHCP server mode Interface is in DHCP relay mode

#### **Examples**

The following example enables DHCP for IPv6 for the local prefix pool named server1:

Router(config-if) # ipv6 dhcp server server1

1

## **Related Commands**

| Command                  | Description                                                                       |
|--------------------------|-----------------------------------------------------------------------------------|
| ipv6 dhcp pool           | Configures a DHCP for IPv6 pool and enters DHCP for IPv6 pool configuration mode. |
| show ipv6 dhcp interface | Displays DHCP for IPv6 interface information.                                     |

## ipv6 dhcp server vrf enable

To enable the DHCP for IPv6 server VRF-aware feature, use the **ipv6 dhcp server vrf enable**command in global configuration mode. To disable the feature, use the **no** form of this command.

ipv6 dhcp server vrf enable

no ipv6 dhcp server vrf enable

**Syntax Description** This command has no arguments or keywords.

**Command Default** The DHCPv6 server VRF-aware feature is not enabled on the router.

**Command Modes** Global configuration (config)

I

| <b>Command History</b> | Release                   | Modification                                                 |
|------------------------|---------------------------|--------------------------------------------------------------|
|                        | 15.1(2)S                  | This command was introduced.                                 |
|                        | Cisco IOS XE Release 3.3S | This command was integrated into Cisco IOS XE Release 3.3S.  |
|                        | 15.3(3)M                  | This command was integrated into Cisco IOS Release 15.3(3)M. |

**Usage Guidelines** The **ipv6 dhcp server option vpn** command allows the DHCPv6 server VRF-aware feature to be enabled globally on the router.

**Examples** The following example enables the DHCPv6 server VRF-aware feature globally on the router:

Router(config) # ipv6 dhcp server option vpn

# ipv6 inspect tcp finwait-time

To define how long a TCP session will be managed after the firewall detects a FIN-exchange, use the **ipv6 inspect tcp finwait-timeip inspect tcp finwait-time**command in global configuration mode. To reset the timeout to the default of 5 seconds, use the **no** form of this command.

ipv6 inspect tcp finwait-time seconds

no ipv6 inspect tcp finwait-time

| Syntax Description      | seconds                       | Specifies how long a TCP session will be managed<br>after the firewall detects a FIN-exchange. The default<br>is 5 seconds. Valid values are from 1 to 2147483. |
|-------------------------|-------------------------------|----------------------------------------------------------------------------------------------------|
| Command Default         |                               |                                                                                                    |
| Command Modes           | Global configuration (config) |                                                                                                    |
| Command History         | Release Mod                   | ification                                                                                                    |
|                         |                               |                                                                                                    |
| Usage Guidelines        |                               |                                                                                                    |
| Examples                |                               |                                                                                                    |
|                         |                               |                                                                                                    |
| <b>Related Commands</b> | Command                       | Description                                                                                                    |

# ipv6 nd managed-config-flag

To set the "managed address configuration flag" in IPv6 router advertisements, use the **ipv6 nd managed-config-flag**command in interface configuration mode. To clear the flag from IPv6 router advertisements, use the **no** form of this command.

ipv6 nd managed-config-flag no ipv6 nd managed-config-flag

**Syntax Description** This command has no arguments or keywords.

**Command Default** The "managed address configuration flag" flag is not set in IPv6 router advertisements.

**Command Modes** Interface configuration

| <b>Command History</b> | Release     | Modification                                                    |
|------------------------|-------------|-----------------------------------------------------------------|
|                        | 12.2(2)T    | This command was introduced.                                    |
|                        | 12.0(21)ST  | This command was integrated into Cisco IOS Release 12.0(21)ST.  |
|                        | 12.0(22)S   | This command was integrated into Cisco IOS Release 12.0(22)S.   |
|                        | 12.2(14)S   | This command was integrated into Cisco IOS Release 12.2(14)S.   |
|                        | 12.2(28)SB  | This command was integrated into Cisco IOS Release 12.2(28)SB.  |
|                        | 12.2(25)SG  | This command was integrated into Cisco IOS Release 12.2(25)SG.  |
|                        | 12.2(33)SRA | This command was integrated into Cisco IOS Release 12.2(33)SRA. |
|                        | 12.2(33)SXH | This command was integrated into Cisco IOS Release 12.2(33)SXH. |

#### **Usage Guidelines**

Setting the "managed address configuration flag" flag in IPv6 router advertisements indicates to attached hosts whether they should use stateful autoconfiguration to obtain addresses. If the flag is set, the attached hosts should use stateful autoconfiguration to obtain addresses. If the flag is not set, the attached hosts should not use stateful autoconfiguration to obtain addresses.

Hosts may use stateful and stateless address autoconfiguration simultaneously.

1

## Examples

The following example configures the "managed address configuration flag" flag in IPv6 router advertisements on Ethernet interface 0/0:

Router(config)# interface ethernet 0/0
Router(config-if)# ipv6 nd managed-config-flag

#### **Related Commands**

| Command                      | Description                                                               |
|------------------------------|---------------------------------------------------------------------------|
| ipv6 nd prefix-advertisement | Configures which IPv6 prefixes are included in IPv6 router advertisements |
| show ipv6 interface          | Displays the usability status of interfaces configured for IPv6.          |

# ipv6 nd other-config-flag

To set the "other stateful configuration" flag in IPv6 router advertisements, use the **ipv6 nd other-config-flag**command in interface configuration mode. To clear the flag from IPv6 router advertisements, use the **no** form of this command.

## ipv6 nd other-config-flag

no ipv6 nd other-config-flag

**Syntax Description** This command has no arguments or keywords.

**Command Default** The "other stateful configuration" flag is not set in IPv6 router advertisements.

**Command Modes** Interface configuration

| <b>Command History</b> | Release     | Modification                                                                     |
|------------------------|-------------|----------------------------------------------------------------------------------|
|                        | 12.2(2)T    | This command was introduced.                                                     |
|                        | 12.0(21)ST  | This command was integrated into Cisco IOS Release 12.0(21)ST.                   |
|                        | 12.0(22)S   | This command was integrated into Cisco IOS Release 12.0(22)S.                    |
|                        | 12.2(14)S   | This command was integrated into Cisco IOS Release 12.2(14)S.                    |
|                        | 12.2(18)SXE | This command was integrated into Cisco IOS Release 12.2(18)SXE.                  |
|                        | 12.2(28)SB  | This command was integrated into Cisco IOS Release 12.2(28)SB.                   |
|                        | 12.2(25)SG  | This command was integrated into Cisco IOS Release 12.2(25)SG.                   |
|                        | 12.2(33)SRE | This command was modified. It was integrated into Cisco IOS Release 12.2(33)SRE. |

#### **Usage Guidelines**

The setting of the "other stateful configuration" flag in IPv6 router advertisements indicates to attached hosts how they can obtain autoconfiguration information other than addresses. If the flag is set, the attached hosts should use stateful autoconfiguration to obtain the other (nonaddress) information.

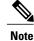

If the "managed address configuration" flag is set using the **ipv6 nd managed-config-flag** command, then an attached host can use stateful autoconfiguration to obtain the other (nonaddress) information regardless of the setting of the "other stateful configuration" flag.

1

## Examples

The following example configures the "other stateful configuration" flag in IPv6 router advertisements on Ethernet interface 0/0:

Router(config)# interface ethernet 0/0
Router(config-if)# ipv6 nd other-config-flag

#### **Related Commands**

| Command                     | Description                                                                  |
|-----------------------------|------------------------------------------------------------------------------|
| ipv6 nd managed-config-flag | Sets the "managed address configuration" flag in IPv6 router advertisements. |
| show ipv6 interface         | Displays the usability status of interfaces configured for IPv6.             |

## ipv6-prefix

To configure an IPv6 address for a Network Address Translation 64 (NAT64) mapping of address and ports translation (MAP-T) basic mapping rule, use the **ipv6-prefix** command in NAT64 MAP-T BMR configuration mode. To remove the IPv6 address, use the **no** form of this command.

ipv6-prefix ipv6-prefix/prefix-length

no ipv6-prefix

#### **Syntax Description**

| ipv6-prefix/prefix-length | The IPv6 address assigned to the interface and the length of the IPv6 prefix.                                                                                                    |
|---------------------------|----------------------------------------------------------------------------------------------------|
|                           | The prefix-length is a decimal value that indicates<br>how many of the high-order contiguous bits of the<br>address comprise the prefix (the network portion of<br>the address). A slash mark must precede the decimal<br>value. |

#### **Command Default**

**Command Modes** NAT64 MAP-T BMR configuration (config-nat64-mapt-bmr)

| Command History           | Release | Modification                 |
|---------------------------|---------|------------------------------|
| Cisco IOS XE Release 3.8S |         | This command was introduced. |

Usage Guidelines MAP-T or Mapping of address and port (MAP) double stateless translation-based solution (MAP-T) provides IPv4 hosts connectivity to and across an IPv6 domain. MAP-T builds on existing stateless IPv4/IPv6 address translation techniques that are specified in RFC 6052, RFC 6144, and RFC 6145.

**Examples** The following example shows how to configure an IPv6 address for a NAT64 MAP-T basic mapping rule:

Device(config)# nat64 map-t domain 89
Device(config-nat64-mapt)# basic-mapping-rule
Device(config-nat4-mapt-bmr)# ipv6-prefix 2001:0DB8:0:1::/64

| Related Commands | Command            | Description                                      |
|------------------|--------------------|--------------------------------------------------|
|                  | basic-mapping-rule | Configures a basic mapping rule for NAT64 MAP-T. |
|                  | nat64 map-t        | Configures NAT64 MAP-T settings.                 |

## iterate-ip-addrs

To display the interface descriptor blocks (IDBs) that are visited by the IP iterators, use the **iterate-ip-addrs** command in privileged EXEC mode.

iterate-ip-addrs target-ip-address mask [secondary] [time-only]

#### **Syntax Description**

| target-ip-address | Target IP address.                                            |
|-------------------|---------------------------------------------------------------|
| mask              | Target IP address mask.                                       |
| secondary         | (Optional) Displays the secondary addresses.                  |
| time-only         | (Optional) Displays only the time measurements of all macros. |

#### **Command Modes** Privileged EXEC (#)

# Command History Release Modification 15.0(1)M This command was introduced in a release earlier than Cisco IOS Release 15.0(1)M. 12.2(33)SRB This command was integrated in a release earlier than Cisco IOS Release 12.2(33)SRB.

#### **Examples**

The following is sample output of the iterate-ip-addrs secondary command:

```
Router# iterate-ip-addrs 10.0.0.1 255.0.0.0 secondary
target = 10.0.0.1, mask = 255.0.0.0, sec = TRUE
  primary address
 interface
                                         tableid
                                          ____
FOR SWIDBS_WITH_IPADDR(idb, tbl, target, sec, cref) visits
       ExecTime=0 microsec
FOR_SWIDBS_ON_IPSUBNET(idb, tbl, target & mask, mask, sec, cref) visits
                            10.4.9.87/24 0x0000000
 Gi6/2
       ExecTime=1 microsec
FOR SWIDBS WITH IPNETADDR(idb, tbl, target, mask, sec, cref) visits
       ExecTime=1 microsec
FOR SWIDBS WHOSE SUBNET HAS IPADDR(idb, tbl, target, sec, cref) visits
       ExecTime=1 microsec
FOR NUMBERED_SWIDBS(idb, tbl, cref) visits
                            10.4.9.87/24 0x0000000
 G<u>i</u>6/2
 E00/0
                           192.0.2.51/8
                                         0x00000FFF
 Gi1/1
                            10.1.1.1/24 0x0000000
 V11
                        192.0.2.1/24 0x0000000
       ExecTime=2 microsec
 interface
                      address
                                          tableid
```

```
FOR ENTRIES ON IPSUBNET(addr, tbl, target & mask, mask, cref) visits
 Gi6/2
                            10.4.9.87/24 0x0000000
       ExecTime=2 microsec
FOR NUMBERED ENTRIES(addr, tbl, cref) visits
  Gi6/2
                            10.4.9.87/24 0x0000000
  EO0/0
                           192.0.2.51/8 0x0000FFF
                            10.1.1.1/24 0x0000000
  Gi1/1
                        192.0.2.1/24 0x0000000
 V11
       ExecTime=2 microsec
FOR ALL IPADDR ENTRIES (addr, tbl, cref) visits
  G16/2
                            10.4.9.87/24 0x0000000
  EO0/0
                           192.0.2.51/8
                                         0x00000FFF
                            10.1.1.1/24 0x0000000
  Gi1/1
                        192.0.2.1/24 0x0000000
 V11
       ExecTime=2 microsec
FOR ALL IPADDR ENTRIES WITH IPADDR(addr, tbl, target, cref) visits
       ExecTime=1 microsec
FOR TYPED IPADDR ENTRIES (addr, tbl, cref) visits ALIAS
       ExecTime=1 microsec
FOR TYPED IPADDR ENTRIES (addr, tbl, cref) visits INTERFACE
                            10.4.9.87/24 0x0000000
  Gi6/2
                           192.0.2.51/8 0x00000FF
10.1.1.1/24 0x0000000
  E00/0
                                         0x00000FFF
  Gi1/1
  V11
                        192.0.2.1/24 0x0000000
       ExecTime=1 microsec
FOR TYPED IPADDR ENTRIES(addr, tbl, cref) visits ALL
  Gi6/2
                            10.4.9.87/24 0x0000000
  EO0/0
                           192.0.2.51/8
                                          0x00000FFF
                            10.1.1.1/24 0x0000000
  Gi1/1
                        192.0.2.1/24 0x0000000
  V11
       ExecTime=2 microsec
Summarv
Macro No. 0
               ExecTime=0 microsec
Macro No. 1
              ExecTime=1 microsec
Macro No. 2
               ExecTime=1 microsec
Macro No. 3
               ExecTime=1 microsec
               ExecTime=2 microsec
Macro No. 4
Macro No. 5
               ExecTime=2 microsec
Macro No. 6
               ExecTime=2 microsec
Macro No. 7
               ExecTime=2 microsec
               ExecTime=1 microsec
Macro No. 8
               ExecTime=1 microsec
Macro No. 9
Macro No. 10
               ExecTime=1 microsec
Macro No. 11
              ExecTime=2 microsec
Router# iterate-ip-addrs 10.0.0.1 255.0.0.0 secondary time-only
target = 10.0.0.1, mask = 255.0.0.0, sec = TRUE
              primary address tableid
 interface
FOR SWIDBS WITH IPADDR(idb, tbl, target, sec, cref) visits
       ExecTime=1 microsec
FOR SWIDBS ON IPSUBNET(idb, tbl, target & mask, mask, sec, cref) visits
       ExecTime=2 microsec
FOR SWIDBS WITH IPNETADDR(idb, tbl, target, mask, sec, cref) visits
       ExecTime=1 microsec
FOR SWIDBS WHOSE SUBNET HAS IPADDR(idb, tbl, target, sec, cref) visits
       ExecTime=1 microsec
FOR NUMBERED SWIDBS(idb, tbl, cref) visits
       ExecTime=2 microsec
interface
                  address
                                       tableid
  _____
FOR ENTRIES ON IPSUBNET(addr, tbl, target & mask, mask, cref) visits
       ExecTime=1 microsec
FOR NUMBERED ENTRIES (addr, tbl, cref) visits
       ExecTime=2 microsec
FOR_ALL_IPADDR_ENTRIES(addr, tbl, cref) visits
       ExecTime=2 microsec
FOR_ALL_IPADDR_ENTRIES_WITH_IPADDR(addr, tbl, target, cref) visits
       ExecTime=0 microsec
FOR_TYPED_IPADDR_ENTRIES(addr, tbl, cref) visits ALIAS
       ExecTime=1 microsec
FOR TYPED IPADDR ENTRIES (addr, tbl, cref) visits INTERFACE
```

I

ſ

| ExecTime=1 microsec<br>FOR_TYPED_IPADDR_ENTRIES(addr, tbl, cref) visits ALL<br>ExecTime=2 microsec |    |            |          |  |  |
|----------------------------------------------------------------------------------------------------|----|------------|----------|--|--|
| Summary                                                                                            |    |            |          |  |  |
| Macro No.                                                                                          | 0  | ExecTime=1 | microsec |  |  |
| Macro No.                                                                                          | 1  | ExecTime=2 | microsec |  |  |
| Macro No.                                                                                          | 2  | ExecTime=1 | microsec |  |  |
| Macro No.                                                                                          | 3  | ExecTime=1 | microsec |  |  |
| Macro No.                                                                                          | 4  | ExecTime=2 | microsec |  |  |
| Macro No.                                                                                          | 5  | ExecTime=1 | microsec |  |  |
| Macro No.                                                                                          | 6  | ExecTime=2 | microsec |  |  |
| Macro No.                                                                                          | 7  | ExecTime=2 | microsec |  |  |
| Macro No.                                                                                          | 8  | ExecTime=0 | microsec |  |  |
| Macro No.                                                                                          | 9  | ExecTime=1 | microsec |  |  |
| Macro No.                                                                                          | 10 | ExecTime=1 | microsec |  |  |
| Macro No.                                                                                          | 11 | ExecTime=2 | microsec |  |  |

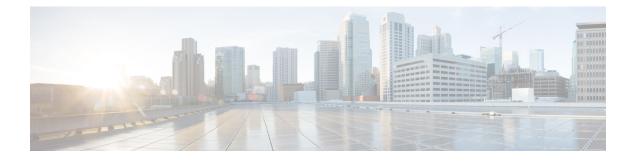

# lease through renew dhcp

- lease, page 652
- local-ip (IPC transport-SCTP local), page 654
- local-port, page 656
- logging (cfg-dns-view), page 658
- logging (DNS), page 659
- logging server-arp, page 660
- match location, page 662
- mac packet-classify, page 664
- mac packet-classify use vlan, page 666
- match message-type, page 668
- match reply prefix-list, page 670
- match server access-list, page 671
- match service-instance, page 673
- match service-type, page 675
- mode (nat64), page 677
- name, page 678
- nat64 enable, page 679
- nat64 logging, page 680
- nat64 logging translations, page 682
- nat64 map-t, page 683
- nat64 prefix stateful, page 684
- nat64 prefix stateless, page 686
- nat64 route, page 688

I

• nat64 service ftp, page 690

- nat64 settings, page 691
- nat64 settings eif, page 692
- nat64 settings flow-entries disable, page 693
- nat64 settings mtu minimum, page 695
- nat64 switchover replicate http, page 697
- nat64 translation, page 699
- nat64 v4, page 701
- nat64 v4v6, page 703
- nat64 v6v4, page 705
- netbios-name-server, page 707
- netbios-node-type, page 709
- network (DHCP), page 711
- next-server, page 714
- nhrp group, page 716
- nhrp map group, page 718
- nis address, page 720
- nis domain-name, page 722
- nisp domain-name, page 724
- nisp address, page 726
- odap client, page 728
- odap server, page 730
- option, page 732
- option hex, page 734
- option ext, page 736
- origin, page 738
- override default-router, page 740
- override utilization high, page 742
- override utilization low, page 744
- port-parameters, page 746
- preempt, page 748
- preference (DHCPv6 Guard), page 750
- prefix-delegation, page 751
- prefix-delegation aaa, page 754

- prefix-delegation pool, page 757
- priority (firewall), page 760
- protocol, page 762
- rate-limit (mDNS), page 764
- rbe nasip, page 766
- redundancy, page 768
- redundancy asymmetric-routing enable, page 773
- redundancy group, page 774
- redundancy group (interface), page 775
- relay agent information, page 777
- relay destination, page 779
- relay source, page 780
- relay target, page 781
- relay-information hex, page 783
- release dhcp, page 785
- remote command, page 787
- remote login, page 789
- remote-ip (IPC transport-SCTP remote), page 791
- remote-port, page 793
- remote-span, page 795
- renew deny unknown, page 796
- renew dhcp, page 798

## lease

To configure the duration of the lease for an IP address that is assigned from a Cisco IOS Dynamic Host Configuration Protocol (DHCP) server to a DHCP client, use the **lease** command in DHCP pool configuration mode. To restore the default value, use the no form of this command.

lease {days [hours [ minutes ]]| infinite}

no lease

#### **Syntax Description**

| days     | Specifies the duration of the lease in numbers of days.                                                                                                    |
|----------|----------------------------------------------------------------------------------------------------|
| hours    | (Optional) Specifies the number of hours in the lease.<br>A <i>days</i> value must be supplied before you can<br>configure an <i>hours</i> value.                        |
| minutes  | (Optional) Specifies the number of minutes in the lease. A <i>days</i> value and an <i>hours</i> value must be supplied before you can configure a <i>minutes</i> value. |
| infinite | Specifies that the duration of the lease is unlimited.                                                                                                    |

## **Command Default** 1 day

## **Command Modes** DHCP pool configuration

| <b>Command History</b> | Release     | Modification                                                                                                    |
|------------------------|-------------|----------------------------------------------------------------------------------------------------|
|                        | 12.0(1)T    | This command was introduced.                                                                                                    |
|                        | 12.2(33)SRA | This command was integrated into Cisco IOS Release 12.2(33)SRA.                                                                                                    |
|                        | 12.28X      | This command is supported in the Cisco IOS Release 12.2SX train. Support in a specific 12.2SX release of this train depends on your feature set, platform, and platform hardware. |

#### **Examples**

The following example shows a 1-day lease:

lease 1
The following example shows a 1-hour lease:

lease 0 1

The following example shows a 1-minute lease:

lease 0 0 1
The following example shows an infinite (unlimited) lease:

lease infinite

#### **Related Commands**

I

| Command      | Description                                                                                              |
|--------------|----------------------------------------------------------------------------------------------------|
| ip dhcp pool | Configures a DHCP address pool on a Cisco IOS<br>DHCP server and enters DHCP pool configuration<br>mode. |

## local-ip (IPC transport-SCTP local)

To define at least one local IP address that is used to communicate with the local peer, use the **local-ip**command in IPC transport-SCTP local configuration mode. To remove one or all IP addresses from your configuration, use the **no** form of this command.

local-ip device-real-ip-address [ device-real-ip-address2 ]
no local-ip device-real-ip-address [ device-real-ip-address2 ]

#### **Syntax Description**

| device-real-ip-address  | IP address of the local device.                                                                                                    |
|-------------------------|----------------------------------------------------------------------------------------------------|
|                         | The local IP addresses must match the remote IP<br>addresses on the peer router. There can be either one<br>or two IP addresses, which must be in global Virtual<br>Private Network (VPN) routing and forwarding<br>(VRF). A virtual IP (VIP) address cannot be used. |
| device-real-ip-address2 | (Optional) IP address of the local device.                                                                                                    |

## **Command Default** No IP addresses are defined; thus, peers cannot communicate with the local peer.

**Command Modes** IPC transport-SCTP local configuration

| <b>Command History</b> | Release  | Modification                 |
|------------------------|----------|------------------------------|
|                        | 12.3(8)T | This command was introduced. |

**Usage Guidelines** Use the **local-ip** command to help associate Stream Control Transmission Protocol (SCTP) as the transport protocol between the local and remote peer.

This command is part of a suite of commands used to configure the Stateful Switchover (SSO) protocol. SSO is necessary for IP Security (IPSec) and Internet Key Exchange (IKE) to learn about the redundancy state of the network and to synchronize their internal application state with their redundant peers.

## **Examples** The following example shows how to enable SSO:

```
!
redundancy inter-device
scheme standby HA-in
!
ipc zone default
association 1
```

no shutdown protocol sctp local-port 5000 local-ip 10.0.0.1 remote-port 5000 remote-ip 10.0.0.2

#### **Related Commands**

ſ

| Command    | Description                                                                                 |
|------------|---------------------------------------------------------------------------------------------|
| local-port | Defines the local SCTP port number that is used to communicate with the redundant peer.     |
| remote-ip  | Defines at least one remote IP address that is used to communicate with the redundant peer. |

# local-port

To define the local Stream Control Transmission Protocol (SCTP) port that is used to communicate with the redundant peer, use the **local-port** command in SCTP protocol configuration mode.

local-port local-port-number

| Syntax Description     | local-port-number                                                                                                    | Local port number, which should be the same as the remote port number on the peer router (which is specified via the <b>remote-port</b> command). |
|------------------------|----------------------------------------------------------------------------------------------------|----------------------------------------------------------------------------------------------------|
| Command Default        | A local SCTP port is not defined.                                                                                                    |                                                                                                    |
| Command Modes          | SCTP protocol configuration                                                                                                    |                                                                                                    |
| <b>Command History</b> | Release                                                                                                    | Modification                                                                                                    |
|                        | 12.3(8)T                                                                                                    | This command was introduced.                                                                                                    |
| Usage Guidelines       | -                                                                                                    | sport-SCTP local configuration mode, which allows you to specify<br>ip command) that is used to communicate with the redundant peer.              |
| Examples               | <pre>The following example shows how to ena ! redundancy inter-device scheme standby HA-in ! ! ipc zone default association 1 no shutdown protocol sctp local-port 5000 local-ip 10.0.0.1 remote-port 5000 remote-ip 10.0.0.2</pre> | ble Stateful Switchover (SSO):                                                                                                    |
| Related Commands       | Command                                                                                                    | Description                                                                                                    |
|                        | local-ip                                                                                                    | Defines at least one local IP address that is used to                                                                                             |

communicate with the local peer.

1

ſ

| Command     | Description                                                                  |
|-------------|------------------------------------------------------------------------------|
| remote-port | Defines the remote SCTP that is used to communicate with the redundant peer. |

# logging (cfg-dns-view)

To enable logging of a system message logging (syslog) message each time the Domain Name System (DNS) view is used, use the **logging** command in DNS view configuration mode. To disable logging of a syslog message each time the DNS view is used, use the **no** form of this command.

|                    | logging<br>no logging                                                                               |                                                           |
|--------------------|----------------------------------------------------------------------------------------------------|-----------------------------------------------------------|
| Syntax Description | This command has no arguments or keywords.                                                          |                                                           |
| Command Default    | No syslog message is logged when the DNS view is used.                                              |                                                           |
| Command Modes      | DNS view configuration                                                                              |                                                           |
| Command History    | Release Mod                                                                                         | fication                                                  |
|                    | 12.4(9)T This                                                                                       | command was introduced.                                   |
| Usage Guidelines   | This command enables the logging of syslog mea<br>To display the logging setting for a DNS view, us | e                                                         |
| Examples           | The following example shows how to enable log user3 that is associated with the VRF vpn32 is used.  | ging of a syslog message each time the DNS view named ed: |
|                    | Router(config)# <b>ip dns view vrf vpn32 use</b>                                                    | r3                                                        |
|                    | Router(cfg-dns-view)# <b>logging</b>                                                                |                                                           |
| Related Commands   |                                                                                                    |                                                           |
| kelated Lommands   | Command                                                                                             | Description                                               |
|                    | ip dns view                                                                                         | Enters DNS view configuration mode for the specified      |

| Command          | Description                                                                                                    |
|------------------|----------------------------------------------------------------------------------------------------|
| ip dns view      | Enters DNS view configuration mode for the specified<br>DNS view so that the logging setting, forwarding<br>parameters, and resolving parameters can be<br>configured for the view. |
| show ip dns view | Displays information about a particular DNS view or<br>about all configured DNS views, including the<br>number of times the DNS view was used.                                      |

# logging (DNS)

show ip dns view

To enable logging of a system message logging (syslog) message each time the Domain Name System (DNS) view is used, use the **logging** command in DNS view configuration mode. To disable logging of a syslog message each time the DNS view is used, use the **no** form of this command.

|                         | logging<br>no logging                                                                                                    |                                                                                                    |
|-------------------------|----------------------------------------------------------------------------------------------------|----------------------------------------------------------------------------------------------------|
| Syntax Description      | This command has no arguments or keywords.                                                                                                    |                                                                                                    |
| Command Default         | No syslog message is logged when the DNS view is used.                                                                                                  |                                                                                                    |
| Command Modes           | DNS view configuration                                                                                                    |                                                                                                    |
| <b>Command History</b>  | Release                                                                                                    | Modification                                                                                          |
|                         | 12.4(9)T                                                                                                    | This command was introduced.                                                                          |
| Usage Guidelines        | This command enables the logging of sys<br>To display the logging setting for a DNS                                                                     | log messages for the DNS view.<br>view, use the <b>show ip dns view</b> command.                      |
| Examples                | The following example shows how to enable logging of a syslog message each time the DNS view named user3 that is associated with the VRF vpn32 is used: |                                                                                                    |
|                         | Router(config)# <b>ip dns view vrf vp</b>                                                                                                    | n32 user3                                                                                             |
|                         | Router(cfg-dns-view)# logging                                                                                                    |                                                                                                    |
|                         |                                                                                                    |                                                                                                    |
| <b>Related Commands</b> | Command                                                                                                    | Description                                                                                           |
|                         | ip dns view                                                                                                    | Enters DNS view configuration mode for the specified DNS view so that the logging setting, forwarding |

parameters, and resolving parameters can be

Displays information about a particular DNS view or

about all configured DNS views, including the number of times the DNS view was used.

configured for the view.

## logging server-arp

To enable the sending of Address Resolution Protocol (ARP) requests for syslog server address during system initialization bootup, use the **logging server-arp** command in global configuration mode. To disable the sending of ARP requests for syslog server addresses, use the **no** form of this command.

logging server-arp

no logging server-arp

- **Syntax Description** This command has no arguments or keywords.
- **Command Default** This command is disabled by default.
- **Command Modes** Global configuration.

| Release  | Modification                                                 |
|----------|--------------------------------------------------------------|
| 12.3     | This command was introduced.                                 |
| 12.3(4)T | This command was integrated into Cisco IOS Release 12.3(4)T. |
| 12.3(5)B | This command was integrated into Cisco IOS Release 12.3(5)B. |
|          | 12.3<br>12.3(4)T                                             |

#### **Usage Guidelines**

The **logging server-arp** global configuration command allows the sending of ARP requests for syslog server addresses during system initialization bootup.

When this CLI command is configured and saved to the startup configuration file, the system will send an ARP request for remote syslog server address before sending out the first syslog message.

The command should only be used when the remote syslog server is in the same subnet as the system router sending the ARP request.

Note

Use this command even if a static ARP has been configured with the remote syslog server address.

#### Examples

The following example shows how to enable an ARP request for syslog server addresses:

Router# configure terminal Router(config)# logging server-arp Router(config)# exit The following example shows how to disable an ARP request for syslog server addresses:

Router# configure terminal Router(config)# no logging server-arp Router(config)# exit

### **Related Commands**

I

| Command      | Description                                                                                                    |
|--------------|----------------------------------------------------------------------------------------------------|
| arp (global) | Adds a permanent entry in the Address Resolution<br>Protocol (ARP) cache, use the <b>arp</b> command in global<br>configuration mode. |

## match location

To configure parameters for a service-list based on a civic location, use the **match location** command in multicast Domain Name System (mDNS) service discovery service-list mode. To disable configuration of parameters for a service-list based on a civic location, use the **no** form of this command.

match location civic civic-location-name

no match location civic

| Curtey Decerintien      |                                                                                                    |                                                                                                    |
|-------------------------|----------------------------------------------------------------------------------------------------|----------------------------------------------------------------------------------------------------|
| Syntax Description      | civic civic-location-name                                                                                                    | Specifies the civic location name.                                                                                                    |
|                         |                                                                                                    |                                                                                                    |
| Command Default         | A service-list is not filtered for a civic loo                                                                                                    | cation name.                                                                                                    |
| Command Modes           | Multicast DNS service discovery service                                                                                                    | list (config-mdns-sd-sl)                                                                                                    |
| Command History         | Release                                                                                                    | Modification                                                                                                    |
|                         | 15.2(2)E                                                                                                    | This command was introduced.                                                                                                    |
|                         | Cisco IOS XE 3.6E                                                                                                    | This command was integrated into the Cisco IOS XE 3.6E release.                                                                                                    |
| Usage Guidelines        | exercised.<br>If the civic location is available and the civ                                                                                                 | ised after a service-list is created, and the permit or deny option is<br>ic location criteria are set, then the match operation can be performed.<br>the match operation cannot retrieve the location. |
| Examples                | The following example shows how to filt                                                                                                    | er a service-list by a civic location:                                                                                                    |
|                         | Device> enable<br>Device# configure terminal<br>Device(config)# service-list mdns-<br>Device(config-mdns-sd-sl)# match le<br>Device(config-mdns-sd-sl)# exit |                                                                                                    |
| <b>Related Commands</b> | Command                                                                                                    | Description                                                                                                    |
|                         | match message-type                                                                                                    | Configures parameters for a service-list, for a message-type.                                                                                                    |

ſ

| Command                                  | Description                                                                                                 |
|------------------------------------------|----------------------------------------------------------------------------------------------------|
| match service-type                       | Configures parameters for a service-list, for a specified service-type.                                     |
| service-list mdns-sd                     | Creates a service-list and applies a filter on the service-list or associates a query for the service-list. |
| show running-config mdns-sd service-list | Displays current running mDNS service-list configuration details.                                           |

## mac packet-classify

To classify Layer 3 packets as Layer 2 packets, use the **mac packet-classify** command in interface configuration mode. To return to the default settings, use the **no** form of this command.

#### mac packet-classify [bpdu]

no mac packet-classify [bpdu]

| Syntax Description     | bpdu                        | (Optional) Specifies Layer 2 policy enforcement for BPDU packets.     |
|------------------------|-----------------------------|-----------------------------------------------------------------------|
| Command Default        | Layer 3 packets are not cla | assified as Layer 2 packets.                                          |
| Command Modes          | Interface configuration (co | nfig-if)                                                              |
| <b>Command History</b> | Release                     | Modification                                                          |
|                        | 12.2(18)SXD                 | Support for this command was introduced on the Supervisor Engine 720. |
|                        |                             |                                                                       |
|                        | 12.2(33)SRA                 | This command was integrated into Cisco IOS Release 12.2(33)SRA.       |

# **Usage Guidelines** This command is not supported on Cisco 7600 series routers that are configured with a Supervisor Engine 2. You can configure these interface types for multilaver MAC access control list (ACL) quality of service (OoS)

You can configure these interface types for multilayer MAC access control list (ACL) quality of service (QoS) filtering:

- VLAN interfaces without Layer 3 addresses
- Physical LAN ports that are configured to support Ethernet over Multiprotocol Label Switching (EoMPLS)
- · Logical LAN subinterfaces that are configured to support EoMPLS

The ingress traffic that is permitted or denied by a MAC ACL on an interface configured for multilayer MAC ACL QoS filtering is processed by egress interfaces as MAC-layer traffic. You cannot apply egress IP ACLs to traffic that was permitted or denied by a MAC ACL on an interface configured for multilayer MAC ACL QoS filtering.

Microflow policing does not work on interfaces that have the **mac packet-classify** command enabled.

The **mac packet-classify** command causes the Layer 3 packets to be classified as Layer 2 packets and disables IP classification.

Traffic is classified based on 802.1Q class of service (CoS), trunk VLAN, EtherType, and MAC addresses.

**Examples** This example shows how to classify incoming and outgoing Layer 3 packets as Layer 2 packets:

Router(config-if) # mac packet-classify Router(config-if) # This example shows how to disable the classification of incoming and outgoing Layer 3 packets as Layer 2 packets:

Router(config-if) # no mac packet-classify Router(config-if) # This example shows how to enforce Layer 2 policies on BPDU packets:

Router(config-if) # mac packet-classify bpdu Router(config-if) # This example shows how to disable Layer 2 policies on BPDU packets:

Router(config-if) # no mac packet-classify bpdu
Router(config-if) #

| Command                      | Description                                       |
|------------------------------|---------------------------------------------------|
| mac packet-classify use vlan | Enables VLAN-based QoS filtering in the MAC ACLs. |

### mac packet-classify use vlan

To enable VLAN-based quality of service (QoS) filtering in the MAC access control lists (ACLs), use the **mac packet-classify use vlan** command in global configuration mode. To return to the default settings, use the **no** form of this command.

mac packet-classify use vlan

no mac packet-classify use vlan

**Syntax Description** This command has no arguments or keywords.

**Command Default** VLAN-based QoS filtering in the MAC ACLs is disabled.

**Command Modes** Global configuration (config)

| Command History | Release     | Modification                                                                                      |
|-----------------|-------------|---------------------------------------------------------------------------------------------------|
|                 | 12.2(18)SXD | Support for this command was introduced on the Supervisor Engine 720 and the Supervisor Engine 2. |
|                 | 12.2(33)SRA | This command was integrated into Cisco IOS Release 12.2(33)SRA.                                   |

| Usage Guidelines | This command is supported in PFC3BXL or PFC3B mode only. |
|------------------|----------------------------------------------------------|
|------------------|----------------------------------------------------------|

This command is not supported on Cisco 7600 series routers that are configured with a Supervisor Engine 2.

You must use the **no mac packet-classify use vlan** command to disable the VLAN field in the Layer 2 key if you want to apply QoS to the Layer 2 Service Advertising Protocol (SAP)-encoded packets (for example, Intermediate System-to-Intermediate System [IS-IS] and Internet Packet Exchange [IPX]).

QoS does not allow policing of non-Advanced Research Protocol Agency (ARPA) Layer 2 packets (for example, IS-IS and IPX) if the VLAN field is enabled.

#### **Examples** This example shows how to enable Layer 2 classification of IP packets:

Router (config) # mac packet-classify use vlan Router (config) This example shows how to disable Layer 2 classification of IP packets:

Router(config)# no mac packet-classify use vlan
Router(config)

#### **Related Commands**

ſ

| Command             | Description                                    |
|---------------------|------------------------------------------------|
| mac packet-classify | Classifies Layer 3 packets as Layer 2 packets. |

Filters a service-list according to periodic mDNS

### match message-type

To configure parameters for a service-list based on a message type, use the **match message-type** command in multicast Domain Name System (mDNS) service discovery service-list mode. To disable configuration of parameters for a service-list based on a message type, use the **no** form of this command.

match message-type {announcement | any | query}

no match message-type

# Syntax Description announcement

|       | announcements sent out by a device.                     |
|-------|---------------------------------------------------------|
| any   | Filters a service-list for queries and announcements.   |
| query | Filters a service-list according to associated queries. |

#### **Command Default** A service-list is not filtered for a query or announcement.

**Command Modes** mdns service discovery service-list (config-mdns-sd-sl)

| <b>Command History</b> | Release  | Modification                 |
|------------------------|----------|------------------------------|
|                        | 15.2(1)E | This command was introduced. |

Usage Guidelines The match message-type command must be used after a service-list is created, and the permit or deny option is exercised.

#### **Examples**

The following example shows how to filter a service-list for the announcement message type.:

Device> enable
Device# configure terminal
Device(config)# service-list mdns-sd sl1 permit 3
Device(config-mdns-sd-sl)# match message-type announcement
Device(config-mdns-sd-sl)# exit

#### **Related Commands**

ſ

| Command                | Description                                                                                                 |
|------------------------|----------------------------------------------------------------------------------------------------|
| service-list mdns-sd   | Creates a service-list and applies a filter on the service-list or associates a query for the service-list. |
| match service-instance | Configures parameters for a service-list, for a specified service-instance.                                 |
| match service-type     | Configures parameters for a service-list, for a specified service-type.                                     |
| show mdns statistics   | Displays mDNS statistics for the specified service-list.                                                    |

### match reply prefix-list

To enable verification of the advertised prefixes in the Dynamic Host Configuration Protocol (DHCP) reply messages from the configured authorized prefix list, use the **match reply prefix-list** command in DHCPv6 guard configuration mode. To disable verification of the advertised prefixes in the DHCP reply messages from the configured authorized prefix list, use the **no** form of this command.

**match reply prefix-list** *ipv6 prefix-list name* **no match reply prefix-list** *ipv6 prefix-list name* 

| Syntax Description      |                                                                                                    |                 |                                                           |
|-------------------------|----------------------------------------------------------------------------------------------------|-----------------|-----------------------------------------------------------|
| Syntax Description      | ipv6 prefix-list name                                                                                                    |                 | The name of the prefix list.                              |
| Command Default         | The advertised prefixes in DHCP reply                                                                                                    | y messages from | n the configured authorized prefix list are not verified. |
| Command Modes           | DHCPv6 guard configuration (config-dhcp-guard)                                                                                                    |                 |                                                           |
| Command History         | Release Modification                                                                                                    |                 |                                                           |
|                         | 15.2(4)S                                                                                                    | This comm       | and was introduced.                                       |
| Usage Guidelines        | This command enables verification of the advertised prefixes in DHCP reply messages from the configured authorized prefix list. If not configured, this check will be bypassed. A prefix list is configured using the <b>ipv6 prefix-list</b> command. An empty prefix list is treated as a permit. |                 |                                                           |
| Examples                | The following example defines a DHCPv6 guard policy name as policy1, places the router in DHCPv6 guard configuration mode, and enables verification of the advertised prefixes in DHCP reply messages from the                                                                                      |                 |                                                           |
|                         | configured authorized prefix list:                                                                                                    |                 |                                                           |
|                         | Router(config)# <b>ipv6 dhcp guard</b><br>Router(config-dhcp-guard)# <b>match</b>                                                                                                    |                 |                                                           |
| <b>Related Commands</b> | Command                                                                                                    |                 | Description                                               |
|                         | ipv6 dhcp guard policy                                                                                                    |                 | Defines the DHCPv6 guard policy name.                     |
|                         | ip to uncp guara poncy                                                                                                    |                 | bennes the brief vo guard poncy name.                     |
|                         | ipv6 prefix-list                                                                                                    |                 | Creates an entry in an IPv6 prefix list.                  |

### match server access-list

To enable verification of the advertised Dynamic Host Configuration Protocol (DHCP) server or relay address in inspected messages from the configured authorized server access list, use the **match server access-list** command in DHCPv6 guard configuration mode. To disable verification of the advertised DHCP server or relay address in inspected messages from the configured authorized server access list, use the **no** form of this command.

match server access-list ipv6 access-list-name

no match server access-list ipv6 access-list-name

| Syntax Description      | ipv6 access-list-name                                                                                                    | The name of the access list.                                                                                                    |  |
|-------------------------|----------------------------------------------------------------------------------------------------|----------------------------------------------------------------------------------------------------|--|
| Command Default         | The advertised DHCP server or relay ad access list are not verified.                                                                                                    | dress in inspected messages from the configured authorized server                                                                                                    |  |
| Command Modes           | DHCPv6 guard configuration (config-dhcp-guard)                                                                                                    |                                                                                                    |  |
| Command History         | Release Modification                                                                                                    |                                                                                                    |  |
|                         | 15.2(4)S                                                                                                    | This command was introduced.                                                                                                    |  |
| Usage Guidelines        | authorized server access list. If not confi                                                                                                    | ICP server or relay address in inspected messages from the configured<br>gured, this check will be bypassed. An access list is configured using<br>ty access list is treated as a permit. The access list is configured using |  |
| Examples                | The following example defines a DHCPv6 guard policy name as policy1, places the router in DHCPv6 guard configuration mode, and enables verification of the advertised DHCP server or relay address in inspected messages from the configured authorized server access list: |                                                                                                    |  |
|                         | Router(config)# <b>ipv6 dhcp guard p</b><br>Router(config-dhcp-guard)# <b>match</b> :                                                                                                    |                                                                                                    |  |
| <b>Related Commands</b> | Command                                                                                                    | Description                                                                                                    |  |
|                         | ipv6 dhcp guard policy                                                                                                    | Defines the DHCPv6 guard policy name.                                                                                                    |  |
|                         | ipvo uncp guaru poncy                                                                                                    | Dennes the DHCr vo guard poncy name.                                                                                                    |  |
|                         | ipv6 access-list                                                                                                    | Defines an IPv6 access list.                                                                                                    |  |

٦

Cisco IOS IP Addressing Services Command Reference

I

### match service-instance

To configure parameters for a service-list based on a service-instance, use the **match service-instance** command in multicast Domain Name System (mDNS) service discovery service-list mode. To disable configuration of parameters for a service-list based on a service-instance, use the **no** form of this command.

match service-instance instance-name

no match service-instance

| Syntax Description     | instance-name                                                                                                    | Service instance name. The service-list is filtered                 |
|------------------------|----------------------------------------------------------------------------------------------------|---------------------------------------------------------------------|
|                        |                                                                                                    | according to the specified service-list.                            |
|                        |                                                                                                    |                                                                     |
|                        |                                                                                                    |                                                                     |
| Command Default        | A service-list is not filtered for a service-in                                                                                                    | istance name.                                                       |
| Command Modes          | mdns service discovery service-list (config                                                                                                    | g-mdns-sd-sl)                                                       |
|                        |                                                                                                    |                                                                     |
| <b>Command History</b> | Release                                                                                                    | Modification                                                        |
|                        | 15.2(1)E                                                                                                    | This command was introduced.                                        |
|                        |                                                                                                    |                                                                     |
| Usage Guidelines       | The <b>match service-instance</b> command m option is exercised.                                                                                                | ust be used after a service-list is created, and the permit or deny |
| Examples               | The following example shows how to filte                                                                                                    | r a service-list by a service instance:                             |
|                        | Device> enable<br>Device# configure terminal<br>Device(config)# service-list mdns-sc<br>Device(config-mdns-sd-sl)# match ser<br>Device(config-mdns-sd-sl)# exit |                                                                     |

| <b>Related Commands</b> | Command              | Description                                                                                                 |
|-------------------------|----------------------|----------------------------------------------------------------------------------------------------|
|                         | service-list mdns-sd | Creates a service-list and applies a filter on the service-list or associates a query for the service-list. |
|                         | match message-type   | Configures parameters for a service-list, for a message-type.                                               |

٦

| Command              | Description                                                             |
|----------------------|-------------------------------------------------------------------------|
| match service-type   | Configures parameters for a service-list, for a specified service-type. |
| show mdns statistics | Displays mDNS statistics for the specified service-list.                |

### match service-type

To configure parameters for a service-list based on a service-type, use the **match service-type** command in multicast Domain Name System (mDNS) service discovery service-list mode. To disable configuration of parameters for a service-list based on a service-type, use the **no** form of this command.

match service-type mDNS-service-type-string

no match service-type

| Syntax Description     | mDNS-service-type-string                                                                                                    | Service type string. The service-list is filtered for the specified service-type. |
|------------------------|----------------------------------------------------------------------------------------------------|-----------------------------------------------------------------------------------|
|                        |                                                                                                    |                                                                                   |
| Command Default        | A service-list is not filtered for a service-t                                                                                                    | ype.                                                                              |
| Command Modes          | mdns service discovery service-list (confi                                                                                                    | g-mdns-sd-sl)                                                                     |
| <b>Command History</b> | Release                                                                                                    | Modification                                                                      |
|                        | 15.2(1)E                                                                                                    | This command was introduced.                                                      |
| Usage Guidelines       | The <b>match service-type</b> command must is exercised.                                                                                                    | be used after a service-list is created, and the permit or deny option            |
| Examples               | The following example shows how to filte                                                                                                    | r a service-list for a TXT service-type:                                          |
|                        | Device> enable<br>Device# configure terminal<br>Device(config)# service-list mdns-s<br>Device(config-mdns-sd-sl)# match se<br>Device(config-mdns-sd-sl)# exit |                                                                                   |

| <b>Related Commands</b> | Command                | Description                                                                                                 |
|-------------------------|------------------------|----------------------------------------------------------------------------------------------------|
|                         | service-list mdns-sd   | Creates a service-list and applies a filter on the service-list or associates a query for the service-list. |
|                         | match service-instance | Configures parameters for a service-list, for a service-instance.                                           |

٦

| Command              | Description                                                   |
|----------------------|---------------------------------------------------------------|
| match message-type   | Configures parameters for a service-list, for a message-type. |
| show mdns statistics | Displays mDNS statistics for the specified service-list.      |

### mode (nat64)

To configure the Network Address Translation 64 (NAT64) mapping of addresses and ports (MAP-T) mode, use the mode command in NAT64 MAP-T configuration mode. To exit from the NAT64 MAP-T mode, use the no form of this command.

mode {divi | map-t}

no mode

#### **Syntax Description**

I

| divi  | Configures the stateless dual translation mode.      |
|-------|------------------------------------------------------|
| map-t | Configures the MAP-T mode. This mode is the default. |

#### **Command Default** MAP-T is the default mode.

#### **Command Modes** NAT64 MAP-T configuration (config-nat64-mapt)

nat64 map-t

| <b>Command History</b>  | Release                                                                             | Modification                                                                                                    |  |
|-------------------------|-------------------------------------------------------------------------------------|----------------------------------------------------------------------------------------------------|--|
|                         | Cisco IOS XE Release 3.8S                                                           | This command was introduced.                                                                                                    |  |
| Usage Guidelines        | IPv4 hosts connectivity to and across an                                            | (MAP) double stateless translation-based solution (MAP-T) provides<br>IPv6 domain. MAP-T builds on existing stateless IPv4/IPv6 address<br>in RFC 6052, RFC 6144, and RFC 6145. |  |
|                         | In dual translation mode, IPv4 is translated into IPv6 and vice versa.              |                                                                                                    |  |
| Examples                | The following example shows how to co                                               | onfigure the dual translation mode for stateless NAT64:                                                                                                    |  |
|                         | <pre>Device(config)# nat64 map-t domai:<br/>Device(config-nat64-mapt)# mode d</pre> |                                                                                                    |  |
| <b>Related Commands</b> | Command                                                                             | Description                                                                                                    |  |

Configures NAT64 MAP-T settings.

### name

To configure the redundancy group with a name, use the **name**command in redundancy application group configuration mode. To remove the name of a redundancy group, use the **no** form of this command.

name group-name

no name group-name

| Syntax Description           | group-name                                                                                                    | Name of the redundancy group.                           |  |
|------------------------------|----------------------------------------------------------------------------------------------------|---------------------------------------------------------|--|
|                              |                                                                                                    |                                                         |  |
| Command Default              | The redundancy group is not configured                                                                                                    | with a name.                                            |  |
| Command Modes                | Redundancy application group configuration (config-red-app-grp)                                                                                                    |                                                         |  |
| <b>Command History</b>       | Release Modification                                                                                                    |                                                         |  |
|                              | Cisco IOS XE Release 3.1S                                                                                                    | This command was introduced.                            |  |
| Examples<br>Related Commands | The following example shows how to configure the redundancy group name as group1:<br>Router# configure terminal<br>Router(config)# redundancy<br>Router(config-red)# application redundancy<br>Router(config-red-app)# group 1<br>Router(config-red-app-grp)# name group1 |                                                         |  |
| Related Commands             | Command                                                                                                    | Description                                             |  |
|                              | application redundancy                                                                                                    | Enters redundancy application configuration mode.       |  |
|                              | group(firewall)                                                                                                    | Enters redundancy application group configuration mode. |  |
|                              | shutdown                                                                                                    | Shuts down a group manually.                            |  |
|                              |                                                                                                    |                                                         |  |

### nat64 enable

To enable Network Address Translation 64 (NAT64) on an interface, use the **nat64 enable** command in interface configuration mode. To disable the NAT64 configuration on an interface, use the **no** form of this command.

nat64 enable

no nat64 enable

- **Syntax Description** This command has no arguments or keywords.
- **Command Default** NAT64 is not enabled on an interface.

**Command Modes** Interface configuration (config-if)

| <b>Command History</b> | Release                   | Modification                                                 |
|------------------------|---------------------------|--------------------------------------------------------------|
|                        | Cisco IOS XE Release 3.2S | This command was introduced.                                 |
|                        | 15.4(1)T                  | This command was integrated into Cisco IOS Release 15.4(1)T. |

**Examples** 

I

The following example shows how to enable NAT64 on a Gigabit Ethernet interface:

```
Device# configure terminal
Device(config)# interface gigabitethernet0/0/0
Device(config-if)# nat64 enable
Device(config-if)# end
```

| Command               | Description                                                                               |
|-----------------------|-------------------------------------------------------------------------------------------|
| show nat64 adjacency  | Displays information about the NAT64-managed adjacencies.                                 |
| show nat64 ha status  | Displays information about the NAT64 HA status.                                           |
| show nat64 statistics | Displays statistics about a NAT64 interface and the transmitted and dropped packet count. |

### nat64 logging

To enable Network Address Translation 64 (NAT64) high-speed logging (HSL), use the **nat64 logging** command in global configuration mode. To disable NAT64 logging, use the **no** form of this command.

nat64 logging translations flow-export v9 udp destination hostname port

no nat64 logging translations

#### **Syntax Description**

| translations | Enables NAT64 translation logging.                                                                            |
|--------------|----------------------------------------------------------------------------------------------------|
| flow-export  | Enables NAT64 logging through flow export.                                                                    |
| v9           | Enables Version 9 NetFlow export format logging.                                                              |
| udp          | Enables logging of UDP packets.                                                                               |
| destination  | Specifies the NAT64 external logging destination.                                                             |
| hostname     | Hostname or the IPv4 address of the external collector for logging records.                                   |
| port         | Port number of the IPv4 host of the external collector for logging records. Valid values are from 1 to 65535. |

#### **Command Default** NAT64 logging is not enabled.

#### **Command Modes** Global configuration (config)

| <b>Command History</b> | Release                   | Modification                                                 |
|------------------------|---------------------------|--------------------------------------------------------------|
|                        | Cisco IOS XE Release 3.4S | This command was introduced.                                 |
|                        | 15.4(2)T                  | This command was integrated into Cisco IOS Release 15.4(2)T. |

#### **Usage Guidelines**

The **nat64 logging** command allows you to specify remote logging for NAT64 objects.

The nat64 logging command is based on the NetFlow Version 9 export format.

In Cisco IOS XE Release 3.4S and later releases, NAT supports HSL. When HSL is configured, NAT provides a log of the packets that are flowing through the routing devices (similar to the Version 9 NetFlow-like records) to an external collector.

#### Examples

I

The following example shows how to enable NAT64 HSL logging:

Device(config) # nat64 logging translations flow-export v9 udp destination 10.1.1.1 2000

| Command      | Description                    |
|--------------|--------------------------------|
| nat64 enable | Enables NAT64 on an interface. |

1

## nat64 logging translations

| Syntax Description |             |             |
|--------------------|-------------|-------------|
|                    |             |             |
| Command Default    |             |             |
| Command Modes      |             |             |
| Command History    | Release Mod | ification   |
|                    |             |             |
| Usage Guidelines   |             |             |
| Examples           |             |             |
|                    |             |             |
| Related Commands   | Command     | Description |

### nat64 map-t

To configure the Network Address Translation 64 (NAT64) mapping of addresses and ports translation (MAP-T) settings, use the **nat64 map-t** command in global configuration mode. To remove the NAT64 MAP-T settings, use the **no** form of this command.

nat64 map-t domain *number* 

no nat64 map-t domain number

#### **Command Default**

**Command Modes** Global configuration (config)

| <b>Command History</b> | Release                   | Modification                 |
|------------------------|---------------------------|------------------------------|
|                        | Cisco IOS XE Release 3.8S | This command was introduced. |

Usage Guidelines MAP-T or Mapping of address and port (MAP) double stateless translation-based solution (MAP-T) provides IPv4 hosts connectivity to and across an IPv6 domain. MAP-T builds on existing stateless IPv4/IPv6 address translation techniques that are specified in RFC 6052, RFC 6144, and RFC 6145.

After you configure the **nat64 map-t** command, the command mode changes to NAT64 MAP-T configuration mode.

#### **Examples** The following example shows how to configure NAT64 MAP-T settings:

Device(config)# nat64 map-t domain 89
Device(config-nat64-map-t)#

| Command              | Description                                         |
|----------------------|-----------------------------------------------------|
| basic-mapping-rule   | Configures a basic mapping rule for NAT64 MAP-T.    |
| default-mapping-rule | Configures NAT64 MAP-T domain default mapping rule. |

### nat64 prefix stateful

To configure a prefix and a prefix length for stateful Network Address Translation 64 (NAT64), use the **nat64 prefix stateful** command in global configuration or interface configuration mode. To disable the configuration, use the **no** form of this command.

nat64 prefix stateful *ipv6-prefix/prefix-length* no nat64 prefix stateful *ipv6-prefix/prefix-length* 

| Syntax Description | ipv6-prefix    | IPv6 network number to include in router<br>advertisements. This argument must be in the form<br>documented in RFC 2373 where the address is<br>specified in hexadecimal using 16-bit values between<br>colons.                        |
|--------------------|----------------|----------------------------------------------------------------------------------------------------|
|                    | lprefix-length | Length of the IPv6 prefix. A decimal value that<br>indicates how many of the high-order contiguous bits<br>of the address comprise the prefix (the network<br>portion of the address). A slash mark must precede<br>the decimal value. |

| Command Default | NAT64 stateful prefixes are not configured. |
|-----------------|---------------------------------------------|
|                 |                                             |

Command ModesGlobal configuration (config)Interface configuration (config-if)

| <b>Command History</b> | Release                   | Modification                                                 |
|------------------------|---------------------------|--------------------------------------------------------------|
|                        | Cisco IOS XE Release3.4 S | This command was introduced.                                 |
|                        | 15.4(2)T                  | This command was integrated into Cisco IOS Release 15.4(2)T. |

**Usage Guidelines** Use the **nat64 prefix stateful** command in global configuration mode to assign a global NAT64 stateful prefix, or use it in interface configuration mode to assign a unique NAT64 stateful prefix for an interface. A maximum of one global stateful prefix and one stateful prefix per interface is supported. If a global stateful prefix or an interface stateful prefix is not configured, the Well Known Prefix (WKP) of 64:ff9b::/96 is used to translate the IPv4 address of the IPv4 host.

#### **Examples**

The following example shows how to configure a global NAT64 stateful prefix:

Device(config) # nat64 prefix stateful 2001:DB8:0:1::/96

The following example shows how to configure a NAT64 stateful prefix for a Gigabit Ethernet interface:

Device(config) # interface gigabitethernet0/0/0
Device(config-if) # nat64 prefix stateful 2001:DB8:0:1::/96

#### **Related Commands**

| Command                    | Description                                                    |
|----------------------------|----------------------------------------------------------------|
| nat64 prefix stateless     | Assigns a global or interface-specific NAT64 stateless prefix. |
| show nat64 prefix stateful | Displays information about NAT64 stateful prefixes.            |

### nat64 prefix stateless

To assign a global or interface-specific Network Address Translation 64 (NAT64) stateless prefix, use the **nat64 prefix stateless** command in global configuration or interface configuration mode. To disable the configuration, use the **no** form of this command.

nat64 prefix stateless ipv6-prefix/prefix-length

no nat64 prefix stateless

#### **Syntax Description**

| ipv6-prefix     | IPv6 network number to include in router<br>advertisements. This argument must be in the form<br>documented in RFC 2373 where the address is<br>specified in hexadecimal using 16-bit values between<br>colons.                        |
|-----------------|----------------------------------------------------------------------------------------------------|
| / prefix-length | Length of the IPv6 prefix. A decimal value that<br>indicates how many of the high-order contiguous bits<br>of the address comprise the prefix (the network<br>portion of the address). A slash mark must precede<br>the decimal value. |

#### **Command Default** No NAT64 translation is performed.

# Command ModesGlobal configuration (config)Interface configuration (config-if)

| <b>Command History</b> | Release                   | Modification                                                 |
|------------------------|---------------------------|--------------------------------------------------------------|
|                        | Cisco IOS XE Release 3.2S | This command was introduced.                                 |
|                        | 15.4(1)T                  | This command was integrated into Cisco IOS Release 15.4(1)T. |

**Usage Guidelines** The **nat64 prefix stateless** command uses a prefix and prefix length for IPv4-translatable IPv6 addresses. Use the **nat64 prefix stateless** command in global configuration mode to assign a global NAT64 stateless prefix or in interface configuration mode to assign an unique NAT64 stateless prefix for each interface. In interface configuration mode, a stateless prefix should be configured on an IPv6-facing interface.

All packets coming to an IPv6 interface are matched against the configured prefix, and the matched packets are translated to IPv4. Similarly, the packets that the IPv6 interface sends use the stateless prefix to construct the source and destination IPv6 address.

ſ

|                  | I Contraction of the second second second second second second second second second second second second second                                                                                                    |                                                                                    |  |
|------------------|----------------------------------------------------------------------------------------------------|------------------------------------------------------------------------------------|--|
| Note             | A maximum of one global stateless prefix and one stateless prefix per interface is supported.<br>If NAT64 is enabled on an interface that does not have a stateless prefix configured, then the global stateless prefix is used. However, if a global prefix and an interface prefix are configured, then the interface prefix is used for stateless NAT64 translation. The use of a stateless prefix on an interface has priority over the configured global stateless prefix. |                                                                                    |  |
|                  |                                                                                                    |                                                                                    |  |
| Examples         | The following example shows how to configure a global NAT64 stateless prefix:                                                                                                    |                                                                                    |  |
|                  | Device# configure terminal<br>Device(config)# nat64 prefix stateless 2001::DB8::1/96<br>Device(config)# end<br>The following example shows how to assign a NAT64 stateless prefix for a Gigabit Ethernet interface:                                                                                                    |                                                                                    |  |
|                  | Device# configure terminal<br>Device(config)# interface gigabitethernet0/0/0<br>Device(config-if)# nat64 prefix stateless 2001:0DB8:0:1::/96<br>Device(config-if# end                                                                                                    |                                                                                    |  |
| Related Commands | Command                                                                                                    | Description                                                                        |  |
|                  | nat64 route                                                                                                    | Specifies the NAT64 stateless prefix to which an IPv4 prefix should be translated. |  |
|                  | show nat64 prefix stateless                                                                                                    | Displays information about the configured NAT64                                    |  |

stateless prefixes.

### nat64 route

To specify the Network Address Translation 64 (NAT64) prefix to which an IPv4 prefix should be translated, use the **nat64 route** command in global configuration mode. To disable the configuration, use the **no** form of this command.

**nat64 route** *ipv4-prefix/mask interface-type interface-number* **no nat64 route** *ipv4-prefix/mask* 

#### **Syntax Description**

| ipv4-prefix / mask | Length of the IPv4 prefix and the mask.                                                                                                    |
|--------------------|----------------------------------------------------------------------------------------------------|
| interface-type     | Interface type. For more information, use the question mark (?) online help function.                                                                                  |
| interface-number   | Interface or subinterface number. For more<br>information about the numbering syntax for your<br>networking device, use the question mark (?) online<br>help function. |

#### **Command Default** No NAT64 routing is performed.

**Command Modes** Global configuration (config)

| Command History | Release                   | Modification                                                 |
|-----------------|---------------------------|--------------------------------------------------------------|
|                 | Cisco IOS XE Release 3.2S | This command was introduced.                                 |
|                 | 15.4(1)T                  | This command was integrated into Cisco IOS Release 15.4(1)T. |

**Usage Guidelines** A prefix that is configured on an interface is used as the stateless prefix on that interface. If no interface-specific prefix is configured, the configured global prefix is used for NAT64 translation.

**Examples** 

The following example shows how to assign an IPv4 prefix and mask to an interface:

```
Device# configure terminal
Device(config)# nat64 route 192.168.0.0/24 gigabitethernet0/0/1
Device(config)# exit
```

#### **Related Commands**

I

| Command                | Description                                                    |
|------------------------|----------------------------------------------------------------|
| nat64 prefix stateless | Assigns a global or interface-specific NAT64 stateless prefix. |
| show nat64 routes      | Displays information about the configured NAT64 routes.        |

### nat64 service ftp

To enable the Network Address Translation 64 (NAT64) FTP service, use the **nat64 service ftp** command in global configuration mode. To disable the NAT64 FTP service, use the **no** form of this command.

nat64 service ftp

no nat64 service ftp

- **Syntax Description** This command has no arguments or keywords.
- **Command Default** The NAT64 FTP service is enabled by default.
- **Command Modes** Global configuration (config)

| <b>Command History</b> | Release                   | Modification                 |
|------------------------|---------------------------|------------------------------|
|                        | Cisco IOS XE Release 3.4S | This command was introduced. |

**Usage Guidelines** Service FTP is an application-level gateway (ALG) that helps NAT64 operate on Layer 7 data.

**Examples** The following example shows how to disable the NAT64 FTP service:

Router(config) # no nat64 service ftp

| Inds | Command      | Description                    |
|------|--------------|--------------------------------|
|      | nat64 enable | Enables NAT64 on an interface. |

### nat64 settings

I

To configure Network Address Translation 64 (NAT64) settings, use the **nat64 settings** command in global configuration mode. To disable NAT64 settings, use the **no** form of this command.

nat64 settings {fragmentation header disable| v4 tos ignore}

no nat64 settings {fragmentation header disable| v4 tos ignore}

| Syntax Description | fragmentation header disable                                                                                                    | Disables the NAT64 fragmentation header.                     |
|--------------------|----------------------------------------------------------------------------------------------------|--------------------------------------------------------------|
|                    | v4 tos ignore                                                                                                    | Specifies not to copy the IPv4 type-of-service (ToS) header. |
| Command Default    | NAT64 settings are disabled by default.                                                                                                    |                                                              |
| Command Modes      | Global configuration (config)                                                                                                    |                                                              |
| Command History    | Release                                                                                                    | Modification                                                 |
|                    | Cisco IOS XE Release 3.5S                                                                                                    | This command was introduced.                                 |
| Usage Guidelines   | Fragment (DF) bits set. Configure the <b>nat64 settings fragmentation header disable</b> command t<br>adding of a fragmentation header for packets that are not fragmented.<br>By default, NAT64 copies ToS bits from an IPv4 header to an IPv6 header. Configure the <b>nat64</b> |                                                              |
| Examples           | tos ignore command to disable the copying of ToS bits from an IPv4 header to IPv6 header.<br>The following example shows how to disable the NAT64 fragmentation header:<br>Router(config)# nat64 settings fragmentation header disable                                             |                                                              |
| Related Commands   | Command                                                                                                    | Description                                                  |
|                    | nat64 enable                                                                                                    | Enables NAT64 on an interface.                               |

### nat64 settings eif

To enable the Network Address Translation 64 (NAT64) end-point independent filtering (EIF), use the **nat64** settings eif command in global configuration mode. To disable the EIF settings, use the **no** form of this command.

nat64 settings eif enable

no nat64 settings eif enable

| Syntax Description      | enable                                                   | Enables EIF settings.        |
|-------------------------|----------------------------------------------------------|------------------------------|
|                         |                                                          |                              |
|                         |                                                          |                              |
| Command Default         | NAT64 EIF settings are disabled by default.              |                              |
| Command Modes           | Global configuration (config)                            |                              |
| Command History         | Release                                                  | Aodification                 |
|                         | Cisco IOS XE Release 3.7S                                | This command was introduced. |
|                         |                                                          |                              |
| Examples                | The following example shows how to enable the NAT64 EIF: |                              |
|                         | Device(config)# nat64 settings eif enable                |                              |
|                         |                                                          |                              |
| <b>Related Commands</b> | Command                                                  | Description                  |
|                         | nat64 settings                                           | Configures NAT64 settings    |

### nat64 settings flow-entries disable

|                    | To disable flow cache entries in Network Address Translation 64 (NAT64) configurations, use the <b>r</b> settings flow-entries disable command in global configuration mode. To enable flow cache entries in configurations, use the <b>no</b> form of this command. |                              |
|--------------------|----------------------------------------------------------------------------------------------------|------------------------------|
|                    | nat64 settings flow-entries disable<br>no nat64 settings flow-entries disable                                                                                                    |                              |
| Syntax Description | This command has no arguments or keywords.                                                                                                    |                              |
| Command Default    | Flow cache entries are enabled.                                                                                                    |                              |
| Command Modes      | Global configuration (config)                                                                                                    |                              |
| Command History    | Release                                                                                                    | Modification                 |
|                    | Cisco IOS XE Release 3.10S                                                                                                    | This command was introduced. |
|                    |                                                                                                    |                              |

#### Usage Guidelin

Note

Disabling flow cache entries will result in lesser performance as this functionality performs multiple database searches to find the most specific translation to use.

By default, Network Address Translation (NAT) creates a session (which is a 5-tuple entry) for every translation. A session is also called a flow cache entry.

NAT64 (stateful and stateless) translations support the disabling of flow cache entries. You can disable flow cache entries in dynamic and static NAT64 configurations. Instead of creating sessions, dynamic and static NAT64 translations can translate a packet off the binding (or bindings if both inside and outside bindings are available). A binding or a half entry is an association between a local IP address and a global IP address.

Disabling flow cache entries for dynamic and static translations saves memory usage and provides more scalability for your NAT64 translations.

Note

Port Address Translation (PAT) or interface overload does not support disabling of flow cache entries.

**Examples** 

The following example shows how to enable flow cache entries in a static NAT64 configuration:

```
Device# configure terminal
Device(config)# ipv6 unicast-routing
Device(config)# nat64 prefix stateful 2001:DB8:1::1/96
```

1

Device(config)# nat64 v6v4 static 2001:DB8:1::FFFE 209.165.201.1
Device(config)# no nat64 settings flow-entries disable

| Command                | Description                                                                                                    |
|------------------------|----------------------------------------------------------------------------------------------------|
| ipv6 unicast-routing   | Enables the forwarding of IPv6 unicast datagrams.                                                                                           |
| nat64 prefix stateful  | Configures a prefix and a prefix length for stateful NAT64.                                                                                 |
| nat64 prefix stateless | Assigns a global or interface-specific NAT64 stateless prefix.                                                                              |
| nat64 v6v4             | Translates an IPv6 source address to an IPv4 source<br>address and an IPv4 destination address to an IPv6<br>destination address for NAT64. |

### nat64 settings mtu minimum

To set the minimum size for the Network Address Translation 64 (NAT64) maximum transmission units (MTU), use the **nat64 settings mtu minimum** command in interface configuration mode. To return to the default MTU size of 1280 bytes, use the **no** form of this command.

nat64 settings mtu minimum size

no nat64 settings mtu minimum

| Syntax Description | size                                                                                                    | Minimum MTU in bytes. The range is from 1281 to the MTU of the interface.                                                                                          |
|--------------------|----------------------------------------------------------------------------------------------------|----------------------------------------------------------------------------------------------------|
| Command Default    | The default value is 1280 bytes, which is                                                                                                    | s the minimum MTU on an IPv6 link.                                                                                                    |
| Command Modes      | Interface configuration (config-if)                                                                                                    |                                                                                                    |
| Command History    | Release                                                                                                    | Modification                                                                                                    |
|                    | Cisco IOS XE Release 3.5S                                                                                                    | This command was introduced.                                                                                                    |
| Usage Guidelines   | 1                                                                                                    | acket size or MTU size. The MTU size of an interface defaults to the . To adjust the MTU size of an interface, configure the <b>mtu</b> command. figured MTU size. |
| •                  | If the Do Not Fragment (DF) bits are not set, during the NAT64 translation and fragmentation of IPv4 packets to IPv6, NAT64 assumes that the IPv6 link minimum MTU size is 1280 bytes. However, the link MTU size could be greater than the minimum IPv6 link MTU size. To better utilize the network, network administrators can use the <b>nat64 settings mtu minimum</b> command to set a higher minimum MTU size. For example, if interfaces in a network are all Ethernet interfaces and the MTU size is 1500 bytes, fragmenting packets at 1280 bytes is not an effective utilization of the bandwidth. In this case, the network administrator can change the MTU size to 1500 bytes. When the <b>nat64 settings mtu minimum</b> command is configured, NAT64 ignores the implicit minimum MTU of 1280 bytes and fragments IPv6 packets based on the configured MTU size. |                                                                                                    |

V

I

Note

The nat64 settings mtu minimum command works only on IPv6-facing interfaces.

1

#### Examples

The following example shows how to configure a minimum MTU size of 1450 bytes for Gigabit Ethernet interface 0/0/1:

Router(config)# interface gigabitethernet 0/0/1 Router(config-if)# nat64 settings mtu minimum 1450

| Command   | Description                                                      |
|-----------|------------------------------------------------------------------|
| interface | Configures an interface and enters interface configuration mode. |
| mtu       | Adjusts the maximum packet size or MTU size.                     |

### nat64 switchover replicate http

To replicate the Network Address Translation 64 (NAT64) HTTP switchover settings, use the **nat64 switchover** replicate http command in global configuration mode. To disable the HTTP switchover replication settings, use the **no** form of this command.

nat64 switchover replicate http {enable | disable} port port-number

no nat64 switchover replicate http

| Syntax Description | disable                                                                                                    | Disables HTTP session replication.                                                                                                    |  |
|--------------------|----------------------------------------------------------------------------------------------------|----------------------------------------------------------------------------------------------------|--|
|                    | enable                                                                                                    | Enables HTTP session replication.                                                                                                    |  |
|                    | port                                                                                                    | Specifies the HTTP port.                                                                                                    |  |
|                    | port-number                                                                                                    | Port number. Valid values are from 1 to 65535.                                                                                                    |  |
|                    |                                                                                                    |                                                                                                    |  |
| Command Default    | NAT64 HTTP sessions are not replicated                                                                                                    | d.                                                                                                    |  |
| Command Modes      | Global configuration (config)                                                                                                    |                                                                                                    |  |
| Command History    | Release                                                                                                    | Modification                                                                                                    |  |
|                    | Cisco IOS XE Release 3.5S                                                                                                    | This command was introduced.                                                                                                    |  |
| Usage Guidelines   | <ul> <li>Processor (FP). A typical HTTP application of the HTTP flows, these flows are not not the ability to replicate HTTP sessions so sessions on the standby FP during a swire enable command.</li> <li>You can enable and disable the replication nat64 switchover replicate http port 8 80. Configure the nat64 switchover replicate http port 8080. You can disable the replication of the sessions on port 8080. You can disable the replication of the sessions on port 8080. You can disable the replication of the sessions on port 8080. You can disable the replication of the sessions on port 8080. You can disable the replication of the sessions on port 8080. You can disable the sessions on port 8080. You can disable the you can disable the you can disable the you can d</li></ul> | stateful NAT64 intra-chassis redundancy, HTTP sessions are not backed up on the standby Forward beessor (FP). A typical HTTP application has short-lived, transient flows. Because of the transient nature the HTTP flows, these flows are not replicated. With stateful NAT64 intra-chassis redundancy you have ability to replicate HTTP sessions so that HTTP flows can be made to live longer. To replicate HTTP sions on the standby FP during a switchover, you must configure the <b>nat64 switchover replicate http able</b> command.<br>u can enable and disable the replication of HTTP sessions on ports. For example, you can configure the <b>t64 switchover replicate http during a bility to replicate http during a bility to replicate the switchover of HTTP</b> sessions on port Configure the <b>nat64 switchover replicate http disable</b> the replicate <b>http disable port 8080</b> command to disable the replication of TP sessions on only one port at any given time; wever, you can enable the replication of sessions on all ports. |  |

1

# **Examples**The following example shows how to replicate switchover of NAT64 HTTP sessions:<br/>Router(config) # nat64 switchover replicate http enable port 80

| ds | Command                            | Description                                   |
|----|------------------------------------|-----------------------------------------------|
|    | ip nat switchover replication http | Replicates HTTP sessions during a switchover. |

### nat64 translation

To enable Network Address Translation 64 (NAT64) translation, use the **nat64 translation** command in global configuration mode. To disable NAT64 translation, use the **no** form of this command.

nat64 translation {max-entries *limit*| timeout {icmp| tcp| tcp-transient| udp} seconds}

nat64 translation {max-entries| timeout {icmp| tcp| tcp-transient| udp}}

#### **Syntax Description**

| max-entries   | Configures the maximum number of stateful NAT64 translations allowed on a router.         |
|---------------|-------------------------------------------------------------------------------------------|
| limit         | NAT64 translation entry limit. Valid values are from 1 to 2147483647.                     |
| timeout       | Specifies the NAT64 translation entry timeout.                                            |
| істр          | Specifies the timeout for NAT64 Internet Control<br>Message Protocol (ICMP) traffic flow. |
| tcp           | Specifies the timeout for NAT64 established TCP traffic flow.                             |
| tcp-transient | Specifies the timeout for NAT64 transient TCP traffic flow.                               |
| udp           | Specifies the timeout for NAT64 UDP traffic flow.                                         |
| seconds       | Traffic timeout, in seconds. Valid values are from 1 to 536870.                           |

**Command Default** NAT64 translation is not enabled.

**Command Modes** Global configuration (config)

**Command History** 

I

| Release                   | Modification                                                 |
|---------------------------|--------------------------------------------------------------|
| Cisco IOS XE Release 3.4S | This command was introduced.                                 |
| 15.4(2)T                  | This command was integrated into Cisco IOS Release 15.4(2)T. |

1

| Usage Guidelines | The nat64 translation timeout command overrides the default aging timeout for NAT64 translations.                                                      |                                                                                                    |  |
|------------------|----------------------------------------------------------------------------------------------------|----------------------------------------------------------------------------------------------------|--|
|                  | A transient TCP session has three possible conditions:<br>complete; a reset (RST) packet is received; or a finish                                      | a synchronize (SYN) handshake is started, but it is not<br>red (FIN) packet is received in both directions. |  |
| Examples         | The following example shows how to set the NAT64 translation maximum entry limit to 500:                                                               |                                                                                                    |  |
|                  | Device (config) # nat64 translation max-entries 500<br>The following example shows how to set the NAT64 translation timeout for TCP to 20,000 seconds: |                                                                                                    |  |
|                  | Device(config)# nat64 translation timeout tcp 20000                                                                                                    |                                                                                                    |  |
| Related Commands | Г <u>а</u>                                                                                                    | T                                                                                                    |  |
|                  | Command                                                                                                    | Description                                                                                                 |  |
|                  | nat64 enable                                                                                                    | Enables NAT64 on an interface.                                                                              |  |

# nat64 v4

To enable Network Address Translation 64 (NAT64) IPv4 configuration, use the **nat64 v4** command in global configuration mode. To disable the NAT64 IPv4 configuration, use the **no** form of this command.

**nat64 v4 pool** pool-name start-address-range end-address-range

no nat64 v4 pool pool-name [forced| start-address-range end-address-range [forced]]

#### Syntax Description

I

| pool                | Configures an IPv4 address pool.                                                                   |
|---------------------|----------------------------------------------------------------------------------------------------|
| pool-name           | Name of the IPv4 address pool.                                                                     |
| start-address-range | Starting address of the address pool range.                                                        |
| end-address-range   | Ending address of the address pool range.                                                          |
| forced              | (Optional) Removes the configuration even when the NAT64 translation exists for the configuration. |

## **Command Default** The NAT64 IPv4 configuration is not enabled.

**Command Modes** Global configuration (config)

| <b>Command History</b>    | Release  | Modification                                                 |  |
|---------------------------|----------|--------------------------------------------------------------|--|
| Cisco IOS XE Release 3.4S |          | This command was introduced.                                 |  |
|                           | 15.4(2)T | This command was integrated into Cisco IOS Release 15.4(2)T. |  |

**Usage Guidelines** In Cisco IOS XE Release 3.4S, the Stateful NAT64 feature supports only single range pools.

**Examples** The following example shows how to enable the NAT64 IPv4 pool configuration:

Device(config) # nat64 v4 pool pool1 192.168.0.2 192.168.0.254

| Related Commands | Command      | Description                    |
|------------------|--------------|--------------------------------|
|                  | nat64 enable | Enables NAT64 on an interface. |

٦

# nat64 v4v6

To translate an IPv4 source address to an IPv6 source address and an IPv6 destination address to an IPv4 destination address for Network Address Translation 64 (NAT64), use the **nat64 v4v6** command in global configuration mode. To disable the translation, use the **no** form of this command.

**nat64 v4v6 static**{*ipv4-address ipv6-address*| **tcp** *ipv4-address port ipv6-address port*| **udp** *ipv4-address port ipv6-address port*][**redundancy** *group-id* **mapping-id** *id*]

**no nat64 v4v6 static** {*ipv4-address ipv6-address* | **[forced**] | **tcp** *ipv4-address port ipv6-address port* | **udp** *ipv4-address port ipv6-address port* ] **[forced**] [**redundancy** *group-id* **mapping-id** *id*]

| Syntax Description | static              | Associates an IPv6 address to an IPv4 host statically.                                                                                                    |
|--------------------|---------------------|----------------------------------------------------------------------------------------------------|
|                    | ipv4-address        | Address of the IPv4 host.                                                                                                    |
|                    | ipv6-address        | IPv6 address to which the IPv4 host is mapped to in the IPv6 network.                                                                                         |
|                    | tcp                 | Applies static mapping to TCP protocol packets.                                                                                                    |
|                    | port                | Port number of the IPv6 or IPv4 address. Valid values are from 1 to 65535.                                                                                    |
|                    | udp                 | Applies static mapping to UDP protocol packets.                                                                                                    |
|                    | redundancy group-id | (Optional) Configures a redundancy group (RG) with the specified ID.<br>Valid values are 1 and 2.                                                             |
|                    | mapping-id id       | (Optional) Configures a unique ID for mapping devices. The same ID should be configured on both active and standby devices. Valid values are from 1 to 20480. |
|                    | forced              | (Optional) Removes the configuration even when the NAT64 translation exists for the configuration.                                                            |

**Command Default** NAT64 IPv4-to-IPv6 translation is not enabled.

**Command Modes** Global configuration (config)

#### **Command History**

I

Release

Modification

Cisco IOS XE Release 3.4S

This command was introduced.

| Release                   | Modification                                                                                                    |
|---------------------------|----------------------------------------------------------------------------------------------------|
| Cisco IOS XE Release 3.7S | This command was modified. The <b>redundancy</b> <i>group-id</i> and <b>mapping-id</b> <i>id</i> keyword-argument pairs were added. |
| 15.4(2)T                  | This command was integrated into Cisco IOS Release 15.4(2)T                                                                         |

## **Examples**

The following example shows how to enable static mapping of an IPv4 address to an IPv6 address:

Device (config) # **nat64 v4v6 static 192.168.0.1 2001:DB8:0::1** The following example shows how to configure a redundancy group to a static IPv4-to-IPv6 address configuration:

Device(config) # nat64 v4v6 static 192.168.0.1 2001:DB8:0::1 redundancy 1 mapping-id 101

#### **Related Commands**

| Command    | Description                                                                                                    |
|------------|----------------------------------------------------------------------------------------------------|
| nat64 v6v4 | Translates an IPv6 source address to an IPv4 source<br>address and an IPv4 destination address to an IPv6<br>destination address for NAT64. |

# nat64 v6v4

To translate an IPv6 source address to an IPv4 source address and an IPv4 destination address to an IPv6 destination address for Network Address Translation 64 (NAT64), use the **nat64 v6v4** command in global configuration mode. To disable the translation, use the **no** form of this command.

nat64 v6v4 {list access-list-name pool pool-name [overload]| static {ipv6-address ipv4-address| tcp ipv6-address port ipv4-address port | udp ipv6-address port ipv4-address port} {[redundancy group-id] mapping-id *id*]

no nat64 v6v4 {list access-list-name pool pool-name [overload]| static {ipv6-address ipv4-address| tcp *ipv6-address port ipv4-address port* **udp** *ipv6-address port ipv4-address port*} **[forced]**[redundancy group-id mapping-id id]

| list                | Associates an IPv4 pool with the filtering mechanism that decides when to apply an IPv6 address mapping.                                                     |
|---------------------|----------------------------------------------------------------------------------------------------|
| access-list-name    | Name of the IPv6 access list.                                                                                                    |
| pool                | Specifies the NAT64 pool for dynamic mapping of addresses.                                                                                                   |
| pool-name           | Name of the NAT64 pool.                                                                                                    |
| overload            | (Optional) Enables NAT64 overload address translation.                                                                                                    |
| static              | Enables NAT64 static mapping of addresses.                                                                                                    |
| ipv6-address        | IPv6 address of the IPv6 host to which static mapping is applied.                                                                                            |
| ipv4-address        | IPv4 address that represents the IPv6 host for static mapping in the IPv4 network.                                                                           |
| tcp                 | Applies static mapping to TCP protocol packets.                                                                                                    |
| port                | Port number of the IPv6 or IPv4 address. Valid values are from 1 to 65535.                                                                                   |
| udp                 | Applies static mapping to UDP protocol packets.                                                                                                    |
| redundancy group-id | (Optional) Configures a redundancy group (RG). Valid values are 1 and 2.                                                                                     |
| mapping-id id       | (Optional) Configures a unique ID for mapping devices. The same II should be configured on both active and standby devices. Valid value are from 1 to 20480. |
| forced              | (Optional) Removes the configuration even when the NAT64 translation exists for the configuration.                                                           |

#### **Syntax Description**

| Command Default | NAT64 IPv6-to-IPv4 translation is not enabled. |
|-----------------|------------------------------------------------|
|-----------------|------------------------------------------------|

**Command Modes** Global configuration (config)

| <b>Command History</b> | Release                   | Modification                                                                                                    |
|------------------------|---------------------------|----------------------------------------------------------------------------------------------------|
|                        | Cisco IOS XE Release 3.4S | This command was introduced.                                                                                                    |
|                        | Cisco IOS XE Release 3.7S | This command was modified. The <b>redundancy</b> <i>group-id</i> and <b>mapping-id</b> <i>id</i> keyword-argument pairs were added. |
|                        | 15.4(2)T                  | This command was integrated into Cisco IOS Release 15.4(2)T.                                                                        |

## **Examples**

The following example shows how to enable dynamic mapping of an IPv6 address to an IPv4 address pool: Device (config) # nat64 v6v4 list list1 pool pool1 The following example shows how to configure an RG for a dynamic IPv6-to-IPv4 address pool: Device (config) # nat64 v6v4 list list1 pool pool1 redundancy 1 mapping-id 203

#### **Related Commands**

| Command    | Description                                                                                                    |
|------------|----------------------------------------------------------------------------------------------------|
| nat64 v4v6 | Translates an IPv4 source address to an IPv6 source<br>address and an IPv6 destination address to an IPv4<br>destination address for NAT64. |

# netbios-name-server

To configure NetBIOS Windows Internet Naming Service (WINS) name servers that are available to Microsoft Dynamic Host Configuration Protocol (DHCP) clients, use the **netbios-name-server** command in DHCP pool configuration. To remove the NetBIOS name server list, use the no form of this command.

**netbios-name-server** address [address2 ... address8]

no netbios-name-server

#### **Syntax Description**

I

| address          | Specifies the IP address of the NetBIOS WINS name<br>server. One IP address is required, although you can<br>specify up to eight addresses in one command line. |
|------------------|----------------------------------------------------------------------------------------------------|
| address2address8 | (Optional) Specifies up to eight addresses in the command line.                                                                                                 |

## **Command Modes** DHCP pool configuration

| <b>Command History</b>  | Release                                                                                          | Modification                                                                                                    |
|-------------------------|--------------------------------------------------------------------------------------------------|----------------------------------------------------------------------------------------------------|
|                         | 12.0(1)T                                                                                         | This command was introduced.                                                                                                    |
|                         | 12.2(33)SRA                                                                                      | This command was integrated into Cisco IOS Release 12.2(33)SRA.                                                                                                    |
|                         | 12.28X                                                                                           | This command is supported in the Cisco IOS Release 12.2SX train. Support<br>in a specific 12.2SX release of this train depends on your feature set, platform,<br>and platform hardware. |
| Usage Guidelines        | -                                                                                                | ired, although you can specify up to eight addresses in one command line. Servers are<br>rence (address1 is the most preferred server, address2 is the next most preferred server,      |
| Examples                | The following example specifies the IP address of a NetBIOS name server available to the client: |                                                                                                    |
|                         | netbios-name-server                                                                              | 10.12.1.90                                                                                                    |
| <b>Related Commands</b> | Command                                                                                          | Description                                                                                                    |
|                         | dns-server                                                                                       | Specifies the DNS IP servers available to a DHCP client.                                                                                                    |

٦

| Command            | Description                                                                                              |
|--------------------|----------------------------------------------------------------------------------------------------|
| domain-name (DHCP) | Specifies the domain name for a DHCP client.                                                             |
| ip dhcp pool       | Configures a DHCP address pool on a Cisco IOS<br>DHCP Server and enters DHCP pool configuration<br>mode. |
| netbios-node-type  | Configures the NetBIOS node type for Microsoft DHCP clients.                                             |

# netbios-node-type

To configure the NetBIOS node type for Microsoft Dynamic Host Configuration Protocol (DHCP) clients, use the **netbios-node-type** command in DHCP pool configuration mode. To remove the NetBIOS node type, use the no form of this command.

netbios-node-type type

no netbios-node-type

#### **Syntax Description**

| type | Specifies the NetBIOS node type. Valid types are: |
|------|---------------------------------------------------|
|      | • <b>b-node</b> Broadcast                         |
|      | • <b>p-node</b> Peer-to-peer                      |
|      | • <b>m-node</b> Mixed                             |
|      | • h-nodeHybrid (recommended)                      |
|      |                                                   |

## **Command Modes** DHCP pool configuration

# Release Modification 12.0(1)T This command was introduced. 12.2(33)SRA This command was integrated into Cisco IOS Release 12.2(33)SRA. 12.2SX This command is supported in the Cisco IOS Release 12.2SX train. Support in a specific 12.2SX release of this train depends on your feature set, platform, and platform hardware.

**Usage Guidelines** The recommended type is h-node (hybrid).

**Examples** The following example specifies the client's NetBIOS type as hybrid:

netbios node-type h-node

٦

# **Related Commands**

| Command             | Description                                                                                              |
|---------------------|----------------------------------------------------------------------------------------------------|
| ip dhcp pool        | Configures a DHCP address pool on a Cisco IOS<br>DHCP Server and enters DHCP pool configuration<br>mode. |
| netbios name-server | Configures NetBIOS WINS name servers that are available to Microsoft DHCP clients.                       |

# network (DHCP)

To configure the network number and mask for a Dynamic Host Configuration Protocol (DHCP) address pool primary or secondary subnet on a Cisco IOS DHCP server, use the **network** command in DHCP pool configuration mode. To remove the subnet number and mask, use the **no** form of this command.

<u>7</u> <u>8</u>

### **Syntax Description**

| network-number  | The IP address of the primary DHCP address pool.                                                                                                    |
|-----------------|----------------------------------------------------------------------------------------------------|
| mask            | (Optional) The bit combination that renders which<br>portion of the address of the DHCP address pool<br>refers to the network or subnet and which part refers<br>to the host.                                      |
| / prefix-length | (Optional) The number of bits that comprise the<br>address prefix. The prefix is an alternative way of<br>specifying the network mask of the client. The prefix<br>length must be preceded by a forward slash (/). |
| secondary       | (Optional) The network address specifies a secondary<br>subnet in the DHCP address pool, and the router<br>enters DHCP pool secondary subnet configuration<br>mode.                                                |
|                 | <b>Note</b> To configure a secondary subnet, you must also specify the <i>mask</i> argument or the <i>prefix-length</i> argument.                                                                                  |

**Command Default** This command is disabled by default.

**Command Modes** DHCP pool configuration (dhcp-config)

| <b>Command History</b> | Release     | Modification                                                       |
|------------------------|-------------|--------------------------------------------------------------------|
|                        | 12.0(1)T    | This command was introduced.                                       |
|                        | 12.2(33)SRA | This command was integrated into Cisco IOS Release 12.2(33)SRA.    |
|                        | 12.2(33)SRB | This command was modified. The <b>secondary</b> keyword was added. |

7

8

| Release                   | Modification                                                                                                    |
|---------------------------|----------------------------------------------------------------------------------------------------|
| 12.2SX                    | This command is supported in the Cisco IOS Release 12.2SX train. Support<br>in a specific 12.2SX release of this train depends on your feature set,<br>platform, and platform hardware. |
| Cisco IOS XE Release 3.1S | This command was integrated into Cisco IOS XE Release 3.1S and implemented on the Cisco ASR 1000 Series Aggregation Services Routers.                                                   |
| 15.0(1)S                  | This command was integrated into Cisco IOS Release 15.0(1)S.                                                                                                    |

#### **Usage Guidelines**

**s** This command is valid for DHCP subnetwork address pools only.

The DHCP server assumes that all host addresses are available. The system administrator can exclude subsets of the address space by using the **ip dhcp excluded-address** global configuration command. However, the **ip dhcp excluded-address** command cannot be used to exclude addresses from virtual routing and forwarding (VRF)-associated pools.

You cannot configure manual bindings within the same pool that is configured with the network command.

If a default router list is configured for the pool or subnet from which the address was allocated, the DHCP server selects an IP address from that default router list and provides it to the client. The DHCP client uses that router as the first hop for forwarding messages.

Removing a secondary subnet also removes the default router list for that subnet. Removing the primary subnet removes only the primary subnet definition but not the network-wide default router list.

To display the DHCP address pool information configured by the **network** command, use the **show ip dhcp pool** command.

# **Examples** The following example shows how to configure 172.16.0.0/12 as the subnetwork number and mask of the DHCP pool named pool1. The IP addresses in pool1 range from 172.16.0.0 to 172.31.255.255.

Router(config)# ip dhcp pool pool1

```
Router(dhcp-config)#
network 172.16.0.0 255.240.0.0
```

The following example shows how to configure 192.0.2.0/24 as the subnetwork number and mask of the DHCP pool named pool2 and then add the DHCP pool secondary subnet specified by the subnet number and mask 192.0.4.0/30. The IP addresses in pool2 consist of two unconnected subnets: the addresses from 192.0.2.1 to 192.0.2.254 and the addresses from 192.0.4.1 to 192.0.4.2.

Router(config)# ip dhcp pool pool2

Router(dhcp-config)# network 192.0.2.0 255.255.255.0

Router (dhcp-config) # network 192.0.4.0 255.255.255.252 secondary

ſ

| Command                  | Description                                                                                              |
|--------------------------|----------------------------------------------------------------------------------------------------|
| default-router           | Specifies the IP address of the default router for a DHCP client.                                        |
| host                     | Specifies the IP address and network mask for a manual binding to a DHCP client.                         |
| ip dhcp excluded-address | Specifies IP addresses that a Cisco IOS DHCP server should not assign to DHCP clients.                   |
| ip dhcp pool             | Configures a DHCP address pool on a Cisco IOS<br>DHCP server and enters DHCP pool configuration<br>mode. |
| override default-router  | Configures a subnet-specific default router list for the DHCP pool secondary subnet.                     |
| show ip dhcp pool        | Displays information about the DHCP address pools.                                                       |

# next-server

To configure the next server in the boot process of a Dynamic Host Configuration Protocol (DHCP) client, use the **next-server** command in DHCP pool configuration. To remove the boot server list, use the **no** form of this command.

next-server address [address2 ... address8]

no next-server address

#### **Syntax Description**

| address          | Specifies the IP address of the next server in the boot<br>process, which is typically a Trivial File Transfer<br>Protocol (TFTP) server. One IP address is required,<br>but up to eight addresses can be specified in one<br>command line. |
|------------------|----------------------------------------------------------------------------------------------------|
| address2address8 | (Optional) Specifies up to seven additional addresses<br>in the command line.                                                                                                    |

**Command Default** If the **next-server** command is not used to configure a boot server list, the DHCP Server uses inbound interface helper addresses as boot servers.

## **Command Modes** DHCP pool configuration

| <b>Command History</b> | Release     | Modification                                                                                                    |
|------------------------|-------------|----------------------------------------------------------------------------------------------------|
|                        | 12.0(1)T    | This command was introduced.                                                                                                    |
|                        | 12.2(33)SRA | This command was integrated into Cisco IOS Release 12.2(33)SRA.                                                                                                    |
|                        | 12.28X      | This command is supported in the Cisco IOS Release 12.2SX train. Support in a specific 12.2SX release of this train depends on your feature set, platform, and platform hardware. |

**Usage Guidelines** You can specify up to eight servers in the list. Servers are listed in order of preference (address1 is the most preferred server, address2 is the next most preferred server, and so on).

## **Examples**

The following example specifies 10.12.1.99 as the IP address of the next server in the boot process:

next-server 10.12.1.99

ſ

| Command           | Description                                                                                              |
|-------------------|----------------------------------------------------------------------------------------------------|
| accounting (DHCP) | Specifies the name of the default boot image for a DHCP client.                                          |
| ip dhcp pool      | Configures a DHCP address pool on a Cisco IOS<br>DHCP server and enters DHCP pool configuration<br>mode. |
| ip helper-address | Forwards UDP broadcasts, including BOOTP, received on an interface.                                      |
| option            | Configures Cisco IOS DHCP server options.                                                                |

# nhrp group

To configure a Next Hop Resolution Protocol (NHRP) group on a spoke, use the **nhrp group** command in interface configuration mode. To remove an NHRP group, use the **no** form of this command.

nhrp group group-name

no nhrp group group-name

| Syntax Description | group-name                                                                                                    | Specifies an NHRP group name.                                                                   |  |
|--------------------|----------------------------------------------------------------------------------------------------|-------------------------------------------------------------------------------------------------|--|
| Command Default    | No NHRP groups are created.                                                                                                    |                                                                                                 |  |
| Command Modes      | Interface configuration (config-if)                                                                                                    |                                                                                                 |  |
| Command History    | Release                                                                                                    | Modification                                                                                    |  |
|                    | 15.4(1)T                                                                                                    | This command was introduced.                                                                    |  |
|                    | Cisco IOS XE Release 3.11S                                                                                                    | This command was integrated into Cisco IOS XE Release 3.11S.                                    |  |
| Usage Guidelines   | After you create an NHRP group on a QoS policy map.                                                                                                    | a spoke, you use the <b>nhrp map group</b> command to map the group to a                        |  |
| Note               | te This command will replace the <b>ip nhrp group</b> command in a future release.                                                                                                    |                                                                                                 |  |
| Examples           | The following example shows how to<br>Device> enable<br>Device# configure terminal<br>Device(config)# interface Tunne<br>Device(config-if)# nhrp group s<br>Device(config-if)# nhrp group 1 | mall                                                                                            |  |
| Related Commands   | Command                                                                                                    | Description                                                                                     |  |
|                    | ip nhrp map                                                                                                    | Statically configures the IP-to-NBMA address<br>mapping of IP destinations connected to an NBMA |  |

network.

| Command              | Description                                                                                                    |
|----------------------|----------------------------------------------------------------------------------------------------|
| nhrp map group       | Adds NHRP groups to QoS policy mappings on a hub.                                                                                   |
| show dmvpn           | Displays DMVPN-specific session information.                                                                                        |
| show nhrp            | Displays NHRP mapping information.                                                                                                  |
| show nhrp group-map  | Displays the details of NHRP group mappings on a hub and the list of tunnels using each of the NHRP groups defined in the mappings. |
| show policy-map mgre | Displays statistics about a specific QoS policy as it is applied to a tunnel endpoint.                                              |

# nhrp map group

To associate a Next Hop Resolution Protocol (NHRP) group to a QoS policy map, use the **nhrp map group** command in interface configuration mode. To remove an association, use the **no** form of this command.

nhrp map group group-name service-policy output qos-policy-map-name

no nhrp map group group-name service-policy output qos-policy-map-name

#### Syntax Description

| service-policy      | Specifies a QoS service policy   |
|---------------------|----------------------------------|
| group-name          | Specifies an NHRP group name.    |
| qos-policy-map-name | Specifies a QoS policy map name. |

#### **Command Default** No mappings are created.

**Command Modes** Interface configuration (config-if)

| <b>Command History</b> | Release                    | Modification                                                 |
|------------------------|----------------------------|--------------------------------------------------------------|
|                        | 15.4(1)T                   | This command was introduced.                                 |
|                        | Cisco IOS XE Release 3.11S | This command was integrated into Cisco IOS XE Release 3.11S. |

#### **Usage Guidelines**

The command allows a QoS policy in the output direction only.

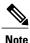

This command will replace the **ip nhrp map group** command in a future release.

Examples

The following example shows how to map two NHRP groups named small and large to two QoS policy maps named qos-small and qos-large respectively.

Device> enable
Device# configure terminal
Device(config)# interface Tunnel 0
Device(config-if)# nhrp map group small service-policy output qos-small
Device(config-if)# nhrp map group large service-policy output qos-large

ſ

| Command              | Description                                                                                                    |
|----------------------|----------------------------------------------------------------------------------------------------|
| ip nhrp map          | Statically configures the IP-to-NBMA address<br>mapping of IP destinations connected to an NBMA<br>network.                               |
| nhrp group           | Configures an NHRP group on a spoke.                                                                                                    |
| show dmvpn           | Displays DMVPN-specific session information.                                                                                              |
| show nhrp            | Displays NHRP mapping information.                                                                                                    |
| show nhrp group-map  | Displays the details of NHRP group mappings on a<br>hub and the list of tunnels using each of the NHRP<br>groups defined in the mappings. |
| show policy-map mgre | Displays statistics about a specific QoS policy as it<br>is applied to a tunnel endpoint.                                                 |

# nis address

To specify the network information service (NIS) address of an IPv6 server to be sent to the client, use the **nis address** command in DHCP for IPv6 pool configuration mode. To remove the NIS address, use the **no** form of this command.

**nis address** *ipv6-address* 

no nis address ipv6-address

| Syntax Description | ipv6-address | The NIS address of an IPv6 server to be sent to the client. |
|--------------------|--------------|-------------------------------------------------------------|
|--------------------|--------------|-------------------------------------------------------------|

**Command Default** No NIS address is specified.

## **Command Modes** IPv6 DHCP pool configuration

| <b>Command History</b> | Release                  | Modification                                                                     |
|------------------------|--------------------------|----------------------------------------------------------------------------------|
|                        | 12.4(15)T                | This command was introduced.                                                     |
|                        | Cisco IOS XE Release 2.5 | This command was modified. It was integrated into Cisco IOS XE Release 2.5.      |
|                        | 12.2(33)XNE              | This command was modified. It was integrated into Cisco IOS Release 12.2(33)XNE. |

Usage Guidelines The Dynamic Host Configuration Protocol (DHCP) for IPv6 for stateless configuration allows a DHCP for IPv6 client to export configuration parameters (that is, DHCP for IPv6 options) to a local DHCP for IPv6 server pool. The local DHCP for IPv6 server can then provide the imported configuration parameters to other DHCP for IPv6 clients.

The NIS server option provides a list of one or more IPv6 addresses of NIS servers available to send to the client. The client must view the list of NIS servers as an ordered list, and the server may list the NIS servers in the order of the server's preference.

The NIS server option code is 27. For more information on DHCP options and suboptions, see the "DHCPv6 Options" appendix in the *Network Registrar User's Guide*, Release 6.2.

#### **Examples** The following example shows how to specify the NIS address of an IPv6 server:

nis address 23::1

| Command            | Description                                                                      |
|--------------------|----------------------------------------------------------------------------------|
| import nis address | Imports the NIS server option to a DHCP for IPv6 client.                         |
| nis domain-name    | Enables a server to convey a client's NIS domain name information to the client. |

# nis domain-name

To enable a server to convey a client's network information service (NIS) domain name information to the client, use the **nis domain-name**command in DHCP for IPv6 pool configuration mode. To remove the domain name, use the **no** form of this command.

nis domain-name domain-name

no nis domain-name domain-name

| Syntax Description | domain-name | The domain name of an IPv6 server to be sent to the client. |
|--------------------|-------------|-------------------------------------------------------------|
|--------------------|-------------|-------------------------------------------------------------|

**Command Default** No NIS domain name is specified.

## **Command Modes** IPv6 DHCP pool configuration

| <b>Command History</b> | Release                  | Modification                                                                     |
|------------------------|--------------------------|----------------------------------------------------------------------------------|
|                        | 12.4(15)T                | This command was introduced.                                                     |
|                        | Cisco IOS XE Release 2.5 | This command was modified. It was integrated into Cisco IOS XE Release 2.5.      |
|                        | 12.2(33)XNE              | This command was modified. It was integrated into Cisco IOS Release 12.2(33)XNE. |

Usage Guidelines The Dynamic Host Configuration Protocol (DHCP) for IPv6 for stateless configuration allows a DHCP for IPv6 client to export configuration parameters (that is, DHCP for IPv6 options) to a local DHCP for IPv6 server pool. The local DHCP for IPv6 server can then provide the imported configuration parameters to other DHCP for IPv6 clients.

The NIS domain name option provides a NIS domain name for the client. Use the **nis domain-name** command to specify the client's NIS domain name that the server sends to the client.

The NIS domain name option code is 29. For more information on DHCP options and suboptions, see the "DHCPv6 Options" appendix in the *Network Registrar User's Guide*, Release 6.2.

**Examples** The following example shows how to enable the IPv6 server to specify the NIS domain name of a client:

nis domain-name ciscol.com

| Command           | Description                                                           |
|-------------------|-----------------------------------------------------------------------|
| import nis domain | Imports the NIS domain name option to a DHCP for IPv6 client.         |
| nis address       | Specifies the NIS address of an IPv6 server to be sent to the client. |

# nisp domain-name

To enable an IPv6 server to convey a client's network information service plus (NIS+) domain name information to the client, use the **nisp domain-name**command in DHCP for IPv6 pool configuration mode. To remove the domain name, use the **no** form of this command.

**nisp domain-name** domain-name

no nisp domain-name domain-name

| Syntax Description | domain-name | The NIS+ domain name of an IPv6 server to be sent to the client. |
|--------------------|-------------|------------------------------------------------------------------|
|                    |             |                                                                  |

**Command Default** No NIS+ domain name is specified.

## **Command Modes** IPv6 DHCP pool configuration

| <b>Command History</b> | Release                  | Modification                                                                     |
|------------------------|--------------------------|----------------------------------------------------------------------------------|
|                        | 12.4(15)T                | This command was introduced.                                                     |
|                        | Cisco IOS XE Release 2.5 | This command was modified. It was integrated into Cisco IOS XE Release 2.5.      |
|                        | 12.2(33)XNE              | This command was modified. It was integrated into Cisco IOS Release 12.2(33)XNE. |

Usage Guidelines The Dynamic Host Configuration Protocol (DHCP) for IPv6 for stateless configuration allows a DHCP for IPv6 client to export configuration parameters (that is, DHCP for IPv6 options) to a local DHCP for IPv6 server pool. The local DHCP for IPv6 server can then provide the imported configuration parameters to other DHCP for IPv6 clients.

The NIS+ domain name option provides a NIS+ domain name for the client. Use the **nisp domain-name** command to enable a server to send the client its NIS+ domain name information.

The NIS+ domain name option code is 30. For more information on DHCP options and suboptions, see the "DHCPv6 Options" appendix in the *Network Registrar User's Guide*, Release 6.2.

**Examples** The following example shows how to enable the IPv6 server to specify the NIS+ domain name of a client:

nisp domain-name ciscol.com

ſ

| Command            | Description                                                            |
|--------------------|------------------------------------------------------------------------|
| import nisp domain | Imports the NIS+ domain name option to a DHCP for IPv6 client.         |
| nisp address       | Specifies the NIS+ address of an IPv6 server to be sent to the client. |

# nisp address

To specify the network information service plus (NIS+) address of an IPv6 server to be sent to the client, use the **nisp address** command in DHCP for IPv6 pool configuration mode. To remove the NIS+ address, use the **no** form of the command.

**nisp address** *ipv6-address* 

**no nisp address** *ipv6-address* 

| Syntax Description | ipv6-address | The NIS+ address of an IPv6 server to be sent to the client. |
|--------------------|--------------|--------------------------------------------------------------|
|--------------------|--------------|--------------------------------------------------------------|

**Command Default** No NIS+ address is specified.

# **Command Modes** IPv6 DHCP pool configuration

| <b>Command History</b> | Release                  | Modification                                                                     |
|------------------------|--------------------------|----------------------------------------------------------------------------------|
|                        | 12.4(15)T                | This command was introduced.                                                     |
|                        | Cisco IOS XE Release 2.5 | This command was modified. It was integrated into Cisco IOS XE Release 2.5.      |
|                        | 12.2(33)XNE              | This command was modified. It was integrated into Cisco IOS Release 12.2(33)XNE. |

Usage Guidelines The Dynamic Host Configuration Protocol (DHCP) for IPv6 for stateless configuration allows a DHCP for IPv6 client to export configuration parameters (that is, DHCP for IPv6 options) to a local DHCP for IPv6 server pool. The local DHCP for IPv6 server can then provide the imported configuration parameters to other DHCP for IPv6 clients.

The NIS+ servers option provides a list of one or more IPv6 addresses of NIS+ servers available to send to the client. The client must view the list of NIS+ servers as an ordered list, and the server may list the NIS+ servers in the order of the server's preference.

The NIS+ servers option code is 28. For more information on DHCP options and suboptions, see the "DHCPv6 Options" appendix in the *Network Registrar User's Guide*, Release 6.2.

#### **Examples** The following example shows how to specify the NIS+ address of an IPv6 server:

nisp address 33::1

| Command             | Description                                                                       |
|---------------------|-----------------------------------------------------------------------------------|
| import nisp address | Imports the NIS+ servers option to a DHCP for IPv6 client.                        |
| nisp domain-name    | Enables a server to convey a client's NIS+ domain name information to the client. |

# odap client

To configure On–Demand Address Pooling (ODAP) client parameters, use the **odap client** command in DHCP pool configuration mode. To remove ODAP client parameters, use the **no** form of this command.

odap client{client-id id [interface type number] [target-server ip-address]| interface type number [client-id id] [target-server ip-address]| target-server ip-address [client-id id] [interface type number]}

**no odap client**{**client-id** *id* [**interface** *type number*] [**target-server** *ip-address*]| **interface** *type number* [**client-id** *id*] [**target-server** *ip-address*]| **target-server** *ip-address* [**client-id** *id*] [**interface** *type number*]}

#### **Syntax Description**

| client-id id             | Configures the client ID string.                                                   |
|--------------------------|------------------------------------------------------------------------------------|
| interface type number    | (Optional) Specifies the outgoing interface for sending subnet allocation request. |
| target-server ip-address | (Optional) Configures the target ODAP server's IP address.                         |

## **Command Default** The outgoing interface for sending subnet allocation request is not configured.

The Cisco IOS DHCP ODAP client module prepares the client ID to be sent in the subnet allocation request by concatenating the router hostname with the subnet pool name.

The target ODAP server's IP address is not configured.

**Command Modes** DHCP pool configuration (dhcp-config)

| <b>Command History</b> | Release  | Modification                 |
|------------------------|----------|------------------------------|
|                        | 15.2(1)T | This command was introduced. |

**Use the odap client** command to configure ODAP client parameters. You must configure one of the parameters. The parameters can be specified in any order.

**Examples** The following example shows how to configure ODAP client parameters:

```
Router# configure terminal
Router(config)# ip dhcp pool pool1
Router(dhcp-config)# odap client client-id id1 interface gigabitethernet 0/0 target-server
192.168.10.1
Eouter(dhcp-config)# end
```

ſ

| Command     | Description                            |
|-------------|----------------------------------------|
| odap server | Configures the ODAP server parameters. |

# odap server

To configure On–Demand Address Pooling (ODAP) server parameters, use the **odap server** command in DHCP pool configuration mode. To remove the ODAP server parameter settings, use the **no** form of this command.

odap server {rebind-time percent-value [renew-time percent-value]| renew-time percent-value [rebind-time
percent-value]}

**no odap server** {**rebind-time** *percent-value* [**renew-time** *percent-value*]| **renew-time** *percent-value* [**rebind-time** *percent-value*]}

| Syntax Description | rebind-time     Specifies the rebind timer.                                                                                                    |              | Specifies the rebind timer.      |
|--------------------|----------------------------------------------------------------------------------------------------|--------------|----------------------------------|
|                    | percent-value                                                                                                    |              | Percentage value of total lease. |
|                    | renew-time                                                                                                    |              | Specifies the renew timer.       |
| Command Default    | ODAP server parameters are not configure                                                                                                    | d.           |                                  |
| Command Modes      | DHCP pool configuration (dhcp-config)                                                                                                    |              |                                  |
| Command History    | Release                                                                                                    | Modification |                                  |
|                    | 15.2(1)T                                                                                                    | This comman  | d was introduced.                |
| Usage Guidelines   | Use the <b>odap server</b> command to configure ODAP server parameters. You must specify either the rebind time or the renew time. You can specify the rebind time and renew time in any order. The rebind time cannot be less than the renew time. |              |                                  |
| Examples           | The following example shows how to conf                                                                                                    | igure ODAP s | erver parameters:                |
|                    | Router# configure terminal<br>Router(config)# ip dhcp pool pool1<br>Router(dhcp-config)# odap server reb<br>Router(dhcp-config)# end                                                                                                    | ind-time 20  | renew-time 10                    |
| Related Commands   |                                                                                                    |              | ·                                |
|                    | Command                                                                                                    | D            | escription                       |

Configures ODAP client parameters.

1

odap client

# option

To configure DHCP server options, use the **option** command in DHCP pool configuration mode. To remove the options, use the **no** form of this command.

option code [instance number] {ascii string| hex {string| none}| ip {address| hostname}}

**no option** *code* [**instance** *number*]

## **Syntax Description**

| code            | Specifies the DHCP option code. The range is from 0 to 254.                                                                                                    |
|-----------------|----------------------------------------------------------------------------------------------------|
| instance number | (Optional) Specifies an instance number. The range<br>is from 0 to 255. The default is 0.                                                                                                    |
| ascii string    | Specifies a network virtual terminal (NVT) ASCII<br>character string. ASCII character strings that contain<br>white spaces must be delimited by quotation marks.<br>The ASCII value is truncated to 255 characters<br>entered. |
| hex             | Specifies dotted hexadecimal data.                                                                                                    |
| string          | Hexadecimal value truncated to 180 characters<br>entered. Each byte in hexadecimal character strings<br>is two hexadecimal digits. Each byte can be separated<br>by a period, colon, or white space.                           |
| none            | Specifies the zero-length hexadecimal string.                                                                                                    |
| ip address      | Specifies an IP address. More than one IP address can be specified.                                                                                                    |
| ip hostname     | Specifies the hostname. More than one hostname can be specified.                                                                                                    |

## **Command Default** The default instance number is 0.

# **Command Modes** DHCP pool configuration (dhcp-config)

| <b>Command History</b> | Release  | Modification                 |
|------------------------|----------|------------------------------|
|                        | 12.0(1)T | This command was introduced. |

|                         | Release                                              | Modification                                                     |                                                                                                    |
|-------------------------|------------------------------------------------------|------------------------------------------------------------------|----------------------------------------------------------------------------------------------------|
|                         | 12.2(33)SRA                                          | This command was inte                                            | egrated into Cisco IOS Release 12.2(33)SRA.                                                                                                    |
|                         | 12.28X                                               |                                                                  | ported in the Cisco IOS Release 12.2SX train. Support<br>ease of this train depends on your feature set, platform,                                                                                                |
|                         | 12.4(24)T                                            | This command was mo                                              | dified. The <b>none</b> keyword was added.                                                                                                    |
|                         | 15.1(3)S                                             |                                                                  | dified. A maximum limit of 180 characters was set for<br>data and 255 characters for the ASCII data.                                                                                                    |
| Usage Guidelines        | configuration parameters<br>options field of the DHC | s and other control information<br>P message. The data items the | on information to hosts on a TCP/IP network. The<br>on are carried in tagged data items that are stored in the<br>nemselves are also called options. The current set of<br><i>c Host Configuration Protocol</i> . |
| Examples                | configure its IP layer for                           |                                                                  | CP option 19, which specifies whether the client should<br>of 0 means disable IP forwarding; a value of 1 means<br>following example.                                                                             |
|                         | • 1                                                  | option 19 hex 01<br>shows how to configure DHC                   | CP option 72, which specifies the World Wide Web 72.16.3.252 and 172.16.3.253 are configured in the                                                                                                    |
|                         | Router(config)# <b>ip d</b><br>Router(dhcp-config)#  | hcp pool red<br>option 72 ip 172.16.3.2                          | 52 172.16.3.253                                                                                                    |
| <b>Related Commands</b> | Command                                              |                                                                  | Description                                                                                                    |
|                         | ip dhcp pool                                         |                                                                  | Configures a DHCP address pool on a Cisco IOS<br>DHCP server and enters DHCP pool configuration<br>mode.                                                                                                    |

# option hex

To enable a relay agent to make forwarding decisions based on DHCP options inserted in the client-generated DHCP message, use the **option hex** command in DHCP class configuration mode. To disable this functionality, use the **no** form of this command.

**option** *code* **hex** *hex-pattern* [\*] [**bit** *bit-mask-pattern*]

**no option** code **hex** hex-pattern [\*] [**mask** bit-mask-pattern]

| Description |  |
|-------------|--|
|             |  |
|             |  |
|             |  |

| code                     | Specifies the DHCP option code. Valid values are 60, 77, 124, and 125. All other values will be rejected with the appropriate error message.                                                                                                    |  |
|--------------------------|----------------------------------------------------------------------------------------------------|--|
| hex-pattern              | String of hexadecimal values. This string creates a pattern that is matched against the named DHCP class. The <i>hex-pattern</i> argument represents the data portion of the DHCP option format. See "Usage Guidelines" below for more information. |  |
|                          | The hexadecimal value is truncated to 180 characters entered. Each byte in hexadecimal character strings is two hexadecimal digits. Each byte can be separated by a period, colon, or white space.                                                  |  |
| *                        | (Optional) Wildcard character.                                                                                                    |  |
| mask<br>bit-mask-pattern | (Optional) String of hexadecimal values. Specifies the bit mask to be applied to the <i>hex-pattern</i> argument.                                                                                                    |  |

## **Command Default** This command is disabled by default.

## **Command Modes** DHCP class configuration (config-dhcp-class)

| <b>Command History</b> | Release   | Modification                 |
|------------------------|-----------|------------------------------|
|                        | 12.4(11)T | This command was introduced. |

**Usage Guidelines** The **option hex** command enhances DHCP class support to allow the relay agent to relay client-generated messages to different DHCP servers based on the content of the following four options:

- Option 60: vendor class identifier
- Option 77: user class
- Option 124: vendor-identifying vendor class
- · Option 125: vendor-identifying vendor-specific information

Each option identifies the type of client sending the DHCP message.

The table below describes the CLI variations possible for the **hex** *hex-pattern* keyword and argument combination.

Table 6: option hex CLI Variations

| Hex string format variations | CLI example                         | Description                                                                                          |
|------------------------------|-------------------------------------|----------------------------------------------------------------------------------------------------|
| Full option value as raw hex | option 60 hex 010203                | This option has 3 bytes of data with 0x010203 hex as the content.                                    |
| Bit-masked hex string        | option 60 hex 010203 mask<br>0000FF | This option is the same as above except that only the first 2 bytes of data should be 0x0102.        |
| Wild-carded hex string       | option 60 hex 010203*               | This option should have at least 3 bytes, with the first 3 bytes matching the specified hex pattern. |

You must know the hexadecimal value of each byte location in the options to be able to configure the **option hex** command. The format may vary from product to product. Contact the relay agent vendor for this information.

## **Examples**

In the following example, client-generated DHCP messages containing option 60 and belonging to class VOIP will be forwarded to the DHCP server located at 10.30.5.1:

```
!
ip dhcp class VOIP
option 60 hex 010203
!
! The following is the relay pool
ip dhcp pool red
relay source 10.2.2.0 255.255.255.0
class VOIP
relay target 10.30.5.1
```

## **Related Commands**

| Command       | Description                                                    |
|---------------|----------------------------------------------------------------|
| ip dhcp class | Defines a DHCP class and enters DHCP class configuration mode. |

# option ext

To configure DHCP extended server options, use the **option ext** command in DHCP pool configuration mode. To remove the options, use the **no** form of this command.

**option ext** *code* {**ascii** *string*| **hex** *string*}

no option ext code

#### **Syntax Description**

| code         | Specifies the DHCP option code. The range is from 0 to 254.                                                                                                    |  |
|--------------|----------------------------------------------------------------------------------------------------|--|
|              | <b>Note</b> Only option 43 is supported under extended options. If you select any other option code, you will get a message that it is not supported.                           |  |
| ascii string | Specifies a network virtual terminal (NVT) ASCII character string. ASCII character strings that contain white space must be delimited by quotation marks.                       |  |
| hex string   | Specifies dotted hexadecimal data. Each byte in<br>hexadecimal character strings is two hexadecimal<br>digits—each byte can be separated by a period, colon,<br>or white space. |  |

## **Command Default** DHCP extended server options are not configured.

**Command Modes** DHCP pool configuration (dhcp-config)

| <b>Command History</b> | Release                     | Modification                 |
|------------------------|-----------------------------|------------------------------|
|                        | Cisco IOS XE Release 3.2.1S | This command was introduced. |

**Usage Guidelines** Using the **option ext** command you can specify an ASCII string upto 255 characters or 255 bytes of hexadecimal data. To do this, you need to break the string into three sets and then execute the **option ext** command three times, specifying the three strings.

option ext 43 ascii <first 100 characters> option ext 43 ascii <next 100 characters> option ext 43 ascii <last 55 characters> If you want to enter 220 characters of ASCII data, you need to break the string into three, for example, two containing 100 characters each and the other containing the remaining 20 characters.

option ext 43 ascii <first 100 characters> option ext 43 ascii <next 100 characters> option ext 43 ascii <last 20 characters>

At any time, you can append additional characters to the string if the maximum length (255 characters or bytes) is not reached.

Only single format can be used between consecutive extended commands; that is, you cannot enter the first 100 bytes in ASCII and the next 100 bytes in hexadecimal or vice versa. Also, only one type of **option** command can be used as consecutive commands. That is, you cannot enter the **option** command and then the **option ext** command.

Use the **no option** or **no option ext** command to remove the configured option and configure the new option using the **option ext** command.

# **Examples** The following example shows how to configure DHCP extended option 43 and an ASCII string with 25 characters. The ASCII string of 25 characters is configured using three **option ext** commands.

Router(config)# **ip dhcp pool pool1** Router(dhcp-config)# **option ext 43 ascii 111111111** Router(dhcp-config)# **option ext 43 ascii 111111111** Router(dhcp-config)# **option ext 43 ascii 11111** 

### **Related Commands**

| Command      | Description                                                                                                    |
|--------------|----------------------------------------------------------------------------------------------------|
| ip dhcp pool | Configures a DHCP address pool on a Cisco IOS<br>DHCP server and enters DHCP pool configuration<br>mode.                            |
| option       | Configures DHCP server options.                                                                                                    |
| option hex   | Enables the Cisco IOS relay agent to make forwarding decisions based on DHCP options inserted in the client-generated DHCP message. |

## origin

To configure an address pool as an on-demand address pool (ODAP) or static mapping pool, use the **origin** command in DHCP pool configuration mode. To disable the ODAP, use the **no** form of this command.

origin {dhcp [number number| subnet size initial size [autogrow size]]| aaa [subnet size initial size [autogrow size]]| file url [refresh [interval minutes]]| ipcp}

no origin {dhcp [number number| subnet size initial size [autogrow size]]| aaa [subnet size initial size [autogrow size]]| file url [refresh [interval minutes]]| ipcp}

### **Syntax Description**

| dhcp                     | Specifies Dynamic Host Configuration Protocol (DHCP) as the subnet allocation protocol.                                                                                                    |
|--------------------------|----------------------------------------------------------------------------------------------------|
| number number            | (Optional) Specifies the number of subnets to request.<br>The range is from 1 to 5.                                                                                                    |
| subnet size initial size | (Optional) Specifies the initial size of the first<br>requested subnet. You can enter the value for the <i>size</i><br>argument as either the subnet mask<br>(nnnn.nnnn.nnnn) or prefix size (/nn). The valid<br>values are /0 and /4 to /30.                                                                                                    |
| autogrow size            | (Optional) Specifies that the pool can grow<br>incrementally. The value for the <i>size</i> argument is the<br>size of the requested subnets when the pool requests<br>additional subnets (upon detection of high utilization).<br>You can enter the value for the <i>size</i> as either the<br>subnet mask (nnnn.nnnn.nnnn) or prefix size<br>(/nn). The valid values are /0 and /4 to /30. |
| aaa                      | Specifies authentication, authorization, and accounting (AAA) as the subnet allocation protocol.                                                                                                    |
| file url                 | Specifies the external database file that contains the static bindings assigned by the DHCP server. The <i>url</i> argument specifies the location of the external database file.                                                                                                    |
| refresh                  | Specifies to refresh or reread the DHCP static mapping file.                                                                                                    |
| interval minutes         | Specifies the refresh or reread interval, in minutes, for DHCP static mapping file. The range is from 1 to 500.                                                                                                    |
| ірср                     | Specifies the IP Control Protocol (IPCP) as the subnet allocation protocol.                                                                                                    |

| Command Default | The default value for the <i>size</i> argument is /0. |
|-----------------|-------------------------------------------------------|
|-----------------|-------------------------------------------------------|

### **Command Modes** DHCP pool configuration

| <b>Command History</b> | Release    | Modification                                                                                                    |
|------------------------|------------|----------------------------------------------------------------------------------------------------|
|                        | 12.2(8)T   | This command was introduced.                                                                                                    |
|                        | 12.3(11)T  | This command was modified. The <b>file</b> keyword was added.                                                                                               |
|                        | 12.2(28)SB | This command was integrated into Cisco IOS Release 12.2(28)SB.                                                                                              |
|                        | 15.2(1)T   | This command was modified. The <b>number</b> , <b>refresh</b> , and <b>interval</b> keywords and the <i>number</i> and <i>minutes</i> arguments were added. |

# **Usage Guidelines** If you do not configure the pool as an autogrow pool, the pool will not request additional subnets if one subnet is already in the pool.

Use the **dhcp** keyword to obtain subnets from DHCP, the **aaa** keyword to obtain subnets from the AAA server, and the **ipcp** keyword to obtain subnets from IPCP negotiation. If you expect that the utilization of the pool may grow over time, use the **autogrow** *size* option.

If a pool has been configured with the **autogrow** *size* option, ensure that the source server can provide more than one subnet to the same pool. Even though the Cisco IOS software specifies the requested subnet size, it can accept any offered subnet size from the source server.

**Examples** The following example shows how to configure an address pool named pool1 to use DHCP as the subnet allocation protocol with an initial subnet size of 24 and an autogrow subnet size of 24:

ip dhcp pool pool1
vrf pool1
origin dhcp subnet size initial /24 autogrow /24
utilization mark high 80
utilization mark low 20
The following example shows how to configure the location of the external text file:

```
ip dhcp pool abcpool
    origin file tftp://10.1.0.1/staticbindingfile
```

### **Related Commands**

| Command           | Description                                        |
|-------------------|----------------------------------------------------|
| show ip dhcp pool | Displays information about the DHCP address pools. |

## override default-router

To define a default router list for the DHCP pool secondary subnet, use the **override default-router** command in DHCP pool secondary subnet configuration mode. To remove the default router list for this secondary subnet, use the **no** form of this command.

override default-router address [address2 ... address8]

no override default-router

#### **Syntax Description**

| address           | IP address of the default router for the DHCP pool<br>secondary subnet, preferably on the same subnet as<br>the DHCP pool secondary client subnet. |
|-------------------|----------------------------------------------------------------------------------------------------|
| address2 address8 | (Optional) IP addresses of up to seven additional default routers, delimited by a single space.                                                    |
|                   | <b>Note</b> The ellipses in the syntax description are used to indicate a range of values. Do not use ellipses when entering IP addresses.         |

### **Command Default** No default router list is defined for the DHCP pool secondary subnet.

**Command Modes** DHCP pool secondary subnet configuration

| Command History | Release     | Modification                                                  |
|-----------------|-------------|---------------------------------------------------------------|
|                 | 12.2(33)SRB | This command was introduced.                                  |
|                 | 12.4(15)T   | This command was integrated into Cisco IOS Release 12.4(15)T. |

#### **Usage Guidelines**

When an IP address is assigned to the DHCP client from a secondary subnet for which no subnet-specific default router list is defined, the default router list (configured by using the **default-router** command in DHCP pool configuration mode) will be used.

The IP address of every router in the list should be on the same subnet as the client subnet. You can specify up to eight routers in the list. Routers are listed in order of preference (*address* is the most preferred router, *address2* is the next most preferred router, and so on).

To display the default router lists, use the **show running-config** command. If default router lists are configured for a DHCP pool, the commands used to configure those lists are displayed following the **ip dhcp pool** command that configures the DHCP pool.

**Examples** The following example configures 10.1.1.1/29 as the subnetwork number and mask of the DHCP pool named pool1, adds the DHCP pool secondary subnet specified by the subnet number and mask 10.1.1.17/29, then configures a subnet-specific default router list for that subnet:

Router(config)# **dhcp pool pool1** 

Router(config-dhcp)# network 10.1.1.1 255.255.255.248

Router(config-dhcp)# network 10.1.1.17 255.255.255.248 secondary

Router(config-dhcp-secondary-subnet)# override default-router 10.1.1.100 10.1.1.200

### **Related Commands**

I

| Command        | Description                                                                                                    |
|----------------|----------------------------------------------------------------------------------------------------|
| default-router | Specifies the default router list for a DHCP client.                                                                        |
| network (DHCP) | Configures the subnet number and mask for a DHCP<br>address pool primary or secondary subnet on a Cisco<br>IOS DHCP server. |

# override utilization high

To configure the high utilization mark of the current secondary subnet size, use the **override utilization high** command in DHCP pool secondary subnet configuration mode. To remove the high utilization mark, use the **no** form of this command.

override utilization high percentage-number

no override utilization high percentage-number

| Cuntou Decerintian     |                                                                                          |                                                                                                    |
|------------------------|------------------------------------------------------------------------------------------|----------------------------------------------------------------------------------------------------|
| Syntax Description     | percentage-number                                                                        | Percentage of the current subnet size. The range is from 1 to 100 percent.                                                                                                    |
|                        |                                                                                          |                                                                                                    |
| Command Default        | The default high utilization ma                                                          | rk is 100 percent of the current subnet size.                                                                                                    |
| Command Modes          | DHCP pool secondary subnet of                                                            | onfiguration (config-dhcp-subnet-secondary)                                                                                                    |
| <b>Command History</b> | Release                                                                                  | Modification                                                                                                    |
|                        | 12.2(33)SRC                                                                              | This command was introduced.                                                                                                    |
| Usage Guidelines       | secondary subnet when the sub<br>message can also be generated<br>utilization threshold. | a { <b>high</b>   <b>low</b> } <b>log</b> command, a system message can be generated for a DHCP<br>net utilization exceeds the configured high utilization threshold. A system<br>when the subnet's utilization is detected to be below the configured low<br>command overrides the value specified by the <b>utilization mark high</b> global |
| Examples               | The following example shows the current subnet size:                                     | how to set the high utilization mark of the secondary subnet to 40 percent of                                                                                                    |
|                        | Router(config)# <b>ip dhcp pc</b>                                                        | ol pool2                                                                                                    |
|                        | Router(dhcp-config)# utili                                                               | zation mark high 80 log                                                                                                    |
|                        | Router(dhcp-config)# utili                                                               | zation mark low 70 log                                                                                                    |
|                        | Router(dhcp-config)# <b>netwo</b>                                                        | rk 192.0.2.0 255.255.255.0                                                                                                    |
|                        | Router(dhcp-config)# <b>netwo</b>                                                        | rk 192.0.4.0 255.255.255.252 secondary                                                                                                    |
|                        | Router(config-dhcp-subnet-                                                               | <pre>secondary)# override utilization high 40</pre>                                                                                                    |
|                        | Router(config-dhcp-subnet-                                                               | <pre>secondary)# override utilization low 30</pre>                                                                                                    |

## **Related Commands**

I

| Command                  | Descriptions                                                           |
|--------------------------|------------------------------------------------------------------------|
| override utilization low | Configures the low utilization mark of the current subnet size.        |
| utilization mark high    | Configures the high utilization mark of the current address pool size. |

## override utilization low

To configure the low utilization mark of the current secondary subnet size, use the **override utilization low** command in DHCP pool secondary subnet configuration mode. To remove the low utilization mark, use the **no** form of this command.

override utilization low percentage-number

no override utilization low percentage-number

| Syntax Description | percentage-number                                                       | Percentage of the current subnet size. The range is from 1 to 100.                                                                                                    |  |
|--------------------|-------------------------------------------------------------------------|----------------------------------------------------------------------------------------------------|--|
|                    |                                                                         |                                                                                                    |  |
|                    |                                                                         |                                                                                                    |  |
| Command Default    | The default low utilization mark i                                      | s 0 percent of the current subnet size.                                                                                                    |  |
| Command Modes      | DHCP pool secondary subnet configuration (config-dhcp-subnet-secondary) |                                                                                                    |  |
| Command History    | Release                                                                 | Modification                                                                                                    |  |
|                    | 12.2(33)SRC                                                             | This command was introduced.                                                                                                    |  |
|                    |                                                                         |                                                                                                    |  |
| Usage Guidelines   | secondary subnet when the subnet                                        | <b>igh</b>   <b>low</b> } <b>log</b> command, a system message can be generated for a DHCP utilization falls below the configured low utilization threshold. A system en the subnet's utilization exceeds the configured high utilization threshold. |  |
|                    | The <b>override utilization low</b> com configuration command.          | mand overrides the value specified by the <b>utilization mark low</b> global                                                                                                    |  |
| Examples           | The following example shows how the current subnet size:                | v to set the low utilization mark of the secondary subnet to 30 percent of                                                                                                    |  |
|                    | Router(config)# ip dhcp pool                                            | pool2                                                                                                    |  |
|                    | Router(dhcp-config)# <b>utiliza</b>                                     | zion mark high 80 log                                                                                                    |  |
|                    | Router(dhcp-config)# <b>utiliza</b>                                     | cion mark low 70 log                                                                                                    |  |
|                    | Router(dhcp-config)# <b>network</b>                                     | 192.0.2.0 255.255.255.0                                                                                                    |  |
|                    | Router(dhcp-config)# <b>network</b>                                     | 192.0.4.0 255.255.255.252 secondary                                                                                                    |  |
|                    | Router(config-dhcp-subnet-se                                            | condary)# override utilization high 40                                                                                                    |  |
|                    | Router(config-dhcp-subnet-se                                            | condary)# override utilization low 30                                                                                                    |  |

## **Related Commands**

I

| Command                   | Description                                                           |
|---------------------------|-----------------------------------------------------------------------|
| override utilization high | Configures the high utilization mark of the current subnet size.      |
| utilization mark low      | Configures the low utilization mark of the current address pool size. |

## port-parameters

To configure port parameters for a Network Address Translation 64 (NAT64) mapping of addresses and ports (MAP-T) basic mapping rule, use the **port-parameters** command in NAT64 MAP-T BMR configuration mode. To remove the port parameters, use the **no** form of this command.

port-parameters share-ratio ratio [start-port port-number]

no port-parameters

#### **Syntax Description**

| share-ratio ratio       | Specifies the NAT64 MAP-T BMR port share ratio.<br>Valid values for the <i>ratio</i> argument are from 1 to 4096.                |
|-------------------------|----------------------------------------------------------------------------------------------------|
| start-port port -number | (Optional) Specifies the NAT64 MAP-T BMR starting port. Valid values for the <i>port-number</i> argument are from 1024 to 65535. |

### **Command Default**

**Command Modes** NAT64 MAP-T BMR configuration (config-nat64-mapt-bmr)

| <b>Command History</b> | Release                   | Modification                 |
|------------------------|---------------------------|------------------------------|
|                        | Cisco IOS XE Release 3.8S | This command was introduced. |

Usage Guidelines MAP-T or Mapping of address and port (MAP) double stateless translation-based solution (MAP-T) provides IPv4 hosts connectivity to and across an IPv6 domain. MAP-T builds on existing stateless IPv4/IPv6 address translation techniques that are specified in RFC 6052, RFC 6144, and RFC 6145.

**Examples** The following example shows how to configure port parameters for a NAT64 MAP-T basic mapping rule:

Device(config)**# nat64 map-t domain 89** Device(config-nat64-mapt)**# basic-mapping-rule** Device(config-nat4-mapt-bmr)**# port-parameters share-ratio 234 start-port 2300** 

#### **Related Commands**

| ommands | Command            | Description                                      |
|---------|--------------------|--------------------------------------------------|
|         | basic-mapping-rule | Configures a basic mapping rule for NAT64 MAP-T. |
|         | nat64 map-t        | Configures NAT64 MAP-T settings.                 |

I

port-parameters

## preempt

To enable preemption on the redundancy group, use the **preempt** command in redundancy application group configuration mode. To disable the group's preemption, use the **no** form of this command.

|                          | preempt                                                                                                    |                                                                                                    |  |
|--------------------------|----------------------------------------------------------------------------------------------------|----------------------------------------------------------------------------------------------------|--|
|                          | no preempt                                                                                                    |                                                                                                    |  |
| Syntax Description       | This command has no arguments or keywords.                                                                                                    |                                                                                                    |  |
| Command Default          | Preemption is disabled on the redundancy group.                                                                                                    |                                                                                                    |  |
| Command Modes            | Redundancy application group configuration (c                                                                                                    | onfig-red-app-grp)                                                                                                    |  |
| Command History          | Release                                                                                                    | Modification                                                                                                    |  |
|                          | Cisco IOS XE Release 3.1S                                                                                                    | This command was introduced.                                                                                                    |  |
| Usage Guidelines<br>Note | group if its priority is higher than the active red<br>If you allocate a large amount of memory to the le<br>of the router increases. This issue is compound<br>holdtime. If you want to allocate a large amoun                                                  | andby redundancy group should preempt an active redundancy<br>undancy group.<br>og buffer (e.g. 1 GB), then the CPU and memory utilization<br>ed if small intervals are set for the hellotime and the<br>t of memory to the log buffer, we recommend that you<br>holdtime. For the same reason, we also recommend that |  |
| Examples                 | The following example shows how to enable preemption on the redundancy group:<br>Router# configure terminal<br>Router(config)# redundancy<br>Router(config-red)# application redundancy<br>Router(config-red-app)# group 1<br>Router(config-red-app-grp) preempt |                                                                                                    |  |
| Related Commands         | Command                                                                                                    | Description                                                                                                    |  |
|                          | application redundancy                                                                                                    | Enters redundancy application configuration mode.                                                                                                    |  |

ſ

| Command         | Description                                             |
|-----------------|---------------------------------------------------------|
| group(firewall) | Enters redundancy application group configuration mode. |
| name            | Configures the redundancy group with a name.            |
| protocol        | Defines a protocol instance in a redundancy group.      |

## preference (DHCPv6 Guard)

To enable verification that the advertised preference (in preference option) is greater than the minimum specified limit and less than the maximum specified limit, use the **preference** command in Dynamic Host Configuration Protocol version 6 (DHCPv6) guard configuration mode. To remove the preference, use the **no** form of this command.

preference{max| min}*limit* 

**no preference**{**max**| **min**}*limit* 

| Syntax Description | limit                                                                                                    | The maximum or minimum limit that the advertised preference must conform to. The acceptable range is from 0 to 255. |
|--------------------|----------------------------------------------------------------------------------------------------|----------------------------------------------------------------------------------------------------|
| Command Default    | No preference value is set.                                                                                                    |                                                                                                    |
| Command Modes      | DHCPv6 guard configuration (config-dho                                                                                                    | p-guard)                                                                                                    |
| Command History    | Release                                                                                                    | Modification                                                                                                    |
|                    | 15.2(4)S                                                                                                    | This command was introduced.                                                                                        |
| Usage Guidelines   | This command enables verification that the limit or less than the minimum specified l                                                                                                    | e advertised preference is not greater than the maximum specified imit.                                             |
| Examples           | The following example defines an DHCPv6 guard policy name as policy1, places the router in DHCPv6 guard configuration mode, and enables verification that the advertised preference is not greater than 254 or less that 2: |                                                                                                    |
|                    | Router(config)# <b>ipv6 dhcp guard pol</b><br>Router(config-dhcp-guard)# <b>preferer</b><br>Router(config-dhcp-guard)# <b>preferer</b>                                                                                      | ce min 2                                                                                                    |
| Related Commands   | Command                                                                                                    | Description                                                                                                    |
|                    | ipv6 dhcp guard policy                                                                                                    | Defines the DHCPv6 guard policy name.                                                                               |
|                    |                                                                                                    | · · · · · ·                                                                                                    |

## prefix-delegation

To specify a manually configured numeric prefix to be delegated to a specified client (and optionally a specified identity association for prefix delegation [IAPD] for that client), use the **prefix-delegation** command in DHCP for IPv6 pool configuration mode. To remove the prefix, use the **no** form of this command.

prefix-delegation ipv6-prefix/prefix-length client-DUID [iaid iaid] [ lifetime ]
no prefix-delegation ipv6-prefix/prefix-length client-DUID [iaid iaid]

| Syntax Description | ipv6-prefix     | (Optional) Specified IPv6 prefix.<br>This argument must be in the form documented in<br>RFC 2373 where the address is specified in<br>hexadecimal using 16-bit values between colons.      |
|--------------------|-----------------|----------------------------------------------------------------------------------------------------|
|                    | / prefix-length | The length of the IPv6 prefix. A decimal value that<br>indicates how many of the high-order contiguous bits<br>of the address comprise the prefix (the network<br>portion of the address). |
|                    | client-DUID     | The DHCP unique identifier (DUID) of the client to which the prefix is delegated.                                                                                                    |
|                    | iaid iaid       | (Optional) Identity association identifier (IAID),<br>which uniquely identifies an IAPD on the client.                                                                                     |

| îetime | (Optional) Sets a length of time over which the<br>requesting router is allowed to use the prefix. The<br>following values can be used:                                                                                                    |
|--------|----------------------------------------------------------------------------------------------------|
|        | • valid-lifetime The length of time, in seconds, that the prefix remains valid for the requesting router to use.                                                                                                    |
|        | <ul> <li>atSpecifies absolute points in time where the<br/>prefix is no longer valid and no longer preferred.</li> </ul>                                                                                                    |
|        | • infiniteIndicates an unlimited lifetime.                                                                                                    |
|        | • <b>preferred-lifetime</b> The length of time, in seconds, that the prefix remains preferred for the requesting router to use.                                                                                                    |
|        | • <i>valid-month valid-date valid-year valid-time</i><br>A fixed duration of time for hosts to remember<br>router advertisements. The format to be used<br>can be <b>oct 24 2003 11:45</b> or <b>24 oct 2003 11:45</b>                      |
|        | <ul> <li>preferred-month preferred-date preferred-year<br/>preferred-time A fixed duration of time for<br/>hosts to remember router advertisements. The<br/>format to be used can be oct 24 2003 11:45 or<br/>24 oct 2003 11:45.</li> </ul> |

| Command Default | No manually configured prefix delegations exist. |                              |  |
|-----------------|--------------------------------------------------|------------------------------|--|
| Command Modes   | DHCP for IPv6 pool configuration                 |                              |  |
| Command History | Release Modification                             |                              |  |
|                 | 12.3(4)T                                         | This command was introduced. |  |
|                 |                                                  |                              |  |

**Usage Guidelines** Administrators can manually configure a list of prefixes and associated preferred and valid lifetimes for an IAPD of a specific client that is identified by its DUID. This static binding of client and prefixes can be specified based on users' subscription to an ISP using the **prefix-delegation** *prefix-length* command.

The *client-DUID* argument identifies the client to which the prefix is delegated. All the configured prefixes will be assigned to the specified IAPD of the client. The IAPD to which the prefix is assigned is identified by the **iaid** argument if the **iaid** keyword is configured. If the **iaid** keyword is not configured, the prefix will be assigned to the first IAPD from the client that does not have a static binding. This function is intended to make it convenient for administrators to manually configure prefixes for a client that only sends one IAPD in case it is not easy to know the iaid in advance.

When the delegating router receives a request from a client, it checks whether there is a static binding configured for the IAPD in the client's message. If one is present, the prefixes in the binding are returned to the client. If no such binding is found, the server attempts to assign prefixes for the client from other sources.

Optionally valid and preferred lifetimes can be specified for the prefixes assigned from this pool. Users should coordinate the specified lifetimes with the lifetimes on prefixes from the upstream delegating router if the prefixes were acquired from that router.

The lifetimekeyword can be specified in one of two ways:

- A fixed duration that stays the same in consecutive advertisements.
- Absolute expiration time in the future so that advertised lifetime decrements in real time, which will result in a lifetime of 0 at the specified time in the future.

The specified length of time is between 60 and 4294967295 seconds or infinity if the **infinite** keyword is specified.

**Examples** The following example configures an IAPD for a specified client:

prefix-delegation 2001:0DB8::/64 00030001000BBFAA2408

## Related Commands

| Command                | Description                                                                                          |
|------------------------|----------------------------------------------------------------------------------------------------|
| ipv6 dhcp pool         | Configures a DHCP for IPv6 pool and enters DHCP for IPv6 pool configuration mode.                    |
| ipv6 local pool        | Configures a local IPv6 prefix pool.                                                                 |
| prefix-delegation pool | Specifies a named IPv6 local prefix pool from which prefixes are delegated to DHCP for IPv6 clients. |
| show ipv6 dhcp pool    | Displays DHCP for IPv6 configuration pool information.                                               |

## prefix-delegation aaa

To specify that prefixes are to be acquired from authorization, authentication, and accounting (AAA) servers, use the **prefix-delegation aaa**command in DHCP for IPv6 pool configuration mode. To disable this feature, use the **no** form of this command.

## Cisco IOS Release 12.4(22)T and Earlier Releases and Cisco IOS Release 12.2(18)SXE, Cisco IOS XE Release 2.1, and Later Releases

**prefix-delegation aaa** [**method-list** *method-list* [**lifetime**] {{*valid-lifetime*| **infinite**} {*valid-lifetime*| **infinite**}] **at** {*date month year time*| *month date year time*} {*date month year time*| *month date year time*}}]

no prefix-delegation aaa method-list method-list

#### **Cisco IOS Release 15.0(1)M and Later Releases**

prefix-delegation aaa method-list {method-list| default} [lifetime {valid-lifetime| infinite} {preferred-lifetime| infinite}] at {date month year time| month date year time} {date month year time}]

no prefix-delegation aaa method-list method-list

### Syntax Description

| method-list        | (Optional) Indicates a method list to be defined.                                                                                                    |
|--------------------|----------------------------------------------------------------------------------------------------|
| method-list        | Configuration type AAA authorization method list that defines how authorization will be performed.                                                                                   |
| default            | Specifies the default method list, nvgened.                                                                                                    |
| lifetime           | (Optional) Configures prefix lifetimes.                                                                                                    |
| valid-lifetime     | The length of time that the prefix remains valid for<br>the requesting router to use, in seconds. The range is<br>from 60 to 4294967295. The default value is 2592000<br>seconds.    |
| infinite           | Indicates an unlimited lifetime.                                                                                                    |
| preferred-lifetime | The length of time that the prefix remains preferred<br>for the requesting router to use, in seconds. The range<br>is from 60 to 4294967295. The default value is<br>604800 seconds. |
| at                 | Specifies absolute points in time where the prefix is no longer valid and no longer preferred.                                                                                       |
| date               | The date for the valid lifetime to expire.                                                                                                    |
| month              | The month for the valid lifetime to expire.                                                                                                    |
|                    |                                                                                                    |

|      | The year for the valid lifetime to expire. The range is from 2003 to 2035. |
|------|----------------------------------------------------------------------------|
| time | The year for the valid lifetime to expire.                                 |

# **Command Default** The default time that the prefix remains valid is 2592000 seconds, and the default time that the prefix remains preferred for the requesting router to use is 604800 seconds.

### **Command Modes** DHCP for IPv6 pool configuration (config-dhcpv6)

| <b>Command History</b> | Release                  | Modification                                                                                                    |
|------------------------|--------------------------|----------------------------------------------------------------------------------------------------|
|                        | 12.3(14)T                | This command was introduced.                                                                                                    |
|                        | 12.2(18)SXE              | This command was integrated into Cisco IOS Release 12.2(18)SXE.                                                                                                    |
|                        | Cisco IOS XE Release 2.1 | This command was integrated into Cisco IOS XE Release 2.1.                                                                                                    |
|                        | 15.0(1)M                 | This command was modified. The <b>default</b> keyword was added and the command syntax was modified to show that <b>lifetime</b> can be configured only to a <b>method-list</b> . |
|                        | Cisco IOS XE Release 2.5 | This command was updated. It was integrated into Cisco IOS XE Release 2.5.                                                                                                    |

Usage GuidelinesIn order for the Dynamic Host Configuration Protocol (DHCP) for IPv6 server to obtain prefixes from RADIUS<br/>servers, you must also configure the AAA client and Point-to-Point Protocol (PPP) on the router. For information<br/>on how to configure the AAA client and PPP, see the "Implementing ADSL and Deploying Dial Access for<br/>IPv6" module.Use the aaa authorization configuration default, aaa group server radius, and radius-server host commands<br/>to specify a named list of authorization method and RADIUS servers to contact to acquire prefixes, and then<br/>apply that named list to the prefix-delegation aaa command.Valid and preferred lifetimes can be specified for the prefixes assigned from AAA servers.

The prefix-delegation aaa and prefix-delegation pool commands are mutually exclusive in a pool.

Examples

The following example shows how to specify the use of a method list named list1:

Router> enable
Router# configure terminal
Router(config)# ipv6 dhcp pool name
Router(config-dhcpv6)# prefix-delegation aaa method-list list1

٦

## **Related Commands**

| Command                                 | Description                                                                                                    |
|-----------------------------------------|----------------------------------------------------------------------------------------------------|
| aaa authorization configuration default | Downloads static route configuration information from the AAA server using TACACS+ or RADIUS.                   |
| aaa group server radius                 | Groups different RADIUS server hosts into distinct lists and distinct methods.                                  |
| prefix-delegation pool                  | Specifies a named IPv6 local prefix pool from which prefixes are delegated to DHCP for IPv6 clients.            |
| radius-server host                      | Specifies a RADIUS server host.                                                                                 |
| sip address                             | Configures a SIP server IPv6 address to be returned<br>in the SIP server's IPv6 address list option to clients. |
| sip domain-name                         | Configures an SIP server domain name to be returned<br>in the SIP server's domain name list option to clients.  |

# prefix-delegation pool

To specify a named IPv6 local prefix pool from which prefixes are delegated to Dynamic Host Configuration Protocol (DHCP) for IPv6 clients, use the **prefix-delegation pool**command in DHCP for IPv6 pool configuration mode. To remove a named IPv6 local prefix pool, use the **no** form of this command.

prefix-delegation pool poolname [lifetime valid-lifetime preferred-lifetime]

no prefix-delegation pool poolname

### **Syntax Description**

| poolname       | User-defined name for the local prefix pool. The pool name can be a symbolic string (such as "Engineering") or an integer (such as 0).                                                                                                    |
|----------------|----------------------------------------------------------------------------------------------------|
| lifetime       | (Optional) Used to set a length of time for the hosts<br>to remember router advertisements. If the optional<br><b>lifetime</b> keyword is configured, both valid and<br>preferred lifetimes must be configured.                                          |
| valid-lifetime | The amount of time that the prefix remains valid for<br>the requesting router to use. The following values can<br>be used:                                                                                                    |
|                | • <i>seconds</i> The length of time, in seconds, that<br>the prefix remains valid for the requesting router<br>to use. The range is from 60 through<br>4294967295. The <i>preferred-lifetime</i> value<br>cannot exceed the <i>valid-lifetime</i> value. |
|                | • atSpecifies absolute points in time where the prefix is no longer valid and no longer preferred.                                                                                                    |
|                | • infiniteIndicates an unlimited lifetime.                                                                                                    |
|                | • <i>valid-month valid-date valid-year valid-time</i><br>A fixed duration of time for hosts to remember<br>router advertisements. The format to be used<br>can be <b>oct 24 2003 11:45</b> or <b>24 oct 2003 11:45</b> .                                 |

| The length of time, in seconds, that the prefix remains<br>preferred for the requesting router to use. The<br>following values can be used:                                                                                                    |
|----------------------------------------------------------------------------------------------------|
| • <i>seconds</i> The length of time, in seconds, that<br>the prefix remains valid for the requesting router<br>to use. The range is from 60 through<br>4294967295. The <i>preferred-lifetime</i> value<br>cannot exceed the <i>valid-lifetime</i> value. |
| • atSpecifies absolute points in time where the prefix is no longer valid and no longer preferred.                                                                                                    |
| • infiniteIndicates an unlimited lifetime.                                                                                                    |
| • <i>preferred-month preferred-date preferred-year</i><br><i>preferred-time</i> A fixed duration of time for<br>hosts to remember router advertisements. The<br>format to be used can be <b>oct 24 2003 11:45</b> or<br><b>24 oct 2003 11:45</b>         |
|                                                                                                    |

| Command Default | No IPv6 local prefix pool is specified. Valid lifetime is 2592000 seconds (30 days). Preferred lifetime is |
|-----------------|----------------------------------------------------------------------------------------------------|
|                 | 604800 seconds (7 days).                                                                                   |

**Command Modes** DHCP for IPv6 pool configuration

| Command History | Release  | Modification                 |
|-----------------|----------|------------------------------|
|                 | 12.3(4)T | This command was introduced. |

**Usage Guidelines** The **prefix-delegation pool**command specifies a named IPv6 local prefix pool from which prefixes are delegated to clients. Use the **ipv6 local pool** command to configure the named IPv6 prefix pool.

Optionally, valid and preferred lifetimes can be specified for the prefixes assigned from this pool. Users should coordinate the specified lifetimes with the lifetimes on prefixes from the upstream delegating router if the prefixes were acquired from that router.

The lifetimekeyword can be specified in one of two ways:

- A fixed duration that stays the same in consecutive advertisements.
- Absolute expiration time in the future so that advertised lifetime decrements in real time, which will result in a lifetime of 0 at the specified time in the future.

The specified length of time is from 60 to 4,294,967,295 seconds or infinity if the **infinite** keyword is specified.

The Cisco IOS DHCP for IPv6 server can assign prefixes dynamically from an IPv6 local prefix pool, which is configured using the **ipv6 local pool** command and associated with a DHCP for IPv6 configuration pool

using the **prefix-delegation pool** command. When the server receives a prefix request from a client, it attempts to obtain unassigned prefixes, if any, from the pool.

After the client releases the previously assigned prefixes, the server will return the prefixes to the pool for reassignment to other clients.

**Examples** The following example specifies that prefix requests should be satisfied from the pool called client-prefix-pool. The prefixes should be delegated with the valid lifetime set to 1800 seconds, and the preferred lifetime is set to 600 seconds:

prefix-delegation pool client-prefix-pool lifetime 1800 600

### **Related Commands**

I

| Command             | Description                                                                                           |
|---------------------|----------------------------------------------------------------------------------------------------|
| ipv6 dhcp pool      | Configures a DHCP for IPv6 pool and enters DHCP for IPv6 pool configuration mode.                     |
| ipv6 local pool     | Configures a local IPv6 prefix pool.                                                                  |
| prefix-delegation   | Specifies a manually configured numeric prefix that is to be delegated to a particular client's IAPD. |
| show ipv6 dhcp pool | Displays DHCP for IPv6 configuration pool information.                                                |

## priority (firewall)

To specify a group priority and failover threshold value in a redundancy group, use the **priority** command in redundancy application group configuration mode. To disable the priority value of a group, use the **no** form of this command.

priority value [failover-threshold value]

no priority value [failover-threshold value]

| Syntax Description      | value                                                                                                    | The priority value. The range is from 1 to 255.                                |
|-------------------------|----------------------------------------------------------------------------------------------------|--------------------------------------------------------------------------------|
|                         | failover-threshold value                                                                                                    | (Optional) Specifies the failover threshold value. The range is from 1 to 255. |
| Command Default         | The default priority value is 100.                                                                                                    |                                                                                |
| Command Modes           | Redundancy application group configuration (config-                                                                                                    | -red-app-grp)                                                                  |
| <b>Command History</b>  | Release                                                                                                    | Modification                                                                   |
|                         | Cisco IOS XE Release 3.1S                                                                                                    | This command was introduced.                                                   |
| Usage Guidelines        | The priority of the redundancy group is used to determine a redundancy group's active or standby role on the configured node. The failover threshold is used to determine when a switchover must occur. After the priority is set under threshold, the active redundancy group gives up its role.                                           |                                                                                |
| Examples                | The following example shows how to configure the priority value and threshold value for the redundancy<br>group named group1:<br>Router# configure terminal<br>Router(config)# redundancy<br>Router(config-red)# application redundancy<br>Router(config-red-app)# group 1<br>Router(config-red-app-grp) priority 100 failover-threshold 90 |                                                                                |
|                         |                                                                                                    |                                                                                |
| <b>Related Commands</b> | Command                                                                                                    | Description                                                                    |
|                         | application redundancy                                                                                                    | Enters redundancy application configuration mode.                              |

ſ

| Command         | Description                                             |
|-----------------|---------------------------------------------------------|
| group(firewall) | Enters redundancy application group configuration mode. |
| name            | Configures the redundancy group with a name.            |

## protocol

To define a protocol instance in a redundancy group, use the **protocol**command in redundancy application configuration mode. To remove the protocol instance from the redundancy group, use the **no** form of this command.

protocol id

no protocol id

| Cuntox Decovintion           |                                                                                                    |                                                                                                    |
|------------------------------|----------------------------------------------------------------------------------------------------|----------------------------------------------------------------------------------------------------|
| Syntax Description           | id                                                                                                    | Redundancy group protocol ID. The range is from 1 to 8.                                                 |
|                              |                                                                                                    |                                                                                                    |
| Command Default              | Protocol instance is not defined in a redundancy grou                                                                                                    | ıp.                                                                                                    |
| Command Modes                | Redundancy application configuration (config-red-ap                                                                                                    | pp)                                                                                                    |
| Command History              | Release                                                                                                    | Aodification                                                                                            |
|                              | Cisco IOS XE Release 3.1S                                                                                                    | This command was introduced.                                                                            |
| Usage Guidelines<br>Examples | Protocol configuration is used to configure timers and<br>protocol instance is attached to the control interface.<br>The following example shows how to configure a pro-<br>Router# configure terminal<br>Router(config)# redundancy<br>Router(config-red)# application redundancy<br>Router(config-red-app)# protocol 1<br>Router(config-red-app-prtcl)# | d authentication method for a control interface. Thus, a otocol named protocol 1 to a redundancy group: |
| <b>Related Commands</b>      | Command                                                                                                    | Description                                                                                             |
|                              | application redundancy                                                                                                    | Enters redundancy application configuration mode.                                                       |
|                              | authentication                                                                                                    | Configures clear text authentication and MD5 authentication for a redundancy group.                     |
|                              | group                                                                                                    | Enters redundancy application group configuration mode.                                                 |

I

| Command          | Description                                                                   |
|------------------|-------------------------------------------------------------------------------|
| name             | Configures the redundancy group with a name.                                  |
| preempt          | Enables preemption on the redundancy group.                                   |
| timers hellotime | Configures timers for hellotime and holdtime messages for a redundancy group. |

## rate-limit (mDNS)

To configure the rate limit of incoming multicast Domain Name System (mDNS) packets on a device, use the **rate-limit** command in mDNS configuration mode. To disable rate limit configuration of incoming mDNS packets on a device, use the **no** form of this command.

rate-limit in rate-limit

no rate-limit in

### **Syntax Description**

| in         | Specifies that a rate limit is being applied for incoming mDNS packets.                                                          |
|------------|----------------------------------------------------------------------------------------------------|
| rate-limit | Rate limit value of incoming mDNS packets.NoteYou can specify a rate limit value in the<br>range 1-100 packets per second (p/s). |

### **Command Default** Rate limit of incoming mDNS packets on a device is not configured.

### **Command Modes** Multicast DNS configuration (config-mdns)

| <b>Command History</b> | Release           | Modification                                                                                               |
|------------------------|-------------------|----------------------------------------------------------------------------------------------------|
|                        | 15.2(2)E          | This command was introduced.                                                                               |
|                        | Cisco IOS XE 3.6E | This command was integrated into the Cisco IOS XE 3.6E release.                                            |
|                        | 15.2(3)E          | The rate limit value range for incoming mDNS packets on a device was changed from 1-1500 p/s to 1-100 p/s. |
|                        | Cisco IOS XE 3.7E | The rate limit value range for incoming mDNS packets on a device was changed from 1-1500 p/s to 1-100 p/s. |

### **Examples**

The following example shows you how to configure the rate limit of incoming mDNS packets on a device:

Device> enable
Device# configure terminal
Device(config)# service-routing mdns-sd
Device(config-mdns)# rate-limit in 90
Device(config-mdns)# exit

## **Related Commands**

ſ

| Command                            | Description                                                                                     |
|------------------------------------|-------------------------------------------------------------------------------------------------|
| service-routing mdns-sd            | Enables mDNS gateway functionality for a device.                                                |
| show mdns statistics               | Displays mDNS statistics for the specified service-list.                                        |
| show running-config mdns-sd policy | Displays current running mDNS service-policy configuration details for the device or interface. |

## rbe nasip

To specify the IP address of an interface on the DHCP relay agent that will be sent to the DHCP server via the agent remote ID option, use the **rbe nasip** command in global configuration mode. To remove the specification, use the **no** form of this command.

rbe nasip interface-type number

no rbe nasip

### **Syntax Description**

| interface-type | Interface type. For more information, use the question mark (?) online help function.                                                                                  |
|----------------|----------------------------------------------------------------------------------------------------|
| number         | Interface or subinterface number. For more<br>information about the numbering syntax for your<br>networking device, use the question mark (?) online<br>help function. |

## **Command Default** No IP address is specified.

## **Command Modes** Global configuration (config)

| <b>Command History</b> | Release    | Modification                                                   |
|------------------------|------------|----------------------------------------------------------------|
|                        | 12.2(2)T   | This command was introduced.                                   |
|                        | 12.2(28)SB | This command was integrated into Cisco IOS Release 12.2(28)SB. |
|                        | 15.1(1)S   | This command was integrated into Cisco IOS Release 15.1(1)S.   |

| Usage Guidelines | The <b>rbe nasip</b> command is used to configure support for the DHCP relay agent information option (option 82) for an ATM routed bridge encapsulation (RBE).                                                                                                    |  |  |
|------------------|----------------------------------------------------------------------------------------------------|--|--|
|                  | Support for the DHCP relay agent information option must be configured on the DHCP relay agent using the <b>ip dhcp relay information option</b> command for the <b>rbe nasip</b> command to be effective.                                                                                                    |  |  |
| Examples         | The following example shows how to enable support for DHCP option 82 on the DHCP relay agent by using the <b>ip dhcp relay information option</b> command. The <b>rbe nasip</b> command configures the router to forward the IP address for Loopback0 to the DHCP server. ATM RBE is configured on ATM subinterface 4/0.1. |  |  |
|                  | ip dhcp-server 10.1.1.1<br>!                                                                                                    |  |  |

```
ip dhcp relay information option
!
interface Loopback0
ip address 10.5.1.1 255.255.255.0
!
interface ATM 4/0
no ip address
!
interface ATM 4/0.1 point-to-point
ip unnumbered Loopback0
ip helper-address 10.1.1.1
atm route-bridged ip
pvc 88/800
encapsulation aal5snap
!
router eigrp 100
network 10.0.0.0
!
rbe nasip loopback 0
```

#### **Related Commands**

I

| Command                          | Description                                                                                                    |
|----------------------------------|----------------------------------------------------------------------------------------------------|
| ip dhcp relay information option | Enables the system to insert the DHCP relay agent<br>information option in forwarded BOOT REQUEST<br>messages to a Cisco IOS DHCP server. |

# redundancy

To enter redundancy configuration mode, use the **redundancy**command in global configuration mode. This command does not have a **no** form.

### redundancy

- **Syntax Description** This command has no arguments or keywords.
- **Command Default** None

**Command Modes** Global configuration (config)

**Command History** 

| Release      | Modification                                                                              |
|--------------|-------------------------------------------------------------------------------------------|
| 12.1(5)XV1   | This command was introduced on the Cisco AS5800 universal access server.                  |
| 12.2(4)XF    | This command was introduced for the Cisco uBR10012 router.                                |
| 12.2(11)T    | This command was integrated into Cisco IOS Release 12.2(11)T.                             |
| 12.0(9)SL    | This command was integrated into Cisco IOS Release 12.0(9)SL.                             |
| 12.0(16)ST   | This command was implemented on the Cisco 7500 series Internet routers.                   |
| 12.2(14)S    | This command was integrated into Cisco IOS Release 12.2(14)S.                             |
| 12.2(14)SX   | Support for this command was added for the Supervisor Engine 720.                         |
| 12.2(18)S    | This command was implemented on the Cisco 7500 series Internet routers.                   |
| 12.2(20)S    | This command was implemented on the Cisco 7304 router.                                    |
| 12.2(17d)SXB | Support for this command on the Supervisor Engine 2 was extended to Release 12.2(17d)SXB. |
| 12.3(7)T     | This command was implemented on the Cisco 7500 series Internet routers.                   |
| 12.2(8)MC2   | This command was implemented on the MWR 1900 Mobile Wireless Edge Router (MWR).           |
| 12.3(11)T    | This command was implemented on the MWR 1900 MWR.                                         |
| 12.3BC       | This command was integrated into Cisco IOS Release 12.3BC.                                |
| 12.0(22)S    | This command was implemented on the Cisco 10000 series Internet routers.                  |

| Release      | Modification                                                                                                  |
|--------------|----------------------------------------------------------------------------------------------------|
| 12.2(18)SXE2 | This command was integrated into Cisco IOS Release 12.2(18)SXE2.                                              |
| 12.2(28)SB   | This command was integrated into Cisco IOS Release 12.2(28)SB.                                                |
| 12.2(33)SRA  | This command was integrated into Cisco IOS Release 12.2(33)SRA.                                               |
| 12.2(44)SQ   | This command was integrated into Cisco IOS Release 12.2(44)SQ. Support for the Cisco RF Gateway 10 was added. |
| 12.2(33) SRE | This command was modified. The interchassis subconfiguration mode was added.                                  |

#### **Usage Guidelines**

Use the **redundancy** command to enter redundancy configuration mode, where you can define aspects of redundancy such as shelf redundancy for the Cisco AS5800 universal access server.

#### **Cisco 10000 Series Router**

Before configuring line card redundancy, install the Y-cables. Before deconfiguring redundancy, remove the Y-cables.

The following restrictions apply to line card redundancy on the Cisco 10000 series router:

- Port-level redundancy is not supported.
- Redundant cards must occupy the two subslots within the same physical line card slot.
- The line card that will act as the primary line card must be the first line card configured, and it must occupy subslot 1.

#### **Cisco 7600 Series Router**

From redundancy configuration mode, you can enter the main CPU submode to manually synchronize the configurations that are used by the two supervisor engines.

From the main CPU submode, you can use the **auto-sync** command to use all the redundancy commands that are applicable to the main CPU.

To select the type of redundancy mode, use the mode command.

Nonstop forwarding (NSF) with stateful switchover (SSO) redundancy mode supports IPv4. NSF with SSO redundancy mode does not support IPv6, Internetwork Packet Exchange (IPX), and Multiprotocol Label Switching (MPLS).

After you enter redundancy configuration mode, you can use the **interchassis** command to specify the redundancy group number and enter interchassis redundancy mode. In the interchassis redundancy configuration mode, you can do the following:

- Specify a backbone interface for the redundancy group using the **backbone** command.
- Exit from interchassis configuration mode using the exit command.
- Specify the IP address of the remote redundancy group member using the member ip command.
- Specify the multichassis LACP (mLACP) node ID, system MAC address, and system priority using the **node-id**, **system-mac**, and **system-priority** commands.

• Define the peer monitoring method using the monitor command.

#### **Cisco uBR10012 Universal Broadband Router**

After you enter redundancy configuration mode, you can use the **main-cpu** command to enter main-CPU redundancy configuration mode, which allows you to specify which files are synchronized between the active and standby Performance Routing Engine (PRE) modules.

#### **Cisco RF Gateway 10**

At the redundancy configuration mode, you can do the following:

- Set a command to its default mode using the default command.
- Exit from a redundancy configuration using the exit command.
- Enter the line card group redundancy configuration using the linecard-group command.
- Enter main-CPU redundancy configuration mode using the **main-cpu** command, which allows you to specify which files are synchronized between the active and standby Supervisor cards.
- Configure the redundancy mode for the chassis using the **mode** command.
- Enforce a redundancy policy using the policy command.

| Examples | The following example shows how to enable redundancy mode:                                                                                                    |  |  |
|----------|----------------------------------------------------------------------------------------------------|--|--|
|          | Router (config) # <b>redundancy</b><br>Router (config-red) #<br>The following example shows how to assign the configured router shelf to the redundancy pair designated as<br>25. This command must be issued on both router shelves in the redundant router-shelf pair: |  |  |
|          | Router(config)# <b>redundancy</b><br>Router(config-red)# <b>failover group-number 25</b>                                                                                                    |  |  |
| Examples | The following example shows how to configure two 4-port channelized T3 half eight line cards that are installed in line card slot 2 for one-to-one redundancy:                                                                                                    |  |  |
|          | Router(config)# redundancy<br>Router(config-r)# linecard-group 1 y-cable<br>Router(config-r-lc)# member subslot 2/1 primary<br>Router(config-r-lc)# member subslot 2/0 secondary                                                                                         |  |  |
| Examples | The following example shows how to enter the main CPU submode:                                                                                                    |  |  |
|          | Router(config)#<br>redundancy<br>Router(config-r)#<br>main-cpu<br>Router(config-r-mc)#                                                                                                    |  |  |
| Examples | The following example shows how to enter redundancy configuration mode and display the commands that are available in that mode on the Cisco uBR10012 router:                                                                                                    |  |  |
|          | Router# configure terminal                                                                                                    |  |  |

The following example shows how to enter redundancy configuration mode and displays its associated commands on the Cisco RFGW-10 chassis:

```
Router# configure terminal
Router(config) # redundancy
Router(config-r)#?
Redundancy configuration commands:
  default
                 Set a command to its defaults
  exit
                  Exit from redundancy configuration mode
  linecard-group Enter linecard redundancy submode
  main-cpu
                  Enter main-cpu mode
  mode
                  redundancy mode for this chassis
                  Negate a command or set its defaults
  no
  policy
                  redundancy policy enforcement
```

The following example shows how to enter redundancy configuration mode and its associated commands in the interchassis mode:

```
Router# configure terminal
Router(config)# redundancy
Router(config-r)#?
```

```
Redundancy configuration commands:
               Exit from redundancy configuration mode
  exit
  interchassis Enter interchassis mode
               Negate a command or set its defaults
 no
Router(config-r)# interchassis group 100
R1(config-r-ic)# ?
Interchassis redundancy configuration commands:
  backbone specify a backbone interface for the redundancy group
  exit
           Exit from interchassis configuration mode
  member
           specify a redundancy group member
           mLACP interchassis redundancy group subcommands
  mlacp
  monitor
            define the peer monitoring method
  no
           Negate a command or set its defaults
```

### **Related Commands**

| Command                  | Description                                                            |
|--------------------------|------------------------------------------------------------------------|
| associate slot           | Logically associates slots for APS processor redundancy.               |
| auto-sync                | Enables automatic synchronization of the configuration files in NVRAM. |
| clear redundancy history | Clears the redundancy event history log.                               |
| linecard-group y-cable   | Creates a line card group for one-to-one line card redundancy.         |

| Command                     | Description                                                                                                    |
|-----------------------------|----------------------------------------------------------------------------------------------------|
| main-cpu                    | Enters main-CPU redundancy configuration mode<br>for synchronization of the active and standby PRE<br>modules or Supervisor cards.                                                                    |
| member subslot              | Configures the redundancy role of a line card.                                                                                                    |
| mode (redundancy)           | Configures the redundancy mode of operation.                                                                                                    |
| redundancy force-switchover | Switches control of a router from the active RP to the standby RP.                                                                                                    |
| show redundancy             | Displays information about the current redundant<br>configuration and recent changes in states or displays<br>current or historical status and related information on<br>planned or logged handovers. |

ſ

# redundancy asymmetric-routing enable

|                        | To establish an asymmetric flow diversion tunnel for each redundancy group, use the <b>redundancy asymmetric-routing enable</b> command in interface configuration mode. To remove the established flow diversion tunnel, use the <b>no</b> form of this command. |                                                                                                    |  |
|------------------------|----------------------------------------------------------------------------------------------------|----------------------------------------------------------------------------------------------------|--|
|                        | redundancy asymmetric-routing enable                                                                                                    |                                                                                                    |  |
|                        | no redundancy asymmetric-routing en                                                                                                    | able                                                                                                    |  |
| Syntax Description     | This command has no arguments or keywords.                                                                                                    |                                                                                                    |  |
| Command Default        | An asymmetric routing traffic diversion tunnel is not configured for redundancy groups.                                                                                                    |                                                                                                    |  |
| Command Modes          | Interface configuration (config-if)                                                                                                    |                                                                                                    |  |
| <b>Command History</b> | Release                                                                                                    | Modification                                                                                                    |  |
|                        | Cisco IOS XE Release 3.5S                                                                                                    | This command was introduced.                                                                                                    |  |
|                        | 15.2(3)T                                                                                                    | This command was integrated into Cisco IOS Release 15.2(3)T.                                                                           |  |
| Usage Guidelines       | -                                                                                                    | affic interface that sends or receives asymmetric routing traffic. A nterface and the asymmetric routing interface for each redundancy |  |
| Examples               | The following example shows how to enable redundancy group asymmetric routing on a Gigabit Ethernet interface:<br>Router(config) # interface gigabitethernet 0/0/1<br>Router(config-if) # redundancy asymmetric-routing enable                                    |                                                                                                    |  |
| Related Commands       | Command                                                                                                    | Description                                                                                                    |  |

| Command            | Description                                                                                                    |
|--------------------|----------------------------------------------------------------------------------------------------|
| asymmetric-routing | Sets up an asymmetric routing link interface and<br>enables applications to divert packets received on the<br>standby redundancy group to the active. |
| interface          | Configures an interface and enters interface configuration mode.                                                                                      |

# redundancy group

To configure fault tolerance for the mobile router, use the **redundancy group** command in mobile router configuration mode. To disable this functionality, use the **no** form of this command.

redundancy group name

no redundancy group name

| Syntax Description | name                                                                                                    | Name                                                            | e of the mobile router group.                                                                                                    |
|--------------------|----------------------------------------------------------------------------------------------------|-----------------------------------------------------------------|----------------------------------------------------------------------------------------------------|
|                    |                                                                                                    |                                                                 |                                                                                                    |
| Command Default    | No default behavior or values.                                                                                                   |                                                                 |                                                                                                    |
| Command Modes      | Mobile router configuration                                                                                                    |                                                                 |                                                                                                    |
| Command History    | Release                                                                                                    | Modification                                                    |                                                                                                    |
|                    | 12.2(4)T                                                                                                    | This command w                                                  | vas introduced.                                                                                                    |
| Usage Guidelines   | group <i>name</i> argument to provide connectivity state. The other mobile routers are passive                                   | ity for the mobile<br>and wait until the<br>nobile router regis | by selecting one mobile router in the redundancy<br>networks. This mobile router is in the active<br>active mobile router fails before a new active<br>ters and sets up proper routing for the mobile |
| Examples           | The following example selects the mobile                                                                                         | router in the sanjo                                             | se group, to provide fault tolerance:                                                                                                    |
|                    | ip mobile router<br>redundancy group sanjose<br>address 10.1.1.10 255.255.255.0<br>home-agent 10.1.1.20<br>register lifetime 600 |                                                                 |                                                                                                    |
| Related Commands   | Command                                                                                                    | Desci                                                           | ription                                                                                                    |
|                    | standby name                                                                                                    |                                                                 | gures the name of the standby group, which is iated with the mobile router.                                                                                                    |

# redundancy group (interface)

To enable the redundancy group (RG) traffic interface configuration, use the **redundancy group** command in interface configuration mode. To remove the redundancy group traffic interface configuration, use the **no** form of this command.

redundancy group *id* {ip *virtual-ip* | ipv6 {*link-local-address* | *ipv6-address*/*prefix-length*}| autoconfig} [exclusive] [decrement *value*]

**no redundancy group** *id* {**ip**| **ipv6** {*link-local-address* | *ipv6-address*|*prefix-length*}}

#### **Syntax Description**

| id                         | Redundancy group ID. Valid values are from 1 and 2.                                                                                                    |
|----------------------------|----------------------------------------------------------------------------------------------------|
| <b>ip</b> virtual-ip       | Enables IPv4 RGs and sets a virtual IPv4 address.                                                                                                    |
| ipv6                       | Enables IPv6 RGs.                                                                                                    |
| link-local-address         | Link local address.                                                                                                    |
| ipv6-address/prefix-length | IPv6 address and the length of the IPv6 prefix. IPv6 prefix is a decimal value that indicates how many of the high-order contiguous bits of the address comprise the prefix (the network portion of the address). A slash mark must precede the decimal value. |
| autoconfig                 | Obtains IP addresses through autoconfiguration.                                                                                                    |
| exclusive                  | (Optional) Specifies whether the interface is exclusive to an RG.                                                                                                    |
| decrement number           | (Optional) Specifies the number that is decremented from the priority when the state of an interface goes down. The configured decrement value overrides the default number that is configured for an RG. Valid values are from 1 to 255.                      |

**Command Default** Redundancy group traffic interface configuration is not enabled.

**Command Modes** Interface configuration (config-if)

| Command History | Release                   | Modification                                                 |
|-----------------|---------------------------|--------------------------------------------------------------|
|                 | Cisco IOS XE Release 3.1S | This command was introduced.                                 |
|                 | 15.2(3)T                  | This command was integrated into Cisco IOS Release 15.2(3)T. |

٦

|                  | Release                            | Modification                                                                                                    |
|------------------|------------------------------------|----------------------------------------------------------------------------------------------------|
|                  | Cisco IOS XE Release 3.7S          | This command was modified. The <i>virtual-ip</i> , <i>link-local-address</i> , <i>ipv6-address/prefix-length</i> arguments and <b>ip</b> , <b>ipv6</b> , and <b>autoconfig</b> keywords were added. |
| Usage Guidelines | Use this command to configure a    | redundancy group for stateful switchover.                                                                                                    |
|                  | The virtual IP address and the phy | viscal address must be in the same subnet.                                                                                                    |
|                  | When autoconfiguration is enable   | d, the interface obtains an IP address automatically.                                                                                                    |
| Examples         | Device(config)# interface give     | w to enable the IPv6 redundancy group traffic interface configuration:<br>gabitethernet 0/0/1<br>y group 2 ipv6 FE80::260:3EFF:FE11:6770 exclusive                                                  |

| Command        | Description                                                              |
|----------------|--------------------------------------------------------------------------|
| control        | Configures the control interface type and number for a redundancy group. |
| data           | Configures the data interface type and number for a redundancy group.    |
| interface      | Configures an interface and enters interface configuration mode.         |
| name           | Configures the name of a redundancy group.                               |
| preempt        | Enables preemption on a redundancy group.                                |
| protocol       | Defines a protocol instance in a redundancy group.                       |
| redundancy rii | Configures an RII for a redundancy group.                                |

# relay agent information

To enter relay agent information option configuration mode, use the **relay agent information**command in DHCP class configuration mode. To disable this functionality, use the **no** form of this command.

relay agent information

no relay agent information

- **Syntax Description** This command has no arguments or keywords.
- **Command Default** No default behavior or values
- **Command Modes** DHCP class configuration

| <b>Command History</b> | Release     | Modification                                                    |
|------------------------|-------------|-----------------------------------------------------------------|
|                        | 12.2(13)ZH  | This command was introduced.                                    |
|                        | 12.3(4)T    | This command was integrated into Cisco IOS Release 12.3(4)T.    |
|                        | 12.2(28)SB  | This command was integrated into Cisco IOS Release 12.2(28)SB.  |
|                        | 12.2(33)SRB | This command was integrated into Cisco IOS Release 12.2(33)SRB. |

**Usage Guidelines** If this command is omitted for Dynamic Host Configuration Protocol (DHCP) class-based address allocation, then the DHCP class matches to any relay agent information option, whether it is present or not.

Using the **no relay agent information** command removes all patterns in the DHCP class configured by the **relay-information hex** command.

```
Examples
```

The following example shows the relay information patterns configured for DHCP class 1.

```
ip dhcp class CLASS1
relay agent information
relay-information hex 01030a0b0c0205000000123
relay-information hex 01030a0b0c02*
relay-information hex 01030a0b0c020500000000 bitmask 000000000000000000FF
ip dhcp class CLASS2
relay agent information
```

1

| Command               | Description                                                                 |
|-----------------------|-----------------------------------------------------------------------------|
| relay-information hex | Specifies a hexadecimal string for the full relay agent information option. |

# relay destination

To configure an IP address for a relay destination to which packets are forwarded by a Dynamic Host Configuration Protocol (DHCP) relay agent functioning as a DHCP server, use the **relay destination** command in DHCP pool configuration mode. To disable the IP address, use the **no** form of this command.

relay destination [vrf vrf-name| global] ip-address

no relay destination [vrf vrf-name| global] ip-address

#### **Syntax Description**

| vrf        | (Optional) Virtual routing and forwarding (VRF) instance that is associated with the relay destination address. The <i>vrf-name</i> argument specifies the name of the VRF table.                |
|------------|----------------------------------------------------------------------------------------------------|
| global     | (Optional) IP address selected from the global address<br>space. If the pool does not have any VRF<br>configuration, then the relay destination address<br>defaults to the global address space. |
| ip-address | IPv4 address of the remote DHCP server to which<br>the DHCP client packets are relayed.                                                                                                    |

**Command Default** No destination IP address to which packets are forwarded is configured.

### **Command Modes** DHCP pool configuration

| <b>Command History</b> | Release    | Modification                                                   |
|------------------------|------------|----------------------------------------------------------------|
|                        | 12.3(14)T  | This command was introduced.                                   |
|                        | 12.2(28)SB | This command was integrated into Cisco IOS Release 12.2(28)SB. |

Usage Guidelines The relay destination command serves the same function as the relay target command, except that the relay target command specifies the DHCP server to which packets should be forwarded only for the class under which it is configured, and the relay destination command specifies the DHCP server to which packets should be forwarded for the pool itself. The relay target command overrides the relay destination command in cases in which the configured class name has been specified by the service gateway (SG).

When using the **relay destination** command, the *ip-address* argument is assumed to be in the same VRF as the address pool under which the command was configured. If the relay destination IP address is in a different VRF, or in the global address space, then the **vrf** *vrf*-*name* or **global** keywords need to be specified.

# relay source

To configure an IP address for a relay source from which packets are forwarded by a Dynamic Host Configuration Protocol (DHCP) server, use the **relay source** command in DHCP-pool configuration mode. To disable the IP address, use the **no** form of this command.

relay source ip-address subnet-mask

no relay source ip-address subnet-mask

#### **Syntax Description**

| ip-address  | IPv4 address of DHCP server from which the DHCP client packets are relayed.              |
|-------------|------------------------------------------------------------------------------------------|
| subnet-mask | Subnet mask that matches the subnet of the incoming interface of the DHCP client packet. |

### **Command Default** No IP address from which IP packets are forwarded is configured.

### **Command Modes** DHCP pool configuration

| <b>Command History</b> | Release    | Modification                                                   |
|------------------------|------------|----------------------------------------------------------------|
|                        | 12.3(14)T  | This command was introduced.                                   |
|                        | 12.2(28)SB | This command was integrated into Cisco IOS Release 12.2(28)SB. |

**Examples** 

The following example shows how to configure a source IP address from which DHCP client packets are relayed:

```
ip dhcp pool abc1
relay source 10.0.0.0 255.255.0.0
relay destination 10.5.1.1
```

| Command           | Description                                                                                       |
|-------------------|---------------------------------------------------------------------------------------------------|
| relay destination | Configures an IP address for a relay destination to which packets are forwarded by a DHCP server. |
| relay target      | Configures an IP address for a relay target to which packets are forward by a DHCP server.        |

# relay target

To configure an IP address for a relay target to which packets are forwarded by a Dynamic Host Configuration Protocol (DHCP) server, use the **relay target** command in DHCP pool class configuration mode. To disable the IP address, use the **no** form of this command.

relay target [vrf vrf-name| global] ip-address

no relay target [vrf vrf-name| global] ip-address

#### **Syntax Description**

I

| vrf        | (Optional) Configured virtual routing and forwarding (VRF) that is associated with the relay destination address. The <i>vrf-name</i> argument specifies the name of the VRF table.                                                                                                    |
|------------|----------------------------------------------------------------------------------------------------|
|            | Note If the vrf keyword is not specified, the target<br>address is assumed to be in the same address<br>space as the DHCP pool. If the vrf keyword<br>is specified, the same VRF is assumed to<br>apply here. However, if the target IP address<br>is actually in the global address space, the<br>global keyword should be specified. |
| global     | (Optional) IP address selected from the global address<br>space. If the pool does not have any VRF<br>configuration, then the relay destination address<br>defaults to the global address space.                                                                                                    |
| ip-address | IPv4 address of the remote DHCP server to which<br>the DHCP client packets are relayed.                                                                                                    |

## **Command Default** No target IP address is configured.

### **Command Modes** DHCP pool class configuration

| <b>Command History</b> | Release    | Modification                                                   |
|------------------------|------------|----------------------------------------------------------------|
|                        | 12.3(14)T  | This command was introduced.                                   |
|                        | 12.2(28)SB | This command was integrated into Cisco IOS Release 12.2(28)SB. |

# Usage Guidelines The relay target command serves the same function as the relay destination command, except that the relay target command specifies the DHCP server to which packets should be forwarded only for the class under

which it is configured, and the **relay destination** command specifies the DHCP server to which packets should be forwarded for the pool itself. The **relay target** command overrides the **relay destination** command in cases in which the configured class name has been specified by the SG.

**Examples** 

The following example shows how to configure a relay target if a service gateway (SG)-supplied class name is used to select a DHCP server to which packets are relayed:

```
ip dhcp pool abc1
relay source 10.0.0. 255.255.0.0.
relay destination 10.5.1.1
class classname1
relay target 10.1.1.1
class classname2
relay target 10.2.2.2
class classname3
```

In the above example, classname1 relays the DHCP DISCOVER packet to the server at 10.1.1.1, while classname2 relays the DHCP DISCOVER packet to the server at 10.2.2.2.

If the SG returned classname3, then the default pool at 10.5.1.1 is used. If the SG returns any other class name other than classname1, classname2, or classname3, then no relay action is taken.

The relay target configuration with respect to any configured DHCP pool works in the exact same way as a relay destination configuration works.

| Command           | Description                                                                                       |
|-------------------|---------------------------------------------------------------------------------------------------|
| relay destination | Configures an IP address for a relay destination to which packets are forwarded by a DHCP server. |
| relay source      | Configures an IP address for a relay source from which packets are forward by a DHCP server.      |

# relay-information hex

To specify a hexadecimal string for the full relay agent information option, use the **relay-information hex** command in relay agent information option configuration mode. To remove the configuration, use the **no** form of this command.

relay-information hex pattern [\*] [bitmask mask]

no relay-information hex pattern [\*] [bitmask mask]

#### **Syntax Description**

| 1 | pattern      | String of hexadecimal values. This string creates a pattern that is matched against the named DHCP class. |
|---|--------------|----------------------------------------------------------------------------------------------------|
| - | *            | (Optional) Wildcard character.                                                                            |
| 1 | bitmask mask | (Optional) Hexadecimal bitmask.                                                                           |

### **Command Default** No default behavior or values

#### **Command Modes** Relay agent information option configuration

| <b>Command History</b> | Release     | Modification                                                    |
|------------------------|-------------|-----------------------------------------------------------------|
|                        | 12.2(13)ZH  | This command was introduced.                                    |
|                        | 12.3(4)T    | This command was integrated into Cisco IOS Release 12.3(4)T.    |
|                        | 12.2(28)SB  | This command was integrated into Cisco IOS Release 12.2(28)SB.  |
|                        | 12.2(33)SRB | This command was integrated into Cisco IOS Release 12.2(33)SRB. |

#### **Usage Guidelines**

The **relay-information hex** command sets a pattern that is used to match against defined DHCP classes. You can configure multiple **relay-information hex** commands for a DHCP class. This is useful to specify a set of relay information options that can not be summarized with a wildcard or a bitmask.

The pattern itself, excluding the wildcard, must contain a whole number of bytes (a byte is two hexadecimal numbers). For example, 010203 is 3 bytes (accepted) and 01020 is 2.5 bytes (not accepted).

If you omit this command, no pattern is configured and it is considered a match to any relay agent information value, but the relay information option must be present in the DHCP packet.

You must know the hexadecimal value of each byte location in option 82 to be able to configure the **relayinformation hex** command. The option 82 format may vary from product to product. Contact the relay agent vendor for this information.

**Examples** 

The following example shows the configured relay agent information patterns. Note that CLASS 2 has no pattern configured and will "match to any" class.

```
ip dhcp class CLASS1
relay agent information
relay-information hex 01030a0b0c0205000000123
relay-information hex 01030a0b0c02*
relay-information hex 01030a0b0c020500000000 bitmask 0000000000000000000FF
ip dhcp class CLASS2
relay agent information
```

# release dhcp

To perform an immediate release of a Dynamic Host Configuration Protocol (DHCP) lease for an interface, use the **release dhcp** command in user EXEC or privileged EXEC mode.

release dhcp interface-type interface-number

### **Syntax Description**

| interface-type   | Interface type. For more information, use the question mark (?) online help function.                                                                                  |
|------------------|----------------------------------------------------------------------------------------------------|
| interface-number | Interface or subinterface number. For more<br>information about the numbering syntax for your<br>networking device, use the question mark (?) online<br>help function. |

## **Command Modes** User EXEC Privileged EXEC

| Command History  | Release                                                                                                    | Modification                                                               |  |
|------------------|----------------------------------------------------------------------------------------------------|----------------------------------------------------------------------------|--|
|                  | 12.3(4)T                                                                                                    | This command was introduced.                                               |  |
|                  | 12.2(28)SB                                                                                                    | This command was integrated into Cisco IOS Release 12.2(28)SB.             |  |
| Usage Guidelines | The <b>release dhcp</b> command immediately releases the DHCP lease on the interface specified by the <i>interface-type</i> and <i>interface-number</i> arguments. If the router interface was not assigned a DHCP IP address by the DHCP server, the <b>release dhcp</b> command fails and displays the following error message: |                                                                            |  |
| Examples         | This command does not have a <b>no</b> form.<br>The following example shows how to release a DHCP lease for an interface.                                                                                                    |                                                                            |  |
|                  | release dhcp ethernet 3/1                                                                                                    |                                                                            |  |
| Related Commands | Command                                                                                                    | Description                                                                |  |
|                  | ip address dhcp                                                                                                    | Specifies that the Ethernet interface acquires an IP address through DHCP. |  |

| Command              | Description                                                                                                    |
|----------------------|----------------------------------------------------------------------------------------------------|
| lease                | Configures the duration of the lease for an IP address<br>that is assigned from a Cisco IOS DHCP server to a<br>DHCP client. |
| renew dhcp           | Forces the renewal of the DHCP lease for the specified interface.                                                            |
| show dhcp lease      | Displays the DHCP addresses leased from a server.                                                                            |
| show interface       | Displays statistics for all interfaces configured on the router or access server.                                            |
| show ip dhcp binding | Displays address bindings on the Cisco IOS DHCP server.                                                                      |
| show ip interface    | Displays a summary of an interface's IP information and status.                                                              |
| show running-config  | Displays the contents of the currently running configuration file or the configuration for a specific interface.             |
| show startup-config  | Displays the contents of the configuration file that will be used at the next system startup.                                |

## remote command

To execute a Cisco 7600 series router command directly on the switch console or a specified module without having to log into the Cisco 7600 series router first, use the **remote command** command in privileged EXEC mode.

remote command {module num| standby-rp| switch} command

#### **Syntax Description**

| module num | Specifies the module to access; see the "Usage Guidelines" section for valid values. |
|------------|--------------------------------------------------------------------------------------|
| standby-rp | Specifies the standby route processor.                                               |
| switch     | Specifies the active switch processor.                                               |
| command    | Command to be executed.                                                              |

### **Command Default** This command has no default settings.

### **Command Modes** Privileged EXEC

| <b>Command History</b> | Release      | Modification                                                                              |
|------------------------|--------------|-------------------------------------------------------------------------------------------|
|                        | 12.2(14)SX   | Support for this command was introduced on the Supervisor Engine 720.                     |
|                        | 12.2(17d)SXB | Support for this command on the Supervisor Engine 2 was extended to Release 12.2(17d)SXB. |
|                        | 12.2(18)SXD  | The <b>standby-rp</b> keyword was added.                                                  |
|                        | 12.2(33)SRA  | This command was integrated into Cisco IOS Release 12.2(33)SRA.                           |

#### **Usage Guidelines**

**es** The **module** *num* keyword and argument designate the module number. Valid values depend on the chassis that is used. For example, if you have a 13-slot chassis, valid values are from 1 to 13. The **module** *num* keyword and argument are supported on DFC-equipped modules and the standby supervisor engine only.

When you execute the remote command switch command, the prompt changes to Switch-sp#.

This command is supported on DFC-equipped modules and the supervisor engine only.

This command does not support command completion, but you can use shortened forms of the command (for example, entering **sh** for **show**).

1

## Examples

This example shows how to execute the **show calendar** command from the standby route processor:

```
Router#

remote command standby-rp show calendar

Switch-sp#

09:52:50 UTC Mon Nov 12 2001

Router#
```

| Command      | Description                                                         |
|--------------|---------------------------------------------------------------------|
| remote login | Accesses the Cisco 7600 series router console or a specific module. |

# remote login

To access the Cisco 7600 router console or a specific module, use the **remote login** command in privileged EXEC mode.

remote login {module num| standby-rp| switch}

#### **Syntax Description**

| module <i>num</i> | Specifies the module to access; see the "Usage Guidelines" section for valid values. |
|-------------------|--------------------------------------------------------------------------------------|
| standby-rp        | Specifies the standby route processor.                                               |
| switch            | Specifies the active switch processor.                                               |

**Command Default** This command has no default settings.

## **Command Modes** Privileged EXEC

| <b>Command History</b> | Release      | Modification                                                                              |
|------------------------|--------------|-------------------------------------------------------------------------------------------|
|                        | 12.2(140SX   | Support for this command was introduced on the Supervisor Engine 720.                     |
|                        | 12.2(17d)SXB | Support for this command on the Supervisor Engine 2 was extended to Release 12.2(17d)SXB. |
|                        | 12.2(18)SXD  | This command was changed to include the <b>standby-rp</b> keyword.                        |
|                        | 12.2(33)SRA  | This command was integrated into Cisco IOS Release 12.2(33)SRA.                           |

## Usage Guidelin

Caution

When you enter the **attach** or **remote login** command to access another console from your switch, if you enter global or interface configuration mode commands, the switch might reset.

The **module** *num* keyword and argument designate the module number. Valid values depend on the chassis that is used. For example, if you have a 13-slot chassis, valid values are from 1 to 13. The **module** *num* keyword and argument are supported on DFC-equipped modules and the standby supervisor engine only.

When you execute the **remote login module** *num* command, the prompt changes to Router-dfcx# or Switch-sp#, depending on the type of module to which you are connecting.

When you execute the remote login standby-rp command, the prompt changes to Router-sdby#.

When you execute the remote login switch command, the prompt changes to Switch-sp#.

The remote login module *num* command is identical to the attach command.

There are two ways to end the session:

• You can enter the exit command as follows:

```
Switch-sp# exit
[Connection to Switch closed by foreign host]
Router#
```

• You can press Ctrl-C three times as follows:

```
Switch-sp# ^C
Switch-sp# ^C
Switch-sp# ^C
Terminate remote login session? [confirm] y
[Connection to Switch closed by local host]
Router#
```

#### Examples

This example shows how to perform a remote login to a specific module:

```
Router# remote login module 1
Trying Switch ...
Entering CONSOLE for Switch
Type "^C^CC" to end this session
Switch-sp#
This ensure here to reform a model.
```

This example shows how to perform a remote login to the Cisco 7600 series router processor:

```
Router# remote login switch
Trying Switch ...
Entering CONSOLE for Switch
Type "^C^C^C" to end this session
Switch-sp#
This example shows how to perform a remote login to the standby route processor:
```

This example shows now to perform a remote rogin to the standog route pro-

```
Router# remote login standby-rp
Trying Switch ...
Entering CONSOLE for Switch
Type "^C^C^C" to end this session
Router-sdby#
```

#### **Related Commands**

| s | Command | Description                                           |
|---|---------|-------------------------------------------------------|
|   | attach  | Connects to a specific module from a remote location. |

# remote-ip (IPC transport-SCTP remote)

To define at least one IP address of the redundant peer that is used to communicate with the local device, use the **remote-ip**command in IPC transport-SCTP remote configuration mode. To remove one or all IP addresses from your configuration, use the **no** form of this command.

remote-ip peer-real-ip-address [ peer-real-ip-address2 ]
no remote-ip peer-real-ip-address [ peer-real-ip-address2 ]

| Syntax Description | peer-real-ip-address  | IP address of the remote peer.<br>The remote IP addresses must match the local IP<br>addresses on the peer router. There can be either one<br>or two IP addresses, which must be in the global<br>Virtual Private Network (VPN) routing and<br>forwarding (VRF). A virtual IP (VIP) address cannot<br>be used |
|--------------------|-----------------------|----------------------------------------------------------------------------------------------------|
|                    |                       | be used.                                                                                                    |
|                    | peer-real-ip-address2 | (Optional) IP address of the remote peer.                                                                                                    |

**Command Default** No IP addresses are defined.

**Command Modes** IPC transport-SCTP remote configuration

| <b>Command History</b> | Release  | Modification                 |
|------------------------|----------|------------------------------|
|                        | 12.3(8)T | This command was introduced. |

**Usage Guidelines** Use the **remote-ip** command to help associate Stream Control Transmission Protocol (SCTP) as the transport protocol between the local and remote peer.

This command is part of a suite of commands used to configure the Stateful Switch Over (SSO) protocol. SSO is necessary for IP Security (IPSec) and Internet Key Exchange (IKE) to learn about the redundancy state of the network and to synchronize their internal application state with their redundant peers.

```
Examples The following example shows how to enable SSO:
```

```
redundancy inter-device
  scheme standby HA-in
!
ipc zone default
  association 1
```

1

no shutdown protocol sctp local-port 5000 local-ip 10.0.0.1 remote-port 5000 remote-ip 10.0.0.2

| Command     | Description                                                                            |
|-------------|----------------------------------------------------------------------------------------|
| local-ip    | Defines at least one local IP address that is used to communicate with the local peer. |
| remote-port | Defines the remote SCTP that is used to communicate with the redundant peer.           |

# remote-port

I

To define the remote Stream Control Transmission Protocol (SCTP) port that is used to communicate with the redundant peer, use the **remote-port** command in SCTP protocol configuration mode.

remote-port remote-port-number

| Syntax Description | remote-port-number                                                                                                    | Remote port number, which should be the same as<br>the local port number on the peer router (which is<br>specified via the <b>local-port</b> command). |
|--------------------|----------------------------------------------------------------------------------------------------|----------------------------------------------------------------------------------------------------|
| Command Default    | A remote SCTP port is not define                                                                                                    | ned.                                                                                                    |
| Command Modes      | SCTP protocol configuration                                                                                                    |                                                                                                    |
| Command History    | Release                                                                                                    | Modification                                                                                                    |
|                    | 12.3(8)T                                                                                                    | This command was introduced.                                                                                                    |
| Examples           | redundant peer.                                                                                                    | ddress (via the <b>remote-ip</b> command) that is used to communicate with the<br>now to enable Stateful Switchover (SSO):                             |
|                    | redundancy inter-device<br>scheme standby HA-in<br>!<br>ipc zone default<br>association 1<br>no shutdown<br>protocol sctp<br>local-port 5000<br>local-ip 10.0.0.1<br>remote-port 5000<br>remote-ip 10.0.0.2 |                                                                                                    |
| Related Commands   | Command                                                                                                    | Description                                                                                                    |
|                    | local-port                                                                                                    | Defines the local SCTP port that is used to communicate with the redundant peer.                                                                       |

| Command   | Description                                                                                              |
|-----------|----------------------------------------------------------------------------------------------------|
| remote-ip | Defines at least one IP address of the redundant peer that is used to communicate with the local device. |

## remote-span

To configure a virtual local area network (VLAN) as a remote switched port analyzer (RSPAN) VLAN, use the **remote-span** command in config-VLAN mode. To remove the RSPAN designation, use the **no** form of this command.

remote-span

no remote-span

- Syntax Description This command has no arguments or keywords.
- **Command Default** This command has no default settings.
- **Command Modes** Config-VLAN mode

| <b>Command History</b> | Release      | Modification                                                                              |
|------------------------|--------------|-------------------------------------------------------------------------------------------|
|                        | 12.2(14)SX   | Support for this command was introduced on the Supervisor Engine 720.                     |
|                        | 12.2(17d)SXB | Support for this command on the Supervisor Engine 2 was extended to Release 12.2(17d)SXB. |
|                        | 12.2(33)SRA  | This command was integrated into Cisco IOS Release 12.2(33)SRA.                           |

 Usage Guidelines
 This command is not supported in the VLAN database mode.

 You can enter the show vlan remote-span command to display the RSPAN VLANs in the Cisco 7600 series router.

**Examples** This example shows how to configure a VLAN as an RSPAN VLAN:

Router(config-vlan)# **remote-span** Router(config-vlan) This example shows how to remove the RSPAN designation:

Router(config-vlan)# **no remote-span** Router(config-vlan)

#### **Related Commands**

I

| is | Connect               | Description                     |  |
|----|-----------------------|---------------------------------|--|
|    | show vlan remote-span | Displays a list of RSPAN VLANs. |  |

## renew deny unknown

To configure the renewal policy for unknown DHCP clients, use the **renew deny unknown**command in DHCP pool configuration mode. To disable the renewal policy, use the no form of this command.

renew deny unknown

no renew deny unknown

**Syntax Description** This command has no arguments or keywords.

**Command Default** The DHCP server ignores a client request for an IP address that is not leased to the client.

**Command Modes** DHCP pool configuration (dhcp-config)

| <b>Command History</b> | Release   | Modification                                               |
|------------------------|-----------|------------------------------------------------------------|
|                        | 12.4(15)T | This command was introduced.                               |
|                        | 12.2 SXH  | This command was integrated into Cisco IOS Release 12.2SXH |

#### **Usage Guidelines**

In some usage scenarios, such as a wireless hotspot, where both DHCP and secure ARP are configured, a connected client device might go to sleep or suspend for a period of time. If the suspended time period is greater than the secure ARP timeout (default of 91 seconds), but less than the DHCP lease time, the client can awake with a valid lease, but the secure ARP timeout has caused the lease binding to be removed because the client has been inactive. When the client awakes, the client still has a lease on the client side but is blocked from sending traffic. The client will try to renew its IP address but the DHCP server will ignore the request because the DHCP server has no lease for the client. The client must wait for the lease to expire before being able to recover and send traffic again.

To remedy this situation, use the **renew deny unknown** command in DHCP pool configuration mode. This command forces the DHCP server to reject renewal requests from clients if the requested address is present at the server but is not leased. The DHCP server sends a DHCPNAK denial message to the client, which forces the client back to its initial state. The client can then negotiate for a new lease immediately, instead of waiting for its old lease to expire.

#### Examples

The following example shows how to secure ARP table entries to DHCP leases. The **renew deny unknown** command allows the DHCP server to renew the lease of a DHCP client whose lease has been cleared because of a secure ARP timeout.

Router# configure terminal

Router(config) # ip dhcp pool red

Router(dhcp-config)# update arp Router(dhcp-config)# renew deny unknown

### **Related Commands**

I

| Command    | Description                                                                        |
|------------|------------------------------------------------------------------------------------|
| update arp | Secures dynamic ARP entries in the ARP table to their corresponding DHCP bindings. |

# renew dhcp

To perform an immediate renewal of a Dynamic Host Configuration Protocol (DHCP) lease for an interface, use the **renew dhcp** command in user EXEC or privileged EXEC mode.

renew dhcp interface-type interface-number

#### **Syntax Description**

| interface-type   | Interface type. For more information, use the question mark (?) online help function.                                                                                  |
|------------------|----------------------------------------------------------------------------------------------------|
| interface-number | Interface or subinterface number. For more<br>information about the numbering syntax for your<br>networking device, use the question mark (?) online<br>help function. |

### Command Modes User EXEC Privileged EXEC

| Command History  | Release                                                                                                    | Modification                                                   |
|------------------|----------------------------------------------------------------------------------------------------|----------------------------------------------------------------|
|                  | 12.3(4)T                                                                                                    | This command was introduced.                                   |
|                  | 12.2(28)SB                                                                                                    | This command was integrated into Cisco IOS Release 12.2(28)SB. |
| Usage Guidelines | The <b>renew dhcp</b> command immediately renews the DHCP lease for the interface specified by the <i>interface</i> and <i>interface-number</i> arguments. If the router interface was not assigned an IP address by the DHCP s the <b>renew dhcp</b> command fails and displays the following error message: |                                                                |
|                  | Interface does not ha<br>This command does not h                                                                                                    | ve a DHCP originated address<br>nave a <b>no</b> form.         |
| Examples         | The following example sl                                                                                                    | hows how to renew a DHCP lease for an interface:               |
|                  | renew dhcp Ethernet 3                                                                                                    | /1                                                             |
| Related Commands | Command                                                                                                    | Description                                                    |

| ed Commands | Command | Description                                                                |
|-------------|---------|----------------------------------------------------------------------------|
|             | · ·     | Specifies that the Ethernet interface acquires an IP address through DHCP. |

I

| Command              | Description                                                                                                    |
|----------------------|----------------------------------------------------------------------------------------------------|
| lease                | Configures the duration of the lease for an IP address<br>that is assigned from a Cisco IOS DHCP server to a<br>DHCP client. |
| release dhcp         | Releases the DHCP lease on the specified interface.                                                                          |
| show dhcp lease      | Displays the DHCP addresses leased from a server.                                                                            |
| show interface       | Displays statistics for all interfaces configured on the router or access server.                                            |
| show ip dhcp binding | Displays address bindings on the Cisco IOS DHCP server.                                                                      |
| show ip interface    | Displays a summary of an interface's IP information and status.                                                              |
| show running-config  | Displays the contents of the currently running configuration file or the configuration for a specific interface.             |
| show startup-config  | Displays the contents of the configuration file that will be used at the next system startup.                                |

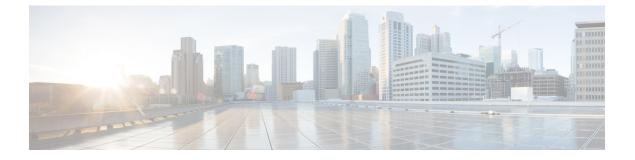

# reserved-only through show ip irdp

- reserved-only, page 803
- restrict authenticated, page 805
- restrict name-group, page 807
- restrict source access-group, page 809
- service dhcp, page 811
- service-instance mdns-sd, page 813
- service-list mdns-sd, page 815
- service-policy, page 817
- service-policy-proximity, page 819
- service-policy-query, page 821
- service-routing mdns-sd, page 823
- service-type-enumeration period, page 826
- set ip next-hop dynamic dhcp, page 827
- set platform software trace forwarding-manager alg, page 829
- show alg sip, page 831
- show arp, page 833
- show arp application, page 840
- show arp ha, page 843
- show arp summary, page 848
- show auto-ip-ring, page 851
- show hosts, page 854
- show ip aliases, page 858
- show ip arp, page 860

I

• show ip arp inspection, page 862

- show ip arp inspection log, page 865
- show ip arp poll, page 867
- show ip ddns update, page 868
- show ip ddns update method, page 869
- show ip dhcp binding, page 870
- show ip dhcp conflict, page 873
- show ip dhcp database, page 875
- show ip dhcp import, page 877
- show ip dhcp limit lease, page 879
- show ip dhcp pool, page 881
- show ip dhcp relay information trusted-sources, page 884
- show ip dhcp server statistics, page 885
- show ip dhcp snooping, page 888
- show ip dhcp snooping binding, page 891
- show ip dhcp snooping database, page 894
- show ip dhcp vrf, page 896
- show ip dns name-list, page 898
- show ip dns primary, page 900
- show ip dns statistics, page 902
- show ip dns view, page 904
- show ip dns view-list, page 908
- show ip host-list, page 911
- show ip interface, page 913
- show ip interface unnumbered, page 922
- show ip irdp, page 924

# reserved-only

To restrict address assignments from the Dynamic Host Configuration Protocol (DHCP) address pool only to the preconfigured reservations, use the **reserved-only** command in DHCP pool configuration mode. To disable the configuration, use the **no** form of this command.

reserved-only

no reserved-only

**Syntax Description** This command has no arguments or keywords.

**Command Default** Address assignments from the DHCP address pool are not restricted only to the preconfigured reservations.

**Command Modes** DHCP pool configuration (dhcp-config)

| <b>Command History</b> | Release      | Modification                                                     |
|------------------------|--------------|------------------------------------------------------------------|
|                        | 12.2(50)SE   | This command was introduced.                                     |
|                        | 12.2(33)SXI4 | This command was integrated into Cisco IOS Release 12.2(33)SXI4. |

**Usage Guidelines** When the DHCP port-based assignment feature is configured on multiple switches, devices connected to one switch may receive an IP address assignment from the neighboring switches rather than from the local DHCP address pool switch. If you want the switch to serve only the client directly connected to the switch, you can configure a group of switches with pools that share a common IP subnet but ignore the requests from other clients (not connected to this switch).

**Examples** The following example shows how to restrict address assignments from the DHCP address pool only to the preconfigured reservations:

Router# configure terminal Router(config)# ip dhcp pool red Router(dhcp-config)# reserved-only

| Command            |         | Description                                                               |
|--------------------|---------|---------------------------------------------------------------------------|
| address client-id  |         | Reserves an IP address for a DHCP client identified by client identifier. |
| address hardware-a | nddress | Reserves an IP address for a client identified by hardware address.       |

# restrict authenticated

To specify that a Domain Name System (DNS) view list member cannot be used to respond to an incoming DNS query if the DNS view and the DNS client have not been authenticated, use the **restrict authenticated** command in DNS view list member configuration mode. To remove this restriction from a DNS view list member, use the **no** form of this command.

#### restrict authenticated

no restrict authenticated

**Syntax Description** This command has no arguments or keywords.

**Command Default** When determining whether the DNS view list member can be used to respond to an incoming DNS query, the Cisco IOS software does not check that the DNS view and the DNS client have been authenticated.

### **Command Modes** DNS view list member configuration

| Command History | Release  | Modification                 |
|-----------------|----------|------------------------------|
|                 | 12.4(9)T | This command was introduced. |

#### **Usage Guidelines**

This command restricts the DNS view list member from responding to an incoming DNS query unless the Cisco IOS software has verified the authentication status of the client. The view list member is rejected, and the view-selection process proceeds to the next view in the view list, if the client is not authenticated. The router that is running Split DNS determines the query client authentication status by calling any DNS client authentication functions that have been registered with Split DNS.

A client can be authenticated within a Cisco IOS environment by various methods, such as Firewall Authentication Proxy, 802.1x, and wireless authentication. Some DNS authentication functions might inspect only the source IP address or MAC address and the VRF information, while other functions might inspect the source IP address or MAC address, the VRF information, and the DNS view name.

Note

In Cisco IOS Release 12.4(9)T, none of these authentication methods are implemented by any Cisco IOS authentication subsystems. As a result, if a DNS view is configured to be restricted based on client authentication, the Cisco IOS software will not use that view whenever the view is considered for handling a query. In future Cisco IOS releases, authentication subsystems will implement client authentication functions and enable them to be registered on a router running Split DNS. This will enable the Cisco IOS software to support authentication-based use restrictions on DNS views. This command is provided now for backward compatibility when DNS authentication functions are implemented.

I

A DNS view list member can also be restricted from responding to an incoming DNS query based on the query source IP address (configured by using the **restrict source access-group** command) or the query hostname (configured by using the **restrict name-group** command).

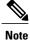

If a DNS view list member is configured with multiple usage restrictions, that DNS view can be used to respond to a DNS query only if the view is associated with the source VRF of the query and all configured usage restrictions are met by the query.

To display the usage restrictions for a DNS view list member, use the **show ip dns view-list** command.

**Examples** 

The following example shows how to create the DNS view list userlist5 so that it contains the two DNS views:

```
Router(config) # ip dns view-list userlist5
```

Router(cfg-dns-view-list) # view vrf vpn101 user1 20

Router(cfg-dns-view-list-member)# exit

Router(cfg-dns-view-list) # view vrf vpn201 user2 35

Router(cfg-dns-view-list-member)# restrict authenticated

Both view list members are restricted from responding to an incoming DNS query unless the query is from the same VRF as the VRF with which the view is associated.

The first view list member (the view named user1 and associated with the VRF vpn101) has no further restrictions placed on its use.

The second view list member (the view named user2 and associated with the VRF vpn201) is further restricted from responding to an incoming DNS query unless the Cisco IOS software can verify the authentication status of the client.

| Command                      | Description                                                                                                    |
|------------------------------|----------------------------------------------------------------------------------------------------|
| restrict name-group          | Restricts the use of the DNS view list member to DNS queries for which the query hostname matches a particular DNS name list.         |
| restrict source access-group | Restricts the use of the DNS view list member to DNS queries for which the query source IP address matches a particular standard ACL. |
| show ip dns view-list        | Displays information about a particular DNS view list or about all configured DNS view lists.                                         |

# restrict name-group

To specify that a Domain Name System (DNS) view list member cannot be used to respond to a DNS query unless the query hostname matches a permit clause in a particular DNS name list and none of the deny clauses, use the **restrict name-group** command in DNS view list member configuration mode. To remove this restriction from a DNS view list member, use the **no** form of this command.

restrict name-group name-list-number

usage restrictions are met by the query.

no restrict name-group name-list-number

| Syntax Description | name-list-number                                                                                                   | Integer from 1 to 500 that identifies an existing DNS name list.                                                                                                    |
|--------------------|----------------------------------------------------------------------------------------------------|----------------------------------------------------------------------------------------------------|
| Command Default    | -                                                                                                    | IS view list member can be used to respond to an incoming DNS query,<br>neck that the query hostname matches a permit clause in a particular DNS                                                                                                    |
| Command Modes      | DNS view list member configuration                                                                                 | on                                                                                                    |
| Command History    | Release                                                                                                    | Modification                                                                                                    |
|                    | 12.4(9)T                                                                                                    | This command was introduced.                                                                                                    |
| Usage Guidelines   | clause in the specified DNS name<br>view list member is rejected, and the<br>explicit deny clause in the name list | iew list member from responding to an incoming DNS query if a permit<br>list specifies a regular expression that matches the query hostname. The<br>he view-selection process proceeds to the next view in the view list, if an<br>t (or the implicit deny clause at the end of the name list) matches the query<br>ne list, use the <b>ip dns name-list</b> command. |
|                    |                                                                                                    | be restricted from responding to an incoming DNS query based on the DNS query. To configure this type of restriction, use the <b>restrict source</b>                                                                                                    |
|                    |                                                                                                    |                                                                                                    |
| Note               |                                                                                                    | igured with multiple usage restrictions, that DNS view can be used to view is associated with the source VRF of the query and all configured                                                                                                    |

To display the usage restrictions for a DNS view list member, use the **show ip dns view-list** command.

| • |      |
|---|------|
| r | Vote |

The *name-list-number* argument referenced in this command is configured using the **ip dns name-list** command. The DNS name list is referred to as a "name list" when it is defined and as a "name group" when it is referenced in other commands.

Examples

The following example shows how to specify that DNS view user3 associated with the global VRF, when used as a member of the DNS view list userlist5, cannot be used to respond to an incoming DNS query unless the query hostname matches the DNS name list identified by the number 1:

```
Router(config) # ip dns view-list userlist5
Router(cfg-dns-view-list) # view user3 40
Router(cfg-dns-view-list-member) # restrict name-group 1
```

| Command                      | Description                                                                                                    |
|------------------------------|----------------------------------------------------------------------------------------------------|
| ip dns name-list             | Defines a list of pattern-matching rules in which each<br>rule permits or denies the use of a DNS view list<br>member to handle a DNS query based on whether the<br>query hostname matches the specified regular<br>expression. |
| restrict source access-group | Restricts the use of the DNS view list member to DNS queries for which the query source IP address matches a particular standard ACL.                                                                                           |
| show ip dns view-list        | Displays information about a particular DNS view list or about all configured DNS view lists.                                                                                                    |

## restrict source access-group

To specify that a Domain Name System (DNS) view list member cannot be used to respond to a DNS query unless the source IP address of the DNS query matches a standard access control list (ACL), use the **restrict source access-group** command in DNS view list member configuration mode. To remove this restriction from a DNS view list member, use the **no** form of this command.

restrict source access-group {acl-name | acl-number}

**no restrict source access-group** {*acl-name*| *acl-number*}

| Syntax Description | acl-name   | String (not to exceed 64 characters) that specifies a standard ACL. |
|--------------------|------------|---------------------------------------------------------------------|
|                    | acl-number | Integer from 1 to 99 that specifies a standard ACL.                 |

**Command Default** When determining whether the DNS view list member can be used to respond to an incoming DNS query, the Cisco IOS software does not check that the source IP address of the DNS query belongs to a particular standard ACL.

## **Command Modes** DNS view list member configuration

| <b>Command History</b> | Release  | Modification                 |
|------------------------|----------|------------------------------|
|                        | 12.4(9)T | This command was introduced. |

**Usage Guidelines** This command restricts the DNS view list member from responding to an incoming DNS query if the query source IP address matches the specified standard ACL. To configure a standard ACL, use the **access-list** (IP standard) command.

A DNS view list member can also be restricted from responding to an incoming DNS query based on the the query hostname. To configure this type of restriction, use the **restrict name-group** command.

Note

If a DNS view list member is configured with multiple usage restrictions, that DNS view can be used to respond to a DNS query only if the view is associated with the source Virtual Private Network (VPN) routing and forwarding (VRF) instance of the query and all configured usage restrictions are met by the query.

To display the usage restrictions for a DNS view list member, use the **show ip dns view-list** command.

Note

The *acl-name* or *acl-number* argument referenced in this command is configured using the **access-list** command. The access list is referred to as a "access list" when it is defined and as a "access group" when it is referenced in other commands.

**Examples** 

The following example shows how to specify that DNS view user4 associated with the global VRF, when used as a member of the DNS view list userlist7, cannot be used to respond to an incoming DNS query unless the query source IP address matches the standard ACL number 6:

```
Router(config)# ip dns view-list userlist7
```

```
Router(cfg-dns-view-list) # view user4 40
Router(cfg-dns-view-list-member) # restrict source access-group 6
```

| Command                   | Description                                                                                                    |
|---------------------------|----------------------------------------------------------------------------------------------------|
| access-list (IP standard) | Creates a standard ACL that defines the specific host or subnet for host-specific PAM.                                              |
| restrict name-group       | Restricts the use of the DNS view list member to DNS<br>queries for which the query hostname matches a<br>particular DNS name list. |
| show ip dns view-list     | Displays information about a particular DNS view list or about all configured DNS view lists.                                       |

## service dhcp

Comr

To enable the Dynamic Host Configuration Protocol (DHCP) server and relay agent features on your router, use the **service dhcp** command in global configuration mode. To disable the DHCP server and relay agent features, use the no form of this command.

service dhcp no service dhcp

**Syntax Description** This command has no arguments or keywords.

**Command Default** DHCP is enabled. DHCP is not running. Port 67 is closed.

**Command Modes** Global configuration (config)

| and History | Release     | Modification                                                                                                    |
|-------------|-------------|----------------------------------------------------------------------------------------------------|
|             | 12.0(1)T    | This command was introduced.                                                                                                    |
|             | 12.2(33)SRA | This command was integrated into Cisco IOS Release 12.2(33)SRA.                                                                                                    |
|             | 12.2SX      | This command is supported in the Cisco IOS Release 12.2SX train. Support in a specific 12.2SX release of this train depends on your feature set, platform, and platform hardware.    |
|             | 12.4        | This command was modified. Port 67 is closed in the Cisco IOS DHCP/BOOTP default configuration. This command was broken into two logical parts: service enabled and service running. |
|             | 12.2SXH     | This command was modified. Port 67 is closed in the Cisco IOS DHCP/BOOTP default configuration. This command was broken into two logical parts: service enabled and service running. |

Usage Guidelines The BOOTP and DHCP servers in Cisco IOS software both use the Internet Control Message Protocol (ICMP) port (port 67) by default. ICMP "port unreachable messages" will only be returned to the sender if both the BOOTP server and DHCP server are disabled. Disabling only one of the servers will not result in ICMP port unreachable messages.

Port 67 is closed in the Cisco IOS DHCP/BOOTP default configuration. There are two logical parts to the **service dhcp** command: service enabled and service running. The DHCP service is enabled by default, but port 67 is not opened until the DHCP service is running. A DHCP address pool must be configured for the DHCP service to be running. If the service is running, the **show ip sockets detail or show sockets detail or show sockets detail** commands displays port 67 as open.

1

## Examples

The following example shows to enable DHCP services on the DHCP server:

service dhcp

| Command         | Description                     |
|-----------------|---------------------------------|
| show ip sockets | Displays IP socket information. |
| show sockets    | Displays IP socket information. |

## service-instance mdns-sd

To create an instance of a specific service type, use the **service-instance mdns-sd** command in global configuration mode. To remove the service-instance, use the **no** form of this command.

service-instance mdns-sd service instance-name regtype service-type domain name

no service-instance mdns-sd service instance-name regtype service-type domain name

### **Syntax Description**

| service instance-name | Specifies the service instance name.                                      |
|-----------------------|---------------------------------------------------------------------------|
| regtype service-type  | Specifies that the service instance is of the specified service type.     |
| domain name           | Specifies the domain with which the service-instance is being associated. |

**Command Default** Service instances need to be created, and are not available by default.

**Command Modes** Global configuration (config)

| <b>Command History</b> | Release           | Modification                                                    |
|------------------------|-------------------|-----------------------------------------------------------------|
|                        | 15.2(2)E          | This command was introduced.                                    |
|                        | Cisco IOS XE 3.6E | This command was integrated into the Cisco IOS XE 3.6E release. |

#### **Usage Guidelines**

When you create a new service instance, the command enters multicast Domain Name System (mDNS) service discovery service-instance (config-mdns-sd-si) mode . In this mode, you can configure various parameters for the service instance. The options in this mode are given below:

• **ipv4addr** *ipv4-address* or **ipv6addr** *ipv6-address* - Specifies the IP address of the port on which the service is available.

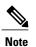

e You must specify an IPv4 or IPv6 address.

- port number Specifies the port on which the service is available.
- (Optional). priority value Specifies the priority. The default priority value is zero.
- target-hostname host-name Specifies the fully qualified domain name (FQDN) of the target host.

- **txt** Text record for the service. To associate more than one text record, separate each record by a semi-colon.
- (Optional). weight value Specifies the weight for the service instance. The default weight value is zero.

**Examples** The following example shows you how to create a service instance and configure parameters for the service instance:

```
Device> enable
Device# configure terminal
Device(config)# service-instance mdns-sd service serv-inst3 regtype _airplay._tcp domain
tcp4
Device(config-mdns-sd-si)# ipv4addr 209.165.200.230 255.255.254
Device(config-mdns-sd-si)# port 65
Device(config-mdns-sd-si)# target-hostname domainv6
Device(config-mdns-sd-si)# target-hostname domainv6
```

| Command                                      | Description                                                                                       |
|----------------------------------------------|---------------------------------------------------------------------------------------------------|
| service-routing mdns-sd                      | Enables mDNS gateway functionality for a device.                                                  |
| show mdns statistics                         | Displays mDNS statistics for the specified service-list.                                          |
| show running-config mdns-sd service-instance | Displays current running mDNS service-instance configuration details for the device or interface. |

## service-list mdns-sd

To create a service-list and apply a filter on the service-list or associate a query for the service-list, use the **service-list mdns-sd** command in global configuration mode. To remove a service-list or service-list filter, or to disassociate a query for a service-list, use the **no** form of this command.

service-list mdns-sd service-list-name {deny sequence-number | permit sequence-number | query} no service-list mdns-sd service-list-name [deny sequence-number | permit sequence-number | query]

### **Syntax Description**

| service-list-name      | Service-list name. The permit, deny, and query options are applicable for the created service-list.      |
|------------------------|----------------------------------------------------------------------------------------------------|
| deny sequence-number   | Restricts service information from being shared on a specific device, for the specified sequence number. |
| permit sequence-number | Allows service information to be shared on a specific device, for the specified sequence number.         |
| query                  | Associates a query for the service-list name.                                                            |

## **Command Default** Service-list information is not shared between devices or interfaces.

**Command Modes** Global configuration (config)

| <b>Command History</b> | Release  | Modification                 |
|------------------------|----------|------------------------------|
|                        | 15.2(1)E | This command was introduced. |

# **Usage Guidelines** While creating a service-list, the permit or deny option must to be used. The permit option allows you to permit/transport specific service-list information. The deny option allows you to deny service-list information that is available to be transported to other subnets.

You need to mention a sequence number when using the permit or deny option. The same service-list name can be associated with multiple sequence numbers and each sequence number will be mapped to a rule.

Query is another option provided while creating service-lists. You can create queries using a service-list. If you want to browse for a service, then active queries can be used. This will be helpful to keep the records refreshed in the cache.

1

## **Examples**

The following example shows creation of a service-list sl1. The permit option is being applied on sequence number 3:

```
Device> enable
Device# configure terminal
Device(config) # service-list mdns-sd sl1 permit 3
Device(config-mdns-sd-sl)# exit
```

| Command                | Description                                                                             |
|------------------------|-----------------------------------------------------------------------------------------|
| match service-instance | Configures parameters for a service-list, for a specified service instance.             |
| show mdns statistics   | Displays multicast Domain Name System (mDNS) statistics for the specified service-list. |

## service-policy

I

To filter in-bound or out-bound service information for a service-list, use the **service-policy** command in the multicast DNS (mDNS) configuration or interface mDNS configuration mode. To remove a service-policy or service-list filter, or to disassociate a query for a service-list, use the **no** form of this command.

service-policy service-policy-name {IN | OUT}

no service-policy service-policy-name {IN | OUT}

| service-policy-name                    | Service-list name.                                                                                                    |
|----------------------------------------|----------------------------------------------------------------------------------------------------|
| IN                                     | Filters incoming service information for a device or interface according to the service policy.                                                                                                    |
| OUT                                    | Filters outgoing service information for a device or interface according to the service policy.                                                                                                    |
| Service information is not transported | between two devices or interfaces.                                                                                                    |
| Multicast DNS configuration (config-   | mdns)                                                                                                    |
| Interface multicast DNS configuration  | n (config-if-mdns)                                                                                                    |
|                                        |                                                                                                    |
| Release                                | Modification                                                                                                    |
| 15.2(1)E                               | This command was introduced.                                                                                                    |
|                                        | ethernet 0/1                                                                                                    |
|                                        | IN<br>OUT<br>Service information is not transported<br>Multicast DNS configuration (config-<br>Interface multicast DNS configuration<br>Release<br>15.2(1)E<br>The main purpose of creating a servic<br>The following example shows the app<br>Device> enable<br>Device= configure terminal<br>Device(config)# service=routing<br>Device(config=mdns)# interface<br>Device(config=if=mdns)# service= |

٦

| Command                 | Description                                              |
|-------------------------|----------------------------------------------------------|
| service-routing mdns-sd | Enables mDNS gateway functionality for a device.         |
| show mdns statistics    | Displays mDNS statistics for the specified service-list. |

## service-policy-proximity

To configure service policy proximity filtering on a wireless device or interface, use the **service-policy-proximity** command in multicast Domain Name System (mDNS) configuration mode or in interface mDNS configuration mode. To disable service policy proximity filtering on a wireless device or interface, use the **no** form of this command.

service-policy-proximity service-list-name [limit number-of-services]
no service-policy-proximity

### **Syntax Description**

| service-list-name        | Service-list. Specifies that the services in the<br>service-list are available in close proximity to the<br>requester, and will be offered to the user when queried<br>for. |
|--------------------------|----------------------------------------------------------------------------------------------------|
| limit number-of-services | (Optional) Specifies the maximum number of services<br>that can be returned. The default value for the<br>maximum number of services that can be returned is<br>50.         |

## **Command Default** Service policy proximity filtering is disabled.

Command ModesMulticast DNS configuration (config-mdns)Interface mDNS configuration (config-if-mdns-sd)

| <b>Command History</b> | Release           | Modification                                                    |
|------------------------|-------------------|-----------------------------------------------------------------|
|                        | 15.2(2)E          | This command was introduced.                                    |
|                        | Cisco IOS XE 3.6E | This command was integrated into the Cisco IOS XE 3.6E release. |

#### Usage Guidelines Se

**delines** Service policy proximity filtering functionality is only available on wireless devices and their interfaces.

If service policy proximity filtering is configured on a device or interface, outbound service information is filtered first and then services in proximity are filtered and only the services in proximity are offered to the user.

Proximity based filtering applies to response filtering and not to redistribution or queries.

For example, consider this scenario. In a network, AirPlay and printer services are available, and are part of the mDNS cache. The AirPlay service is defined in the proximity group of the requesting client whereas the printer service is not. When the requesting client or device in the network queries for the AirPlay service, the

out-going filter will filter all available Airplay and printer services in the mDNS cache first, and then filter Airplay services in the proximity. Only the Airplay services in the proximity are returned to the user. If the client requests printer services, all printer services in the mDNS cache are returned.

**Examples** 

The following example shows you how to configure service policy proximity filtering on a wireless device:

Device> enable
Device# configure terminal
Device(config)# interface Vlan136
Device(config-if)# service-routing mdns-sd
Device(config-if-mdns-sd)# service-policy-proximity permit-airplay limit 10
Device(config-if-mdns-sd)# exit

| Command                            | Description                                                                                     |
|------------------------------------|-------------------------------------------------------------------------------------------------|
| service-routing mdns-sd            | Enables mDNS gateway functionality for a device.                                                |
| show mdns statistics               | Displays mDNS statistics for the specified service-list.                                        |
| show running-config mdns-sd policy | Displays current running mDNS service-policy configuration details for the device or interface. |

## service-policy-query

To configure an active query and active query period, use the **service-policy-query** command in multicast Domain Name System (mDNS) configuration mode. To disable an active query, use the **no** form of this command.

service-policy-query service-list-name query-period

no service-policy-query service-list-name query-period

| Syntax |  |  |
|--------|--|--|
|        |  |  |
|        |  |  |

| query-period      | service-list-query-period argument.<br>Service-list query period, in seconds.                                     |
|-------------------|----------------------------------------------------------------------------------------------------|
| service-list-name | Service-list name; services in the specified service-list<br>are queried according to the period specified in the |

**Command Default** An active query is not configured for browsing services.

**Command Modes** Multicast DNS configuration (config-mdns)

| Command History | Release  | Modification                 |
|-----------------|----------|------------------------------|
|                 | 15.2(1)E | This command was introduced. |

**Usage Guidelines** An active query enables browsing of services specified within the query. The **service-policy-query** command can only be used for enabling browsing of services periodically. Before configuring an active query for browsing services, you must create an active query and specify services within it. To create an active query, use the command **service-list mdns-sd**.

**Examples** 

The following example shows creation of an active query and active query period:

Device> enable
Device# configure terminal
Device(config)# service-routing mdns-sd
Device(config-mdns)# service-policy-query sl4 100
Device(config-mdns)# exit

1

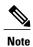

In the above example, **sl4** is the active query. If printer services are specified within the query, then the printer services connected to the device are browsed every 100 seconds and stored in cache.

| Command                            | Description                                                                                     |
|------------------------------------|-------------------------------------------------------------------------------------------------|
| service-routing mdns-sd            | Enables mDNS gateway functionality for a device.                                                |
| show running-config mdns-sd policy | Displays current running mDNS service-policy configuration details for the device or interface. |

## service-routing mdns-sd

To enable multicast Domain Name System (mDNS) gateway functionality for a device or interface, use the **service-routing mdns-sd** command in global or interface configuration mode. To disable mDNS gateway functionality for a device or interface, use the **no** form of this command.

service-routing mdns-sd

no service-routing mdns-sd

**Syntax Description** This command has no arguments or keywords.

**Command Default** The mDNS gateway functionality is disabled for a device or interface.

Command ModesGlobal configuration (config)Interface configuration (config-if)

| Command History Release |          | Modification                 |
|-------------------------|----------|------------------------------|
|                         | 15.2(1)E | This command was introduced. |

**Usage Guidelines** The **service-routing mdns-sd** command enables you to enter multicast DNS configuration (config-mdns) mode. In this mode, you can apply in-bound and out-bound filters (using the **service-policy** command) and use active queries. When you enable mDNS gateway functionality for an interface, the command enters multicast DNS interface configuration (config-if-mdns-sd) mode.

You can use the following options in the mDNS configuration (config-mdns) mode and the mDNS interface configuration (config-if-mdns-sd) mode:

| Purpose                                                                                                    | Use this Command<br>Note The complete syntax is<br>provided in the<br>corresponding command<br>page. | Global and Interface<br>Configuration Options |
|----------------------------------------------------------------------------------------------------|----------------------------------------------------------------------------------------------------|-----------------------------------------------|
| For a service-list, apply a filter on<br>incoming service discovery<br>information or outgoing service<br>discovery information. | service-policy                                                                                       | Global and interface levels.                  |
| Set some part of the system memory for cache.                                                                                    | cache-memory-max                                                                                     | Global level.                                 |

1

| Configure an active query and active query period.                                                                                    | service-policy-query            | Global level.                |
|----------------------------------------------------------------------------------------------------|---------------------------------|------------------------------|
| <b>Note</b> Service-lists of the type<br><b>query</b> can be used to<br>browse services. Such<br>queries are called active<br>queries |                                 |                              |
| Designate a specific device or<br>interface in a domain for routing<br>mDNS announcement and query<br>information.                    | designated-gateway              | Global and interface levels. |
| Configure service policy proximity filtering on the device.                                                                           | service-policy-proximity        | Global and interface levels. |
| Configure service-type<br>enumeration period for the device.                                                                          | service-type-enumeration period | Global level.                |
| Specify an alternate source<br>interface for outgoing mDNS<br>packets on a device.                                                    | source-interface                | Global level.                |
| Configure the maximum rate limit<br>of incoming mDNS packets for a<br>device.                                                         | rate-limit                      | Global level.                |
| Speeds up visibility of newly<br>announced services and withdrawal<br>of services when a service or<br>device is turned off.          | redistribute                    | Interface level.             |

## Examples

The following example shows how to enable the mDNS gateway for a device and apply a service policy:

Device> enable
Device# configure terminal
Device(config)# service-routing mdns-sd
Device(config-mdns)# service-policy serv-pol1 IN
Device(config-mdns)# exit

| Command              | Description                                                                      |
|----------------------|----------------------------------------------------------------------------------|
| service-policy       | Applies a filter on incoming or outgoing service information for a service-list. |
| service-policy-query | Configures the service-list-query period.                                        |

I

## service-type-enumeration period

To configure a service-type enumeration period, use the **service-type-enumeration period** command in multicast Domain Name System (mDNS) configuration mode. To disable service-type enumeration period, use the **no** form of this command.

service-type-enumeration period period-value

no service-type-enumeration period period-value

| Syntax Description | iod-value | Service-type enumeration period, in minutes. |  |
|--------------------|-----------|----------------------------------------------|--|
|                    |           |                                              |  |

**Command Default** Service-type enumeration period is not configured.

**Command Modes** Multicast DNS configuration (config-mdns)

| <b>Command History</b> | Release           | Modification                                                    |
|------------------------|-------------------|-----------------------------------------------------------------|
|                        | 15.2(2)E          | This command was introduced.                                    |
|                        | Cisco IOS XE 3.6E | This command was integrated into the Cisco IOS XE 3.6E release. |

**Examples** 

The following example shows you how to configure a service-type enumeration period of 45 minutes:

```
Device> enable
Device# configure terminal
Device(config)# service-routing mdns-sd
Device(config-mdns)# service-type-enumeration period 45
Device(config-mdns)# exit
```

| Command                            | Description                                                                                     |
|------------------------------------|-------------------------------------------------------------------------------------------------|
| service-routing mdns-sd            | Enables mDNS gateway functionality for a device.                                                |
| show mdns statistics               | Displays mDNS statistics for the specified service-list.                                        |
| show running-config mdns-sd policy | Displays current running mDNS service-policy configuration details for the device or interface. |

## set ip next-hop dynamic dhcp

To set the next hop to the gateway that was most recently learned by the Dynamic Host Configuration Protocol (DHCP) client, use the **set ip next-hop dynamic dhcp**command in route-map configuration mode. To restore the default setting, use the **no** form of this command.

set ip next-hop dynamic dhcp

no set ip next-hop dynamic dhcp

- **Syntax Description** This command has no arguments or keywords.
- **Command Default** This command is disabled by default.
- **Command Modes** Route-map configuration (config-router)

| <b>Command History</b> | Release     | Modification                                                    |
|------------------------|-------------|-----------------------------------------------------------------|
|                        | 12.3(2)XE   | This command was introduced.                                    |
|                        | 12.3(8)T    | This command was integrated into Cisco IOS Release 12.3(8)T.    |
|                        | 12.2(28)SB  | This command was integrated into Cisco IOS Release 12.2(28)SB.  |
|                        | 12.2(33)SXH | This command was integrated into Cisco IOS Release 12.2(33)SXH. |
|                        | 12.2(33)SRE | This command was integrated into Cisco IOS Release 12.2(33)SRE. |

**Usage Guidelines** The set ip next-hop dynamic dhcpcommand supports only a single DHCP interface. If multiple interfaces have DHCP configured, the gateway that was most recently learned among all interfaces running DHCP will be used by the route map.

**Examples** 

The following example shows how to configure a local routing policy that sets the next hop to the gateway that was most recently learned by the DHCP client:

access list 101 permit icmp any host 172.16.23.7 echo route map MY-LOCAL-POLICY permit 10 match ip address 101 set ip next-hop dynamic dhcp ! ip local policy route-map MY-LOCAL-POLICY

٦

| Command                   | Description                         |
|---------------------------|-------------------------------------|
| access list (IP extended) | Defines an extended IP access list. |

## set platform software trace forwarding-manager alg

To set the platform software trace levels for the forwarding manager application layer gateway (ALG), use the **set platform software trace forwarding-manager alg** command in privileged EXEC mode.

 $set platform \ software \ trace \ forwarding-manager \ \{F0 \mid F1 \mid FP \mid R0 \mid R1 \mid RP\} \ \{active \mid standby\} \ alg \ \{debug \mid emergency \mid error \mid info \mid noise \mid notice \mid verbose \mid warning\}$ 

| Syntax Description | FO        | Specifies slot 0 of the Embedded Service Processor (ESP). |
|--------------------|-----------|-----------------------------------------------------------|
|                    | F1        | Specifies slot 1 of the ESP.                              |
|                    | FP        | Specifies the ESP.                                        |
|                    | R0        | Specifies slot 0 of the Route Processor (RP).             |
|                    | R1        | Specifies slot 1 of the RP.                               |
|                    | RP        | Specifies the RP.                                         |
|                    | active    | Specifies the active instance of the processor.           |
|                    | standby   | Specifies the standby instance of the processor.          |
|                    | debug     | Sets debug messages for ALGs.                             |
|                    | emergency | Sets emergency messages for ALGs.                         |
|                    | error     | Sets error messages for ALGs.                             |
|                    | info      | Sets informational messages for ALGs.                     |
|                    | noise     | Sets the maximum message level for ALGs.                  |
|                    | notice    | Sets notice messages for ALGs.                            |
|                    | verbose   | Sets detailed debug messages for ALGs.                    |
|                    | warning   | Sets warning messages for ALGs.                           |
|                    |           |                                                           |

**Command Default** Trace levels are not set.

**Command Modes** Privileged EXEC (#)

I

alg sip timer

Configures a timer that SIP ALG uses to manage SIP

1

| <b>Command History</b> | Release                                                                                                    | Modification                                                                      |  |
|------------------------|----------------------------------------------------------------------------------------------------|-----------------------------------------------------------------------------------|--|
|                        | Cisco IOS XE Release 3.11S                                                                                                    | This command was introduced.                                                      |  |
| Usage Guidelines       | Use this command to troubleshoot platform                                                                                                    | n-specific ALG issues.                                                            |  |
| Examples               | The following is example shows how to set platform-specific debug messages for ALGs:<br>Device# set platform software trace forwarding-manager FP active alg debug |                                                                                   |  |
| Related Commands       | alg sip blacklist                                                                                                    | Configures a dynamic SIP ALG blacklist for destinations.                          |  |
|                        | alg sip processor                                                                                                    | Configures the maximum number of backlog messages that wait for shared resources. |  |

calls.

## show alg sip

To display all Session Initiation Protocol (SIP) application layer gateway (ALG) information, use the **show** alg sip command in privileged EXEC mode.

show alg sip

**Syntax Description** This command has no arguments or keywords.

**Command Modes** Privileged EXEC (#)

 Command History
 Release
 Modification

 Cisco IOS XE Release 3.11S
 This command was introduced.

**Usage Guidelines** This command displays information about the configured parameters for SIP sessions.

**Examples** 

I

The following is sample output from the **show alg sip** command:

Device# **show alg sip** 

| sip timer configura<br>Type<br>max-call-duratic<br>call-proceeding- | on 38                                   | -        |        |                         |
|---------------------------------------------------------------------|-----------------------------------------|----------|--------|-------------------------|
| sip processor confi<br>Type H<br>session<br>global                  | iguration<br>Backlog numbe<br>14<br>189 | r        |        |                         |
| sip blacklist confi                                                 | iguration                               |          |        |                         |
| dst-addr<br>10.0.0.0                                                | trig-period                             | (ms) tri | g-size | block-time(sec)<br>2000 |
| 10.1.1.1                                                            | 60<br>20                                |          | 30     |                         |
|                                                                     |                                         |          | 30     | 30                      |
| 192.0.2.115                                                         | 1000                                    |          | 5      | 30                      |
| 198.51.100.34                                                       | 20                                      |          | 30     | 388                     |

The table below describes the significant fields shown in the display.

### Table 7: show alg sip Field Descriptions

| Field                   | Description                                                   |
|-------------------------|---------------------------------------------------------------|
| sip timer configuration | Information about the configured SIP timers.                  |
| max-call-duration       | Maximum call duration, in seconds, for a successful SIP call. |

1

| Field                       | Description                                                                                                    |
|-----------------------------|----------------------------------------------------------------------------------------------------|
| call-proceeding-timeout     | Call proceeding time interval, in seconds, for SIP calls that do not receive a response.                                        |
| sip processor configuration | Number of backlog messages that are waiting for shared resources.                                                               |
| session                     | Number of backlog messages in a session that are waiting for shared resources.                                                  |
| global                      | Number of backlog messages in all sessions that are waiting for shared resources.                                               |
| sip blacklist configuration | Blacklist criteria configured for all destinations.                                                                             |
| dst-addr                    | Destination IP address to be monitored.                                                                                         |
| trig-period (ms)            | Time period, in milliseconds, during which events are monitored before a blacklist is triggered.                                |
| trig-size                   | Number of events that are allowed from a source before the blacklist is triggered and all packets from that source are blocked. |
| block-time (sec)            | Time period, in seconds, when packets from a source are blocked if the configured limit exceeds.                                |

| alg sip blacklist | Configures a dynamic SIP ALG blacklist for destinations.                          |
|-------------------|-----------------------------------------------------------------------------------|
| alg sip processor | Configures the maximum number of backlog messages that wait for shared resources. |
| alg sip timer     | Configures a timer that SIP ALG uses to manage SIP calls.                         |

## show arp

To display the entries in the Address Resolution Protocol (ARP) table, use the **show arp** command in user EXEC or privileged EXEC mode.

show arp [[vrf vrf-name] [[ arp-mode ] [[ip-address [ mask ]] [interface-type interface-number]]]] [detail]

## **Syntax Description**

I

| vrf vrf-name | (Optional) Displays the entries under the Virtual<br>Private Network (VPN) routing and forwarding (VRF)<br>instance specified by the <i>vrf-name</i> argument.                                                                   |
|--------------|----------------------------------------------------------------------------------------------------|
|              | If this option is specified, it can be followed by any valid combination of the <i>arp-mode</i> , <i>ip-address</i> , <i>mask</i> , <i>interface-type</i> , and <i>interface-number</i> arguments and the <b>detail</b> keyword. |

٦

| detail                          | (Optional) Displays the specified entries with<br>mode-specific details and information about subblocks<br>(if any).                                                                                                    |
|---------------------------------|----------------------------------------------------------------------------------------------------|
|                                 | <b>Note</b> If this option is specified, it can be followed by the <b>detail</b> keyword.                                                                                                    |
| interface-type interface-number | (Optional) Displays the specified entries that are also associated with this router interface.                                                                                                    |
|                                 | <b>Note</b> If this option is specified, it can be followed by any valid combination of the <i>interface-type</i> and <i>interface-number</i> arguments and the <b>detail</b> keyword.                                                                                                    |
| ip-address [mask]               | (Optional) Displays the entries associated with a specific host or network.                                                                                                    |
|                                 | <b>Note</b> If this option is specified, it can be followed by any valid combination of the <i>ip-address</i> , <i>mask</i> , <i>interface-type</i> , and <i>interface-number</i> arguments and the <b>detail</b> keyword.                                                                        |
|                                 | • <b>static</b> Displays only static ARP entries. A static ARP entry is a statically configured (permanent) ARP entry that is associated with an external host. This type of entry can be configured or removed using the <b>arp</b> (global) command.                                            |
|                                 | • <b>interface</b> Displaysonly interface ARP entries.<br>An interface ARP entry contains a local IP<br>address and is derived from an interface.                                                                                                    |
|                                 | • <b>incomplete</b> Displays only incomplete ARP<br>entries. An incomplete ARP entry is learned<br>through an ARP request but has not yet been<br>completed with the MAC address of the external<br>host.                                                                                         |
|                                 | • <b>dynamic</b> Displays only dynamic ARP entries.<br>A dynamic ARP entry is learned through an<br>ARP request and completed with the MAC<br>address of the external host.                                                                                                    |
|                                 | • aliasDisplays only alias ARP entries. An alias<br>ARP entry is a statically configured (permanent)<br>ARP table entry that is associated with a local<br>IP address. This type of entry can be configured<br>or removed using the <b>arp</b> (global) command<br>with the <b>alias</b> keyword. |
| arp-mode                        | (Optional) Displays the entries that are in a specific ARP mode. This argument can be replaced by one of the following keywords:                                                                                                    |

## Command Modes User EXEC Privileged EXEC

| Release      | Modification                                                                                                    |  |
|--------------|----------------------------------------------------------------------------------------------------|--|
| 10.0         | This command was introduced.                                                                                                    |  |
| 12.2(14)SX   | Support for this command was introduced on the Supervisor Engine 720.                                                                                                    |  |
| 12.2(17d)SXB | Support for this command on the Supervisor Engine 2 was extended to the 12.2 SX release.                                                                                                    |  |
| 12.4(11)T    | The <b>vrf</b> keyword and <i>vrf-name</i> argument were added to limit the display to entries<br>under a specific VRF. The <b>alias</b> , <b>dynamic</b> , <b>incomplete</b> , <b>interface</b> , and <b>static</b><br>keywords were added to limit the display to entries in a specific ARP mode. The<br><i>ip-address</i> and <i>mask</i> arguments were added to limit the display to entries for a<br>specific host or network. The <i>interface-type</i> and <i>interface-number</i> arguments were<br>added to limit the display to entries for a specific interface. The <b>detail</b> keyword<br>was added to display additional details about the entries. |  |
| 12.2(33)SRB  | This command was integrated into Cisco IOS Release 12.2(33)SRB.                                                                                                    |  |

## **Usage Guidelines**

Command

To display all entries in the ARP cache, use this command without any arguments or keywords.

## **Entry Selection Options**

You can to limit the scope of the command output by applying various combinations of the following ARP entry selection criteria:

- Entries under a specific VRF
- Entries in a specific ARP mode
- Entries for a specific host or entries for a specific network
- Entries associated with a specific router interface

 $\mathcal{O}$ 

**Tip** The valid interface types and numbers can vary according to the router and the interfaces on the router. To list all the interfaces configured on a particular router, use the **show interfaces** command with the **summary** keyword. Use the appropriate interface specification, typed exactly as it is displayed under the Interface column of the **show interfaces** command output, to replace the *interface-type* and *interface-number* arguments in the **show arp** command.

## **Detailed Output Format**

To include additional details about each ARP entry displayed, use this command with the **detail** keyword. When this display option is used, the following additional information is included:

- Mode-specific details (such as entry update time)
- Subblocks (if any)

#### **ARP Adjacency Notification**

If Cisco Express Forwarding (CEF) is enabled on the router, the router maintains forwarding information (outbound interface and MAC header rewrite) for adjacent nodes. A node is said to be adjacent to another node if the node can be reached with a single hop across a link layer (Layer 2). CEF stores the forwarding information in an adjacency database so that Layer 2 addressing information can be inserted into link-layer headers attached to the ARP packets.

- To verify that IPv4 CEF is running, use the show ip cef command.
- To verify that an adjacency exists for a connected device, that the adjacency is valid, and that the MAC header rewrite string is correct, use the show adjacency command.

The ARP table information is one of the sources for CEF adjacency. Whenever the ARP subsystem attaches an ARP table entry to an outbound interface with a valid hardware address, the subsystem issues an internal "ARP adjacency" notification. The notification causes an ARP background process to synchronize that ARP entry with CEF adjacency via the adjacency database. If the synchronization succeeds, IP ARP adjacency is said to be "installed"; if the synchronization fails, IP ARP adjacency is said to have been "withdrawn."

Note

Attachment to an outbound interface occurs only for ARP entries in the following modes: alias, dynamic, static, Application Simple, and Application Timer.

To display detailed information about any ARP adjacency notification that may have occurred, use the **show arp** command with the **detail** keyword. You can use this information to supplement the information available through ARP/CEF adjacency debug trace. To enable debug trace for ARP/CEF adjacency interactions, use the **debug arp** command with the **adjacency** keyword.

#### **ARP Cache Administration**

To refresh all entries for the specified interface (or all interfaces) or to refresh all entries of the specified address (or all addresses) in the specified VRF table (or in the global VRF table), use the clear arp-cache command.

To enable debugging output for ARP transactions, use the **debug arp** command.

#### **Examples**

The following is sample output from the **show arp** command with no optional keywords or arguments specified:

Router# show arp

| Protocol                                                  | Address     | Age (min) | Hardware Addr  | Type | Interface  |
|-----------------------------------------------------------|-------------|-----------|----------------|------|------------|
| Internet                                                  | 192.0.2.112 | 120       | 0000.a710.4baf | ARPA | Ethernet3  |
| AppleTalk                                                 | 4028.5      | 29        | 0000.0c01.0e56 | SNAP | Ethernet2  |
| Internet                                                  | 192.0.2.114 | 105       | 0000.a710.859b | ARPA | Ethernet3  |
| AppleTalk                                                 | 4028.9      | -         | 0000.0c02.a03c | SNAP | Ethernet2  |
| Internet                                                  | 192.0.2.121 | 42        | 0000.a710.68cd | ARPA | Ethernet3  |
| Internet                                                  | 192.0.2.9   | -         | 0000.3080.6fd4 | SNAP | TokenRing0 |
| AppleTalk                                                 | 4036.9      | -         | 0000.3080.6fd4 | SNAP | TokenRing0 |
| Internet                                                  | 192.0.2.9   | -         | 0000.0c01.7bbd | SNAP | Fddi0      |
| The table below describes the fields shown in the display |             |           |                |      |            |

The table below describes the fields shown in the display

| Field         | Description                                                                                                    |
|---------------|----------------------------------------------------------------------------------------------------|
| Protocol      | Protocol for network address in the Address field.                                                                               |
| Address       | The network address that corresponds to the Hardware Address.                                                                    |
| Age (min)     | Age in minutes of the cache entry. A hyphen (-) means the address is local.                                                      |
| Hardware Addr | LAN hardware address of a MAC address that corresponds to the network address.                                                   |
| Туре          | Indicates the encapsulation type the Cisco IOS software is using for the network address in this entry. Possible values include: |
|               | • ARPAFor Ethernet interfaces.                                                                                                   |
|               | • SAPFor Hewlett-Packard interfaces.                                                                                             |
|               | • SMDSFor Switched Multimegabit Data Service (SMDS) interfaces.                                                                  |
|               | • SNAPFor FDDI and Token Ring interfaces.                                                                                        |
|               | • SRP-AFor Switch Route Processor, side A (SRP-A) interfaces.                                                                    |
|               | • SRP-BFor Switch Route Processor, side B (SRP-B) interfaces.                                                                    |
| Interface     | Indicates the interface associated with this network address.                                                                    |

When this command is used to display dynamic ARP entries, the display information includes the time of the last update and the amount of time before the next scheduled refresh is to occur. The following is sample output from the **show arp** command for the dynamic ARP entry at network address 192.0.2.1:

```
Router# show arp 192.0.2.1 detail
```

```
ARP entry for 192.0.2.1, link type IP.
Alias, last updated 13323 minutes ago.
Encap type is ARPA, hardware address is 1234.1234.1234, 6 bytes long.
ARP subblocks:
 * Static ARP Subblock
 Floating entry.
Entry is complete, attached to GigabitEthernet1/1.
 * IP ARP Adjacency
 Adjacency (for 192.0.2.1 on GigabitEthernet1/1) was installed.
```

When this command is used to display floating static ARP entries, the display information includes the associated interface, if any. The following is sample output from the **show arp** command for the floating static ARP entry at network address 192.0.2.2 whose intended interface is down:

```
Router# show arp 192.0.2.2 detail
```

```
ARP entry for 192.0.2.2, link type IP.
Alias, last updated 13327 minutes ago.
Encap type is ARPA, hardware address is 1234.1234.1234, 6 bytes long.
ARP subblocks:
 * Static ARP Subblock
   Floating entry.
   Entry is incomplete.
 * IP ARP Adjacency
   Adjacency (for 192.0.2.2 on GigabitEthernet1/1) was withdrawn.
The following is sample detailed output from the show arp command for the Application Alias ARP entry
```

The following is sample detailed output from the **show arp** command for the Application Alias ARP entry at network address 192.0.2.3:

```
Router# show arp 192.0.2.3 detail

ARP entry for 192.0.2.3, link type IP.

Application Alias, via Ethernet2/2, last updated 0 minute ago.

Created by "HSRP".

Encap type is ARPA, hardware address is 0000.0c07.ac02, 6 bytes long.

ARP subblocks:
```

```
* Application Alias ARP Subblock
* HSRP
```

ARP Application entry for application HSRP.

The following is sample detailed output from the **show arp** command for all dynamic ARP entries:

```
Router# show arp dynamic detail
```

```
ARP entry for 192.0.2.4, link type IP.
Dynamic, via Ethernet2/1, last updated 0 minute ago.
Encap type is ARPA, hardware address is 0000.0000.0014, 6 bytes long.
ARP subblocks:
* Dynamic ARP Subblock
Entry will be refreshed in 0 minute and 1 second.
It has 1 chance to be refreshed before it is purged.
Entry is complete.
* IP ARP Adjacency
Adjacency (for 192.0.2.4 on Ethernet2/1) was installed.
```

| Command         | Description                                                                                                    |
|-----------------|----------------------------------------------------------------------------------------------------|
| arp (global)    | Configures a permanent entry in the ARP cache.                                                                                            |
| clear arp-cache | Refreshes dynamically learned entries in the ARP cache.                                                                                   |
| debug arp       | Enables debugging output for ARP packet transactions.                                                                                     |
| show adjacency  | Verifies that an adjacency exists for a connected device, that the adjacency is valid, and that the MAC header rewrite string is correct. |

I

| Command              | Description                                                                                                    |
|----------------------|----------------------------------------------------------------------------------------------------|
| show arp application | Displays ARP table information for a specific ARP application or for all applications supported by ARP and running on registered clients. |
| show arp ha          | Displays the ARP HA status and statistics.                                                                                                |
| show arp summary     | Displays the number of the ARP table entries of each mode.                                                                                |
| show interfaces      | Displays statistics for all interfaces configured on the router or access server.                                                         |
| show ip cef          | Display entries in the FIB or to display a summary of the FIB.                                                                            |

## show arp application

To display Address Resolution Protocol (ARP) table information for a specific ARP application or for all applications supported by ARP and running on registered clients, use the **show arp application**command in user EXEC or privileged EXEC mode.

show arp application [ application-id ] [detail]

### **Syntax Description**

| application-id | (Optional) Displays ARP table information for a specific ARP application. The range is from 200 to 4294967295. If no ID is specified, ARP table information is displayed for all supported ARP applications running on registered clients. |
|----------------|----------------------------------------------------------------------------------------------------|
| detail         | (Optional) Includes detailed information about<br>subblocks for ARP table information displayed (for<br>the specified application or for all applications<br>supported by ARP and running on registered clients).                          |

### **Command Modes** User EXEC Privileged EXEC

| <b>Command History</b> | Release     | Modification                                                    |
|------------------------|-------------|-----------------------------------------------------------------|
|                        | 12.4(11)T   | This command was introduced.                                    |
|                        | 12.2(31)SB2 | This command was integrated into Cisco IOS Release 12.2(31)SB2. |
|                        | 12.2(33)SRB | This command was integrated into Cisco IOS Release 12.2(33)SRB. |

### **Usage Guidelines**

**S** To display ARP table information about all supported ARP applications running on registered clients, use this command without any arguments or keywords.

### **Entry Selection Options**

To display ARP table information about a single ARP application running on a registered client, use this command with the *application-ID* argument.

#### **Detailed Output Format**

To display the specified ARP table information along with detailed information about any subblocks, use this command with the **detail** keyword. The additional details consist of the following information:

• IP address or network

- ARP table entry type (dynamic, interface, static, or alias) or ARP application mode (Simple Application or Application Alias)
- Associated interface
- Brief description of the subblock data

### Examples

I

The following is sample output from the **show arp application** command:

Router# show arp application

| Number of clients | registered: | 7                |
|-------------------|-------------|------------------|
| Application       | ID          | Num of Subblocks |
| ARP Backup        | 200         | 1                |
| IP SIP            | 201         | 0                |
| LEC               | 202         | 0                |
| DHCPD             | 203         | 0                |
| IP Mobility       | 204         | 0                |
| HSRP              | 209         | 1                |
| IP ARP Adjacency  | 212         | 2                |
| T1. C. 11.        |             | 4                |

The following is sample detailed output from the show arp application detail command:

Router# show arp application detail

| Number of clients<br>Application<br>ARP Backup<br>ARP entry for 192 | ID<br>200<br>.0.2.10, lir | Num of Subblocks<br>1<br>uk type IP. |
|---------------------------------------------------------------------|---------------------------|--------------------------------------|
| Application Ali<br>Subblock data                                    |                           | ernet2/2.                            |
| Backup for In                                                       | terface on E              | Sthernet2/2                          |
| Application                                                         | ID                        | Num of Subblocks                     |
| IP SIP                                                              | 201                       | 0                                    |
| Application<br>LEC                                                  | ID<br>202                 | Num of Subblocks<br>O                |
| Application<br>DHCPD                                                | ID<br>203                 | Num of Subblocks<br>O                |
| Application                                                         | ID                        | Num of Subblocks                     |
| IP Mobility                                                         | 204                       | 0                                    |
| Application                                                         | ID                        | Num of Subblocks                     |
| HSRP                                                                | 209                       | 1                                    |
| ARP entry for 192                                                   | .0.2.10, lir              | nk type IP.                          |
| Application Ali                                                     | as, via Ethe              | ernet2/2.                            |
| Subblock data                                                       | :                         |                                      |
| ARP Applicati                                                       | on entry for              | application HSRP.                    |
| Application                                                         | ID                        | Num of Subblocks                     |
| IP ARP Adjacency                                                    | 212                       | 2                                    |
| ARP entry for 192                                                   | .0.2.4, link              | type IP.                             |
| Dynamic, via Et                                                     | hernet2/1.                |                                      |
| Subblock data                                                       | :                         |                                      |
| Adjacency (fo                                                       | r 192.0.2.4               | on Ethernet2/1) was installed.       |
| ARP entry for 192<br>Dynamic, via Et<br>Subblock data               | hernet2/1.                | x type IP.                           |
|                                                                     |                           | on Ethernet2/1) was installed.       |
|                                                                     |                           |                                      |
| The table below des                                                 | cribes the sign           | ificant fields shown in the display. |

Table 9: show arp application Field Descriptions

| Field       | Description               |
|-------------|---------------------------|
| Application | ARP application name      |
| ID          | ARP application ID number |

1

| Field            | Description                  |
|------------------|------------------------------|
| Num of Subblocks | Number of subblocks attached |

| Command          | Description                                                |
|------------------|------------------------------------------------------------|
| debug arp        | Enables debugging output for ARP packet transactions.      |
| show arp         | Displays ARP table entries.                                |
| show arp ha      | Displays the ARP HA status and statistics.                 |
| show arp summary | Displays the number of the ARP table entries of each mode. |

## show arp ha

To display the status and statistics of Address Resolution Protocol (ARP) high availability (HA), use the **show arp ha** command in user EXEC or privileged EXEC mode.

show arp ha

**Syntax Description** This command has no arguments or keywords.

Command Modes User EXEC Privileged EXEC

| <b>Command History</b> | Release     | Modification                                                                     |
|------------------------|-------------|----------------------------------------------------------------------------------|
|                        | 12.4(11)T   | This command was introduced.                                                     |
|                        | 12.2(33)SRE | This command was modified. It was integrated into Cisco IOS Release 12.2(33)SRE. |

#### **Usage Guidelines** Use this command to display the ARP HA status and statistics.

#### **HA-Capable Platforms**

This command is available only on HA-capable platforms (that is, Cisco networking devices that support dual Route Processors [RPs]).

### **ARP HA Statistics**

The ARP HA process collects one set of statistics for the active RP (described in the show arp ha Field Descriptions for Statistics Collected for an Active RP table below) and a different set of statistics for the standby RP (described in the show arp ha Field Descriptions for Statistics Collected for a Standby RP table below). These statistics can be used to track the RP state transitions when a user is debugging ARP HA issues.

The output from this command depends on the current and most recent states of the RP:

- For the active RP that has been the active RP since the last time the router was rebooted, this command displays the HA statistics for the active RP.
- For the active RP that had been a standby RP and became the active RP after the most recent stateful switchover (SSO) occurred, this command displays the HA statistics for the active RP plus the HA statistics collected when the RP was a standby RP.
- For a standby RP, this command displays the HA statistics for a standby RP.

**Examples** The following is sample output from the **show arp ha** command on the active RP that has been the active RP since the last time the router was rebooted. ARP HA statistics are displayed for the active state only.

Router# show arp ha

```
ARP HA in active state (ARP_HA_ST_A_UP_SYNC).
2 ARP entries in the synchronization queue.
No ARP entry waiting to be synchronized.
806 synchronization packets sent.
No error in allocating synchronization packets.
No error in sending synchronization packets.
No error in encoding interface names.
```

The following is sample output from the **show arp ha** command on the active RP that had been a standby RP and became the active RP after the most recent SSO occurred. ARP HA statistics are displayed for the active state and also for the previous standby state.

Router# show arp ha

ARP HA in active state (ARP HA ST A UP). 1 ARP entry in the synchronization queue. 1 ARP entry waiting to be synchronized. No synchronization packet sent. No error in allocating synchronization packets. No error in sending synchronization packets. No error in encoding interface names. Statistics collected when ARP HA in standby state: No ARP entry in the backup table. 808 synchronization packets processed. No synchronization packet dropped in invalid state. No error in decoding interface names. 2 ARP entries restored before timer. No ARP entry restored on timer. No ARP entry purged since interface is down. No ARP entry purged on timer.

The following is sample output from the **show arp ha** command on the standby RP. ARP HA statistics are displayed for the standby state only.

Router# show arp ha

ARP HA in standby state (ARP\_HA\_ST\_S\_UP).
2 ARP entries in the backup table.
806 synchronization packets processed.
No synchronization packet dropped in invalid state.
No error in decoding interface names.
The table below describes the significant fields shown in the display collected for an active RP.

ſ

| Field                                       | Description                                                                                                    |  |  |
|---------------------------------------------|----------------------------------------------------------------------------------------------------|--|--|
| ARP HA in active state                      | The current state that the event-driven state machine contains for the active RP:                                                                                                    |  |  |
|                                             | • ARP_HA_ST_A_BULKTransient state in which the active RP waits for the standby RP to signal that it has finished processing of the entries sent by the bulk-synchronization operation.                                                                                                    |  |  |
|                                             | • ARP_HA_ST_A_SSOTransient state in which<br>the new active RP waits for the signal to be fully<br>operational.                                                                                                    |  |  |
|                                             | • ARP_HA_ST_A_UPActive state in which the active RP does not send entries to the standby RP. The active RP transitions into this state either because the standby RP has not come up yet or because a previous synchronization has failed.                                                                                |  |  |
|                                             | • ARP_HA_ST_A_UP_SYNCActive state in<br>which the active RP sends entries from the<br>synchronization queue to the standby RP. The<br>active RP transitions into this state when the<br>number of entries to be synchronized reaches a<br>threshold or when the synchronization timer<br>expires, whichever occurs first. |  |  |
| ARP entries in the synchronization queue    | Number of ARP entries that are queued to be<br>synchronized or have already been synchronized to<br>the standby RP.                                                                                                    |  |  |
|                                             | <b>Note</b> Entries that have already been synchronized are kept in the synchronization queue in case the standby RP reloads. After the standby RP reboots, the entire queue (including entries that were already synchronized to the standby RP before the reload) must be bulk-synchronized to the standby RP.          |  |  |
| ARP entry waiting to be synchronized        | Number of ARP entries that are queued to be synchronized to the standby RP.                                                                                                    |  |  |
| synchronization packets sent                | Number of synchronization packets that have been sent to the standby RP.                                                                                                    |  |  |
| error in allocating synchronization packets | Number of errors that occurred while synchronization packets were being allocated.                                                                                                    |  |  |

### Table 10: show arp ha Field Descriptions for Statistics Collected for an Active RP

1

| Field                                     | Description                                                                                     |
|-------------------------------------------|-------------------------------------------------------------------------------------------------|
| error in sending synchronization packets. | Number of errors that occurred while synchronization packets were being sent to the standby RP. |
| error in encoding interface names         | Number of errors that occurred while interface names were being encoded.                        |

The table below describes the significant fields shown in the display collected for a standby RP or for an active RP that was previously in the active state.

Table 11: show arp ha Field Descriptions for Statistics Collected for a Standby RP

| Field                                           | Description                                                                                                    |
|-------------------------------------------------|----------------------------------------------------------------------------------------------------|
| ARP HA in standby state                         | The current state that the event-driven state machine contains for the standby RP:                                                                                                    |
|                                                 | • ARP_HA_ST_S_BULKTransient state in<br>which the standby RP processes the entries sent<br>by the bulk-synchronization operation. After<br>the active RP signals that it has finished sending<br>entries, the standby RP transitions into the<br>ARP_HA_ST_S_UP state and then signals back<br>to the active RP that it has finished processing<br>the entries sent by the bulk-synchronization<br>operation. |
|                                                 | • ARP_HA_ST_S_UPActive state in which the standby RP processes the incremental ARP synchronization entries from the active RP. When the switchover occurs, the standby RP transitions to the ARP_HA_ST_A_SSO state.                                                                                                    |
| ARP entries in the backup table                 | Number of ARP entries contained in the backup ARP table.                                                                                                    |
| synchronization packets processed               | Number of synchronization packets that were processed.                                                                                                    |
| synchronization packet dropped in invalid state | Number of synchronization packets that were dropped due to an invalid state.                                                                                                    |
| error in decoding interface names               | Number of errors that occurred in decoding interface names.                                                                                                    |
| ARP entries restored before timer               | Number of ARP entries that the new active RP restored prior to expiration of the "flush" timer.                                                                                                    |

| Field                                    | Description                                                                                 |
|------------------------------------------|---------------------------------------------------------------------------------------------|
| ARP entry restored on timer              | Number of ARP entries that the new active RP restored upon expiration of the "flush" timer. |
| ARP entry purged since interface is down | Number of ARP entries that the new active RP purged because the interface went down.        |
| ARP entry purged on timer                | Number of ARP entries that the new active RP purged upon expiration of the "flush" timer.   |

### **Related Commands**

I

| Command                     | Description                                                                                                    |
|-----------------------------|----------------------------------------------------------------------------------------------------|
| clear arp-cache counters ha | Resets the ARP HA statistics.                                                                                                    |
| debug arp                   | Enables debugging output for ARP packet transactions.                                                                                     |
| show arp                    | Displays ARP table entries.                                                                                                    |
| show arp application        | Displays ARP table information for a specific ARP application or for all applications supported by ARP and running on registered clients. |
| show arp summary            | Displays the number of the ARP table entries of each mode.                                                                                |

I

## show arp summary

To display the total number of Address Resolution Protocol (ARP) table entries, the number of ARP table entries for each ARP entry mode, and the number of ARP table entries for each interface on the router, use the **show arp summary** command in user EXEC or privileged EXEC mode.

show arp summary

- **Syntax Description** This command has no arguments or keywords.
- **Command Modes** User EXEC Privileged EXEC

Command HistoryReleaseModification12.4(11)TThis command was introduced.12.2(31)SB2This command was integrated into Cisco IOS Release 12.2(31)SB2.12.2(33)SRBThis command was integrated into Cisco IOS Release 12.2(33)SRB.12.2(33)SRD3This command was modified. Support was added for the Cisco 7600 router.

#### **Usage Guidelines**

Use this command to display high-level statistics about the ARP table entries:

- Total number of ARP table entries
- Number of ARP table entries for each ARP mode
- Number of ARP table entries for each router interface

A maximum limit for learned ARP entries can be configured on the Cisco 7600 platform in Cisco IOS Release 12.2(33)SRD3. This is subject to memory constraints. The 7600 can support a maximum limit of 256,000 learned ARP entries, and if a memory card is installed on the router the maximum limit is extended to 512,000.

#### Examples

The following is sample output from the **show arp summary** command:

Note

In this example the maximum limit for the number of learned ARP entries has not been configured.

#### Router# show arp summary

Total number of entries in the ARP table: 10. Total number of Dynamic ARP entries: 4. Total number of Incomplete ARP entries: 0.

```
Total number of Interface ARP entries: 4.
Total number of Static ARP entries: 2.
Total number of Alias ARP entries: 0.
Total number of Simple Application ARP entries: 0.
Total number of Application Alias ARP entries: 0.
Total number of Application Timer ARP entries: 0.
Interface Entry Count
Ethernet3/2 1
```

The following is sample output from the **show arp summary**command on a Cisco 7600 router for Cisco IOS Release 12.2(33)SRD3, after a maximum limit is set for the number of learned ARP entries:

```
Router> enable
Router# configure terminal
Router(config) # ip arp entry learn 512000
Router(config) # exit
Router# show arp summary
Total number of entries in the ARP table: 4. Total number of Dynamic ARP entries: 0.
Total number of Incomplete ARP entries: 0.
Total number of Interface ARP entries: 3.
Total number of Static ARP entries: 1.
Total number of Alias ARP entries: 0.
Total number of Simple Application ARP entries: 0.
Total number of Application Alias ARP entries: 0.
Total number of Application Timer ARP entries: 0.
Maximum limit of Learn ARP entry : 512000.
Maximum configured Learn ARP entry limit : 512000.
Learn ARP Entry Threshold is 409600 and Permit Threshold is 486400.
Total number of Learn ARP entries: 0.
Interface
                        Entry Count
GigabitEthernet4/7
                                   1
GigabitEthernet4/1.1
                                   1
GigabitEthernet4/1
                                   1
EOBC0/0
The table below describes the fields shown in the display.
```

Table 12: show arp summary Command Field Descriptions

| Field                                          | Description                                                        |
|------------------------------------------------|--------------------------------------------------------------------|
| Total Number of entries in the ARP table       | Displays the number of entries in the ARP table.                   |
| Total number of Dynamic ARP entries            | Displays the number of ARP entries in the dynamic state.           |
| Total number of Incomplete ARP entries         | Displays the number of ARP entries in the incomplete state.        |
| Total number of Interface ARP entries          | Displays the number of ARP entries on ARP enabled interfaces.      |
| Total number of Static ARP entries             | Displays the number of active statically configured ARP entries.   |
| Total number of Alias ARP entries              | Displays the number of active statically configured alias entries. |
| Total number of Simple Application ARP entries | Displays the number of ARP entries in the simple application mode. |

1

| Field                                         | Description                                                                            |
|-----------------------------------------------|----------------------------------------------------------------------------------------|
| Total number of Application Alias ARP entries | Displays the number of ARP entries in the application alias mode.                      |
| Total number of Application Timer ARP entries | Displays the number of ARP entries in the application timer mode.                      |
| Maximum limit of Learn ARP entry              | Displays the allowed maximum limit for the learned ARP entries.                        |
| Maximum configured Learn ARP entry limit      | Displays the figure the maximum learned ARP entry limit is set to.                     |
| Learn ARP Entry Threshold                     | Displays the value representing 80 percent of the set maximum learned ARP entry limit. |
| Permit Threshold                              | Displays the value representing 95 percent of the set maximum learned ARP entry limit. |
| Total number of Learn ARP entries             | Displays the total number of learned ARP entries.                                      |
| Interface                                     | Lists the names of the ARP enabled interfaces.                                         |
| Entry Count                                   | Displays the number of ARP entries on each ARP enabled interface                       |

| Command              | Description                                                                                                    |
|----------------------|----------------------------------------------------------------------------------------------------|
| clear arp-cache      | Refreshes dynamically learned entries in the ARP cache.                                                                                   |
| ip arp entry learn   | Specifies the maximum number of learned ARP entries.                                                                                      |
| show arp             | Displays ARP table entries.                                                                                                    |
| show arp application | Displays ARP table information for a specific ARP application or for all applications supported by ARP and running on registered clients. |
| show arp ha          | Displays the ARP HA status and statistics.                                                                                                |

# show auto-ip-ring

To display auto-IP ring information for a specific device or auto-IP ring, use the **show auto-ip-ring** command in privileged EXEC mode.

show auto-ip-ring [ring-id] [detail]

#### **Syntax Description**

| ring-id | (Optional) Auto-IP ring identification number.                                                                                                    |
|---------|----------------------------------------------------------------------------------------------------|
| detail  | (Optional) Specifies detailed information for auto-IP<br>enabled interfaces, including the neighbor interface's<br>auto-IP address, interface IP address, and priority<br>value. If the auto-IP enabled interface is assigned to<br>a VRF, the VRF name is displayed. |

### **Command Modes** Privileged EXEC (#)

| <b>Command History</b> | Release                                                                      | Modification                                                                                                    |
|------------------------|------------------------------------------------------------------------------|----------------------------------------------------------------------------------------------------|
|                        | Cisco IOS XE Release 3.10S                                                   | This command was introduced.                                                                                                  |
|                        | 15.3(3)S                                                                     | This command was integrated into Cisco IOS Release15.3(3)S                                                                    |
|                        | Cisco IOS XE Release 3.12S                                                   | This command was modified. The VRF Name field was added in the command output.                                                |
|                        | 15.4(2)S                                                                     | This command was integrated into Cisco IOS Release15.4(2)S.                                                                   |
| Usage Guidelines       | To view auto-IP information for all command without the <i>ring-id</i> argum | auto-IP enabled node interfaces for a device, use the <b>show auto-ip-ring</b> nent.                                          |
|                        |                                                                              | pecific auto-IP ring, use the <i>ring-id</i> argument. If the auto-IP enabled the <b>detail</b> keyword to view the VRF name. |
| Examples               | The following is sample output for ring information for VRF interfaces       | the <b>show auto-ip-ring detail</b> command. This command displays auto-IP s.                                                 |
|                        | Device# show auto-ip-ring deta                                               | ail                                                                                                    |

Auto-IP ring 7 Auto-IP Address : 10.1.1.11 VRF Name : 3 Ring Port1 : Ethernet1/1

| My Current-IP<br>My Priority                       |   | 10.1.1.11<br>2                    |
|----------------------------------------------------|---|-----------------------------------|
| Rx Auto-IP Address<br>Rx Current-IP<br>Rx Priority | : | 10.1.1.13<br>10.1.1.10<br>0       |
| VRF Name                                           |   | 2                                 |
| Ring PortO<br>My Current-IP<br>My Priority         | : | 3<br>Ethernet1/0<br>10.1.1.8<br>0 |

The following is sample output for the **show auto-ip-ring** command. The example displays detailed information for the auto-IP ring on a device:

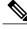

Note

In this example, information for only one node interface (and corresponding neighbor interface information) is displayed. The other interface is not connected to a neighbor node interface since it is an open ring.

```
Device> enable
Device# show auto-ip-ring 4 detail
Auto-IP ring 4
Auto-IP Address : 10.1.1.3
Ring Port0 : Ethernet0/0
My Current-IP : 10.1.1.0
My Priority : 0
Rx Auto-IP Address : 10.1.1.1
Rx Current-IP : 10.1.1.1
Rx Priority : 2
```

Table 13: show auto-ip-ring Field Descriptions

| Field           | Description                                                                                                    |
|-----------------|----------------------------------------------------------------------------------------------------|
| Auto-IP ring    | The auto-IP ring identification number.                                                                                                    |
| Auto-IP Address | The auto IP address configured on the node interface.                                                                                          |
| VRF Name        | VRF which contains auto-IP enabled interfaces. The auto-IP enabled VRF interfaces are displayed in the command output along with the VRF name. |
| Ring Port0      | Node interface for the specified auto-IP ring. Ethernet 0/0 is one of the 2 interfaces in the specified auto-IP ring.                          |
| My Current-IP   | IP address configured on the interface.                                                                                                    |

| Field              | Description                                                                                                    |
|--------------------|----------------------------------------------------------------------------------------------------|
| My Priority        | Auto-IP TLV priority value sent from the current node interface to the neighbor node interface.                                  |
| Rx Auto-IP Address | Auto-IP address of the neighbor node interface. This information is received from the connected, neighbor interface.             |
| Rx Current-IP      | IP address configured on the neighbor node interface.<br>This information is received from the connected,<br>neighbor interface. |
| Rx Priority        | Priority value of the neighbor node interface. This information is received from the connected, neighbor interface.              |

### **Related Commands**

ſ

| Command            | Description                                                      |
|--------------------|------------------------------------------------------------------|
| auto-ip-ring       | Enables the auto-IP functionality on the interfaces of a device. |
| debug auto-ip-ring | Debugs errors or events specific to an auto-IP ring.             |

## show hosts

To display the default domain name, the style of name lookup service, a list of name server hosts, and the cached list of hostnames and addresses specific to a particular Domain Name System (DNS) view or for all configured DNS views, use the **show hosts** command in privileged EXEC mode.

show hosts [vrf vrf-name] [view [view-name| default]] [all] [hostname| summary]

| Syntax Description | vrf vrf-name   | (Optional) The <i>vrf-name</i> argument specifies the name<br>of the Virtual Private Network (VPN) routing and<br>forwarding (VRF) instance associated with the DNS<br>view whose hostname cache entries are to be<br>displayed. Default is the global VRF (that is, the VRF<br>whose name is a NULL string) with the specified or<br>default DNS view. |
|--------------------|----------------|----------------------------------------------------------------------------------------------------|
|                    |                | <b>Note</b> More than one DNS view can be associated with a VRF. To uniquely identify a DNS view, specify both the view name and the VRF with which it is associated.                                                                                                    |
|                    | view view-name | (Optional) The <i>view-name</i> argument specifies the DNS view whose hostname cache information is to be displayed. Default is the default (unnamed) DNS view associated with the specified or global VRF.                                                                                                    |
|                    |                | <b>Note</b> More than one DNS view can be associated with a VRF. To uniquely identify a DNS view, specify both the view name and the VRF with which it is associated.                                                                                                    |
|                    | default        | (Optional) Displays the default view.                                                                                                    |
|                    | all            | (Optional) Display all the host tables.                                                                                                    |
|                    | hostname       | (Optional) The specified hostname cache information<br>displayed is to be limited to entries for a particular<br>hostname. Default is the hostname cache information<br>for all hostname entries in the cache.                                                                                                    |
|                    | summary        | (Optional) The specified hostname cache information<br>is to be displayed in brief summary format. Disabled<br>by default.                                                                                                    |

### **Command Modes** Privileged EXEC (#)

I

| <b>Command History</b> | Release                                                                                                    | Modification                                                                                                    |  |  |  |
|------------------------|----------------------------------------------------------------------------------------------------|----------------------------------------------------------------------------------------------------|--|--|--|
|                        | 10.0                                                                                                    | This command was introduced.                                                                                                    |  |  |  |
|                        | 12.2T                                                                                                    | Support was added for Cisco modem user interface feature.                                                                                                    |  |  |  |
|                        | 12.4(4)T                                                                                                    | The <b>vrf</b> , <b>all</b> , and <b>summary</b> keywords and <i>vrf-name</i> and <i>hostname</i> arguments were added.                                                           |  |  |  |
|                        | 12.4(9)T                                                                                                    | The <b>view</b> keyword and <i>view-name</i> argument were added.                                                                                                    |  |  |  |
|                        | 12.2(33)SRA                                                                                                    | This command was integrated into Cisco IOS Release 12.2(33)SRA.                                                                                                    |  |  |  |
|                        | 12.2SX                                                                                                    | This command is supported in the Cisco IOS Release 12.2SX train. Support in a specific 12.2SX release of this train depends on your feature set, platform, and platform hardware. |  |  |  |
| Usage Guidelines       | and the cached list of hostr                                                                                                    | e default domain name, the style of name lookup service, a list of name server hosts,<br>names and addresses specific to a particular DNS view or for all configured DNS          |  |  |  |
|                        | views.<br>If you specify the <b>show hosts</b> command without any optional keywords or arguments, only the entries in the global hostname cache will be displayed.                                                                                                    |                                                                                                    |  |  |  |
|                        | If the output from this command extends beyond the bottom of the screen, press the Space bar to continue or press the Q key to terminate command output.                                                                                                    |                                                                                                    |  |  |  |
| Examples               | The following is sample or                                                                                                    | utput from the show hosts command with no parameters specified:                                                                                                    |  |  |  |
|                        | Router# show hosts                                                                                                    |                                                                                                    |  |  |  |
|                        | Default domain is CISCO.COM<br>Name/address lookup uses domain service<br>Name servers are 192.0.2.220<br>Host Flag Age Type Address(es)<br>EXAMPLE1.CISCO.COM (temp, OK) 1 IP 192.0.2.10<br>EXAMPLE2.CISCO.COM (temp, OK) 8 IP 192.0.2.50<br>EXAMPLE3.CISCO.COM (temp, OK) 8 IP 192.0.2.115<br>EXAMPLE4.CISCO.COM (temp, EX) 8 IP 192.0.2.111<br>EXAMPLE5.CISCO.COM (temp, EX) 0 IP 192.0.2.27<br>EXAMPLE6.CISCO.COM (temp, EX) 24 IP 192.0.2.30<br>The following is sample output from the show hosts command that specifies the VRF vpn101: |                                                                                                    |  |  |  |
|                        | Router# show hosts vrf vpn101                                                                                                    |                                                                                                    |  |  |  |
|                        | Name/address lookup use<br>Name servers are 192.0<br>Codes: UN - unknown, E<br>temp - temporar                                                                                                    | com, example2.com, example3.com                                                                                                    |  |  |  |

1

www.example.com None (perm, OK) 0 IP 192.0.2.111 192.0.2.112

The table below describes the significant fields shown in the display.

| Field               | Description                                                                                                    |
|---------------------|----------------------------------------------------------------------------------------------------|
| Default domain      | Default domain name to be used to complete<br>unqualified names if no domain list is defined.                                                                                       |
| Domain list         | List of default domain names to be tried in turn to complete unqualified names.                                                                                                    |
| Name/address lookup | Style of name lookup service.                                                                                                    |
| Name servers        | List of name server hosts.                                                                                                    |
| Host                | Learned or statically defined hostname. Statically defined hostname-to-address mappings can be added to the DNS hostname cache for a DNS view by using the <b>ip hosts</b> command. |
| Port                | TCP port number to connect to when using the defined hostname in conjunction with an EXEC connect or Telnet command.                                                                |
| Flags               | Indicates additional information about the<br>hostname-to-IP address mapping. Possible values are<br>as follows:                                                                    |
|                     | • EXEntries marked EX are expired.                                                                                                    |
|                     | • OKEntries marked OK are believed to be valid.                                                                                                    |
|                     | • permA permanent entry is entered by a configuration command and is not timed out.                                                                                                 |
|                     | • tempA temporary entry is entered by a name<br>server; the Cisco IOS software removes the<br>entry after 72 hours of inactivity.                                                   |
|                     | • ??Entries marked ?? are considered suspect and subject to revalidation.                                                                                                    |
| Age                 | Number of hours since the software last referred to the cache entry.                                                                                                    |

| Field       | Description                                                                                                    |
|-------------|----------------------------------------------------------------------------------------------------|
| Туре        | Type of address. For example, IP, Connectionless<br>Network Service (CLNS), or X.121.                                                          |
|             | If you have used the <b>ip hp-host global</b> configuration command, the <b>show hosts</b> command will display these hostnames as type HP-IP. |
| Address(es) | IP address of the host. One host may have up to eight addresses.                                                                               |

## **Related Commands**

ſ

| Command    | Description                                                                                                    |
|------------|----------------------------------------------------------------------------------------------------|
| clear host | Removes static hostname-to-address mappings from<br>the hostname cache for the specified DNS view or all<br>DNS views. |
| ip host    | Defines static hostname-to-address mappings in the DNS hostname cache for a DNS view.                                  |

## show ip aliases

To display the IP addresses that are mapped to TCP ports (aliases) and Serial Line Internet Protocol (SLIP) addresses, which are treated similar to aliases, use the **show ip aliases** command in user EXEC or privileged EXEC mode.

show ip aliases

**Syntax Description** This command has no arguments or keywords.

Command Modes User EXEC (>) Privileged EXEC (#)

| <b>Command History</b> | Release                       | Modification                                                                                                    |
|------------------------|-------------------------------|----------------------------------------------------------------------------------------------------|
|                        | 10.0                          | This command was introduced.                                                                                                    |
|                        | 12.2(33)SRA                   | This command was integrated into Cisco IOS Release 12.2(33)SRA.                                                                                                    |
|                        | 12.28X                        | This command is supported in the Cisco IOS Release 12.2SX train. Support in a specific 12.2SX release of this train depends on your feature set, platform, and platform hardware.           |
|                        | 15.1(1)T                      | This command was integrated into Cisco IOS Release 15.1(1)T. The output of the command was changed to display dynamic and interface IP addresses, even when both IP addresses are the same. |
|                        | Cisco IOS XE Release<br>3.2SE | This command was integrated into Cisco IOS XE Release 3.2SE. The output of the command was changed to display only external IP addresses. Internal IP addresses are not displayed.          |

**Usage Guidelines** To distinguish a SLIP address from a normal alias address, the command output displays SLIP TTY1 for the port number, where 1 is the auxiliary port. The display lists the address type, the IP address, and the corresponding port number. The fields in the output are self-explanatory.

#### **Examples**

The following is sample output from the **show ip aliases** command:

| Device#  | show | ip | aliases |                 |      |      |
|----------|------|----|---------|-----------------|------|------|
| Address  | Туре |    |         | IP Address      | Port |      |
| Dynamic  |      |    |         | 198.51.100.1    |      |      |
| Dynamic  |      |    |         | 198.51.100.22   |      |      |
| Dynamic  |      |    |         | 209.165.200.230 |      |      |
| Dynamic  |      |    |         | 203.0.113.2     |      |      |
| Interfac | ce   |    |         | 203.0.113.200   | SLIP | TTY1 |
| Interfac | ce   |    |         | 198.51.100.100  | SLIP | TTY1 |

| Interface | 209.165.201.20  | SLIP TTY1 |
|-----------|-----------------|-----------|
| Dynamic   | 209.165.200.226 |           |
| Interface | 209.165.200.225 |           |

Note

Only external IP addresses are displayed in the **show ip aliases** command output. Internal IP addresses are not displayed.

### **Related Commands**

I

| Command   | Description                                 |
|-----------|---------------------------------------------|
| show line | Displays the parameters of a terminal line. |

## show ip arp

To display the Address Resolution Protocol (ARP) cache, where Serial Line Internet Protocol (SLIP) addresses appear as permanent ARP table entries, use the **show ip arp** EXEC command.

show ip arp [ ip-address ] [ host-name ] [ mac-address ] [interface type number]

#### **Syntax Description**

| ip-address            | (Optional) ARP entries matching this IP address are displayed.                   |
|-----------------------|----------------------------------------------------------------------------------|
| host-name             | (Optional) Host name.                                                            |
| mac-address           | (Optional) 48-bit MAC address.                                                   |
| interface type number | (Optional) ARP entries learned via this interface type and number are displayed. |

### **Command Modes** EXEC

| Command History  | Release          |                          | Modification             |                                                      |            |                     |
|------------------|------------------|--------------------------|--------------------------|------------------------------------------------------|------------|---------------------|
|                  | 9.0              |                          | This commar              | nd was introduced.                                   |            |                     |
|                  | 12.2(33)S        | RA                       | This commar              | nd was integrated into C                             | isco IOS R | elease 12.2(33)SRA. |
| Usage Guidelines | addresses (      | 1                        |                          | addresses (an IP address<br>respondence is kept in a | · .        | . ,                 |
| Examples         | The follow       | ving is sample output fi | rom the <b>show ip a</b> | rp command:                                          |            |                     |
|                  | Router# <b>s</b> | how ip arp               |                          |                                                      |            |                     |
|                  | Protocol         | Address                  | Age(min)                 | Hardware Addr                                        | Туре       | Interface           |
|                  | Internet         | 172.16.233.229           | -                        | 0000.0c59.f892                                       | ARPA       | Ethernet0/0         |
|                  | Internet         | 172.16.233.218           | -                        | 0000.0c07.ac00                                       | ARPA       | Ethernet0/0         |
|                  |                  | 172.16.233.19            | -                        | 0000.0c63.1300                                       | ARPA       | Ethernet0/0         |
|                  | Internet         | 172.16.233.309           | -                        | 0000.0c36.6965                                       | ARPA       | Ethernet0/0         |
|                  | Internet         | 172.16.168.11            | -                        | 0000.0c63.1300                                       | ARPA       | Ethernet0/0         |
|                  | Internet         | 172.16.168.254           | 9                        | 0000.0c36.6965                                       | ARPA       | Ethernet0/0         |

The table below describes the significant fields shown in the display.

I

| Field         | Description                                                                                                    |
|---------------|----------------------------------------------------------------------------------------------------|
| Protocol      | Protocol for network address in the Address field.                                                                                |
| Address       | The network address that corresponds to the Hardware Address.                                                                     |
| Age (min)     | Age in minutes of the cache entry. A hyphen (-) means the address is local.                                                       |
| Hardware Addr | LAN hardware address of a MAC address that corresponds to the network address.                                                    |
| Туре          | Indicates the encapsulation type the Cisco IOS<br>software is using the network address in this entry.<br>Possible value include: |
|               | • ARPA                                                                                                    |
|               | • SNAP                                                                                                    |
|               | • SAP                                                                                                    |
| Interface     | Indicates the interface associated with this network address.                                                                     |

# show ip arp inspection

To display the status of DAI for a specific range of VLANs, use the **show ip arp inspection**command in privileged EXEC mode.

show ip arp inspection [interfaces [interface-name]| statistics [vlan vlan-range]]

| Syntax Description     | interfaces interface-name                                        | (Optional) Displays the trust state and the rate limit of ARP packets for the provided interface.                                                                                           |
|------------------------|------------------------------------------------------------------|----------------------------------------------------------------------------------------------------|
|                        | statistics                                                       | (Optional) Displays statistics for the following types<br>of packets that have been processed by this feature:<br>forwarded, dropped, MAC validation failure, and IP<br>validation failure. |
|                        | vlan vlan-range                                                  | (Optional) Displays the statistics for the selected range of VLANs.                                                                                                    |
|                        |                                                                  |                                                                                                    |
| Command Default        | This command has no default set                                  | ttings.                                                                                                    |
| Command Modes          | Privileged EXEC                                                  |                                                                                                    |
| <b>Command History</b> | Release                                                          | Modification                                                                                                    |
|                        | 12.2(18)SXE                                                      | Support for this command was introduced on the Supervisor Engine 720.                                                                                                    |
|                        | 12.2(33)SRA                                                      | This command was integrated into Cisco IOS Release 12.2(33)SRA.                                                                                                    |
| Usage Guidelines       | If you do not enter the <b>statistics</b> of VLANs is displayed. | keyword, the configuration and operating state of DAI for the selected range                                                                                                    |
|                        | If you do not specify the interface are displayed.               | e name, the trust state and rate limit for all applicable interfaces in the system                                                                                                    |
| Examples               | This example shows how to disp                                   | lay the statistics of packets that have been processed by DAI for VLAN 3:                                                                                                    |
|                        | Router# <b>show ip arp inspect</b> .<br>Vlan Forwarded<br>       | Dropped DHCP Drops ACL Drops                                                                                                    |
|                        | 3 31753                                                          | 102407 102407 0<br>Permits Source MAC Failures                                                                                                    |

I

| 3    | 31753             | 0                  | 0    |
|------|-------------------|--------------------|------|
| Vlan | Dest MAC Failures | IP Validation Fail | ires |
|      |                   |                    |      |
| 3    | 0                 |                    | 0    |

<sup>3</sup> 0 0 This example shows how to display the statistics of packets that have been processed by DAI for all active VLANs:

| Router#<br>Vlan | <b>show ip arp inspec</b><br>Forwarded |           |                | ACL Drops |
|-----------------|----------------------------------------|-----------|----------------|-----------|
| 1               | 0                                      | 0         | 0              | 0         |
| 2               | 0                                      | 0         | 0              | 0         |
| 3               | 68322                                  | 220356    | 220356         | 0         |
| 4               | 0                                      | 0         | 0              | 0         |
| 100             | 0                                      | 0         | 0              | 0         |
| 101             | 0                                      | 0         | 0              | 0         |
| 1006            | 0                                      | 0         | 0              | 0         |
| 1007            | 0                                      | 0         | 0              | 0         |
| Vlan            | DHCP Permits AC                        | L Permits | Source MAC Fa  | llures    |
| 1               | 0                                      | 0         |                | 0         |
| 2               | 0                                      | 0         |                | 0         |
| 3               | 68322                                  | 0         |                | 0         |
| 4               | 0                                      | 0         |                | 0         |
| 100             | 0                                      | 0         |                | 0         |
| 101             | 0                                      | 0         |                | 0         |
| 1006            | 0                                      | 0         |                | 0         |
| 1007            | 0                                      | 0         |                | 0         |
| Vlan            | Dest MAC Failures                      | IP Valida | ation Failures |           |
|                 |                                        |           | ·····          |           |
| 1<br>2          | 0                                      |           | 0              |           |
| 2               | 0                                      |           | 0              |           |
| 4               | 0                                      |           | 0              |           |
| 100             | 0                                      |           | 0              |           |
| 101             | 0                                      |           | 0              |           |
| 1006            | 0                                      |           | 0              |           |
| 1007            | 0                                      |           | 0              |           |

This example shows how to display the configuration and operating state of DAI for VLAN 1:

|           | <b>how ip arp inspec</b> t<br>c Validation |              |           |            |
|-----------|--------------------------------------------|--------------|-----------|------------|
| Destinati | on Mac Validation                          | : Disabled   |           |            |
| IP Addres | s Validation                               | : Disabled   |           |            |
| Vlan      | Configuration                              | Operation    | ACL Match | Static ACL |
|           |                                            |              |           |            |
| 1         | Enabled                                    | Active       |           |            |
| Vlan      | ACL Logging                                | DHCP Logging | 9         |            |
|           |                                            |              | -         |            |
| 1         | Deny                                       | Deny         |           |            |

This example shows how to display the trust state of Fast Ethernet interface 6/3:

| Router# show i | p arp inspection | interfaces fastEthe | rnet 6/3    |
|----------------|------------------|---------------------|-------------|
| Interface      | Trust State      | Rate (pps) Bur      | st Interval |
|                |                  |                     |             |
| Fa6/1          | Untrusted        | 20                  | 5           |
| T1             |                  | 1                   |             |

This example shows how to display the trust state of the interfaces on the switch:

| Router# <b>show</b><br>Interface | <b>ip arp inspection</b><br>Trust State | <b>interfaces</b><br>Rate (pps) |
|----------------------------------|-----------------------------------------|---------------------------------|
| Gi1/1                            | Untrusted                               | 15                              |
| Gi1/2                            | Untrusted                               | 15                              |
| Gi3/1                            | Untrusted 15                            |                                 |
| Gi3/2                            | Untrusted                               | 15                              |
| Fa3/3                            | Trusted                                 | None                            |
| Fa3/4                            | Untrusted 15                            |                                 |

1

| Fa3/5 | Untrusted | 15 |
|-------|-----------|----|
| Fa3/6 | Untrusted | 15 |
| Fa3/7 | Untrusted | 15 |

| Command                     | Description                                                                                                 |  |
|-----------------------------|----------------------------------------------------------------------------------------------------|--|
| arp access-list             | Configures an ARP ACL for ARP inspection and<br>QoS filtering and enters the ARP ACL configurat<br>submode. |  |
| clear ip arp inspection log | Clears the status of the log buffer.                                                                        |  |
| show ip arp inspection      | Displays the status of DAI for a specific range of VLANs.                                                   |  |

## show ip arp inspection log

To show the status of the log buffer, use the show ip arp inspection logcommand in privileged EXEC mode.

show ip arp inspection log

- **Syntax Description** This command has no arguments or keywords.
- **Command Default** This command has no default settings.
- **Command Modes** Privileged EXEC

 Command History
 Release
 Modification

 12.2(18)SXE
 Support for this command was introduced on the Supervisor Engine 720.

 12.2(33)SRA
 This command was integrated into Cisco IOS Release 12.2(33)SRA.

#### **Examples**

This example shows how to display the current contents of the log buffer before and after the buffers are cleared:

|           | er Size<br>O entrie | : 10<br>es per 10 seconds |           |            |                      |
|-----------|---------------------|---------------------------|-----------|------------|----------------------|
| Interface | Vlar                | Sender MAC                | Sender IP | Num of     | Pkts                 |
| Fa6/3     | 1                   | 0002.0002.0002            | 10.1.1.2  | 1(12:02:52 | UTC Fri Apr 25 2003) |
| Fa6/3     | 1                   | 0002.0002.0002            | 10.1.1.3  | 1(12:02:52 | UTC Fri Apr 25 2003) |
| Fa6/3     | 1                   | 0002.0002.0002            | 10.1.1.4  | 1(12:02:52 | UTC Fri Apr 25 2003) |
| Fa6/3     | 1                   | 0002.0002.0002            | 10.1.1.5  | 1(12:02:52 | UTC Fri Apr 25 2003) |
| Fa6/3     | 1                   | 0002.0002.0002            | 10.1.1.6  | 1(12:02:52 | UTC Fri Apr 25 2003) |
| Fa6/3     | 1                   | 0002.0002.0002            | 10.1.1.7  | 1(12:02:52 | UTC Fri Apr 25 2003) |
| Fa6/3     | 1                   | 0002.0002.0002            | 10.1.1.8  | 1(12:02:52 | UTC Fri Apr 25 2003) |
| Fa6/3     | 1                   | 0002.0002.0002            | 10.1.1.9  | 1(12:02:52 | UTC Fri Apr 25 2003) |
| Fa6/3     | 1                   | 0002.0002.0002            | 10.1.1.10 | 1(12:02:52 | UTC Fri Apr 25 2003) |
| Fa6/3     | 1                   | 0002.0002.0002            | 10.1.1.11 | 1(12:02:52 | UTC Fri Apr 25 2003) |
|           |                     |                           |           | 5(12:02:52 | UTC Fri Apr 25 2003) |

This example shows how to clear the buffer with the clear ip arp inspection log command:

Router# clear ip arp inspection log

Router# show ip arp inspection log

Total Log Buffer Size : 10 Syslog rate : 0 entries per 10 seconds. No entries in log buffer.

1

| Command                     | Description                         |  |
|-----------------------------|-------------------------------------|--|
| clear ip arp inspection log | Clear the status of the log buffer. |  |
| show ip arp inspection log  | Shows the status of the log buffer. |  |

# show ip arp poll

I

To display the IP Address Resolution Protocol (ARP) host polling status, use the **show ip arp poll** command in privileged EXEC mode.

show ip arp poll [detail]

| Syntax Description | detail                                                                                                    |                               | (Optional) Displays the detailed IP ARP host polling status. |  |
|--------------------|----------------------------------------------------------------------------------------------------|-------------------------------|--------------------------------------------------------------|--|
| Command Modes      | Privileged EXEC (#)                                                                                                    |                               |                                                              |  |
| Command History    | Release                                                                                                    | Modificat                     | tion                                                         |  |
|                    | 15.1(1)SY   This command was introduced.                                                                                                    |                               |                                                              |  |
| Examples           | The following is sample outpu                                                                                                    | t from the <b>show ip arp</b> | <b>poll</b> command. The output fields are self-explanatory. |  |
|                    | Number of IP addresses processed for polling: 438<br>Number of entries in the queue: 100 (high water mark: 154, max: 1000)<br>Number of request dropped:<br>Queue was full: 1288<br>Request was throttled by incomplete ARP: 10<br>Duplicate entry found in queue: 1431 |                               |                                                              |  |
| Related Commands   | Command                                                                                                    |                               | Description                                                  |  |
|                    | ip arp poll                                                                                                    |                               | Configures IP ARP polling for unnumbered interfaces.         |  |

## show ip ddns update

To display information about the Dynamic Domain Name System (DDNS) updates, use the **show ip ddns update**command in privileged EXEC mode.

show ip ddns update [interface-type number]

| Syntax Description | interface-type number | (Optional) Displays DDNS updates configured on an interface. |
|--------------------|-----------------------|--------------------------------------------------------------|
|--------------------|-----------------------|--------------------------------------------------------------|

**Command Modes** Privileged EXEC

| <b>Command History</b> | Release    | Modification                                                   |
|------------------------|------------|----------------------------------------------------------------|
|                        | 12.3(8)YA  | This command was introduced.                                   |
|                        | 12.3(14)T  | This command was integrated into Cisco IOS Release 12.3(14)T.  |
|                        | 12.2(28)SB | This command was integrated into Cisco IOS Release 12.2(28)SB. |

**Examples** 

The following output shows the IP DDNS update method on loopback interface 100 and the destination:

| Router# | show ip ddns u | update   |             |
|---------|----------------|----------|-------------|
| Dynamic | DNS Update on  | Loopback | L00:        |
| Update  | Method Name    | Update   | Destination |
| testind | 7              | 10.1.2   | . 3         |

| Command               | Description                                                                                       |
|-----------------------|---------------------------------------------------------------------------------------------------|
| ip ddns update method | Specifies a method of DDNS updates of A and PTR RRs and the maximum interval between the updates. |

## show ip ddns update method

To display information about the Dynamic Domain Name System (DDNS) update method, use the **show ip ddns update method**command in privileged EXEC mode.

show ip ddns update method [ method-name ]

| Syntax Description met | ethod-name | (Optional) Name of the update method. |
|------------------------|------------|---------------------------------------|
|------------------------|------------|---------------------------------------|

**Command Modes** Privileged EXEC

| Command History | Release   | Modification                                                  |
|-----------------|-----------|---------------------------------------------------------------|
|                 | 12.3(8)YA | This command was introduced.                                  |
|                 | 12.3(14)T | This command was integrated into Cisco IOS Release 12.3(14)T. |

#### Examples

I

The following is sample output from the show ip ddns update method command:

Router# show ip ddns update method Dynamic DNS Update Method: test Dynamic DNS update in IOS internal name cache

| Command               | Description                                                                                       |
|-----------------------|---------------------------------------------------------------------------------------------------|
| ip ddns update method | Specifies a method of DDNS updates of A and PTR RRs and the maximum interval between the updates. |
| show ip ddns update   | Displays information about the DDNS updates.                                                      |
| show ip host-list     | Displays the assigned hosts in a list.                                                            |
| update dns            | Dynamically updates a DNS with A and PTR RRs for some address pools.                              |

## show ip dhcp binding

To display address bindings on the Cisco IOS Dynamic Host Configuration Protocol (DHCP) server, use the **show ip dhcp binding** command in user EXEC or privileged EXEC mode.

#### Cisco IOS Release 12.0(1)T, 12.2(28)SB, and Later Releases

show ip dhcp binding [ ip-address ]

#### Cisco IOS Release 12.2(33)SRC and Later 12.2SR Releases

show ip dhcp binding [vrf vrf-name] [ ip-address ]

**Syntax Description** 

| ip-address   | (Optional) IP address of the DHCP client for which<br>bindings will be displayed. If the <i>ip-address</i> argument<br>is used with the <b>vrf</b> <i>vrf-name</i> option, the binding in<br>the specified VPN routing and forwarding (VRF)<br>instance is displayed. |
|--------------|----------------------------------------------------------------------------------------------------|
| vrf vrf-name | (Optional) Specifies the name of a VRF instance.                                                                                                    |

### **Command Modes** User EXEC (>) Privileged EXEC (#)

| <b>Command History</b> | Release     | Modification                                                                                                    |
|------------------------|-------------|----------------------------------------------------------------------------------------------------|
|                        | 12.0(1)T    | This command was introduced.                                                                                             |
|                        | 12.0(15)T   | The command was modified. Support to display allocated subnets was added to the output.                                  |
|                        | 12.2(28)SB  | This command was integrated into Cisco IOS Release 12.2(28)SB.                                                           |
|                        | 12.2(33)SRC | This command was integrated into Cisco IOS Release 12.2(33)SRC. The vrf keyword and <i>vrf-name</i> argument were added. |
|                        | 12.2(33)SB9 | This command was modified. The output was modified to display the option 82 sub-options of the remote ID and circuit ID. |
|                        | 15.3(3)M    | This command was integrated into Cisco IOS Release 15.3(3)M.                                                             |

#### **Usage Guidelines**

This command is used to display DHCP binding information for IP address assignment and subnet allocation. If a specific IP address is not specified, all address bindings are shown. Otherwise, only the binding for the specified client is displayed. The output that is generated for DHCP IP address assignment and subnet allocation is almost identical, except that subnet leases display an IP address followed by the subnet mask (which shows the size of the allocated subnet). Bindings for individual IP address display only an IP address and are not followed by a subnet mask.

#### **Examples**

**Examples** 

The following examples show the DHCP binding address parameters, including an IP address, an associated MAC address, a lease expiration date, the type of address assignment that has occurred, and the option 82 suboptions of the remote ID and circuit ID.

The table below describes the significant fields shown in the displays.

Router# show ip dhcp binding 192.0.2.2 IP address Client-ID/ Lease expiration Type Hardware address/ User name 192.0.2.2 aabb.cc00.0a00 Apr 28 2010 05:00 AM Automatic Remote id : 020a00001400006400000000

Table 16: show ip dhcp binding Field Descriptions

| Field                                | Description                                                                 |
|--------------------------------------|-----------------------------------------------------------------------------|
| IP address                           | The IP address of the host as recorded on the DHCP server.                  |
| Client-ID/Hardware address/User name | The MAC address or client ID of the host as recorded<br>on the DHCP server. |
| Lease expiration                     | The lease expiration date and time of the IP address of the host.           |
| Туре                                 | The manner in which the IP address was assigned to the host.                |
| Remote id                            | Information sent to the DHCP server using a suboption of the remote ID.     |

#### **Examples**

I

The following example shows the subnet lease to MAC address mapping, the lease expiration, and the lease type (subnet lease bindings are configured to be automatically created and released by default):

| Router# show ip dhc     | p binding                       |                      |           |
|-------------------------|---------------------------------|----------------------|-----------|
| Bindings from all po    | ools not associated with        | VRF:                 |           |
| IP address              | Client-ID/                      | Lease expiration     | Туре      |
|                         | Hardware address/               |                      |           |
|                         | User name                       |                      |           |
| 192.0.2.2/24            | 0063.6973.636f.2d64.            | Mar 29 2003 04:36 AM | Automatic |
|                         | 656d.6574.6572.2d47.            |                      |           |
|                         | 4c4f.4241.4c                    |                      |           |
| The table below describ | hes the significant fields show | un in the display    |           |

The table below describes the significant fields shown in the display.

1

| Field            | Description                                                                                                    |
|------------------|----------------------------------------------------------------------------------------------------|
| IP address       | The IP address of the host as recorded on the DHCP server. The subnet that follows the IP address (/26) in the example defines this binding as a subnet allocation binding. |
| Hardware address | The MAC address or client identifier of the host as recorded on the DHCP server.                                                                                            |
| Lease expiration | The lease expiration date and time of the IP address of the host.                                                                                                    |
| Туре             | The manner in which the IP address was assigned to the host.                                                                                                    |

| Command               | Description                                                                      |
|-----------------------|----------------------------------------------------------------------------------|
| clear ip dhcp binding | Deletes an automatic address binding from the Cisco<br>IOS DHCP server database. |
| show ip dhcp vrf      | Displays VRF information on the DHCP server.                                     |

I

# show ip dhcp conflict

To display address conflicts found by a Dynamic Host Configuration Protocol (DHCP) server when addresses are offered to the client, use the **show ip dhcp conflict** commandinuser EXEC or privileged EXEC mode.

show ip dhcp conflict [vrf vrf-name]

| Syntax Description | vrf                                                                |                                                                                                    | Optional) Displays virtual routing and forwarding (VRF) address conflicts found by the DHCP server. |  |  |
|--------------------|--------------------------------------------------------------------|----------------------------------------------------------------------------------------------------|----------------------------------------------------------------------------------------------------|--|--|
|                    | vrf-name                                                           | (                                                                                                    | Optional) The VRF name.                                                                             |  |  |
|                    |                                                                    |                                                                                                    |                                                                                                    |  |  |
| Command Default    | If you do not enter the IP addre                                   | ess or VRF then all dhcp                                                                                                    | conflict related information is displayed.                                                          |  |  |
| Command Modes      | User EXEC (>) Privileged EX                                        | EC (#)                                                                                                    |                                                                                                    |  |  |
| Command History    | Release                                                            | Modification                                                                                                    |                                                                                                    |  |  |
|                    | 12.0(1)T                                                           | This command was introduced.                                                                                                    |                                                                                                    |  |  |
|                    | 12.2(33)SRA                                                        | This command was integrated into Cisco IOS Release 12.2(33)SRA.                                                                                                    |                                                                                                    |  |  |
|                    | 12.2SX                                                             | This command is supported in the Cisco IOS Release 12.2SX train. Support<br>in a specific 12.2SX release of this train depends on your feature set,<br>platform, and platform hardware.                |                                                                                                    |  |  |
|                    | Cisco IOS XE Release 2.6                                           | This command was modified. The <b>vrf</b> keyword and <i>vrf-name</i> argument were added.                                                                                                    |                                                                                                    |  |  |
|                    | 15.3(3)M                                                           | This command was in                                                                                                    | tegrated into Cisco IOS Release 15.3(3)M.                                                           |  |  |
| Usage Guidelines   |                                                                    | on to detect conflicts. The client uses gratuitous Address Resolution Protocol<br>ddress conflict is detected, the address is removed from the pool and the address<br>istrator resolves the conflict. |                                                                                                    |  |  |
| Examples           |                                                                    | It from the show ip dhep conflict command, which shows the detection method<br>ddresses the DHCP server has offered that have conflicts with other devices:                                            |                                                                                                    |  |  |
|                    | Router#<br><b>show ip dhcp conflict</b><br>IP address Detection me | thod Detection t                                                                                                    | ime VRF                                                                                             |  |  |

| 172.16.1.32 | Gratuitous ARP            | <br> | <br> |     | vrf1<br>vrf2 |
|-------------|---------------------------|------|------|-----|--------------|
|             | describes the fields show |      |      | Π·I | VIIZ         |

#### Table 18: show ip dhcp conflict Field Descriptions

| Field            | Description                                                                                                    |
|------------------|----------------------------------------------------------------------------------------------------|
| IP address       | The IP address of the host as recorded on the DHCP server.                                                              |
| Detection method | The manner in which the IP address of the hosts were<br>found on the DHCP server. Can be a ping or a<br>gratuitous ARP. |
| Detection time   | The date and time when the conflict was found.                                                                          |
| VRF              | VRFs configured on the DHCP server.                                                                                     |

The following is sample output from the **show ip dhcp conflict vrf** command:

```
Router#

show ip dhcp conflict vrf vrf1

IP address Detection method Detection time VRF

172.16.1.32 Ping Feb 15 2009 05:39 AM vrf1

See the table below for the field description.
```

| Command                | Description                                                                                                  |
|------------------------|----------------------------------------------------------------------------------------------------|
| clear ip dhcp conflict | Clears an address conflict from the Cisco IOS DHCP server database.                                          |
| ip dhcp ping packets   | Specifies the number of packets a Cisco IOS DHCP server sends to a pool address as part of a ping operation. |
| ip dhcp ping timeout   | Specifies how long a Cisco IOS DHCP server waits for a ping reply from an address pool.                      |

## show ip dhcp database

To display Dynamic Host Configuration Protocol (DHCP) server database agent information, use the **show ip dhcp database** command in privileged EXEC mode.

show ip dhcp database [ url ]

**Syntax Description** 

 url
 (Optional) Specifies the remote file used to store automatic DHCP bindings. Following are the acceptable URL file formats:

 • tftp://host/filename
 • tftp://host/filename

 • tftp://user:password@host/filename
 • ftp://user@host/filename

 • flash://filename
 • disk0://filename

**Command Default** If a URL is not specified, all database agent records are shown. Otherwise, only information about the specified agent is displayed.

**Command Modes** Privileged EXEC

| Command History | Release     | Modification                                                                                                    |
|-----------------|-------------|----------------------------------------------------------------------------------------------------|
|                 | 12.0(1)T    | This command was introduced.                                                                                                    |
|                 | 12.2(33)SRA | This command was integrated into Cisco IOS Release 12.2(33)SRA.                                                                                                    |
|                 | 12.2SX      | This command is supported in the Cisco IOS Release 12.2SX train. Support in a specific 12.2SX release of this train depends on your feature set, platform, and platform hardware. |

#### **Examples**

I

The following example shows all DHCP server database agent information. The table below describes the significant fields shown in the display.

| Router# | show | ip dhcp database                                       |
|---------|------|--------------------------------------------------------|
| URL     | :    | ftp://user:password@172.16.4.253/router-dhcp           |
| Read    | :    | Dec 01 1997 12:01 AM                                   |
| Written | :    | Never                                                  |
| Status  | :    | Last read succeeded. Bindings have been loaded in RAM. |

1

| Delay     | : |     | seconds |
|-----------|---|-----|---------|
| Timeout   | : | 300 | seconds |
| Failures  | : | 0   |         |
| Successes | : | 1   |         |

## Table 19: show ip dhcp database Field Descriptions

| Field     | Description                                                                                                    |
|-----------|----------------------------------------------------------------------------------------------------|
| URL       | Specifies the remote file used to store automatic DHCP bindings. Following are the acceptable URL file formats: |
|           | • tftp://host/filename                                                                                          |
|           | <ul> <li>ftp://user:password@host/filename</li> </ul>                                                           |
|           | • rcp://user@host/filename                                                                                      |
|           | • flash://filename                                                                                              |
|           | • disk0://filename                                                                                              |
| Read      | The last date and time bindings were read from the file server.                                                 |
| Written   | The last date and time bindings were written to the file server.                                                |
| Status    | Indication of whether the last read or write of host bindings was successful.                                   |
| Delay     | The amount of time (in seconds) to wait before updating the database.                                           |
| Timeout   | The amount of time (in seconds) before the file transfer is aborted.                                            |
| Failures  | The number of failed file transfers.                                                                            |
| Successes | The number of successful file transfers.                                                                        |

| Command          | Description                                                                                                   |
|------------------|----------------------------------------------------------------------------------------------------|
| ip dhcp database | Configures a Cisco IOS DHCP server to save<br>automatic bindings on a remote host called a database<br>agent. |

## show ip dhcp import

To display the option parameters that were imported into the Dynamic Host Configuration Protocol (DHCP) server database, use the **show ip dhcp import** command in privileged EXEC command.

show ip dhcp import

- **Syntax Description** This command has no arguments or keywords.
- **Command Modes** Privileged EXEC

 Release
 Modification

 12.1(2)T
 This command was introduced.

 12.2(33)SRA
 This command was integrated into Cisco IOS Release 12.2(33)SRA.

 12.2SX
 This command is supported in the Cisco IOS Release 12.2SX train. Support in a specific 12.2SX release of this train depends on your feature set, platform, and platform hardware.

**Usage Guidelines** Imported option parameters are not part of the router configuration and are not saved in NVRAM. Thus, the **show ip dhcp import** command is necessary to display the imported option parameters.

Examples

The following is sample output from the **show ip dhcp import** command:

```
Router# show ip dhcp import
Address Pool Name:2
Domain Name Server(s): 10.1.1.1
NetBIOS Name Server(s): 10.3.3.3
The following example indicates the address pool name:
```

Address Pool Name: 2 The following example indicates the imported values, which are domain name and NetBIOS name information:

```
Domain Name Server(s): 10.1.1.1
NetBIOS Name Server(s): 10.3.3.3
```

| Related Commands | Command               | Description                                       |
|------------------|-----------------------|---------------------------------------------------|
|                  | import all            | Imports option parameters into the DHCP database. |
|                  | show ip dhcp database | Displays Cisco IOS server database information.   |

٦

# show ip dhcp limit lease

To display the number of times the lease limit threshold has been violated, use the **show ip dhcp limit lease** command in user EXEC or privileged EXEC mode.

show ip dhcp limit lease [type number]

#### **Syntax Description**

| type   | (Optional) Interface type. For more information, use<br>the question mark (?) online help function.                                                                               |
|--------|----------------------------------------------------------------------------------------------------|
| number | (Optional) Interface or subinterface number. For more<br>information about the numbering system for your<br>networking device, use the question mark (?) online<br>help function. |

### **Command Modes** User EXEC (>) Privileged EXEC (#)

| <b>Command History</b> | Release     | Modification                 |
|------------------------|-------------|------------------------------|
|                        | 12.2(33)SRC | This command was introduced. |

**Usage Guidelines** You can control the number of subscribers at the global level by using the **ip dhcp limit lease per interface** command and at the interface level by using the **ip dhcp limit lease** command. The **show ip dhcp limit lease** command displays the number of lease limit violations per interface or at the global level.

**Examples** In the following example, the number of lease violations is displayed. If the **ip dhcp limit lease log** command is enabled, the show output will indicate that lease limit logging is enabled:

Router# show ip dhcp limit lease DHCP limit lease logging is enabled Interface Count Serial0/0.1 5 Serial1 3

| Command                 | Description                                                                         |
|-------------------------|-------------------------------------------------------------------------------------|
| ip dhcp limit lease     | Limits the number of leases offered to DHCP clients per interface.                  |
| ip dhcp limit lease log | Enables DHCP lease violation logging when a DHCP lease limit threshold is exceeded. |

٦

| Command                           | Description                                                                                                    |
|-----------------------------------|----------------------------------------------------------------------------------------------------|
| ip dhcp limit lease per interface | Limits the number of DHCP leases offered to DHCP clients behind an ATM RBE unnumbered or serial unnumbered interface. |

# show ip dhcp pool

I

To display information about the Dynamic Host Configuration Protocol (DHCP) address pools, use the **show ip dhcp pool** command in user EXEC or privileged EXEC mode.

show ip dhcp pool [ name ]

| Syntax Description     | name                                                                       |                                                                  | (Optional) Name of the address pool.                                                      |
|------------------------|----------------------------------------------------------------------------|------------------------------------------------------------------|-------------------------------------------------------------------------------------------|
| Command Default        | If a pool name is not specified, in                                        | formation about all a                                            | address pools is displayed.                                                               |
| Command Modes          | User EXEC (>) Privileged EXEC                                              | (#)                                                              |                                                                                           |
| <b>Command History</b> | Release                                                                    | Modification                                                     |                                                                                           |
|                        | 12.2(8)T                                                                   | This command was                                                 | s introduced.                                                                             |
|                        | 12.2(28)SB                                                                 | This command was                                                 | s integrated into Cisco IOS Release 12.2(28)SB.                                           |
|                        | 12.2(33)SRC                                                                |                                                                  | s modified. The command output was enhanced to about excluded addresses in network pools. |
|                        | 12.2(33)SXI4                                                               | This command was                                                 | s integrated into Cisco IOS Release 12.2(33)SXI4.                                         |
| Usage Guidelines       | Use this command to determine th or all the pools if the <i>name</i> argum |                                                                  | and to examine the current utilization level for the pool                                 |
| Examples               | The following example shows DH 1. The table below describes the s          |                                                                  | ormation for an on-demand address pool (ODAP), pool wn in the display.                    |
|                        | 10.1.1.12 10.1.1                                                           | ress range<br>.1 - 10.1.1.14<br>.17 - 10.1.1.30<br>ss assignment | togrow)<br>Leased addresses<br>11<br>0                                                    |

The following example shows DHCP address pool information for a network pool, pool 2. The table below describes the significant fields shown in the display.

```
Router# show ip dhcp pool 2

Pool pool2 :

Utilization mark (high/low) : 80 / 70

Subnet size (first/next) : 0 / 0

Total addresses : 256

Leased addresses : 0

Excluded addresses : 2

Pending event : none

2 subnets are currently in the pool:

Current index IP address range Leased/Excluded/Total

10.0.2.1 10.0.2.1 - 10.0.2.254 0 / 1 / 254

10.0.4.1 10.0.4.1 - 10.0.4.2 0 / 1 / 2
```

Table 20: show ip dhcp pool Field Descriptions

| Field                                    | Description                                                                                                    |  |
|------------------------------------------|----------------------------------------------------------------------------------------------------|--|
| Pool                                     | The name of the pool.                                                                                                    |  |
| Utilization mark (high/low)              | The configured high and low utilization level for the pool.                                                                                                    |  |
| Subnet size (first/next)                 | The size of the requested subnets.                                                                                                    |  |
| VRF name                                 | The VRF name to which the pool is associated.                                                                                                    |  |
| Total addresses                          | The total number of addresses in the pool.                                                                                                    |  |
| Leased addresses                         | The number of leased addresses in the pool.                                                                                                    |  |
| Pending event                            | Displays any pending events.                                                                                                    |  |
| 2 subnets are currently in the pool      | The number of subnets allocated to the address pool.                                                                                                    |  |
| Current index                            | Displays the current index.                                                                                                    |  |
| IP address range                         | The IP address range of the subnets.                                                                                                    |  |
| Leased addresses                         | The number of leased addresses from each subnet.                                                                                                    |  |
| Excluded addresses                       | The number of excluded addresses.                                                                                                    |  |
| Interface Ethernet0/0 address assignment | The first line is the primary IP address of the interface.<br>The second line is the secondary IP address of the<br>interface. More than one secondary address on the<br>interface is supported. |  |

#### **Related Commands**

ſ

| Command                              | Description                                                                                                    |
|--------------------------------------|----------------------------------------------------------------------------------------------------|
| ip dhcp excluded-address             | Specifies IP addresses that a DHCP server should not assign to DHCP clients.                                                 |
| ip dhcp pool                         | Configures a DHCP address pool on a DHCP server<br>and enters DHCP pool configuration mode.                                  |
| ip dhcp subscriber-id interface-name | Automatically generates a subscriber ID value based<br>on the short name of the interface.                                   |
| ip dhcp use subscriber-id client-id  | Configures the DHCP server to globally use the subscriber identifier as the client identifier on all incoming DHCP messages. |

### show ip dhcp relay information trusted-sources

To display all interfaces configured to be a trusted source for the Dynamic Host Configuration Protocol (DHCP) relay information option, use the **show ip dhcp relay information trusted-sources** command in user EXEC or privileged EXEC mode.

show ip dhcp relay information trusted-sources

**Syntax Description** This command has no arguments or keywords.

**Command Modes** user EXEC privileged EXEC

 Command History
 Release
 Modification

 12.2
 This command was introduced.

 12.2(14)SX
 Support for this command was introduced on the Supervisor Engine 720.

 12.2(33)SRA
 This command was integrated into Cisco IOS Release 12.2(33)SRA.

#### **Usage Guidelines** This command is not supported on Cisco 7600 series routers that are configured with a Supervisor Engine 2.

**Examples** The following is sample output when the **ip dhcp relay information trusted-sources** command is configured. Note that the display output lists the interfaces that are configured to be trusted sources.

Router# show ip dhcp relay information trusted-sources List of trusted sources of relay agent information option: Ethernet1/1 Ethernet1/2 Ethernet1/3 Serial4/1.1 Serial4/1.2 Serial4/1.3 The following is somely optimut when the in dhem relay information trust allelah

The following is sample output when the **ip dhcp relay information trust-all**globalconfiguration command is configured. Note that the display output does not list the individual interfaces.

Router# show ip dhcp relay information trusted-sources All interfaces are trusted source of relay agent information option Serial4/1.1

#### **Related Commands**

| Command                             | Description                                                                                          |  |
|-------------------------------------|----------------------------------------------------------------------------------------------------|--|
| ip dhcp relay information trusted   | Configures an interface as a trusted source of the DHCP relay agent information option.              |  |
| ip dhcp relay information trust-all | Configures all interfaces on a router as trusted sources of the DHCP relay agent information option. |  |

## show ip dhcp server statistics

To display Dynamic Host Configuration Protocol (DHCP) server statistics, use the **show ip dhcp server statistics** command in privileged EXEC mode.

show ip dhcp server statistics

#### Syntax in Cisco IOS Release 12.2(33)SRC and Subsequent 12.2SR Releases

show ip dhcp server statistics [type number]

#### **Syntax Description**

| type   | (Optional) Interface type. For more information, use<br>the question mark (?) online help function.                                                                               |
|--------|----------------------------------------------------------------------------------------------------|
| number | (Optional) Interface or subinterface number. For more<br>information about the numbering system for your<br>networking device, use the question mark (?) online<br>help function. |

#### **Command Modes** Privileged EXEC

| History | Release     | Modification                                                                                                    |
|---------|-------------|----------------------------------------------------------------------------------------------------|
|         | 12.0(1)T    | This command was introduced.                                                                                                    |
|         | 12.2(33)SRA | This command was integrated into Cisco IOS Release 12.2(33)SRA.                                                                                                    |
|         | 12.2SX      | This command is supported in the Cisco IOS Release 12.2SX train. Support in a specific 12.2SX release of this train depends on your feature set, platform, and platform hardware. |
|         | 12.2(33)SRC | The <i>type</i> and <i>number</i> arguments were added. The command was enhanced to display interface level DHCP statistics.                                                      |

#### **Examples**

I

Command

The following example displays DHCP server statistics. The table below describes the significant fields in the display.

| Router# show ip dhcp | server | statistics |
|----------------------|--------|------------|
| Memory usage         | 40392  |            |
| Address pools        | 3      |            |
| Database agents      | 1      |            |
| Automatic bindings   | 190    |            |
| Manual bindings      | 1      |            |
| Expired bindings     | 3      |            |
| Malformed messages   | 0      |            |

| Secure arp entries | 1        |
|--------------------|----------|
| Renew messages     | 0        |
| Message            | Received |
| BOOTREQUEST        | 12       |
| DHCPDISCOVER       | 200      |
| DHCPREQUEST        | 178      |
| DHCPDECLINE        | 0        |
| DHCPRELEASE        | 0        |
| DHCPINFORM         | 0        |
| Message            | Sent     |
| BOOTREPLY          | 12       |
| DHCPOFFER          | 190      |
| DHCPACK            | 172      |
| DHCPNAK            | 6        |
|                    |          |

Table 21: show ip dhcp server statistics Field Descriptions

| Field              | Description                                                                                                    |
|--------------------|----------------------------------------------------------------------------------------------------|
| Memory usage       | The number of bytes of RAM allocated by the DHCP server.                                                                                            |
| Address pools      | The number of configured address pools in the DHCP database.                                                                                        |
| Database agents    | The number of database agents configured in the DHCP database.                                                                                      |
| Automatic bindings | The number of IP addresses that have been<br>automatically mapped to the MAC addresses of hosts<br>that are found in the DHCP database.             |
| Manual bindings    | The number of IP addresses that have been manually mapped to the MAC addresses of hosts that are found in the DHCP database.                        |
| Expired bindings   | The number of expired leases.                                                                                                    |
| Malformed messages | The number of truncated or corrupted messages that were received by the DHCP server.                                                                |
| Secure arp entries | The number of ARP entries that have been secured to the MAC address of the client interface.                                                        |
| Renew messages     | The number of renew messages for a DHCP lease.<br>The counter is incremented when a new renew<br>message has arrived after the first renew message. |
| Message            | The DHCP message type that was received by the DHCP server.                                                                                         |
| Received           | The number of DHCP messages that were received by the DHCP server.                                                                                  |
|                    |                                                                                                    |

| Field | Description                                                    |
|-------|----------------------------------------------------------------|
|       | The number of DHCP messages that were sent by the DHCP server. |

#### **Related Commands**

I

| Command                         | Description                                |  |
|---------------------------------|--------------------------------------------|--|
| clear ip dhcp server statistics | Resets all Cisco IOS DHCP server counters. |  |

# show ip dhcp snooping

To display DHCP snooping configuration information, use the **show ip dhcp snooping** command in privileged EXEC mode.

#### show ip dhcp snooping

- **Syntax Description** This command has no arguments or keywords.
- **Command Default** This command has no default settings.
- **Command Modes** Privileged EXEC

| Command History | Release                 | Modification                                                                                                    |
|-----------------|-------------------------|----------------------------------------------------------------------------------------------------|
|                 | 12.2(18)SXE             | Support for this command was introduced on the Supervisor Engine 720.                                                                                                    |
|                 | 12.2(33)SRA             | This command was integrated into Cisco IOS Release 12.2(33)SRA.                                                                                                    |
|                 | Cisco IOS Release 15.2E | This command was modified. DHCP gleaning information was added to the <b>show ip dhcp snooping</b> command output, and this command was integrated into Cisco IOS Release 15.2E. |
|                 | 15.4(3)8                | This command was implemented on the Cisco ASR 901 Series Aggregation Services Router.                                                                                            |

#### **Examples**

The following is sample output for the **show ip dhcp snooping** command:

| Device# show ip dhcp snooping                                                                                                    |  |              |                  |
|----------------------------------------------------------------------------------------------------|--|--------------|------------------|
| Switch DHCP snooping is enabled<br>Switch DHCP gleaning is disabled<br>DHCP snooping is configured on following VLANs:<br>43,47,136<br>DHCP snooping is operational on following VLANs:<br>136<br>DHCP snooping is configured on the following L3 Interfaces:                                                                                |  |              |                  |
| <pre>Insertion of option 82 is enabled<br/>circuit-id default format: vlan-mod-port<br/>remote-id: 0c27.2497.bd80 (MAC)<br/>Option 82 on untrusted port is not allowed<br/>Verification of hwaddr field is enabled<br/>Verification of giaddr field is enabled<br/>DHCP snooping trust/rate is configured on the following Interfaces:</pre> |  |              |                  |
|                                                                                                    |  | Allow option | Rate limit (pps) |
| GigabitEthernet1/0/1<br>Custom circuit-ids:                                                                                                    |  |              |                  |

| GigabitEthernet1/0/24                                              | yes | yes | unlimited |
|--------------------------------------------------------------------|-----|-----|-----------|
| Custom circuit-ids:<br>GigabitEthernet1/1/1<br>Custom circuit-ids: | yes | yes | unlimited |

#### Table 22: show ip dhcp snooping Field Descriptions

| Field                     | Description                                                                                                    |
|---------------------------|----------------------------------------------------------------------------------------------------|
| circuit-ID default format | The default format of the circuit-ID. The circuit-ID encodes a relay-agent-local identifier of the circuit from which a DHCP client-to-server packet was received. The DHCP Snooping feature encodes circuit ID and remote ID. |
| remote-id                 | Identifies the remote host end of the circuit. The remote-ID Option-82 sub-option<br>is used by DHCP relay agents which have mechanisms to identify the remote<br>host end of the circuit.                                     |
| hwaddr                    | Client hardware address.                                                                                                    |
| giaddr                    | Gateway IP address. The relay agent stores its own IP address in the Gateway IP address field of the DHCP packet.                                                                                                    |
| DHCP snooping trust/rate  | DHCP snooping configuration parameters such as rate Limit and interface status (Trusted or Untrusted) information.                                                                                                    |
| Rate limit                | DHCP packets' rate limit, calculated in packets per second (pps).                                                                                                    |

#### **Related Commands**

I

| Command                             | Description                                                                                                    |
|-------------------------------------|----------------------------------------------------------------------------------------------------|
| ip dhcp snooping                    | Enables DHCP snooping globally.                                                                                 |
| ip dhcp snooping binding            | Sets up and generates a DHCP binding configuration to restore bindings across reboots.                          |
| ip dhcp snooping database           | Configures the DHCP-snooping database.                                                                          |
| ip dhcp snooping information option | Enables DHCP option 82 data insertion.                                                                          |
| ip dhcp snooping limit rate         | Configures the number of the DHCP messages that an interface can receive per second.                            |
| ip dhcp snooping packets            | Enables DHCP snooping on the tunnel interface.                                                                  |
| ip dhcp snooping verify mac-address | Verifies that the source MAC address in a DHCP packet matches the client hardware address on an untrusted port. |

| Command                        | Description                                              |
|--------------------------------|----------------------------------------------------------|
| ip dhcp snooping vlan          | Enables DHCP snooping on a VLAN or a group of VLANs.     |
| show ip dhcp snooping binding  | Displays the DHCP snooping binding entries.              |
| show ip dhcp snooping database | Displays the status of the DHCP snooping database agent. |

## show ip dhcp snooping binding

To display the DHCP snooping binding entries, use the **show ip dhcp snooping binding** command in privileged EXEC mode.

show ip dhcp snooping binding [ *ip-address* ] [ *mac-address* ] [vlan vlan] [interface type number]

**Syntax Description** 

I

| ip-address     | (Optional) IP address for the binding entries.                                                                                                    |
|----------------|----------------------------------------------------------------------------------------------------|
| mac-address    | (Optional) MAC address for the binding entries.                                                                                                    |
| vlan vlan      | (Optional) Specifies a valid VLAN number; valid values are from 1 to 4094.                                                                                          |
| interface type | (Optional) Specifies the interface type; possible valid values are <b>ethernet</b> , <b>fastethernet</b> , <b>gigabitethernet</b> , and <b>tengigabitethernet</b> . |
| number         | Module and port number.                                                                                                    |

**Command Default** If no argument is specified, the switch displays the entire DHCP snooping binding table.

**Command Modes** User EXEC Privileged EXEC

| <b>Command History</b> | Release     | Modification                                                                          |
|------------------------|-------------|---------------------------------------------------------------------------------------|
|                        | 12.2(18)SXE | Support for this command was introduced on the Supervisor Engine 720.                 |
|                        | 12.2(33)SRA | This command was integrated into Cisco IOS Release 12.2(33)SRA.                       |
|                        | 15.4(3)S    | This command was implemented on the Cisco ASR 901 Series Aggregation Services Router. |

**Usage Guidelines** DHCP snooping is enabled on a VLAN only if both the global snooping and the VLAN snooping are enabled.

**Examples** This example shows how to display the DHCP snooping binding entries for a switch:

Router# show ip dhcp snooping binding

| MacAddress | IP Address | Lease(seconds) | Туре | VLAN | Interface |
|------------|------------|----------------|------|------|-----------|
|------------|------------|----------------|------|------|-----------|

\_\_\_\_\_ -----0000.0100.0201 10.0.0.1 600 dhcp-snooping 100 FastEthernet3/1 This example shows how to display an IP address for DHCP snooping binding entries: Router# show ip dhcp snooping binding 172.16.101.102 MacAddress IP Address Lease (seconds) Type VLAN Interface ---------0000.0100.0201 172.16.101.102 1600 dhcp-snooping 100 FastEthernet3/1 This example shows how to display the MAC address for the DHCP snooping binding entries: Router# show ip dhcp snooping binding 10.5.5.2 0002.b33f.3d5f MacAddress IpAddress Lease(sec) Type VLAN Interface 00:02:B3:3F:3D:5F 10.5.5.2 492 dhcp-snooping 99 FastEthernet6/36 Router# This example shows how to display the DHCP snooping binding entries' MAC address for a specific VLAN: Router# show ip dhcp snooping binding 10.5.5.2 0002.b33f.3d5f vlan 99 MacAddress IpAddress Lease(sec) Type VLAN Interface 00:02:B3:3F:3D:5F 10.5.5.2 479 dhcp-snooping 99 FastEthernet6/36 ----- ----This example shows how to display the DHCP snooping binding entries on VLAN 100: Router# show ip dhcp snooping binding vlan 100 MacAddress IP Address Lease(seconds) Type VLAN Interface 0000.0100.0201 10.0.0.1 1600 dhcp-snooping 100 FastEthernet3/1 This example shows how to display the DHCP snooping binding entries on Fast Ethernet interface 3/1: Router# show ip dhcp snooping binding interface fastethernet3/1 MacAddress IP Address Lease (seconds) Type VLAN Interface -----\_\_\_\_\_ 10.0.0.1 1600 dhcp-snooping 100 FastEthernet3/1 0000.0100.0201 The table below describes the fields in the **show ip dhcp snooping** command output.

#### Table 23: show ip dhcp snooping Command Output

| Field           | Description                                                          |
|-----------------|----------------------------------------------------------------------|
| Mac Address     | Client hardware MAC address.                                         |
| IP Address      | Client IP address assigned from the DHCP server.                     |
| Lease (seconds) | IP address lease time.                                               |
| Туре            | Binding type; statically configured from CLI or dynamically learned. |
| VLAN            | VLAN number of the client interface.                                 |
| Interface       | Interface that connects to the DHCP client host.                     |

#### **Related Commands**

ſ

| Command                             | Description                                                                                                    |
|-------------------------------------|----------------------------------------------------------------------------------------------------|
| ip dhcp snooping                    | Globally enables DHCP snooping.                                                                                 |
| ip dhep snooping binding            | Sets up and generates a DHCP binding configuration to restore bindings across reboots.                          |
| ip dhcp snooping database           | Configures the DHCP-snooping database.                                                                          |
| ip dhcp snooping information option | Enables DHCP option 82 data insertion.                                                                          |
| ip dhcp snooping limit rate         | Configures the number of the DHCP messages that an interface can receive per second.                            |
| ip dhcp snooping packets            | Enables DHCP snooping on the tunnel interface.                                                                  |
| ip dhcp snooping verify mac-address | Verifies that the source MAC address in a DHCP packet matches the client hardware address on an untrusted port. |
| ip dhep snooping vlan               | Enables DHCP snooping on a VLAN or a group of VLANs.                                                            |
| show ip dhcp snooping               | Displays the DHCP snooping configuration.                                                                       |
| show ip dhcp snooping database      | Displays the status of the DHCP snooping database agent.                                                        |

## show ip dhcp snooping database

To display the status of the DHCP snooping database agent, use the **show ip dhcp snooping database**command in privileged EXEC mode.

#### show ip dhcp snooping database [detail]

|                | onal) Provides additional operating state and tics information. |
|----------------|-----------------------------------------------------------------|
| detain (Option |                                                                 |

**Command Default** This command has no default settings.

**Command Modes** Privileged EXEC

| <b>Command History</b> | Release     | Modification                                                                          |
|------------------------|-------------|---------------------------------------------------------------------------------------|
|                        | 12.2(18)SXE | Support for this command was introduced on the Supervisor Engine 720.                 |
|                        | 12.2(33)SRA | This command was integrated into Cisco IOS Release 12.2(33)SRA.                       |
|                        | 15.4(3)8    | This command was implemented on the Cisco ASR 901 Series Aggregation Services Router. |

Examples

This example shows how to display the DHCP snooping database:

Router# show ip dhcp snooping database Agent URL : Write delay Timer : 300 seconds Abort Timer : 300 seconds Agent Running : No Delay Timer Expiry : Not Running Abort Timer Expiry : Not Running Last Succeded Time : None Last Failed Time : None Last Failed Reason : No failure recorded. : 0 Startup Failures : Total Attempts 0 Failed Transfers : Successful Transfers : 0 0 Successful Reads : 0 Failed Reads : 0 Successful Writes : 0 Failed Writes 0 : Media Failures 0

This example shows how to view additional operating statistics:

Router# show ip dhcp snooping database detail

```
Agent URL : tftp://10.1.1.1/directory/file
Write delay Timer : 300 seconds
Abort Timer : 300 seconds
```

| Agent Running : No<br>Delay Timer Expiry : 7 (00<br>Abort Timer Expiry : Not Ru<br>Last Succeded Time : None<br>Last Failed Time : 17:14:23<br>Last Failed Reason : Unable | unning<br>5 UTC Sa |                    |   |    |
|----------------------------------------------------------------------------------------------------|--------------------|--------------------|---|----|
| Total Attempts :                                                                                                    | 21                 | Startup Failures : |   | 0  |
| Successful Transfers :                                                                                                    | 0                  | Failed Transfers : |   | 21 |
| Successful Reads :                                                                                                    | 0                  | Failed Reads :     |   | 0  |
| Successful Writes :                                                                                                    | 0                  | Failed Writes :    |   | 21 |
| Media Failures :                                                                                                    | 0                  |                    |   |    |
| First successful access: Re                                                                                                    | ead                |                    |   |    |
| Last ignored bindings count                                                                                                    | ters :             |                    |   |    |
| Binding Collisions :                                                                                                    | 0                  | Expired leases     | : | 0  |
| Invalid interfaces :                                                                                                    | 0                  | Unsupported vlans  | : | 0  |
| Parse failures :                                                                                                    | 0                  |                    |   |    |
| Last Ignored Time : None                                                                                                    |                    |                    |   |    |
| Total ignored bindings cour                                                                                                    | nters:             |                    |   |    |
| Binding Collisions :                                                                                                    | 0                  | Expired leases     | : | 0  |
| Invalid interfaces :                                                                                                    | 0                  | Unsupported vlans  | : | 0  |
| Parse failures :                                                                                                    | 0                  |                    |   |    |

#### **Related Commands**

ſ

| Command                             | Description                                                                                                    |
|-------------------------------------|----------------------------------------------------------------------------------------------------|
| ip dhcp snooping                    | Globally enables DHCP snooping.                                                                                 |
| ip dhcp snooping binding            | Sets up and generates a DHCP binding configuration to restore bindings across reboots.                          |
| ip dhcp snooping database           | Configures the DHCP-snooping database.                                                                          |
| ip dhcp snooping information option | Enables DHCP option 82 data insertion.                                                                          |
| ip dhcp snooping limit rate         | Configures the number of the DHCP messages that an interface can receive per second.                            |
| ip dhcp snooping packets            | Enables DHCP snooping on the tunnel interface.                                                                  |
| ip dhcp snooping verify mac-address | Verifies that the source MAC address in a DHCP packet matches the client hardware address on an untrusted port. |
| ip dhcp snooping vlan               | Enables DHCP snooping on a VLAN or a group of VLANs.                                                            |
| show ip dhcp snooping               | Displays the DHCP snooping configuration.                                                                       |
| show ip dhcp snooping binding       | Displays the DHCP snooping binding entries.                                                                     |

# show ip dhcp vrf

To display the VPN routing and forwarding (VRF) instance information on the Cisco IOS Dynamic Host Configuration Protocol (DHCP) server, use the **show ip dhcp vrf** command in user EXEC or privileged EXEC mode.

show ip dhcp vrf-name binding {ip-address| \*}

| Syntax Description     |                                         |                                                                                 |                                                                   |                                  |
|------------------------|-----------------------------------------|---------------------------------------------------------------------------------|-------------------------------------------------------------------|----------------------------------|
| Syntax Description     | vrf-name                                |                                                                                 | Specifies the VRF name                                            |                                  |
|                        | binding                                 |                                                                                 | Displays DHCP VRF bi                                              | ndings.                          |
|                        | ip-address                              |                                                                                 | Specifies the IP address of bindings will be displayed            | of the DHCP client for which ed. |
|                        | *                                       |                                                                                 | Displays all bindings in                                          | the specified VRF instance.      |
|                        |                                         |                                                                                 |                                                                   |                                  |
| Command Modes          | User EXEC (>)                           |                                                                                 |                                                                   |                                  |
|                        | Privileged EXEC (#)                     |                                                                                 |                                                                   |                                  |
|                        |                                         |                                                                                 |                                                                   |                                  |
| <b>Command History</b> | Release                                 | Мо                                                                              | dification                                                        |                                  |
|                        | 12.2(33)SRC                             | Thi                                                                             | s command was introduced.                                         |                                  |
| Usage Guidelines       |                                         | the specific client is displaye                                                 | on the Cisco IOS DHCP serve<br>ed. If an asterisk (*) is specifie |                                  |
| Examples               | The following examp                     | le shows the bindings associ                                                    | ated with the VRF instance na                                     | amed red:                        |
|                        | Router# show ip dr<br>Bindings from VRF | ncp vrf red binding *                                                           |                                                                   |                                  |
|                        | IP address                              | Client-ID/<br>Hardware address/<br>User name                                    | Lease expiration                                                  | Туре                             |
|                        | 192.0.2.0                               | 0063.6973.636f.2d30.<br>3030.312e.3030.3131.<br>2e30.3032.342d.4574.<br>302f.30 | Mar 11 2007 04:36 AM                                              | Automatic                        |
|                        | 192.0.2.1                               | 0063.6973.636f.2d30.<br>3032.322e.3030.3333.<br>2e30.3034.342d.4574.<br>302f.30 | Mar 11 2007 04:37 AM                                              | Automatic                        |

The following example shows the bindings associated with a specific IP address in the VRF instance named red:

```
Router# show ip dhep vrf red binding 192.0.2.2

IP address Client-ID/ Lease expiration Type

Hardware address/

User name

192.0.2.2 0063.6973.636f.2d30. Mar 11 2007 04:37 AM Automatic

3032.322e.3030.3333.

2e30.3034.342d.4574.

302f.30
```

The table below describes the significant fields shown in the displays.

Table 24: show ip dhcp vrf Field Descriptions

| Field            | Description                                                                      |
|------------------|----------------------------------------------------------------------------------|
| IP address       | The IP address of the host as recorded on the DHCP server.                       |
| Hardware address | The MAC address or client identifier of the host as recorded on the DHCP server. |
| Lease expiration | The lease expiration date and time of the IP address of the host.                |
| Туре             | The manner in which the IP address was assigned to the host.                     |

#### **Related Commands**

| Command               | Description                                                                      |
|-----------------------|----------------------------------------------------------------------------------|
| clear ip dhcp binding | Deletes an automatic address binding from the Cisco<br>IOS DHCP server database. |
| show ip dhep binding  | Displays address bindings on the Cisco IOS DHCP server.                          |

# show ip dns name-list

To display a particular Domain Name System (DNS) name list or all configured DNS name lists, use the **show ip dns name-list** command in privileged EXEC mode.

show ip dns name-list [ name-list-number ]

| Syntax Description | name-list-number                                                                                                    |                               | (Optional) Integer from 1 to 500 that identifies a DNS name list.                                                                                                    |
|--------------------|----------------------------------------------------------------------------------------------------|-------------------------------|----------------------------------------------------------------------------------------------------|
| Command Modes      | Privileged EXEC (#)                                                                                                    |                               |                                                                                                    |
| Command History    | Release                                                                                                    | Modifica                      | tion                                                                                                    |
|                    | 12.4(9)T                                                                                                    | This com                      | mand was introduced.                                                                                                    |
| Usage Guidelines   | list specifies a regular expre<br>expression.                                                                                                    | ession and the type of action | attern-matching rules it defines. Each rule in the name<br>on to be taken if the query hostname matches that<br>bottom of the screen, press the Space bar to continue or |
| Examples           | The following is sample out                                                                                                    | tput from the show ip dns     | s name-list command:                                                                                                    |
|                    | Router# <b>show ip dns nam</b>                                                                                                    | e-list                        |                                                                                                    |
|                    | ip dns name-list 1<br>deny WWW.EXAMPLE1.COM<br>permit WWW.EXAMPLE.com<br>ip dns name-list 2<br>deny WWW.EXAMPLE2.COM<br>permit WWW.EXAMPLE3.COM<br>The table below describes th |                               | n for each DNS name list in the display.                                                                                                    |

Table 25: show ip dns name-list Field Descriptions

| Field     | Description                                                                                      |
|-----------|--------------------------------------------------------------------------------------------------|
| name-list | Integer that identifies the DNS name list. Configured using the <b>ip dns name-list</b> command. |

| Field  | Description                                                                                                    |
|--------|----------------------------------------------------------------------------------------------------|
| deny   | Regular expression, case-insensitive, to be compared to the DNS query hostname.                                                                                                    |
|        | If the DNS query hostname matches this expression,<br>the name list matching will terminate immediately<br>and the name list will be determined to have not<br>matched the hostname. |
|        | A deny clause is configured by using the <b>ip dns name-list</b> command.                                                                                                    |
| permit | Regular expression in domain name format (a sequence of case-insensitive ASCII labels separated by dots), case-insensitive, and to be compared to the DNS query hostname.            |
|        | If the DNS query hostname matches this expression,<br>the name list matching will terminate immediately<br>and the name-list will be determined to have matched<br>the hostname.     |
|        | A permit clause is configured by using the <b>ip dns name-list</b> command.                                                                                                    |

#### **Related Commands**

ſ

| Command                | Description                                                                                                    |
|------------------------|----------------------------------------------------------------------------------------------------|
| debug ip dns name-list | Enables debugging output for DNS name list events.                                                                                                    |
| ip dns name-list       | Defines a list of pattern-matching rules in which each<br>rule permits or denies the use of a DNS view list<br>member to handle a DNS query based on whether the<br>query hostname matches the specified regular<br>expression. |

## show ip dns primary

To display the authority record parameters configured for the Domain Name System (DNS) server, use the **show ip dns primary** command in user EXEC or privileged EXEC mode.

show ip dns primary

**Syntax Description** This command has no arguments or keywords.

**Command Modes** User EXEC Privileged EXEC

 Command History
 Release
 Modification

 12.0
 This command was introduced.

Examples

The following example shows how to configure the router as a DNS server and then display the authority record parameters for the DNS server:

```
Router(conf) # ip dns server
Router(conf) # ip dns primary example.com soa nsl.example.com mbl.example.com
Router(conf) # ip host example.com ns ns1.example.com
Router(conf)# ip host ns1.example.com 209.165.201.1
Router(conf) # exit
Router# show ip dns primary
Primary for zone example.com:
  SOA information:
  Zone primary (MNAME): nsl.example.com
  Zone contact (RNAME): mbl.example.com
  Refresh (seconds):
                        21600
  Retry (seconds):
                        900
  Expire (seconds):
                        7776000
  Minimum (seconds):
                        86400
```

The table below describes the significant fields shown in the display.

Table 26: show ip dns primary Field Descriptions

| Field                | Description                                                                                                    |
|----------------------|----------------------------------------------------------------------------------------------------|
| Zone primary (MNAME) | Authoritative name server.                                                                                                    |
| Zone contact (RNAME) | DNS mailbox of administrative contact.                                                                                            |
| Refresh (seconds)    | Refresh time in seconds. This time interval that must<br>elapse between each poll of the primary by the<br>secondary name server. |

| Field             | Description                                                                                                    |
|-------------------|----------------------------------------------------------------------------------------------------|
| Retry (seconds)   | Refresh retry time in seconds. This time interval must<br>elapse between successive connection attempts by<br>the secondary to reach the primary name server in<br>case the first attempt failed. |
| Expire (seconds)  | Authority expire time in seconds. The secondary expires its data if it cannot reach the primary name server within this time interval.                                                            |
| Minimum (seconds) | Minimum Time to Live (TTL) in seconds for zone information. Other servers should cache data from the name server for this length of time.                                                         |

#### **Related Commands**

ſ

| Command        | Description                                                                               |
|----------------|-------------------------------------------------------------------------------------------|
| ip dns primary | Configures router authority parameters for the DNS name server, for the DNS name server.  |
| ip dns server  | Enables the DNS server on the router.                                                     |
| ip host        | Defines static hostname-to-address mappings in the DNS hostname cache for a DNS view.     |
| ip name-server | Specifies the address of one or more name servers to use for name and address resolution. |

## show ip dns statistics

To display packet statistics for the Domain Name System (DNS) server, use the **show ip dns statistics** command in user EXEC or privileged EXEC mode.

show ip dns statistics

**Syntax Description** This command has no arguments or keywords.

**Command Modes** User EXEC (>) Privileged EXEC (#)

 Command History
 Release
 Modification

 12.4(20)T
 This command was introduced.

**Usage Guidelines** Use this command to display the number of DNS requests received and dropped by the DNS server and the number of DNS responses sent by the DNS server.

**Examples** 

The following is sample output from the show ip dns statistics command:

```
Router#
show ip dns statistics
DNS requests received = 818725 ( 818725 + 0 )
DNS requests dropped = 0 ( 0 + 0 )
DNS responses replied = 0 ( 0 + 0 )
Forwarder queue statistics:
Current size = 0
Maximum size = 400
Drops = 804613
Director queue statistics:
Current size = 0
Maximum size = 0
Drops = 0
The table below describes the significant fields shown in the display.
```

| Field                 | Description                                                                                                    |
|-----------------------|----------------------------------------------------------------------------------------------------|
| DNS requests received | Total number of DNS requests received by the DNS<br>server. Additional details are displayed in parenthesis:<br>• Number of UDP packets received |
|                       | • Number of TCP packets received                                                                                                    |

ſ

| Field                 | Description                                                                                                    |
|-----------------------|----------------------------------------------------------------------------------------------------|
| DNS requests dropped  | Total number of DNS requests discarded by the DNS<br>server. Additional details are displayed in parenthesis:<br>• Number of UDP packets dropped<br>• Number of TCP packets dropped |
| DNS responses replied | Total number of DNS responses sent by the DNS<br>server. Additional details are displayed in parenthesis:<br>• Number of UDP packets dropped<br>• Number of TCP packets dropped     |
| Current size          | Displays the current size of the queue counter.                                                                                                    |
| Maximum size          | Displays the maximum size of the queue counter reached since the reload.                                                                                                    |
|                       | <b>Note</b> Whenever you change the queue size, the Maximum size counter will be reset to zero.                                                                                     |
| Drops                 | Displays the number of packets dropped when a queue function fails.                                                                                                    |
|                       | Note Whenever you change the queue size, the Drops counter will be reset to zero.                                                                                                   |

## show ip dns view

To display configuration information about a Domain Name System (DNS) view or about all configured DNS views, including the number of times the DNS view was used, the DNS resolver settings, the DNS forwarder settings, and whether logging is enabled, use the **show ip dns view** command in privileged EXEC mode.

show ip dns view [vrf vrf-name] [default view-name]

#### **Syntax Description**

| vrf vrf-name | (Optional) The <i>vrf-name</i> argument specifies the name<br>of the Virtual Private Network (VPN) routing and<br>forwarding (VRF) instance associated with the DNS<br>view. Default is the global VRF (that is, the VRF<br>whose name is a NULL string). |  |
|--------------|----------------------------------------------------------------------------------------------------|--|
|              | <b>Note</b> More than one DNS view can be associated with a VRF. To uniquely identify a DNS view, specify both the view name and the VRF with which it is associated.                                                                                     |  |
| default      | (Optional) Specifies that the DNS view is unnamed<br>By default all configured DNS views are displayed                                                                                                    |  |
| view-name    | (Optional) Name of the DNS view whose information<br>is to be displayed. Default is all configured DNS<br>views.                                                                                                    |  |
|              | <b>Note</b> More than one DNS view can be associated with a VRF. To uniquely identify a DNS view, specify both the view name and the VRF with which it is associated.                                                                                     |  |

#### **Command Modes** Privileged EXEC (#)

# Command History Release Modification 12.4(9)T This command was introduced.

#### Usage Guidelines

Display DNS view information to view its DNS resolver settings, DNS forwarder settings, and whether logging is enabled.

If the output from this command extends beyond the bottom of the screen, press the Space bar to continue or press the Q-key to terminate command output.

Because different DNS views can be associated with the same VRF, omitting both the **default** keyword and the *view-name* argument causes this command to display information about all the views associated with the global or named VRF.

#### **Examples**

The following is sample output from the show ip dns view command:

Router# show ip dns view DNS View default parameters: Logging is on (view used 102 times) DNS Resolver settings: Domain lookup is enabled Default domain name: example.com Domain search list: example1.com example2.com example3.com Domain name for multicast lookups: 192.0.2.10 Lookup timeout: 7 seconds Lookup retries: 5 Domain name-servers: 192.168.2.204 192.168.2.205 192.168.2.206 Round-robin'ing of IP addresses is enabled DNS Server settings: Forwarding of queries is enabled Forwarder addresses: 192.168.2.11 192.168.2.12 192.168.2.13 Forwarder source interface: FastEthernet0/1 DNS View user5 parameters: Logging is on (view used 10 times) DNS Resolver settings: Domain lookup is enabled Default domain name: example5.net Domain search list: Lookup timeout: 3 seconds Lookup retries: 2 Domain name-servers: 192.168.2.104 192.168.2.105 DNS Server settings: Forwarding of queries is enabled Forwarder addresses: 192.168.2.204 DNS View user1 vrf vpn101 parameters: Logging is on (view used 7 times) DNS Resolver settings: Domain lookup is enabled Default domain name: example1.com Domain search list: Lookup timeout: 3 seconds Lookup retries: 2 Domain name-servers: 192.168.2.100 DNS Server settings: Forwarding of queries is enabled Forwarder addresses: 192.168.2.200 (vrf vpn201) The table below describes the significant fields shown for each DNS view in the display.

٦

| Field                             | Description                                                                                                    |
|-----------------------------------|----------------------------------------------------------------------------------------------------|
| Logging                           | Logging of a system message logging (syslog)<br>message each time the DNS view is used. Configured<br>using the <b>logging</b> command.                                                            |
|                                   | <b>Note</b> If logging is enabled for a DNS view, the <b>show ip dns view</b> command output includes the number of times the DNS view has been used in responding to DNS queries.                 |
| Domain lookup                     | DNS lookup to resolve hostnames for internally generated queries. Enabled or disabled using the <b>domain lookup</b> command.                                                                      |
| Default domain name               | Default domain to append to hostnames without a dot. Configured using the <b>domain name</b> command.                                                                                              |
| Domain search list                | List of domain names to try for hostnames without a dot. Configured using the <b>domain list</b> command.                                                                                          |
| Domain name for multicast lookups | IP address to use for multicast address lookups.<br>Configured using the <b>domain multicast</b> command.                                                                                          |
| Lookup timeout                    | Time (in seconds) to wait for DNS response after<br>sending or forwarding a query. Configured using the<br><b>domain timeout</b> command.                                                          |
| Lookup retries                    | Number of retries when sending or forwarding a query. Configured using the <b>domain retry</b> command.                                                                                            |
| Domain name-servers               | Up to six name servers to use to resolve domain<br>names for internally generated queries. Configured<br>using the <b>domain name-server</b> command.                                              |
| Resolver source interface         | Source interface to use to resolve domain names for internally generated queries. Configured using the <b>ip domain lookup source-interfac</b> e global command.                                   |
| Round robin'ing of IP addresses   | Round-robin rotation of the IP addresses associated<br>with the hostname in cache each time hostnames are<br>looked up. Enabled or disabled using the <b>domain</b><br><b>round-robin</b> command. |
| Forwarding of queries             | Forwarding of incoming DNS queries. Enabled or disabled using the <b>dns forwarding</b> command.                                                                                                   |
| Forwarder addresses               | Up to six IP address to use to forward incoming DNS queries. Configured using the <b>dns forwarder</b> command.                                                                                    |

#### Table 28: show ip dns view Field Descriptions

ſ

| Field                      | Description                                                                                                    |
|----------------------------|----------------------------------------------------------------------------------------------------|
| Forwarder source-interface | Source interface to use to forward incoming DNS queries. Configured using the <b>dns forwarding source-interface</b> command. |

# show ip dns view-list

To display information about a Domain Name System (DNS) view list or about all configured DNS view lists, use the **show ip dns view-list** command in privileged EXEC mode.

show ip dns view-list [ view-list-name ]

| Syntax Description | view-list-name                                                                                                    | (Optional) Name of the DNS view list. Default is all configured DNS view lists.                                                                                             |  |
|--------------------|----------------------------------------------------------------------------------------------------|----------------------------------------------------------------------------------------------------|--|
| Command Modes      | Privileged EXEC (#)                                                                                                    |                                                                                                    |  |
| Command History    | Release                                                                                                    | Modification                                                                                                    |  |
|                    | 12.4(9)T                                                                                                    | This command was introduced.                                                                                                    |  |
| Usage Guidelines   | If the output from this compress the Q-key to terminat                                                                                                    | nand extends beyond the bottom of the screen, press the Space bar to continue or e command output.                                                                          |  |
|                    | IP DNS view lists are defined by using the <b>ip dns view-list</b> command.                                                                                                    |                                                                                                    |  |
|                    | To display information about how DNS view lists are applied, use the show running-config command:                                                                                                    |                                                                                                    |  |
|                    |                                                                                                    | v list, if configured, is listed in the default DNS view information (in the <b>ip dns</b> d information, as the argument for the <b>ip dns server view-group</b> command). |  |
|                    | •                                                                                                    | ttached to interfaces are listed in the information for each individual interface (in individual interface, as the argument for the <b>ip dns view-group</b>                |  |
| Examples           | The following is sample ou                                                                                                    | tput from the show ip dns view-list command:                                                                                                    |  |
|                    | Router# <b>show ip dns vie</b>                                                                                                    | w-list                                                                                                    |  |
|                    | View-list userlist1:<br>View user1 vrf vpn101<br>Evaluation order: 1<br>Restrict to source<br>Restrict to ip dns<br>View user2 vrf vpn102<br>Evaluation order: 2<br>Restrict to source<br>Restrict to ip dns<br>View user3 vrf vpn103<br>Evaluation order: 3<br>Restrict to source<br>Restrict to source<br>Restrict to ip dns | 0<br>ACL: 71<br>name-list: 151<br>:<br>0<br>ACL: 71<br>name-list: 151<br>:<br>0<br>ACL: 71                                                                                  |  |

```
View-list userlist2:
View userl vrf vpn101:
Evaluation order: 10
Restrict to ip dns name-list: 151
View user2 vrf vpn102:
Evaluation order: 20
Restrict to ip dns name-list: 151
View user3 vrf vpn103:
Evaluation order: 30
Restrict to ip dns name-list: 151
```

The table below describes the significant fields shown for each DNS view list in the display.

#### Table 29: show ip dns view-list Field Descriptions

| Field            | Description                                                                                                    |
|------------------|----------------------------------------------------------------------------------------------------|
| View-list        | A DNS view list name. Configured using the <b>ip dns view</b> command.                                                                                                    |
| View             | A DNS view that is a member of this DNS view list.<br>If the view is associated with a VRF, the VRF name<br>is also displayed. Configured using the <b>ip dns</b><br><b>view-list</b> command. |
| Evaluation order | Indication of the order in which the DNS view is<br>checked, relative to other DNS views in the same<br>DNS view list. Configured using the <b>view</b> command.                               |
| Restrict         | Usage restrictions for the DNS view when it is a member of this DNS view list. Configured using the <b>restrict name-group</b> command or the <b>restrict source access-group</b> command.     |

#### **Related Commands**

| Command                  | Description                                                                                                    |
|--------------------------|----------------------------------------------------------------------------------------------------|
| debug ip dns view-list   | Enables debugging output for DNS view list events.                                                                                                    |
| interface                | Configures an interface type and enter interface<br>configuration mode so that the specific interface can<br>be configured.                                          |
| ip dns server view-group | Specifies the DNS view list to use to determine which<br>DNS view to use handle incoming queries that arrive<br>on an interface not configured with a DNS view list. |
| ip dns view-group        | Specifies the DNS view list to use to determine which<br>DNS view to use to handle incoming DNS queries<br>that arrive on a specific interface.                      |

| Command             | Description                                                                                                    |
|---------------------|----------------------------------------------------------------------------------------------------|
| ip dns view-list    | Enters DNS view list configuration mode so that DNS views can be added to or removed from the ordered list of DNS views. |
| show running-config | Displays the contents of the currently running configuration file of your routing device.                                |

# show ip host-list

To display the assigned hosts in a list, use the show ip host-list command in privileged EXEC mode.

show ip host-list [ host-list-name ]

| Syntax Description | host-list-name | (Optional) Name assigned to the list of hosts. |
|--------------------|----------------|------------------------------------------------|
|                    |                |                                                |

**Command Modes** Privileged EXEC

| <b>Command History</b> | Release   | Modification                                                  |
|------------------------|-----------|---------------------------------------------------------------|
|                        | 12.3(8)YA | This command was introduced.                                  |
|                        | 12.3(14)T | This command was integrated into Cisco IOS Release 12.3(14)T. |

**Examples** 

The following is sample output from the **show ip host-list** command example for the abctest group:

Router# show ip host-list abctest Host list: abctest ddns.abc.test 10.2.3.4 ddns2.unit.test 10.3.4.5 ddns3.com 10.3.3.3 e.org 1.org.2.org 3.com 10.5.5.5 (VRF: def)

#### **Related Commands**

| Command              | Description                                                                                   |
|----------------------|-----------------------------------------------------------------------------------------------|
| debug dhcp           | Displays debugging information about the DHCP client and monitors the status of DHCP packets. |
| debug ip ddns update | Enables debugging for DDNS updates.                                                           |
| debug ip dhcp server | Enables DHCP server debugging.                                                                |
| host (host-list)     | Specifies a list of hosts that will receive DDNS updates of A and PTR RRs.                    |

| Command                    | Description                                                                                                    |
|----------------------------|----------------------------------------------------------------------------------------------------|
| ip ddns update hostname    | Enables a host to be used for DDNS updates of A and PTR RRs.                                                     |
| ip ddns update method      | Specifies a method of DDNS updates of A and PTR RRs and the maximum interval between the updates.                |
| ip dhcp client update dns  | Enables DDNS updates of A RRs using the same<br>hostname passed in the hostname and FQDN options<br>by a client. |
| ip dhcp-client update dns  | Enables DDNS updates of A RRs using the same<br>hostname passed in the hostname and FQDN options<br>by a client. |
| ip dhcp update dns         | Enables DDNS updates of A and PTR RRs for most address pools.                                                    |
| ip host-list               | Specifies a list of hosts that will receive DDNS updates of A and PTR RRs.                                       |
| show ip ddns update        | Displays information about the DDNS updates.                                                                     |
| show ip ddns update method | Displays information about the DDNS update method.                                                               |
| update dns                 | Dynamically updates a DNS with A and PTR RRs for some address pools.                                             |

## show ip interface

To display the usability status of interfaces configured for IP, use the **show ip interface** command in privileged EXEC mode.

show ip interface [type number] [brief]

#### **Syntax Description**

I

| type   | (Optional) Interface type.                                                            |
|--------|---------------------------------------------------------------------------------------|
| number | (Optional) Interface number.                                                          |
| brief  | (Optional) Displays a summary of the usability status information for each interface. |

**Command Default** The full usability status is displayed for all interfaces configured for IP.

#### **Command Modes** Privileged EXEC (#)

| <b>Command History</b> | Release                                                    | Modification                                                                                                    |
|------------------------|------------------------------------------------------------|----------------------------------------------------------------------------------------------------|
|                        | 10.0                                                       | This command was introduced.                                                                                                    |
|                        | 12.0(3)T                                                   | The command output was modified to show the status of the <b>ip wccp redirect out</b> and <b>ip wccp redirect exclude add in</b> commands.                                             |
|                        | 12.2(14)S                                                  | The command output was modified to display the status of NetFlow on a subinterface.                                                                                                    |
|                        | 12.2(15)T                                                  | The command output was modified to display the status of NetFlow on a subinterface.                                                                                                    |
|                        | 12.3(6)                                                    | The command output was modified to identify the downstream VPN routing and forwarding (VRF) instance in the output.                                                                    |
|                        | 12.3(14)YM2                                                | The command output was modified to show the usability status of interfaces configured for Multiprocessor Forwarding (MPF) and implemented on the Cisco 7301 and Cisco 7206VXR routers. |
| 12.2(14)SX             | This command was implemented on the Supervisor Engine 720. |                                                                                                    |
|                        | 12.2(17d)SXB                                               | This command was integrated into Cisco IOS 12.2(17d)SXB on the Supervisor Engine 2, and the command output was changed to include NDE for hardware flow status.                        |

| Release                  | Modification                                                                                                    |  |
|--------------------------|----------------------------------------------------------------------------------------------------|--|
| 12.4(4)T                 | This command was integrated into Cisco IOS Release 12.4(4)T.                                                                      |  |
| 12.2(28)SB               | This command was integrated into Cisco IOS Release 12.2(28)SB.                                                                    |  |
| 12.2(33)SRA              | This command was integrated into Cisco IOS Release 12.2(33)SRA.                                                                   |  |
| 12.2(31)SB2              | The command output was modified to display information about the Unicast Reverse Path Forwarding (RPF) notification feature.      |  |
| 12.4(20)T                | The command output was modified to display information about the Unica RPF notification feature.                                  |  |
| 12.2(33)SXI2             | 3)SXI2 This command was modified. The command output was modified to disj information about the Unicast RPF notification feature. |  |
| Cisco IOS XE Release 2.5 | This command was modified. This command was implemented on the Cisco ASR 1000 Series Aggregation Services Routers.                |  |

#### **Usage Guidelines** The Cisco IOS software automatically enters a directly connected route in the routing table if the interface is

usable (which means that it can send and receive packets). If an interface is not usable, the directly connected routing entry is removed from the routing table. Removing the entry lets the software use dynamic routing protocols to determine backup routes to the network, if any.

If the interface can provide two-way communication, the line protocol is marked "up." If the interface hardware is usable, the interface is marked "up."

If you specify an optional interface type, information for that specific interface is displayed. If you specify no optional arguments, information on all the interfaces is displayed.

When an asynchronous interface is encapsulated with PPP or Serial Line Internet Protocol (SLIP), IP fast switching is enabled. A **show ip interface** command on an asynchronous interface encapsulated with PPP or SLIP displays a message indicating that IP fast switching is enabled.

You can use the **show ip interface brief** command to display a summary of the router interfaces. This command displays the IP address, the interface status, and other information.

The show ip interface brief command does not display any information related to Unicast RPF.

**Examples** The following example shows configuration information for interface Gigabit Ethernet 0/3. In this example, the IP flow egress feature is configured on the output side (where packets go out of the interface), and the policy route map named PBRNAME is configured on the input side (where packets come into the interface).

```
Router# show running-config interface gigabitethernet 0/3
interface GigabitEthernet0/3
ip address 10.1.1.1 255.255.0.0
ip flow egress
ip policy route-map PBRNAME
duplex auto
speed auto
media-type gbic
negotiation auto
end
```

The following example shows interface information on Gigabit Ethernet interface 0/3. In this example, MPF is enabled, and both Policy Based Routing (PBR) and NetFlow features are not supported by MPF and are ignored.

Router# show ip interface gigabitethernet 0/3 GigabitEthernet0/3 is up, line protocol is up Internet address is 10.1.1.1/16 Broadcast address is 255.255.255.255 Address determined by setup command MTU is 1500 bytes Helper address is not set Directed broadcast forwarding is disabled Outgoing access list is not set Inbound access list is not set Proxy ARP is enabled Local Proxy ARP is disabled Security level is default Split horizon is enabled ICMP redirects are always sent ICMP unreachables are always sent ICMP mask replies are never sent IP fast switching is enabled IP fast switching on the same interface is disabled IP Flow switching is disabled IP CEF switching is enabled IP Feature Fast switching turbo vector IP VPN Flow CEF switching turbo vector IP multicast fast switching is enabled IP multicast distributed fast switching is disabled IP route-cache flags are Fast, CEF Router Discovery is disabled IP output packet accounting is disabled IP access violation accounting is disabled TCP/IP header compression is disabled RTP/IP header compression is disabled Policy routing is enabled, using route map PBR Network address translation is disabled BGP Policy Mapping is disabled IP Multi-Processor Forwarding is enabled IP Input features, "PBR", are not supported by MPF and are IGNORED IP Output features, "NetFlow", are not supported by MPF and are IGNORED

The following example identifies a downstream VRF instance. In the example, "Downstream VPN Routing/Forwarding "D"" identifies the downstream VRF instance.

```
Router# show ip interface virtual-access 3
Virtual-Access3 is up, line protocol is up
  Interface is unnumbered. Using address of Loopback2 (10.0.0.8)
  Broadcast address is 255.255.255.255
  Peer address is 10.8.1.1
  MTU is 1492 bytes
  Helper address is not set
  Directed broadcast forwarding is disabled
  Outgoing access list is not set
  Inbound access list is not set
  Proxy ARP is enabled
  Local Proxy ARP is disabled
  Security level is default
  Split horizon is enabled
  ICMP redirects are always sent
  ICMP unreachables are always sent
  ICMP mask replies are never sent
  IP fast switching is enabled
  IP fast switching on the same interface is enabled
  IP Flow switching is disabled
  IP CEF switching is enabled
  IP Feature Fast switching turbo vector
  IP VPN CEF switching turbo vector
  VPN Routing/Forwarding "U"
```

Downstream VPN Routing/Forwarding "D" IP multicast fast switching is disabled IP multicast distributed fast switching is disabled IP route-cache flags are Fast, CEF Router Discovery is disabled IP output packet accounting is disabled IP access violation accounting is disabled TCP/IP header compression is disabled RTP/IP header compression is disabled Policy routing is disabled Network address translation is disabled WCCP Redirect outbound is disabled WCCP Redirect exclude is disabled BGP Policy Mapping is disabled

The following example shows the information displayed when Unicast RPF drop-rate notification is configured:

Router# show ip interface ethernet 2/3 Ethernet2/3 is up, line protocol is up Internet address is 10.0.0.4/16 Broadcast address is 255.255.255.255 Address determined by non-volatile memory MTU is 1500 bytes Helper address is not set Directed broadcast forwarding is disabled Outgoing access list is not set Inbound access list is not set Proxy ARP is enabled Local Proxy ARP is disabled Security level is default Split horizon is enabled ICMP redirects are always sent ICMP unreachables are always sent ICMP mask replies are never sent IP fast switching is disabled IP Flow switching is disabled IP CEF switching is disabled IP Null turbo vector IP Null turbo vector IP multicast fast switching is disabled IP multicast distributed fast switching is disabled IP route-cache flags are No CEF Router Discovery is disabled IP output packet accounting is disabled IP access violation accounting is disabled TCP/IP header compression is disabled RTP/IP header compression is disabled Probe proxy name replies are disabled Policy routing is disabled Network address translation is disabled WCCP Redirect outbound is disabled WCCP Redirect inbound is disabled WCCP Redirect exclude is disabled BGP Policy Mapping is disabled

#### Examples

Input features: uRPF IP verify source reachable-via RX, allow default 0 verification drops 0 suppressed verification drops 0 verification drop-rate Router#

The following example shows how to display the usability status for a specific VLAN:

```
Router# show ip interface vlan 1
Vlan1 is up, line protocol is up
Internet address is 10.00.4/24
Broadcast address is 255.255.255
Address determined by non-volatile memory
```

MTU is 1500 bytes Helper address is not set Directed broadcast forwarding is disabled Outgoing access list is not set Inbound access list is not set Proxy ARP is enabled Local Proxy ARP is disabled Security level is default Split horizon is enabled ICMP redirects are always sent ICMP unreachables are always sent ICMP mask replies are never sent IP fast switching is enabled IP fast switching on the same interface is disabled IP Flow switching is disabled IP CEF switching is enabled IP Fast switching turbo vector IP Normal CEF switching turbo vector IP multicast fast switching is enabled IP multicast distributed fast switching is disabled IP route-cache flags are Fast, CEF Router Discovery is disabled IP output packet accounting is disabled IP access violation accounting is disabled TCP/IP header compression is disabled RTP/IP header compression is disabled Probe proxy name replies are disabled Policy routing is disabled Network address translation is disabled WCCP Redirect outbound is disabled WCCP Redirect inbound is disabled WCCP Redirect exclude is disabled BGP Policy Mapping is disabled Sampled Netflow is disabled IP multicast multilayer switching is disabled Netflow Data Export (hardware) is enabled The table below describes the significant fields shown in the display.

Table 30: show ip interface Field Descriptions

| Field                         | Description                                                                                                    |
|-------------------------------|----------------------------------------------------------------------------------------------------|
| Virtual-Access3 is up         | Shows whether the interface hardware is usable (up).<br>For an interface to be usable, both the interface<br>hardware and line protocol must be up. |
| Broadcast address is          | Broadcast address.                                                                                                    |
| Peer address is               | Peer address.                                                                                                    |
| MTU is                        | MTU value set on the interface, in bytes.                                                                                                    |
| Helper address                | Helper address, if one is set.                                                                                                    |
| Directed broadcast forwarding | Shows whether directed broadcast forwarding is enabled.                                                                                             |
| Outgoing access list          | Shows whether the interface has an outgoing access list set.                                                                                        |
| Inbound access list           | Shows whether the interface has an incoming access list set.                                                                                        |

1

| Field                                 | Description                                                                                                    |
|---------------------------------------|----------------------------------------------------------------------------------------------------|
| Proxy ARP                             | Shows whether Proxy Address Resolution Protocol (ARP) is enabled for the interface.                                                                                                    |
| Security level                        | IP Security Option (IPSO) security level set for this interface.                                                                                                    |
| Split horizon                         | Shows whether split horizon is enabled.                                                                                                    |
| ICMP redirects                        | Shows whether redirect messages will be sent on this interface.                                                                                                    |
| ICMP unreachables                     | Shows whether unreachable messages will be sent on this interface.                                                                                                    |
| ICMP mask replies                     | Shows whether mask replies will be sent on this interface.                                                                                                    |
| IP fast switching                     | Shows whether fast switching is enabled for this interface. It is generally enabled on serial interfaces, such as this one.                                                                                                    |
| IP Flow switching                     | Shows whether Flow switching is enabled for this interface.                                                                                                    |
| IP CEF switching                      | Shows whether Cisco Express Forwarding switching is enabled for the interface.                                                                                                    |
| Downstream VPN Routing/Forwarding "D" | Shows the VRF instance where the PPP peer routes and AAA per-user routes are being installed.                                                                                                    |
| IP multicast fast switching           | Shows whether multicast fast switching is enabled for the interface.                                                                                                    |
| IP route-cache flags are Fast         | Shows whether NetFlow is enabled on an interface.<br>Displays "Flow init" to specify that NetFlow is<br>enabled on the interface. Displays "Ingress Flow" to<br>specify that NetFlow is enabled on a subinterface<br>using the <b>ip flow ingress</b> command. Shows "Flow"<br>to specify that NetFlow is enabled on a main interface<br>using the <b>ip route-cache flow</b> command. |
| Router Discovery                      | Shows whether the discovery process is enabled for<br>this interface. It is generally disabled on serial<br>interfaces.                                                                                                    |
| IP output packet accounting           | Shows whether IP accounting is enabled for this interface and what the threshold (maximum number of entries) is.                                                                                                    |

| Field                                     | Description                                                                                                    |
|-------------------------------------------|----------------------------------------------------------------------------------------------------|
| TCP/IP header compression                 | Shows whether compression is enabled.                                                                                                    |
| WCCP Redirect outbound is disabled        | Shows the status of whether packets received on an interface are redirected to a cache engine. Displays "enabled" or "disabled."                          |
| WCCP Redirect exclude is disabled         | Shows the status of whether packets targeted for an interface will be excluded from being redirected to a cache engine. Displays "enabled" or "disabled." |
| Netflow Data Export (hardware) is enabled | NetFlow Data Expert (NDE) hardware flow status on the interface.                                                                                          |

The table below describes the significant fields shown in the display.

#### Examples

The following example shows how to display a summary of the usability status information for each interface:

| Router# <b>show</b> | ip interface b | rief |        |                       |          |
|---------------------|----------------|------|--------|-----------------------|----------|
| Interface           | IP-Address     | OK?  | Method | Status                | Protocol |
| Ethernet0           | 10.108.00.5    | YES  | NVRAM  | up                    | up       |
| Ethernet1           | unassigned     | YES  | unset  | administratively down | down     |
| Loopback0           | 10.108.200.5   | YES  | NVRAM  | up                    | up       |
| Serial0             | 10.108.100.5   | YES  | NVRAM  | up                    | up       |
| Serial1             | 10.108.40.5    | YES  | NVRAM  | up                    | up       |
| Serial2             | 10.108.100.5   | YES  | manual | up                    | up       |
| Serial3             | unassigned     | YES  | unset  | administratively down | down     |

#### Table 31: show ip interface brief Field Descriptions

| Field      | Description                                                                            |
|------------|----------------------------------------------------------------------------------------|
| Interface  | Type of interface.                                                                     |
| IP-Address | IP address assigned to the interface.                                                  |
| OK?        | "Yes" means that the IP Address is valid. "No" means that the IP Address is not valid. |

٦

| Field    | Description                                                                                                    |
|----------|----------------------------------------------------------------------------------------------------|
| Method   | The Method field has the following possible values:                                                                         |
|          | • RARP or SLARPReverse Address Resolution<br>Protocol (RARP) or Serial Line Address<br>Resolution Protocol (SLARP) request. |
|          | • BOOTPBootstrap protocol.                                                                                                  |
|          | • TFTPConfiguration file obtained from the TFTP server.                                                                     |
|          | <ul> <li>manualManually changed by the<br/>command-line interface.</li> </ul>                                               |
|          | • NVRAMConfiguration file in NVRAM.                                                                                         |
|          | • IPCPip address negotiated command.                                                                                        |
|          | • DHCPip address dhcp command.                                                                                              |
|          | • unsetUnset.                                                                                                    |
|          | • otherUnknown.                                                                                                    |
| Status   | Shows the status of the interface. Valid values and their meanings are:                                                     |
|          | • upInterface is up.                                                                                                    |
|          | • downInterface is down.                                                                                                    |
|          | • administratively downInterface is administratively down.                                                                  |
| Protocol | Shows the operational status of the routing protocol on this interface.                                                     |

#### **Related Commands**

| Command             | Description                                                                                                    |
|---------------------|----------------------------------------------------------------------------------------------------|
| ip address          | Sets a primary or secondary IP address for an interface.                                                           |
| ip vrf autoclassify | Enables VRF autoclassify on a source interface.                                                                    |
| match ip source     | Specifies a source IP address to match to required route maps that have been set up based on VRF connected routes. |

I

| Command        | Description                                                                                                    |
|----------------|----------------------------------------------------------------------------------------------------|
| route-map      | Defines the conditions for redistributing routes from<br>one routing protocol into another or to enable policy<br>routing. |
| set vrf        | Enables VPN VRF selection within a route map for policy-based routing VRF selection.                                       |
| show ip arp    | Displays the ARP cache, in which SLIP addresses appear as permanent ARP table entries.                                     |
| show route-map | Displays static and dynamic route maps.                                                                                    |

# show ip interface unnumbered

To display the status of unnumbered interface support on interfaces configured for IP, use the **show ip interface unnumbered** command in privileged EXEC mode.

show ip interface type number unnumbered [detail]

| Syntax Description           | type number                                                                                                    |                                                                                                    | Interface type and number.                                                  |
|------------------------------|----------------------------------------------------------------------------------------------------|----------------------------------------------------------------------------------------------------|-----------------------------------------------------------------------------|
|                              | detail                                                                                                    |                                                                                                    | (Optional) Displays detailed IP unnumbered status information.              |
| Command Modes                | Privileged EXEC (#)                                                                                                    |                                                                                                    |                                                                             |
| Command History              | Release                                                                                                    | Modification                                                                                                    |                                                                             |
|                              | 15.1(1)SY                                                                                                    | This command was introdu                                                                                                    | uced.                                                                       |
| Usage Guidelines<br>Examples | <i>unnumbered interface</i> . The show ip interface unnur numbered and unnumbered and unnumbered and u | vs its address from one of the device's other fu<br>the IP unnumbered interfaces help in conserving<br><b>mbered</b> command to display the status of unn<br>red interfaces.<br>output from the <b>show ip interface unnumber</b> | ng network and address space. Use the<br>numbered interface support on both |
|                              | The output fields are self                                                                                                    | f-explanatory.                                                                                                    |                                                                             |
|                              | Number of unnumbered<br>Number of IP addresse<br>Number of IP addresse                                                                                                    | <pre>terface loopback0 unnumbered<br/>interfaces with polling: 10<br/>es processed for polling: 15<br/>es in queue for polling: 4<br/>output from the show ip interface unnumber<br/>l is specified:</pre>                        | red command on a numbered interface                                         |
|                              | Device(#) show ip int                                                                                                    | terface loopback0 unnumbered detail                                                                                                    |                                                                             |
|                              | Number of IP addresse                                                                                                    | interfaces with polling: 10<br>es processed for polling: 15<br>processed for polling:                                                                                                    |                                                                             |

```
10.1.1.16
Number of IP addresses in queue for polling: 4 (high water mark: 5)
10.1.1.17
10.1.1.18
10.1.1.19
10.1.1.20
```

The following is sample output from the **show ip interface unnumbered** command on an unnumbered interface when polling is enabled:

Device(#) show ip interface Ethernet1/0 unnumbered

Numbered interface: Loopback0

Number of IP addresses processed for polling: 15 The following is sample output from the **show ip interface unnumbered** *type number* **detail** command on an unnumbered interface when polling is enabled:

```
Device(#) show ip interface Gigabitethernet1/1 unnumbered detail
```

```
Numbered interface: Loopback0
Number of IP addresses processed for polling: 15
Last 10 IP addresses processed for polling:
10.1.1.7
10.1.1.9
10.1.1.10
10.1.1.11
10.1.1.12
10.1.1.13
10.1.1.14
10.1.1.15
10.1.1.16
```

**Related Commands** 

I

| Command       | Description                                                                                      |
|---------------|--------------------------------------------------------------------------------------------------|
| ip unnumbered | Enables IP processing on an interface without assigning an explicit IP address to the interface. |

## show ip irdp

To display ICMP Router Discovery Protocol (HRDP) values, use the **show ip irdp** command in EXEC mode.

show ip irdp

**Syntax Description** This command has no arguments or keywords.

Command Modes EXEC

| <b>Command History</b> | Release     | Modification                                                                                                    |  |
|------------------------|-------------|----------------------------------------------------------------------------------------------------|--|
|                        | 10.0        | This command was introduced.                                                                                                    |  |
|                        | 12.2(33)SRA | This command was integrated into Cisco IOS Release 12.2(33)SRA.                                                                                                    |  |
|                        | 12.2SX      | This command is supported in the Cisco IOS Release 12.2SX train. Support in a specific 12.2SX release of this train depends on your feature set, platform, and platform hardware. |  |

#### Examples

The following is sample output from the show ip irdp command:

```
Router# show ip irdp
Ethernet 0 has router discovery enabled
Advertisements will occur between every 450 and 600 seconds.
Advertisements are valid for 1800 seconds.
Default preference will be 100.
--More--
Serial 0 has router discovery disabled
--More--
Ethernet 1 has router discovery disabled
```

As the display shows, **show ip irdp**output indicates whether router discovery has been configured for each router interface, and it lists the values of router discovery configurables for those interfaces on which router discovery has been enabled. Explanations for the less obvious lines of output in the display are as follows:

Advertisements will occur between every 450 and 600 seconds. This indicates the configured minimum and maximum advertising interval for the interface.

Advertisements are valid for 1800 seconds. This indicates the configured holdtime values for the interface.

Default preference will be 100. This indicates the configured (or in this case default) preference value for the interface.

#### **Related Commands**

ſ

| Command | Description                              |
|---------|------------------------------------------|
| ip irdp | Enables IRDP processing on an interface. |

٦

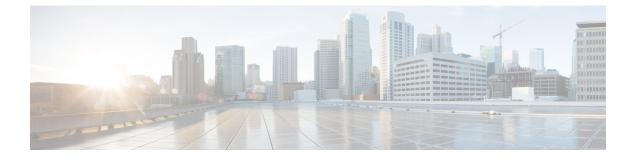

# show ip masks through vrf DHCP pool

- show ip masks, page 931
- show ip nat limits all-host, page 932
- show ip nat limits all-vrf, page 934
- show ip nat nvi statistics, page 936
- show ip nat nvi translations, page 939
- show ip nat redundancy, page 941
- show ip nat statistics, page 943
- show ip nat translations, page 946
- show ip nat translations redundancy, page 950
- show ip nhrp, page 951
- show ip nhrp group-map, page 960
- show ip nhrp multicast, page 962
- show ip nhrp nhs, page 965
- show ip nhrp summary, page 968
- show ip nhrp traffic, page 970
- show ip route dhcp, page 972
- show ip snat, page 974
- show ip source binding, page 976
- show ip verify source, page 978
- show ipv6 dhcp, page 981

I

- show ipv6 dhcp binding, page 982
- show ipv6 dhcp conflict, page 985
- show ipv6 dhcp database, page 987
- show ipv6 dhcp guard policy, page 989

- show ipv6 dhcp-ldra, page 991
- show ipv6 dhcp pool, page 994
- show ipv6 dhcp interface, page 996
- show ipv6 dhcp relay binding, page 999
- show ipv6 dhcp route, page 1001
- show ipv6 nat statistics, page 1002
- show ipv6 nat translations, page 1004
- show logging ip access-list, page 1007
- show mdns cache, page 1009
- show mdns cache mac, page 1011
- show mdns cache static, page 1013
- show mdns requests, page 1015
- show mdns service-types, page 1017
- show mdns statistics, page 1019
- show nat64, page 1021
- show nat64 adjacency, page 1025
- show nat64 aliases, page 1027
- show nat64 ha status, page 1029
- show nat64 limits, page 1031
- show nat64 map-t, page 1033
- show nat64 mappings dynamic, page 1034
- show nat64 pools, page 1036
- show nat64 prefix stateful, page 1038
- show nat64 prefix stateless, page 1040
- show nat64 routes, page 1043
- show nat64 services, page 1045
- show nat64 statistics, page 1047
- show nat64 timeouts, page 1050
- show nat64 translations, page 1052
- show nat64 translations entry-type, page 1055
- show nat64 translations redundancy, page 1057
- show nat64 translations time, page 1059
- show nat64 translations total, page 1061

- show nat64 translations v4, page 1064
- show nat64 translations v6, page 1066
- show nat64 translations verbose, page 1068
- show nhrp debug-condition, page 1072
- show nhrp group-map, page 1073
- show platform hardware qfp feature, page 1075
- show platform hardware qfp feature alg statistics sip, page 1080
- show platform software trace message, page 1084
- show redundancy application control-interface group, page 1087
- show redundancy application data-interface, page 1088
- show redundancy application faults group, page 1090
- show redundancy application group, page 1091
- show redundancy application if-mgr, page 1095
- show redundancy application protocol, page 1097
- show redundancy application transport, page 1099
- show running-config mdns-sd policy, page 1101
- show running-config mdns-sd service-instance, page 1103
- show running-config mdns-sd service-list, page 1105
- show running-config vrf, page 1107
- sip address, page 1111
- sip domain-name, page 1113
- snmp-server enable traps dhcp, page 1115
- source-interface (mDNS), page 1117
- subnet prefix-length, page 1119
- term ip netmask-format, page 1122
- timers hellotime, page 1124
- trusted-port (DHCPv6 Guard), page 1126
- update arp, page 1127
- update dns, page 1129
- utilization mark high, page 1131
- utilization mark low, page 1133
- view (DNS), page 1135

I

• vrf (DHCP pool), page 1139

I

٦

• vrf (DHCPv6 pool), page 1140

# show ip masks

To display the masks used for network addresses and the number of subnets using each mask, use the **show ip masks** command in EXEC mode.

show ip masks address

| Syntax Description | address | Network address for which a mask is required. |
|--------------------|---------|-----------------------------------------------|
|                    |         |                                               |

**Command Modes** EXEC

| <b>Command History</b> | Release     | Modification                                                                                                    |
|------------------------|-------------|----------------------------------------------------------------------------------------------------|
|                        | 10.0        | This command was introduced.                                                                                                    |
|                        | 12.2(33)SRA | This command was integrated into Cisco IOS Release 12.2(33)SRA.                                                                                                    |
|                        | 12.2SX      | This command is supported in the Cisco IOS Release 12.2SX train. Support in a specific 12.2SX release of this train depends on your feature set, platform, and platform hardware. |

**Usage Guidelines** The **show ip masks** command is useful for debugging when a variable-length subnet mask (VLSM) is used. It shows the number of masks associated with the network and the number of routes for each mask.

**Examples** The following is sample output from the **show ip masks** command:

Router**# show ip masks 172.16.0.0** Mask Reference count 255.255.255.255 2 255.255.255.0 3 255.255.0.0 1

# show ip nat limits all-host

To display the current Network Address Translation (NAT) limit entries of all configured hosts, use the **show ip nat limits all-host** command in user EXEC or privileged EXEC mode.

show ip nat limits all-host [host-address host-address [end-host-address]| number-of-sessions {greater-than
| less-than} number] [total]

#### **Syntax Description**

| host-address       | (Optional) Displays statistics for a given address or range of addresses.                     |
|--------------------|-----------------------------------------------------------------------------------------------|
| host-address       | Address of the host or the starting address in a range.                                       |
| end-host-address   | (Optional) Ending address in a range.                                                         |
| number-of-sessions | (Optional) Displays statistics for limit entries with the given number of sessions.           |
| greater-than       | (Optional) Displays statistics for limit entries with more than the given number of sessions. |
| less-than          | (Optional) Displays statistics for limit entries with less than the given number of sessions. |
| number             | (Optional) Number of sessions for comparison. The range is from 0 to 2147483647.              |
| total              | (Optional) Displays only the total number of entries for a given query.                       |

#### **Command Modes**

User EXEC (>) Privileged EXEC (#)

| <b>Command History</b> | Release                   | Modification                 |  |
|------------------------|---------------------------|------------------------------|--|
|                        | Cisco IOS XE Release 3.4S | This command was introduced. |  |

#### Usage Guidelines You ca

You can use the **ip nat translation max-entries all-host** command to limit the all-host NAT entries.

When you specify the **total** keyword with the **show ip nat limits all-host** command, the output displays only the total entries for a given query.

#### Examples

#### The following is sample output from the **show ip nat limits all-host** command:

| Router# | show | ip | nat | limits | all-host |
|---------|------|----|-----|--------|----------|
|---------|------|----|-----|--------|----------|

 Host
 Max Entries
 Use Count
 Miss Count

 10.1.1.2
 100000
 1
 0

Total number of limit entries: 1 The table below describes the significant fields shown in the display.

#### Table 32: show ip nat limits all-host Field Descriptions

| Field       | Description                                                                                                    |
|-------------|----------------------------------------------------------------------------------------------------|
| Host        | The inside local or the outside global IP address of<br>the host. The host is the inside local IP address for<br>inside source translations and the outside global IP<br>address for outside source translations. |
| Max Entries | The configured maximum number of limit entries.                                                                                                    |
| Use Count   | The current number of translations for the limit entry.                                                                                                    |
| Miss Count  | Number of times a translation entry was not created<br>because of the use count exceeding the configured<br>maximum for the limit entry.                                                                          |

#### **Related Commands**

I

| Command                        | Description                                                   |
|--------------------------------|---------------------------------------------------------------|
| ip nat translation max-entries | Limits the number of NAT translations to a specified maximum. |
| show ip nat statistics         | Displays NAT statistics                                       |

# show ip nat limits all-vrf

To display the current Network Address Translation (NAT) limit entries for all configured VPN routing and forwarding (VRF) instances, use the **show ip nat limits all-vrf** command in user EXEC or privileged EXEC mode.

show ip nat limits all-vrf [vrf-name name | number-of-sessions {greater-than | less-than} number] [total]

#### **Syntax Description**

| vrf-name           | (Optional) Displays statistics for a specified VRF.                                           |
|--------------------|-----------------------------------------------------------------------------------------------|
| name               | VRF name.                                                                                     |
| number-of-sessions | (Optional) Displays statistics for limit entries with the given number of sessions.           |
| greater-than       | (Optional) Displays statistics for limit entries with more than the given number of sessions. |
| less-than          | (Optional) Displays statistics for limit entries with less than the given number of sessions. |
| number             | (Optional) Number of sessions for comparison.<br>The range is from 0 to 2147483647.           |
| total              | (Optional) Displays only the total number of entries for a given query.                       |

#### Command Modes User EXEC (>) Privileged EXEC (#)

| <b>Command History</b> | Release                   | Modification                 |  |
|------------------------|---------------------------|------------------------------|--|
|                        | Cisco IOS XE Release 3.4S | This command was introduced. |  |

#### **Usage Guidelines**

You can use the **ip nat translation all-vrf** command to limit the all-VRF NAT entries.

When you specify the **total** keyword with the **show ip nat limits all-vrf** command, the output displays only the total entries for a given query.

#### Examples

#### The following is sample output from the **show ip nat limits all-vrf** command:

Router# show ip nat limits all-vrf

VRF Name Max Entries Use Count Miss Count VRF1 100000 1 0

Total number of limit entries: 1 The table below describes the significant fields shown in the display.

#### Table 33: show ip nat limits all-vrf Field Descriptions

| Field       | Description                                                                                                    |
|-------------|----------------------------------------------------------------------------------------------------|
| VRF Name    | Name of the VRF instance.                                                                                                    |
| Max Entries | The configured maximum number of limit entries.                                                                                          |
| Use Count   | The current number of translations for the limit entry.                                                                                  |
| Miss Count  | Number of times a translation entry was not created<br>because of the use count exceeding the configured<br>maximum for the limit entry. |

#### **Related Commands**

I

| Command                        | Description                                                   |
|--------------------------------|---------------------------------------------------------------|
| ip nat translation max-entries | Limits the number of NAT translations to a specified maximum. |
| show ip nat statistics         | Displays NAT statistics                                       |

I

### show ip nat nvi statistics

To display NAT virtual interface (NVI) statistics, use the **show ip nat nvi statistics**command in user EXEC or privileged EXEC mode.

show ip nat nvi statistics

**Syntax Description** This command has no arguments or keywords.

**Command Modes** User EXEC (>) Privileged EXEC (#)

 Command History
 Release
 Modification

 12.3(14)T
 This command was introduced.

**Examples** The following is sample output from the **show ip nat nvi statistics** command:

```
Router# show ip nat nvi statistics
Total active translations: 0 (0 static, 0 dynamic; 0 extended) NAT Enabled interfaces:
Hits: 0 Misses: 0
CEF Translated packets: 0, CEF Punted packets: 0 Expired translations: 0 Dynamic mappings:
-- Inside Source
[Id: 1] access-list 1 pool pool1 refcount 1213 pool pool1: netmask 255.255.255.0
         start 192.168.1.10 end 192.168.1.253
         start 192.168.2.10 end 192.168.2.253
         start 192.168.3.10 end 192.168.3.253
         start 192.168.4.10 end 192.168.4.253
type generic, total addresses 976, allocated 222 (22%), misses 0
[Id: 2] access-list 5 pool pool2 refcount 0 pool pool2: netmask 255.255.255.0
         start 192.168.5.2 end 192.168.5.254
         type generic, total addresses 253, allocated 0 (0%), misses 0
[Id: 3] access-list 6 pool pool3 refcount 3 pool pool3: netmask 255.255.255.0
         start 192.168.6.2 end 192.168.6.254
         type generic, total addresses 253, allocated 2 (0%), misses 0
[Id: 4] access-list 7 pool pool4 refcount 0 pool pool4 netmask 255.255.255.0
         start 192.168.7.30 end 192.168.7.200
         type generic, total addresses 171, allocated 0 (0%), misses 0
[Id: 5] access-list 8 pool pool5 refcount 109195 pool pool5: netmask 255.255.255.0
         start 192.168.10.1 end 192.168.10.253
         start 192.168.11.1 end 192.168.11.253
         start 192.168.12.1 end 192.168.12.253
         start 192.168.13.1 end 192.168.13.253
         start 192.168.14.1 end 192.168.14.253
         start 192.168.15.1 end 192.168.15.253
         start 192.168.16.1 end 192.168.16.253
         start 192.168.17.1 end 192.168.17.253
         start 192.168.18.1 end 192.168.18.253
         start 192.168.19.1 end 192.168.19.253
         start 192.168.20.1 end 192.168.20.253
         start 192.168.21.1 end 192.168.21.253
         start 192.168.22.1 end 192.168.22.253
         start 192.168.23.1 end 192.168.23.253
         start 192.168.24.1 end 192.168.24.253
         start 192.168.25.1 end 192.168.25.253
```

I

```
start 192.168.26.1 end 192.168.26.253
type generic, total addresses 4301, allocated 3707 (86%),misses 0 Queued Packets:0
```

The table below describes the fields shown in the display.

Table 34: show ip nat nvi statistics Field Descriptions

| Field                                                                      | Description                                                                                                    |  |  |
|----------------------------------------------------------------------------|----------------------------------------------------------------------------------------------------|--|--|
| Total active translations                                                  | Number of translations active in the system. This<br>number is incremented each time a translation is<br>created and is decremented each time a translation is<br>cleared or timed out. |  |  |
| NAT enabled interfaces                                                     | List of interfaces marked as NAT enabled with the <b>ip nat enable</b> command.                                                                                                    |  |  |
| Hits                                                                       | Number of times the software does a translations table lookup and finds an entry.                                                                                                    |  |  |
| Misses                                                                     | Number of times the software does a translations table lookup, fails to find an entry, and must try to create one.                                                                      |  |  |
| CEF Translated packets                                                     | Number of packets switched via Cisco Express<br>Forwarding (CEF).                                                                                                    |  |  |
| CEF Punted packets                                                         | Number of packets punted to the process switched level.                                                                                                    |  |  |
| Expired translations                                                       | Cumulative count of translations that have expired since the router was booted.                                                                                                    |  |  |
| Dynamic mappings Indicates that the information that fol dynamic mappings. |                                                                                                    |  |  |
| Inside Source     The information that follows is about translation.       |                                                                                                    |  |  |
| access-list     Access list number being used for the                      |                                                                                                    |  |  |
| pool Name of the pool.                                                     |                                                                                                    |  |  |
| refcount                                                                   | Number of translations using this pool.                                                                                                    |  |  |
| netmask                                                                    | IP network mask being used in the pool.                                                                                                    |  |  |
| start                                                                      | Starting IP address in the pool range.                                                                                                    |  |  |
| end                                                                        | Ending IP address in the pool range.                                                                                                    |  |  |
| type                                                                       | Type of pool. Possible types are generic or rotary.                                                                                                    |  |  |

1

| Field           | Description                                                |
|-----------------|------------------------------------------------------------|
| total addresses | Number of addresses in the pool available for translation. |
| allocated       | Number of addresses being used.                            |
| misses          | Number of failed allocations from the pool.                |
| Queued Packets  | Number of packets in the queue.                            |

#### **Related Commands**

| Command                      | Description                                         |
|------------------------------|-----------------------------------------------------|
| show ip nat nvi translations | Displays active NAT virtual interface translations. |

# show ip nat nvi translations

To display active NAT virtual interface (NVI) translations, use the **show ip nat nvi translations** command in user EXEC or privileged EXEC mode.

show ip nat nvi translations [protocol [global| vrf vrf-name]| vrf vrf-name| global] [verbose]

**Syntax Description** 

| protocol     | (Optional) Displays protocol entries. The protocol argument must be replaced with one of the following keywords:                    |
|--------------|----------------------------------------------------------------------------------------------------|
|              | • espEncapsulating Security Payload (ESP) protocol entries.                                                                         |
|              | • icmpInternet Control Message Protocol (ICMP) entries.                                                                             |
|              | • <b>pptp</b> Point-to-Point Tunneling Protocol (PPTP) entries.                                                                     |
|              | • <b>tcp</b> TCP protocol entries.                                                                                                  |
|              | • udpUser Datagram Protocol (UDP) entries.                                                                                          |
| global       | (Optional) Displays entries in the global destination table.                                                                        |
| vrf vrf-name | (Optional) Displays VPN routing and forwarding<br>(VRF) traffic-related information.                                                |
| verbose      | (Optional) Displays additional information for each translation table entry, including how long ago the entry was created and used. |

#### Command Modes User EXEC

User EXEC (>) Privileged EXEC (#)

# Command History Release Modification 12.3(14)T This command was introduced.

#### **Examples**

I

The following is sample output from the show ip nat nvi translations command:

Router# **show ip nat nvi translations** Pro Source global Source local Destin local Destin global

1

| icmp   | 172.20.0.254:25                                           | 172.20.0.130:25 | 172.20.1.1:25 | 10.199.199.100:25 |
|--------|-----------------------------------------------------------|-----------------|---------------|-------------------|
| icmp   | 172.20.0.254:26                                           | 172.20.0.130:26 | 172.20.1.1:26 | 10.199.199.100:26 |
| icmp   | 172.20.0.254:27                                           | 172.20.0.130:27 | 172.20.1.1:27 | 10.199.199.100:27 |
| icmp   | 172.20.0.254:28                                           | 172.20.0.130:28 | 172.20.1.1:28 | 10.199.199.100:28 |
| The to | The table below describes the fields shown in the display |                 |               |                   |

The table below describes the fields shown in the display.

#### Table 35: show ip nat nvi translations Field Descriptions

| Field         | Description                                   |
|---------------|-----------------------------------------------|
| Pro           | Protocol of the port identifying the address. |
| Source global | Source global address.                        |
| Source local  | Source local address.                         |
| Destin local  | Destination local address.                    |
| Destin global | Destination global address.                   |

#### **Related Commands**

| Command                    | Description                                |
|----------------------------|--------------------------------------------|
| show ip nat nvi statistics | Displays NAT virtual interface statistics. |

I

# show ip nat redundancy

To display the Network Address Translation (NAT) high-availability information, use the **show ip nat redundancy** command in privileged EXEC mode.

show ip nat redundancy rg-id

| Syntax Description | rg-id                                                                                                    | Redundancy group (rg) ID. Valid values are 1 and 2.                                                                                                    |  |
|--------------------|----------------------------------------------------------------------------------------------------|----------------------------------------------------------------------------------------------------|--|
| Command Modes      | Privileged EXEC                                                                                                    | (#)                                                                                                    |  |
| Command History    | Release                                                                                                    | Modification                                                                                                    |  |
|                    | 15.3(2)T                                                                                                    | This command was introduced.                                                                                                    |  |
| Usage Guidelines   | -                                                                                                    | <b>nat redundancy</b> command to display information about the NAT high-availability Finite SM) and RG statistics.                                                                                                    |  |
| Examples           | The following is sample output from the <b>show ip nat redundancy</b> command. The output fields are self-explanatory. |                                                                                                    |  |
|                    | Devicel# <b>show i</b>                                                                                                 | p nat redundancy 1                                                                                                    |  |
|                    | Previou                                                                                                    | 1 RG Name: RG1<br>State: IPNAT HA_RG_ST_ACT_BULK_DONE<br>as State: IPNAT_HA_RG_ST_ACTIVE<br>Events: Curr: IPNAT_HA_RG_EVT_RF_ACT_STBY_HOT<br>Prev: IPNAT_HA_RG_EVT_RF_ACT_STBY_BULK_START                                    |  |
|                    | Statist                                                                                                    | <pre>Sics :<br/>Static Mappings: 1, Dynamic Mappings: 0<br/>Sync-ed Entries :<br/>NAT Entries: 0, Door Entries: 0<br/>Mapping ID Mismatches: 0<br/>Forwarded Packets: 0, Dropped Packets : 0<br/>Redirected Packets: 0</pre> |  |
|                    | Device2# show i                                                                                                    | p nat redundancy 1                                                                                                    |  |
|                    | Previou                                                                                                    | 1 RG Name: RG1<br>State: IPNAT_HA_RG_ST_STBY_HOT<br>State: IPNAT_HA_RG_ST_STBY_COLD<br>Events: Curr: IPNAT_HA_RG_EVT_RF_STBY_COLD<br>Prev: IPNAT_HA_RG_EVT_NAT_CFG_REF                                                       |  |
|                    | Statist                                                                                                    | tics :<br>Static Mappings: 1, Dynamic Mappings: 0<br>Sync-ed Entries :<br>NAT Entries: 0, Door Entries: 0<br>Mapping ID Mismatches: 0                                                                                        |  |

1

Forwarded Packets: 0, Dropped Packets : 0 Redirected Packets: 0

#### **Related Commands**

| Command                             | Description                       |
|-------------------------------------|-----------------------------------|
| show ip nat translations redundancy | Displays active NAT translations. |

## show ip nat statistics

To display Network Address Translation (NAT) statistics, use the **show ip nat statistics** command in user EXEC or privileged EXEC mode.

#### show ip nat statistics

**Syntax Description** This command has no arguments or keywords.

Command Modes User EXEC (>) Privileged EXEC (#)

| <b>Command History</b> | Release                   | Modification                                                                                                    |
|------------------------|---------------------------|----------------------------------------------------------------------------------------------------|
|                        | 11.2                      | This command was introduced.                                                                                                    |
|                        | 12.2(33)SRA               | This command was integrated into Cisco IOS Release 12.2(33)SRA.                                                                                                    |
|                        | 12.2SX                    | This command is supported in the Cisco IOS Release 12.2SX train. Support in a specific 12.2SX release of this train depends on your feature set, platform, and platform hardware. |
|                        | Cisco IOS XE Release 2.1  | This command was integrated into Cisco IOS XE Release 2.1.                                                                                                    |
|                        | Cisco IOS XE Release 3.4S | This command was modified. The NAT limit statistics for all hosts and for all VPN routing and forwarding (VRF) instances were removed from the output of this command.            |

#### Examples

I

The following is sample output from the **show ip nat statistics** command:

```
Router# show ip nat statistics
```

```
Total translations: 2 (0 static, 2 dynamic; 0 extended)

Outside interfaces: Serial0

Inside interfaces: Ethernet1

Hits: 135 Misses: 5

Expired translations: 2

Dynamic mappings:

-- Inside Source

access-list 1 pool net-208 refcount 2

pool net-208: netmask 255.255.240

start 172.16.233.208 end 172.16.233.221

type generic, total addresses 14, allocated 2 (14%), misses 0

The table below describes the significant fields shown in the display.
```

٦

| Table 36: show | ip nat statistics | Field Descriptions |
|----------------|-------------------|--------------------|
|                |                   |                    |

| Field                | Description                                                                                                    |
|----------------------|----------------------------------------------------------------------------------------------------|
| Total translations   | Number of translations active in the system. This<br>number is incremented each time a translation is<br>created and is decremented each time a translation is<br>cleared or times out. |
| Outside interfaces   | List of interfaces marked as outside with the <b>ip nat outside</b> command.                                                                                                    |
| Inside interfaces    | List of interfaces marked as inside with the <b>ip nat inside</b> command.                                                                                                    |
| Hits                 | Number of times the software does a translations table lookup and finds an entry.                                                                                                    |
| Misses               | Number of times the software does a translations table<br>lookup, fails to find an entry, and must try to create<br>one.                                                                |
| Expired translations | Cumulative count of translations that have expired since the router was booted.                                                                                                    |
| Dynamic mappings     | Indicates that the information that follows is about dynamic mappings.                                                                                                    |
| Inside Source        | Indicates that the information that follows is about<br>an inside source translation.                                                                                                   |
| access-list          | Access list number being used for the translation.                                                                                                    |
| pool                 | Name of the pool (in this case, net-208).                                                                                                    |
| refcount             | Number of translations using this pool.                                                                                                    |
| netmask              | IP network mask being used in the pool.                                                                                                    |
| start                | Starting IP address in the pool range.                                                                                                    |
| end                  | Ending IP address in the pool range.                                                                                                    |
| type                 | Type of pool. Possible types are generic or rotary.                                                                                                    |
| total addresses      | Number of addresses in the pool available for translation.                                                                                                    |
| allocated            | Number of addresses being used.                                                                                                    |
| misses               | Number of failed allocations from the pool.                                                                                                    |

#### **Related Commands**

ſ

| Command                   | Description                                                                               |
|---------------------------|-------------------------------------------------------------------------------------------|
| clear ip nat translation  | Clears dynamic NAT translations from the translation table.                               |
| ip nat                    | Designates that traffic originating from or destined for the interface is subject to NAT. |
| ip nat inside destination | Enables NAT of the inside destination address.                                            |
| ip nat inside source      | Enables NAT of the inside source address.                                                 |
| ip nat outside source     | Enables NAT of the outside source address.                                                |
| ip nat pool               | Defines a pool of IP addresses for NAT.                                                   |
| ip nat service            | Changes the amount of time after which NAT translations time out.                         |
| show ip nat translations  | Displays active NAT translations.                                                         |

# show ip nat translations

To display active Network Address Translation (NAT) translations, use the show ip nat translationscommand inEXEC mode.

show ip nat translations [inside global-ip] [outside local-ip] [esp] [icmp] [pptp] [tcp] [udp] [verbose] [vrf vrf-name]

#### **Syntax Description**

| esp              | (Optional) Displays Encapsulating Security Payload (ESP) entries.                                                                   |
|------------------|----------------------------------------------------------------------------------------------------|
| icmp             | (Optional) Displays Internet Control Message<br>Protocol (ICMP) entries.                                                            |
| inside global-ip | (Optional) Displays entries for only a specific inside global IP address.                                                           |
| outside local-ip | (Optional) Displays entries for only a specific outside local IP address.                                                           |
| pptp             | (Optional) Displays Point-to-Point Tunneling Protocol<br>(PPTP) entries.                                                            |
| tcp              | (Optional) Displays TCP protocol entries.                                                                                           |
| udp              | (Optional) Displays User Datagram Protocol (UDP) entries.                                                                           |
| verbose          | (Optional) Displays additional information for each translation table entry, including how long ago the entry was created and used. |
| vrf vrf-name     | (Optional) Displays VPN routing and forwarding<br>(VRF) traffic-related information.                                                |

#### **Command Modes**

EXEC

#### **Command History**

| Release   | Modification                                                    |
|-----------|-----------------------------------------------------------------|
| 11.2      | This command was introduced.                                    |
| 12.2(13)T | The <b>vrf</b> -namekeyword and argument combination was added. |
| 12.2(15)T | The <b>esp</b> keyword was added.                               |

| Release     | Modification                                                                                                    |
|-------------|----------------------------------------------------------------------------------------------------|
| 12.2(33)SRA | This command was integrated into Cisco IOS Release 12.2(33)SRA.                                                                                                    |
| 12.2SX      | This command is supported in the Cisco IOS Release 12.2SX train. Support in a specific 12.2SX release of this train depends on your feature set, platform, and platform hardware. |
| XE 2.4.2    | The <b>inside</b> and <b>outside</b> keywords were added.                                                                                                    |
| 15.4(2)S    | This command was implemented on the Cisco ASR 901 Series Aggregation Services Router.                                                                                             |

#### **Examples**

I

The following is sample output from the **show ip nat translations** command. Without overloading, two inside hosts are exchanging packets with some number of outside hosts.

| Router# show ip nat | translations |               |                |
|---------------------|--------------|---------------|----------------|
| Pro Inside global   | Inside local | Outside local | Outside global |
| 10.69.233.209       | 192.168.1.95 |               |                |
| 10.69.233.210       | 192.168.1.89 |               |                |
| TT 7'.1 1 1'        | 1 0          |               |                |

With overloading, a translation for a Domain Name Server (DNS) transaction is still active, and translations for two Telnet sessions (from two different hosts) are also active. Note that two different inside hosts appear on the outside with a single IP address.

| Router# show ip nat tran                                          | nslations          |                 |                 |
|-------------------------------------------------------------------|--------------------|-----------------|-----------------|
| Pro Inside global                                                 | Inside local       | Outside local   | Outside global  |
| udp 10.69.233.209:1220                                            | 192.168.1.95:1220  | 172.16.2.132:53 | 172.16.2.132:53 |
| tcp 10.69.233.209:11012                                           | 192.168.1.89:11012 | 172.16.1.220:23 | 172.16.1.220:23 |
| tcp 10.69.233.209:1067                                            | 192.168.1.95:1067  | 172.16.1.161:23 | 172.16.1.161:23 |
| The following is sample output that includes the verbose keyword: |                    |                 |                 |

| Router# show ip nat tran     | slations verbose         |                 |                 |
|------------------------------|--------------------------|-----------------|-----------------|
| Pro Inside global            | Inside local             | Outside local   | Outside global  |
| udp 172.16.233.209:1220      |                          |                 | 172.16.2.132:53 |
|                              | use 00:00:00, flag       |                 |                 |
| tcp 172.16.233.209:11012     | 192.168.1.89:11012       | 172.16.1.220:23 | 172.16.1.220:23 |
|                              | use 00:00:50, flag       |                 |                 |
| tcp 172.16.233.209:1067      | 192.168.1.95:1067        | 172.16.1.161:23 | 172.16.1.161:23 |
|                              | use 00:00:00, flag       |                 |                 |
| The following is sample outp | out that includes the vr | f keyword:      |                 |

Router# show ip nat translations vrf abc Pro Inside global Inside local Outside local Outside global 192.168.121.113 --- 10.2.2.1 \_\_\_ ------ 10.2.2.2 192.168.122.49 \_\_\_ \_\_\_ --- 10.2.2.11 \_\_\_\_ \_\_\_\_ 192.168.11.1 --- 10.2.2.12 192.168.11.3 \_\_\_ \_\_\_ --- 10.2.2.13 172.16.5.20 \_\_\_\_ \_\_\_\_ Inside local Outside local Pro Inside global Outside global --- 10.2.2.3 192.168.121.113 \_\_\_ \_ \_ \_ --- 10.2.2.4 192.168.22.49 \_\_\_\_ \_\_\_

The following is sample output that includes the **esp** keyword:

Router# show ip nat translations esp

| Pro Inside global   | Inside local     | Outside local   | Outside global         |
|---------------------|------------------|-----------------|------------------------|
| esp 192.168.22.40:0 | 192.168.122.20:0 | 192.168.22.20:0 | 192.168.22.20:28726CD9 |

esp 192.168.22.40:0 192.168.122.20:2E59EEF5 192.168.22.20:0 192.168.22.20:0 The following is sample output that includes the **esp** and **verbose** keywords: Router# show ip nat translation esp verbose Outside local Outside global Pro Inside global Inside local esp 192.168.22.40:0 192.168.122.20:0 192.168.22.20:0 192.168.22.20:28726CD9 create 00:00:00, use 00:00:00, flags: extended, 0x100000, use\_count:1, entry-id:192, lc\_entries:0 esp 192.168.22.40:0 192.168.122.20:2E59EEF5\_192.168.22.20:0 192.168.22.20:0 create 00:00:00, use 00:00:00, left 00:04:59, Map-Id(In):20, flags: extended, use\_count:0, entry-id:191, lc\_entries:0 The following is sample output that includes the **inside**keyword:

| Router# show ip nat tra     | nslations inside 10       | .69.233.209         |                 |
|-----------------------------|---------------------------|---------------------|-----------------|
| Pro Inside global           | Inside local              | Outside local       | Outside global  |
| udp 10.69.233.209:1220      | 192.168.1.95:1220         | 172.16.2.132:53     | 172.16.2.132:53 |
| The table below describes t | he significant fields sho | own in the display. |                 |

#### Table 37: show ip nat translations Field Descriptions

| Field          | Description                                                                                                    |
|----------------|----------------------------------------------------------------------------------------------------|
| Pro            | Protocol of the port identifying the address.                                                                                                    |
| Inside global  | The legitimate IP address that represents one or more inside local IP addresses to the outside world.                                                                 |
| Inside local   | The IP address assigned to a host on the inside<br>network; probably not a legitimate address assigned<br>by the Network Interface Card (NIC) or service<br>provider. |
| Outside local  | IP address of an outside host as it appears to the inside<br>network; probably not a legitimate address assigned<br>by the NIC or service provider.                   |
| Outside global | The IP address assigned to a host on the outside network by its owner.                                                                                                |
| create         | How long ago the entry was created (in hours:minutes:seconds).                                                                                                    |
| use            | How long ago the entry was last used (in hours:minutes:seconds).                                                                                                    |

| Description                                                                                       |
|---------------------------------------------------------------------------------------------------|
| Indication of the type of translation. Possible flags are:                                        |
| • extendedExtended translation                                                                    |
| • staticStatic translation                                                                        |
| <ul> <li>destinationRotary translation</li> </ul>                                                 |
| • outsideOutside translation                                                                      |
| • timing outTranslation will no longer be used,<br>due to a TCP finish (FIN) or reset (RST) flag. |
|                                                                                                   |

#### **Related Commands**

ſ

| Command                   | Description                                                                               |
|---------------------------|-------------------------------------------------------------------------------------------|
| clear ip nat translation  | Clears dynamic NAT translations from the translation table.                               |
| ip nat                    | Designates that traffic originating from or destined for the interface is subject to NAT. |
| ip nat inside destination | Enables NAT of the inside destination address.                                            |
| ip nat inside source      | Enables NAT of the inside source address.                                                 |
| ip nat outside source     | Enables NAT of the outside source address.                                                |
| ip nat pool               | Defines a pool of IP addresses for NAT.                                                   |
| ip nat service            | Enables a port other than the default port.                                               |
| show ip nat statistics    | Displays NAT statistics.                                                                  |

# show ip nat translations redundancy

To display active Network Address Translations (NAT) redundancy information, use the **show ip nat translations redundancy** command in privileged EXEC mode.

show ip nat translations redundancy rg-id [verbose]

| Syntax Description | rg-id                                              | Redundancy group (RG) ID. Valid values are 1 and 2.                                                                                                    |
|--------------------|----------------------------------------------------|----------------------------------------------------------------------------------------------------|
|                    | verbose                                            | (Optional) Displays additional information for each translation table entry, including<br>the time period when the entry was created and the duration for which it was used.                                   |
| Command Modes      | Privileged EXEC                                    | C (#)                                                                                                    |
| Command History    | Release                                            | Modification                                                                                                    |
|                    | 15.3(2)T                                           | This command was introduced.                                                                                                    |
| Usage Guidelines   | Use the <b>show ip</b> that belong to a s          | <b>nat translations redundancy</b> command to display information about the NAT translations specified RG.                                                                                                    |
| Examples           | -                                                  | sample output from the <b>show ip nat translations redundancy</b> command for RG ID 1. The self-explanatory.                                                                                                   |
|                    | 10.1.1.2<br>create 00:<br>flags:<br>static, create | <pre>p nat translations redundancy 1 verbose<br/>192.0.2.3<br/>00:10, use 00:00:10 timeout:0,<br/>ed-by-local, use_count: 0, router/rg id: 0/1 ha_entry_num: 0 mapp_id[in/out]:<br/>id: 1, lc entries: 0</pre> |

| Related Commands | Command                | Description                          |  |  |  |
|------------------|------------------------|--------------------------------------|--|--|--|
|                  | show ip nat redundancy | Displays NAT redundancy information. |  |  |  |

# show ip nhrp

To display Next Hop Resolution Protocol (NHRP) mapping information, use the **show ip nhrp** command in user EXEC or privileged EXEC mode.

show ip nhrp [dynamic| incomplete| static] [address| interface] [brief| detail] [purge] [shortcut]

| Syntax Description | dynamic    | (Optional) Displays dynamic (learned)<br>IP-to-nonbroadcast multiaccess address (NBMA)<br>mapping entries. Dynamic NHRP mapping entries<br>are obtained from NHRP resolution/registration<br>exchanges. See the table below for types, number<br>ranges, and descriptions. |
|--------------------|------------|----------------------------------------------------------------------------------------------------|
|                    | incomplete | (Optional) Displays information about NHRP<br>mapping entries for which the IP-to-NBMA is not<br>resolved. See the table below for types, number<br>ranges, and descriptions.                                                                                              |
|                    | static     | (Optional) Displays static IP-to-NBMA address<br>mapping entries. Static NHRP mapping entries are<br>configured using the <b>ip nhrp map</b> command. See the<br>table below for types, number ranges, and<br>descriptions.                                                |
|                    | address    | (Optional) Displays NHRP mapping entries for specified protocol addresses.                                                                                                    |
|                    | interface  | (Optional) Displays NHRP mapping entries for the specified interface. See the table below for types, number ranges, and descriptions.                                                                                                    |
|                    | brief      | (Optional) Displays a short output of the NHRP mapping.                                                                                                    |
|                    | detail     | (Optional) Displays detailed information about NHRP mapping.                                                                                                    |
|                    | purge      | (Optional) Displays NHRP purge information.                                                                                                    |
|                    | shortcut   | (Optional) Displays NHRP shortcut information.                                                                                                    |

#### **Command Modes** User EXEC (>) Privileged EXEC (#)

I

1

| Command Default | Information | is | displayed | for | all | NHRP | mappings. |
|-----------------|-------------|----|-----------|-----|-----|------|-----------|
|-----------------|-------------|----|-----------|-----|-----|------|-----------|

#### **Command History**

| Release                  | Modification                                                                                                    |
|--------------------------|----------------------------------------------------------------------------------------------------|
| 10.3                     | This command was introduced.                                                                                                    |
| 12.2(33)SRA              | This command was integrated into Cisco IOS Release 12.2(33)SRA.                                                                                                    |
| 12.2SX                   | This command is supported in the Cisco IOS Release 12.2SX train. Support<br>in a specific 12.2SX release of this train depends on your feature set,<br>platform, and platform hardware. |
| 12.4(22)T                | The output of this command was extended to display the NHRP group received from the spoke.                                                                                              |
| Cisco IOS XE Release 2.5 | This command was modified. Support was added for the <b>shortcut</b> keyword.                                                                                                    |

#### **Usage Guidelines**

Note

The table below lists the valid types, number ranges, and descriptions for the optional *interface* argument.

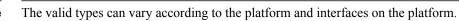

#### Table 38: Valid Types, Number Ranges, and Interface Description

| Valid Types  | Number Ranges   | Interface Descriptions         |
|--------------|-----------------|--------------------------------|
| async        | 1               | Async                          |
| atm          | 0 to 6          | ATM                            |
| bvi          | 1 to 255        | Bridge-Group Virtual Interface |
| cdma-ix      | 1               | CDMA Ix                        |
| ctunnel      | 0 to 2147483647 | C-Tunnel                       |
| dialer       | 0 to 20049      | Dialer                         |
| ethernet     | 0 to 4294967295 | Ethernet                       |
| fastethernet | 0 to 6          | FastEthernet IEEE 802.3        |
| lex          | 0 to 2147483647 | Lex                            |
| loopback     | 0 to 2147483647 | Loopback                       |

| Valid Types                        | I Types Number Ranges Interface Des        |                              |  |
|------------------------------------|--------------------------------------------|------------------------------|--|
| mfr                                | 0 to 2147483647                            | Multilink Frame Relay bundle |  |
| multilink                          | 0 to 2147483647                            | Multilink-group              |  |
| null                               | 0                                          | Null                         |  |
| port-channel                       | 1 to 64                                    | Port channel                 |  |
| tunnel                             | 0 to 2147483647                            | Tunnel                       |  |
| vif                                | 1                                          | PGM multicast host           |  |
| <b>virtual-ppp</b> 0 to 2147483647 |                                            | Virtual PPP                  |  |
| virtual-template                   | irtual-template 1 to 1000 Virtual template |                              |  |
| virtual-tokenring 0 to 2147483647  |                                            | Virtual Token Ring           |  |
| xtagatm                            | 0 to 2147483647 Extended tag ATM           |                              |  |

### Examples

The following is sample output from the **show ip nhrp**command. This output shows the NHRP group received from the spoke:

```
Router# show ip nhrp
10.0.0.2/32 via 10.0.0.2, Tunnel0 created 00:17:49, expire 00:01:30
Type: dynamic, Flags: unique registered used
NBMA address: 172.17.0.2
Group: test-group-0
10.0.0.3/32 via 10.0.0.3, Tunnel0 created 00:00:11, expire 01:59:48
Type: dynamic, Flags: unique registered used
NBMA address: 172.17.0.3
Group: test-group-0
11.0.0.2/32 via 11.0.0.2, Tunnel1 created 00:17:49, expire 00:02:10
Type: dynamic, Flags: unique registered used
NBMA address: 172.17.0.2
Group: test-group-1
The following is sample output from the show ip nhrp shortcut command:
Router#show ip nhrp shortcut
10.1.1.1/24 via 1.1.1.22 Tunnel0 created 00:00:05, expire 00:02:24
```

```
Type: dynamic, Flags: router rib
NBMA address: 10.12.1.1
10.1.1.2/24 via 1.1.1.22 Tunnel0 created 00:00:05, expire 00:02:24
Type: dynamic, Flags: router rib nho
NBMA address: 10.12.1.2
```

The following is sample output from the **show ip nhrp detail**command:

#### Router# show ip nhrp detail

```
10.1.1.1/8 via 10.2.1.1, Tunnel1 created 00:46:29, never expire
Type: static, Flags: used
NBMA address: 10.12.1.1
10.1.1.2/8 via 10.2.1.2, Tunnel1 created 00:00:12, expire 01:59:47
Type: dynamic, Flags: authoritative unique nat registered used
NBMA address: 10.12.1.2
```

1

```
10.1.1.4, Tunnel1 created 00:00:07, expire 00:02:57
Type: incomplete, Flags: negative
Cache hits: 4
```

The table below describes the significant fields shown in the displays.

Table 39: show ip nhrp Field Descriptions

| Field            | Description                                                                                                    |
|------------------|----------------------------------------------------------------------------------------------------|
| 10.1.1.1/8       | Target network.                                                                                                    |
| via 10.2.1.1     | Next Hop to reach the target network.                                                                                                    |
| Tunnel1          | Interface through which the target network is reached.                                                                                                    |
| created 00:00:12 | Length of time since the entry was created (hours:minutes:seconds).                                                                                                    |
| expire 01:59:47  | Time remaining until the entry expires (hours:minutes:seconds).                                                                                                    |
| never expire     | Indicates that static entries never expire.                                                                                                    |
| Туре             | <ul> <li>dynamicNHRP mapping is obtained<br/>dynamically. The mapping entry is created using<br/>information from the NHRP resolution and<br/>registrations.</li> <li>staticNHRP mapping is configured statically.<br/>Entries configured by the <b>ip nhrp map</b><br/>command are marked static.</li> <li>incompleteThe NBMA address is not known<br/>for the target network.</li> </ul> |
| NBMA address     | Nonbroadcast multiaccess address of the next hop.<br>The address format is appropriate for the type of<br>network being used: ATM, Ethernet, Switched<br>Multimegabit Data Service (SMDS), or multipoint<br>tunnel.                                                                                                    |

ſ

| Field | Description                                                                                                    |
|-------|----------------------------------------------------------------------------------------------------|
| Flags | • authoritativeIndicates that the NHRP<br>information was obtained directly from the Next<br>Hop Server or router that maintains and is<br>authoritative for the NBMA-to-IP address<br>mapping for a particular destination.                                                                                                    |
|       | • implicitIndicates that the local node learned<br>about the NHRP mapping entries from the<br>source mapping information of an NHRP<br>resolution request received by the local router,<br>or from an NHRP resolution packet being<br>forwarded through the local router.                                                                                                    |
|       | <ul> <li>localIndicates NHRP mapping entries that are<br/>for networks local to this router (that is, serviced<br/>by this router). These flag entries are created<br/>when this router answers an NHRP resolution<br/>request that has this information and is used to<br/>store the transport (tunnel) IP address of all the<br/>other NHRP nodes to which it has sent this<br/>information. If for some reason this router loses<br/>access to this local network (that is, it can no<br/>longer service this network), it sends an NHRP<br/>purge message to all remote NHRP nodes that<br/>are listed in the "local" entry (in <b>show ip nhrp</b><br/><b>detail</b> command output) to tell the remote nodes<br/>to clear this information from their NHRP<br/>mapping tables. This local mapping entry times<br/>out of the local NHRP mapping database at the<br/>same time that this information (from the NHRP<br/>mapping database on the remote NHRP nodes.</li> </ul> |
|       | • natIndicates that the remote node (NHS client)<br>supports the new NHRP NAT extension type<br>for dynamic spoke-spoke tunnels to/from spokes<br>behind a NAT router. This marking does not<br>indicate that the spoke (NHS client) is behind<br>a NAT router.                                                                                                    |

٦

| Field                      | Description                                                                                                    |
|----------------------------|----------------------------------------------------------------------------------------------------|
| Field<br>Flags (continued) | <ul> <li>negativeFor negative caching, indicates that<br/>the requested NBMA mapping has not yet been<br/>or could not be obtained. When NHRP sends<br/>an NHRP resolution request, an incomplete<br/>(negative) NHRP mapping entry for the address<br/>is inserted in the resolution request. This<br/>insertion suppresses any more triggering of<br/>NHRP resolution requests while the resolution<br/>request is being resolved. If configured, any<br/>encryption parameters (IKE/IPsec) for the tunnel<br/>are negotiated.</li> <li>(no socket)Indicates that the NHRP mapping<br/>entries will not trigger IPsec to set up encryption<br/>because data traffic does not need to use this<br/>tunnel. Later, if data traffic needs to use this<br/>tunnel, the flag will change from a "(no socket)"</li> </ul> |
|                            | to a "(socket)" entry and IPsec will be triggered<br>to set up the encryption for this tunnel. Local<br>and implicit NHRP mapping entries are always<br>initially marked as "(no socket)." By default,<br>NHRP caches source information from NHRP<br>resolution request or replies as they go through<br>the system. To allow this caching to continue,<br>but not have the entry create an IPsec socket,<br>they are marked as (no socket). If this was not<br>done there would be extra IPsec sockets from<br>the hubs to the various spokes that either were<br>not used or were used for only one or two<br>packets while a direct spoke-to-spoke tunnel<br>was being built. Data packets and NHRP<br>packets that arrive on the tunnel interface and                                                            |
|                            | are forwarded back out the tunnel interface are<br>not allowed to use the (no socket) NHRP<br>mappings for forwarding. Because, in this case,<br>the router is an intermediate node in the path<br>between the two endpoints and we only want to<br>create short-cut tunnels between the initial<br>entrance and final exit point of the DMVPN<br>(NBMA) network and not between any<br>intermediate nodes. If at some point the router<br>receives a data packet that has a source interface<br>that is not the tunnel interface and it would use<br>the (no socket) mapping entry, the router<br>converts the (no socket) entry to a (socket)<br>entry. In this case, this router is the entrance (or<br>exit) point of the NBMA (for this traffic stream).                                                         |

I

| Field             | Description                                                                                                    |
|-------------------|----------------------------------------------------------------------------------------------------|
| Flags (continued) | <ul> <li>(no socket) (continued)These (no socket)<br/>mapping entries are marked (non-authoritative);<br/>only mappings from NHRP registrations are<br/>marked (authoritative). The NHRP resolution<br/>requests are also marked (authoritative), which<br/>means that the NHRP resolution request can be<br/>answered only from an (authoritative) NHRP<br/>mapping entry. A (no socket) mapping entry<br/>will not be used to answer an NHRP resolution<br/>request and the NHRP resolution request will<br/>be forwarded to the NHS of the nodes .</li> </ul>                                                                                                    |
|                   | • registeredIndicates that the mapping entry was<br>created in response to an NHRP registration<br>request. Although registered mapping entries<br>are dynamic entries, they may not be refreshed<br>through the "used" mechanism. Instead, these<br>entries are refreshed by another NHRP<br>registration request with the same transport<br>(tunnel) IP to NBMA address mapping. The<br>Next Hop Client (NHC) periodically sends<br>NHRP registration requests to keep these<br>mappings from expiring.                                                                                                    |
|                   | • routerIndicates that NHRP mapping entries<br>for a remote router (that is accessing a network<br>or host behind the remote router) are marked<br>with the router flag.                                                                                                    |
|                   | <ul> <li>uniqueNHRP registration requests have the unique flag set on by default. This flag indicates that an NHRP mapping entry cannot be overwritten by a mapping entry that has the same IP address and a different NBMA address. When a spoke has a statically configured outside IP (NBMA) address, this is used to keep another spoke that is mis-configured with the same transport (tunnel) IP address from overwriting this entry. If a spoke has a dynamic outside IP (NBMA) address, you can configure the <b>ip nhrp registration no-unique</b> command on the spoke to clear this flag. This configuration allows the registered NHRP mapping entry for that spoke on the hub to be overwritten with a new NBMA address. This is necessary in this case because the spoke's outside IP (NBMA) address can change at any time. If the "unique" flag was set, the spoke would have to wait for the mapping entry on the hub to time out before it could register its new (NBMA) mapping.</li> </ul> |

ļ

٦

| Field             | Description                                                                                                    |
|-------------------|----------------------------------------------------------------------------------------------------|
| Flags (continued) | <ul> <li>usedWhen data packets are process-switched and this mapping entry was used, the mapping entry is marked as used. The mapping database is checked every 60 seconds. If the used flag is set and more than 120 seconds remain until expire time, the used flag is cleared. If fewer than 120 seconds are left, this mapping entry is "refreshed" by the transmission of another NHRP resolution request.</li> <li>Note When using DMVPN Phase 3 in 12.4(6)T, CEF switched packets will also set the "used" flag, and these entries will be timed out and refreshed as described in the "used" flag description above.</li> </ul> |

### **Related Commands**

| Command                | Description                                                                                                    |
|------------------------|----------------------------------------------------------------------------------------------------|
| ip nhrp group          | Configures a NHRP group on a spoke.                                                                                                 |
| ip nhrp map            | Statically configures the IP-to-NBMA address<br>mapping of IP destinations connected to an NBMA<br>network.                         |
| ip nhrp map group      | Adds NHRP groups to QoS policy mappings on a hub.                                                                                   |
| ip nhrp shortcut       | Enables shortcut switching on the tunnel interface.                                                                                 |
| show dmvpn             | Displays DMVPN-specific session information.                                                                                        |
| show ip nhrp group-map | Displays the details of NHRP group mappings on a hub and the list of tunnels using each of the NHRP groups defined in the mappings. |
| show ip nhrp multicast | Displays NHRP multicast mapping information.                                                                                        |
| show ip nhrp nhs       | Displays NHRP Next Hop Server information.                                                                                          |
| show ip nhrp summary   | Displays NHRP mapping summary information.                                                                                          |
| show ip nhrp traffic   | Displays NHRP traffic statistics.                                                                                                   |
| show policy-map mgre   | Displays statistics about a specific QoS policy as it is applied to a tunnel endpoint.                                              |

I

1

# show ip nhrp group-map

To display the details of NHRP group mappings, use the **show ip nhrp group-map**command in user EXEC or privileged EXEC mode.

show ip nhrp group-map [ group-name ]

| Syntax Description | group-name                                                                                                    | (Optional) Name of an NHRP group mapping for<br>which information will be displayed.         |
|--------------------|----------------------------------------------------------------------------------------------------|----------------------------------------------------------------------------------------------|
| Command Default    | Information is displayed for                                                                                                    | all NHRP group mappings.                                                                     |
| Command Modes      | User EXEC (>) Privileged E                                                                                                    | XEC (#)                                                                                      |
| Command History    | Release                                                                                                    | Modification                                                                                 |
|                    | 12.4(22)T                                                                                                    | This command was introduced.                                                                 |
| Usage Guidelines   | This command displays the details on NHRP group mappings on the hub along with the list of tunnels using each of the NHRP groups defined in the mappings. In combination with the <b>show ip nhrp</b> command, this command lets you easily determine which QoS policy map is applied to a specific tunnel endpoint.<br>This command displays the details of the specified NHRP group mapping. The details include the associated                           |                                                                                              |
|                    | QoS policy name and the list<br>the details of all NHRP group                                                                                                    | of tunnel endpoints using the QoS policy. If no option is specified, it displays p mappings. |
| Examples           | The following is sample outp<br>Router# show ip nhrp gro<br>Interface: Tunnel0<br>NHRP group: test-group-<br>QoS policy: queueing<br>Tunnels using the QoS<br>Tunnel destination ove<br>10.0.0.2/172.17.0.2<br>10.0.0.3/172.17.0.3<br>Interface: Tunnel1<br>NHRP group: test-group-<br>QoS policy: queueing<br>Tunnels using the QoS<br>Tunnel destination ove<br>11.0.0.2/172.17.0.2<br>NHRP group: test-group-<br>QoS policy: p1<br>Tunnels using the QoS | 0<br>policy:<br>rlay/transport address<br>1<br>policy:<br>rlay/transport address<br>2        |

The following is sample output from the **show ip nhrp group-map**command for an NHRP group named test-group-0:

```
Router# show ip nhrp group-map test-group-0
Interface: Tunnel0
NHRP group: test-group-0
QoS policy: queueing
Tunnels using the QoS policy:
Tunnel destination overlay/transport address
10.0.0.2/172.17.0.2
10.0.0.3/172.17.0.3
```

The table below describes the significant fields shown in the displays.

### Table 40: show ip nhrp group-map Field Descriptions

| Field                                        | Description                                                               |
|----------------------------------------------|---------------------------------------------------------------------------|
| Interface                                    | Interface on which the policy is configured.                              |
| NHRP group                                   | NHRP group associated with the QoS policy on the interface.               |
| QoS policy                                   | QoS policy configured on the interface.                                   |
| Tunnels using the QoS Policy                 | List of tunnel endpoints using the QoS policy.                            |
| Tunnel destination overlay/transport address | Tunnel destination overlay address (such as the tunnel endpoint address). |

### **Related Commands**

| Command              | Description                                                                                                 |
|----------------------|----------------------------------------------------------------------------------------------------|
| ip nhrp group        | Configures a NHRP group on a spoke.                                                                         |
| ip nhrp map          | Statically configures the IP-to-NBMA address<br>mapping of IP destinations connected to an NBMA<br>network. |
| ip nhrp map group    | Adds NHRP groups to QoS policy mappings on a hub.                                                           |
| show dmvpn           | Displays DMVPN-specific session information.                                                                |
| show ip nhrp         | Displays NHRP mapping information.                                                                          |
| show policy-map mgre | Displays statistics about a specific QoS policy as it is applied to a tunnel endpoint.                      |

# show ip nhrp multicast

To display Next Hop Resolution Protocol (NHRP) multicast mapping information, use the **show ip nhrp multicast** command in user EXEC or privileged EXEC mode.

show ip nhrp multicast [nbma-address| interface]

| Syntax Description | nbma-address | (Optional) Displays multicast mapping information for the specified NBMA address.                                                                              |
|--------------------|--------------|----------------------------------------------------------------------------------------------------|
|                    | interface    | (Optional) Displays all multicast mapping entries of<br>the NHRP network for the interface. See the table<br>below for types, number ranges, and descriptions. |

# Command ModesUser EXEC (>)Privileged EXEC (#)

### **Command History**

| Release | e Modification               |  |
|---------|------------------------------|--|
| 12.4(7) | This command was introduced. |  |

### **Usage Guidelines**

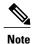

The table below lists the valid types, number ranges, and descriptions for the optional *interface* argument.

The valid types can vary according to the platform and interfaces on the platform.

### Table 41: Interface Types, Valid Numbers, and Interface Descriptions

| Interface Types | Valid Numbers   | Interface Descriptions         |
|-----------------|-----------------|--------------------------------|
| async           | 1               | Async                          |
| atm             | 0 to 6          | ATM                            |
| bvi             | 1 to 255        | Bridge-Group Virtual Interface |
| cdma-ix         | 1               | CDMA Ix                        |
| ctunnel         | 0 to 2147483647 | C-Tunnel                       |
| dialer          | 0 to 20049      | Dialer                         |

| Interface Types   | Valid Numbers   | Interface Descriptions       |
|-------------------|-----------------|------------------------------|
| ethernet          | 0 to 4294967295 | Ethernet                     |
| fastethernet      | 0 to 6          | FastEthernet IEEE 802.3      |
| lex               | 0 to 2147483647 | Lex                          |
| loopback          | 0 to 2147483647 | Loopback                     |
| mfr               | 0 to 2147483647 | Multilink Frame Relay bundle |
| multilink         | 0 to 2147483647 | Multilink-group              |
| null              | 0               | Null                         |
| port-channel      | 1 to 64         | Port channel                 |
| tunnel            | 0 to 2147483647 | Tunnel                       |
| vif               | 1               | PGM multicast host           |
| virtual-ppp       | 0 to 2147483647 | Virtual PPP                  |
| virtual-template  | 1 to 1000       | Virtual template             |
| virtual-tokenring | 0 to 2147483647 | Virtual Token Ring           |
| xtagatm           | 0 to 2147483647 | Extended tag ATM             |

### Examples

I

The following is sample output from the **show ip nhrp multicast** command:

Router# show ip nhrp multicast I/F NBMA address Tunnell 1.1.1.1 Flags: static The table below describes the fields shown in the display.

### Table 42: show ip nhrp Field Descriptions

| Field        | Description                                                                                                    |
|--------------|----------------------------------------------------------------------------------------------------|
| I/F          | Interface associated with the multicast mapping entry.                                                                                                    |
| NBMA address | Nonbroadcast Multiaccess Address to which multicast<br>packets will be sent. The address format is appropriate<br>for the type of network used: ATM, Ethernet, SMDS,<br>or multipoint tunnel. |

I

1

| Field | Description                                                                                                    |
|-------|----------------------------------------------------------------------------------------------------|
| Flags | <ul> <li>static—Indicates that the multicast mapping<br/>entry is configured statically by the ip nhrp<br/>map multicast command.</li> <li>dynamic—Indicates that the multicast mapping<br/>entry is obtained dynamically. A multicast<br/>mapping entry is created for each registered<br/>Next Hop Client (NHC) when the ip nhrp map<br/>multicast dynamic command is configured.</li> </ul> |

### **Related Commands**

| Command              | Description                                                                                                 |
|----------------------|----------------------------------------------------------------------------------------------------|
| ip nhrp map          | Statically configures the IP-to-NBMA address<br>mapping of IP destinations connected to an NBMA<br>network. |
| show ip nhrp         | Displays NHRP mapping information.                                                                          |
| show ip nhrp nhs     | Displays NHRP next-hop server information.                                                                  |
| show ip nhrp summary | Displays NHRP mapping summary information.                                                                  |
| show ip nhrp traffic | Displays NHRP traffic statistics.                                                                           |

# show ip nhrp nhs

To display Next Hop Resolution Protocol (NHRP) next hop server (NHS) information, use the **show ip nhrp nhs**command in user EXEC or privileged EXEC mode.

show ip nhrp nhs [ interface ] [detail]

### **Syntax Description**

| interface | (Optional) Displays NHS information currently<br>configured on the interface. See the table below for<br>types, number ranges, and descriptions. |
|-----------|----------------------------------------------------------------------------------------------------|
| detail    | (Optional) Displays detailed NHS information.                                                                                                    |

### Command Modes User EXEC Privileged EXEC

### **Command History**

| Release     | Modification                                                                                                    |
|-------------|----------------------------------------------------------------------------------------------------|
| 10.3        | This command was introduced.                                                                                                    |
| 12.2(33)SRB | This command was integrated into Cisco IOS release 12.2(33)SRB.                                                                                                    |
| 12.2SX      | This command is supported in the Cisco IOS Release 12.2SX train. Support in a specific 12.2SX release of this train depends on your feature set, platform, and platform hardware. |

### **Usage Guidelines**

I

The table below lists the valid types, number ranges, and descriptions for the optional interfaceargument.

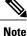

The valid types can vary according to the platform and interfaces on the platform.

### Table 43: Valid Types, Number Ranges, and Interface Descriptions

| Valid Types | Number Ranges | Interface Descriptions         |
|-------------|---------------|--------------------------------|
| async       | 1             | Async                          |
| atm         | 0 to 6        | ATM                            |
| bvi         | 1 to 255      | Bridge-Group Virtual Interface |
| cdma-ix     | 1             | CDMA Ix                        |

1

| Valid Types       | Number Ranges   | Interface Descriptions       |
|-------------------|-----------------|------------------------------|
| ctunnel           | 0 to 2147483647 | C-Tunnel                     |
| dialer            | 0 to 20049      | Dialer                       |
| ethernet          | 0 to 4294967295 | Ethernet                     |
| fastethernet      | 0 to 6          | FastEthernet IEEE 802.3      |
| lex               | 0 to 2147483647 | Lex                          |
| loopback          | 0 to 2147483647 | Loopback                     |
| mfr               | 0 to 2147483647 | Multilink Frame Relay bundle |
| multilink         | 0 to 2147483647 | Multilink-group              |
| null              | 0               | Null                         |
| port-channel      | 1 to 64         | Port channel                 |
| tunnel            | 0 to 2147483647 | Tunnel                       |
| vif               | 1               | PGM multicast host           |
| virtual-ppp       | 0 to 2147483647 | Virtual PPP                  |
| virtual-template  | 1 to 1000       | Virtual template             |
| virtual-tokenring | 0 to 2147483647 | Virtual Token Ring           |
| xtagatm           | 0 to 2147483647 | Extended tag ATM             |

### **Examples**

The following is sample output from the show ip nhrp nhs detail command:

```
Router# show ip nhrp nhs detail
Legend:
E=Expecting replies
R=Responding
Tunnel1:
5.1.1.1 E req-sent 128 req-failed 1 repl-recv 0
Pending Registration Requests:
Registration Request: Reqid 1, Ret 64 NHS 5.1.1.1
The table below describes the significant field shown in the display.
```

### Table 44: show ip nhrp nhs Field Descriptions

| Field   | Description                                            |
|---------|--------------------------------------------------------|
| Tunnel1 | Interface through which the target network is reached. |

### **Related Commands**

ſ

| Command                | Description                                                                                                 |
|------------------------|----------------------------------------------------------------------------------------------------|
| ip nhrp map            | Statically configures the IP-to-NBMA address<br>mapping of IP destinations connected to an NBMA<br>network. |
| show ip nhrp           | Displays NHRP mapping information.                                                                          |
| show ip nhrp multicast | Displays NHRP multicast mapping information.                                                                |
| show ip nhrp summary   | Displays NHRP mapping summary information.                                                                  |
| show ip nhrp traffic   | Displays NHRP traffic statistics.                                                                           |

# show ip nhrp summary

To display Next Hop Resolution Protocol (NHRP) mapping summary information, use the **show ip nhrp summary**command in user EXEC or privileged EXEC mode.

show ip nhrp summary

### **Command Modes** User EXEC Privileged EXEC

### **Command History**

| Release     | Modification                                                                                                    |
|-------------|----------------------------------------------------------------------------------------------------|
| 10.3        | This command was introduced.                                                                                                    |
| 12.2(33)SRB | This command was integrated into Cisco IOS release 12.2(33)SRB.                                                                                                    |
| 12.2SX      | This command is supported in the Cisco IOS Release 12.2SX train. Support in a specific 12.2SX release of this train depends on your feature set, platform, and platform hardware. |

### **Examples**

The following is sample output from the **show ip nhrp summary** command:

Router# show ip nhrp summary IP NHRP cache 1 entry, 256 bytes 1 static 0 dynamic 0 incomplete The table below describes the significant field shown in the display.

#### Table 45: show ip nhrp summary Field Descriptions

| Field Output | Description                                                                                                    |
|--------------|----------------------------------------------------------------------------------------------------|
| dynamic      | NHRP mapping is obtained dynamically. The<br>mapping entry is created using information from the<br>NHRP resolution and registrations |
| static       | NHRP mapping is configured statically. Entries configured by the <b>ip nhrp map</b> command are marked static.                        |
| incomplete   | NBMA address is not known for the target network.                                                                                     |

### **Related Commands**

ſ

| Command                | Description                                                                                                 |
|------------------------|----------------------------------------------------------------------------------------------------|
| ip nhrp map            | Statically configures the IP-to-NBMA address<br>mapping of IP destinations connected to an NBMA<br>network. |
| show ip nhrp           | Displays NHRP mapping information.                                                                          |
| show ip nhrp multicast | Displays NHRP multicast mapping information.                                                                |
| show ip nhrp nhs       | Displays NHRP Next Hop Server information.                                                                  |
| show ip nhrp traffic   | Displays NHRP traffic statistics.                                                                           |

# show ip nhrp traffic

To display Next Hop Resolution Protocol (NHRP) traffic statistics, use the **show ip nhrp traffic** command in privileged EXEC mode.

show ip nhrp traffic[interface| {tunnel number| Virtual-Access number}]

### **Syntax Description**

| interface             | (Optional) Displays NHRP traffic information for a given interface. |
|-----------------------|---------------------------------------------------------------------|
| tunnel number         | Specifies the tunnel interface number.                              |
| Virtual-Access number | Specifies the virtual access interface number.                      |

### **Command Modes** Privileged EXEC (#)

### **Command Histor**

| Release                  | Modification                                                                                                    |
|--------------------------|----------------------------------------------------------------------------------------------------|
| 10.3                     | This command was introduced.                                                                                                    |
| 12.4(6)T                 | This command was modified. The show output was enhanced to display information about traffic indication (redirects).                                                              |
| 12.4(9)T                 | This command was modified. The <b>interface</b> and <b>tunnel</b> keywords and the <i>number</i> argument were added.                                                             |
| 12.2(33)SRA              | This command was integrated into Cisco IOS Release 12.2(33)SRA.                                                                                                    |
| 12.2SX                   | This command is supported in the Cisco IOS Release 12.2SX train. Support in a specific 12.2SX release of this train depends on your feature set, platform, and platform hardware. |
| Cisco IOS XE Release 2.5 | This command was integrated into Cisco IOS XE Release 2.5.                                                                                                    |
| 15.3(2)T                 | This command was modified. The Virtual-Access number keyword-argument pair was added.                                                                                             |

### **Usage Guidelines** Replacing **ip** in the command name with **ipv6** clears IPv6-specific traffic.

**Examples** The following example shows sample output for NHRP traffic statistics for tunnel interface 0:

Device# show ip nhrp traffic interface tunnel0

Table 46: show ip nhrp traffic Field Descriptions

| Field                | Description                                                                                        |
|----------------------|----------------------------------------------------------------------------------------------------|
| Tunnel0              | Interface type and number.                                                                         |
| Max-send limit       | Maximum number of NHRP messages that can be sent by this station in the given interval.            |
| Resolution Request   | Number of NHRP resolution request packets originated from or received by this station.             |
| Resolution Reply     | Number of NHRP resolution reply packets originated from or received by this station.               |
| Registration Request | Number of NHRP registration request packets originated from or received by this station.           |
| Registration Reply   | Number of NHRP registration reply packets originated from or received by this station.             |
| Purge Request        | Number of NHRP purge request packets originated from or received by this station.                  |
| Purge Reply          | Number of NHRP purge reply packets originated from or received by this station.                    |
| Error Indication     | Number of NHRP error packets originated from or received by this station.                          |
| Traffic Indication   | Number of NHRP traffic indication packets (redirects) originated from or received by this station. |

### **Related Commands**

| Command              | Description                         |
|----------------------|-------------------------------------|
| debug nhrp condition | Enables NHRP conditional debugging. |
| debug nhrp error     | Enables NHRP error level debugging. |

### show ip route dhcp

To display the routes added to the routing table by the Dynamic Host Configuration Protocol (DHCP) server and relay agent, use the **show ip route dhcp** command in privileged EXEC configuration mode.

show ip route [vrf vrf-name] dhcp [ ip-address ]

### **Syntax Description**

| vrf        | (Optional) Specifies VPN routing and forwarding (VRF) instance.         |
|------------|-------------------------------------------------------------------------|
| vrf-name   | (Optional) Name of the VRF.                                             |
| ip-address | (Optional) Address about which routing information should be displayed. |

### **Command Default** No default behavior or values

### **Command Modes** Privileged EXEC

| <b>Command History</b> | Release     | Modification                                                                                                    |
|------------------------|-------------|----------------------------------------------------------------------------------------------------|
|                        | 12.2        | This command was introduced.                                                                                                    |
|                        | 12.2(33)SRA | This command was integrated into Cisco IOS Release 12.2(33)SRA.                                                                                                    |
|                        | 12.2SX      | This command is supported in the Cisco IOS Release 12.2SX train. Support in a specific 12.2SX release of this train depends on your feature set, platform, and platform hardware. |
|                        |             |                                                                                                    |

**Usage Guidelines** To display information about global routes, use the **show ip route dhcp** command. To display routes in the VRF routing table, use the **show ip route vrf** *vrf*-*name* **dhcp** command.

Examples

The following is sample output from the **show ip route dhcp**command when entered without an address. This command lists all routes added by the DHCP server and relay agent.

#### Router# show ip route dhcp

10.5.5.5.6/32 is directly connected, ATM0.2 10.5.5.217/32 is directly connected, ATM0.2 The following is sample output from the **show ip route dhcp** command when an address is specified. The output shows the details of the address with the server address (who assigned it) and the lease expiration time.

```
Router# show ip route dhcp 10.5.5.217
```

```
10.5.5.217 is directly connected, ATM0.2
DHCP Server: 10.9.9.10 Lease expires at Nov 08 2001 01:19 PM
```

The following is sample output from the **show ip route vrf** *vrf*-*name* **dhcp**command when entered without an address:

```
Router# show ip route vrf abc dhcp
10.5.5.218/32 is directly connected, ATM0.2
```

The following is sample output from the **show ip route vrf** *vrf-name* **dhcp**command when an address is specified. The output shows the details of the address with the server address (who assigned it) and the lease expiration time.

```
Router# show ip route vrf red dhcp 10.5.5.218
10.5.5.218/32 is directly connected, ATM0.2
DHCP Server: 10.9.9.10 Lease expires at Nov 08 2001 03:15PM
```

### **Related Commands**

| Command             | Description                                                                                                    |  |
|---------------------|----------------------------------------------------------------------------------------------------|--|
| clear ip route dhcp | Removes routes from the routing table added by the DHCP server and relay agent for the DHCP clients on unnumbered interfaces. |  |

1

# show ip snat

To display active Stateful Network Address Translation (SNAT) translations, use the **show ip snat** command in EXEC mode.

show ip snat [distributed [verbose]| peer ip-address]

### **Syntax Description**

| distributed     | (Optional) Displays information about the distributed NAT, including its peers and status.                                          |
|-----------------|----------------------------------------------------------------------------------------------------|
| verbose         | (Optional) Displays additional information for each translation table entry, including how long ago the entry was created and used. |
| peer ip-address | (Optional) Displays TCP connection information between peer routers.                                                                |

### **Command Modes** EXEC

| Command History |                                                                                                    |                                                                            |
|-----------------|----------------------------------------------------------------------------------------------------|----------------------------------------------------------------------------|
|                 | Release                                                                                                    | Modification                                                               |
|                 | 12.2(13)T                                                                                                    | This command was introduced.                                               |
|                 |                                                                                                    |                                                                            |
| Examples        | The following is sample ou peers:                                                                                                    | atput from the show ip snat distributed command for stateful NAT connected |
|                 | Router# show ip snat di<br>Stateful NAT Connected<br>SNAT: Mode PRIMARY<br>:State READY<br>:Local Address 192.168.<br>:Local NAT id 100<br>:Peer Address 192.168.1<br>:Peer NAT id 200<br>:Mapping List 10<br>The following is sample ou<br>connected peers: | Peers<br>.123.2                                                            |
|                 | Router <b># show ip snat di</b><br>SNAT: Mode PRIMARY<br>Stateful NAT Connected<br>:State READY<br>:Local Address 192.168.<br>:Local NAT id 100<br>:Peer Address 192.168.1<br>:Peer NAT id 200                                                               | Peers<br>.123.2                                                            |

I

:Mapping List 10 :InMsgs 7, OutMsgs 7, tcb 0x63EBA408, listener 0x0

# show ip source binding

To display IP-source bindings configured on the system, use the **show ip source command** command in privileged EXEC mode.

**show ip source binding** [*ip-address*] [*mac-address*] [**dhcp-snooping**| **static**] [**vlan** *vlan-id*] [**interface** *type mod/port*]

### **Syntax Description**

| ip-address     | (Optional) Binding IP address.                                                                                                    |
|----------------|----------------------------------------------------------------------------------------------------|
| mac-address    | (Optional) Binding MAC address.                                                                                                    |
| dhcp-snooping  | (Optional) Specifies DHCP snooping binding entry.                                                                                                    |
| static         | (Optional) Specifies a static binding entry.                                                                                                    |
| vlan vlan-id   | (Optional) Specifies the Layer 2 VLAN identification; valid values are from 1 to 4094.                                                                      |
| interface type | (Optional) Interface type; possible valid values are fastethernet, gigabitethernet, tengigabitethernet, port-channel <i>num</i> , and vlan <i>vlan-id</i> . |
| mod / port     | Module and port number.                                                                                                    |

**Command Default** Both static and DHCP-snooping bindings are displayed.

**Command Modes** Privileged EXEC

| <b>Command History</b> | Release             |                            | Modification           |                |
|------------------------|---------------------|----------------------------|------------------------|----------------|
|                        | 12.2(33)SXH         |                            | This command was intro | oduced.        |
|                        |                     |                            |                        |                |
| Usage Guidelines       | Each optional paran | neter is used to filter th | e display output.      |                |
| Examples               | This example shows  | s the output without en    | tering any keywords:   |                |
|                        | Router# show ip so  | urce binding               |                        |                |
|                        | MacAddress          | IpAddress                  | Lease(sec) Type        | VLAN Interface |

| 00:00:00:0A:00:0B                                                                                    | 17.16.0.1 | infinite   | static      | 10   | FastEthernet6/10 |   |  |  |
|----------------------------------------------------------------------------------------------------|-----------|------------|-------------|------|------------------|---|--|--|
| 00:00:00:0A:00:0A                                                                                    | 17.16.0.2 | 10000      | dhcp-snoopi | 2    | FastEthernet6/11 |   |  |  |
| This example shows how to display the static IP binding entry for a specific IP address:             |           |            |             |      |                  |   |  |  |
| 1                                                                                                    | 1 2       | U          | 5 1         |      |                  |   |  |  |
| Router# show ip source binding 17.16.0.1 0000.000A.000B static vlan 10 interface gigabitethernet6/10 |           |            |             |      |                  |   |  |  |
| MacAddress                                                                                           | IpAddress | Lease(sec) | Туре        | VLAN | Interface        |   |  |  |
| 00:00:00:0A:00:0B                                                                                    | 17.16.0.1 | infinite   | static      | 10   | FastEthernet6/10 | - |  |  |

The table below describes the significant fields in the display.

### Table 47: show ip source binding Field Descriptions

| Field           | Description                                                                                      |
|-----------------|--------------------------------------------------------------------------------------------------|
| MAC Address     | Client hardware MAC address.                                                                     |
| IP Address      | Client IP address assigned from the DHCP server.                                                 |
| Lease (seconds) | IP address lease time.                                                                           |
| Туре            | Binding type; static bindings configured from CLI to dynamic binding learned from DHCP snooping. |
| VLAN            | VLAN number of the client interface.                                                             |
| Interface       | Interface that connects to the DHCP client host.                                                 |

### **Related Commands**

I

| Command                             | Description                                                                       |
|-------------------------------------|-----------------------------------------------------------------------------------|
| ip source binding                   | Adds or deletes a static IP source binding entry.                                 |
| ip verify source vlan dhcp-snooping | Enables or disables the per 12-port IP source guard.                              |
| show ip verify source               | Displays the IP source guard configuration and filters on a particular interface. |

# show ip verify source

To display the IP source guard configuration and filters on a particular interface, use the **show ip verify source** command in EXEC mode.

show ip verify source [interface type mod/port] [efp\_id efp\_id]

| Syntax Description | interface type                                                                | (Optional) Specifies the interface type; possible valid values are <b>fastethernet</b> , <b>gigabitethernet</b> , <b>tengigabitethernet</b> , <b>port-channel</b> <i>num</i> , and <b>vlan</b> <i>vlan-id</i> . |
|--------------------|-------------------------------------------------------------------------------|----------------------------------------------------------------------------------------------------|
|                    | mod / port                                                                    | Module and port number.                                                                                                    |
|                    | efp_id                                                                        | (Optional) Specifies the Ethernet flow point (EFP)<br>(service instance) ID.                                                                                                    |
|                    | efp_id                                                                        | EFP number; range is 1 to 8000.                                                                                                    |
|                    |                                                                               | · · · · · · · · · · · · · · · · · · ·                                                                                                    |
| Command Default    | This command has no default settings.                                         |                                                                                                    |
| Command Modes      | EXEC (#)                                                                      |                                                                                                    |
| Command History    | Release                                                                       | Modification                                                                                                    |
|                    | 12.2(33)SXH                                                                   | This command was introduced.                                                                                                    |
|                    | 12.2(33)SRD                                                                   | The <b>efp_id</b> <i>efp_id</i> keyword and argument were added.                                                                                                    |
|                    |                                                                               |                                                                                                    |
| Usage Guidelines   | Enable port security first because the DI                                     | HCP security MAC filter cannot apply to the port or VLAN.                                                                                                    |
| Examples           |                                                                               | OHCP snooping is enabled on VLANs 10 to 20, the interface has IP IP, and there is an existing IP address binding 10.0.0.1 on VLAN 10:                                                                           |
|                    | Router <b># show ip verify source int</b><br>Interface Filter-type Filter-mod | de IP-address Mac-address Vlan                                                                                                    |
|                    |                                                                               | 10.0.0.1 10<br>deny-all 11-20<br>IP source guard configuration and filters on a specific interface:                                                                                                    |
|                    | Router# show ip verify source into                                            | erface gigabitethernet6/1                                                                                                    |

I

InterfaceFilter-typeFilter-modeIP-addressMac-addressVlangi6/1ipinactive-trust-port

This example shows the display when the interface does not have a VLAN enabled for DHCP snooping:

Router# show ip verify source interface gigabitethernet6/3InterfaceFilter-typeFilter-modeIP-addressMac-addressVlangi6/3ipinactive-no-snooping-vlan

This example shows the display when the interface has an IP source filter mode that is configured as IP MAC and an existing IP MAC binds 10.0.0.2/aaaa.bbbb.cccc on VLAN 10 and 10.0.0.1/aaaa.bbbb.cccd on VLAN 11:

| Router# <b>sh</b> | Router# show ip verify source interface gigabitethernet6/4 |             |            |                |       |  |
|-------------------|------------------------------------------------------------|-------------|------------|----------------|-------|--|
| Interface         | Filter-type                                                | Filter-mode | IP-address | Mac-address    | Vlan  |  |
|                   |                                                            |             |            |                |       |  |
| gi6/4             | ip-mac                                                     | active      | 10.0.0.2   | aaaa.bbbb.cccc | 10    |  |
| gi6/4             | ip-mac                                                     | active      | 10.0.0.1   | aaaa.bbbb.cccd | 11    |  |
| gi6/4             | ip-mac                                                     | active      | deny-all   | deny-all       | 12-20 |  |

This example shows the display when the interface has an IP source filter mode that is configured as IP MAC and an existing IP MAC binding 10.0.0.3/aaaa.bbbb.ccce on VLAN 10, but port security is not enabled on the interface:

| Router# <b>sh</b> | ow ip verify     | source interf   | ace gigabitethern      | et6/5                 |              |
|-------------------|------------------|-----------------|------------------------|-----------------------|--------------|
| Interface         | Filter-type      | Filter-mode     | IP-address             | Mac-address           | Vlan         |
|                   |                  |                 |                        |                       |              |
| gi6/5             | ip-mac           | active          | 10.0.0.3               | permit-all            | 10           |
| gi6/5             | ip-mac           | active          | deny-all               | permit-all            | 11-20        |
| This exampl       | le shows the dis | nlav when the i | nterface does not have | ve IP source filter n | nde configur |

This example shows the display when the interface does not have IP source filter mode configured:

Router# show ip verify source interface gigabitethernet6/6 DHCP security is not configured on the interface gi6/6. This example shows how to display all the interfaces on the switch that have DHCP snooping security enabled:

#### Router# show ip verify source

| Interface | Filter-type | Filter-mode  | IP-address    | Mac-address    | Vlan  |
|-----------|-------------|--------------|---------------|----------------|-------|
|           |             |              |               |                |       |
| gi6/1     | ip          | active       | 10.0.0.1      |                | 10    |
| gi6/1     | ip          | active       | deny-all      |                | 11-20 |
| gi6/2     | ip          | inactive-tru | st-port       |                |       |
| gi6/3     | ip          | inactive-no- | snooping-vlan |                |       |
| gi6/4     | ip-mac      | active       | 10.0.0.2      | aaaa.bbbb.cccc | 10    |
| gi6/4     | ip-mac      | active       | 11.0.0.1      | aaaa.bbbb.cccd | 11    |
| gi6/4     | ip-mac      | active       | deny-all      | deny-all       | 12-20 |
| gi6/5     | ip-mac      | active       | 10.0.3        | permit-all     | 10    |
| gi6/5     | ip-mac      | active       | deny-all      | permit-all     | 11-20 |
| Router#   |             |              |               |                |       |

This example shows how to display all the interfaces on the switch that have DHCP snooping security enabled:

|         |        | <b>source interface</b><br>Filter-mode IE |           | <b>d 10</b><br>Mac-address | Vlan    | EFP |
|---------|--------|-------------------------------------------|-----------|----------------------------|---------|-----|
| Gi5/0/0 | ip-mac | active                                    | 123.1.1.1 | 00:0A:00:0A:00:            | :0A 100 | 10  |
| Gi5/0/0 | ip-mac | active                                    | 123.1.1.2 | 00:0A:00:0A:00:            | OB 100  | 20  |
| Gi5/0/0 | ip-mac | active                                    | 123.1.1.3 | 00:0A:00:0A:00:            | OC 100  | 30  |

1

### **Related Commands**

| Command                             | Description                                               |
|-------------------------------------|-----------------------------------------------------------|
| ip source binding                   | Adds or deletes a static IP source binding entry.         |
| ip verify source vlan dhcp-snooping | Enables or disables the per l2-port IP source guard.      |
| show ip source binding              | Displays the IP-source bindings configured on the system. |

### show ipv6 dhcp

To display the Dynamic Host Configuration Protocol (DHCP) unique identifier (DUID) on a specified device, use the **show ipv6 dhcp** command in user EXEC or privileged EXEC mode.

show ipv6 dhcp

- **Syntax Description** This command has no arguments or keywords.
- **Command Modes** User EXEC Privileged EXEC

 Release
 Modification

 12.3(4)T
 This command was introduced.

 Cisco IOS XE Release 2.1
 This command was integrated into Cisco IOS XE Release 2.1.

 12.2(33)SRE
 This command was modified. It was integrated into Cisco IOS Release 12.2(33)SRE.

**Usage Guidelines** The **show ipv6 dhcp** command uses the DUID based on the link-layer address for both client and server identifiers. The device uses the MAC address from the lowest-numbered interface to form the DUID. The network interface is assumed to be permanently attached to the device. Use the **show ipv6 dhcp** command to display the DUID of a device.

**Examples** The following is sample output from the **show ipv6 dhcp**command. The output is self-explanatory:

Router# **show ipv6 dhcp** This device's DHCPv6 unique identifier(DUID): 000300010002FCA5DC1C

### show ipv6 dhcp binding

To display automatic client bindings from the Dynamic Host Configuration Protocol (DHCP) for IPv6 server binding table, use the **show ipv6 dhcp binding** command in user EXEC or privileged EXEC mode.

show ipv6 dhcp binding [ ipv6-address ] [vrf vrf-name]

### **Syntax Description**

| ipv6-address | (Optional) The address of a DHCP for IPv6 client.                             |
|--------------|-------------------------------------------------------------------------------|
| vrf vrf-name | (Optional) Specifies a virtual routing and forwarding<br>(VRF) configuration. |

### **Command Modes** User EXEC (>) Privileged EXEC (#)

| <b>Command History</b> | Release                   | Modification                                                                                                  |
|------------------------|---------------------------|----------------------------------------------------------------------------------------------------|
|                        | 12.3(4)T                  | This command was introduced.                                                                                  |
|                        | 12.4                      | This command was modified. Command output was updated to display<br>a PPP username associated with a binding. |
|                        | 12.4(24)T                 | This command was modified. Command output was updated to display address bindings.                            |
|                        | Cisco IOS XE Release 2.1  | This command was integrated into Cisco IOS XE Release 2.1.                                                    |
|                        | 15.1(2)8                  | This command was modified. The <b>vrf</b> - <i>name</i> keyword and argument were added.                      |
|                        | Cisco IOS XE Release 3.3S | This command was modified. The <b>vrf</b> -name keyword and argument were added.                              |
|                        |                           |                                                                                                    |

# **Usage Guidelines** The **show ipv6 dhcp binding** command displays all automatic client bindings from the DHCP for IPv6 server binding table if the *ipv6-address* argument is not specified. When the *ipv6-address* argument is specified, only the binding for the specified client is displayed.

If the **vrf**-namekeyword and argument combination is specified, all bindings that belong to the specified VRF are displayed.

### Examples

I

The following sample output displays all automatic client bindings from the DHCP for IPv6 server binding table:

```
Router# show ipv6 dhcp binding
Client: FE80::A8BB:CCFF:FE00:300
DUID: 0003001AABBCC000300
Username : client 1
Interface: Virtual-Access2.1
IA PD: IA ID 0x000C0001, T1 75, T2 135
Prefix: 2001:380:E00::/64
preferred lifetime 150, valid lifetime 300
expires at Dec 06 2007 12:57 PM (262 seconds)
Client: FE80::A8BB:CCFF:FE00:300 (Virtual-Access2.2)
DUID: 0003001AABBCC000300
IA PD: IA ID 0x00D0001, T1 75, T2 135
Prefix: 2001:0DB8:E00:1::/64
preferred lifetime 150, valid lifetime 300
expires at Dec 06 2007 12:58 PM (288 seconds)
The table below describes the significant fields shown in the display.
```

The able below deseribes the significant fields shown in the di

 Table 48: show ipv6 dhcp binding Field Descriptions

| Field                              | Description                                                                                                    |
|------------------------------------|----------------------------------------------------------------------------------------------------|
| Client                             | Address of a specified client.                                                                                                    |
| DUID                               | DHCP unique identifier (DUID).                                                                                                    |
| Virtual-Access2.1                  | First virtual client. When an IPv6 DHCP client<br>requests two prefixes with the same DUID but a<br>different identity association for prefix delegation<br>(IAPD) on two different interfaces, these prefixes<br>are considered to be for two different clients, and<br>interface information is maintained for both. |
| Username : client_1                | The username associated with the binding.                                                                                                    |
| IA PD                              | Collection of prefixes assigned to a client.                                                                                                    |
| IA ID                              | Identifier for this IAPD.                                                                                                    |
| Prefix                             | Prefixes delegated to the indicated IAPD on the specified client.                                                                                                    |
| preferred lifetime, valid lifetime | The preferred lifetime and valid lifetime settings, in seconds, for the specified client.                                                                                                    |
| Expires at                         | Date and time at which the valid lifetime expires.                                                                                                    |

| Field             | Description                                                                                                    |
|-------------------|----------------------------------------------------------------------------------------------------|
| Virtual-Access2.2 | Second virtual client. When an IPv6 DHCP client<br>requests two prefixes with the same DUID but<br>different IAIDs on two different interfaces, these<br>prefixes are considered to be for two different clients,<br>and interface information is maintained for both. |

When the DHCPv6 pool on the Cisco IOS DHCPv6 server is configured to obtain prefixes for delegation from an authentication, authorization, and accounting (AAA) server, it sends the PPP username from the incoming PPP session to the AAA server for obtaining the prefixes. The PPP username is associated with the binding is displayed in output from the **show ipv6 dhcp binding** command. If there is no PPP username associated with the binding, this field value is displayed as "unassigned."

The following example shows that the PPP username associated with the binding is "client\_1":

```
Router# show ipv6 dhcp binding

Client: FE80::2AA:FF:FEBB:CC

DUID: 000300100AA00BB00CC

Username : client_1

Interface : Virtual-Access2

IA PD: IA ID 0x00130001, T1 75, T2 135

Prefix: 2001:0DB8:1:3::/80

preferred lifetime 150, valid lifetime 300

expires at Aug 07 2008 05:19 AM (225 seconds)

The following example shows that the PPP username associated with the binding is unassigned:
```

```
Router# show ipv6 dhcp binding

Client: FE80::2AA:FF:FEBB:CC

DUID: 0003000100AA00BB00CC

Username : unassigned

Interface : Virtual-Access2

IA PD: IA ID 0x00130001, T1 150, T2 240

Prefix: 2001:0DB8:1:1::/80

preferred lifetime 300, valid lifetime 300

expires at Aug 11 2008 06:23 AM (233 seconds)
```

### **Related Commands**

| Command                 | Description                                                             |
|-------------------------|-------------------------------------------------------------------------|
| clear ipv6 dhcp binding | Deletes automatic client bindings from the DHCP for IPv6 binding table. |

### show ipv6 dhcp conflict

To display address conflicts found by a Dynamic Host Configuration Protocol for IPv6 (DHCPv6) server when addresses are offered to the client, use the **show ipv6 dhcp conflict** command in privileged EXEC mode.

show ipv6 dhcp conflict [ ipv6-address ] [vrf vrf-name]

### **Syntax Description**

| on | ipv6-address | (Optional) The address of a DHCP for IPv6 client.                             |
|----|--------------|-------------------------------------------------------------------------------|
|    | vrf vrf-name | (Optional) Specifies a virtual routing and forwarding<br>(VRF) configuration. |

### **Command Modes** Privileged EXEC (#)

| Command History | Release                    | Modification                                                                                |
|-----------------|----------------------------|---------------------------------------------------------------------------------------------|
|                 | 12.4(24)T                  | This command was introduced.                                                                |
|                 | Cisco IOS XE Release 2.5   | This command was integrated into Cisco IOS XE Release 2.5.                                  |
|                 | 15.1(2)S                   | This command was modified. The <b>vrf</b> <i>vrf</i> -name keyword and argument were added. |
|                 | Cisco IOS XE Release 3.3S  | This command was modified. The <b>vrf</b> - <i>name</i> keyword and argument were added.    |
|                 | Cisco IOS XE Release 3.2SE | This command was integrated into Cisco IOS XE Release 3.2SE.                                |
|                 |                            |                                                                                             |

**Usage Guidelines** When you configure the DHCPv6 server to detect conflicts, it uses ping. The client uses neighbor discovery to detect clients and reports to the server through a DECLINE message. If an address conflict is detected, the address is removed from the pool, and the address is not assigned until the administrator removes the address from the conflict list.

**Examples** The following is a sample output from the **show ipv6 dhcp conflict** command. This command shows the pool and prefix values for DHCP conflicts.:

Router# show ipv6 dhcp conflict Pool 350, prefix 2001:0DB8:1005::/48 2001:0DB8:1005::10

1

### **Related Commands**

| Command                  | Description                                                 |
|--------------------------|-------------------------------------------------------------|
| clear ipv6 dhcp conflict | Clears an address conflict from the DHCPv6 server database. |

I

# show ipv6 dhcp database

To display the Dynamic Host Configuration Protocol (DHCP) for IPv6 binding database agent information, use the **show ipv6 dhcp database** command in user EXEC or privileged EXEC mode.

show ipv6 dhcp database [ agent-URL ]

| Syntax Description | agent-URL                                                                                                    | (Optional) A flash, NVRAM, FTP, TFTP, or remote<br>copy protocol (RCP) uniform resource locator. |
|--------------------|----------------------------------------------------------------------------------------------------|--------------------------------------------------------------------------------------------------|
| Command Modes      | User EXEC Privileged EXEC                                                                                                    |                                                                                                  |
| Command History    | Release                                                                                                    | Modification                                                                                     |
|                    | 12.3(4)T                                                                                                    | This command was introduced.                                                                     |
|                    | Cisco IOS XE Release 2.1                                                                                                    | This command was integrated into Cisco IOS XE Release 2.1.                                       |
| Usage Guidelines   | Each permanent storage to which the binding database is saved is called the database agent. An agent can b configured using the <b>ipv6 dhcp database</b> command. Supported database agents include FTP and TFTP servers, RCP, Flash file system, and NVRAM.<br>The <b>show ipv6 dhcp database</b> command displays DHCP for IPv6 binding database agent information. If th <i>agent-URL</i> argument is specified, only the specified agent is displayed. If the <i>agent-URL</i> argument is not specified, all database agents are shown.                                                                                                    |                                                                                                  |
| Examples           | he following is sample output from the show ipv6 dhcp databasecommand:<br>buter# show ipv6 dhcp database<br>atabase agent fftp://172.19.216.133/db.tftp:<br>write delay: 69 seconds, transfer timeout: 300 seconds<br>last written at Jan 09 2003 01:54 PM,<br>write timer expires in 56 seconds<br>last read at Jan 06 2003 05:41 PM<br>successful read times 1<br>failed read times 0<br>successful write times 3172<br>failed write times 2<br>atabase agent nvram:/dhcpv6-binding:<br>write delay: 60 seconds, transfer timeout: 300 seconds<br>last written at Jan 09 2003 01:54 PM,<br>write timer expires in 37 seconds<br>last read at never<br>successful read times 0<br>failed read times 0<br>successful read times 0<br>successful read times 0<br>failed read times 0<br>successful write times 3325<br>failed write times 0 |                                                                                                  |

1

```
Database agent flash:/dhcpv6-db:

write delay: 82 seconds, transfer timeout: 3 seconds

last written at Jan 09 2003 01:54 PM,

write timer expires in 50 seconds

last read at never

successful read times 0

failed read times 0

successful write times 2220

failed write times 614
```

The table below describes the significant fields shown in the display.

### Table 49: show ipv6 dhcp database Field Descriptions

| Field                         | Description                                                                                                    |
|-------------------------------|----------------------------------------------------------------------------------------------------|
| Database agent                | Specifies the database agent.                                                                                                    |
| Write delay                   | The amount of time (in seconds) to wait before updating the database.                                                                                        |
| transfer timeout              | Specifies how long (in seconds) the DHCP server<br>should wait before aborting a database transfer.<br>Transfers that exceed the timeout period are aborted. |
| Last written                  | The last date and time bindings were written to the file server.                                                                                             |
| Write timer expires           | The length of time, in seconds, before the write timer expires.                                                                                              |
| Last read                     | The last date and time bindings were read from the file server.                                                                                              |
| Successful/failed read times  | The number of successful or failed read times.                                                                                                    |
| Successful/failed write times | The number of successful or failed write times.                                                                                                    |

### **Related Commands**

| Command            | Description                                                |
|--------------------|------------------------------------------------------------|
| ipv6 dhcp database | Specifies DHCP for IPv6 binding database agent parameters. |

I

## show ipv6 dhcp guard policy

To display Dynamic Host Configuration Protocol for IPv6 (DHCPv6) guard information, use the **show ipv6 dhcp guard policy** command in privileged EXEC mode.

show ipv6 dhcp guard policy [ policy-name ]

| Syntax Description           | policy-name                                                                                                    | (Optional) DHCPv6 guard policy name.                                                                                                    |
|------------------------------|----------------------------------------------------------------------------------------------------|----------------------------------------------------------------------------------------------------|
| Command Modes                | Privileged EXEC (#)                                                                                                    |                                                                                                    |
| Command History              | Release                                                                                                    | Modification                                                                                                    |
|                              | 15.2(4)S                                                                                                    | This command was introduced.                                                                                                    |
| Usage Guidelines<br>Examples | argument is not specified, information is                                                                                                    | only the specified policy information is displayed. If the <i>policy-name</i> displayed for all policies.<br>s <b>show ipv6 dhcp guard guard</b> command: |
|                              | Router#show ipv6 dhcp guard policy<br>Dhcp guard policy: default<br>Device Role: dhcp client<br>Target: Et0/3<br>Dhcp guard policy: test1<br>Device Role: dhcp server<br>Target: vlan 0 vlan 1<br>Max Preference: 200<br>Min Preference: 0<br>Source Address Match Acces<br>Prefix List Match Prefix 1<br>Dhcp guard policy: test2<br>Device Role: dhcp relay<br>Target: Et0/0 Et0/1 Et0/2 | vlan 2 vlan 3 vlan 4<br>ss List: acl1                                                                                                    |

The table below describes the significant fields shown in the display.

1

### Table 50: show ipv6 dhcp guard Field Descriptions

| Field       | Description                                                          |
|-------------|----------------------------------------------------------------------|
| Device Role | The role of the device. The role is either client, server or relay.  |
| Target      | The name of the target. The target is either an interface or a VLAN. |

| Command                | Description                           |
|------------------------|---------------------------------------|
| ipv6 dhcp guard policy | Defines the DHCPv6 guard policy name. |

## show ipv6 dhcp-ldra

I

To display configuration details and statistics for a Lightweight DHCPv6 Relay Agent (LDRA), use the **show ipv6 dhcp-ldra** command in user EXEC or privileged EXEC mode.

show ipv6 dhcp-ldra [statistics]

| Syntax Description | statistics                                                                                                    | (Optional) Displays LDRA-related statistics.                                        |  |
|--------------------|----------------------------------------------------------------------------------------------------|-------------------------------------------------------------------------------------|--|
| Command Modes      | User EXEC (>)                                                                                                    |                                                                                     |  |
|                    | Privileged EXEC (#)                                                                                                    |                                                                                     |  |
| Command History    | Release                                                                                                    | Modification                                                                        |  |
|                    | 15.1(2)SG                                                                                                    | This command was introduced.                                                        |  |
|                    | Cisco IOS XE Release 3.4SG                                                                                                    | This command was integrated into Cisco IOS XE Release 3.4SG.                        |  |
|                    |                                                                                                    |                                                                                     |  |
| Usage Guidelines   | Use this command to view the number and type of DHCPv6 packets received or processed, the number and type of DHCPv6 messages dropped, error counters, and the interface state (client-facing trusted interface, server-facing interface, and so on). |                                                                                     |  |
|                    | You can also view LDRA configuration details, such as the type of LDRA configuration and the interface of VLAN where the LDRA is configured.                                                                                                    |                                                                                     |  |
| Examples           | The following sample output displa<br>fields in the example below are self                                                                                                    | ays LDRA configuration details before initiating a DHCP session. The f-explanatory. |  |
|                    | Device> <b>enable</b><br>Device <b># show ipv6 dhcp-ldra</b> :                                                                                                    | statistics                                                                          |  |
|                    | DHCPv6 LDRA                                                                                                    | A client facing statistics.                                                         |  |
|                    | Messages received                                                                                                    | 0                                                                                   |  |
|                    | Messages sent                                                                                                    | 0                                                                                   |  |
|                    | Messages discarded                                                                                                    | 0                                                                                   |  |
|                    | DHCPv6 1                                                                                                    | LDRA server facing statistics.                                                      |  |
|                    | Messages received                                                                                                    | 0                                                                                   |  |
|                    | Messages sent                                                                                                    | 0                                                                                   |  |
|                    | Messages discarded                                                                                                    | 0                                                                                   |  |

The following sample output displays LDRA configuration details after initiating a DHCP session. The fields in the example below are self-explanatory.

Device> enable Device # show ipv6 dhcp-ldra statistics DHCPv6 LDRA client facing statistics. Messages received 2 2 Messages sent 0 Messages discarded Received Messages SOLICIT 1 REQUEST 1 Sent Messages RELAY-FORWARD 2 DHCPv6 LDRA server facing statistics. Messages received 2 2 Messages sent 0 Messages discarded Messages Received RELAY-REPLY 2 Messages Sent ADVERTISE 1 REPLY 1

The following sample output displays LDRA configuration details. The fields in the example below are self-explanatory.

Device> enable Device # show ipv6 dhcp-ldra

DHCPv6 LDRA is Enabled. DHCPv6 LDRA policy: client-facing-disable Target: none DHCPv6 LDRA policy: client-facing-trusted Target: vlan 5 DHCPv6 LDRA policy: client-facing-untrusted Target: none DHCPv6 LDRA policy: server-facing Target: Gi1/0/7

| Command                      | Description                                   |
|------------------------------|-----------------------------------------------|
| ipv6 dhcp-ldra               | Enables LDRA functionality on an access node. |
| ipv6 dhcp ldra attach-policy | Enables LDRA functionality on a VLAN.         |

ſ

| Command                      | Description                                 |
|------------------------------|---------------------------------------------|
| ipv6 dhcp-ldra attach-policy | Enables LDRA functionality on an interface. |

## show ipv6 dhcp pool

To display Dynamic Host Configuration Protocol (DHCP) for IPv6 configuration pool information, use the **show ipv6 dhcp pool** command in user EXEC or privileged EXEC mode.

show ipv6 dhcp pool [ poolname ]

| Syntax Description | (Optional) User-defined name for the local prefix<br>pool. The pool name can be a symbolic string (such |
|--------------------|----------------------------------------------------------------------------------------------------|
|                    | as "Engineering") or an integer (such as 0).                                                            |

## **Command Modes** User EXEC Privileged EXEC

| Release                  | Modification                                                                     |
|--------------------------|----------------------------------------------------------------------------------|
| 12.3(4)T                 | This command was introduced.                                                     |
| 12.4(24)T                | Command output was updated to display address pools and prefix pools.            |
| Cisco IOS XE Release 2.1 | This command was integrated into Cisco IOS XE Release 2.1.                       |
| 12.2(33)SRE              | This command was modified. It was integrated into Cisco IOS Release 12.2(33)SRE. |
| 12.2(33)XNE              | This command was modified. It was integrated into Cisco IOS Release 12.2(33)XNE. |
|                          | 12.3(4)T         12.4(24)T         Cisco IOS XE Release 2.1         12.2(33)SRE  |

Usage GuidelinesUse the ipv6 dhcp pool command to create a configuration pool, and use the ipv6 dhcp server command to<br/>associate the configuration pool with a server on an interface.The show ipv6 dhcp pool command displays DHCP for IPv6 configuration pool information. If the *poolname* 

argument is specified, only information on the specified pool is displayed. If the *poolname* argument is not specified, information about all pools is shown.

#### **Examples** The following sample output displays DHCP for IPv6 configuration pool information:

Router# show ipv6 dhcp pool

```
DHCPv6 pool: svr-p1
Static bindings:
Binding for client 000300010002FCA5C01C
IA PD: IA ID 00040002,
Prefix: 3FFE:C00:C18:3::/72
preferred lifetime 604800, valid lifetime 2592000
```

```
IA PD: IA ID not specified; being used by 00040001
Prefix: 3FFE:C00:C18:1::/72
preferred lifetime 240, valid lifetime 54321
Prefix: 3FFE:C00:C18:2::/72
preferred lifetime 300, valid lifetime 54333
Prefix: 3FFE:C00:C18:3::/72
preferred lifetime 280, valid lifetime 51111
Prefix from pool: local-p1, Valid lifetime 12345, Preferred lifetime 180
DNS server: 1001::1
DNS server: 1001::2
Domain name: example1.net
Domain name: example2.net
Domain name: example3.net
Active clients: 2
The table below describes the significant fields shown in the display.
```

Table 51: show ipv6 dhcp pool Field Descriptions

| Field                              | Description                                                                                                   |
|------------------------------------|----------------------------------------------------------------------------------------------------|
| DHCPv6 pool: svr-p1                | The name of the pool.                                                                                         |
| IA PD                              | Identity association for prefix delegation (IAPD),<br>which is a collection of prefixes assigned to a client. |
| IA ID                              | Identifier for this IAPD.                                                                                     |
| Prefix                             | Prefixes to be delegated to the indicated IAPD on the specified client.                                       |
| preferred lifetime, valid lifetime | Lifetimes, in seconds, associated with the prefix statically assigned to the specified client.                |
| DNS server                         | IPv6 addresses of the DNS servers.                                                                            |
| Domain name                        | Displays the DNS domain search list.                                                                          |
| Active clients                     | Total number of active clients.                                                                               |

#### **Related Commands**

I

| Command          | Description                                                                                                    |
|------------------|----------------------------------------------------------------------------------------------------|
| ipv6 dhcp pool   | Configures a DHCP for IPv6 configuration<br>information pool and enters DHCP for IPv6 pool<br>configuration mode. |
| ipv6 dhcp server | Enables DHCP for IPv6 service on an interface.                                                                    |

## show ipv6 dhcp interface

To display Dynamic Host Configuration Protocol (DHCP) for IPv6 interface information, use the **show ipv6 dhcp interface** command in user EXEC or privileged EXEC mode.

show ipv6 dhcp interface [type number]

| Syntax Description |  | (Optional) Interface type and number. For more information, use the question mark (?) online help function. |
|--------------------|--|----------------------------------------------------------------------------------------------------|
|--------------------|--|----------------------------------------------------------------------------------------------------|

### **Command Modes** User EXEC Privileged EXEC

| <b>Command History</b> | Release                  | Modification                                                                                                    |
|------------------------|--------------------------|----------------------------------------------------------------------------------------------------|
|                        | 12.3(4)T                 | This command was introduced.                                                                                                    |
|                        | 12.3(11)T                | Command output was modified to allow relay agent information to be<br>displayed on a specified interface if the relay agent feature is configured<br>on that interface. |
|                        | 12.4(24)T                | Command output was updated to display interface address assignments and T1 and T2 renew/rebind times.                                                                   |
|                        | Cisco IOS XE Release 2.1 | This command was integrated into Cisco IOS XE Release 2.1.                                                                                                    |
|                        | 12.2(33)SRE              | This command was modified. It was integrated into Cisco IOS Release 12.2(33)SRE.                                                                                        |
|                        | 12.2(33)XNE              | This command was modified. It was integrated into Cisco IOS Release 12.2(33)XNE.                                                                                        |

**Usage Guidelines** If no interfaces are specified, all interfaces on which DHCP for IPv6 (client or server) is enabled are shown. If an interface is specified, only information about the specified interface is displayed.

**Examples** The following is sample output from the **show ipv6 dhcp interface**command. In the first example, the command is used on a router that has an interface acting as a DHCP for IPv6 server. In the second example, the command is used on a router that has an interface acting as a DHCP for IPv6 client:

Router1# **show ipv6 dhcp interface** Ethernet2/1 is in server mode Using pool: svr-p1

I

```
Preference value: 20
  Rapid-Commit is disabled
Router2# show ipv6 dhcp interface
Ethernet2/1 is in client mode
  State is OPEN (1)
  List of known servers:
    Address: FE80::202:FCFF:FEA1:7439, DUID 000300010002FCA17400
    Preference: 20
      IA PD: IA ID 0x00040001, T1 120, T2 192
        Prefix: 3FFE:C00:C18:1::/72
                preferred lifetime 240, valid lifetime 54321
                expires at Nov 08 2002 09:10 AM (54319 seconds)
        Prefix: 3FFE:C00:C18:2::/72
                preferred lifetime 300, valid lifetime 54333
                expires at Nov 08 2002 09:11 AM (54331 seconds)
        Prefix: 3FFE:C00:C18:3::/72
                preferred lifetime 280, valid lifetime 51111
                expires at Nov 08 2002 08:17 AM (51109 seconds)
      DNS server: 1001::1
      DNS server: 1001::2
      Domain name: domain1.net
      Domain name: domain2.net
      Domain name: domain3.net
    Prefix name is cli-p1
    Rapid-Commit is enabled
```

The table below describes the significant fields shown in the display.

#### Table 52: show ipv6 dhcp interface Field Descriptions

| Field                                | Description                                                                                                    |  |
|--------------------------------------|----------------------------------------------------------------------------------------------------|--|
| Ethernet2/1 is in server/client mode | Displays whether the specified interface is in serve<br>or client mode.                                                       |  |
| Preference value:                    | The advertised (or default of 0) preference value for the indicated server.                                                   |  |
| Prefix name is cli-p1                | Displays the IPv6 general prefix pool name, in which prefixes successfully acquired on this interface are stored.             |  |
| Using pool: svr-p1                   | The name of the pool that is being used by the interface.                                                                     |  |
| State is OPEN                        | State of the DHCP for IPv6 client on this interface.<br>"Open" indicates that configuration information has<br>been received. |  |
| List of known servers                | Lists the servers on the interface.                                                                                           |  |
| Address, DUID                        | Address and DHCP unique identifier (DUID) of a server heard on the specified interface.                                       |  |
| Rapid commit is disabled             | Displays whether the <b>rapid-commit</b> keyword has been enabled on the interface.                                           |  |

The following example shows the DHCP for IPv6 relay agent configuration on FastEthernet interface 0/0, and use of the **show ipv6 dhcp interface** command displays relay agent information on FastEthernet interface 0/0:

```
Router(config-if)# ipv6 dhcp relay destination FE80::250:A2FF:FEBF:A056 FastEthernet0/1
Router# show ipv6 dhcp interface FastEthernet 0/0
FastEthernet0/0 is in relay mode
Relay destinations:
    FE80::250:A2FF:FEBF:A056 via FastEthernet0/1
```

| Command                     | Description                                                                                                    |  |
|-----------------------------|----------------------------------------------------------------------------------------------------|--|
| ipv6 dhcp client pd         | Enables the DHCP for IPv6 client process and enables requests for prefix delegation through a specified interface.                     |  |
| ipv6 dhcp relay destination | Specifies a destination address to which client<br>messages are forwarded and enables DHCP for IPv6<br>relay service on the interface. |  |
| ipv6 dhcp server            | Enables DHCP for IPv6 service on an interface.                                                                                         |  |

## show ipv6 dhcp relay binding

To display DHCPv6 Internet Assigned Numbers Authority (IANA) and DHCPv6 Identity Association for Prefix Delegation (IAPD) bindings on a relay agent, use the **show ipv6 dhcp relay binding** command in user EXEC or privileged EXEC mode.

show ipv6 dhcp relay binding [vrf vrf-name]

Syntax Descriptionvrf vrf-name(Optional) Specifies a virtual routing and forwarding<br/>(VRF) configuration.

## **Command Modes** User EXEC (>) Privileged EXEC (#)

| <b>Command History</b> | Release                   | Modification                                                                                                    |  |  |
|------------------------|---------------------------|----------------------------------------------------------------------------------------------------|--|--|
|                        | 15.1(2)8                  | This command was introduced.                                                                                            |  |  |
|                        | Cisco IOS XE Release 3.3S | This command was integrated into Cisco IOS XE Release 3.3S.                                                             |  |  |
|                        | 15.2(1)S                  | This command was modified. In addition to DHCPv6 IAPD bindings, DHCPv6 IANA bindings on a relay agent can be displayed. |  |  |
|                        | Cisco IOS XE Release 3.5S | This command was modified. In addition to DHCPv6 IAPD bindings, DHCPv6 IANA bindings on a relay agent can be displayed. |  |  |
|                        | 12.2(33)SCF4              | This command was implemented on Cisco uBR10012 and Cisco uBR7200 series universal broadband devices.                    |  |  |
|                        | 15.3(3)M                  | This command was integrated into Cisco IOS Release 15.3(3)M.                                                            |  |  |

#### **Usage Guidelines**

If the **vrf**-*name* keyword-argument pair is specified, all bindings belonging to the specified VRF are displayed.

Note

Only the DHCPv6 IAPD bindings on a relay agent are displayed on the Cisco uBR10012 and Cisco uBR7200 series universal broadband devices.

#### **Examples**

The following is sample output from the **show ipv6 dhcp relay binding** command:

Device# show ipv6 dhcp relay binding

The following example shows output from the **show ipv6 dhcp relay binding** command with a specified VRF name on a Cisco uBR10012 universal broadband device:

Device# show ipv6 dhcp relay binding vrf vrf1
Prefix: 2001:DB8:0:1:/64 (Bundle100.600)
DUID: 000300010023BED94D31
IAID: 3201912114
lifetime: 600

The table below describes the significant fields shown in the display.

#### Table 53: show ipv6 dhcp relay binding Field Descriptions

| Field    | Description                                               |
|----------|-----------------------------------------------------------|
| Prefix   | IPv6 prefix for DHCP.                                     |
| DUID     | DHCP Unique Identifier (DUID) for the IPv6 relay binding. |
| IAID     | Identity Association Identification (IAID) for DHCP.      |
| lifetime | Lifetime of the prefix, in seconds.                       |

### **Related Commands**

| Command                       | Description                                                                     |
|-------------------------------|---------------------------------------------------------------------------------|
| clear ipv6 dhcp relay binding | Clears a specific IPv6 address or IPv6 prefix of a DHCP for IPv6 relay binding. |

## show ipv6 dhcp route

To display routes added by Dynamic Host Configuration Protocol for IPv6 (DHCPv6) on the DHCPv6 server for Internet Assigned Numbers Authority (IANA) and Identity Association for Prefix Delegation (IAPD), use the **show ipv6 dhcp route** command in privileged EXEC mode.

show ipv6 dhcp route{vrf vrf-name} {\*| ipv6-address| ipv6-prefix}

#### **Syntax Description**

|         | vrf vrf-name | Specifies a virtual routing and forwarding (VRF) configuration. |  |
|---------|--------------|-----------------------------------------------------------------|--|
| * Displ |              | Displays all the DHCPv6 relay bindings.                         |  |
|         | ipv6-address | DHCPv6 address.                                                 |  |
|         | ipv6-prefix  | IPv6 prefix.                                                    |  |

## **Command Modes** Privileged EXEC (#)

| <b>Command History</b> | Release                   | Modification                                                |  |
|------------------------|---------------------------|-------------------------------------------------------------|--|
|                        | 15.2(1)8                  | This command was introduced.                                |  |
|                        | Cisco IOS XE Release 3.5S | This command was integrated into Cisco IOS XE Release 3.5S. |  |

#### **Examples** The following is sample output from the **show ipv6 dhcp route** command:

Router# show ipv6 dhcp route vrf vrfname 2001:0DB8:3333:4::5/126

#### **Related Commands**

I

| Command                  | Description                                                                     |
|--------------------------|---------------------------------------------------------------------------------|
| ipv6 dhcp iana-route-add | Adds routes for individually assigned<br>IPv6 addresses on a relay or server.   |
| ipv6 dhcp iapd-route-add | Enables route addition by the DHCPv6 relay and server for the delegated prefix. |

## show ipv6 nat statistics

To display Network Address Translation--Protocol Translation (NAT-PT) statistics, use the **show iv6 nat statistics**command in user EXEC or privileged EXEC mode.

#### show ipv6 nat statistics

**Syntax Description** This command has no arguments or keywords.

### **Command Modes** User EXEC Privileged EXEC

 Command History
 Release
 Modification

 12.2(13)T
 This command was introduced.

**Examples** The following is sample output from the **show ipv6 nat statistics** command:

```
Router# show ipv6 nat statistics
Total active translations: 4 (2 static, 2 dynamic; 2 extended)
NAT-PT interfaces:
Ethernet3/1, Ethernet3/3
Hits: 1 Misses: 1
Expired translations: 0
The table below describes the significant fields shown in the display.
```

#### Table 54: show ipv6 nat statistics Field Descriptions

| Field                     | Description                                                                                                    |
|---------------------------|----------------------------------------------------------------------------------------------------|
| Total active translations | Number of translations active in the system. This<br>number increments by one each time a translation is<br>created and is decremented each time a translation is<br>cleared or times out. Displays the numbers for each<br>type of translation. |
| NAT-PT interfaces         | The interfaces, by type and number, that are configured to run NAT-PT translations.                                                                                                    |
| Hits                      | Number of times the software does a translations table lookup and finds an entry.                                                                                                    |
| Misses                    | Number of times the software does a translations table<br>lookup, fails to find an entry, and must try to create<br>one.                                                                                                    |

| Field                | Description                                                                     |
|----------------------|---------------------------------------------------------------------------------|
| Expired translations | Cumulative count of translations that have expired since the router was booted. |

### **Related Commands**

ſ

| Command                    | Description                          |
|----------------------------|--------------------------------------|
| show ipv6 nat translations | Displays active NAT-PT translations. |

## show ipv6 nat translations

To display active Network Address Translation-Protocol Translation (NAT-PT) translations, use the **show ip nat translations** command in user EXEC or privileged EXEC mode.

show ipv6 nat translations [icmp| tcp| udp] [verbose]

| S | /ntax | Desc | riptio | n |
|---|-------|------|--------|---|
|   | mun   | 0000 | ripuo  |   |

| icmp    | (Optional) Displays detailed information about NAT-PT ICMP translation events.                                                      |
|---------|----------------------------------------------------------------------------------------------------|
| tcp     | (Optional) Displays detailed information about<br>NAT-PT TCP translation events.                                                    |
| udp     | (Optional) Displays detailed information about<br>NAT-PT User Datagram Protocol (UDP) translation<br>events.                        |
| verbose | (Optional) Displays additional information for each translation table entry, including how long ago the entry was created and used. |

### **Command Modes** User EXEC Privileged EXEC

| <b>Command History</b> | Release   | Modification                 |
|------------------------|-----------|------------------------------|
|                        | 12.2(13)T | This command was introduced. |

#### Examples

The following is sample output from the **show ip nat translations** command. Two static translations have been configured between an IPv4 source address and an IPv6 destination, and vice versa.

| Router | # show ipv6 nat translat | ions             |
|--------|--------------------------|------------------|
| Prot   | IPv4 source              | IPv6 source      |
|        | IPv4 destination         | IPv6 destination |
|        |                          |                  |
|        | 192.168.123.2            | 2001::2          |
|        |                          |                  |
|        | 192.168.122.10           | 2001::10         |
| tcp    | 192.168.124.8,11047      | 3002::8,11047    |
| -      | 192.168.123.2,23         | 2001::2,23       |
| udp    | 192.168.124.8,52922      | 3002::8,52922    |
| -      | 192.168.123.2,69         | 2001::2,69       |
| udp    | 192.168.124.8,52922      | 3002::8,52922    |
|        | 192.168.123.2,52922      | 2001::2,52922    |
|        | 192.168.124.8            | 3002::8          |
|        | 192.168.123.2            | 2001::2          |
|        | 192.168.124.8            | 3002::8          |
|        |                          |                  |

--- 192.168.121.4 5001::4

The following is sample output that includes the **verbose** keyword:

```
Router# show ipv6 nat translations verbose
Prot IPv4 source
                               IPv6 source
      IPv4 destination
                               IPv6 destination
      _ _ _
                               ___
                               2001::2
      192.168.123.2
      create 00:04:24, use 00:03:24,
      192.168.122.10
                               2001::10
      create 00:04:24, use 00:04:24,
     192.168.124.8,11047
                               3002::8,11047
tcp
      192.168.123.2,23
                               2001::2,23
      create 00:03:24, use 00:03:20, left 00:16:39,
      192.168.124.8,52922
                               3002::8,52922
udp
      192.168.123.2,69
                               2001::2,69
      create 00:02:51, use 00:02:37, left 00:17:22,
      192.168.124.8,52922
                               3002::8,52922
udp
      192.168.123.2,52922
                               2001::2,52922
      create 00:02:48, use 00:02:30, left 00:17:29,
___
      192.168.124.8
                               3002::8
      192.168.123.2
                               2001::2
      create 00:03:24, use 00:02:34, left 00:17:25,
     192.168.124.8
                               3002::8
___
      _ _ _
      create 00:04:24, use 00:03:24,
      192.168.121.4
                               5001::4
      create 00:04:25, use 00:04:25,
```

The table below describes the significant fields shown in the display.

Table 55: show ipv6 nat translations Field Descriptions

| Field                             | Description                                                      |
|-----------------------------------|------------------------------------------------------------------|
| Prot                              | Protocol of the port identifying the address.                    |
| IPv4 source/IPv6 source           | The IPv4 or IPv6 source address to be translated.                |
| IPv4 destination/IPv6 destination | The IPv4 or IPv6 destination address.                            |
| create                            | How long ago the entry was created (in hours:minutes:seconds).   |
| use                               | How long ago the entry was last used (in hours:minutes:seconds). |
| left                              | Time before the entry times out (in hours:minutes:seconds).      |

| Command                    | Description                                                          |
|----------------------------|----------------------------------------------------------------------|
| clear ipv6 nat translation | Clears dynamic NAT-PT translations from the translation state table. |

٦

I

# show logging ip access-list

To display information about the logging IP access list, use the **show logging ip access-list** command in privileged EXEC mode.

show logging ip access-list {cache| config}

| Syntax Description | cache                                                                                       | Displays information about all the entries in the                                                |
|--------------------|---------------------------------------------------------------------------------------------|--------------------------------------------------------------------------------------------------|
|                    |                                                                                             | Optimized ACL Logging (OAL) cache.                                                               |
|                    | config                                                                                      | Displays information about the logging IP access-list configuration.                             |
| Command Default    | This command has no defa                                                                    | ult settings.                                                                                    |
|                    |                                                                                             |                                                                                                  |
| Command Modes      | Privileged EXEC                                                                             |                                                                                                  |
| Command History    | Release                                                                                     | Modification                                                                                     |
|                    | 12.2(17d)SXB                                                                                | Support for this command was introduced on the Supervisor Engine 720.                            |
|                    | 12.2(18)SXE                                                                                 | This command was changed to include the <b>config</b> keyword on the Supervisor Engine 720 only. |
|                    | 12.2(33)SRA                                                                                 | This command was integrated into Cisco IOS Release 12.2(33)SRA.                                  |
| Usage Guidelines   | This command is supported only.                                                             | d on Cisco 7600 series routers that are configured with a Supervisor Engine 720                  |
|                    | OAL is supported on IPv4                                                                    | unicast traffic only.                                                                            |
| Examples           | This example shows how t                                                                    | o display all the entries in the OAL cache:                                                      |
|                    | Router# <b>show logging i</b><br>Matched flows:<br>id prot src_ip dst_ip a<br>total lastlog | <b>p access-list cache</b><br>sport dport status count                                           |
|                    |                                                                                             |                                                                                                  |

4 17 10.2.1.82 10.2.12.2 3183 63 Permit 0 3906 2d02h 5 17 10.2.1.82 10.2.12.2 4207 63 Permit 0 3906 2d02h 6 17 10.2.1.82 10.2.12.2 5231 63 Deny 0 3906 2d02h 7 17 10.2.1.82 10.2.12.2 6255 63 Deny 0 3906 2d02h 8 17 10.2.1.82 10.2.12.2 7279 63 Permit 0 3906 2d02h 9 17 10.2.1.82 10.2.12.2 8303 63 Permit 0 3906 2d02h 10 17 10.2.1.82 10.2.12.2 9327 63 Permit 0 3905 2d02h 11 17 10.2.1.82 10.2.12.2 10351 63 Permit 0 3905 2d02h 12 17 10.2.1.82 10.2.12.2 11375 63 Permit 0 3905 2d02h 13 17 10.2.1.82 10.2.12.2 12399 63 Deny 0 3905 2d02h 14 17 10.2.1.82 10.2.12.2 13423 63 Permit 0 3905 2d02h 15 17 10.2.1.82 10.2.12.2 14447 63 Deny 0 3905 2d02h 16 17 10.2.1.82 10.2.12.2 15471 63 Permit 0 3905 2d02h 17 17 10.2.1.82 10.2.12.2 16495 63 Permit 0 3905 2d02h 18 17 10.2.1.82 10.2.12.2 17519 63 Permit 0 3905 2d02h 19 17 10.2.1.82 10.2.12.2 18543 63 Permit 0 3905 2d02h 20 17 10.2.1.82 10.2.12.2 19567 63 Permit 0 3905 2d02h Number of entries: 20 Number of messages logged: 112 Number of packets logged: 11200 Number of packets received for logging: 11200 This example shows how to display information about the logging IP access-list configuration:

```
Router# show logging ip access-list config
Logging ip access-list configuration
Maximum number of cached entries: 8192
Logging rate limiter: 0
Log-update interval: 300
Log-update threshold: 0
Configured on input direction:
Vlan2
Vlan1
Configured on output direction:
Vlan2
```

| Command                                                | Description                                                              |
|--------------------------------------------------------|--------------------------------------------------------------------------|
| clear logging ip access-list cache                     | Clears all the entries from the OAL cache and sends them to the syslog.  |
| logging ip access-list cache (global configuration)    | Configures the OAL parameters.                                           |
| logging ip access-list cache (interface configuration) | Enables an OAL-logging cache on an interface that is based on direction. |

## show mdns cache

To display multicast Domain Name System (mDNS) cache information, use the **show mdns cache** command in user EXEC or privileged EXEC mode.

show mdns cache [interface type number [detail] | [name record-name] [type record-type] [detail]]

#### **Syntax Description**

| interface type number | (Optional) Displays mDNS cache information for the specified interface.                                                                                                    |
|-----------------------|----------------------------------------------------------------------------------------------------|
| detail                | <ul> <li>(Optional) Displays detailed mDNS cache information for the specified interface or record.</li> <li>Note You can use the detail keyword for a specific interface, record or type. You cannot use it independently with the show mdns cache command.</li> </ul> |
| name record-name      | (Optional) Displays mDNS cache information for the specified record.                                                                                                    |
| type record-type      | (Optional) Displays mDNS cache information for the specific record type.                                                                                                    |

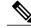

Note

You can view mDNS cache information for a specific record type and record name by using the keyword-argument pair combination **name** *record-name* **type** *record-type*.

**Command Modes** 

User EXEC (>)

Privileged EXEC (#)

#### **Command History**

| Release  | Modification                 |
|----------|------------------------------|
| 15.2(1)E | This command was introduced. |

#### **Examples**

I

The following sample output displays mDNS cache information :

Device> enable Device# show mdns cache

mDNS CACHE

[<NAME>] [<TYPE>][<CLASS>] [<TTL>/Remaining] [Accessed] [If-index] [<RR Record Data>] \_services.\_dns-sd.\_udp.local PTR IN 4500/4496 0 3 \_ipp.\_tcp.local \_ipp.\_tcp.local PTR IN 4500/4496 1 3 printer1.\_ipp.\_tcp.local printer1.\_ipp.\_tcp.local TXT IN 4500/4496 1 3 (1)''

| Command              | Description                                                                                                 |
|----------------------|----------------------------------------------------------------------------------------------------|
| service-list mdns-sd | Creates a service-list and applies a filter on the service-list or associates a query for the service-list. |
| show mdns requests   | Displays mDNS request information.                                                                          |
| show mdns statistics | Displays mDNS statistics for the specified service-list.                                                    |

I

## show mdns cache mac

To display multicast Domain Name System (mDNS) cache information for a specific MAC address, use the **show mdns cache mac** command in user EXEC or privileged EXEC mode.

show mdns cache mac mac-address [detail]

| Syntax Description     | mac-address                                                       | Displays mDNS cache information for the specified MAC address.                                                 |
|------------------------|-------------------------------------------------------------------|----------------------------------------------------------------------------------------------------|
|                        | detail                                                            | (Optional) Displays detailed mDNS cache information for the specified MAC address.                             |
| Command Modes          |                                                                   |                                                                                                    |
| Commanu Moues          | User EXEC (>)<br>Privileged EXEC (#)                              |                                                                                                    |
|                        |                                                                   |                                                                                                    |
| <b>Command History</b> | Release                                                           | Modification                                                                                                   |
|                        | 15.2(2)E                                                          | This command was introduced.                                                                                   |
|                        | Cisco IOS XE 3.6E                                                 | This command was integrated into the Cisco IOS XE 3.6E release.                                                |
| Examples               | The following is sample output from the                           | show mdns cache mac command:                                                                                   |
|                        | Device> <b>enable</b><br>Device# <b>show mdns cache mac aabb.</b> | cc01.2c10                                                                                                    |
|                        | mDNS CACHE                                                        |                                                                                                    |
|                        | [ <name>]</name>                                                  | [ <type>][<class>]<br/>] [If-name] [Mac Address] [<rr data="" record="">]<br/>PTR IN<br/>0</rr></class></type> |

The table below describes the significant fields in the display.

1

| Field                          | Description                                                                                  |
|--------------------------------|----------------------------------------------------------------------------------------------|
| [ <name>]</name>               | Service instance. The service instance is of the specified service type.                     |
| [ <type>]</type>               | Service type.                                                                                |
| [ <class>]</class>             | DNS class. IN refers to the internet class resource record.                                  |
| [ <ttl>/Remaining]</ttl>       | Time to Live (TTL) value of the service.                                                     |
| [If-name]                      | Interface name.                                                                              |
| [Mac Address]                  | MAC address of the device.                                                                   |
| [ <rr data="" record="">]</rr> | Resource record data. The data includes service instance information and the interface name. |

### Table 56: show mdns cache mac Field Descriptions

| Command                | Description                                                                                                 |
|------------------------|----------------------------------------------------------------------------------------------------|
| service-list mdns-sd   | Creates a service-list and applies a filter on the service-list or associates a query for the service-list. |
| show mdns cache        | Displays mDNS cache information for the device.                                                             |
| show mdns cache static | Displays mDNS service instance records in cache that are statically registered.                             |

## show mdns cache static

To display multicast Domain Name System (mDNS) service instance records in cache that are statically registered, use the **show mdns cache static** command in user EXEC or privileged EXEC mode.

show mdns cache static

**Syntax Description** This command has no arguments or keywords.

Command Modes User EXEC (>) Privileged EXEC (#)

 Command History
 Release
 Modification

 15.2(2)E
 This command was introduced.

 Cisco IOS XE 3.6E
 This command was integrated into the Cisco IOS XE 3.6E release.

**Examples** 

The following is sample output from the **show mdns cache static** command:

Device> enable Device# show mdns cache static mDNS CACHE \_\_\_\_\_ [<NAME>] [<TYPE>] [<CLASS>] [<TTL>/Remaining] [Accessed] [If-name] [Mac Address] [<RR Record Data>] \_mdnsgateway.\_udp.local PTR ΤN 1200/1200 0 1 mdnsgateway-Et0/1. mdnsgateway. udp.local \_mdnsgateway.\_udp.local PTR ΙN 0 600/600 1 mdnsgateway. mdnsgateway. udp.local

The table below describes the significant fields in the display.

#### Table 57: show mdns cache static Field Descriptions

| Field            | Description                                                              |
|------------------|--------------------------------------------------------------------------|
| [ <name>]</name> | Service instance. The service instance is of the specified service type. |
| [ <type>]</type> | Service type.                                                            |

I

1

| Field                          | Description                                                                                  |
|--------------------------------|----------------------------------------------------------------------------------------------|
| [ <class>]</class>             | DNS class. IN refers to the internet class resource record.                                  |
| [ <ttl>/Remaining]</ttl>       | Time to Live (TTL) value of the service.                                                     |
| [If-name]                      | Interface name.                                                                              |
| [Mac Address]                  | MAC address of the device.                                                                   |
| [ <rr data="" record="">]</rr> | Resource record data. The data includes service instance information and the interface name. |

| Command              | Description                                                                                                 |
|----------------------|----------------------------------------------------------------------------------------------------|
| service-list mdns-sd | Creates a service-list and applies a filter on the service-list or associates a query for the service-list. |
| show mdns cache      | Displays mDNS cache information for the device.                                                             |
| show mdns cache mac  | Displays mDNS cache information for a specific MAC address.                                                 |

## show mdns requests

To display multicast Domain Name System (mDNS) request information, use the **show mdns requests** command in privileged EXEC mode.

show mdns requests [detail | [type record-type] [name record-name]]

#### **Syntax Description**

| detail           | (Optional) Displays detailed mDNS request<br>information, including record name, record type, and<br>record class.                                                                                       |
|------------------|----------------------------------------------------------------------------------------------------|
| name record-name | (Optional) Displays mDNS request information for the specified record.                                                                                                    |
| type record-type | (Optional) Displays mDNS request information for<br>a specific record type.<br><b>Note</b> For the <i>record-type</i> argument, you must<br>specify one of these record types - PTR,<br>SRV, A, or AAAA. |

## **Command Modes** Privileged EXEC (#)

| <b>Command History</b> | Release  | Modification                 |
|------------------------|----------|------------------------------|
|                        | 15.2(1)E | This command was introduced. |

**Examples** 

I

The following sample output displays detailed mDNS request information :

Device> enable Device# show mdns requests detail

1

| Command              | Description                                                                                                 |
|----------------------|----------------------------------------------------------------------------------------------------|
| service-list mdns-sd | Creates a service-list and applies a filter on the service-list or associates a query for the service-list. |
| show mdns cache      | Displays mDNS cache information.                                                                            |
| show mdns statistics | Displays mDNS statistics for the specified service-list.                                                    |

## show mdns service-types

To display multicast Domain Name System (mDNS) service type information for device interfaces, use the **show mdns service-types** command in user EXEC or privileged EXEC mode.

show mdns service-types [all | interface type number]

#### **Syntax Description**

| all                   | (Optional) Displays mDNS service type information for all device interfaces.   |
|-----------------------|--------------------------------------------------------------------------------|
| interface type number | (Optional) Displays mDNS service type information for the specified interface. |

## Command Modes User EXEC (>)

Privileged EXEC (#)

### **Command History**

| Release           | Modification                                                    |
|-------------------|-----------------------------------------------------------------|
| 15.2(2)E          | This command was introduced.                                    |
| Cisco IOS XE 3.6E | This command was integrated into the Cisco IOS XE 3.6E release. |

#### **Examples**

The following is sample output from the **show mdns service-types** command:

Device> enable Device# show mdns service-types

The table below describes the significant fields in the display.

Table 58: show mdns service-types Field Descriptions

| Field            | Description                                                              |
|------------------|--------------------------------------------------------------------------|
| [ <name>]</name> | Service instance. The service instance is of the specified service type. |

I

1

| Field                    | Description                              |
|--------------------------|------------------------------------------|
| [ <ttl>/Remaining]</ttl> | Time to Live (TTL) value of the service. |
| [If-name]                | Interface name.                          |

| Command              | Description                                                                                                 |
|----------------------|----------------------------------------------------------------------------------------------------|
| service-list mdns-sd | Creates a service-list and applies a filter on the service-list or associates a query for the service-list. |
| show mdns requests   | Displays mDNS request information.                                                                          |
| show mdns statistics | Displays mDNS statistics for the specified service-list.                                                    |

## show mdns statistics

To display multicast Domain Name System (mDNS) statistics, use the **show mdns statistics** command in user EXEC or privileged EXEC mode.

show mdns statistics {all | interface type number | service-list name | [cache | service-policy] {all | interface
type number} | services orderby providers}

#### **Syntax Description**

| all                        | Displays mDNS statistics for the device or service-policy.                                                                                                    |
|----------------------------|----------------------------------------------------------------------------------------------------|
| interface type number      | Displays mDNS statistics or service-policy statistics for the specified interface.                                                                                                    |
| service-list name          | Displays mDNS statistics for the specified service-list.                                                                                                    |
| cache                      | Displays mDNS cache statistics.                                                                                                    |
| service-policy             | Displays mDNS service-policy statistics.                                                                                                    |
| services orderby providers | Displays the number of services learnt from each<br>client. The services are displayed in the descending<br>order; the client from which most number of services<br>are learnt is displayed first on the list, and so on. |

#### **Command Modes**

User EXEC (>)

Privileged EXEC (#)

| <b>Command History</b> | Release           | Modification                                                                                                    |
|------------------------|-------------------|----------------------------------------------------------------------------------------------------|
|                        | 15.2(1)E          | This command was introduced.                                                                                                    |
|                        | 15.2(2)E          | This command was modified. The keyword-argument pair <b>service-list</b> <i>name</i> and the option to display mDNS statistics for an interface were added. The keywords <b>cache</b> and <b>services orderby providers</b> were added. |
|                        | Cisco IOS XE 3.6E | This command was integrated into the Cisco IOS XE 3.6E release.                                                                                                    |

#### **Usage Guidelines**

I

The **all** keyword can be used in two forms of the **show mdns statistics** command. You can view mDNS statistics for the device using the **show mdns statistics all** command form. To view service-policy statistics, use the **show mdns statistics service-policy all** command form.

The keyword-argument pair interface *type number* can be used in two forms of the show mdns statistics command. To display mDNS statistics for a specific interface, use the show mdns statistics interface *type number* command form. To display service-policy statistics for a specific interface, use the show mdns statistics service-policy interface *type number* command form.

**Examples** 

The following sample output displays detailed mDNS statistics:

Device> enable Device# show mdns statistics all

mDNS Statistics
mDNS packets sent : 0
mDNS packets received : 31
mDNS packets dropped : 8
mDNS cache memory in use: 64264(bytes)

| Command              | Description                                                                                                 |
|----------------------|----------------------------------------------------------------------------------------------------|
| service-list mdns-sd | Creates a service-list and applies a filter on the service-list or associates a query for the service-list. |
| show mdns cache      | Displays mDNS cache information.                                                                            |
| show mdns requests   | Displays mDNS request information.                                                                          |

## show nat64

To display Network Address Translation 64 (NAT64) information, use the **show nat64** command in user EXEC or privileged EXEC mode.

show nat64 {logging| services| timeouts| reconciliation| replications}

| Syntax Description               | logging                             | Displays NAT64 logging information.                          |  |
|----------------------------------|-------------------------------------|--------------------------------------------------------------|--|
|                                  | services                            | Displays NAT64 services information.                         |  |
|                                  | timeouts                            | Displays statistics for a NAT64 translation session timeout. |  |
|                                  | reconciliation                      | Displays NAT64 reconciliation information.                   |  |
|                                  | replications                        | Displays NAT64 replication information.                      |  |
| Command Modes                    | User EXEC (>)<br>Privileged EXEC(#) |                                                              |  |
| Command Modes                    |                                     |                                                              |  |
| Command Modes<br>Command History |                                     | Modification                                                 |  |
|                                  | Privileged EXEC(#)                  | Modification This command was introduced.                    |  |
|                                  | Privileged EXEC(#) Release          |                                                              |  |

#### Usage Guidelines

I

NAT64 supports logging of information about all NAT sessions that are created and deleted. All event entries that are logged have a time stamp. Use the output of this command verify your NAT64 configuration.

The output of the **show nat64 reconciliation** command displays information about Forwarding Processor (FP) switchovers. Whenever an FP does a switchover, the Route Processor (RP) and the newly active FP audit their own configuration and alias data to ensure that the RP and the newly active FP are synchronized.

Replication indicates whether the traffic to a port is replicated or not. The **show nat64 replications** command displays the state of any port that needs to be treated specially for replication. By default, HTTP (port 80) sessions are not synchronized.

### **Examples** The following is sample output from the **show nat64 logging** command:

| Device# show nat64           | logging  |              |           |           |
|------------------------------|----------|--------------|-----------|-----------|
| NAT64 Logging Type<br>Method | Protocol | Dst. Address | Dst. Port | Src. Port |
| translation<br>flow export   | UDP      | 10.1.1.1     | 5000      | 60087     |

The table below describes the significant fields shown in the display.

Table 59: show nat64 logging Field Descriptions

| Field        | Description                                                                                   |
|--------------|-----------------------------------------------------------------------------------------------|
| Method       | Method used for logging records. Depending on your release,<br>only flow export is supported. |
| Protocol     | Protocol used for translation.                                                                |
| Dst. Address | Destination IPv4 address of the external collector that is configured for logging records.    |
| Dst. Port    | Destination port of the external collector that is configured for logging records.            |
| Src. Port    | Source port from where logging records are sent out on the network.                           |

The following is sample output from the show nat64 services command:

```
Device# show nat64 services
```

```
NAT64 Services
ftp
UDP Enabled: TRUE
TCP Enabled: TRUE
```

Service Definition Protocol: 6 Port: 21

The table below describes the significant fields shown in the display.

Table 60: show nat64 services Field Descriptions

| Field       | Description                                                                                                    |
|-------------|----------------------------------------------------------------------------------------------------|
| UDP Enabled | Indicates whether the service translation is enabled<br>by default for UDP packets if the protocol is<br>supported by the service definition. |

| Field              | Description                                                                                                    |
|--------------------|----------------------------------------------------------------------------------------------------|
| TCP Enabled        | Indicates whether the service translation is enabled<br>by default for TCP packets if the protocol is supported<br>by the service definition. |
| Service Definition | Definition of the service (the Protocol and Port fields<br>for which packets are considered a match to the given<br>service).                 |

The following is sample output from the **show nat64 timeouts** command:

```
Device# show nat64 timeouts
```

| NAT64 Timeout |         |            |               |
|---------------|---------|------------|---------------|
| Seconds       | CLI Cfg | Uses 'All' | all flows     |
| 86400         | FALSE   | FALSE      | udp           |
| 300           | FALSE   | TRUE       | tcp           |
| 7200          | FALSE   | TRUE       | tcp-transient |
| 240           | FALSE   | FALSE      | icmp          |
| 60            | FALSE   | TRUE       |               |

The table below describes the significant fields shown in the display.

Table 61: show nat64 timeouts Field Descriptions

| Field   | Description                                                                                                    |
|---------|----------------------------------------------------------------------------------------------------|
| Seconds | NAT64 timeout, in seconds.                                                                                                    |
| CLI Cfg | Indicates whether the timeout is explicitly configured<br>through the CLI. The timeout values configured<br>through the CLI change the default timeout values. |

The following is sample output from the **show nat64 reconciliation** command:

```
Device# show nat64 reconciliation
```

I

```
Reconciliation Info
Start updates received: 0
End updates received: 0
Last update received: --- (2)
```

The table below describes the significant fields shown in the display.

Table 62: show nat64 reconciliation Field Descriptions

| Field                  | Description                                                      |
|------------------------|------------------------------------------------------------------|
| Start updates received | Indicates the number of synchronization events that are started. |

| Field                 | Description                                                        |
|-----------------------|--------------------------------------------------------------------|
| End updates received  | Indicates the number of synchronization events that are completed. |
| Last updated received | Indicates which event was received last—the start or end event.    |

#### The following is sample output from the **show nat64 replications** command:

Device# show nat64 replications

```
Replications configured for http: 1
NAT64 Replications (ports not shown have replication enabled)
Traffic Type Port Replication User-Configured
```

http 80 disable FALSE The table below describes the significant fields shown in the display.

#### Table 63: show nat64 reconciliation Field Descriptions

| Field           | Description                                                                                                    |
|-----------------|----------------------------------------------------------------------------------------------------|
| Traffic type    | Type of traffic.                                                                                                    |
| Port            | Layer 4 port of the traffic.                                                                                               |
| Replication     | Indicates whether the traffic will be replicated or not. Valid values are enable (replicated) or disable (not replicated). |
| User-Configured | Indicates whether the replication is because of the default behavior (FALSE) of the traffic or user configuration (TRUE).  |

| Command           | Description                |
|-------------------|----------------------------|
| nat64 logging     | Enables NAT64 logging.     |
| nat64 service ftp | Enables NAT64 FTP service. |
| nat64 translation | Enables NAT64 translation. |

# show nat64 adjacency

To display information about the stateless Network Address Translation 64 (NAT64) managed adjacencies, use the **show nat64 adjacency** command in user EXEC or privileged EXEC mode.

show nat64 adjacency {all count ipv4 ipv6}

# **Syntax Description** all Displays all adjacencies. Displays the adjacency count. count ipv4 Displays IPv4 adjacencies. ipv6 Displays IPv6 adjacencies. **Command Modes** User EXEC (>) Privileged EXEC (#) **Command History** Release Modification This command was introduced. Cisco IOS XE Release 3.2S 15.4(1)T This command was integrated into Cisco IOS Release 15.4(1)T. **Usage Guidelines** An adjacency is a node that can be reached by one Layer 2 hop. The stateless NAT64 adjacencies include adjacency addresses and the total number of adjacencies. **Examples** The following is sample output from the show nat64 adjacency all command: Device# show nat64 adjacency all Adjacency Counts IPv4 Adjacencies: 2 IPv6 Adjacencies: 1 Stateless Prefix Adjacency Ref Count: 1 Adjacencies IPv6 Adjacencies ::42 IPv4 Adjacencies 0.0.19.137 (5001) 0.0.19.140 (5004) The table below describes the significant fields shown in the display.

1

## Table 64: show nat64 adjacency all Field Descriptions

| Field            | Description               |  |
|------------------|---------------------------|--|
| Adjacency Counts | Count of all adjacencies. |  |
| Adjacencies      | Types of adjacencies.     |  |

| Command      | Description                              |
|--------------|------------------------------------------|
| nat64 enable | Enables stateless NAT64 on an interface. |

# show nat64 aliases

To display the IP aliases created by Network Address Translation 64 (NAT64), use the **show nat64 aliases** command in user EXEC or privileged EXEC mode.

**show nat64 aliases** [**range** *lower-address-range upper-address-range*]

# **Syntax Description**

| range               | (Optional) Displays information about the IP aliases in a given range. |
|---------------------|------------------------------------------------------------------------|
| lower-address-range | (Optional) IPv4 lower address range.                                   |
| upper-address-range | (Optional) IPv4 upper address range.                                   |

#### Command Modes

Privileged EXEC (#)

User EXEC (>)

# Command History Release Modification Cisco IOS XE Release 3.4S This command was introduced. 15.4(2)T This command was integrated into Cisco IOS Release 15.4(2)T.

**Usage Guidelines** An alias is an address (examples of an address are pool addresses and static mapping addresses) for which the router sends an Address Resolution Protocol (ARP) request even though the address is not configured on an interface. NAT64 maintains a database of all the addresses for which an ARP request is sent. These addresses are inserted in the database as IP aliases when they exist on the subnet of an interface address.

## **Examples** The following is sample output from the **show nat64 aliases** command:

Device# show nat64 aliases Aliases configured: 1 Address Table ID Inserted Flags Send ARP Reconcilable Stale Ref-Count 10.1.1.1 0 FALSE 0x0030 FALSE TRUE FALSE 1

The table below describes the significant fields shown in the display.

1

## Table 65: show nat64 aliases Field Descriptions

| Field              | Description                                                                  |
|--------------------|------------------------------------------------------------------------------|
| Aliases configured | The number of NAT64 addresses for which an IP alias is configured.           |
| Address            | IPv4 address of the alias.                                                   |
| Table ID           | VPN routing and forwarding (VRF) table ID that is associated with the alias. |
| Inserted           | Indicates whether the alias is currently inserted as an IP alias.            |
| Send ARP           | Indicates whether an ARP request is sent. Valid values are TRUE or FALSE.    |

| Co | mmand      | Description                    |
|----|------------|--------------------------------|
| na | t64 enable | Enables NAT64 on an interface. |

# show nat64 ha status

To display information about the stateless Network Address Translation 64 (NAT64) high availability (HA) status, use the **show nat64 ha status** command in user EXEC or privileged EXEC mode.

#### show nat64 ha status

- **Syntax Description** This command has no arguments or keywords.
- **Command Modes** User EXEC (>) Privileged EXEC (#)

 Command History
 Release
 Modification

 Cisco IOS XE Release 3.2S
 This command was introduced.

**Examples** The following is sample output from the **show nat64 ha status** command:

```
Router# show nat64 ha status
NAT64 HA Status
 Role: active
 Peer is ready: TRUE
 Peer is compatible: TRUE
 Synchronization enabled: TRUE
 Is hot (standby): FALSE
 Bulk sync PID: NO PROCESS
 ISSU negotiation status: IPC, CF
 ISSU context IDs: IPC(198), CF(197)
 Synchronization capabilities: 0x0000001
  Adjacency mappings: TRUE
 CF info: handle(0x0000011B), peer ready(TRUE),
  flow control(TRUE)(FALSE)(0x0)
 Initialized: HA(TRUE) ISSU(TRUE)
 Message stats:
 Adjacency mapping: rx(0) tx(5001) tx err(0)
  Bulk sync done: rx(0) tx(1) tx err(0)
 Errors:
  Bulk sync: 0
  CF tx: 0
```

The table below describes the significant fields shown in the display.

Table 66: show nat64 ha status Field Descriptions

| Field           | Description                   |
|-----------------|-------------------------------|
| NAT64 HA Status | Status of stateless NAT64 HA. |
| Message stats   | Status of the messages.       |
| Errors          | Types of errors.              |

I

٦

| Command                   | Description                              |
|---------------------------|------------------------------------------|
| clear nat64 ha statistics | Clears stateless NAT64 HA statistics.    |
| nat64 enable              | Enables stateless NAT64 on an interface. |

# show nat64 limits

To display Network Address Translation 64 (NAT64) limits, use the **show nat64 limits** command in user EXEC or privileged EXEC mode.

show nat64 limits

**Syntax Description** This command has no arguments or keywords.

Command Modes User EXEC (>) Privileged EXEC (#)

I

 Command History
 Release
 Modification

 Cisco IOS XE Release 3.4S
 This command was introduced.

 15.4(2)T
 This command was integrated into Cisco IOS Release 15.4(2)T.

**Usage Guidelines** The **show nat64 limits** command displays the configured maximum limit for the number of entries that NAT64 translates.

**Examples** The following is sample output from the **show nat64 limits** command:

Device# **show nat64 limits** NAT64 Limit Max Entries Is Configured global 200 TRUE

The table below describes the fields shown in the display.

#### Table 67: show nat64 limits Field Descriptions

| Field         | Description                                                                              |
|---------------|------------------------------------------------------------------------------------------|
| NAT64 Limit   | Indicates whether the NAT64 translation limit is configured globally or on an interface. |
| Max Entries   | The maximum number of entries that NAT64 translates.                                     |
| Is Configured | Indicates whether the maximum limit is configured.<br>Valid values are True or False.    |

I

٦

| Command           | Description                    |  |
|-------------------|--------------------------------|--|
| nat64 enable      | Enables NAT64 on an interface. |  |
| nat64 translation | Enables NAT64 translation.     |  |

# show nat64 map-t

I

To display Network Address Translation 64 (NAT64) mapping of addresses and ports (MAP-T) information, use the **show nat64 map-t** command in privileged EXEC mode.

show nat64 map-t [domain number]

| Syntax Description      | domain number                                                                                                    |                              | Displays MAP-T information for a specific domain.<br>Valid values for the <i>number</i> argument are from 1 to 128. |
|-------------------------|----------------------------------------------------------------------------------------------------|------------------------------|----------------------------------------------------------------------------------------------------|
| Command Modes           | Privileged EXEC (#)                                                                                                    |                              |                                                                                                    |
| Command History         | Release                                                                                                    | м                            | odification                                                                                                    |
|                         | Cisco IOS XE Release 3.8S                                                                                                    | TI                           | his command was introduced.                                                                                         |
| Usage Guidelines        | IPv4 hosts connectivity to and across an translation techniques that are specified in                                                                                                    | IPv6 domain.<br>in RFC 6052, |                                                                                                    |
| Examples                | The following is sample output from the Device# show nat64 map-t domain 89                                                                                                    |                              | map-t domaincommand:                                                                                                |
|                         | MAP-T Domain 89<br>Mode MAP-T<br>Default-mapping-rule<br>Ip-v6-prefix ::/0<br>Basic-mapping-rule<br>Ip-v6-prefix ::/0<br>Ip-v4-prefix 10.1.1.1/32<br>Port-parameters<br>Share-ratio 34 Contigue | pus-ports 64                 | Start-port 3455<br>s-bits 6 Port-offset-bits 4                                                                      |
|                         | The                                                                                                    |                              |                                                                                                    |
| <b>Related Commands</b> | Command                                                                                                    |                              | Description                                                                                                    |
|                         | nat64 map-t                                                                                                    |                              | Configures NAT64 MAP-T settings                                                                                     |

# show nat64 mappings dynamic

To display the Network Address Translation 64 (NAT64) dynamic mappings, use the **show nat64 mappings dynamic** command in user EXEC or privileged EXEC mode.

show nat64 mappings dynamic [list acl-name | pool pool-name]

| Syntax Description | list acl-name                     |                 |                                 |                             | (Optional) Displays the mappings of a specified access list.                                                                                                    |
|--------------------|-----------------------------------|-----------------|---------------------------------|-----------------------------|----------------------------------------------------------------------------------------------------|
|                    | pool pool-nar                     | ne              |                                 |                             | (Optional) Displays the mappings of a specified pool.                                                                                                    |
|                    |                                   |                 |                                 |                             |                                                                                                    |
| Command Modes      | User EXEC (>                      | ·)              |                                 |                             |                                                                                                    |
|                    | Privileged EX                     | EC (#)          |                                 |                             |                                                                                                    |
| Command History    | Release                           |                 |                                 | Modificati                  | ion                                                                                                    |
|                    | Cisco IOS XE Release 3.4S         |                 | This command was introduced.    |                             |                                                                                                    |
|                    | 15.4(2)T                          |                 |                                 | This comm                   | nand was integrated into Cisco IOS Release 15.4(2)T.                                                                                                    |
| Usage Guidelines   | first-served ba<br>and an equal o | sis. The dynam  | ic one-to-one<br>er of public I | e configurat<br>Pv4 address | s from a pool of available IPv4 addresses on a first-come<br>ion is deployed when the number of IPv6 hosts is few<br>ses are available. For dynamic binds, the mapping is |
| Examples           | The following                     | is sample outp  | ut from the s                   | how nat64                   | mappings dynamic command:                                                                                                    |
|                    | Device# <b>show</b>               | nat64 mappir    | ngs dynamic                     |                             |                                                                                                    |
|                    | Dynamic mapp                      | ings configur   | red: 1                          |                             |                                                                                                    |
|                    | Direction                         | ACL             | Pool                            | Flags                       | 3                                                                                                    |
|                    | v6v4                              | mylist          | mypool                          | 0x00                        | 000000 (none)                                                                                                    |
|                    | The table belo                    | w describes the | e significant f                 | ields shown                 | n in the display.                                                                                                    |

## Table 68: show nat64 mappings dynamic Field Descriptions

| Field                       | Description                                               |
|-----------------------------|-----------------------------------------------------------|
| Dynamic mappings configured | The number of dynamic mappings configured.                |
| Direction                   | The direction in which the dynamic mapping is configured. |
| ACL                         | Access list name.                                         |
| Pool                        | Name of the pool.                                         |

# **Related Commands**

ſ

| Command    | Description                                                                                                    |
|------------|----------------------------------------------------------------------------------------------------|
| nat64 v4v6 | Translates an IPv4 source address to an IPv6 source<br>address and an IPv6 destination address to an IPv4<br>destination address for NAT64. |
| nat64 v6v4 | Translates an IPv6 source address to an IPv4 source<br>address and an IPv4 destination address to an IPv6<br>destination address for NAT64. |

# show nat64 pools

To display the IPv4 address pools for dynamic Network Address Translation 64 (NAT64) mapping, use the **show nat64 pools** command in user EXEC or privileged EXEC mode.

show nat64 pools [name pool-name| range lower-address-range upper-address-range] [routes]

## **Syntax Description**

| name pool-name      | (Optional) Displays information about the configured address pools listed by the pool name. |
|---------------------|---------------------------------------------------------------------------------------------|
| range               | (Optional) Displays information about address pools within a provided address range.        |
| lower-address-range | (Optional) IPv4 lower address range.                                                        |
| upper-address-range | (Optional) IPv4 upper address range.                                                        |
| routes              | (Optional) Displays static routes for a given pool.                                         |

# **Command Modes** User EXEC (>)

Privileged EXEC (#)

| <b>Command History</b> | Release                 |                 | Modification                        |                                                                                                    |
|------------------------|-------------------------|-----------------|-------------------------------------|----------------------------------------------------------------------------------------------------|
|                        | Cisco IOS XE Re         | lease 3.4S      | This command was                    | introduced.                                                                                                    |
|                        | 15.4(2)T                |                 | This command was                    | integrated into Cisco IOS Release 15.4(2)T.                                                                        |
| Usage Guidelines       | address pools and       | one contiguous  | e                                   | or dynamic mapping of objects. Only IPv4<br>t is supported in Cisco IOS XE Release 3.4S.<br>ses in the pool range. |
| Examples               | The following is sa     | ample output fr | rom the <b>show nat64 pools</b> cor | nmand:                                                                                                    |
|                        | Device# <b>show nat</b> | t64 pools       |                                     |                                                                                                    |
|                        | Pools configured        | d: 1            |                                     |                                                                                                    |
|                        | Protocol Name           | Is Single       | Range                               | Ranges                                                                                                    |
|                        | IPv4 mypool             | TRUE            | (10.1.1.1 - 10.1.1.10)              | 10.1.1.1 - 10.1.1.10                                                                                               |
|                        |                         |                 |                                     |                                                                                                    |

The table below describes the fields shown in the display.

Table 69: show nat64 pools Field Descriptions

| Field     | Description                                                                                                    |
|-----------|----------------------------------------------------------------------------------------------------|
| Protocol  | Name of the protocol.                                                                                                    |
| Name      | Name of the configured pool.                                                                                                    |
| Is Single | Indicates whether the pool contains a single address<br>range or multiple address ranges. The value of the<br>range is displayed. |
|           | In Cisco IOS XE Release 3.4S only a single address range is supported.                                                            |
| Range     | IPv4 address range.                                                                                                    |
| Ranges    | All address ranges for the pool.                                                                                                  |
|           | In Cisco IOS XE Release 3.4S only a single address range is supported.                                                            |

## **Related Commands**

I

| Command      | Description                       |
|--------------|-----------------------------------|
| nat64 enable | Enables NAT64 on an interface.    |
| nat64 v4     | Enables NAT64 IPv4 configuration. |

# show nat64 prefix stateful

To display information about Network Address Translation 64 N(AT64) stateful prefixes, use the **show nat64 prefix stateful** command in user EXEC or privileged EXEC mode.

show nat64 prefix stateful {global| {interfaces| static-routes} [prefix ipv6-address/prefix-length]}

#### **Syntax Description**

| global         | Displays information about global prefixes.                                                                                                    |
|----------------|----------------------------------------------------------------------------------------------------|
| interfaces     | Displays information about the configured interfaces.                                                                                                    |
| prefix         | (Optional) Displays information about interfaces that use a prefix.                                                                                                    |
| ipv6-address   | (Optional) IPv6 network number to include in router<br>advertisements. This argument must be in the form<br>documented in RFC 2373 where the address is<br>specified in hexadecimal using 16-bit values between<br>colons.                                                                            |
| lprefix-length | (Optional) Length of the IPv6 prefix. Prefix length is<br>a decimal value that indicates how many of the<br>high-order contiguous bits of the address comprise<br>the prefix (the network portion of the address). A<br>slash mark must precede the decimal value. Valid<br>values are from 0 to 128. |
| static-routes  | Displays information about prefix static routes.                                                                                                    |

## Command Modes

Privileged EXEC (#)

User EXEC (>)

# **Command History**

| ΠΙSLOFY | Release                   | Modification                                                 |
|---------|---------------------------|--------------------------------------------------------------|
|         | Cisco IOS XE Release 3.4S | This command was introduced.                                 |
|         | 15.4(2)T                  | This command was integrated into Cisco IOS Release 15.4(2)T. |

#### **Usage Guidelines**

A maximum of one global stateful prefix and one stateful prefix per interface is supported. NAT64 uses the configured stateful prefix to algorithmically translate the IPv4 addresses of the IPv4 hosts to and from IPv6 addresses. If a global stateful prefix or an interface stateful prefix is not configured, the Well Known Prefix (WKP) of 64:ff9b::/96 is used to translate the IPv4 address of the IPv4 host.

## **Examples** The following is sample output from the **show nat64 prefix stateful global** command:

```
Device# show nat64 prefix stateful global
```

Global Stateful Prefix: is valid, 2001:DB8::/96

IFs Using Global Prefix Gi0/1/0

The following is sample output from the **show nat64 prefix stateful interfaces** command: Device# **show nat64 prefix stateful interfaces** 

Stateful Prefixes

| Interface            | NAT64 | Enabled | Global Prefix   |
|----------------------|-------|---------|-----------------|
| GigabitEthernet0/1/0 | TRUE  | TRUE    | 2001:DB8:1:1/96 |
| GigabitEthernet0/1/3 | TRUE  | FALSE   | 2001:DB8:2:2/96 |

The following is sample output from the **show nat64 prefix stateful static-routes** command: Device# **show nat64 prefix stateful static-routes** 

Stateful Prefixes

```
NAT64 Prefix Static Route Ref-Count
2001:DB8:1:1/96 1
2001:DB8:2:1/96 1
```

The table below describes the significant fields shown in the display.

#### Table 70: show nat6 prefix stateful Field Descriptions

| Field                   | Description                                                                                      |
|-------------------------|--------------------------------------------------------------------------------------------------|
| IFs Using Global Prefix | Lists the interfaces that are using the specified global prefix.                                 |
| Enabled                 | Information on whether NAT64 is enabled on a route.<br>TRUE if enabled and FALSE if not enabled. |
| Static Route            | IPv6 static route that is configured to route packets.                                           |

| Command               | Description                                               |
|-----------------------|-----------------------------------------------------------|
| nat64 prefix stateful | Configures a prefix and prefix length for stateful NAT64. |

# show nat64 prefix stateless

To display information about the configured Network Address Translation 64 (NAT64) stateless prefixes, use the **show nat64 prefix stateless** command in user EXEC or privileged EXEC mode.

show nat64 prefix stateless {global| {interfaces| static-routes} [prefix ipv6-prefix/prefix-length]}

#### **Syntax Description**

| global          | Displays the global stateless prefixes.                                                                                                    |
|-----------------|----------------------------------------------------------------------------------------------------|
| interfaces      | Displays the interfaces and the stateless prefixes used by the interfaces.                                                                                                    |
| prefix          | (Optional) Displays the interfaces that are using a specific stateless prefix.                                                                                                    |
| static-routes   | Displays the static routes that are using the stateless prefix.                                                                                                    |
| ipv6-prefix     | (Optional) IPv6 network number to include in router<br>advertisements. This argument must be in the form<br>documented in RFC 2373 where the address is<br>specified in hexadecimal using 16-bit values between<br>colons.                                                                            |
| / prefix-length | (Optional) Length of the IPv6 prefix. Prefix length is<br>a decimal value that indicates how many of the<br>high-order contiguous bits of the address comprise<br>the prefix (the network portion of the address). A<br>slash mark must precede the decimal value. Valid<br>values are from 0 to 128. |

**Command Modes** 

User EXEC (>) Privileged EXEC (#)

 Command History
 Release
 Modification

 Cisco IOS XE Release 3.2S
 This command was introduced.

 15.4(1)T
 This command was integrated into Cisco IOS Release 15.4(1)T.

**Usage Guidelines** The output of the **show nat64 prefix stateless** command displays the interfaces that use a specific prefix and the number of prefixes that use a static route.

I

#### **Examples** The following is sample output from the **show nat64 prefix stateless global** command:

```
Device# show nat64 prefix stateless global
Global Prefix: is valid, 2001::/96
IFs Using Global Prefix
Fa0/3/4
Fa0/3/5
```

The table below describes the significant fields shown in the display.

#### Table 71: show nat64 prefix stateless global Field Descriptions

| Field                   | Description                                                      |
|-------------------------|------------------------------------------------------------------|
| Global Prefix           | IPv6 stateless prefix configured at the global level.            |
| IFs Using Global Prefix | Lists the interfaces that are using the specified global prefix. |

The following is sample output from the show nat64 prefix stateless interfaces command.

Device# show nat64 prefix stateless interfaces

| Interface         | NAT64 Enabled | Global | Stateless Prefix |
|-------------------|---------------|--------|------------------|
| FastEthernet0/3/4 | TRUE          | FALSE  | 2001::/96        |

The table below describes the significant fields shown in the display.

#### Table 72: show nat64 prefix stateless interfaces Field Descriptions

| Field            | Description                                                                                                    |
|------------------|----------------------------------------------------------------------------------------------------|
| Interface        | Interface name and number.                                                                                                   |
| NAT64 Enabled    | Information on whether NAT64 is enabled on a route.<br>TRUE if enabled and FALSE if not enabled.                             |
| Global           | Information on whether a global prefix is used. TRUE if the global prefix is used and FALSE if the interface prefix is used. |
| Stateless Prefix | Stateless prefix used for NAT64 translation.                                                                                 |

The following is sample output from the **show nat64 prefix stateless static-routes**command. The output fields are self-explanatory.

Device# show nat64 prefix stateless static-routes

Stateless Prefix Static Route Ref Count 2001::/96 1

1

| Command      | Description                                                    |
|--------------|----------------------------------------------------------------|
| nat64 prefix | Assigns a global or interface-specific NAT64 stateless prefix. |

# show nat64 routes

To display information about the configured Network Address Translation 64 (NAT64) routes, use the **show nat64 routes**command in privileged EXEC mode.

show nat64 routes [adjacency address| interface type number| prefix prefix-length]

#### **Syntax Description**

| adjacency     | (Optional) Displays the route for an adjacency address.                                                                                                    |
|---------------|----------------------------------------------------------------------------------------------------|
| address       | (Optional) Adjacency address for lookup.                                                                                                    |
| interface     | (Optional) Displays routes pointing to an interface.                                                                                                    |
| type          | (Optional) Interface type. For more information, use<br>the question mark (?) online help function.                                                                                               |
| number        | (Optional) Interface or subinterface number. For more<br>information about the numbering syntax for your<br>networking device, use the question mark (?) online<br>help function.                 |
| prefix        | (Optional) Displays the route of an IPv4 prefix.                                                                                                    |
| prefix-length | (Optional) Length of the IPv4 prefix. A decimal value<br>that indicates how many of the high-order contiguous<br>bits of the address comprise the prefix (the network<br>portion of the address). |

## **Command Modes**

User EXEC (>)

Privileged EXEC (#)

#### **Command History**

| and History | Release                   | Modification                                                |
|-------------|---------------------------|-------------------------------------------------------------|
|             | Cisco IOS XE Release 3.2S | This command was introduced.                                |
|             | 15.4(1)T                  | This command was integrated into Cisco IOS Release 154(1)T. |

## **Usage Guidelines**

I

**lines** The output of the **show nat64 routes** command displays the stateless prefix and adjacency used by the routes and information on whether the routes are enabled.

1

# Examples

## The following is sample output from the **show nat64 routes** command:

| Device# show nat64 | routes       |         |           |        |             |
|--------------------|--------------|---------|-----------|--------|-------------|
| IPv4 Prefix        | Adj. Address | Enabled | Output IF | Global | IPv6 Prefix |
| 192.0.2.1/24       | 0.0.19.137   | FALSE   | Fa0/3/4   |        |             |
| 198.51.100.253/24  | 0.0.19.140   | TRUE    | Fa0/3/0   | FALSE  | 3001::/96   |

The table below describes the significant fields shown in the display.

## Table 73: show nat64 routes Field Descriptions

| Field        | Description                                                                                                    |
|--------------|----------------------------------------------------------------------------------------------------|
| IPv4 Prefix  | Prefix used by the IPv4 address.                                                                                                    |
| Adj. Address | Adjacency address.                                                                                                    |
| Enabled      | Information about whether NAT64 is enabled on a route. TRUE if enabled and FALSE if not enabled.                                      |
| Output IF    | Output interfaces.                                                                                                    |
| Global       | Information about whether a global prefix is used.<br>TRUE if the global prefix is used and FALSE if the<br>interface prefix is used. |

## **Related Commands**

| Command     | Description                                                                        |
|-------------|------------------------------------------------------------------------------------|
| nat64 route | Specifies the NAT64 stateless prefix to which an IPv4 prefix should be translated. |

# show nat64 services

To display the Network Address Translation (NAT64) services, use the **show nat64 services** command in user EXEC or privileged EXEC mode.

#### show nat64 services

- **Syntax Description** This command has no arguments or keywords.
- **Command Default** This command has no default settings.

Command Modes User EXEC (>) Privileged EXEC (#)

| <b>Command History</b> | Release                   | Modification                                                 |
|------------------------|---------------------------|--------------------------------------------------------------|
|                        | Cisco IOS XE Release 3.4S | This command was introduced.                                 |
|                        | 15.4(2)T                  | This command was integrated into Cisco IOS Release 15.4(2)T. |

**Usage Guidelines** Cisco IOS XE Release 3.4S supports only FTP service.

**Examples** 

I

Device# show nat64 services

NAT64 Services ftp

UDP Enabled: TRUE TCP Enabled: TRUE Service Definition Protocol: 6 Port: 21

The table below describes the significant fields shown in the display.

The following is sample output from the show nat64 services command:

Table 74: show nat64 services Field Descriptions

| Field       | Description                                                                                                    |
|-------------|----------------------------------------------------------------------------------------------------|
| UDP Enabled | Indicates whether service translation is enabled by<br>default for UDP packets, if the protocol is supported<br>by the service definition. |

I

٦

| Field              | Description                                                                                                    |
|--------------------|----------------------------------------------------------------------------------------------------|
| TCP Enabled        | Indicates whether the service translation is enabled<br>by default for TCP packets, if the protocol is<br>supported by the service definition. |
| Service Definition | The definition of the service (the protocol and port<br>fields for which packets are considered a match to<br>the given service).              |

| ( | Command           | Description                |
|---|-------------------|----------------------------|
| 1 | nat64 service ftp | Enables NAT64 FTP service. |

# show nat64 statistics

To display Network Address Translation 64 (NAT64) packet count statistics, use the **show nat64 statistics** command in user EXEC or privileged EXEC mode.

**show nat64 statistics [global| interface** *type number*| **limit| mapping dynamic[acl** *acl-name* **pool** *pool-name* | **pool***pool-name*]| **prefixstateful** *ipv6-prefix/prefix-length* | **stateless** ]

#### **Syntax Description**

| global          | (Optional) Displays global NAT64 statistics.                                                                                                    |
|-----------------|----------------------------------------------------------------------------------------------------|
| interface       | (Optional) Displays statistics for an interface.                                                                                                    |
| type            | (Optional) Interface type. For more information, use<br>the question mark (?) online help function.                                                                                                    |
| number          | (Optional) Interface or subinterface number. For more<br>information about the numbering syntax for your<br>networking device, use the question mark (?) online<br>help function.                                                                                                    |
| limit           | (Optional) Clears the statistics for a specific limit.<br><what is="" limit?="" the=""></what>                                                                                                    |
| prefix          | (Optional) Displays statistics for a specified prefix.                                                                                                    |
| ipv6-prefix     | (Optional) IPv6 network number to include in router<br>advertisements. This argument must be in the form<br>documented in RFC 2373 where the address is<br>specified in hexadecimal using 16-bit values between<br>colons.                                                            |
| / prefix-length | (Optional) Length of the IPv6 prefix. A decimal value<br>that indicates how many of the high-order contiguous<br>bits of the address comprise the prefix (the network<br>portion of the address). A slash mark must precede<br>the decimal value. The valid values are from 0 to 128. |

# **Command Modes**

User EXEC (>) Privileged EXEC (#)

## **Command History**

I

| Release                   | Modification                 |
|---------------------------|------------------------------|
| Cisco IOS XE Release 3.2S | This command was introduced. |

I

٦

| Release  | Modification                                                 |
|----------|--------------------------------------------------------------|
| 15.4(1)T | This command was integrated into Cisco IOS Release 15.4(1)T. |

| Usage Guidelines | The output of the <b>show nat64 statistics</b> command displays the interfaces configured for stateless NAT64 and the packets that were translated or dropped.                                                                                                    |
|------------------|----------------------------------------------------------------------------------------------------|
| Examples         | The following is sample output from the show nat64 statistics command:                                                                                                    |
|                  | Device# show nat64 statistics                                                                                                    |
|                  | NAT64 Statistics                                                                                                    |
|                  | Total active translations: 3 (1 static, 2 dynamic; 1 extended)<br>Sessions found: 518938<br>Sessions created: 2<br>Expired translations: 1<br>Global Stats:<br>Packets translated (IPv4 -> IPv6)<br>Stateless: 30<br>Stateful: 259469<br>Packets translated (IPv6 -> IPv4)<br>Stateless: 30<br>Stateful: 259471                                                                                                    |
|                  | <pre>Interface Statistics<br/>GigabitEthernet0/1/0 (IPv4 configured, IPv6 not configured):<br/>Packets translated (IPv4 -&gt; IPv6)<br/>Stateless: 15<br/>Stateful: 259469<br/>Packets translated (IPv6 -&gt; IPv4)<br/>Stateless: 0<br/>Packets dropped: 0<br/>GigabitEthernet0/1/3 (IPv4 not configured, IPv6 configured):<br/>Packets translated (IPv4 -&gt; IPv6)<br/>Stateless: 0<br/>Stateful: 0<br/>Packets translated (IPv6 -&gt; IPv4)<br/>Stateless: 0<br/>Stateful: 259471<br/>Packets dropped: 0<br/>Dynamic Mapping Statistics<br/>v6v4<br/>access-list mylist pool mypool refcount 2<br/>pool mypool:<br/>start 34.1.1.1 end 34.1.1.1<br/>total addresses 1, allocated 1 (100%)<br/>address exhaustion packet count 0<br/>Limit Statistics<br/>max entry: max allowed 200, used 2, packets exceeded 0</pre> |
|                  | The table below describes the significant fields shown in the display.                                                                                                    |
|                  | Table 75: show nat64 statistics Field Descriptions                                                                                                    |

| Field        | Description                             |
|--------------|-----------------------------------------|
| Global Stats | Statistics of all the NAT64 interfaces. |

| Field              | Description                                                                 |
|--------------------|-----------------------------------------------------------------------------|
| Packets translated | Number of packets translated from IPv4 to IPv6 and vice versa.              |
| Packets dropped    | Number of packets dropped. The packets that are not translated are dropped. |

# **Related Commands**

I

| Command      | Description                              |
|--------------|------------------------------------------|
| nat64 enable | Enables stateless NAT64 on an interface. |

# show nat64 timeouts

To display the Network Address Translation 64 (NAT64) translation session timeout, use the **show nat64 timeouts** command in user EXEC or privileged EXEC mode.

#### show nat64 timeouts

- **Syntax Description** This command has no arguments or keywords.
- **Command Default** This command has no default settings.

Command Modes User EXEC (>) Privileged EXEC (#)

| Command History | Release                   | Modification                                                 |
|-----------------|---------------------------|--------------------------------------------------------------|
|                 | Cisco IOS XE Release 3.4S | This command was introduced.                                 |
|                 | 15.4(2)T                  | This command was integrated into Cisco IOS Release 15.4(2)T. |

#### Examples

The following is sample output from the **show nat64 timeouts** command:

Device# show nat64 timeouts

| NAT64 Timeout |         |            |               |
|---------------|---------|------------|---------------|
| Seconds       | CLI Cfg | Uses 'All' | all flows     |
| 86400         | FALSE   | FALSE      | udp           |
| 300           | FALSE   | TRUE       | tcp           |
| 7200          | FALSE   | TRUE       | tcp-transient |
| 240           | FALSE   | FALSE      | icmp          |
| 60            | FALSE   | TRUE       |               |

The table below describes the significant fields shown in the display.

#### Table 76: show nat64 timeouts Field Descriptions

| Field   | Description                                                                                                    |
|---------|----------------------------------------------------------------------------------------------------|
| Seconds | NAT64 timeout, in seconds.                                                                                                    |
| CLI Cfg | Indicates whether the timeout is explicitly configured<br>through the CLI. The timeout values configured<br>through the CLI changes the default timeout values. |

# **Related Commands**

ſ

| Command           | Description                |
|-------------------|----------------------------|
| nat64 translation | Enables NAT64 translation. |

# show nat64 translations

To display information about Network Address Translation 64 (NAT64) translations, use the **show nat64 translations port** command in user EXEC or privileged EXEC mode.

**show nat64 translations** {port *number*| protocol {icmp | tcp | udp}| v4 {original *ipv4-address* | translated *ipv6-address*} | v6 {original *ipv6-address* | translated *ipv4-address*} [ total| verbose]

#### Syntax Description

| port         | Displays information about NAT64 translations filtered by port numbers.                                                                                                    |
|--------------|----------------------------------------------------------------------------------------------------|
| number       | Port number. Valid values are from 1 to 65535.                                                                                                    |
| protocol     | Displays information about NAT64 translations filtered by the protocols configured.                                                                                                    |
| icmp         | Displays Internet Control Message Protocol (ICMP) entries.                                                                                                    |
| tcp          | Displays TCP entries.                                                                                                    |
| udp          | Displays UDP entries.                                                                                                    |
| v4           | Displays information about NAT64 translations based on an IPv4 address.                                                                                                    |
| original     | Displays translations for the original address.                                                                                                    |
| ipv4-address | IPv4 address.                                                                                                    |
| translated   | Displays information about translations for the translated IPv4 or IPv6 address.                                                                                                    |
| ipv6-address | IPv6 network number to include in router<br>advertisements. This argument must be in the<br>form documented in RFC 2373 where the addres<br>is specified in hexadecimal using 16-bit values<br>between colons. |
| v6           | Displays information about NAT64 translations based on an IPv6 address.                                                                                                    |
| total        | (Optional) Displays the total NAT64 translation count.                                                                                                    |
| verbose      | (Optional) Displays detailed NAT64 translation information.                                                                                                    |

# **Command Modes** User EXEC (>)

Privileged EXEC (#)

## **Command History**

| Release                   | Modification                                                 |
|---------------------------|--------------------------------------------------------------|
| Cisco IOS XE Release 3.4S | This command was introduced.                                 |
| 15.4(2)T                  | This command was integrated into Cisco IOS Release 15.4(2)T. |

## **Examples**

I

The following is sample output from the show nat64 translations port command:

Device# show nat64 translations port 23

| Proto | Original IPv4<br>Translated IPv6 | Translated IPv4<br>Original IPv6           |
|-------|----------------------------------|--------------------------------------------|
| tcp   | 192.0.2.1:23<br>56.1.1.1:20822   | [3001::c000:201]:23<br>[2001:db8::1]:20822 |

Total number of translations: 1

The following is sample output from the show nat64 translations v4 original command:

Device# show nat64 translations v4 original 192.0.2.1

| Proto | Original IPv4<br>Translated IPv6 | Translated IPv4<br>Original IPv6            |
|-------|----------------------------------|---------------------------------------------|
|       |                                  |                                             |
| tcp   | 192.0.2.1:23<br>56.1.1.1:20822   | [3001::c000:201]:23<br>[2001:db8::1]:20822  |
| icmp  | 192.0.2.1:2816<br>56.1.1.1:2816  | [3001::c000:201]:2816<br>[2001:db8::1]:2816 |
|       |                                  |                                             |

Total number of translations: 2

The table below describes the significant fields shown in the display.

## Table 77: show nat64 translations Field Descriptions

| Field                         | Description                                                                                                    |
|-------------------------------|----------------------------------------------------------------------------------------------------|
| Proto                         | Protocol type.                                                                                                    |
| Original IPv4 Translated IPv6 | IPv4 address that was translated as an IPv6 address.NoteThis field displays the IPv4 addresses that<br>were translated into IPv6 addresses and the<br>IPv4 addresses that were translated from<br>IPv6 addresses. |

٦

| Field                         | Description                                                                                                    |
|-------------------------------|----------------------------------------------------------------------------------------------------|
| Translated IPv4 Original IPv6 | IPv6 address that was translated as an IPv4 address.NoteThis field displays the IPv6 addresses that<br>were translated into IPv4 addresses and the<br>IPv6 addresses that were translated from<br>IPv4 addresses. |

| Command                            | Description                                                           |
|------------------------------------|-----------------------------------------------------------------------|
| show nat64 translations entry-type | Displays information about NAT64 translations filtered by entry type. |
| show nat64 translations time       | Displays information about NAT64 translations filtered by time.       |
| show nat64 translations total      | Displays information about the total NAT64 translation count.         |
| show nat64 translations verbose    | Displays detailed NAT64 translation information.                      |

# show nat64 translations entry-type

To display information about Network Address Translation 64 (NAT64) translations filtered by entry type, use the **show nat64 translations entry-type** command in user EXEC or privileged EXEC mode.

show nat64 translations entry-type {bind {all| dynamic| static}| session} [total| verbose]

#### **Syntax Description**

| bind    | Displays information about NAT64 translation mapping entries.                  |
|---------|--------------------------------------------------------------------------------|
| all     | Displays information about all NAT64 translation mapping entries.              |
| dynamic | Displays information about dynamic mapping entries.                            |
| static  | Displays information about static mapping entries.                             |
| session | Displays information about NAT64 translation session entries.                  |
| total   | (Optional) Displays information about the total NAT64 translation entry count. |
| verbose | (Optional) Displays detailed NAT64 translation information.                    |

# Command ModesUser EXEC (>)

Privileged EXEC (#)

# Command History Release Modification Cisco IOS XE Release 3.4S This command was introduced.

#### Examples

I

The following is sample output from the **show nat64 translations entry-type session** command:

#### Router# show nat64 translations entry-type session

| Proto | Original IPv4<br>Translated IPv6 | Translated IPv4<br>Original IPv6 |
|-------|----------------------------------|----------------------------------|
|       |                                  |                                  |
|       |                                  |                                  |
|       |                                  |                                  |
|       | 56.1.1.1                         | 2001:db8::1                      |

1

Total number of translations: 1

The table below describes the significant fields shown in the display.

Table 78: show nat64 translations entry-type session Field Descriptions

| Field                         | Description                                                                                                    |
|-------------------------------|----------------------------------------------------------------------------------------------------|
| Proto                         | Protocol type.                                                                                                    |
| Original IPv4 Translated IPv6 | IPv4 address that was translated as an IPv6 address.NoteThis field displays the IPv4 addresses that<br>were translated into IPv6 addresses and the<br>IPv4 addresses that were translated from<br>IPv6 addresses. |
| Translated IPv4 Original IPv6 | IPv6 address that was translated as an IPv4 address.NoteThis field displays the IPv6 addresses that<br>were translated into IPv4 addresses and the<br>IPv6 addresses that were translated from<br>IPv4 addresses. |

| Command                         | Description                                                     |
|---------------------------------|-----------------------------------------------------------------|
| show nat64 translations         | Displays information about NAT64 translations.                  |
| show nat64 translations time    | Displays information about NAT64 translations filtered by time. |
| show nat64 translations total   | Displays information about the total NAT64 translation count.   |
| show nat64 translations verbose | Displays detailed NAT64 translation information.                |

I

# show nat64 translations redundancy

To display the Network Address Translation 64 (NAT64) translations filtered by redundancy groups (RGs), use the **show nat64 translations redundancy** command in user EXEC or privileged EXEC mode.

show nat64 translations redundancy group-id [total | verbose]

| Syntax Description | group-id                                           | Redundancy group ID. Valid values are from 1 and 2.                            |  |
|--------------------|----------------------------------------------------|--------------------------------------------------------------------------------|--|
|                    | total                                              | (Optional) Displays information about the total NAT64 redundancy translations. |  |
|                    | verbose                                            | (Optional) Displays detailed NAT64 redundancy translation information.         |  |
| Command Modes      |                                                    |                                                                                |  |
|                    | User EXEC (>)                                      |                                                                                |  |
|                    | Privileged EXEC (#)                                |                                                                                |  |
| Command History    | Release                                            | Modification                                                                   |  |
|                    | Cisco IOS XE Release 3.7S                          | This command was introduced.                                                   |  |
| Jsage Guidelines   | Use the output of the verify the                   | ne redundancy groups that you have configured.                                 |  |
| Examples           | The following is sample outp                       | ut from the <b>show nat64 translations redundancy</b> command:                 |  |
|                    | Device# show nat64 translations redundancy 1       |                                                                                |  |
|                    | Proto Original IPv4<br>Translated IPv6             | Translated IPv4<br>Original IPv6                                               |  |
|                    | 209.165.201.2:21                                   | [2001:DB8:1::103]:32847                                                        |  |
|                    | tcp 10.2.1.11:32863                                |                                                                                |  |
|                    | tcp 10.1.1.1:80<br>209.165.201.2:21<br>10.1.1.1:80 | [2001::11]:80<br>[2001:DB8:1::104]:32848<br>[2001::11]:80                      |  |
|                    | Total number of translat                           | cions: 3<br>significant fields shown in the display.                           |  |

1

| Field                         | Description                                                                                                    |
|-------------------------------|----------------------------------------------------------------------------------------------------|
| Proto                         | Protocol type.                                                                                                    |
| Original IPv4 Translated IPv6 | IPv4 address that was translated as an IPv6 address.NoteThis field displays IPv4 addresses that were translated into<br>IPv6 addresses and IPv4 addresses that were translated from<br>IPv6 addresses. |
| Translated IPv4 Original IPv6 | IPv6 address that was translated as an IPv4 address.NoteThis field displays IPv6 addresses that were translated into<br>IPv4 addresses and IPv6 addresses that were translated from<br>IPv4 addresses. |

## Table 79: show nat64 translations redundancy Field Descriptions

| Command                 | Description                                    |
|-------------------------|------------------------------------------------|
| show nat64 translations | Displays information about NAT64 translations. |

# show nat64 translations time

To display information about Network Address Translation 64 (NAT64) translations filtered by time, use the **show nat64 translations time** command in user EXEC or privileged EXEC mode.

show nat64 translations time {created | last-used} {newer-than | older-than} day month year hh:mm:ss [total| verbose]

#### **Syntax Description**

| created    | Displays translation entries that were created at the specified time.       |
|------------|-----------------------------------------------------------------------------|
| last-used  | Displays the translation entries that were last used at the specified time. |
| newer-than | Displays translation entries that are newer than the time stamp.            |
| older-than | Displays translation entries that are older than the time stamp.            |
| day        | Day of the month. Valid values are from 1 to 31.                            |
| month      | Month of the year. Valid values are from January to December.               |
| year       | Year. Valid values are from 1993 to 2035.                                   |
| hh:mm:ss   | Time in hh:mm:ss format.                                                    |
| total      | (Optional) Displays the total NAT64 translation count.                      |
| verbose    | (Optional) Displays detailed NAT64 translation information.                 |

#### **Command Modes**

User EXEC (>) Privileged EXEC (#)

## **Command History**

I

| Release                   | Modification                 |
|---------------------------|------------------------------|
| Cisco IOS XE Release 3.4S | This command was introduced. |

1

## Examples

## The following is sample output from the show nat64 translations time created newer-than command:

Router# show nat64 translations time created newer-than 20 June 2011 20:00:00

| Proto                           | Original IPv4<br>Translated IPv6           | Translated IPv4<br>Original IPv6                          |  |
|---------------------------------|--------------------------------------------|-----------------------------------------------------------|--|
|                                 |                                            |                                                           |  |
| tcp                             | 56.1.1.1<br>192.0.2.1:23<br>56.1.1.1:20822 | 2001:db8::1<br>[3001::c000:201]:23<br>[2001:db8::1]:20822 |  |
| icmp                            | 192.0.2.1:2816<br>56.1.1.1:2816            | [3001::c000:201]:2816<br>[2001:db8::1]:2816               |  |
| Total number of translations: 3 |                                            |                                                           |  |

The table below describes the significant fields shown in the display.

#### Table 80: show nat64 translations time created newer-than Field Descriptions

| Field                         | Description                                                                                                    |
|-------------------------------|----------------------------------------------------------------------------------------------------|
| Proto                         | Protocol type.                                                                                                    |
| Original IPv4 Translated IPv6 | IPv4 address that was translated as an IPv6 address.NoteThis field displays the IPv4 addresses that<br>were translated into IPv6 addresses and the<br>IPv4 addresses that were translated from<br>IPv6 addresses. |
| Translated IPv4 Original IPv6 | IPv6 address that was translated as an IPv4 address.NoteThis field displays the IPv6 addresses that<br>were translated into IPv4 addresses and the<br>IPv6 addresses that were translated from<br>IPv4 addresses. |

## **Related Commands**

| Command                            | Description                                                           |
|------------------------------------|-----------------------------------------------------------------------|
| show nat64 translations            | Displays information about NAT64 translations.                        |
| show nat64 translations entry-type | Displays information about NAT64 translations filtered by entry type. |
| show nat64 translations total      | Displays information about the total NAT64 translation count.         |
| show nat64 translations verbose    | Displays the detailed NAT64 translation information.                  |

Syntax

I

## show nat64 translations total

To display the total Network Address Translation 64 (NAT64) translation count, use the **show nat64 translations total** command in user EXEC or privileged EXEC mode.

show nat64 translations total [entry-type {bind {all| dynamic| static}| session}| port *number*| protocol {icmp| tcp| udp}| time {created| last-used} {newer-than| older-than} day month year hh:mm:ss| v4 {original *ipv4-address*| translated *ipv6-address*}| v6 {original *ipv6-address*| translated *ipv4-address*}]

| C Description | entry-type  | (Optional) Displays information about NAT64 translations filtered by entry type.                                          |
|---------------|-------------|----------------------------------------------------------------------------------------------------|
|               | bind        | (Optional) Displays information about NAT64 translation mapping entries.                                                  |
|               | all         | (Optional) Displays information about all NAT64 translation mapping entries.                                              |
|               | dynamic     | (Optional) Displays information about dynamic mapping entries.                                                            |
|               | static      | (Optional) Displays information about static mapping entries.                                                             |
|               | session     | (Optional) Displays information about NAT64 translation session entries.                                                  |
|               | port number | (Optional) Displays information about NAT64<br>translations filtered by port number. Valid values are<br>from 1 to 65535. |
|               | protocol    | (Optional) Displays information about NAT64 translations filtered by protocol.                                            |
|               | icmp        | (Optional) Displays information about Internet<br>Control Message Protocol (ICMP) entries.                                |
|               | tcp         | (Optional) Displays information about TCP entries.                                                                        |
|               | udp         | (Optional) Displays information about UDP entries.                                                                        |
|               | time        | (Optional) Displays information about NAT64 translations filtered by time.                                                |
|               | created     | (Optional) Displays translation entries created at the specified time.                                                    |

1

| last-used    | (Optional) Displays the translation entries that were last used at the specified time.                                                                                                    |
|--------------|----------------------------------------------------------------------------------------------------|
| newer-than   | (Optional) Displays translation entries that are newer than the time stamp.                                                                                                    |
| older-than   | (Optional) Displays translation entries that are older than the time stamp.                                                                                                    |
| day          | (Optional) Day of the month. Valid values are from 1 to 31.                                                                                                    |
| month        | (Optional) Month of the year. Valid values are from January to December.                                                                                                    |
| year         | (Optional) Year. Valid values are from 1993 to 2035.                                                                                                    |
| hh:mm:ss     | (Optional) Time in hh:mm:ss format.                                                                                                    |
| v4           | (Optional) Displays information about NAT64<br>translations based on an IPv4 address.                                                                                                    |
| original     | (Optional) Displays information about translations<br>for the original IPv4 or IPv6 address.                                                                                                    |
| ipv4-address | (Optional) IPv4 address.                                                                                                    |
| translated   | (Optional) Displays information about translations<br>for the translated IPv4 or IPv6 address.                                                                                                    |
| ipv6-address | (Optional) IPv6 network number to include in router<br>advertisements. This argument must be in the form<br>documented in RFC 2373 where the address is<br>specified in hexadecimal using 16-bit values between<br>colons. |
| v6           | (Optional) Displays information about NAT64<br>translations based on an IPv6 address.                                                                                                    |

### **Command Modes**

User EXEC (>) Privileged EXEC (#)

### **Command History**

Release
Cisco IOS XE Release 3.4S

# Modification

This command was introduced.

Examples

The following is sample output from the **show nat64 translations total** command:

Router# show nat64 translations total

Total number of translations: 3

The output fields are self-explanatory.

### **Related Commands**

I

| Command                            | Description                                                           |
|------------------------------------|-----------------------------------------------------------------------|
| show nat64 translations            | Displays information about NAT64 translations.                        |
| show nat64 translations entry-type | Displays information about NAT64 translations filtered by entry type. |
| show nat64 translations time       | Displays information about NAT64 translations filtered by time.       |
| show nat64 translations verbose    | Displays detailed NAT64 translation information.                      |

## show nat64 translations v4

To display Network Address Translation 64 (NAT64) translations based on an IPv4 address, use the **show nat64 translations v4** command in user EXEC or privileged EXEC mode.

show nat64 translation v4 {original ipv4-address| translated ipv6-address} total| verbose

#### **Syntax Description**

| original     | Displays translations for the original IPv4 address.                                                                                                    |
|--------------|----------------------------------------------------------------------------------------------------|
| ipv4-address | IPv4-address.                                                                                                    |
| translated   | Displays translations for the translated address.                                                                                                    |
| ipv6-address | IPv6 network number to include in router<br>advertisements. This argument must be in the form<br>documented in RFC 2373 where the address is<br>specified in hexadecimal using 16-bit values between<br>colons. |
| total        | (Optional) Displays the total NAT64 translation count.                                                                                                    |
| verbose      | (Optional) Displays detailed NAT64 translation information.                                                                                                    |

### **Command Default** This command has no default settings.

### Command Modes User EXEC (>) Privileged EXEC (#)

| <b>Command History</b> | Release                   | Modification                 |  |
|------------------------|---------------------------|------------------------------|--|
|                        | Cisco IOS XE Release 3.4S | This command was introduced. |  |

### **Examples**

The following is sample output from theshow nat64 translation v4 original command:

Router# show nat64 translation v4 original 112.1.1.10

| Proto | Original IPv4<br>Translated IPv6 | Translated IPv4<br>Original IPv6       |
|-------|----------------------------------|----------------------------------------|
| tcp   | 112.1.1.10:23<br>56.1.1.2:12656  | [3001::7001:10a]:23<br>[2001::2]:12656 |

Total number of translations: 1

The following is sample output from the show nat64 translations v4 translated command:

Router# show nat64 translations v4 translated 3001::7001:10a

| Proto | Original IPv4<br>Translated IPv6 | Translated IPv4<br>Original IPv6             |
|-------|----------------------------------|----------------------------------------------|
| icmp  | 112.1.1.10:677<br>56.1.1.2:677   | [3001::7001:10a]:677<br>[2001::1b01:10a]:677 |

Total number of translations: 1

The table below describes the significant fields shown in the display.

#### Table 81: show nat64 translations v4 Field Descriptions

| Field                         | Description                                          |
|-------------------------------|------------------------------------------------------|
| Proto                         | Protocol type.                                       |
| Original IPv4 Translated IPv6 | IPv4 address that was translated as an IPv6 address. |
| Translated IPv4 Original IPv6 | IPv6 address that was translated as an IPv4 address. |

### **Related Commands**

I

| Command                            | Description                                           |
|------------------------------------|-------------------------------------------------------|
| show nat64 translations entry-type | Displays NAT64 translations filtered by entry type.   |
| show nat64 translations port       | Displays NAT64 translations filtered by port numbers. |
| show nat64 translations protocol   | Displays NAT64 translations filtered by protocols.    |
| show nat64 translations time       | Displays NAT64 translations filtered by time.         |
| show nat64 translations total      | Displays the total NAT64 translation count.           |
| show nat64 translations v6         | Displays NAT64 translations based on an IPv6 address. |
| show nat64 translations verbose    | Displays detailed NAT64 translation information.      |

## show nat64 translations v6

To display Network Address Translation 64 (NAT64) translations based on an IPv6 address, use the **show nat64 translations v4** command in user EXEC or privileged EXEC mode.

show nat64 translations v6{original *ipv6-address*| translated *ipv4-address*}[total| verbose]

#### **Syntax Description**

| original     | Displays translations for the original IPv6 address.                                                                                                    |
|--------------|----------------------------------------------------------------------------------------------------|
| ipv6-address | IPv6 network number to include in router<br>advertisements. This argument must be in the form<br>documented in RFC 2373 where the address is<br>specified in hexadecimal using 16-bit values between<br>colons. |
| translated   | Displays translations for the translated address.                                                                                                    |
| ipv4-address | IPv4-address.                                                                                                    |
| total        | Displays the total NAT64 translation count.                                                                                                    |
| verbose      | Displays detailed NAT64 translation information.                                                                                                    |

### **Command Default** This command has no default settings.

Command Modes User EXEC (>) Privileged EXEC (#)

| <b>Command History</b> | Release                   | Modification                 | Modification |  |
|------------------------|---------------------------|------------------------------|--------------|--|
|                        | Cisco IOS XE Release 3.4S | This command was introduced. |              |  |

#### Examples

The following is sample output from the **show nat64 translation v6 original** command:

Router# show nat64 translations v6 original 2001::2

| Proto | Original IPv4<br>Translated IPv6 | Translated IPv4<br>Original IPv6 |
|-------|----------------------------------|----------------------------------|
|       |                                  |                                  |
| tcp   | 56.1.1.1<br>112.1.1.10:23        | 2001::2<br>[3001::7001:10a]:23   |

56.1.1.1:38924 [2001::2]:38924

Total number of translations: 2

The following is sample output from the show nat64 translations v6 translated command:

Router# show nat64 translations v6 translated 56.1.1.2

Proto Original IPv4 Translated IPv4 Translated IPv6 Original IPv6 \_\_\_\_\_ \_\_\_\_\_ \_\_\_\_\_ \_\_\_ \_\_\_ \_\_\_ 56.1.1.2 2001::1b01:10a 112.1.1.10:2370 [3001::7001:10a]:2370 icmp 56.1.1.2:2370 [2001::1b01:10a]:2370

Total number of translations: 2

The table below describes the significant fields shown in the display.

Table 82: show nat64 translations v6 Field Descriptions

| Field                         | Description                                          |
|-------------------------------|------------------------------------------------------|
| Proto                         | Protocol type.                                       |
| Original IPv4 Translated IPv6 | IPv4 address that was translated as an IPv6 address. |
| Translated IPv4 Original IPv6 | IPv6 address that was translated as an IPv4 address. |

### **Related Commands**

I

| Command                            | Description                                           |
|------------------------------------|-------------------------------------------------------|
| nat64 translation                  | Enables NAT64 translation.                            |
| show nat64 translations entry-type | Displays NAT64 translations filtered by entry type.   |
| show nat64 translations port       | Displays NAT64 translations filtered by port numbers. |
| show nat64 translations protocol   | Displays NAT64 translations filtered by protocols.    |
| show nat64 translations time       | Displays NAT64 translations filtered by time.         |
| show nat64 translation total       | Displays the total NAT64 translation count.           |
| show nat64 translations v4         | Displays NAT64 translations based on an IPv4 address. |
| show nat64 translations verbose    | Displays detailed NAT64 translation information.      |

## show nat64 translations verbose

To display the detailed Network Address Translation 64 (NAT64) translation information, use the **show nat64 translations verbose** command in user EXEC or privileged EXEC mode.

show nat64 translations verbose [entry-type {bind {all|dynamic|static}| session}| port *number*| protocol {icmp| tcp| udp}| time {created| last-used} {newer-than| older-than} day month year hh:mm:ss| v4 {original *ipv4-address*| translated *ipv6-address*}] v6 {original *ipv6-address*] translated *ipv4-address*}]

### **Syntax Description**

| entry-type  | (Optional) Displays information about NAT64 translations filtered by entry type.                                          |
|-------------|----------------------------------------------------------------------------------------------------|
| bind        | (Optional) Displays information about NAT64 translation mapping entries.                                                  |
| all         | (Optional) Displays information about all NAT64 translation mapping entries.                                              |
| dynamic     | (Optional) Displays information about dynamic mapping entries.                                                            |
| static      | (Optional) Displays information about static mapping entries.                                                             |
| session     | (Optional) Displays information about NAT64 translation session entries.                                                  |
| port number | (Optional) Displays information about NAT64<br>translations filtered by port number. Valid values are<br>from 1 to 65535. |
| protocol    | (Optional) Displays information about NAT64 translations filtered by protocol.                                            |
| icmp        | (Optional) Displays information about Internet<br>Control Message Protocol (ICMP) entries.                                |
| tcp         | (Optional) Displays information about TCP entries.                                                                        |
| udp         | (Optional) Displays information about UDP entries.                                                                        |
| time        | (Optional) Displays information about NAT64 translations filtered by time.                                                |
| created     | (Optional) Displays translation entries created at the specified time.                                                    |

| last-used    | (Optional) Displays the translation entries that were last used at the specified time.                                                                                                    |
|--------------|----------------------------------------------------------------------------------------------------|
| newer-than   | (Optional) Displays translation entries that are newer than the time stamp.                                                                                                    |
| older-than   | (Optional) Displays translation entries that are older than the time stamp.                                                                                                    |
| day          | (Optional) Day of the month. Valid values are from 1 to 31.                                                                                                    |
| month        | (Optional) Month of the year. Valid values are from January to December.                                                                                                    |
| year         | (Optional) Year. Valid values are from 1993 to 2035.                                                                                                    |
| hh:mm:ss     | (Optional) Time in hh:mm:ss format.                                                                                                    |
| v4           | (Optional) Displays information about NAT64 translations based on an IPv4 address.                                                                                                    |
| original     | (Optional) Displays information about translations for the original IPv4 or IPv6 address.                                                                                                    |
| ipv4-address | (Optional) IPv4 address.                                                                                                    |
| translated   | (Optional) Displays information about translations<br>for the translated IPv4 or IPv6 address.                                                                                                    |
| ipv6-address | (Optional) IPv6 network number to include in router<br>advertisements. This argument must be in the form<br>documented in RFC 2373 where the address is<br>specified in hexadecimal using 16-bit values between<br>colons. |
| v6           | (Optional) Displays information about NAT64 translations based on an IPv6 address.                                                                                                    |

### **Command Modes**

User EXEC (>) Privileged EXEC (#)

### **Command History**

I

### Release

Cisco IOS XE Release 3.4S

This command was introduced.

Modification

1

### **Examples** The following is sample output from the **show nat64 translations verbose** command:

| Router# show nat64 translations verbose |                                                                                                    |                                                                                            |                       |
|-----------------------------------------|----------------------------------------------------------------------------------------------------|--------------------------------------------------------------------------------------------|-----------------------|
| Proto                                   | Original IPv4<br>Translated IPv6                                                                                                    | Translated IPv4<br>Original IPv6                                                           |                       |
|                                         | inactivity-time:<br>flags: none                                                                                                    | 2001:db8::1<br>1 15:27:06, last-used:<br>                                                  |                       |
| tcp                                     | entry-id: 000000000<br>192.0.2.1:23<br>56.1.1.1:42485<br>created: 01 Jul 201<br>inactivity-time:<br>flags: timing-out,<br>entry-id: 0x8ca82cd | [3001::c000:201]:23<br>[2001:db8::1]:42485<br>1 15:32:01, last-used:<br>00:03:53<br>syn-in | 01 Jul 2011 15:32:04, |
| icmp                                    | 192.0.2.1:8552<br>56.1.1.1:8552<br>created: 01 Jul 201<br>inactivity-time:<br>flags: none                                                     | [3001::c000:201]:8552<br>[2001:db8::1]:8552<br>1 15:31:23, last-used:<br>00:00:11          | 01 Jul 2011 15:31:23, |
| icmp                                    | entry-id: 0x8ca82c3<br>192.0.2.1:983<br>56.1.1.1:983<br>created: 01 Jul 201<br>inactivity-time:<br>flags: none<br>entry-id: 0x8ca82d7         | [3001::c000:201]:983<br>[2001:db8::1]:983<br>1 15:32:06, last-used:<br>00:00:54            | 01 Jul 2011 15:32:06, |
| Total                                   | number of translations                                                                                                    | : 4                                                                                        |                       |

The table below describes the significant fields shown in the display.

#### Table 83: show nat64 translations verbose Field Descriptions

| Field                         | Description                                                                                                    |
|-------------------------------|----------------------------------------------------------------------------------------------------|
| Proto                         | Protocol type.                                                                                                    |
| Original IPv4 Translated IPv6 | IPv4 address that was translated as an IPv6 address.NoteThis field displays the IPv4 addresses that<br>were translated into IPv6 addresses and the<br>IPv4 addresses that were translated from<br>IPv6 addresses. |
| Translated IPv4 Original IPv6 | IPv6 address that was translated as an IPv4 address.NoteThis field displays the IPv6 addresses that<br>were translated into IPv4 addresses and the<br>IPv6 addresses that were translated from<br>IPv4 addresses. |
| created                       | The date and time when the entry was created.                                                                                                    |
| last-used                     | The date and time when the entry was last used.                                                                                                    |

### **Related Commands**

ſ

| Command                            | Description                                         |
|------------------------------------|-----------------------------------------------------|
| show nat64 translations            | Displays information about NAT64 translations.      |
| show nat64 translations entry-type | Displays NAT64 translations filtered by entry type. |
| show nat64 translations time       | Displays NAT64 translations filtered by time.       |
| show nat64 translations total      | Displays the total NAT64 translation count.         |

## show nhrp debug-condition

To display the Next Hop Resolution Protocol (NHRP) conditional debugging information, use the show nhrp debug-conditioncommand in privileged EXEC mode.

#### show nhrp debug-condition

- **Syntax Description** This command has no arguments or keywords.
- **Command Modes** Privileged EXEC (#)

**Command History** Modification Release 12.4(15)T This command was introduced.

Examples The following is sample output from the show nhrp debug-condition command:

> Router# show nhrp debug-condition Peer NBMA addresses under debug are: 1.1.1.1, Interfaces under debug are: Tunnell, Peer Tunnel addresses under debug are: 2.2.2.2, The output if self-explanatory. It displays the conditional debugging information for NHRP.

#### **Related Commands** .

| Command              | Description                             |
|----------------------|-----------------------------------------|
| debug nhrp condition | Enables the NHRP conditional debugging. |

\_

## show nhrp group-map

I

To display the details of NHRP group mappings, use the **show nhrp group-map** command in user EXEC or privileged EXEC mode.

show nhrp group-map [group-name]

| Syntax Description     | group-name                                                                                                    | (Optional) Name of an NHRP group mapping for<br>which information will be displayed.                                                                                                    |  |
|------------------------|----------------------------------------------------------------------------------------------------|----------------------------------------------------------------------------------------------------|--|
| Command Default        | Information is displayed for all NHRP gro                                                                                       | oup mappings.                                                                                                    |  |
| Command Modes          | User EXEC (>)<br>Privileged EXEC (#)                                                                                            |                                                                                                    |  |
| <b>Command History</b> | Release                                                                                                    | Modification                                                                                                    |  |
|                        | 15.4(1)T                                                                                                    | This command was introduced.                                                                                                    |  |
|                        | Cisco IOS XE Release 3.11S                                                                                                    | This command was integrated into Cisco IOS XE Release 3.11S.                                                                                                    |  |
| Usage Guidelines       | each of the NHRP groups defined in the r<br>command lets you easily determine which<br>This command displays the details of the | s command displays the details on NHRP group mappings on the hub along with the list of tunnels using<br>h of the NHRP groups defined in the mappings. In combination with the <b>show ip nhrp</b> command, this<br>nmand lets you easily determine which QoS policy map is applied to a specific tunnel endpoint.<br>s command displays the details of the specified NHRP group mapping. The details include the associated<br>S policy name and the list of tunnel endpoints using the QoS policy. If no option is specified, it displays<br>details of all NHRP group mappings. |  |
| Note                   | Note         This command will replace the show ip nhrp group-map command in a future release.                                  |                                                                                                    |  |
| Examples               | The following is sample output from the <b>show nhrp group-map</b> command:<br>Device# <b>show nhrp group-map</b>               |                                                                                                    |  |
|                        |                                                                                                    |                                                                                                    |  |
|                        | Interface: Tunnel0<br>NHRP group: spoke_group1<br>QoS policy: group1_parent<br>Transport endpoints using the qos                | s policy: None                                                                                                    |  |
|                        | NHRP group: spoke_group2                                                                                                    |                                                                                                    |  |

```
QoS policy: group2_parent
Transport endpoints using the qos policy: None
NHRP group: spoke_group3
QoS policy: group3_parent
Transport endpoints using the qos policy: None
The following is sample output from the show nhrp group-map command for an NHRP group named
```

test-group-0:

Device# show nhrp group-map test-group-0

```
Interface: Tunnel0
NHRP group: tes-group-0
QoS policy: group3_parent
Transport endpoints using the gos policy:
6001::1000:1
```

The table below describes the significant fields shown in the displays.

#### Table 84: show nhrp group-map Field Descriptions

| Field                                    | Description                                                 |
|------------------------------------------|-------------------------------------------------------------|
| Interface                                | Interface on which the policy is configured.                |
| NHRP group                               | NHRP group associated with the QoS policy on the interface. |
| QoS policy                               | QoS policy configured on the interface.                     |
| Transport endpoints using the qos policy | List of transport endpoints using the QoS policy.           |

### **Related Commands**

| Command              | Description                                                                                                 |
|----------------------|----------------------------------------------------------------------------------------------------|
| ip nhrp map          | Statically configures the IP-to-NBMA address<br>mapping of IP destinations connected to an NBMA<br>network. |
| nhrp group           | Configures an NHRP group on a spoke.                                                                        |
| nhrp map group       | Adds NHRP groups to QoS policy mappings on a hub.                                                           |
| show dmvpn           | Displays DMVPN-specific session information.                                                                |
| show ip nhrp         | Displays NHRP mapping information.                                                                          |
| show policy-map mgre | Displays statistics about a specific QoS policy as it<br>is applied to a tunnel endpoint.                   |

## show platform hardware qfp feature

To display feature-specific information in the Cisco Quantum Flow Processor (QFP), use the **show platform** hardware **qfp feature**command in privileged EXEC mode.

show platform hardware qfp {active| standby} feature alg {memory| statistics [protocol| clear [clear]]}

#### **Syntax Description**

| active     | Displays the active instance of the processor.                             |
|------------|----------------------------------------------------------------------------|
| standby    | Displays the standby instance of the processor.                            |
| alg        | Displays the Application Level Gateway (ALG) information of the processor. |
| memory     | Displays ALG memory usage information of the processor.                    |
| statistics | Displays ALG common statistics information of the processor.               |

| protocol | Protocol name. It can be one of the following values:                                                            |
|----------|----------------------------------------------------------------------------------------------------|
|          | • <b>dns</b> Displays Domain Name System (DNS)<br>ALG information in the QFP datapath.                           |
|          | • execDisplays exec ALG information in the QFP datapath.                                                         |
|          | • <b>ftp</b> Displays FTP ALG information in the QFP datapath.                                                   |
|          | • h323Displays H.323 ALG information in the QFP datapath.                                                        |
|          | • httpDisplays HTTP ALG information in the QFP datapath.                                                         |
|          | • imapDisplays Internet Message Access<br>Protocol (IMAP) ALG information in the QFP<br>datapath.                |
|          | • <b>Idap</b> Displays Lightweight Directory Access<br>Protocol (LDAP) ALG information in the QFP<br>datapath.   |
|          | • loginDisplays login ALG information in the QFP datapath.                                                       |
|          | • <b>netbios</b> Displays Network Basic Input Output<br>System (NetBIOS) ALG information in the QFP<br>datapath. |
|          | • <b>pop3</b> Displays pop3 ALG information in the QFP datapath.                                                 |
|          | • <b>rtsp</b> Displays Rapid Spanning Tree Protocol (RSTP) ALG information in the QFP datapath.                  |
|          | • <b>shell</b> Displays shell ALG information in the QFP datapath.                                               |
|          | • <b>sip</b> Displays Session Initiation Protocol (SIP)<br>ALG information in the QFP datapath.                  |
|          | • <b>skinny</b> Displays skinny ALG information in the QFP datapath.                                             |
|          | • <b>smtp</b> Displays Simple Mail Transfer Protocol (SMTP) ALG information in the QFP datapath.                 |
|          | • <b>sunrpc</b> Displays Sun RPC ALG information in the QFP datapath.                                            |
|          | • tftpDisplays TFTP ALG information in the QFP datapath.                                                         |
| clear    | (Optional) Clears ALG common counters after display.                                                             |

| clear | (Optional) Clears the ALG counters. |
|-------|-------------------------------------|
|       |                                     |

### **Command Modes** Privileged EXEC (#)

I

| <b>Command History</b> | Release                   | Modification                                                                                   |
|------------------------|---------------------------|------------------------------------------------------------------------------------------------|
|                        | Cisco IOS XE Release 2.2  | This command was introduced.                                                                   |
|                        | Cisco IOS XE Release 3.1S | This command was modified. Support for the NetBIOS protocol was added.                         |
|                        | Cisco IOS XE Release 3.2S | This command was modified. The show output was modified to display SIP statistics information. |

**Usage Guidelines** The **show platform hardware qfp feature** command when used with the **netbios** keyworddisplays the NetBIOS ALG memory usage and statistics information of the processor.

**Examples** The following example displays the NetBIOS ALG statistics information of the processor:

| Router# show platform hardway | re qfp active feature alg statistics netbios |
|-------------------------------|----------------------------------------------|
| NetBIOS ALG Statistics:       |                                              |
| No. of allocated chunk eler   | ments in L7 data pool·0                      |
|                               | located:0 No. of times L7 data is freed:0    |
| Datagram Service statistics   |                                              |
| Total packets                 | :0                                           |
| Direct unique packets         | :0                                           |
| Direct group packets          | :0                                           |
| Broadcast packets             | :0                                           |
| DGM Error packets             | :0                                           |
| Query request packets         | :0                                           |
| Positive Qry response page    |                                              |
| Netgative Qry response pa     |                                              |
| Unknown packets               | :0                                           |
| Total error packets           | :0                                           |
| Name Service statistics       |                                              |
| Total packets                 | :0                                           |
| Query request packets         | :0                                           |
| Query response packets        | :0                                           |
| Registration req packets      | :0                                           |
| Registration resp packets     | s:0                                          |
| Release request packets       | :0                                           |
| Release response packets      | :0                                           |
| WACK packets                  | :0                                           |
| Refresh packets               | :0                                           |
| Unknown packets               | :0                                           |
| Total error packets           | :0                                           |
| Session Service statistics    |                                              |
| Total packets                 | :0                                           |
| Message packets               | :0                                           |
| Request packets               | :0                                           |
| Positive response packets     |                                              |
| Negative response packets     |                                              |
| Retarget response packets     |                                              |
| Keepalive packets             | :0                                           |

Unknown packets :0 Total error packets :0 The table below describes the significant fields shown in the display.

#### Table 85: show platform hardware qfp feature Field Descriptions

| Field                                                             | Description                                                                   |
|-------------------------------------------------------------------|-------------------------------------------------------------------------------|
| No. of allocated chunk elements in L7 data pool                   | Number of memory chunks allocated for processing NetBIOS packets.             |
| No. of times L7 data is allocated:0 No. of times L7 data is freed | Number of times memory is allocated and freed for processing NetBIOS packets. |
| Direct unique packets                                             | Number of direct unique NetBIOS packets processed.                            |
| Direct group packets                                              | Number of direct group NetBIOS packets processed.                             |
| Broadcast packets                                                 | Number of broadcast NetBIOS packets processed.                                |
| DGM Error packets                                                 | Number of Datagram Error NetBIOS packets processed.                           |
| Query request packets                                             | Number of query request NetBIOS packets processed.                            |
| Positive Qry response packets                                     | Number of positive query response NetBIOS packets processed.                  |
| Negative Qry response packets                                     | Number of negative query response NetBIOS packets processed.                  |
| Unknown packets                                                   | Number of unknown packets.                                                    |
| Total error packets                                               | Counter tracking number of error packets.                                     |

The following example displays SIP statistics information of the processor. The field descriptions are self-explanatory.

```
Router# show platform hardware qfp active feature alg statistics sip

SIP info pool used chunk entries number: 0

RECEIVE

Register: 0 -> 200-OK: 0

Invite: 0 -> 200-OK: 0 Re-invite 0

Update: 0 -> 200-OK: 0

Bye: 0 -> 200-OK: 0

Trying: 0 Ringing: 0 Ack: 0

Info: 0 Cancel: 0 Sess Prog: 0

Message: 0 Notify: 0 Prack: 0

OtherReq: 0 OtherOk: 0

Events

Null dport: 0 Media Port Zero: 0

Malform Media: 0 No Content Length: 0

Cr Trunk Chnls: 0 Del Trunk Chnls: 0
```

```
Media Addr Zero: 0 Need More Data: 0
Errors
Create Token Err: 0 Add portlist Err: 0
Invalid Offset: 0 Invalid Pktlen: 0
Free Magic: 0 Double Free: 0
Retmem Failed: 0 Malloc Failed: 0
Bad Format: 0 Invalid Proto: 0
Add ALG state Fail: 0 No Call-id: 0
Parse SIP Hdr Fail: 0 Parse SDP Fail: 0
Error New Chnl: 0 Huge Size: 0
Create Failed: 0
Writeback Errors
Offset Err: 0 PA Err: 0
No Info: 0
```

### **Related Commands**

| Command                             | Description                                     |  |
|-------------------------------------|-------------------------------------------------|--|
| debug platform hardware qfp feature | Debugs feature-specific information in the QFP. |  |

## show platform hardware qfp feature alg statistics sip

To display Session Initiation Protocol (SIP) application layer gateway (ALG)-specific statistics information in the Cisco Quantum Flow Processor (QFP), use the **show platform hardware qfp feature alg statistics sip** command in privileged EXEC mode.

show platform hardware qfp feature alg statistics sip [clear | dbl [all | clear | entry entry-string [clear]]
| dblcfg | l7data {callid call-id | clear} | processor | timer]

| ntax Description | clear                                                                       | (Optional) Clears ALG counters after display.                                               |  |
|------------------|-----------------------------------------------------------------------------|---------------------------------------------------------------------------------------------|--|
|                  | dbl                                                                         | (Optional) Displays brief information about all SIP blacklist data.                         |  |
|                  | all                                                                         | (Optional) Displays all dynamic blacklist entries: blacklisted and non blacklisted entries. |  |
|                  | entry entry-string                                                          | (Optional) Clears the specified blacklist entry.                                            |  |
|                  | dblcfg                                                                      | (Optional) Displays all SIP blacklist settings.                                             |  |
|                  | l7data                                                                      | (Optional) Displays brief information about all SIP Layer 7 data.                           |  |
|                  | callid call-id                                                              | (Optional) Displays information about the specified SIP call ID.                            |  |
|                  | processor                                                                   | (Optional) Displays SIP processor settings.                                                 |  |
|                  | timer                                                                       | (Optional) Displays SIP timer settings.                                                     |  |
| command History  | Privileged EXEC (#)                                                         | Modification                                                                                |  |
|                  | Cisco IOS XE Release 3.11S                                                  | This command was introduced.                                                                |  |
| lsage Guidelines | This command displays the fo                                                | llowing error details:                                                                      |  |
|                  | <ul><li>Session write lock excee</li><li>Global write lock exceed</li></ul> |                                                                                             |  |
|                  |                                                                             | led                                                                                         |  |

- Blacklist triggered
- Blacklist timeout

A blacklist is a list of entities that are denied a particular privilege, service, or access.

**Examples** The following is sample output from the **show platform hardware qfp active feature alg statistics sip** command:

 ${\tt Device} \#$   ${\tt show platform hardware qfp active feature alg statistics sip}$ 

Events

| • • •                |     |                       |      |
|----------------------|-----|-----------------------|------|
| Cr dbl entry:        | 10  | Del dbl entry:        | 10   |
| Cr dbl cfg entry:    | 8   | Del dbl cfg entry:    | 4    |
| start dbl trig tmr:  | 10  | restart dbl trig tmr: | 1014 |
| stop dbl trig tmr:   | 10  | dbl trig timeout:     | 1014 |
| start dbl blk tmr:   | 0   | restart dbl blk tmr:  | 0    |
| stop dbl blk tmr:    | 0   | dbl blk tmr timeout:  | 0    |
| start dbl idle tmr:  | 10  | restart dbl idle tmr: | 361  |
| stop dbl idle tmr:   | 1   | dbl idle tmr timeout: | 9    |
| DoS Errors           |     |                       |      |
| Dbl Retmem Failed:   | 0   | Dbl Malloc Failed:    | 0    |
| DblCfg Retm Failed:  | 0   | DblCfg Malloc Failed: | 0    |
| Session wlock ovflw: | 0   | Global wlock ovflw:   | 0    |
| Blacklisted:         | 561 |                       |      |
|                      |     |                       |      |

The table below describes the significant fields shown in the display.

| Field                | Description                                                          |
|----------------------|----------------------------------------------------------------------|
| CR dbl entry         | Number of dynamic blacklist entries.                                 |
| start dbl blk tmr    | Number of events that have started the dynamic blacklist timer.      |
| stop dbl idle tmr    | Number of events that have stopped the dynamic blacklist idle timer. |
| Del dbl entry        | Number of dynamic blacklist entries deleted.                         |
| restart dbl trig tmr | Number of dynamic blacklist trigger timers restarted.                |
| dbl trig timeout     | Number of dynamic blacklist trigger timers timed out.                |
| restart dbl blk tmr  | Number of dynamic blacklist timers to be restarted.                  |
| dbl idle tmr timeout | Number of dynamic blacklist idle timers timed out.                   |
| DoS Errors           | Denial of service (DoS) related errors.                              |
| Dbl Retmem Failed    | Number of dynamic blacklist return memory failures.                  |

| Field                | Description                                                                                 |
|----------------------|---------------------------------------------------------------------------------------------|
| DblCfg Retm Failed   | Number of dynamic blacklist configuration return memory failures.                           |
| Session wlock ovflw  | Number of packets that are dropped because the session-level write lock number is exceeded. |
| Blacklisted          | Number of packets dropped by dynamic blacklisting.                                          |
| Dbl Malloc Failed    | Number of dynamic blacklist memory allocation failures.                                     |
| DblCfg Malloc Failed | Number of dynamic blacklist configuration memory allocation failures.                       |
| Global wlock ovflw   | Number of packets dropped because the global-level write-lock number is exceeded.           |

The following is sample output from the **show platform hardware qfp active feature alg statistics sip dbl entry** command:

Device# show platform hardware qfp active feature alg statistics sip dbl entry a4a051e0a4a1ebd

| req src addr: 10.74.30.189 |          | req dst addr: 10.74.5.30 |         |  |
|----------------------------|----------|--------------------------|---------|--|
| trigger period:            | 1000(ms) | block timeout:           | 30(sec) |  |
| idle timeout:              | 60(sec)  | dbl flags: Ox            | 1       |  |
| cfg_trig_cnt:              | 5        | cur_trig_cnt:            | 0       |  |

The table below describes the significant fields shown in the display.

Table 87: show platform hardware qfp active feature alg statistics sip Field Descriptions

| Field          | Description                                      |
|----------------|--------------------------------------------------|
| req_src_addr   | Source IP address of a SIP request message.      |
| trigger_period | Dynamic blacklist trigger period.                |
| idle_timeout   | Dynamic blacklist idle timeout entry.            |
| cfg_trig_cnt   | Configured trigger counter.                      |
| req_dst_addr   | Destination IP address of a SIP request message. |
| block_timeout  | Dynamic blacklist block timeout.                 |
| dbl_flags      | Dynamic blacklist entry flags.                   |
| cur_trig_cnt   | Current trigger counter.                         |

### **Related Commands**

ſ

| alg sip blacklist | Configures a dynamic SIP ALG blacklist for destinations.                          |
|-------------------|-----------------------------------------------------------------------------------|
| alg sip processor | Configures the maximum number of backlog messages that wait for shared resources. |
| alg sip timer     | Configures a timer that SIP ALG uses to manage SIP calls.                         |

# show platform software trace message

To display trace messages for a module, enter the **show platform software trace message** command in privileged EXEC mode or diagnostic mode.

show platform software trace message process hardware-module slot

| Syntax Description process |        | The process in which the tracing level is being set.<br>The following keywords are available:                                |
|----------------------------|--------|----------------------------------------------------------------------------------------------------|
|                            |        | <ul> <li>chassis-managerThe Chassis Manager<br/>process.</li> </ul>                                                          |
|                            |        | • <b>cpp-control-process</b> The Cisco packet processor (CPP) Control process.                                               |
|                            |        | • <b>cpp-driver</b> The CPP driver process.                                                                                  |
|                            |        | • <b>cpp-ha-server</b> The CPP high availability (HA) server process.                                                        |
|                            |        | • cpp-service-process The CPP service process.                                                                               |
|                            |        | <ul> <li>forwarding-managerThe Forwarding<br/>Manager process.</li> </ul>                                                    |
|                            |        | • host-manager The Host Manager process.                                                                                     |
|                            |        | • interface-managerThe Interface Manager process.                                                                            |
|                            |        | • ios The Cisco IOS process.                                                                                                 |
|                            |        | • logger The logging manager process.                                                                                        |
|                            |        | • <b>pluggable-services</b> The pluggable services process.                                                                  |
|                            |        | • shell-manager The Shell Manager process.                                                                                   |
| hardware                   | module | The hardware module where the process whose trace<br>level is being set is running. The following keywords<br>are available: |
|                            |        | • carrier-cardThe process is on an SPA<br>Interface Processor (SIP).                                                         |
|                            |        | • forwarding-processorThe process is on an embedded services processor (ESP).                                                |
|                            |        | • route-processor The process is on an route processor (RP).                                                                 |

| slot | The slot of the hardware module. Options are as follows:                                                                                                    |
|------|----------------------------------------------------------------------------------------------------|
|      | • <i>number</i> The number of the SIP slot of the hardware module where the trace level is being set. For instance, if you want to specify the SIP in SIP slot 2 of the router, enter 2.                                            |
|      | • <i>SIP-slot</i> / <i>SPA-bay</i> The number of the SIP router slot and the number of the shared port adapter (SPA) bay of that SIP. For instance, if you want to specify the SPA in bay 2 of the SIP in router slot 3, enter 3/2. |
|      | • <b>cpp active</b> The CPP in the active ESP.                                                                                                    |
|      | • cpp standbyThe CPP in the standby ESP.                                                                                                    |
|      | • <b>f0</b> The ESP in ESP slot 0.                                                                                                    |
|      | • f1 The ESP in ESP slot 1                                                                                                    |
|      | • <b>fp active</b> The active ESP.                                                                                                    |
|      | • <b>fp standby</b> The standby ESP.                                                                                                    |
|      | • <b>r0</b> The RP in RP slot 0.                                                                                                    |
|      | • <b>r1</b> The RP in RP slot 1.                                                                                                    |
|      | • <b>rp active</b> The active RP.                                                                                                    |
|      | • <b>rp standby</b> The standby RP.                                                                                                    |
|      | • <b>qfp active</b> The active Quantum Flow<br>Processor (QFP)                                                                                                    |
|      |                                                                                                    |

### **Command Modes**

Privileged EXEC (#) Diagnostic (diag)

### **Command History**

ſ

| Release                      | Modification                                                                                 |
|------------------------------|----------------------------------------------------------------------------------------------|
| Cisco IOS XE Release 2.1     | This command was introduced.                                                                 |
| 12.2(33)XND                  | This command was modified. The command output displays the truncated traceback message also. |
| Cisco IOS XE Release XE 3.1S | The <b>qfp active</b> keywords were added.                                                   |

**Usage Guidelines** The **show platform software trace message** command is used to display trace messages from an in-memory message ring of a module's process that keeps a condensed historical record of all messages. Although all messages are saved in a trace log file unmodified, only the first 128 bytes of a message are saved in the message ring. The size limitation does not apply to the traceback portion of a message.

#### Examples

The following example shows how to display the trace messages for the Host Manager process in RP slot 0 using the **show platform software trace message** command:

#### Router# show platform software trace message host-manager R0

08/23 12:09:14.408 [uipeer]: (info): Looking for a ui\_req msg 08/23 12:09:14.408 [uipeer]: (info): Start of request handling for con 0x100a61c8 08/23 12:09:14.399 [uipeer]: (info): Accepted connection for 14 as 0x100a61c8 08/23 12:09:14.399 [uipeer]: (info): Received new connection 0x100a61c8 on descriptor 14 08/23 12:09:14.398 [uipeer]: (info): Accepting command connection on listen fd 7 08/23 11:53:57.440 [uipeer]: (info): Going to send a status update to the shell manager in slot 0 08/23 11:53:47.417 [uipeer]: (info): Going to send a status update to the shell manager in slot 0

The following example shows a truncated message that has a traceback. The truncated portion of the message is indicated by an ellipsis (...):

03/02 15:47:44.002 [errmsg]: (ERR): %EVENTLIB-3-TIMEHOG: read asyncon 0x100a9260: 60618ms, Traceback=1#862f8780825f93a618ecd9 ...Traceback=1#862f8780825f93a618ecd9dd48b3be96 evlib:FCAF000+CC00 evlib:FCAF000+A6A8 evutil:FFCA000+ADD0 evutil:FFCA000+5A80 evutil:FFCA000+A68C uipeer:FF49000+10AFC evlib:FCAF000+D28C evlib:FCAF000+F4C4 :10000000+1B24C c:EF44000+1D078 c:EF44000+1D220

#### **Related Commands**

| Command                             | Description                                 |
|-------------------------------------|---------------------------------------------|
| set platform software trace         | Sets the trace level for a specific module. |
| show platform software trace levels | Displays trace levels for a module.         |

## show redundancy application control-interface group

To display control interface information for a redundancy group, use the **show redundancy application control-interface group** command in privileged EXEC mode.

show redundancy application control-interface group [ group-id ]

| Syntax Description | group-id                                                                                                    | (Optional) Redundancy group ID. Valid values are 1 and 2.      |
|--------------------|----------------------------------------------------------------------------------------------------|----------------------------------------------------------------|
| Command Modes      | Privileged EXEC (#)                                                                                                    |                                                                |
| Command History    | Release                                                                                                    | Modification                                                   |
|                    | Cisco IOS XE Release 3.1S                                                                                                    | This command was introduced.                                   |
| Usage Guidelines   | The <b>show redundancy application control-int</b> control interfaces.                                                                                                    | erfacecommand shows information for the redundancy group       |
| Examples           | The following is sample output from the show<br>Router# show redundancy application com<br>The control interface for rg[2] is Gigal<br>Interface is Control interface associate<br>BFD Enabled<br>Interface Neighbors: | pitEthernet0/1/0                                               |
| Related Commands   | Command                                                                                                    | Description                                                    |
|                    | show redundancy application faults                                                                                                    | Displays fault-specific information for a redundancy group.    |
|                    | show redundancy application group                                                                                                    | Displays redundancy group information.                         |
|                    | show redundancy application if-mgr                                                                                                    | Displays if-mgr information for a redundancy group.            |
|                    | show redundancy application protocol                                                                                                    | Displays protocol-specific information for a redundancy group. |

# show redundancy application data-interface

To display data interface-specific information, use the **show redundancy application data-interface**command in privileged EXEC mode.

show redundancy application data-interface group [ group-id ]

| Syntax Description           | group                                                                                                    | Specifies the redundancy group.                                |
|------------------------------|----------------------------------------------------------------------------------------------------|----------------------------------------------------------------|
|                              | group-id                                                                                                    | (Optional) Redundancy group ID. Valid values are 1 and 2.      |
| Command Modes                | Privileged EXEC (#)                                                                                                    |                                                                |
|                              | Through LADE $(\pi)$                                                                                                    |                                                                |
| <b>Command History</b>       | Release                                                                                                    | Modification                                                   |
|                              | Cisco IOS XE Release 3.1S                                                                                                    | This command was introduced.                                   |
| Examples<br>Related Commands | The following is sample output from the show redu<br>Router# show redundancy application data-int<br>The data interface for rg[1] is GigabitEther | cerface group 1                                                |
|                              | show redundancy application control-interface                                                                                                    | Displays control interface information for a redundancy group. |
|                              | show redundancy application faults                                                                                                    | Displays fault-specific information for a redundancy group.    |
|                              | show redundancy application group                                                                                                    | Displays redundancy group information.                         |
|                              | show redundancy application if-mgr                                                                                                    | Displays if-mgr information for a redundancy group.            |
|                              | show redundancy application protocol                                                                                                    | Displays protocol-specific information for a redundancy group. |

I

# show redundancy application faults group

To display fault-specific information for a redundancy group, use the **show redundancy application faults group**command in privileged EXEC mode.

show redundancy application faults group [ group-id ]

| Syntax Description      | group-id                                                                                                    | (Optional) Redundancy group ID. Valid values are 1 and 2.      |  |
|-------------------------|----------------------------------------------------------------------------------------------------|----------------------------------------------------------------|--|
| Command Modes           | Privileged EXEC (#)                                                                                                    |                                                                |  |
| Command History         | Release                                                                                                    | Modification                                                   |  |
|                         | Cisco IOS XE Release 3.1S                                                                                                    | This command was introduced.                                   |  |
|                         |                                                                                                    |                                                                |  |
| Usage Guidelines        | The show redundancy application faults command shows information returned by redundancy group faults                                                                                                    |                                                                |  |
| Examples                | The following is sample output from the <b>show redundancy application faults</b> command:                                                                                                    |                                                                |  |
|                         | Router# <b>show redundancy application faults group 2</b><br>Faults states Group 2 info:<br>Runtime priority: [150]<br>RG Faults RG State: Up.<br>Total # of switchovers due to faults: 2<br>Total # of down/up state changes due to faults: 2 |                                                                |  |
| <b>Related Commands</b> | Command                                                                                                    | Description                                                    |  |
|                         | <b>show redundancy application control-interface</b> Displays control interface information for a redundancy group.                                                                                                    |                                                                |  |
|                         | show redundancy application group     Displays redundancy group information.                                                                                                    |                                                                |  |
|                         | show redundancy application if-mgr                                                                                                    | Displays if-mgr information for a redundancy group.            |  |
|                         | show redundancy application protocol                                                                                                    | Displays protocol-specific information for a redundancy group. |  |

# show redundancy application group

To display the redundancy group information, use the **show redundancy application group** command in privileged EXEC mode.

show redundancy application group [group-id | all]

| •               | group-id                                                                                                    | (Optional) Redundancy group ID. Valid values are 1 and 2.                                                                                                    |
|-----------------|----------------------------------------------------------------------------------------------------|----------------------------------------------------------------------------------------------------|
|                 | all                                                                                                    | (Optional) Display information about all redundancy groups                                                                                                    |
| Command Modes   | Privileged EXEC (#)                                                                                                    |                                                                                                    |
| Command History | Release                                                                                                    | Modification                                                                                                    |
|                 | Cisco IOS XE Release 3.1S                                                                                                    | This command was introduced.                                                                                                    |
|                 | 15.3(2)T                                                                                                    | This command was integrated into Cisco IOS Release 15.3(2)T.                                                                                                    |
|                 | group on the device and the peer device                                                                                                    |                                                                                                    |
| Examples        |                                                                                                    |                                                                                                    |
| Examples        |                                                                                                    | ce.<br>the <b>show redundancy application group all</b> command:                                                                                                    |
| Examples        | The following is sample output from t<br>Device# show redundancy applicat<br>Faults states Group 1 info:<br>Runtime priority: [200]<br>RG Faults RG Sta                                                                                                    | ce.<br>the show redundancy application group all command:<br>tion group all<br>ate: Up.                                                                                  |
| Examples        | The following is sample output from t<br>Device# show redundancy applicat<br>Faults states Group 1 info:<br>Runtime priority: [200]<br>RG Faults RG Sta<br>Total #<br>Group ID:1                                                                                                    | ce.<br>The <b>show redundancy application group all</b> command:                                                                                                    |
| Examples        | The following is sample output from t<br>Device# show redundancy applicat<br>Faults states Group 1 info:<br>Runtime priority: [200]<br>RG Faults RG Sta<br>Total #<br>Group ID:1<br>Group Name:grp2<br>Administrative State: No Shutdow<br>Aggregate operational state : Up<br>My Role: ACTIVE<br>Peer Role: UNKNOWN                                                                                                    | <pre>ce. the show redundancy application group all command: tion group all ate: Up. of switchovers due to faults: 3 of down/up state changes due to faults: 2 wn</pre>   |
| Examples        | The following is sample output from t<br>Device# show redundancy applicat<br>Faults states Group 1 info:<br>Runtime priority: [200]<br>RG Faults RG Sta<br>Total #<br>Group ID:1<br>Group Name:grp2<br>Administrative State: No Shutdow<br>Aggregate operational state : Up<br>My Role: ACTIVE                                                                                                    | <pre>ce. the show redundancy application group all command: tion group all ate: Up. of switchovers due to faults: 3 of down/up state changes due to faults: 2 wn</pre>   |
| Examples        | The following is sample output from t<br>Device# show redundancy applicat<br>Faults states Group 1 info:<br>Runtime priority: [200]<br>RG Faults RG Sta<br>Total #<br>Total #<br>Group ID:1<br>Group Name:grp2<br>Administrative State: No Shutdow<br>Aggregate operational state : UP<br>My Role: ACTIVE<br>Peer Role: UNKNOWN<br>Peer Presence: No<br>Peer Comm: No<br>Peer Progression Started: No<br>RF Domain: btob-one | <pre>ce. the show redundancy application group all command: tion group all ate: Up. of switchovers due to faults: 3 of down/up state changes due to faults: 2 wn p</pre> |

```
Priority: 200
        Protocol state: Active
        Ctrl Intf(s) state: Down
        Active Peer: Local
        Standby Peer: Not exist
        Log counters:
                role change to active: 2
                role change to standby: 0
                disable events: rg down state 1, rg shut 0
                ctrl intf events: up 0, down 2, admin_down 1
                reload events: local request 3, peer request 0
RG Media Context for RG 1
        Ctx State: Active
        Protocol ID: 1
        Media type: Default
        Control Interface: GigabitEthernet0/1/0
        Hello timer: 5000
        Effective Hello timer: 5000, Effective Hold timer: 15000
         LAPT values: 0, 0
        Stats:
                Pkts 0, Bytes 0, HA Seq 0, Seq Number 0, Pkt Loss 0
                Authentication not configured
                Authentication Failure: 0
                Reload Peer: TX 0, RX 0
                Resign: TX 1, RX 0
        Standby Peer: Not Present.
Faults states Group 2 info:
        Runtime priority: [150]
                RG Faults RG State: Up.
                        Total # of switchovers due to faults:
                        Total # of down/up state changes due to faults: 2
Group ID:2
Group Name:name1
Administrative State: No Shutdown
Aggregate operational state : Up
My Role: ACTIVE
Peer Role: UNKNOWN
Peer Presence: No
Peer Comm: No
Peer Progression Started: No
RF Domain: btob-two
         RF state: ACTIVE
         Peer RF state: DISABLED
RG Protocol RG 2
        Role: Active
        Negotiation: Enabled
        Priority: 150
        Protocol state: Active
        Ctrl Intf(s) state: Down
Active Peer: Local
        Standby Peer: Not exist
        Log counters:
                role change to active: 1
                role change to standby: 0
                disable events: rg down state 1, rg shut 0
                ctrl intf events: up 0, down 2, admin_down 1
                reload events: local request 2, peer request 0
RG Media Context for RG 2
        Ctx State: Active
        Protocol ID: 2
        Media type: Default
        Control Interface: GigabitEthernet0/1/0
        Hello timer: 5000
        Effective Hello timer: 5000, Effective Hold timer: 15000
         LAPT values: 0, 0
        Stats:
                Pkts 0, Bytes 0, HA Seq 0, Seq Number 0, Pkt Loss 0
                Authentication not configured
                Authentication Failure: 0
                Reload Peer: TX 0, RX 0
```

Resign: TX 0, RX 0 Standby Peer: Not Present. The table below describes the significant fields shown in the display.

### Table 88: show redundancy application group all Field Descriptions

| Field                                          | Description                                                                        |
|------------------------------------------------|------------------------------------------------------------------------------------|
| Faults states Group 1 info                     | Redundancy group faults information for Group 1.                                   |
| Runtime priority                               | Current priority of the redundancy group.                                          |
| RG Faults RG State                             | Redundancy group state returned by redundancy group faults.                        |
| Total # of switchovers due to faults           | Number of switchovers triggered by redundancy group fault events.                  |
| Total # of down/up state changes due to faults | Number of down and up state changes triggered by redundancy group fault events.    |
| Group ID                                       | Redundancy group ID.                                                               |
| Group Name                                     | Redundancy group name.                                                             |
| Administrative State                           | Redundancy group state configured by users.                                        |
| Aggregate operational state                    | Current redundancy group state.                                                    |
| My Role                                        | Current role of the device.                                                        |
| Peer Role                                      | Current role of the peer device.                                                   |
| Peer Presence                                  | Indicates if the peer device is detected or not.                                   |
| Peer Comm                                      | Indicates the communication state with the peer device.                            |
| Peer Progression Started                       | Indicates if the peer device has started Redundancy<br>Framework (RF) progression. |
| RF Domain                                      | Name of the RF domain for the redundancy group.                                    |

### **Related Commands**

I

| Command                                          | Description                                                    |
|--------------------------------------------------|----------------------------------------------------------------|
| show redundancy application<br>control-interface | Displays control interface information for a redundancy group. |
| show redundancy application faults               | Displays fault-specific information for a redundancy group.    |

| Command                              | Description                                                    |
|--------------------------------------|----------------------------------------------------------------|
| show redundancy application if-mgr   | Displays if-mgr information for a redundancy group.            |
| show redundancy application protocol | Displays protocol-specific information for a redundancy group. |

I

## show redundancy application if-mgr

To display interface manager information for a redundancy group, use the **show redundancy application if-mgr** command in privileged EXEC mode.

show redundancy application if-mgr group [ group-id ]

| Syntax Description | group                                                                                                    | Specifies the redundancy group.                                                                                                    |  |
|--------------------|----------------------------------------------------------------------------------------------------|----------------------------------------------------------------------------------------------------|--|
|                    | group-id                                                                                                    | (Optional) Redundancy group ID. Valid values are 1 to 2.                                                                                                    |  |
| Command Modes      | Privileged EXEC (#)                                                                                                    |                                                                                                    |  |
| Command History    | Release                                                                                                    | Modification                                                                                                    |  |
|                    | Cisco IOS XE Release 3.1S                                                                                                    | This command was introduced.                                                                                                    |  |
| Examples           |                                                                                                    | <pre>y device. On the other hand, it is always shut on the standby device. show redundancy application if-mgr command: n if-mgr group 2 Shut Decrement</pre> |  |
|                    | GigabitEthernet0/1/7 10.1.1.3 0007.b422.0016 no shut 50<br>GigabitEthernet0/3/1 11.1.1.3 0007.b422.0017 no shut 50<br>The table below describes the significant fields shown in the display. |                                                                                                    |  |
|                    | Table 89: show redundancy application if-mgr Field Descriptions                                                                                                    |                                                                                                    |  |
|                    | Field<br>RG ID                                                                                                    | Description           Redundancy group ID.                                                                                                    |  |
|                    | Interface                                                                                                    | Interface name.                                                                                                    |  |
|                    | VIP                                                                                                    | Virtual IP address for this traffic interface.                                                                                                    |  |
|                    | VMAC                                                                                                    | Virtual MAC address for this traffic interface.                                                                                                    |  |

1

| Field     | Description                                                                                                    |
|-----------|----------------------------------------------------------------------------------------------------|
| Shut      | The state of this interface.                                                                                                   |
|           | Note It is always "shut" on the standby box.                                                                                   |
| Decrement | The decrement value for this interface. When this interface goes down, the runtime priority of its redundancy group decreases. |

### **Related Commands**

| Command                                       | Description                                                    |
|-----------------------------------------------|----------------------------------------------------------------|
| show redundancy application control-interface | Displays control interface information for a redundancy group. |
| show redundancy application faults            | Displays fault-specific information for a redundancy group.    |
| show redundancy application group             | Displays redundancy group information.                         |
| show redundancy application protocol          | Displays protocol-specific information for a redundancy group  |

# show redundancy application protocol

To display protocol-specific information for a redundancy group, use the **show redundancy application protocol**command in privileged EXEC mode.

<u>9</u>

show redundancy application protocol {protocol-id group [ group-id ] }

| Syntax Description           | protocol-id                                                                                                    | Protocol ID. The range is from 1 to 8.                                                                                      |  |
|------------------------------|----------------------------------------------------------------------------------------------------|----------------------------------------------------------------------------------------------------|--|
|                              | group                                                                                                    | Specifies the redundancy group.                                                                                             |  |
|                              | group-id                                                                                                    | (Optional) Redundancy group ID. Valid values are 1 and 2.                                                                   |  |
| Command Modes                | Privileged EXEC (#)                                                                                                    |                                                                                                    |  |
| Command History              | Release                                                                                                    | Modification                                                                                                    |  |
|                              | Cisco IOS XE Release 3.1S                                                                                                    | This command was introduced.                                                                                                |  |
| Usage Guidelines<br>Examples | protocol.                                                                                                    | <b>tocol</b> command shows information returned by redundancy group<br><b>show redundancy application protocol</b> command: |  |
|                              | Router# show redundancy application protocol 3                                                                                                    |                                                                                                    |  |
|                              | Protocol id: 3, name:<br>BFD: ENABLE<br>Hello timer in msecs: 0<br>Hold timer in msecs: 0<br>The table below describes the significant fields shown in the display. |                                                                                                    |  |
|                              | Table 90: show redundancy application protocol Field Descriptions                                                                                                   |                                                                                                    |  |
|                              | Field                                                                                                    | Description                                                                                                    |  |
|                              | Protocol id                                                                                                    | Redundancy group protocol ID.                                                                                               |  |
|                              | ş                                                                                                    | · · · · · ·                                                                                                    |  |

9

I

1

| Field                | Description                                                                                                    |
|----------------------|----------------------------------------------------------------------------------------------------|
| BFD                  | Indicates whether the BFD protocol is enabled for the redundancy group protocol.                                   |
| Hello timer in msecs | Redundancy group hello timer, in milliseconds, for<br>the redundancy group protocol. The default is 3000<br>msecs. |
| Hold timer in msecs  | Redundancy group hold timer, in milliseconds, for<br>the redundancy group protocol. The default is 10000<br>msecs. |

| Command                                       | Description                                                    |
|-----------------------------------------------|----------------------------------------------------------------|
| show redundancy application group             | Displays redundancy group information.                         |
| show redundancy application control-interface | Displays control interface information for a redundancy group. |
| show redundancy application faults            | Displays fault-specific information for a redundancy group.    |
| show redundancy application if-mgr            | Displays if-mgr information for a redundancy group.            |

I

# show redundancy application transport

To display transport-specific information for a redundancy group, use the **show redundancy application transport**command in privileged EXEC mode.

show redundancy application transport {client| group [ group-id ]}

| Syntax Description |                                                                                                    |                                                                                                    |
|--------------------|----------------------------------------------------------------------------------------------------|----------------------------------------------------------------------------------------------------|
|                    | client                                                                                                    | Displays transport client-specific information.                                                                                                    |
|                    | group                                                                                                    | Displays the redundancy group name.                                                                                                    |
|                    | group-id                                                                                                    | (Optional) Redundancy group ID. Valid values are 1 and 2.                                                                                                    |
| Command Modes      | Privileged EXEC (#)                                                                                                    |                                                                                                    |
| Command History    | Release                                                                                                    | Nodification                                                                                                    |
|                    |                                                                                                    |                                                                                                    |
| Usage Guidelines   |                                                                                                    | This command was introduced.                                                                                                    |
| Examples           |                                                                                                    | and shows information for redundancy group transport                                                                                                    |
| -                  | The show redundancy application transport comm<br>The following is sample output from the show redun<br>Router# show redundancy application transport                                                                                                 | and shows information for redundancy group transport                                                                                                    |
| Examples           | The show redundancy application transport comm<br>The following is sample output from the show redun<br>Router# show redundancy application transport<br>Transport Information for RG (1)                                                             | nand shows information for redundancy group transport<br>adancy application transport group command:<br>t group 1                                                                                                    |
| Examples           | The show redundancy application transport comm<br>The following is sample output from the show redun<br>Router# show redundancy application transport<br>Transport Information for RG (1)                                                             | nand shows information for redundancy group transport<br>ndancy application transport group command:<br>t group 1<br>Description<br>Displays control interface information for a                                                                                                    |
| Examples           | The show redundancy application transport comm<br>The following is sample output from the show redun<br>Router# show redundancy application transport<br>Transport Information for RG (1)<br>Command<br>show redundancy application control-interface | nand shows information for redundancy group transport         ndancy application transport group command:         t group 1         Description         Displays control interface information for a redundancy group.         Displays fault-specific information for a redundancy |

1

| Command                              | Description                                                    |
|--------------------------------------|----------------------------------------------------------------|
| show redundancy application protocol | Displays protocol-specific information for a redundancy group. |

# show running-config mdns-sd policy

To display current running multicast Domain Name System (mDNS) service-policy configuration details for the device or interface, use the **show running-config mdns-sd policy** command in privileged EXEC mode.

show running-config mdns-sd policy {global | interface type number}

### **Syntax Description**

| global                | Displays current running mDNS service-policy configuration details for the device.              |
|-----------------------|-------------------------------------------------------------------------------------------------|
| interface type number | Displays current running mDNS service-policy configuration details for the specified interface. |

#### **Command Modes** Privileged EXEC (#)

| <b>Command History</b> | Release           | Modification                                                    |
|------------------------|-------------------|-----------------------------------------------------------------|
|                        | 15.2(2)E          | This command was introduced.                                    |
|                        | Cisco IOS XE 3.6E | This command was integrated into the Cisco IOS XE 3.6E release. |

**Usage Guidelines** To view current running mDNS service-policy configuration details for the device, use the **show running-config** mdns-sd policy global command form.

> To view current running mDNS service-policy configuration details for a specific interface, use the show running-config mdns-sd policy interface type number command form

#### Examples

The following is sample output for the **show running-config mdns-sd policy** command.

The current running configuration details for the device is displayed below. The output signifies that the mDNS gateway functionality is enabled on the device, and the designated gateway status is enabled without a Time to Live (TTL) value.

```
Device> enable
Device# show running-config mdns-sd policy global
```

```
service-routing mdns-sd
 designated-gateway enable
 service-type-enumeration period 16
```

The current running configuration details for the interface is displayed below. The output given below signifies that the mDNS gateway functionality is enabled on the interface, and the designated gateway status is enabled with a TTL value of 20 minutes.

**Examples** Current running configuration details for a device interface The output given below signifies that the mDNS gateway functionality is enabled on the interface, and the designated gateway status is enabled with a TTL value of 20 minutes.

> Device> enable Device# show running-config mdns-sd policy interface ethernet 0/1

```
service-routing mdns-sd
designated-gateway enable ttl 20
```

| Command                                      | Description                                                           |
|----------------------------------------------|-----------------------------------------------------------------------|
| show running-config mdns-sd service-instance | Displays current running mDNS service-instance configuration details. |
| show running-config mdns-sd service-list     | Displays current running mDNS service-list configuration details.     |

# show running-config mdns-sd service-instance

To display current running multicast Domain Name System (mDNS) service-instance configuration details, use the **show running-config mdns-sd service-instance** command in privileged EXEC mode.

show running-config mdns-sd service-instance {all | name service-instance-name regtype service-type domain name}

#### **Syntax Description**

| all                        | Displays all current running mDNS service-instance configuration details.                                |
|----------------------------|----------------------------------------------------------------------------------------------------|
| name service-instance-name | Displays current running mDNS service-instance configuration details for the specified service instance. |
| regtype service-type       | Specifies that the service instance is of the specified service type.                                    |
| domain name                | Specifies the domain with which the service-instance is being associated.                                |

#### Command Modes Priv

Privileged EXEC (#)

| <b>Command History</b> | Release           | Modification                                                    |
|------------------------|-------------------|-----------------------------------------------------------------|
|                        | 15.2(2)E          | This command was introduced.                                    |
|                        | Cisco IOS XE 3.6E | This command was integrated into the Cisco IOS XE 3.6E release. |
|                        |                   |                                                                 |

Usage GuidelinesTo view current running mDNS service-instance configuration details for all services, use the show<br/>running-config mdns-sd service-instance all command form.To view current running mDNS service-policy configuration details for a specific service-instance, use the

**show running-config mdns-sd service-instance name** *service-instance-name* command form. To view specific service-instance configuration details, you need to specify the service type and domain name too.

**Examples** The following is a sample output for the **show running-config mdns-sd service-instance** command.

The current running mDNS service-instance configuration information for all services is displayed below. The service instance names, the service type and the domain names are displayed in the output.

Device> enable Device# show running-config mdns-sd service-instance all

service-instance mdns-sd service serv2 regtype \_tcp.\_123 domain tcp
port 55
service-instance mdns-sd service serv1 regtype \_tcp.\_12 domain tcp

#### **Examples**

Current running mDNS service-instance configuration information for a service instance.

Device> enable Device# show running-config mdns-sd service-instance name serv1 regtype \_tcp.\_12 domain tcp

service-instance mdns-sd service serv1 regtype \_tcp.\_12 domain tcp

| Command                                  | Description                                                                                     |
|------------------------------------------|-------------------------------------------------------------------------------------------------|
| show running-config mdns-sd policy       | Displays current running mDNS service-policy configuration details for the device or interface. |
| show running-config mdns-sd service-list | Displays current running mDNS service-list configuration details.                               |

# show running-config mdns-sd service-list

To display current running multicast Domain Name System (mDNS) service-list configuration details, use the **show running-config mdns-sd service-list** command in privileged EXEC mode.

show running-config mdns-sd service-list {all | name service-list-name [sequence-number sequence-number]
| query}

#### Syntax Description

| all                             | Displays all current running mDNS service-list<br>configuration details. The details include the<br>service-list name, sequence number, the option that<br>is applied, and associated match statements, if any. |
|---------------------------------|----------------------------------------------------------------------------------------------------|
| name service-list-name          | Displays current running mDNS service-list configuration details for the specified service list.                                                                                                    |
| sequence-number sequence-number | (Optional) Specifies that the service-list configuration details must be displayed for the specified sequence number.                                                                                           |
|                                 | <b>Note</b> You must specify the sequence number since more than one sequence number can be associated with the same service-list.                                                                              |
| query                           | Displays current running mDNS service-list query details.                                                                                                    |

### **Command Modes** Privileged EXEC (#)

#### **Command History**

| Release           | Modification                                                    |
|-------------------|-----------------------------------------------------------------|
| 15.2(2)E          | This command was introduced.                                    |
| Cisco IOS XE 3.6E | This command was integrated into the Cisco IOS XE 3.6E release. |

#### **Usage Guidelines**

To view current running mDNS service-list configuration details for all service-lists, use the **show running-config mdns-sd service-list all** command form.

To view current running mDNS service-list configuration details for a specific service-list, use the **show running-config mdns-sd service-list name** *service-list-name* [**sequence-number** *sequence-number*] command form. The keyword-argument pair **sequence-number** *sequence-number* enables you to view the match statements associated with the service-list. The match statements are associated with service-lists for filtering types of service, types of service instances and associated queries, and types of messages such as announcements and queries.

To view queries that are associated with various service-lists, use the **show running-config mdns-sd service-list query** command form.

**Examples** 

The following is a sample output for the **show running-config mdns-sd service-list** command.

The current running mDNS service-list configuration information is displayed below. The service list names, match statements, and the permit or deny option details are displayed in the output.

Device> enable Device# show running-config mdns-sd service-list all

```
service-list mdns-sd sl1 permit 2
service-list mdns-sd sl3 deny 10
match message-type announcement
match service-type _ipp._tcp
service-list mdns-sd srvc-lst permit 6
```

**Examples** 

Current running mDNS service-list configuration for an active query.

Device> enable Device# show running-config mdns-sd service-list query

```
service-list mdns-sd sl2 query
service-list mdns-sd sl-qry query
service-type ser-type
service-type _tcp._dom1
service-list mdns-sd sd2 query
```

| Command                                      | Description                                                                                     |
|----------------------------------------------|-------------------------------------------------------------------------------------------------|
| show running-config mdns-sd policy           | Displays current running mDNS service-policy configuration details for the device or interface. |
| show running-config mdns-sd service-instance | Displays current running mDNS service-instance configuration details.                           |

# show running-config vrf

To display the subset of the running configuration of a router that is linked to a specific VPN routing and forwarding (VRF) instance or linked to all VRFs configured on the router, use the **show running-config vrf** command in privileged EXEC mode.

show running-config vrf [ vrf-name ]

| Syntax Description | vrf-name                                            |                    | Optional) Name of the VRF configuration that you want to display.                                |
|--------------------|-----------------------------------------------------|--------------------|--------------------------------------------------------------------------------------------------|
| Command Default    | If you do not specify the name of a vare displayed. | /RF configuration, | the running configurations of all VRFs on the router                                             |
| Command Modes      | Privileged EXEC (#)                                 |                    |                                                                                                  |
| Command History    | Release                                             | Modification       |                                                                                                  |
|                    | 12.2(28)SB                                          | This command wa    | as introduced.                                                                                   |
|                    | 12.2(33)SRB                                         | This command wa    | as integrated into Cisco IOS Release 12.2(33)SRB.                                                |
|                    | 12.2(33)SXH                                         | This command wa    | as integrated into Cisco IOS Release 12.2(33)SXH.                                                |
|                    | 12.4(20)T                                           | This command wa    | as integrated into Cisco IOS Release 12.4(20)T.                                                  |
|                    | Cisco IOS XE Release 2.1                            | This command wa    | as integrated into Cisco IOS XE Release 2.1.                                                     |
|                    | Cisco IOS XE Release 3.5S                           |                    | s modified. The output of the command was modified work Address Translation (NAT) configuration. |

#### **Usage Guidelines**

I

Use the **show running-config vrf** command to display a specific VRF configuration or to display all VRF configurations on the router. To display the configuration of a specific VRF, specify the name of the VRF.

This command displays the following elements of the VRF configuration:

- The VRF submode configuration.
- The routing protocol and static routing configurations associated with the VRF.
- The configuration of interfaces in the VRF, which includes the configuration of any owning controller and physical interface for a subinterface.

#### **Examples**

The following is sample output from the **show running-config vrf** command. It includes a base VRF configuration for VRF vpn3 and Border Gateway Protocol (BGP) and Open Shortest Path First (OSPF) configurations associated with VRF vpn3.

```
Building configuration ...
Current configuration : 720 bytes
ip vrf vpn3
rd 100:1
 route-target export 100:1
route-target import 100:1
interface GigabitEthernet0/0/1
 description connected to nat44-1ru-cel g0/0/0
 ip vrf forwarding vpn3
 ip address 172.17.0.1 255.0.0.0
ip nat inside
 shutdown
negotiation auto
interface GigabitEthernet0/0/3
no ip address
negotiation auto
interface GigabitEthernet0/0/3.2
encapsulation dot1Q 2
 ip vrf forwarding vpn3
 ip address 10.0.0.1 255.255.255.0
ip nat inside
!
router bgp 100
 1
address-family ipv4 vrf vpn3
 redistribute connected
 redistribute static
 exit-address-family
ip nat inside source route-map rm-vpn3 pool shared-pool vrf vpn3 match-in-vrf overload
ip nat pool shared-pool 10.0.0.2 10.0.0.254 prefix-length 24
router ospf 101 vrf vpn3
log-adjacency-changes
 area 1 sham-link 10.43.43.43 10.23.23.23 cost 10
network 172.17.0.0 0.255.255.255 area 1
end
```

The table below describes the significant fields shown in the display.

#### Table 91: show running-config vrf Field Descriptions

Router# show running-config vrf vpn3

| Field                            | Description                                                                    |
|----------------------------------|--------------------------------------------------------------------------------|
| Current configuration: 720 bytes | Indicates the number of bytes (720) in the VRF vpn3 configuration.             |
| ip vrf vpn3                      | Indicates the name of the VRF (vpn3) for which the configuration is displayed. |

ſ

| Field                                                  | Description                                                                                                    |
|--------------------------------------------------------|----------------------------------------------------------------------------------------------------|
| rd 100:1                                               | Identifies the route distinguisher (100:1) for VRF vpn3.                                                                      |
| route-target export 100:1<br>route-target import 100:1 | Specifies the route-target extended community for VRF vpn3.                                                                   |
|                                                        | • Routes tagged with route-target export 100:1 are exported from VRF vpn3.                                                    |
|                                                        | • Routes tagged with the route-target import 100:1 are imported into VRF vpn3.                                                |
| interface GigabitEthernet0/0/1                         | Specifies the interface associated with VRF vpn3.                                                                             |
| ip vrf forwarding vpn3                                 | Associates VRF vpn3 with the named interface.                                                                                 |
| ip address 172.17.0.1 255.0.0.0                        | Configures the IP address of the Gigabit Ethernet interface.                                                                  |
| ip nat inside                                          | Enables NAT of inside addresses.                                                                                              |
| router bgp 100                                         | Sets up a BGP routing process for the router with the autonomous system number as 100.                                        |
| address-family ipv4 vrf vpn3                           | Sets up a routing session for VRF vpn3 using the standard IPv4 address prefixes.                                              |
| redistribute connected                                 | Redistributes routes that are automatically established<br>by the IP on an interface into the BGP routing domain.             |
| ip nat pool                                            | Defines a pool of IP addresses for NAT.                                                                                       |
| router ospf 101 vrf vpn3                               | Sets up an OSPF routing process and associates VRF vpn3 with OSPF VRF processes.                                              |
| area 1 sham-link 10.43.43.43 10.23.23.23 cost 10       | Configures a sham-link interface on a provider edge<br>(PE) router in a Multiprotocol Label Switching<br>(MPLS) VPN backbone. |
|                                                        | • 1 is the ID number of the OSPF area assigned to the sham-link.                                                              |
|                                                        | • 10.43.43.43 is the IP address of the source PE router.                                                                      |
|                                                        | • 10.23.23.23 is the IP address of the destination PE router.                                                                 |
|                                                        | • 10 is the OSPF cost to send IP packets over the sham-link interface.                                                        |

1

| Field                                   | Description                                                                             |
|-----------------------------------------|-----------------------------------------------------------------------------------------|
| network 172.17.0.0 0.255.255.255 area 1 | Defines the interfaces on which OSPF runs and defines the area ID for those interfaces. |

| Command                       | Description                                                    |
|-------------------------------|----------------------------------------------------------------|
| ip vrf                        | Configures a VRF routing table.                                |
| show ip interface             | Displays the usability status of interfaces configured for IP. |
| show ip vrf                   | Displays the set of defined VRFs and associated interfaces.    |
| show running-config interface | Displays the configuration for a specific interface.           |

# sip address

To configure a Session Initiation Protocol (SIP) server IPv6 address to be returned in the SIP server's IPv6 address list option to clients, use the **sip address** command in DHCP for IPv6 pool configuration mode. To disable this feature, use the **no** form of this command.

sip address *ipv6-address* 

no sip address ipv6-address

| Syntax Description | ipv6-address | An IPv6 address. The <i>ipv6-address</i> argument must<br>be in the form documented in RFC 2373 where the<br>address is specified in hexadecimal using 16-bit<br>values between colons. |
|--------------------|--------------|----------------------------------------------------------------------------------------------------|
|--------------------|--------------|----------------------------------------------------------------------------------------------------|

**Command Default** No default behavior or values

**Command Modes** DHCP for IPv6 pool configuration

| <b>Command History</b> | Release                  | Modification                                                               |
|------------------------|--------------------------|----------------------------------------------------------------------------|
|                        | 12.3(14)T                | This command was introduced.                                               |
|                        | 12.2(18)SXE              | This command was integrated into Cisco IOS Release 12.2(18)SXE.            |
|                        | 12.2(33)SRA              | This command was integrated into Cisco IOS Release 12.2(33)SRA.            |
|                        | Cisco IOS XE Release 2.5 | This command was updated. It was integrated into Cisco IOS XE Release 2.5. |

### **Usage Guidelines**

es For the Dynamic Host Configuration Protocol (DHCP) for IPv6 server to obtain prefixes from RADIUS servers, the user must also configure the authorization, authentication, and accounting (AAA) client and PPP on the router. For information on how to configure the AAA client and PPP, see the "Implementing ADSL and Deploying Dial Access for IPv6" module.

The **sip address** command configures a SIP server IPv6 address to be returned in the SIP server's IPv6 address list option to clients. To configure multiple SIP server addresses, issue this command multiple times. The new addresses will not overwrite old ones.

1

**Examples** In the following example, the SIP server IPv6 address 2001:0db8::2 is configured to be returned in the SIP server's IPv6 address list option to clients:

sip address 2001:0DB8::2

| Command               | Description                                                                                                    |
|-----------------------|----------------------------------------------------------------------------------------------------|
| prefix-delegation aaa | Specifies that prefixes are to be acquired from AAA servers.                                                   |
| sip domain-name       | Configures an SIP server domain name to be returned<br>in the SIP server's domain name list option to clients. |

# sip domain-name

To configure a Session Initiation Protocol (SIP) server domain name to be returned in the SIP server's domain name list option to clients, use the **sip domain-name**command in DHCP for IPv6 pool configuration mode. To disable this feature, use the **no** form of this command.

sip domain-name domain-name

no sip domain-name domain-name

| Syntax Description | domain-name                                                                                                    | A domain name for a DHCP for IPv6 client.                                  |  |
|--------------------|----------------------------------------------------------------------------------------------------|----------------------------------------------------------------------------|--|
| Command Default    | No default behavior or values.                                                                                                    |                                                                            |  |
| Command Modes      | DHCP for IPv6 pool configuration                                                                                                    | n                                                                          |  |
| Command History    | Release                                                                                                    | Modification                                                               |  |
|                    | 12.3(14)T                                                                                                    | This command was introduced.                                               |  |
|                    | 12.2(18)SXE                                                                                                    | This command was integrated into Cisco IOS Release 12.2(18)SXE.            |  |
|                    | 12.2(33)SRA                                                                                                    | This command was integrated into Cisco IOS Release 12.2(33)SRA.            |  |
|                    | Cisco IOS XE Release 2.5                                                                                                    | This command was updated. It was integrated into Cisco IOS XE Release 2.5. |  |
| Usage Guidelines   | In order for the Dynamic Host Configuration Protocol (DHCP) for IPv6 server to obtain prefixes from RADIU servers, the user must also configure the authorization, authentication, and accounting (AAA) client and PF on the router. For information on how to configure the AAA client and PPP, see the "Implementing ADSL and Deploying Dial Access for IPv6" module.<br>The <b>sip domain-name</b> command configures a SIP server domain name to be returned in the SIP server's domain name list option to clients. To configure multiple SIP server domain names, issue this command |                                                                            |  |
| Examples           | -                                                                                                    |                                                                            |  |

٦

| Command               | Description                                                                                                    |
|-----------------------|----------------------------------------------------------------------------------------------------|
| prefix-delegation aaa | Specifies that prefixes are to be acquired from AAA servers.                                                    |
| sip address           | Configures a SIP server IPv6 address to be returned<br>in the SIP server's IPv6 address list option to clients. |

# snmp-server enable traps dhcp

To enable DHCP Simple Network Management Protocol (SNMP) trap notifications, use the **snmp-server enable traps dhcp** command in global configuration mode. To disable DHCP trap notifications, use the **no** form of this command.

snmp-server enable traps dhcp [duplicate] [interface] [pool] [subnet] [time] no snmp-server enable traps dhcp [duplicate] [interface] [pool] [subnet] [time]

### **Syntax Description**

| duplicate | (Optional) Sends notification about duplicate IP addresses.                                                                                |
|-----------|----------------------------------------------------------------------------------------------------|
| interface | (Optional) Sends notification that a per interface lease limit is exceeded.                                                                |
| pool      | (Optional) Sends notification when address utilization<br>for an address pool has risen above or fallen below a<br>configurable threshold. |
| subnet    | (Optional) Sends notification when address utilization<br>for a subnet has risen above or fallen below a<br>configurable threshold.        |
| time      | (Optional) Sends notification that the DHCP server has started or stopped.                                                                 |

**Command Default** DHCP trap notifications are not sent.

**Command Modes** Global configuration (config)

| Command History | Release     | Modification                 |
|-----------------|-------------|------------------------------|
|                 | 12.2(33)SRC | This command was introduced. |

**Usage Guidelines** If you do not specify any of the optional keywords, all DHCP trap notifications are enabled.

**Examples** The following example shows how to send SNMP trap notifications to the SNMP manager when the secondary subnet utilization falls below or exceeds the configured threshold:

Router(config) # ip dhcp pool pool2

Router(dhcp-config)# utilization mark high 80 log Router(dhcp-config)# utilization mark low 70 log Router(dhcp-config)# network 192.0.2.0 255.255.255.0 Router(dhcp-config)# network 192.0.4.0 255.255.255.252 secondary Router(config-dhcp-subnet-secondary)# override utilization high 40 Router(config-dhcp-subnet-secondary)# override utilization low 30 !

Router(config)# snmp-server enable traps dhcp subnet

In the following example, all DHCP trap notifications will be sent to the SNMP manager in response to DHCP server events:

Router(config) # snmp-server enable traps dhcp

# source-interface (mDNS)

To specify an alternate source interface for outgoing multicast Domain Name System (mDNS) packets on a device, use the **source-interface** command in mDNS configuration mode. To disable the alternate source interface for outgoing mDNS packets on a device, use the **no** form of this command.

source-interface type number

no source-interface type number

### **Syntax Description**

| type   | Interface type. Specify the interface that you want to<br>configure as the alternate source interface for outgoing<br>mDNS packets on the device. For more information,<br>use the question mark (?) online help function. |
|--------|----------------------------------------------------------------------------------------------------|
| number | Interface number. For more information about the numbering syntax for your networking device, use the question mark (?) online help function.                                                                              |

# **Command Default** An alternate source interface for outgoing mDNS packets is not configured on a device.

### **Command Modes** Multicast DNS configuration (config-mdns)

| l History | Release           | Modification                                                    |
|-----------|-------------------|-----------------------------------------------------------------|
|           | 15.2(2)E          | This command was introduced.                                    |
|           | Cisco IOS XE 3.6E | This command was integrated into the Cisco IOS XE 3.6E release. |

#### **Usage Guidelines**

Command

Some devices have interfaces for which no IP address is assigned. If you configure the **source-interface** command on such a device, then the IP address of the source-interface is used when outgoing mDNS service information is transported through the interface with no IP address.

Note

Before configuring the alternate mDNS source interface for a device, ensure that the source interface has a valid IP address assigned to it.

1

# **Examples**

The following example shows you how to specify an interface as an alternate source interface for outgoing mDNS packets on a device:

Device> enable
Device# configure terminal
Device(config)# service-routing mdns-sd
Device(config-mdns)# source-interface ethernet 0/1
Device(config-mdns)# exit

| Command                            | Description                                                                                     |
|------------------------------------|-------------------------------------------------------------------------------------------------|
| service-routing mdns-sd            | Enables mDNS gateway functionality for a device.                                                |
| show mdns statistics               | Displays mDNS statistics for the specified service-list.                                        |
| show running-config mdns-sd policy | Displays current running mDNS service-policy configuration details for the device or interface. |

# subnet prefix-length

To configure a subnet allocation pool and determine the size of subnets that are allocated from the pool, use the **subnet prefix-length** command in DHCP pool configuration mode. To unconfigure subnet pool allocation, use the **no** form of this command.

subnet prefix-length prefix-length

no subnet prefix-length prefix-length

| Syntax Description | prefix-length                  | Configures the IP subnet prefix length in classless<br>interdomain routing (CIDR) bit count notation. The<br>range is from 1 to 31. |
|--------------------|--------------------------------|----------------------------------------------------------------------------------------------------|
| Command Default    | No default behavior or values. |                                                                                                    |
| Command Modes      | DHCP pool configuration        |                                                                                                    |
| Command History    | Release                        | Modification                                                                                                    |
|                    | 12.2(15)T                      | This command was introduced.                                                                                                    |
|                    | 12.2(28)SB                     | This command was integrated into Cisco IOS Release 12.2(28)SB.                                                                      |
|                    |                                |                                                                                                    |

Usage GuidelinesThis command is used to configure a Cisco IOS router as a subnet allocation server for a centralized or remote<br/>Virtual Private Network (VPN) on-demand address pool (ODAP) manager. This command is configured<br/>under a DHCP pool. The *prefix-length* argument is used to determine the size of the subnets that are allocated<br/>from the subnet allocation pool. The values that can be configured for the *prefix-length* argument follow CIDR<br/>bit count notation format.

#### **Configuring Global Subnet Pools**

Global subnet pools are created in a centralized network. The ODAP server allocates subnets from the subnet allocation server based on subnet availability. When the ODAP manager allocates a subnet, the subnet allocation server creates a subnet binding. This binding is stored in the DHCP database for as long as the ODAP server requires the address space. The binding is destroyed and the subnet is returned to the subnet pool only when the ODAP server releases the subnet as address space utilization decreases.

#### **Configuring VPN Subnet Pools**

A subnet allocation server can be configured to assign subnets from VPN subnet allocation pools for Multiprotocol Label Switching (MPLS) VPN clients. VPN routes between the ODAP manager and the subnet allocation server are configured based on VRF name or VPN ID configuration. The VRF and VPN ID are configured to maintain routing information that defines customer VPN sites. This customer site is attached

to a provider edge (PE) router. A VRF consists of an IP routing table, a derived Cisco Express Forwarding (CEF) table, a set of interfaces that use the forwarding table, and a set of rules and routing protocol parameters that control the information that is included in the routing table.

#### Configuring VPN Subnet Pools for VPN clients with VPN IDs

A subnet allocation server can also be configured to assign subnets from VPN subnet allocation pools based on the VPN ID of a client. The VPN ID (or Organizational Unique Identifier [OUI]) is a unique identifier assigned by the IEEE. VPN routes between the ODAP manager and the subnet allocation server are enabled by configuring the DHCP pool with a VPN ID that matches the VPN ID that is configured for the VPN client.

#### **Examples**

Examples

The following example configures a router to be a subnet allocation server and creates a global subnet allocation pool named GLOBAL-POOL from the 10.0.0.0 network. The configuration of the **subnet prefix-length** command in this example configures each subnet that is allocated from the subnet pool to support 254 host IP addresses.

ip dhcp pool GLOBAL-POOL network 10.0.0.0 255.255.255.0 subnet prefix-length 24

### **Examples**

The following example configures a router to be a subnet allocation server and creates a VPN routing and forwarding (VRF) subnet allocation pool named VRF-POOL from the 172.16.0.0 network and configures the VPN to match the VRF named pool1. The configuration of the **subnet prefix-length** command in this example configures each subnet that is allocated from the subnet pool to support 62 host IP addresses.

```
ip dhcp pool VRF-POOL
vrf pool1
network 172.16.0.0 /16
subnet prefix-length 26
```

#### Examples

The following example configures a router to be a subnet allocation server and creates a VRF subnet allocation pool named VPN-POOL from the 192.168.0.0 network and configures the VRF named abc. The VPN ID must match the unique identifier that is assigned to the client site. The route target and route distinguisher are configured in the as-number:network number format. The route target and route distinguisher must match. The configuration of the **subnet prefix-length** command in this example configures each subnet that is allocated from the subnet pool to support 30 host IP addresses.

```
ip vrf abc
rd 100:1
route-target both 100:1
vpn id 1234:123456
!
ip dhcp pool VPN-POOL
vrf abc
network 192.168.0.0 /24
subnet prefix-length /27
```

# **Related Commands**

ſ

| Command           | Description                                                                                                    |
|-------------------|----------------------------------------------------------------------------------------------------|
| ip dhcp database  | Configures a Cisco IOS DHCP server to save<br>automatic bindings on a remote host called a database<br>agent.                                  |
| ip dhep pool      | Enables the IP address of an interface to be<br>automatically configured when a DHCP pool is<br>populated with a subnet from IPCP negotiation. |
| network (DHCP)    | Configures the subnet number and mask for a DHCP address pool on a Cisco IOS DHCP server.                                                      |
| show ip dhcp pool | Displays information about the DHCP pools.                                                                                                    |

# term ip netmask-format

To specify the format in which netmasks are displayed in **show** command output, use the **term ip** netmask-formatcommand inEXEC configuration mode. To restore the default display format, use the no form of this command.

term ip netmask-format {bitcount| decimal| hexadecimal}

no term ip netmask-format [bitcount] decimal] hexadecimal]

**Syntax Description** 

| bitcount    | Number of bits in the netmask.   |
|-------------|----------------------------------|
| decimal     | Netmask dotted decimal notation. |
| hexadecimal | Netmask hexadecimal format.      |

**Command Default** Netmasks are displayed in dotted decimal format.

**Command Modes** EXEC

**Command Histo** 

| Release     | Modification                                                                                                    |
|-------------|----------------------------------------------------------------------------------------------------|
| 10.3        | This command was introduced.                                                                                                    |
| 12.2(33)SRA | This command was integrated into Cisco IOS Release 12.2(33)SRA.                                                                                                    |
| 12.28X      | This command is supported in the Cisco IOS Release 12.2SX train. Support in a specific 12.2SX release of this train depends on your feature set, platform, and platform hardware. |

**Usage Guidelines** 

IP uses a 32-bit mask that indicates which address bits belong to the network and subnetwork fields, and which bits belong to the host field. This range of IP addresses is called a *netmask*. By default, **show** commands display an IP address and then its netmask in dotted decimal notation. For example, a subnet would be displayed as 131.108.11.55 255.255.255.0.

However, you can specify that the display of the network mask appear in hexadecimal format or bit count format instead. The hexadecimal format is commonly used on UNIX systems. The previous example would be displayed as 131.108.11.55 0XFFFFFF00.

The bitcount format for displaying network masks is to append a slash (/) and the total number of bits in the netmask to the address itself. The previous example would be displayed as 131.108.11.55/24.

ſ

**Examples** The following example specifies that network masks for the session be displayed in bitcount notation in the output of **show** commands:

term ip netmask-format bitcount

# timers hellotime

To configure timers for hellotime and holdtime messages for a redundancy group, use the **timers hellotime**command in redundancy application protocol configuration mode. To disable the timers in the redundancy group, use the **no** form of this command.

timers hellotime [msec] seconds holdtime [msec] seconds

no timers hellotime [msec] seconds holdtime [msec] seconds

### **Syntax Description**

| msec     | (Optional) Specifies the interval, in milliseconds, for hello messages.                |
|----------|----------------------------------------------------------------------------------------|
| seconds  | Interval time, in seconds, for hello messages. The range is from 1 to 254.             |
| holdtime | Specifies the hold timer.                                                              |
| msec     | Specifies the interval, in milliseconds, for hold time messages.                       |
| seconds  | Interval time, in milliseconds, for hold time messages.<br>The range is from 6 to 255. |

## **Command Default** The default value for the hellotime interval is 3 seconds and for the holdtime interval is 10 seconds.

## **Command Modes** Redundancy application protocol configuration (config-red-app-prtc)

# Command History Release Modification Cisco IOS XE Release 3.1S This command was introduced.

### **Usage Guidelines**

The hello time is an interval in which hello messages are sent. The holdtime is the time before the active or the standby device is declared to be in down state. Use the **msec** keyword to configure the timers in milliseconds.

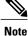

If you allocate a large amount of memory to the log buffer (e.g. 1 GB), then the CPU and memory utilization of the router increases. This issue is compounded if small intervals are set for the hellotime and the holdtime. If you want to allocate a large amount of memory to the log buffer, we recommend that you accept the default values for the hellotime and holdtime. For the same reason, we also recommend that you do not use the **preempt** command.

### **Examples**

I

The following example shows how to configure the hellotime and holdtime messages:

```
Router# configure terminal
Router(config)# redundancy
Router(config-red)# application redundancy
Router(config-red-app)# protocol 1
Router(config-red-app-prtcl)# timers hellotime 100 holdtime 100
```

| Command                | Description                                                                         |
|------------------------|-------------------------------------------------------------------------------------|
| application redundancy | Enters redundancy application configuration mode.                                   |
| authentication         | Configures clear text authentication and MD5 authentication for a redundancy group. |
| group(firewall)        | Enters redundancy application group configuration mode.                             |
| name                   | Configures the redundancy group with a name.                                        |
| preempt                | Enables preemption on the redundancy group.                                         |
| protocol               | Defines a protocol instance in a redundancy group.                                  |

# trusted-port (DHCPv6 Guard)

To configure a port to become a trusted port, use the **trusted-port** command in Dynamic Host Configuration Protocol version 6 (DHCPv6) guard configuration mode. To disable this function, use the **no** form of this command.

|                         | trusted-port<br>no trusted-port                                                                                                    |                                       |  |
|-------------------------|----------------------------------------------------------------------------------------------------|---------------------------------------|--|
| Syntax Description      | This command has no arguments or keywords.                                                                                                    |                                       |  |
| Command Default         | No ports are trusted.                                                                                                    |                                       |  |
| Command Modes           | DHCPv6 guard configuration (config-dhcp-guard)                                                                                                    |                                       |  |
| Command History         | Release                                                                                                    | odification                           |  |
|                         | 15.2(4)S T                                                                                                    | his command was introduced.           |  |
| Usage Guidelines        | When the <b>trusted-port</b> command is enabled, messages received on ports that have this policy are not verified.                                      |                                       |  |
| Examples                | The following example defines a DHCPv6 guard policy name as policy1, places the router in DHCPv6 guard configuration mode, and sets the port to trusted: |                                       |  |
|                         | Router(config)# <b>ipv6 dhcp guard policy policy1</b><br>Router(config-dhcp-guard)# <b>trusted-port</b>                                                  |                                       |  |
| <b>Related Commands</b> | Command                                                                                                    | Description                           |  |
|                         | ipv6 dhcp guard policy                                                                                                    | Defines the DHCPv6 guard policy name. |  |

# update arp

To secure dynamic Address Resolution Protocol (ARP) entries in the ARP table to their corresponding DHCP bindings, use the **update arp**command in DHCP pool configuration mode. To disable this command and change secure ARP entries to dynamic ARP entries, use the **no** form of this command.

update arp no update arp

- **Syntax Description** This command has no keywords or arguments.
- **Command Default** No default behavior or values.
- **Command Modes** DHCP pool configuration

| <b>Command History</b> | Release   | Modification                 |  |
|------------------------|-----------|------------------------------|--|
|                        | 12.2(15)T | This command was introduced. |  |

Usage Guidelines The update arp DHCP pool configuration command is used to secure ARP table entries and their corresponding DHCP leases. However, existing active leases are not secured. These leases will remain insecure until they are renewed. When the lease is renewed, it is treated as a new lease and will be secured automatically. If this feature is disabled on the DHCP server, all existing secured ARP table entries will automatically change to dynamic ARP entries.

This command can be configured only under the following conditions:

- DHCP network pools in which bindings are created automatically and destroyed upon lease termination or when the client sends a DHCPRELEASE message.
- Directly connected clients on LAN interfaces and wireless LAN interfaces.

The configuration of this command is not visible to the client. When this command is configured, secured ARP table entries that are created by a DHCP server cannot be removed from the ARP table by the **clear arp-cache** command. This is designed behavior. If a secure ARP entry created by the DHCP server must be removed, the **clear ip dhcp binding** command can be used. This command will clear the DHCP binding and secured ARP table entry.

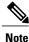

This command does not secure ARP table entries for BOOTP clients.

1

**Examples** The following example configures the Cisco IOS DHCP server to secure ARP table entries to their corresponding DHCP leases within the DHCP pool named WIRELESS-POOL:

ip dhcp pool WIRELESS-POOL update arp

| Command               | Description                                                                      |
|-----------------------|----------------------------------------------------------------------------------|
| clear arp-cache       | Deletes all dynamic entries from the ARP cache.                                  |
| clear ip dhcp binding | Deletes an automatic address binding from the Cisco<br>IOS DHCP Server database. |

# update dns

To dynamically update the Domain Name System (DNS) with address (A) and pointer (PTR) Resource Records (RRs) for some address pools, use the **update dns** command in global configuration mode. To disable dynamic updates, use the **no** form of this command.

update dns [both| never] [override] [before]

no update dns [both| never] [override] [before]

### **Syntax Description**

| both     | (Optional) Dynamic Host Configuration Protocol<br>(DHCP) server will perform Dynamic DNS (DDNS)<br>updates for both PTR (reverse) and A (forward) RRs<br>associated with addresses assigned from an address<br>pool.                                                 |
|----------|----------------------------------------------------------------------------------------------------|
| never    | (Optional) DHCP server will not perform DDNS<br>updates for any addresses assigned from an address<br>pool.                                                                                                    |
| override | (Optional) DHCP server will perform DDNS updates<br>for PTR RRs associated with addresses assigned from<br>an address pool, even if the DHCP client has specified<br>in the fully qualified domain name (FQDN) option<br>that the server should not perform updates. |
| before   | (Optional) DHCP server will perform DDNS updates<br>before sending the DHCP ACK back to the client.<br>The default is to perform updates after sending the<br>DHCP ACK.                                                                                              |

# **Command Default** No updates are performed.

# **Command Modes** DHCP pool configuration

**Command History** 

I

| Release   | Modification                                                  |  |
|-----------|---------------------------------------------------------------|--|
| 12.3(8)YA | This command was introduced.                                  |  |
| 12.3(14)T | This command was integrated into Cisco IOS Release 12.3(14)T. |  |

Usage GuidelinesIf you configure the update dns both override command, the DHCP server will perform DDNS updates for<br/>both PTR and A RRs associated with addresses assigned from an address pool, even if the DHCP client<br/>specified in the FQDN that the server should not.If the server is configured using this command with or without any of the other keywords, and if the server<br/>does not see an FQDN option in the DHCP interaction, then it will assume that the client does not understand<br/>DDNS and act as though it were configured to update both A and PTR records on behalf of the client.ExamplesThe following example shows how to configure the DHCP to never update the A and PTR RRs:<br/>update dns never

| Command               | Description                                                                                       |
|-----------------------|---------------------------------------------------------------------------------------------------|
| ip ddns update method | Specifies a method of DDNS updates of A and PTR RRs and the maximum interval between the updates. |

# utilization mark high

I

To configure the high utilization mark of the current address pool size, use the **utilization mark high** command in DHCP pool configuration mode. To remove the high utilization mark, use the **no** form of this command.

utilization mark high percentage-number [log]

no utilization mark high percentage-number [log]

| Syntax Description                                                                                                    | percentage-number                                                                                                    | Percentage of the current pool size.                                                                                                    |  |
|----------------------------------------------------------------------------------------------------|----------------------------------------------------------------------------------------------------|----------------------------------------------------------------------------------------------------|--|
|                                                                                                    | log                                                                                                    | (Optional) Enables the logging of a system message.                                                                                                    |  |
|                                                                                                    | ~~~~~~~~~~~~~~~~~~~~~~~~~~~~~~~~~~~~~~~                                                                                                    |                                                                                                    |  |
| Command Default                                                                                                    | The default high utilization                                                                                                    | mark is 100 percent of the current pool size.                                                                                                    |  |
| Command Modes                                                                                                    | DHCP pool configuration                                                                                                    |                                                                                                    |  |
| Command History                                                                                                    | Release                                                                                                    | Modification                                                                                                    |  |
|                                                                                                    | 12.2(8)T                                                                                                    | This command was introduced.                                                                                                    |  |
|                                                                                                    | 12.4(4)T                                                                                                    | The <b>log</b> keyword was added.                                                                                                    |  |
|                                                                                                    | 12.2(28)SB                                                                                                    | This command was integrated into Cisco IOS Release 12.2(28)SB.                                                                                                    |  |
| Usage Guidelines                                                                                                    | -                                                                                                    | sum of all addresses in all the subnets in the pool. If the utilization level exceeds ion mark, the pool will schedule a subnet request.                                                                        |  |
| This command can be used with both network and on-demand pools. However, in t only the <b>log</b> option of this command can be used. In the case of an on-demand pool of the <b>origin</b> command must be configured. |                                                                                                    | command can be used. In the case of an on-demand pool, the autogrow sizeoption                                                                                                    |  |
|                                                                                                    | In certain network deployments, it is important for the network administrator to receive asynchronous notification when the DHCP pools are nearly exhausted so that preventive action can be taken. One common method for such notification is the generation of a system message. |                                                                                                    |  |
|                                                                                                    | exceeds the configured hig                                                                                                    | system message can be generated for a DHCP pool when the pool utilization<br>h utilization threshold. A system message can also be generated when the pool's<br>below the configured low utilization threshold. |  |
| Examples                                                                                                    | The following example set                                                                                                    | s the high utilization mark to 80 percent of the current pool size:                                                                                                    |  |
|                                                                                                    | utilization mark high 80                                                                                                    |                                                                                                    |  |

The following pool configuration using the log keyword option generates a system message:

```
! ip dhcp pool abc
utilization mark high 30 log
utilization mark low 25 log
network 10.1.1.0 255.255.258.248
```

The following system message is generated when the second IP address is allocated from the pool:

00:02:01: %DHCPD-6-HIGH\_UTIL: Pool "abc" is in high utilization state (2 addresses used out of 6). Threshold set at 30%. The following system message is generated when one of the two allocated IP addresses is returned to the pool:

00:02:58: %DHCPD-6-LOW\_UTIL: Pool "abc" is in low utilization state (1 addresses used out of 6). Threshold set at 25%.

| Command              | Description                                                           |
|----------------------|-----------------------------------------------------------------------|
| origin               | Configures an address pool as an on-demand address pool.              |
| utilization mark low | Configures the low utilization mark of the current address pool size. |

# utilization mark low

I

To configure the low utilization mark of the current address pool size, use the **utilization mark low** command in DHCP pool configuration mode. To remove the low utilization mark, use the **no** form of this command.

utilization mark low percentage-number

no utilization mark low percentage-number

| Syntax Description | percentage-number                                                                                                    |                              | Percentage of the current pool size.                                                                                                |
|--------------------|----------------------------------------------------------------------------------------------------|------------------------------|----------------------------------------------------------------------------------------------------|
| Command Default    | The default low utilization                                                                                                    | mark is 0 percent of the cu  | irrent pool size.                                                                                                    |
| Command Modes      | DHCP pool configuration                                                                                                    |                              |                                                                                                    |
| Command History    | Release                                                                                                    | Modification                 |                                                                                                    |
|                    | 12.2(8)T                                                                                                    | This command                 | l was introduced.                                                                                                    |
|                    | 12.2(28)SB                                                                                                    | This command                 | I was integrated into Cisco IOS Release 12.2(28)SB.                                                                                 |
| Usage Guidelines   | 1                                                                                                    |                              | the subnets in the pool. If the utilization level drops elease is scheduled from the address pool.                                  |
|                    |                                                                                                    | ommand can be used. In th    | demand pools. However, in the case of a network pool, ne case of an on-demand pool, the <b>autogrow</b> <i>size</i> option          |
|                    | In certain network deployments, it is important for the network administrator to receive asynchronous notification when the DHCP pools are nearly exhausted so that preventive action can be taken. One common method for such notification is the generation of a system message. |                              |                                                                                                    |
|                    |                                                                                                    | h utilization threshold. A s | enerated for a DHCP pool when the pool utilization<br>ystem message can also be generated when the pool's<br>utilization threshold. |
| Examples           | The following example sets                                                                                                    | s the low utilization mark t | to 20 percent of the current pool size:                                                                                             |
|                    | utilization mark low 20                                                                                                    | )                            |                                                                                                    |

٦

| Command               | Description                                                            |
|-----------------------|------------------------------------------------------------------------|
| origin                | Configures an address pool as an on-demand address pool.               |
| utilization mark high | Configures the high utilization mark of the current address pool size. |

# view (DNS)

I

To access or create the specified Domain Name System (DNS) view list member in the DNS view list and then enter DNS view list member configuration mode, use the **view** command in DNS view list configuration mode. To remove the specified DNS view list member from the DNS view list, use the **no** form of this command.

view [vrf vrf-name] {default| view-name} order-number
no view [vrf vrf-name] {default| view-name} order-number

| Syntax Description | vrf vrf-name | of the<br>forwar<br>view. I | nal) The <i>vrf-name</i> argument specifies the name<br>Virtual Private Network (VPN) routing and<br>ding (VRF) instance associated with the DNS<br>Default is the global VRF (that is, the VRF<br>name is a NULL string).                                                                                                    |
|--------------------|--------------|-----------------------------|----------------------------------------------------------------------------------------------------|
|                    |              | Note<br>Note                | If the named VRF does not exist, a warning<br>is displayed but the view is added to the view<br>list anyway. The specified VRF can be<br>defined after the view is added as a member<br>of the view list (and after the view itself is<br>defined).<br>More than one DNS view can be associated<br>with a VRF. To uniquely identify a DNS<br>view, specify both the view name (or the<br><b>default</b> keyword) and the VRF with which<br>it is associated. |
|                    | default      | Specif                      | ies that the DNS view is unnamed.                                                                                                    |
|                    |              | Note                        | More than one DNS view can be associated<br>with a VRF. To uniquely identify a DNS<br>view, specify both the view name (or the<br><b>default</b> keyword) and the VRF with which<br>it is associated.                                                                                                    |
|                    | view-name    |                             | (not to exceed 64 characters) that identifies the of an existing DNS view.                                                                                                    |
|                    |              | Note<br>Note                | If the specified view does not exist, a<br>warning is displayed but the default view list<br>member is added anyway. The specified<br>view can be defined after it is added as a<br>member of DNS view list.<br>More than one DNS view can be associated<br>with a VRF. To uniquely identify a DNS<br>view, specify both the view name (or the<br><b>default</b> keyword) and the VRF with which<br>it is associated.                                        |

| order-number | Integer from 1 to 2147483647 that specifies the order<br>in which the DNS view is checked, with respect to<br>other DNS views in the same DNS view list.                                                                                                    |
|--------------|----------------------------------------------------------------------------------------------------|
|              | TipIf the order-number values for the DNS views<br>within a DNS view list are configured with<br>large intervals between them (for example, by<br>specifying order-number values such as 10,<br>20, and 30), additional DNS views can be<br>inserted into the view list quickly without<br>affecting the existing ordering or views in the<br> |

### **Command Default** No DNS view is accessed or created.

## **Command Modes** DNS view list configuration

| <b>Command History</b> | Release  | Modification                 |
|------------------------|----------|------------------------------|
|                        | 12.4(9)T | This command was introduced. |

#### **Usage Guidelines**

This command enters DNS view list member configuration mode--for the specified view list member--so that usage restrictions can be configured for that view list member. If the DNS view list member does not exist yet, the specified DNS view is added to the DNS view list along with the value that indicates the order in which the view list member is to be checked (relative to the other DNS views in the view list) whenever the router needs to determine which DNS view list member to use to address a DNS query.

Note

The maximum number of DNS views and view lists supported is not specifically limited but is dependent on the amount of memory on the Cisco router. Configuring a larger number of DNS views and view lists uses more router memory, and configuring a larger number of views in the view lists uses more router processor time. For optimum performance, configure no more views and view list members than needed to support your Split DNS query forwarding or query resolution needs.

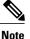

The parameters {**default** | *view-name*} and [**vrf** *vrf-name*] identify an existing DNS view, as defined by using the **ip dns view** command. More than one DNS view can be associated with a VRF. To uniquely identify a DNS view, specify both the view name and the VRF with which it is associated.

The view command can be entered multiple times to specify more than one DNS view in the DNS view list.

To display information about a DNS view list, use the **show ip dns view-list** command.

#### Subsequent Operations on a DNS View List Member

After you use the **view** command to define a DNS view list member and enter DNS view list member configuration mode, you can use any of the following commands to configure usage restrictions for the DNS view list member:

- restrict authenticated
- restrict name-group
- restrict source access-group

These optional, additional restrictions are based on query source authentication, the query hostname, and the query source host IP address, respectively. If none of these optional restrictions are configured for the view list member, the only usage restriction on the view list member is the usage restriction based on its association with a VRF.

#### **Reordering of DNS View List Members**

To provide for efficient management of the order of the members in a view list, each view list member definition includes the specification of the position of that member within the list. That is, the order of the members within a view list is defined by explicit specification of position values rather than by the order in which the individual members are added to the list. This enables you to add members to an existing view list or reorder the members within an existing view list without having to remove all the view list members and then redefine the view list membership in the desired order:

**Examples** The following example shows how to add the view user3 to the DNS view list userlist5 and assign this view member the order number 40 within the view list. Next, the view user2, associated with the VRF vpn102 and assigned the order number 20 within the view list, is removed from the view list.

Router(config)# ip dns view-list userlist5
Router(cfg-dns-view-list)# view user3 40
Router(cfg-dns-view-list-member)# exit
Router(cfg-dns-view-list)# no view vrf vpn102 user2 20

| Related Commands | Command          | Description                                                                                                    |
|------------------|------------------|----------------------------------------------------------------------------------------------------|
|                  | ip dns view-list | Enters DNS view list configuration mode so that DNS views can be added to or removed from the ordered list of DNS views. |

٦

| Command                      | Description                                                                                                    |  |  |
|------------------------------|----------------------------------------------------------------------------------------------------|--|--|
| restrict authenticated       | Restricts the use of the DNS view list member to DNS queries for which the DNS query host can be authenticated.                       |  |  |
| restrict name-group          | Restricts the use of the DNS view list member to DNS queries for which the query hostname matches a particular DNS name list.         |  |  |
| restrict source access-group | Restricts the use of the DNS view list member to DNS queries for which the query source IP address matches a particular standard ACL. |  |  |
| show ip dns view-list        | Displays information about a particular DNS view<br>list or about all configured DNS view lists.                                      |  |  |

# vrf (DHCP pool)

I

To associate the on-demand address pool with a VPN routing and forwarding instance (VRF) name, use the **vrf** command in DHCP pool configuration mode. To remove the VRF name, use the **no** form of this command.

vrf name

no vrf name

| Syntax Description | name                                                                                                    |           | Name of the VRF to which the address pool is associated. |  |
|--------------------|----------------------------------------------------------------------------------------------------|-----------|----------------------------------------------------------|--|
| Command Default    | No default behavior or values                                                                                                    |           |                                                          |  |
| Command Modes      | DHCP pool configuration                                                                                                    |           |                                                          |  |
| Command History    | Release Modification                                                                                                    |           | ion                                                      |  |
|                    | 12.2(8)T                                                                                                    | This comm | This command was introduced.                             |  |
| Usage Guidelines   | Associating a pool with a VRF allows overlapping addresses with other pools that are not on the same VRF. Only one pool can be associated with each VRF. If the pool is configured with the <b>origin dhcp</b> command or <b>origin aaa</b> command, the VRF information is sent in the subnet request. If the VRF is configured with an RFC 2685 VPN ID, the VPN ID will be sent instead of the VRF name. |           |                                                          |  |
| Examples           | The following example associates the on-demand address pool with a VRF named pool1:                                                                                                    |           |                                                          |  |
|                    | <pre>ip dhcp pool pool1<br/>origin dhcp subnet size initial 24 autogrow 24<br/>utilization mark high 85<br/>utilization mark low 15<br/>vrf pool1</pre>                                                                                                    |           |                                                          |  |
| Related Commands   | Command                                                                                                    |           | Description                                              |  |
|                    | origin                                                                                                    |           | Configures an address pool as an on-demand address pool. |  |

# vrf (DHCPv6 pool)

To associate a Dynamic Host Configuration Protocol for IPv6 (DHCPv6) address pool with a virtual private network (VPN) routing and forwarding (VRF) instance, use the **vrf** command in DHCPv6 pool configuration mode. To remove the VRF name, use the **no** form of this command.

vrf name

no vrf name

| Syntax Description | name                                                      |                                                             | Name of the VRF with which the address pool is associated.                                    |  |
|--------------------|-----------------------------------------------------------|-------------------------------------------------------------|-----------------------------------------------------------------------------------------------|--|
| Command Default    |                                                           |                                                             |                                                                                               |  |
|                    | No VRF is associated with the DHCPv6 address pool.        |                                                             |                                                                                               |  |
| Command Modes      | DHCPv6 pool configuration (confi                          | ig-dhcp)                                                    |                                                                                               |  |
| Command History    | Release                                                   | Modification                                                |                                                                                               |  |
|                    | 15.1(2)8                                                  | This command was introduced.                                |                                                                                               |  |
|                    | Cisco IOS XE Release 3.3S                                 | This command was integrated into Cisco IOS XE Release 3.3S. |                                                                                               |  |
|                    | 15.3(3)M                                                  | This commar                                                 | nd was integrated into Cisco IOS Release 15.3(3)M.                                            |  |
| Examples           | The following example shows how instance named vrf1:      | v to configure an IP                                        | v6 pool named pool1, and associate pool1 with a VRF                                           |  |
|                    | Router(config)# <b>ipv6 dhcp poc</b><br># <b>vrf vrf1</b> | l pooll                                                     |                                                                                               |  |
| Related Commands   | Command                                                   |                                                             | Description                                                                                   |  |
|                    | ipv6 dhcp pool                                            |                                                             | Configures a DHCPv6 configuration information pool and enters DHCPv6 pool configuration mode. |  |